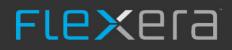

# Software Vulnerability Manager (On-Premises Edition)

User Guide

# Legal Information

**Book Name:** 

Software Vulnerability Manager (On-Premises Edition) User Guide

Part Number:

Product Release Date:

SVMOPE-December2021-UG00 December 2021

### **Copyright Notice**

Copyright © 2021 Flexera

This publication contains proprietary and confidential information and creative works owned by Flexera and its licensors, if any. Any use, copying, publication, distribution, display, modification, or transmission of such publication in whole or in part in any form or by any means without the prior express written permission of Flexera is strictly prohibited. Except where expressly provided by Flexera in writing, possession of this publication shall not be construed to confer any license or rights under any Flexera intellectual property rights, whether by estoppel, implication, or otherwise.

All copies of the technology and related information, if allowed by Flexera, must display this notice of copyright and ownership in full.

### **Intellectual Property**

For a list of trademarks and patents that are owned by Flexera, see https://www.flexera.com/legal/intellectual-property.html. All other brand and product names mentioned in Flexera products, product documentation, and marketing materials are the trademarks and registered trademarks of their respective owners.

### **Restricted Rights Legend**

The Software is commercial computer software. If the user or licensee of the Software is an agency, department, or other entity of the United States Government, the use, duplication, reproduction, release, modification, disclosure, or transfer of the Software, or any related documentation of any kind, including technical data and manuals, is restricted by a license agreement or by the terms of this Agreement in accordance with Federal Acquisition Regulation 12.212 for civilian purposes and Defense Federal Acquisition Regulation Supplement 227.7202 for military purposes. The Software was developed fully at private expense. All other use is prohibited.

# Contents

| 1 | Software Vulnerability Manager (On-Premises Edition) Help Library                     | 11 |
|---|---------------------------------------------------------------------------------------|----|
|   | Product Support Resources                                                             | 15 |
|   | Contact Us                                                                            | 16 |
| 2 | Introduction                                                                          | 17 |
|   | The Scan Process – How Does it Work?                                                  | 17 |
|   | Software Vulnerability Manager Software Vulnerability Management Life Cycle           | 18 |
|   | System Requirements                                                                   | 19 |
|   | Permissions                                                                           | 20 |
|   | Software Vulnerability Manager Console and WSUS Compatibility.                        | 20 |
|   | Software Vulnerability Manager with Scanning and Patching Capabilities                | 22 |
|   | System Architecture Overview                                                          | 23 |
| 3 | Getting Started with Software Vulnerability Manager On-Premises Edition               | 25 |
|   | Install Your Software Vulnerability Manager On-Premises Edition Environment           | 25 |
|   | Logging on to Software Vulnerability Manager On-Premises Edition                      | 26 |
|   | Logging on to Software Vulnerability Manager On-Premises Edition Using Single Sign-On | 26 |
|   | Opening a Support Case                                                                | 28 |
|   | Download and Install the Software Vulnerability Manager Plug-in                       | 28 |
|   | Download and Install the Software Vulnerability Manager Daemon                        | 28 |
|   | Configuring SCCM to Report Windows Update Information                                 | 31 |
|   | Download and Install the Software Vulnerability Manager System Center Plug-in         |    |
|   | Download and Install the Software Vulnerability Manager Patch Publisher               |    |
|   | SVM Patch Publisher                                                                   |    |
|   | Working with SVM Patch Publisher Interface                                            |    |
|   | Toolbar in the SVM Patch Publisher                                                    |    |
|   | Output/Progress windows in the SVM Patch Publisher                                    | 36 |
|   | SVM Connection Settings                                                               | 36 |

|   | Distribution Systems                                                   | 3  |
|---|------------------------------------------------------------------------|----|
|   | Adding a New Distribution Connection                                   | 3  |
|   | Adding Windows Server Update Services (WSUS) Connection                | 3  |
|   | Adding Microsoft Intune Connection                                     | )  |
|   | Adding VMWare Workspace ONE Connection40                               | )  |
|   | Deleting an Existing Distribution Connection                           | ;  |
|   | Download and Install the Software Vulnerability Manager Client ToolKit | 3  |
|   | Flexera SVM Patch Configuration                                        | )  |
|   | Flexera WSUS Management Tool                                           | )  |
|   | Patching Information                                                   |    |
|   | Configuration                                                          | ŀ  |
|   | Flexera SVM Client Data Tool                                           | )  |
|   | Create Database Connection                                             | 5  |
|   | Add Account.                                                           | \$ |
|   | Sync Data                                                              |    |
|   | Schedule Automation for Sync data                                      |    |
|   | Generating Data Trend Reports                                          |    |
|   | Join Flexera's Customer Community                                      | 1  |
|   |                                                                        |    |
| 4 | The Dashboard    69                                                    | )  |
| 5 | Agent Administrative Privileges and Data Collection.    71             |    |
|   | Agent Administrative Privileges                                        | L  |
|   | Agent Data Collection                                                  | 2  |
|   | Agent Caching of Scan Rules                                            | \$ |
|   |                                                                        |    |
| 6 | Scanning                                                               | ;  |
|   | Agent-Based Scan – Requirements for Windows                            | ;  |
|   | Agent-Based Scan – Requirements for Mac OS X                           | ,  |
|   | Agent-Based Scan – Requirements for Red Hat Enterprise Linux (RHEL)    |    |
|   | Remote/Agent-less Scan – Requirements (Windows)                        |    |
|   |                                                                        |    |
|   | Remote Scanning Via Software Vulnerability Manager (Agent-less Scan)   |    |
|   | Quick Scan.         79           Scan Groups         80                |    |
|   | Scan Groups                                                            |    |
|   | -                                                                      |    |
|   | System Center Inventory Import                                         |    |
|   |                                                                        |    |
|   | Remote Scanning Via Agents                                             |    |
|   | Software Vulnerability Manager Agent Command Line Options              |    |
|   | Help                                                                   |    |
|   | Version                                                                |    |
|   | Install                                                                |    |
|   | Install the Agent via SCCM                                             |    |
|   | Uninstati                                                              | )  |

|   | Modify Settings                                                                                                    | 87                                                                                                    |
|---|----------------------------------------------------------------------------------------------------|----------------------------------------------------------------------------------------------------|
|   | Controlling the Service                                                                                                    | 87                                                                                                    |
|   | Scanning from the Command Line                                                                                                    | 87                                                                                                    |
|   | Randomizing the Agent Scan Schedule                                                                                                    | 87                                                                                                    |
|   | Agent Configuration Options                                                                                                    | 88                                                                                                    |
|   | Network Appliance Agents                                                                                                    | 93                                                                                                    |
|   | Network Appliance Groups                                                                                                    | 93                                                                                                    |
|   | Download Network Agent                                                                                                    | 93                                                                                                    |
|   | Scanning Via Local Agents                                                                                                    | 94                                                                                                    |
|   | Scan Types                                                                                                    | 95                                                                                                    |
|   | Single Host Agents                                                                                                    | 95                                                                                                    |
|   | Download Local Agent                                                                                                    | 98                                                                                                    |
|   | Run Scan from System Center Configuration Manager (SCCM)                                                                                                    | 101                                                                                                    |
|   | Scanning Mac OS X                                                                                                    | 105                                                                                                    |
|   | Download the Software Vulnerability Manager Agent for Apple Mac OS X                                                                                                    |                                                                                                    |
|   | Prepare Your Mac.                                                                                                    |                                                                                                    |
|   | Install the Mac Agent                                                                                                    |                                                                                                    |
|   | Scanning Red Hat Enterprise Linux (RHEL)                                                                                                    |                                                                                                    |
|   | Installing the Software Vulnerability Manager Agent for Red Hat Linux                                                                                                    |                                                                                                    |
|   | Filter Scan Results                                                                                                    | 109                                                                                                    |
|   | Scan Paths                                                                                                    |                                                                                                    |
|   | Custom Scan Rules                                                                                                    | 110                                                                                                    |
|   |                                                                                                    |                                                                                                    |
|   | Completed Scans                                                                                                    | 111                                                                                                    |
|   | Completed Scans                                                                                                    | 111                                                                                                    |
| 7 | Completed Scans                                                                                                    |                                                                                                    |
| 7 |                                                                                                    | 115                                                                                                    |
| 7 | Results.                                                                                                    | 115<br>115                                                                                                    |
| 7 | ResultsSites                                                                                                    | ••• 115<br>•••• 115<br>•••• 115                                                                                                   |
| 7 | Results.<br>Sites<br>Smart Groups<br>Host Smart Groups.                                                                                                    | 115<br>115<br>115<br>117                                                                                                    |
| 7 | Results.<br>Sites<br>Smart Groups<br>Host Smart Groups.<br>Create a New Host Smart Group .                                                                                                    | 115<br>115<br>115<br>117                                                                                                    |
| 7 | Results.<br>Sites<br>Smart Groups<br>Host Smart Groups.<br>Create a New Host Smart Group<br>Overview and Configuration.                                                                                                    | 115<br>115<br>115<br>117<br>117<br>119                                                                                            |
| 7 | Results.<br>Sites<br>Smart Groups<br>Host Smart Groups.<br>Create a New Host Smart Group<br>Overview and Configuration.<br>Configured Host Smart Groups                                                                                                    | 115<br>115<br>115<br>117<br>117<br>119<br>120                                                                                     |
| 7 | Results.<br>Sites<br>Smart Groups<br>Host Smart Groups<br>Create a New Host Smart Group<br>Overview and Configuration.<br>Configured Host Smart Groups<br>Filter Host Smart Groups on missing Microsoft Knowledge Base (KB) articles.                                                                                                    | 115<br>115<br>115<br>117<br>117<br>119<br>120<br>121                                                                              |
| 7 | Results.<br>Sites .<br>Smart Groups .<br>Host Smart Groups .<br>Create a New Host Smart Group .<br>Overview and Configuration .<br>Configured Host Smart Groups .<br>Filter Host Smart Groups on missing Microsoft Knowledge Base (KB) articles .<br>Filter Host Smart Groups on Operating System Build Version .                                                                                                    | 115<br>115<br>115<br>117<br>117<br>117<br>119<br>120<br>121<br>122                                                                |
| 7 | Results.         Sites         Smart Groups         Host Smart Groups.         Create a New Host Smart Group         Overview and Configuration.         Configured Host Smart Groups         Filter Host Smart Groups on missing Microsoft Knowledge Base (KB) articles.         Filter Host Smart Groups on Operating System Build Version         Product Smart Groups.                                                                                                    | 115<br>115<br>115<br>117<br>117<br>119<br>120<br>121<br>122<br>123                                                                |
| 7 | Results.         Sites         Smart Groups         Host Smart Groups.         Create a New Host Smart Group         Overview and Configuration         Configured Host Smart Groups         Filter Host Smart Groups on missing Microsoft Knowledge Base (KB) articles         Filter Host Smart Groups on Operating System Build Version         Product Smart Groups.         Create a New Product Smart Group                                                                                                    | 115<br>115<br>115<br>117<br>117<br>117<br>120<br>121<br>122<br>123                                                                |
| 7 | Results.         Sites .         Smart Groups .         Host Smart Groups .         Create a New Host Smart Group .         Overview and Configuration .         Configured Host Smart Groups .         Filter Host Smart Groups on missing Microsoft Knowledge Base (KB) articles .         Filter Host Smart Groups on Operating System Build Version .         Product Smart Groups .         Create a New Product Smart Group .         Overview and Configuration .                                                                                                    | 115<br>115<br>117<br>117<br>117<br>119<br>120<br>121<br>122<br>123<br>123<br>127                                                  |
| 7 | Results.         Sites.         Smart Groups         Host Smart Groups.         Create a New Host Smart Group         Overview and Configuration.         Configured Host Smart Groups         Filter Host Smart Groups on missing Microsoft Knowledge Base (KB) articles.         Filter Host Smart Groups on Operating System Build Version         Product Smart Groups.         Create a New Product Smart Group         Overview and Configuration.         Last Scan Date for Product Smart Groups                                                                                                    | 115<br>115<br>115<br>117<br>117<br>117<br>119<br>120<br>121<br>122<br>123<br>127                                                  |
| 7 | Results.         Sites         Smart Groups         Host Smart Groups.         Create a New Host Smart Group         Overview and Configuration         Configured Host Smart Groups         Filter Host Smart Groups on missing Microsoft Knowledge Base (KB) articles         Filter Host Smart Groups on Operating System Build Version         Product Smart Groups         Create a New Product Smart Group         Overview and Configuration         Last Scan Date for Product Smart Groups         Configured Product Smart Groups                                                                                                    | 115<br>115<br>115<br>117<br>117<br>117<br>120<br>121<br>122<br>123<br>123<br>127<br>128                                           |
| 7 | Results.         Sites         Smart Groups         Host Smart Groups.         Create a New Host Smart Group         Overview and Configuration         Configured Host Smart Groups         Filter Host Smart Groups on missing Microsoft Knowledge Base (KB) articles.         Filter Host Smart Groups on Operating System Build Version         Product Smart Groups.         Create a New Product Smart Group         Overview and Configuration.         Last Scan Date for Product Smart Groups         Configured Product Smart Groups         Filter Product Smart Groups on Operating System Build Version                                                                                                    | 115<br>115<br>115<br>117<br>117<br>119<br>120<br>121<br>122<br>123<br>123<br>127<br>128<br>129                                    |
| 7 | Results.         Sites.         Smart Groups         Host Smart Groups.         Create a New Host Smart Group         Overview and Configuration         Configured Host Smart Groups         Filter Host Smart Groups on missing Microsoft Knowledge Base (KB) articles         Filter Host Smart Groups on Operating System Build Version         Product Smart Groups.         Create a New Product Smart Group         Overview and Configuration         Last Scan Date for Product Smart Groups         Configured Product Smart Groups         Filter Product Smart Groups         Filter Product Smart Groups         Advisory Smart Groups                                                                                                    | 115<br>115<br>115<br>117<br>117<br>117<br>120<br>120<br>121<br>122<br>123<br>123<br>127<br>128<br>129<br>129<br>130               |
| 7 | Results.         Sites         Smart Groups         Host Smart Groups.         Create a New Host Smart Group         Overview and Configuration         Configured Host Smart Groups         Filter Host Smart Groups on missing Microsoft Knowledge Base (KB) articles.         Filter Host Smart Groups on Operating System Build Version         Product Smart Groups.         Create a New Product Smart Group         Overview and Configuration.         Last Scan Date for Product Smart Groups         Filter Product Smart Groups on Operating System Build Version         Advisory Smart Groups.         Overview and Configuration.                                                                                                    | 115<br>115<br>117<br>117<br>117<br>119<br>120<br>121<br>122<br>123<br>123<br>123<br>127<br>128<br>129<br>130                      |
| 7 | Results.         Sites         Smart Groups         Host Smart Groups         Create a New Host Smart Group         Overview and Configuration         Configured Host Smart Groups         Filter Host Smart Groups on missing Microsoft Knowledge Base (KB) articles         Filter Host Smart Groups on Operating System Build Version         Product Smart Groups         Create a New Product Smart Group         Overview and Configuration         Last Scan Date for Product Smart Groups         Filter Product Smart Groups on Operating System Build Version         Advisory Smart Groups         Filter Product Smart Groups         Configured Product Smart Groups         Filter Product Smart Groups         Overview and Configuration         View/Edit Smart Group Configuration | 115<br>115<br>117<br>117<br>117<br>119<br>120<br>121<br>122<br>123<br>123<br>123<br>127<br>128<br>129<br>130<br>130<br>131        |
| 7 | Results.         Sites         Smart Groups         Host Smart Groups.         Create a New Host Smart Group         Overview and Configuration         Configured Host Smart Groups         Filter Host Smart Groups on missing Microsoft Knowledge Base (KB) articles.         Filter Host Smart Groups on Operating System Build Version         Product Smart Groups.         Create a New Product Smart Group         Overview and Configuration.         Last Scan Date for Product Smart Groups         Filter Product Smart Groups on Operating System Build Version         Advisory Smart Groups.         Overview and Configuration.                                                                                                    | 115<br>115<br>115<br>117<br>117<br>117<br>117<br>120<br>120<br>121<br>123<br>123<br>123<br>123<br>127<br>128<br>129<br>130<br>131 |

| 8 | Reporting                                                           | 133 |
|---|---------------------------------------------------------------------|-----|
|   | Report Configuration                                                | 133 |
|   | Smart Group Notifications                                           | 137 |
|   | Activity Log Notifications                                          | 139 |
|   | Database Access                                                     |     |
|   | Database Console                                                    | 141 |
|   | Database Cleanup                                                    |     |
|   | Scheduled Exports                                                   | 142 |
|   |                                                                     |     |
| 9 | Patching                                                            | 145 |
|   | Flexera Package System (SPS)                                        | 145 |
|   | Flexera SPS Page Features                                           |     |
|   | Product display criteria for SPS                                    |     |
|   | Language selection for SPS                                          |     |
|   | Patch update searches by Common Vulnerabilities and Exposures (CVE) |     |
|   | Advisory Published date                                             |     |
|   | SPS Concepts and Terminology                                        |     |
|   | What does a SPS package consist of?                                 |     |
|   | Applicability Rules                                                 |     |
|   | SPS Package                                                         |     |
|   | Execution Flow Script                                               |     |
|   |                                                                     |     |
|   | Creating a Patch with the Flexera Package System (SPS)              |     |
|   | Create an Uninstall Package                                         |     |
|   | Create all offinistati Package                                      |     |
|   | The SPS Package Creation Wizard                                     |     |
|   | Step 1 of 4: Package Configuration                                  |     |
|   | Step 2 of 4: Package Contents                                       |     |
|   | Step 3 of 4: Applicability Criteria - Paths                         |     |
|   | Importing Bulk File Paths in the SPS Package Creation Wizard.       |     |
|   | Step 4 of 4: Applicability Criteria - Rules                         |     |
|   | Vendor Patch Module                                                 |     |
|   | Vendor Patch Module Page Features                                   |     |
|   | Product display criteria for Vendor Patch Module                    |     |
|   | Patch update searches by Common Vulnerabilities and Exposures       |     |
|   | Advisory Published date in Vendor Patch Module                      |     |
|   | Threat Score in Vendor Patch Module                                 |     |
|   | Creating a Patch with the Vendor Patch Module                       | 163 |
|   | Create an Update Package                                            |     |
|   | View Installations                                                  |     |
|   | Patch Information                                                   |     |
|   | Package Creation Wizard in Vendor Patch Module                      |     |
|   | Step 1 of 4: Package Configuration                                  |     |
|   | Step 2 of 4: Package Contents                                       |     |

| Step 3 of 4: Applicability Criteria - Paths                                              |
|------------------------------------------------------------------------------------------|
| Step 4 of 4: Applicability Criteria - Rules                                              |
| Automating Patch Deployment                                                              |
| Subscribe to Package                                                                     |
| Edit Subscription                                                                        |
| Agent Deployment                                                                         |
| Add Proxy Settings                                                                       |
| WSUS/System Center                                                                       |
| Available                                                                                |
| Deployment                                                                               |
| Creating the WSUS-CSI GPO Manually17                                                     |
| Deploying the Update Package Using WSUS18                                                |
| Deploying the Update Package Using System Center                                         |
| Integrate SVM with WSUS/SCCM and Deploy a Patch18                                        |
| Patch Configuration                                                                      |
| External Package Signing                                                                 |
| WSUS/System Center                                                                       |
| Step 1 – Connection Status                                                               |
| Step 2 - Certificate Status                                                              |
| Step 3 – Group Policy Status                                                             |
| Setting Up Clients to Access WSUS                                                        |
| Third-Party Integration                                                                  |
| Create and Publish the Package                                                           |
| Patch Template                                                                           |
| QuickPatch                                                                               |
| Patch Automation                                                                         |
| External Package Signing for Software Vulnerability Manager Client Toolkit               |
| Intune Publishing                                                                        |
| Set up a Distribution Connection in Flexera SVM Patch Configuration for Microsoft Intune |
| App Registration                                                                         |
| Create Client Secret                                                                     |
| API Permissions                                                                          |
| Assignment Groups                                                                        |
| Workspace ONE Publishing                                                                 |
| Set up a Distribution Connection in Flexera SVM Patch Configuration for Workspace ONE    |
| Basic or Certificate Authentication Type                                                 |
| Create Tenant ID / API Key                                                               |
|                                                                                          |
| Administration                                                                           |

| <b>10</b> | Administration                                                         | 223   |
|-----------|------------------------------------------------------------------------|-------|
|           | Roles                                                                  | . 223 |
|           | User Management                                                        | . 225 |
|           | Create a New Administrator                                             | . 225 |
|           | Create a New User                                                      | . 225 |
|           | Active Directory (Requires the Software Vulnerability Manager Plug-in) | . 227 |

| IP Access Management (Requires the Software Vulnerability Manager Plug-in) | 228 |
|----------------------------------------------------------------------------|-----|
| Password Policy Configuration                                              | 229 |

| 11 | Configuration                                                    |
|----|------------------------------------------------------------------|
|    | Settings                                                         |
|    | Scan Threads                                                     |
|    | Live Updates                                                     |
|    | Collect Network Information                                      |
|    | Zombie File Settings                                             |
|    | Check for Missing Microsoft Security Update Settings             |
|    | Flexera Software Package System (SPS) Timestamp    233           |
|    | Mask paths that show user names                                  |
|    | Configure Agent's Status Polling                                 |
|    | Java Assessment Settings                                         |
|    | Default Recipient Settings                                       |
|    | Windows Update Settings                                          |
|    | Single Sign-On (SSO) Settings                                    |
|    | Configure Single Sign-On (SSO)                                   |
|    | Configure Single Sign-On (SSO) with Azure                        |
|    | Create an Enterprise Application                                 |
|    | Assign Users to the Enterprise Application                       |
|    | Set up Single Sign-On (SSO) in Azure                             |
|    | Log Messages                                                     |
|    | Activity Log                                                     |
|    | Suggest Software                                                 |
|    | Security                                                         |
|    | Change Password                                                  |
|    | Password Recovery Settings                                       |
| Α  | Appendix A - Software Vulnerability Manager Partition Management |
|    | Introduction                                                     |

|                                                                        | <u> </u> |
|------------------------------------------------------------------------|----------|
| Partition Management                                                   | 9        |
| Overview                                                               | 0        |
| Permissions                                                            | 1        |
| Host and User Licenses                                                 | 1        |
| Create a New Partition Administrator                                   | 1        |
| Grant User Access to all Completed Scans and Single Host Agent Entries | 3        |

| В | Appendix B - About Secunia Advisories      | 265 |
|---|--------------------------------------------|-----|
|   | CVSS (Common Vulnerability Scoring System) | 265 |
|   | CVE References                             | 266 |
|   | Where (Attack Vector)                      | 266 |
|   | Criticality (Severity Rating)              | 266 |
|   | Impact (Consequence)                       | 267 |

| С | Appendix C - CSV Export File Cross-References                         | 269   |
|---|-----------------------------------------------------------------------|-------|
|   | Host Smart Group                                                      | . 270 |
|   | Advisory Smart Group                                                  | . 270 |
|   | Product Smart Group                                                   | . 271 |
|   | Scan Result                                                           | . 271 |
|   | Completed Scan                                                        | . 272 |
|   | Scheduled Exports                                                     | . 272 |
|   | Single Host Agent                                                     | . 273 |
|   | Smart Group Notifications                                             | . 273 |
|   | User Management                                                       | . 274 |
| D | Appendix D - Threat Intelligence                                      | 275   |
|   | Evidence of Exploitation                                              |       |
|   | Criteria for the Threat Score Calculation                             |       |
|   | Threat Score Calculation - Examples.                                  |       |
|   | Threat Intelligence Data for Operations and Security                  |       |
|   | Threat Score Locations                                                |       |
|   | Dashboard Threat Score                                                |       |
|   | Completed Scan Page Threat Score                                      |       |
|   | All Advisory Popup Threat Score                                       |       |
|   | All Installation Popup Threat Score.                                  |       |
|   | Advisory Summary Threat Score                                         |       |
|   | Host Smart Group Threat Score                                         |       |
|   | Product Smart Group Threat Score                                      | 286   |
|   | Smart Group Criteria Threat Score                                     | 286   |
|   | All Advisory Threat Score                                             | 287   |
|   | All Advisory Smart Group Criteria Threat Score                        | 287   |
|   | Zero Day Advisory Threat Score                                        | 288   |
|   | Flexera Package System (SPS) List Threat Score                        | 289   |
| E | Appendix E - Optimization Features                                    | 293   |
|   | Web                                                                   | . 293 |
|   | No scan option                                                        | 293   |
|   | Increase Smart Group worker threads for on-Prem customers             | 294   |
|   | Changing scan result as completed (status 4) for old incomplete scans | 294   |
|   | Agent                                                                 | . 295 |
|   | Agent scan randomization during agent deployment                      | 295   |
|   | Stop status API polling                                               | 295   |
|   | Add timeout for Windows Update Agent (WUA) calls                      | 295   |
|   | Agent now supports recovery settings                                  |       |
|   | Support Type 1 scanning for SCCM imports                              | 296   |

 Detect missing security updates from Microsoft System Center
 296

 Good to know options
 296

|                                                                | ~~~   |
|----------------------------------------------------------------|-------|
| Restarting the Smart Group Daemon Resets the In-Progress State | . 296 |
| Flexera Software Package System (SPS) Timestamp                | . 297 |
| Includedelete-all-settings for Mac agents                      | . 297 |
| Support Type 1 Scanning for SCCM Imports                       | . 297 |
| Thread Priority for Agent                                      | . 297 |
| Live Update for Microsoft Products                             | . 297 |
| To skip submitting scan frequency                              | . 298 |

| F | Appendix F - Troubleshooting Techniques                                   | L1 |
|---|---------------------------------------------------------------------------|----|
|   | Intune                                                                    | 11 |
|   | Pre-requisites                                                            | 11 |
|   | Publishing                                                                | 12 |
|   | SVM Patch Configuration                                                   | 13 |
|   | SVM Patch Configuration / General Tab                                     | 13 |
|   | Troubleshooting Tips                                                      | 14 |
|   | FAQs 3                                                                    | 15 |
|   | Patch Daemon                                                              | 16 |
|   | Pre-requisites                                                            | 16 |
|   | Publishing a Package from Patch Daemon without Local Administrator Rights | 16 |

1

# Software Vulnerability Manager (On-Premises Edition) Help Library

Flexera's Software Vulnerability Manager is a Vulnerability and Patch Management Software Solution that facilitates a customized Patch Management process. It combines Vulnerability Intelligence, Vulnerability Scanning, and Patch Creation with Patch Deployment Tool Integration to enable targeted, reliable, and cost-efficient Patch Management.

Vulnerability and Patch Management are critical components of any security infrastructure because it enables proactive detection and remediation of vulnerabilities before they are actively exploited and your security compromised. With Software Vulnerability Manager, IT Operations and Security Teams are empowered to prevent vulnerability threats from both Microsoft and non-Microsoft (third-party) product vulnerabilities, covering Microsoft Windows, Mac OS, and Red Hat Enterprise Linux.

Software Vulnerability Manager integrates seamlessly with Microsoft WSUS and System Center Configuration Manager.

| Торіс        | Content                                                                          |  |
|--------------|----------------------------------------------------------------------------------|--|
| Introduction | Provides an overview of Software Vulnerability Manager:                          |  |
|              | • The Scan Process – How Does it Work?                                           |  |
|              | • Software Vulnerability Manager Software Vulnerability Management<br>Life Cycle |  |
|              | System Requirements                                                              |  |

Table 1-1 • Software Vulnerability Manager On-Premises Edition Help Library

| Торіс                                                 | Content                                                                                                    |
|-------------------------------------------------------|----------------------------------------------------------------------------------------------------|
| Getting Started with                                  | Provides details of how to perform the following tasks:                                                                                                    |
| Software Vulnerability Manager<br>On-Premises Edition | <ul> <li>Install Your Software Vulnerability Manager On-Premises Edition<br/>Environment</li> </ul>                                                                                                    |
|                                                       | • Logging on to Software Vulnerability Manager On-Premises Edition                                                                                                    |
|                                                       | Opening a Support Case                                                                                                    |
|                                                       | • Download and Install the Software Vulnerability Manager Plug-in                                                                                                    |
|                                                       | • Download and Install the Software Vulnerability Manager Daemon                                                                                                    |
|                                                       | Configuring SCCM to Report Windows Update Information                                                                                                    |
|                                                       | <ul> <li>Download and Install the Software Vulnerability Manager System<br/>Center Plug-in</li> </ul>                                                                                                    |
|                                                       | <ul> <li>Download and Install the Software Vulnerability Manager Patch<br/>Publisher</li> </ul>                                                                                                    |
|                                                       | • Download and Install the Software Vulnerability Manager Client ToolKit                                                                                                    |
|                                                       | • Join Flexera's Customer Community                                                                                                    |
| The Dashboard                                         | Provides an overview of your hosts with the help of various "portlets".<br>Portlets are a collection of components that graphically display key data and<br>allow you to create profiles which can display a unique combination of<br>portlets. |
| Agent Administrative                                  | Provides details on the following:                                                                                                    |
| Privileges and Data Collection                        | Agent Administrative Privileges                                                                                                    |
|                                                       | Agent Data Collection                                                                                                    |
|                                                       | • Agent Caching of Scan Rules                                                                                                    |

| Торіс     | Content                                                                |
|-----------|------------------------------------------------------------------------|
| Scanning  | Provides details on the following:                                     |
|           | • Agent-Based Scan – Requirements for Windows                          |
|           | • Agent-Based Scan – Requirements for Mac OS X                         |
|           | • Agent-Based Scan – Requirements for Red Hat Enterprise Linux (RHEL)  |
|           | Remote/Agent-less Scan – Requirements (Windows)                        |
|           | • Remote Scanning Via Software Vulnerability Manager (Agent-less Scan) |
|           | System Center Inventory Import                                         |
|           | Remote Scanning Via Agents                                             |
|           | Software Vulnerability Manager Agent Command Line Options              |
|           | Network Appliance Agents                                               |
|           | Scanning Via Local Agents                                              |
|           | • Run Scan from System Center Configuration Manager (SCCM)             |
|           | Scanning Mac OS X                                                      |
|           | • Scanning Red Hat Enterprise Linux (RHEL)                             |
|           | Filter Scan Results                                                    |
|           | Completed Scans                                                        |
| Results   | Provides details on the following:                                     |
|           | • Sites                                                                |
|           | Smart Groups                                                           |
|           | Host Smart Groups                                                      |
|           | Product Smart Groups                                                   |
|           | Advisory Smart Groups                                                  |
| Reporting | Provides details on the following:                                     |
|           | Report Configuration                                                   |
|           | Smart Group Notifications                                              |
|           | Activity Log Notifications                                             |
|           | Database Access                                                        |
|           | Scheduled Exports                                                      |

| Торіс          | Content                                                                                            |
|----------------|----------------------------------------------------------------------------------------------------|
| Patching       | Provides details on the following:                                                                 |
|                | • Flexera Package System (SPS)                                                                     |
|                | • Creating a Patch with the Flexera Package System (SPS)                                           |
|                | The SPS Package Creation Wizard                                                                    |
|                | Vendor Patch Module                                                                                |
|                | Agent Deployment                                                                                   |
|                | WSUS/System Center                                                                                 |
|                | Creating the WSUS-CSI GPO Manually                                                                 |
|                | Deploying the Update Package Using WSUS                                                            |
|                | Deploying the Update Package Using System Center                                                   |
|                | Integrate SVM with WSUS/SCCM and Deploy a Patch                                                    |
|                | Patch Configuration                                                                                |
|                | Patch Template                                                                                     |
|                | • QuickPatch                                                                                       |
|                | Patch Automation                                                                                   |
|                | Intune Publishing                                                                                  |
|                | Workspace ONE Publishing                                                                           |
| Administration | Provides details on the following:                                                                 |
|                | Roles                                                                                              |
|                | User Management                                                                                    |
|                | • Active Directory (Requires the Software Vulnerability Manager Plug-in)                           |
|                | <ul> <li>IP Access Management (Requires the Software Vulnerability Manager<br/>Plug-in)</li> </ul> |
|                | Password Policy Configuration                                                                      |
| Configuration  | Provides details on the following:                                                                 |
|                | Settings                                                                                           |
|                | Log Messages                                                                                       |
|                | Activity Log                                                                                       |
|                | Suggest Software                                                                                   |
|                | • Security                                                                                         |

| Торіс                                                               | Content                                                                                                    |  |
|---------------------------------------------------------------------|----------------------------------------------------------------------------------------------------|--|
| Appendix A - Software Vulnerability<br>Manager Partition Management | Provides an Introduction and details of Partition Management.                                                                                                    |  |
| Appendix B - About Secunia Advisories                               | Explains Secunia Advisory terminology for:                                                                                                    |  |
|                                                                     | CVSS (Common Vulnerability Scoring System)                                                                                                    |  |
|                                                                     | CVE References                                                                                                    |  |
|                                                                     | • Where (Attack Vector)                                                                                                    |  |
|                                                                     | • Criticality (Severity Rating)                                                                                                    |  |
|                                                                     | • Impact (Consequence)                                                                                                    |  |
| Appendix C - CSV Export File Cross-<br>References                   | When you export data from the Software Vulnerability Manager user<br>interface to a CSV file, some values may differ. Each data set in this appendix<br>includes a cross-reference table to explain the different values between the<br>user interface and CSV file. |  |
| Appendix D - Threat Intelligence                                    | Threat Intelligence Module augments Software Vulnerability Manager's vulnerability intelligence with a Threat Score that provides the ultimate prioritization tool for your busy desktop operations teams. This module requires purchase by the user.                |  |
| Appendix E - Optimization Features                                  | Explains Optimization Features for:                                                                                                    |  |
|                                                                     | • Web                                                                                                    |  |
|                                                                     | • Agent                                                                                                    |  |
|                                                                     | Good to know options                                                                                                    |  |
| Appendix F - Troubleshooting<br>Techniques                          | This appendix explains the troubleshooting techniques of the Software<br>Vulnerability Manager.                                                                                                    |  |

## **Product Support Resources**

The following resources are available to assist you with using this product:

- Flexera Product Documentation
- Flexera Community
- Flexera Learning Center
- Flexera Support

#### **Flexera Product Documentation**

You can find documentation for all Flexera products on the Flexera Product Documentation site:

https://docs.flexera.com

#### **Flexera Community**

On the Flexera Community site, you can quickly find answers to your questions by searching content from other customers, product experts, and thought leaders. You can also post questions on discussion forums for experts to answer. For each of Flexera's product solutions, you can access forums, blog posts, and knowledge base articles.

https://community.flexera.com

#### **Flexera Learning Center**

Flexera offers a variety of training courses—both instructor-led and online—to help you understand how to quickly get the most out of your Flexera products. The Flexera Learning Center offers free, self-guided, online training classes. You can also choose to participate in structured classroom training delivered as public classes. You can find a complete list of both online content and public instructor-led training in the Learning Center.

https://learn.flexera.com

#### **Flexera Support**

For customers who have purchased a maintenance contract for their product(s), you can submit a support case or check the status of an existing case by making selections on the **Get Support** menu of the Flexera Community.

https://community.flexera.com

### **Contact Us**

Flexera is headquartered in Itasca, Illinois, and has offices worldwide. To contact us or to learn more about our products, visit our website at:

#### http://www.flexera.com

You can also follow us on social media:

- Twitter
- Facebook
- LinkedIn
- YouTube
- Instagram

# Introduction

This chapter introduces the following topics:

- The Scan Process How Does it Work?
- Software Vulnerability Manager Software Vulnerability Management Life Cycle
- System Requirements
- System Architecture Overview

## The Scan Process – How Does it Work?

The first step in scanning a system is to collect specific metadata from primarily .EXE, .DLL, and .OCX files on the system being scanned. Metadata is generic non-sensitive text strings embedded in the binary files from the vendors of the products. This data is collected and then sent to our Secure Data Processing Cloud where it is processed and parsed.

The data is then matched against our File Signatures, which are rules that match the raw metadata to an actual product installation.

Part of this matching process also results in an exact version being extracted from the metadata. This means that after the initial parsing Software Vulnerability Manager knows exactly which products are on the system and their exact version – a precise inventory of software on the system.

The inventory of software is then compared against the unique Secunia Advisory and Vulnerability Database, which contains the most accurate and current Vulnerability Intelligence available.

The result is a precise inventory of products, their versions, the security state of each, along with a direct reference to any corresponding Securia Advisory detailing the exact vulnerabilities and their Securia assessed criticality and impact.

Since the scan process works by looking at the actual files on the system being scanned, the result is extremely reliable as a product cannot be installed on a system without the actual files required being present.

This in turn means that Software Vulnerability Manager rarely identifies false-positives and you can immediately use the results from Software Vulnerability Manager without doing additional data mining.

Software Vulnerability Manager is flexible and scalable when it comes to scanning a corporate network and you can choose to use Agent, Agent-less, or a combination of both scanning methods in the same environment.

For further information about the different Software Vulnerability Manager scanning approaches, see Scanning.

The graphic below summarizes how the Software Vulnerability Manager Agent works and compares the three scan types.

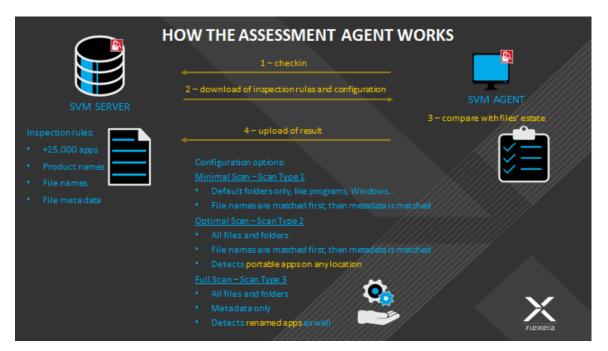

## Software Vulnerability Manager Software Vulnerability Management Life Cycle

Software vulnerability management is a critical component of any security infrastructure because it enables proactive detection and remediation of security vulnerabilities.

A process to identify vulnerable products, including products not authorized in an organization's environment, paired with effective patch management is an absolute must to reduce the window of exposure and eliminate the root cause of a potential compromise.

Software Vulnerability Manager automates all steps of the software vulnerability management life cycle, allowing organizations to strengthen the security of their networks.

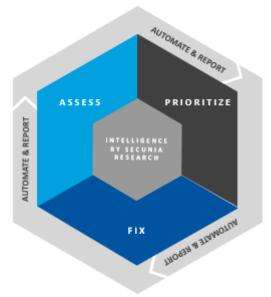

# **System Requirements**

To use the Software Vulnerability Manager console, your system should meet the following requirements:

Table 2-1 • Software Vulnerability Manager (On-Premises Edition) System Requirements

| Requirement         | Description                                                                                                    |  |
|---------------------|----------------------------------------------------------------------------------------------------|--|
| Monitor Resolution  | Minimum resolution of 1280 x 1024                                                                                                    |  |
| Browser             | Internet Explorer 11 or higher                                                                                                    |  |
|                     |                                                                                                    |  |
|                     | <b>Note</b> • Scan results can also be viewed from other browsers.                                                                                   |  |
| Internet Connection | Internet connection capable of connecting to http(s)://csi_server_name/.                                                                             |  |
| Sites to Whitelist  | You are required to allow-list the following sites:                                                                                                  |  |
|                     | • The http(s)://csi_server_name/ should be allow-listed in the Firewall/<br>Proxy configuration.                                                     |  |
|                     | • https://sync.secunia.com should be allow-listed for SSL inspection as the CSI server doesn't trust the packages that are not signed by our server. |  |
| Cookie Settings     | The following cookie settings are required:                                                                                                    |  |
|                     | • First-party cookie settings at least to prompt (in Internet Explorer)                                                                              |  |
|                     | Allow session cookies                                                                                                    |  |
| PDF                 | A PDF reader is required.                                                                                                    |  |

Before starting Software Vulnerability Manager, the following should also be present:

- Permissions
- Software Vulnerability Manager Console and WSUS Compatibility
- Software Vulnerability Manager with Scanning and Patching Capabilities

### Permissions

The following permissions should be present:

- Connect and Select permissions to the user (or service account) at the SQL Server Host of your System Center database. See Download and Install the Software Vulnerability Manager Daemon.
- WSUS Administrator Group privileges (located locally on your WSUS Server)
- (Optional) Domain Administrator privileges for Group Policy Object creation however the Group Policy Object can be created manually. This is a one-time configuration so the rights are not required on a permanent basis.

### Software Vulnerability Manager Console and WSUS Compatibility

When the WSUS Server and Software Vulnerability Manager are installed on different machines, they must be on the same patch level for the WSUS Administrator Console API on the Software Vulnerability Manager console plug-in host to work. If they are not on the same patch level, the Software Vulnerability Manager console plug-in host will not publish packages to the WSUS server, and you will receive the following error message:

| Error                                                                                                    |  |
|----------------------------------------------------------------------------------------------------|--|
| Failed to publish package.                                                                                    |  |
| Code: -2146233079<br>Publishing operation failed because the console and remote server versions do not match. |  |
| ОК                                                                                                    |  |

You should ensure that the same KB articles are installed on both the WSUS Sever and the Software Vulnerability Manager console plug-in host. To find the WSUS updates that have been installed, navigate to **Programs and Features (Add/ Remove Programs)** in the bottom of the list of Installed Updates.

| 🕘 🔍 🛡 🦉 « Programs 🕨 Pr                   | ograms and Features 🔸 Installed Updates 👻 🚽                                                                                                    | Search Installed U                                                                                    | pdates       |
|-------------------------------------------|----------------------------------------------------------------------------------------------------|----------------------------------------------------------------------------------------------------|--------------|
| Control Panel Home<br>Uninstall a program | Uninstall an update<br>To uninstall an update, select it from the list and then click Uninstall or Change.                                                                                                    |                                                                                                    |              |
| off                                       | Organize 🔻                                                                                                    |                                                                                                    | 8== 🗸 🌔      |
| Install a program from the<br>network     | Name                                                                                                    | Program                                                                                               | Version      |
|                                           | Security Update for Microsoft Windows (KB979309)     Security Update for Microsoft Windows (KB2621440)     Hotfix for Microsoft Windows (KB974940)     Update for Microsoft Windows (KB974039)     Windows Internet Explorer 8 Feature Pack (KB968771)     Windows Server Update Services 3.0 SP2 Console (1) | Microsoft Windows<br>Microsoft Windows<br>Microsoft Windows<br>Microsoft Windows<br>Microsoft Windows |              |
|                                           | Hotfix for Windows Server Update Services 3.0 SP2 Co                                                                                                    | Windows Server Up                                                                                     | 3.2.7600.251 |
|                                           | •                                                                                                    |                                                                                                    |              |
|                                           | Currently installed updates<br>89 updates installed                                                                                                    |                                                                                                    |              |

To ensure compatibility between the WSUS server and Software Vulnerability Manager, perform the following steps.

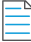

#### To ensure compatibility between the WSUS Server and Software Vulnerability Manager:

1. Consider the Windows Server and WSUS version compatibility options:

| Windows Server Version | WSUS Version      |
|------------------------|-------------------|
| 2008                   | 3.0               |
| 2012                   | 4.0               |
| 2012 R2                | 6.3 (9600.16384). |
| 2016                   | 4.0               |

2. The Software Vulnerability Manager plug-in host must be installed on an operating system that is able to run the appropriate version of the WSUS Administrative Console. The plug-in host uses WSUS API calls to publish patch updates. The API calls will not work unless the Software Vulnerability Manager plug-in host is on the same or similar version to the WSUS host. See the table below to ensure compatibility:

| WSUS Version | Windows OS Version |
|--------------|--------------------|
| 3.0          | 7                  |
| 4.0          | 8                  |
| 6.3          | 8.1                |
| 4.0          | 10                 |

**Note** • To ensure no version mismatch or OS version issues, directly install the Software Vulnerability Manager Console on the WSUS Server, which should already have the appropriate WSUS Administrative Console installed.

3. Install the Microsoft System Center 2012 Configuration Manager (SC2012) plug-ins on the same machine as follows:

| Windows OS Version | Windows Server Version |
|--------------------|------------------------|
| 7                  | 2008                   |
| 8                  | 2012                   |
| 8.1                | 2012 r2                |
| 10                 | 2016                   |

# Software Vulnerability Manager with Scanning and Patching Capabilities

To successfully scan and create updates, the following should be present when using Software Vulnerability Manager.

| Task | To scan and create updates:                                                                                                    |                                                                                                    |  |  |  |  |  |  |
|------|----------------------------------------------------------------------------------------------------|----------------------------------------------------------------------------------------------------|--|--|--|--|--|--|
|      | 1.                                                                                                    | Internet Explorer 11 or higher with Software Vulnerability Manager Plug-in installed (in order for Software<br>Vulnerability Manager to connect to WSUS and to create packages successfully, Internet Explorer must be run as<br>administrator in most cases - right-click and select <b>Run as administrator</b> ). |  |  |  |  |  |  |
|      | 2.                                                                                                    | In Internet Explorer Tools > Internet options > Advanced, ensure Use TLS 1.2 is selected.                                                                                                    |  |  |  |  |  |  |
|      | 3.                                                                                                    | WSUS Administration Console matching your WSUS server's version.                                                                                                    |  |  |  |  |  |  |
|      | 4.                                                                                                    | Visual C++ Redistributable for Visual Studio 2012.                                                                                                    |  |  |  |  |  |  |
|      | 5.                                                                                                    | Microsoft .NET Framework runtime 4 or later.                                                                                                    |  |  |  |  |  |  |
|      | 6.                                                                                                    | If the WSUS Self-Signed Certificate is going to be used, and the user wishes to provision the certificate through the <b>Patching &gt; WSUS/System Center &gt; Deployment</b> function, Remote Registry service must be enabled on the clients.                                                                      |  |  |  |  |  |  |
|      | <ol> <li>Select the target hosts where the certificate is to be installed (CTRL+ mouse click for multiple selection),<br/>and select Verify and Install Certificate.</li> </ol> |                                                                                                    |  |  |  |  |  |  |
|      | Ru                                                                                                    | Inning Patching                                                                                                    |  |  |  |  |  |  |
|      | То                                                                                                    | run patching on Windows 8.1 and Server 2012 R2, perform the following steps.                                                                                                    |  |  |  |  |  |  |
|      |                                                                                                    |                                                                                                    |  |  |  |  |  |  |
| Task | То                                                                                                    | successfully run patching on Windows 8.1 and Server 2012 R2:                                                                                                    |  |  |  |  |  |  |
|      | 1.                                                                                                    | On the Windows Server machine, from the Server Manager, go to Add Roles & Features > Features.                                                                                                    |  |  |  |  |  |  |
|      | 2.                                                                                                    | Select the Appropriate Installation Type (Role-Based & Feature Based as opposed to Remote Desktop Services Installation).                                                                                                    |  |  |  |  |  |  |
|      | 3.                                                                                                    | Select the local server as the Destination Server for the installation.                                                                                                    |  |  |  |  |  |  |
|      | 4.                                                                                                    | Click <b>Next</b> to bypass the Server Roles menu and go to the Features menu.                                                                                                    |  |  |  |  |  |  |
|      | 5.                                                                                                    | Within the Features menu, scroll down the list and find the Remote Server Administration Tools (RSAT).                                                                                                    |  |  |  |  |  |  |

- 6. Expand the RSAT feature menu and locate the Role Administration Tools list of features.
- 7. Expand the list and find Windows Server Update Services Tools.
- 8. Enable this feature and all additional sub-features listed underneath it (API and PowerShell cmdlets and User Interface Management Console).
- 9. Proceed to the end of the Add Roles & Features Wizard by clicking Next and then Install.
- 10. Restart Windows and launch Software Vulnerability Manager from a web browser (for example Internet Explorer).

# **System Architecture Overview**

The following screenshots provide a visual overview of the Software Vulnerability Manager system architecture.

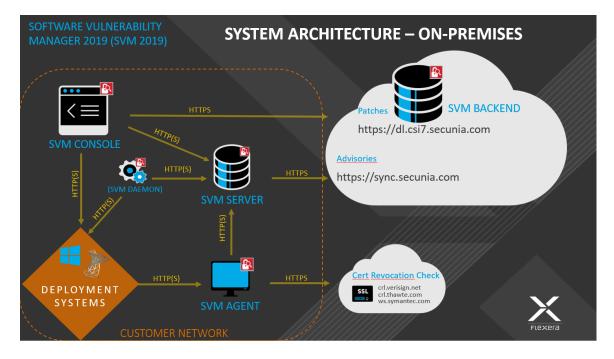

Figure 2-1: Software Vulnerability Manager System Architecture - On-Premises

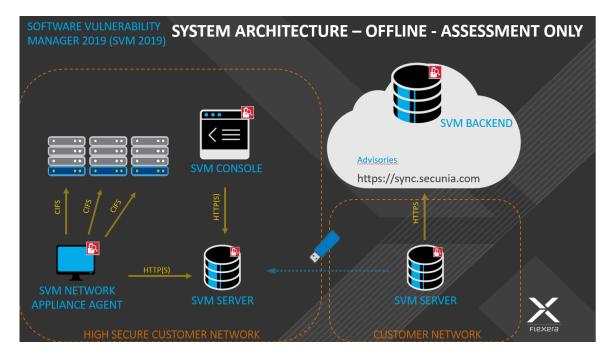

Figure 2-2: Software Vulnerability Manager System Architecture - Offline - Assessment Only

# Getting Started with Software Vulnerability Manager On-Premises Edition

This section walks you through the steps for getting started with Software Vulnerability Manager On-Premises Edition:

- Install Your Software Vulnerability Manager On-Premises Edition Environment
- Logging on to Software Vulnerability Manager On-Premises Edition
- Opening a Support Case
- Download and Install the Software Vulnerability Manager Plug-in
- Download and Install the Software Vulnerability Manager Daemon
- Configuring SCCM to Report Windows Update Information
- Download and Install the Software Vulnerability Manager System Center Plug-in
- Download and Install the Software Vulnerability Manager Patch Publisher
- Download and Install the Software Vulnerability Manager Client ToolKit
- Join Flexera's Customer Community

## Install Your Software Vulnerability Manager On-Premises Edition Environment

Task

#### To install your Software Vulnerability Manager On-Premises environment:

- 1. Open a support ticket with Flexera through our Customer Community at https://community.flexera.com.
- 2. Your support contact will then grant you access to download the RPM at https://ca.secunia.com/download/.
- 3. To login the first time to the Software Vulnerability Manager via http(s)://csi\_server\_name/, use the following user name and password:
  - User name: default

- Password: flexera
- **4.** Change your user name and password. The new password must contain a minimum of eight characters, or comply with the criteria defined in your custom Password Policy Configuration.

 $\bigcirc$ 

*Tip* • Once you have changed your password, please set up your Password Policy Configuration, so that you can recover the Root Admin password without having to open a support case to have the password reset.

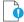

**Important** • For security purposes, Software Vulnerability Manager has a session timeout that will log you off after 2 hours of inactivity.

## Logging on to Software Vulnerability Manager On-Premises Edition

On the login page of Software Vulnerability Manager, you will be prompted for authentication with your user name/ password. Please use the credentials supplied by Flexera personnel. The initial password issued by Flexera is a one-time only password that must be changed upon the first login. The new password must contain a minimum of eight characters, or comply with the criteria defined in your custom Password Policy Configuration.

 $\bigcirc$ 

*Tip* • Once you have changed your password, please set up your Password Recovery Settings, so that you can recover the Root Admin password without having to open a support case to have the password reset.

**Important** • For security purposes, Software Vulnerability Manager has a session timeout that will log you off after 2 hours of inactivity.

### Logging on to Software Vulnerability Manager On-Premises Edition Using Single Sign-On

Perform the following steps to login to Software Vulnerability Manager using single sign-on for Azure SSO or Okta users.

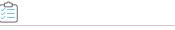

Task

#### To login to Software Vulnerability Manager using single sign-on:

1. On the Login page, click Use Single Sign-On.

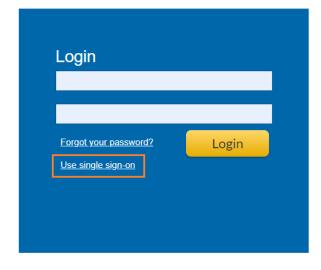

The Single sign-on login page prompts for authentication with your single sign-on email address.

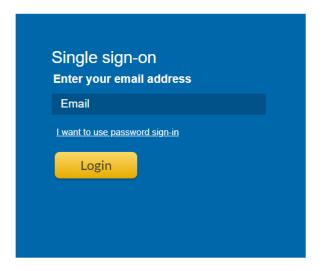

2. Enter a valid email address and click Login.

Once logged in, the Identity Provider page prompts for authentication with your user name/password.

3. Enter your valid user name and password, and then click Sign In.

Upon successful login, Software Vulnerability Manager is accessible.

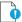

*Important* • For security purposes, Software Vulnerability Manager has a session timeout that will log you off after 2 hours of inactivity.

# **Opening a Support Case**

If you have any questions or concerns regarding your Software Vulnerability Manager On-Premises' account, please open a support case by logging in to our Customer Community at https://community.flexera.com, and then selecting **Get Support > Open New Case** from the menu at the top of the screen.

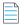

Note • You are required to login to the Flexera Community before the **Open New Case** option will be displayed.

# Download and Install the Software Vulnerability Manager Plug-in

The first time you login to Software Vulnerability Manager, click the link on the bottom of the page and follow the on-screen instructions to download and install the Software Vulnerability Manager Plug-in to enable scanning and patching. Please note that the Plug-in is only compatible with Internet Explorer version 11 or higher.

Software Vulnerability Manager Plug-in is installed locally and must be installed on the machine you are running the Software Vulnerability Manager console from. Once the Software Vulnerability Manager Plug-in has been installed the download link is removed from the page.

### Task

If Internet Explorer is blocking the ActiveX Plug-in, follow the steps below to allow it to load:

- 1. Open Internet Explorer's Internet options.
- 2. Go to the Security tab.
- 3. Select Trusted Sites.
- 4. Add your server's IP or hostname to the Trusted Sites.
- 5. Go back to the Security tab and click Custom level.
- 6. Scroll down to Initialize and script ActiveX controls not marked as safe for scripting and change the setting from Disable to Prompt or Enable.

## Download and Install the Software Vulnerability Manager Daemon

The Software Vulnerability Manager Daemon is a stand-alone executable that executes various schedules configured in the Software Vulnerability Manager console. It runs as a background service with no user interaction. You can download the Daemon from http(s)://csi\_server\_name/daemon.

The Daemon integrates a number of local data sources in your network with the Flexera Cloud. It should be deployed to a node in the network that has high availability (for example, the server running the System Center or SQL server).

Once deployed, the Daemon will regularly scan the following data sources, based on the configuration created in Software Vulnerability Manager:

- Active Directory
- Microsoft System Center Configuration Manager ("System Center") Imports
- Scheduled Exports
- WSUS State Change

**Important** • As the Daemon is connecting directly to the Flexera and System Center database servers unattended, Software Vulnerability Manager's System Center Inventory Import page should be configured to include System Center SQL Host, SQL Port and SQL Database connection details prior to the installation of the Daemon to enable the latter to start executing unattended schedules correctly and on time.

To be able to pass authentication at the SQL server during an unattended scheduled Import, the Daemon has to be installed and configured with a user account that has been specifically assigned with Connect/Select permissions at the SQL Server Management Studio software prior to the installation of the Daemon.

When scheduled imports require it, the Daemon connects directly to the System Center database. This may block upgrades of System Center. Before upgrading System Center, make sure to stop the Daemon service, and start it again after the upgrade to System Center is complete.

The Daemon should only be deployed once to avoid two instances competing to retrieve the schedules.

The user or service account that runs the Daemon must have:

- Run-as Service privileges
- Write permission on the location where the exports should be placed and log file written for scheduled CSV file output and log file creation
- Member of local WSUS group "WSUS Administrators"
- LDAP query privileges
- SQL DataReader privileges
- System Center Configuration Manager Read only Analyst privileges

#### Assigning Connect and Select Permissions to the User

To assign Connect and Select permissions to the user (or service account) that will be used to run the Daemon service, perform the following steps.

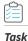

To assign Connect and Select permissions to the user (or service account) that will be used to run the Daemon service:

- 1. Open SQL Server Management Studio software at the SQL Server Host.
- 2. Expand Databases and find the name of your System Center database.
- **3.** Right-click the database name and select Properties.
- **4.** Enter the Permissions section from the left-hand side menu.
- 5. Find the account that will be used to install the Daemon and click on it.

- **6.** While highlighted, review the Explicit permissions of the account below and find and select the Connect and Select check boxes.
- 7. Save the configuration and exit the SQL Server Management Studio.

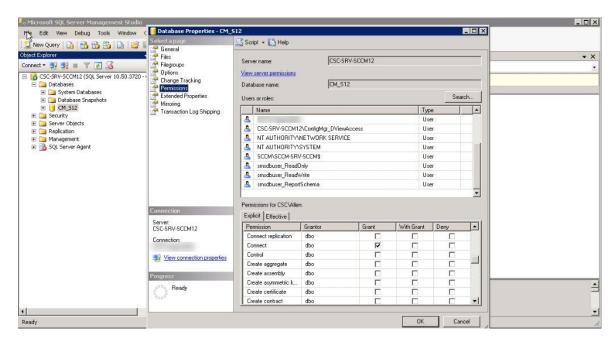

#### **Installing the Daemon**

To install the Daemon, perform the following steps.

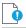

*Important* • To run the Daemon service successfully note the following:

- SVM Daemon does not require elevated permissions to run once the service has been setup, but it requires that the installation of it is performed by an account that is at least Local Administrator on the machine where the service is to be installed.
- The Daemon's service account must not be restricted by a GPO configuration the ability to logon to the server selected for installation of the Daemon. Such domain policy will prevent the Daemon to run as a service and would therefore prevent it to perform intended functionality.

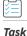

#### To install the Daemon:

- 1. Double-click the Daemon installer icon and follow the wizard instructions.
- 2. Accept the End User License Agreement and click Next.
- **3.** Enter the Daemon Proxy Settings (host name, port, user name and password), if required. The values in populated fields are fetched from the current user's Internet Explorer proxy settings. Click Next.
- 4. Enter the User Name and Password of your Software Vulnerability Manager account and click Install.

### 

**Important** • The Daemon executes scheduled tasks configured in Software Vulnerability Manager. Therefore, the Software Vulnerability Manager user account used during the Daemon installation must be the same one that set up the scheduled tasks in Software Vulnerability Manager. It can be a user account or an administrator account in Software Vulnerability Manager.

- 5. Enter the credentials for the user account (or service account) that was setup beforehand to grant access for the Daemon to the SQL Server Host. The user name must be entered in the <username>@<AD domain> format. Click Next.
- 6. Click Finish to close the Daemon setup.

For reference, the Daemon now outputs reports to a user-configured path. This path is set when the Daemon is installed and there is a page in the installer to configure the path. The file created at that path gets the data and time appended to its name, so for example, if the user sets the name to all\_hosts.csv in Software Vulnerability Manager, then the resulting file will actually be named all\_hosts\_2016-03-10\_13-00\_01.csv, or whatever the date and time were when the file was created.

Also note that, from Daemon version 2.0.0.6 onwards, if the user leaves the path empty when installing the Daemon, then exporting reports won't work at all. To fix this later, the user will have to reinstall the Daemon and set the path in the installer.

The Daemon uses the System Center SQL Database Settings that are specified in the Configure dialog. If those settings haven't yet been specified when the Daemon has been run then it will check for them again in 10 minutes and every 10 minutes afterwards until it gets them.

The Daemon checks with Flexera every 10 minutes to download new schedules or fetch changes to existing schedules as long as it is not in the process of processing scans and the results are displayed in the Software Vulnerability Manager Completed Scans page.

## **Configuring SCCM to Report Windows Update** Information

If you are using System Center Configuration Manager (SCCM) to push Windows updates pulled from Windows Server Update Services (WSUS), make sure you DO NOT configure the Specify Intranet MS Update Location (GPO).

You will know Windows updates are being pulled by looking here in SCCM:

Configuring SCCM to Report Windows Update Information

| Home Folder                                    |                                                                                |                                            |                            |                     |                  |               |             |                      |                       |                 | ^                                                               |
|------------------------------------------------|--------------------------------------------------------------------------------|--------------------------------------------|----------------------------|---------------------|------------------|---------------|-------------|----------------------|-----------------------|-----------------|-----------------------------------------------------------------|
| 2 🕨 🗐 🧭 🛛                                      | 📫 🕹 👔                                                                          | 🥖 Edit Membership                          | -                          |                     |                  |               |             |                      |                       |                 |                                                                 |
| Synchronize Run Schedule Feedback S            | Saved Download Create Soft<br>sarches • Update Gr                              |                                            | Deploy Move                | Properties          |                  |               |             |                      |                       |                 |                                                                 |
|                                                |                                                                                |                                            | Deployment Move            | Properties          |                  |               |             |                      |                       |                 |                                                                 |
| -> Software Library + Overview + Software      | e Updates 🕨 All Software Update                                                | s <b>&gt;</b>                              |                            |                     |                  |               |             |                      |                       |                 |                                                                 |
| tware Library 4                                | All Software Updates 1000 iter                                                 | ns                                         |                            |                     |                  |               |             |                      |                       |                 |                                                                 |
| @ Overview                                     | Configuration Manager returned a                                               | arge number of results. You ca             | n narrow your results by   | using search. Or, c | lick here to vie | w a maximum o | f 100000 re | esults.              |                       |                 |                                                                 |
| Application Management                         | Search                                                                         |                                            |                            |                     |                  |               |             |                      |                       | X               | Search Add Criter                                               |
|                                                | Icon Vendor                                                                    | Title                                      |                            |                     | Bulletin ID      | Required      | Installed   | Percent Compliant    | Downloaded            | Deployed        | Date Released                                                   |
| All Software Updates                           | Secunia                                                                        | bmd12_Update VLC Media Pla                 | yer 2.x, version 2.2.6, H  | ighly Critical      |                  | 39            | 0           | 3                    | Yes                   | Yes             | 10/23/2017 1:02 AM                                              |
| Software Update Group - 2018-01-22 09:54:52 AM | Secunia                                                                        | 2008_Update Apple iTunes, ve               | ersion 12.7 (32-bit), High | nly Critical        |                  | 39            | 0           | 3                    | Yes                   | Yes             | 10/13/2017 3:04 A                                               |
| Software Update Groups                         | Microsoft                                                                      | Update for Windows Server 20               | 12 R2 for x64-based Sy     | stems (KB4057903)   |                  | 27            | 0           | 13                   | Yes                   | Yes             | 1/9/2018 12:00 PM                                               |
| Deployment Packages                            | Microsoft                                                                      | 2017-12 Security Only Quality              | Update for Windows Se      | rver 2012 R2 for x  |                  | 26            | 0           | 14                   | Yes                   | Yes             | 12/12/2017 12:00                                                |
| Automatic Deployment Rules                     | Microsoft                                                                      | 2017-11 Security Only Quality              | Update for Windows Se      | rver 2012 R2 for x  |                  | 26            | 0           | 14                   | Yes                   | Yes             | 11/14/2017 12:00                                                |
|                                                | Microsoft                                                                      | Cumulative Security Update for             | r Internet Explorer 11 fo  | r Windows Server    |                  | 26            | 0           | 14                   | Yes                   | Yes             | 12/12/2017 12:00                                                |
| Operating Systems                              | Microsoft                                                                      | 2017-10 Security Only Quality              | Update for Windows Se      | rver 2012 R2 for x  |                  | 26            | 0           | 14                   | Yes                   | Yes             | 10/10/2017 12:00                                                |
| Windows 10 Servicing                           | lecunia Secunia                                                                | PatchTemplate_Update Google                | e Chrome, version 62.0.3   | 3202.75, Highly Cr  |                  | 25            | 0           | 15                   | Yes                   | Yes             | 11/7/2017 3:53 AM                                               |
| Office 365 Client Management                   | Microsoft                                                                      | 2017-11 Security Only Quality              | Update for Windows Se      | rver 2008 R2 for x  |                  | 4             | 0           | 34                   | Yes                   | Yes             | 11/14/2017 12:00                                                |
|                                                | Microsoft                                                                      | 2017-12 Security Only Quality              | Update for Windows Se      | rver 2008 R2 for x  |                  | 4             | 0           | 34                   | Yes                   | Yes             | 12/12/2017 12:00 F                                              |
|                                                | Update for Windows S                                                           | erver 2012 R2 for x64                      | -based Systems             | (KB4057903)         |                  |               |             |                      |                       |                 |                                                                 |
|                                                | Detail                                                                         |                                            |                            |                     |                  | Statistics    |             |                      |                       |                 |                                                                 |
|                                                | Severity:<br>Bulletin ID:<br>Article ID:<br>Date Released:                     | None<br>4057903<br>1/9/2018 12:00 PM       |                            |                     |                  |               |             |                      |                       |                 | Compliant: 0<br>Required: 27<br>Not Required: 14<br>Unknown: 68 |
|                                                | Date Released or Revised:<br>Superseded:<br>Expired:<br>Update Classification: | 1/9/2018 12:00 PM<br>No<br>No<br>"Updates" |                            |                     | ß                |               | To          | tal Asset Count: 109 | ) (Last Update: 1/23, | /2018 2:56:01 P | м)                                                              |
| Assets and Compliance                          |                                                                                |                                            |                            |                     |                  |               |             |                      |                       |                 |                                                                 |
| Software Library                               |                                                                                |                                            |                            |                     |                  |               |             |                      |                       |                 |                                                                 |
| Monitoring                                     |                                                                                |                                            |                            |                     |                  |               |             |                      |                       |                 |                                                                 |
| Administration                                 |                                                                                |                                            |                            |                     |                  |               |             |                      |                       |                 |                                                                 |

You want to make sure that the Windows updates have the following results:

- "Yes" is displayed in the **Download** column.
- "Yes" is displayed in the **Deployed** column.
- The pie chart shows that some machines require the Windows update.

To verify the SCCM database has the Windows updates you need, run this query:

```
SELECT v_Update_ComplianceStatusAll.ResourceID, Client_Version0, Distinguished_Name0, Name0,
Netbios_Name0, BulletinID, ArticleID, Title
FROM v_r_system
inner join v_Update_ComplianceStatusAll ON
v_Update_ComplianceStatusAll.ResourceID=v_r_system.resourceid
inner join v_UpdateInfo ON v_UpdateInfo.CI_ID=v_Update_ComplianceStatusAll.CI_ID
AND v_Update_ComplianceStatusAll.Status IN (2, 3)
```

You should then get the following result:

| 100 % | 100% - 4             |                 |                          |                |                |            |           |                                                                         |  |
|-------|----------------------|-----------------|--------------------------|----------------|----------------|------------|-----------|-------------------------------------------------------------------------|--|
|       | 🔜 Results 📓 Messages |                 |                          |                |                |            |           |                                                                         |  |
|       | ResourceID           | Client_Version0 | Distinguished_Name0      | Name0          | Netbios_Name0  | BulletinID | ArticleID | Title                                                                   |  |
| 1     | 16777333             | 5.00.8498.1008  | CN=SVM-ISAS-WIN7,CN=Comp | SVM-ISAS-WIN7  | SVM-ISAS-WIN7  |            |           | Update Foxit Reader 7.x, version 8.x, Highly Critical                   |  |
| 2     | 16777337             | 5.00.8498.1008  | CN=SVM-ISAS-WIN10,CN=Com | SVM-ISAS-WIN10 | SVM-ISAS-WIN10 |            | 3125217   | Update for Windows 10 for x64-based Systems (KB3125217)                 |  |
| 3     | 16777337             | 5.00.8498.1008  | CN=SVM-ISAS-WIN10,CN=Com | SVM-ISAS-WIN10 | SVM-ISAS-WIN10 |            | 3173427   | Update for Windows 10 for x64-based Systems (KB3173427)                 |  |
| 4     | 16777333             | 5.00.8498.1008  | CN=SVM-ISAS-WIN7,CN=Comp | SVM-ISAS-WIN7  | SVM-ISAS-WIN7  |            |           | Update 7-zip, version 16.x, Highly Critical                             |  |
| 5     | 16777333             | 5.00.8498.1008  | CN=SVM-ISAS-WIN7,CN=Comp | SVM-ISAS-WIN7  | SVM-ISAS-WIN7  |            |           | 2008R2_Update Oracle Java JDK 1.7.x / 7.x, version 8.x, Highly Critical |  |
|       | 1 4000000            |                 |                          |                |                |            |           |                                                                         |  |

# Download and Install the Software Vulnerability Manager System Center Plug-in

The System Center Plug-in should be installed on the same machine that the System Center Configuration Manager console is installed. You can use the Plug-in on the System Center Configuration Manager Server or on a client machine where the console is installed.

Download the installer from http(s)://csi\_server\_name/sc2012/x64.

Double-click the installer icon and follow the wizard instructions.

Launch the System Center Configuration Manager console. The Plug-in can be found under the Software Library > Flexera Software folder.

Login with your Software Vulnerability Manager Account credentials (User name/Password).

Your machine should have access to http(s)://csi\_server\_name/.

# Download and Install the Software Vulnerability Manager Patch Publisher

To ease SVM Patch Publisher, you must download and install Software Vulnerability Manager Patch Publisher ToolKit. To download this tool kit click here.

Upon installing the new tool, the Flexera Patch Publisher shortcut will be created on the desktop to launch the tool.

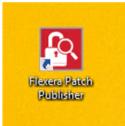

#### **Prerequisites**

The below prerequisites required to install Patch Publisher:

- OS Windows 8 or later
- Windows 2012 R2 or later
- .Net framework version 4.7.2 or later
- RSAT should be enable and needs to be installed
- Architecture 64 bit operating systems
- You can install in Local admin/domian admin

#### **Download and Install the SVM Patch Publisher**

To download and install the SVM Patch Publisher perform the following steps.

#### Task To Download and install:

Î

- 1. Download the Software Vulnerability Manager Patch Publisher from the SVM Patch Publisher Tool Kit.
- 2. Double click the set up file, you will be prompted to enter credentials. Click Install.

| SVM Patch Publisher - InstallShield Wizard                                                                                                    | ×      |  |  |  |  |  |  |
|----------------------------------------------------------------------------------------------------|--------|--|--|--|--|--|--|
| Ready to Install the Program         The wizard is ready to begin installation.                                                                                                    |        |  |  |  |  |  |  |
| Click Install to begin the installation.<br>Launch Daemon as User<br>Enter a user name and password to run the Patch Automation Daemon service. Le<br>it blank to log on as Local System account. | ave    |  |  |  |  |  |  |
| User Name: Password:                                                                                                    |        |  |  |  |  |  |  |
| InstallShield                                                                                                    | Cancel |  |  |  |  |  |  |

 $\square$ 

**Tip** • On successful installation, one shortcut for Software Vulnerability Manager Patch Publisher will get created in your desktop.

**3.** On successful installation, click Finish. SVM Patch Publisher windows pane appears. For more information, see SVM Patch Publisher.

**Note** • If you are migrating Patch Daemon to SVM Patch Publisher, make sure that the SVM Test connections and Distribution Connections are **Test & Saved**.

### **SVM Patch Publisher**

SVM Patch Publisher inherits its current functionalities from the Patch Daemon. SVM Patch Publisher enables you to configure connections to the SVM server and to the supported end point management systems. The tool polls SVM on a configured frequency to look for new patches resulting either from a manual publish or Patch Automation to publish patches to the specified end point management system.

The following section describes how to access the Patch Publisher.

- Working with SVM Patch Publisher Interface
- SVM Connection Settings
- Distribution Systems

| Home                                                                 |                                                                                                    |
|----------------------------------------------------------------------|----------------------------------------------------------------------------------------------------|
| G 式 🖳 📭 🧃                                                            |                                                                                                    |
| Restart Force Save Help Feedback About SV<br>Service Check-in Public | M Path<br>her                                                                                                    |
|                                                                      | SVM Connection                                                                                                    |
| Settings                                                             | SVM Connecton Properties                                                                                                    |
| SVM Connection                                                       |                                                                                                    |
| Distribution Systems                                                 | Server Type : On-Ptem •                                                                                                    |
|                                                                      | Site Url : 10.20.159.74 Use SSL                                                                                                    |
| Manage Patches (Coming soon)                                         | Credentals:                                                                                                    |
| Patches                                                              | Username : p4_va                                                                                                    |
|                                                                      | Password :                                                                                                    |
|                                                                      | Test & Save Connection                                                                                                    |
|                                                                      | Test & save Connection                                                                                                    |
|                                                                      |                                                                                                    |
|                                                                      | Check-In Settings                                                                                                    |
|                                                                      | Ched-In Frequency :                                                                                                    |
|                                                                      | 0 🔄 Days 10 🖶 Hours 10 🖶 Mutes                                                                                                    |
|                                                                      | ✓ Get all latest subscribed packages                                                                                                    |
|                                                                      | ⊡ ner an ailein moon nen hanndlen                                                                                                    |
|                                                                      | Logging Settings                                                                                                    |
|                                                                      | UI Log File : C: ProgramData Viexera Software (SIM Patch patch pat |
|                                                                      | Log Level : Log Navys -                                                                                                    |
|                                                                      | Service Log File : C: ProgramData/Hexera Software(SM Patch Journauth.log                                                                                                    |

### Working with SVM Patch Publisher Interface

The SVM Patch Publisher interface has various UI elements. This section includes topics that explain how to perform basic tasks and the use of these elements.

- Toolbar in the SVM Patch Publisher
- Output/Progress windows in the SVM Patch Publisher

### **Toolbar in the SVM Patch Publisher**

The SVM Patch Publisher has the following ribbon buttons:

Table 3-1 • SVM Patch Publisher / Ribbon Buttons

| Buttons         | Description                                                                                                    |
|-----------------|----------------------------------------------------------------------------------------------------|
| Restart Service | Click to restart the daemon service for the changes to take effect. Upon clicking this button, the state of the service is checked. |
| Fore Check-In   | Click and the pull the subscribed packages without waiting for the schedule time from the server for the Daemon service to execute. |
| Save            | Click to save the changes to the settings file.                                                                                     |
| Help            | Click to open the SVM help library.                                                                                                 |

#### Table 3-1 • SVM Patch Publisher / Ribbon Buttons

| Buttons                   | Description                                                                             |  |  |  |
|---------------------------|-----------------------------------------------------------------------------------------|--|--|--|
| Feedback                  | Used to provide ideas and / or suggestions.                                             |  |  |  |
| About SVM Patch Publisher | Click to launch the SVM Patch Publisher window and view the information about the tool. |  |  |  |
| Home                      |                                                                                         |  |  |  |

| Service | Check-in | Publisher |
|---------|----------|-----------|
|         |          |           |
|         |          |           |
|         |          |           |

Help

### **Output/Progress windows in the SVM Patch Publisher**

When you perform any tasks like save, force check-in, and restart service on subscribed packages, the Output Window appears at the bottom of the interface.

Feedback About SVM Patch

- Lists the Errors, Warnings, and other log messages that are generated while perform a task on subscribed package.
- Displays logs while performing functional testing of the subscribed package.

### **SVM Connection Settings**

You can configure connections to the SVM server to the supported end point management systems. Perform the following steps to configure the SVM connections.

# Task

#### To configure SVM connection:

1. On Settings menu, click SVM Connection in the left pane.

The SVM Connection page appears.

2. To configure the SVM connection, enter the following information:

| Field       | Description                              |
|-------------|------------------------------------------|
| Server Type | Select one of the following Server Type: |
|             | • Cloud                                  |
|             | • On-Prem                                |
| Site URL    | Enter the URL for SVM Connection.        |

| Field                              | Description                                                                                                    |  |  |  |
|------------------------------------|----------------------------------------------------------------------------------------------------|--|--|--|
| Use SSL                            | Select the Use SSL Connection check box if your SVM Connection is configured to accept SSL connections.                                                       |  |  |  |
| Credentials                        | Enter valid User Name and Password for the specific site url.                                                                                                 |  |  |  |
| Check-In Settings                  | Set the frequencies to pull the relevant packages from the server.                                                                                            |  |  |  |
| Get all latest subscribed packages | Select if you want to get latest subscribed packages.                                                                                                    |  |  |  |
| Log Level                          | Set one of the Log levels:                                                                                                    |  |  |  |
|                                    | LogAlways                                                                                                    |  |  |  |
|                                    | Critical                                                                                                    |  |  |  |
|                                    | • Error                                                                                                    |  |  |  |
|                                    | Warning                                                                                                    |  |  |  |
|                                    | Informational                                                                                                    |  |  |  |
|                                    | Verbose                                                                                                    |  |  |  |
| Log File                           | You can edit the folder path to save the action logs of this Tool. By default, the folder path will be C:\ProgramData\Flexera Software\SVM Patch\svmpatch.log |  |  |  |
| Test & Save Connection             | Click to test to see if the settings that you entered can be used to successfully connect to this SVM server.                                                 |  |  |  |

3. On successful connection you will receive a Token in the **Output** window.

| Home                                                                                           |                                                  |      |
|------------------------------------------------------------------------------------------------|--------------------------------------------------|------|
| G 式 🖳 🗗 📮 🧃                                                                                    |                                                  |      |
| Restart Force Save Help Feedback About SV<br>Service Check-in Publis                           | M Patch                                          |      |
| Service Check-In Publis                                                                        | 100                                              |      |
| Settings                                                                                       | SVM Connection                                   |      |
|                                                                                                | Properties                                       |      |
| SVM Connection                                                                                 |                                                  |      |
| Distribution Systems                                                                           | Server Type : On-Prem *                          |      |
|                                                                                                | Site Url : Use SSL                               |      |
| Manage Patches (Coming soon)                                                                   | Credentals:                                      |      |
| Patches                                                                                        | Username :                                       |      |
|                                                                                                | Password :                                       |      |
|                                                                                                |                                                  |      |
|                                                                                                | Test & Save Connection                           |      |
|                                                                                                |                                                  |      |
|                                                                                                |                                                  |      |
|                                                                                                | Check-In Settings                                |      |
|                                                                                                | Chedr-In Prequency :                             |      |
|                                                                                                | 0 🖶 Days 10 🗣 Hours 10 🖶 Minutes                 |      |
|                                                                                                | A T AND IN A A AND AND A A A A A A A A A A A A A |      |
|                                                                                                | Get all latest subscribed packages               |      |
|                                                                                                |                                                  |      |
| Output                                                                                         |                                                  | 40 X |
| [05:21:19] Testing SVM connection.<br>[05:21:19] Attempting to Connect to SVM Server: http://1 |                                                  |      |
| 05:21:20] Successfully connected to:http://10.<br>05:21:20] Connection Successful.             |                                                  |      |
| (05:21:20) Token fetched: Ztv<br>(05:21:20) Finished testing SVM connection.                   |                                                  |      |
|                                                                                                |                                                  |      |
| Output                                                                                         |                                                  |      |

4. Click **Restart Service** ribbon for the change to take effect.

## **Distribution Systems**

In Distribution Systems, you can configure multiple distribution connections.

This section includes the following topics:

- Adding a New Distribution Connection
- Deleting an Existing Distribution Connection

## **Adding a New Distribution Connection**

You can add connections for the following Distribution Systems.

- Adding Windows Server Update Services (WSUS) Connection
- Adding Microsoft Intune Connection
- Adding VMWare Workspace ONE Connection

#### Adding Windows Server Update Services (WSUS) Connection

To add Windows Server Update Services (WSUS) connection, perform the following steps.

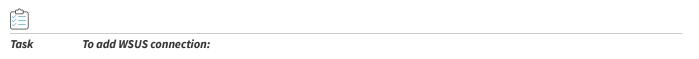

1. On Settings menu, click Distribution Systems in the left pane.

The Distribution Systems pane appears.

- 2. Click Add New.
- **3.** Use the following fields to add the Windows Server Update Services (WSUS) connection:

| Field/Button                | Description                                                                                        |
|-----------------------------|----------------------------------------------------------------------------------------------------|
| Distribution System<br>Type | Select distribution system type as Windows Server Update Services (WSUS).                          |
| Connection Name             | Enter the connection name.                                                                         |
| Server                      | Enter the server details.                                                                          |
| Port                        | Enter the port number.                                                                             |
| Use SSL                     | Only select the Use SSL Connection check box if your WSUS is configured to accept SSL connections. |
| Load Groups                 | Click load group.                                                                                  |

| Field/Button                                                 | Description                                                                                                    |
|--------------------------------------------------------------|----------------------------------------------------------------------------------------------------|
| Groups to auto deploy                                        | Displays a list of computer groups configured in WSUS Server. Select the computer groups which you wanted to deploy the packages. |
|                                                              | <b>Note</b> • Only displayed when Load Groups button is clicked.                                                                  |
| Cleanup packages files<br>on WSUS when removing<br>old patch | If you enable, old package will be removed during the publish. By default this option will be unchecked.                          |
| Sign packages manually                                       | Select <b>Sign package manually</b> check box to external package signing.                                                        |

4. Click the **Test & Save Connection** button to ensure the settings you entered can be used to successfully connect to this service. You will receive a successful message in the **Output** window.

| Home<br>Restart<br>Service<br>Restart<br>Service<br>Service<br>Servic | VM Patch             |                           |                                                                                                    |             |          |
|----------------------------------------------------------------------------------------------------|----------------------|---------------------------|----------------------------------------------------------------------------------------------------|-------------|----------|
| Settings                                                                                                    | Distribution Systems |                           |                                                                                                    |             |          |
| occango                                                                                                    | ✓ 및 Connections      | : 🛟 Add New 🛛 🕄 Delete    |                                                                                                    |             |          |
| SVM Connection                                                                                                    | WSUS Connection 1    |                           |                                                                                                    |             |          |
|                                                                                                    | IntuneConnection     | Distribution System Type: | Windows Server Update Services (WSUS) ~                                                                                                    |             |          |
| Distribution Systems                                                                                                    |                      | Connection Name*:         | WSUS Connection 1                                                                                                    |             |          |
| Manage Patches (Coming soon)                                                                                                    |                      | Server*:                  |                                                                                                    |             |          |
| Patches                                                                                                    |                      | Port*:                    | 8531 V Use SSL                                                                                                    |             |          |
|                                                                                                    |                      | Groups to auto deploy:    | Computers                                                                                                    | Load Groups |          |
|                                                                                                    |                      | Flexera SVM Patch Automa  | Clearup package files on WSUS when removing old patch<br>Sorp packages manually<br>ton will connect to the WSUS server under the running Windows user | context.    |          |
| Output                                                                                                    |                      |                           |                                                                                                    |             | 41 ×     |
| 05:03:27] Serverio: 60042146-6587-4072-6588-650105880666<br>[05:03:27] TargetingMode: Client<br>[05:03:27] ProxyServerPort: 80                                                                                                    |                      |                           |                                                                                                    |             | <u>م</u> |
| [05:03:27] Connection succeeded.<br>[05:03:27] Saving distribution system connection details to SVN<br>[05:03:28] Test Connection Successful.<br>[05:03:28] Saving distribution system connection details to SVN                                                                                                    |                      |                           |                                                                                                    |             | Ţ        |
| Output                                                                                                    |                      |                           |                                                                                                    |             | <b>v</b> |

- 5. On successful connection, the WSUS Distribution System is added to the connections.
- 6. Restart the SVM Patch Publisher so that the selected groups will be assigned for the end point deployments.

#### Adding Microsoft Intune Connection

To add Microsoft connection, perform the following steps.

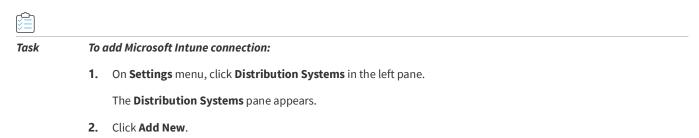

**3.** Use the following fields to add the Microsoft Intune connection:

| Field                       | Description                                                                                                    |
|-----------------------------|----------------------------------------------------------------------------------------------------|
| Distribution System<br>Type | Select distribution system type as <b>Microsoft Intune</b> .                                                                    |
| Connection Name             | Enter name of the connection.                                                                                                   |
| Application (client) ID     | Enter the registered application (client) id. For more information on generating Application (client) Id, see App Registration. |
| Directory (tenant) ID       | Enter the registered directory (tenent) id. For more information on generating<br>Directory (tenant) ld, see App Registration.  |
| Client Secret               | Enter client secret. For more information on generating Client Secret, see Create Client Secret.                                |
| App Category                | Enter the application category.                                                                                                 |
| Assignment Groups           | Choose a group or multiple groups and make assignments for end point deployments. For more information, see Assignment Groups.  |

4. Click the **Test & Save Connection** button to ensure the settings you entered can be used to successfully connect to this service. You will receive a successful message in the **Output** window.

| Home<br>Restart<br>Service Deedkin<br>Service Coedkin                                                                                                    | VM Patch<br>isher          |                           |                    |       |
|----------------------------------------------------------------------------------------------------|----------------------------|---------------------------|--------------------|-------|
| Settings                                                                                                    | Distribution Systems       |                           |                    |       |
|                                                                                                    | V 🖵 Connections            | : 🗘 Add New 🙁 Delete      |                    |       |
| SVM Connection                                                                                                    | Intune Connection 1        | Distribution System Type: | Microsoft Intune ~ |       |
| Distribution Systems                                                                                                    | Workspace One Connection 1 |                           |                    |       |
| Discribution Systems                                                                                                    |                            | Connection Name*:         | Intune Connection1 |       |
| Manage Patches (Coming soon)                                                                                                    |                            | Application (dient) ID*:  |                    |       |
|                                                                                                    |                            |                           |                    |       |
| Patches                                                                                                    |                            | Directory (tenant) ID*:   |                    |       |
|                                                                                                    |                            |                           |                    |       |
|                                                                                                    |                            | Client Secret*:           |                    |       |
|                                                                                                    |                            | App Category:             | Flexera Packages   |       |
|                                                                                                    |                            |                           |                    |       |
|                                                                                                    |                            | Assignment Groups:        | SVM_Test           |       |
|                                                                                                    |                            |                           |                    |       |
|                                                                                                    |                            |                           |                    |       |
|                                                                                                    |                            |                           |                    |       |
|                                                                                                    |                            |                           |                    |       |
|                                                                                                    |                            |                           |                    |       |
|                                                                                                    |                            |                           |                    |       |
| Output                                                                                                    |                            |                           |                    | -te × |
| 10721-44] Attempting to connect to instance surver with Client           10721-44] Creating sub-indication context.           10721-44] Creating Tolan           10721-44] Creating Tolan           10721-44] Creating Tolan           10721-44] Creating Tolan           10721-44] Creating Tolan           10721-44] Creating Tolan           10721-44] Creating Tolan           10721-44] Saning distribution system connection details to SVN           10721-47] The Connection Successful.           10721-47] The Connection Successful.           10721 | / started.                 |                           |                    | -     |
| Output                                                                                                    |                            |                           |                    |       |

- 5. On successful connection, the Microsoft Intune Distribution System is added to the connections.
- 6. Click **Restart Service** ribbon for the change to take effect.

## Adding VMWare Workspace ONE Connection

To add VMWare Workspace ONE connection, perform the following steps.

#### To add VMWare Workspace ONE connection:

1. On Settings menu, click Distribution Systems in the left pane.

The **Distribution Systems** pane appears.

#### 2. Click Add New.

Task

3. Use the following fields to add the VMWare Workspace ONE connection:

| Field                       | Description                                                                                                    |  |  |  |
|-----------------------------|----------------------------------------------------------------------------------------------------|--|--|--|
| Distribution System<br>Type | Select distribution system type as VMWare Workspace ONE.                                                                                        |  |  |  |
| Connection Name             | Enter connection name.                                                                                                    |  |  |  |
| Server                      | Enter the server details.                                                                                                    |  |  |  |
| Authentication Type         | Select one of the authentication type:                                                                                                    |  |  |  |
|                             | • Basic - If you select this authentication type, then enter the valid credentials of the VMWare Workspace ONE.                                 |  |  |  |
|                             | • Certificate - If you select this option, you can select the registered certificate.                                                           |  |  |  |
|                             | For more information, see Basic or Certificate Authentication Type.                                                                             |  |  |  |
| Thumbprint                  | Choose required certification for the authentication.                                                                                           |  |  |  |
|                             |                                                                                                    |  |  |  |
|                             | <b>Note</b> • This field appears only when you select Authentication Type as Certificate.                                                       |  |  |  |
| Tenant ID/API Key           | Enter the registered tenant id. For more information, see Create Tenant ID / API Key.                                                           |  |  |  |
| Organization Group ID       | Choose the required organization group id.                                                                                                    |  |  |  |
| Assignment Groups           | Choose a group or multiple groups and make assignments for end point deployments. For more details, see VMWare Workspace ONE Assignment Groups. |  |  |  |

4. Click the **Test & Save Connection** button to ensure the settings you entered can be used to successfully connect to this service. You will receive a successful message in the **Output** Window.

Download and Install the Software Vulnerability Manager Patch Publisher

| Home                                                                                                    |                            |                           |                                                                    |      |
|----------------------------------------------------------------------------------------------------|----------------------------|---------------------------|--------------------------------------------------------------------|------|
| G 式 🔛 🖪 🔳 🦸                                                                                               |                            |                           |                                                                    |      |
| 🥵 式 🔣 😰 💶 🧯                                                                                               | 9                          |                           |                                                                    |      |
| Restart Force Save Help Feedback About SV<br>Service Check-in Public                                      | VM Patch                   |                           |                                                                    |      |
|                                                                                                    |                            |                           |                                                                    |      |
| Cottions                                                                                                  | Distribution Systems       |                           |                                                                    |      |
| Settings                                                                                                  | ✓                          | Add New 🙁 Delete          |                                                                    |      |
| SVM Connection                                                                                            | Intune Connection 1        |                           |                                                                    |      |
|                                                                                                    | Workspace One Connection 1 | Distribution System Type: | VMware Workspace ONE -                                             |      |
| Distribution Systems                                                                                      |                            | Connection Name*:         | Workspace One Connection 1                                         |      |
| Manage Datation (Constant and )                                                                           |                            |                           |                                                                    |      |
| Manage Patches (Coming soon)                                                                              |                            | Server*:                  |                                                                    |      |
| Patches                                                                                                   |                            |                           |                                                                    |      |
|                                                                                                    |                            | Authentication Type:      | Basic •                                                            |      |
|                                                                                                    |                            |                           |                                                                    |      |
|                                                                                                    |                            | Username :                |                                                                    |      |
|                                                                                                    |                            | Password*:                | *******                                                            |      |
|                                                                                                    |                            |                           |                                                                    |      |
|                                                                                                    |                            | Tenant ID/API Key*:       | pCVECGv3Sgxd/Y=                                                    |      |
|                                                                                                    |                            |                           |                                                                    |      |
|                                                                                                    |                            | Organization Group ID*:   | 64949                                                              |      |
|                                                                                                    |                            | Assignment Groups:        | FLEXERA SOFTWARE LLC - 0062300000nuB6OQAU / AdminStudio Test Group |      |
|                                                                                                    |                            | raagiment er eeper        |                                                                    |      |
|                                                                                                    |                            |                           |                                                                    |      |
|                                                                                                    |                            |                           |                                                                    |      |
| Output                                                                                                    |                            |                           |                                                                    | 41 × |
| [07:25:10] Attempting to connect to WorkspaceOne server:                                                  |                            |                           |                                                                    | A    |
| [07:25:10] Creating Workspace One authentication context.<br>[07:25:10] Invoking Workspace API call.      |                            |                           |                                                                    |      |
| [07:25:11] Connection succeeded.                                                                          |                            |                           |                                                                    |      |
| [07:25:11] Saving distribution system connection details to SVN<br>[07:25:11] Test Connection Successful. | Vi started.                |                           |                                                                    |      |
| [07:25:11] Saving distribution system connection details to SVN                                           | VI completed.              |                           |                                                                    |      |
| Output                                                                                                    |                            |                           |                                                                    |      |
|                                                                                                    |                            |                           |                                                                    |      |

- 5. On successful connection, the VMWare Workspace ONE Distribution System is added to the connections.
- 6. Click **Restart Service** ribbon for the change to take effect.

#### VMWare Workspace ONE Assignment Groups

To make assignments for end point deployments in the SVM Patch Publisher for Workspace ONE publishing, perform the following steps.

### 📋 Task

To make assignments for end point deployments in the SVM Patch Publisher:

1. In Assignment Groups (optional) field, click context menu icon. The Workspace ONE Smart Group window appears. Select the desired groups from the list and then click Ok.

| Home<br>C EX EX EX Force Save<br>Service Oreck-in | M Patch                    |                           |                              |                                                                                                    |
|---------------------------------------------------|----------------------------|---------------------------|------------------------------|----------------------------------------------------------------------------------------------------|
| Settings                                          | Distribution Systems       | : 🗘 Add New 🔇 Delete      |                              |                                                                                                    |
| SVM Connection                                    | Intune Connection 1        |                           |                              |                                                                                                    |
|                                                   | Workspace One Connection 1 | Distribution System Type: | VMware Workspace ONE         |                                                                                                    |
| Distribution Systems                              |                            | Connection Name*:         | Workspace One Connection 1   |                                                                                                    |
| Manage Patches (Coming soon)                      |                            | Server*:                  |                              | 🔯 Whivare Workspace ONE Smart Group - 🗆 🗙                                                                                                    |
| Patches                                           |                            | Authentication Type:      | Basic                        |                                                                                                    |
|                                                   |                            | Username :                | com                          | Image: Smart Group Name         Smart Group GUID           FLEXERA SOFTWARE LLC - 0052100000ruB6OQAU /         b5c53766-2d84-4e39-9246-091e7aa02fc3                          |
|                                                   |                            | Password*:                | ********                     | FLEXERA SOFTWARE LLC - 0062J00000nuB6OQAU / 99908f8f-f26e-4f01-a1aa-68e293cc99ce           AdminStudio Smart Group(FLEXERA SOFTWARE LLC 7d120e77-4f95-42e7-8659-e9c544fe0d0c |
|                                                   |                            | Tenant ID/API Key*:       | DKv6vmt                      | FLEXERA SOFTWARE LLC - 0062300000nuB6OQAU /         73e95a0f-6f76-44c4-8904-ab75723779d1                                                                                     |
|                                                   |                            | Organization Group ID*:   | 64949                        | OK Cancel                                                                                                    |
|                                                   |                            | Assignment Groups:        | FLEXERA SOFTWARE LLC - 00623 | 00000nuB6OQAU / AdminStudio Test Group                                                                                                    |
|                                                   |                            | Test & Save Connection    |                              |                                                                                                    |

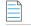

Note • Make sure that the Assignment Groups are selected before restating the service.

- 2. Click **Restart Service** ribbon for the change to take effect.
- **3.** The selected groups will be assigned for the end point deployments.

## **Deleting an Existing Distribution Connection**

To delete an existing Distribution Connection, perform the following steps.

| Task | To delete a connection: |
|------|-------------------------|

- 1. On the Settings menu, click Distribution Systems. The list of connections appears under the Connections pane.
- 2. Select required connection form the list and click **Delete**.
- 3. Click Yes and confirm to proceed the changes.
- 4. Upon confirming, the selected connection will be removed from the Connections pane.

## Download and Install the Software Vulnerability Manager Client ToolKit

To ease patch automation and WSUS management you must download and install **Software Vulnerability Manager Client ToolKit**. To download this tool kit, click here.

On successful installation of Software Vulnerability Manager Client ToolKit, below tools will get installed and their respective shortcuts will be created in your desktop.

- Flexera SVM Patch Configuration
- Flexera WSUS Management Tool
- Flexera SVM Client Data Tool

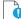

**Important** • You must install **Software Vulnerability Manager Patch Client ToolKit** to utilize the Vendor Patch Module and SPS Automation, see Automating Patch Deployment and Patch Automation.

#### Prerequisites

The below prerequisites are required:

- 64 Bit Operating System. Windows 7 +
- Windows Server Update Services (WSUS) administrative console (RSAT) needs to be installed. You need to install the administrator tools version that corresponds to your WSUS server.
- Access Privileges to run the Daemon as a service.

- Access Privileges to makes changes to the WSUS server.
- Internet Connection SSL/TCP to a SVM server.
- .Net Framework 4.7.2 or above.
- OS Requirements:
  - Install Software Vulnerability Manager Client ToolKit in Windows Server 2012 or Windows 8, for Windows 2012 WSUS.
  - Install Software Vulnerability Manager Client ToolKit in Windows Server 2016 or Windows 10, for Windows 2016 WSUS.
- Install both the Software Vulnerability Manager Client ToolKit and WSUS in the same domain.

#### To download and install the tool kit follow the below steps

- 1. Download the Software Vulnerability Manager Patch Configuration Tool from the SVM Tool Kit. Save it in your desired folder path.
- 2. Double click the set up file, welcome wizard appears. Click Next.

| 😼 Software Vulnerabil | ity Manager Client Toolkit - InstallShield Wiza 🗙                                                                                       |
|-----------------------|----------------------------------------------------------------------------------------------------|
| <u> P</u>             | Welcome to the InstallShield Wizard for<br>Software Vulnerability Manager Client Toolkit                                                |
|                       | The InstallShield(R) Wizard will install Software Vulnerability<br>Manager Client Toolkit on your computer. To continue, click<br>Next. |
|                       | WARNING: This program is protected by copyright law and international treaties.                                                         |
|                       | < Back Next > Cancel                                                                                                    |

3. You will be prompted to enter your system credentials. Click Install.

Task

| 🖶 Software Vu                       | Inerability Manager Client Toolkit - InstallShield Wiza                                                                                    |
|-------------------------------------|----------------------------------------------------------------------------------------------------|
| Ready to Instal<br>The wizard is re | I the Program ady to begin installation.                                                                                                   |
| Launch Daemo                        | egin the installation.<br>on as User<br>name and password to run the Patch Automation Daemon service. Leave<br>on as Local System account. |
| User Name:<br>Password:             |                                                                                                    |
| InstallShield                       | < Back Install Cancel                                                                                                    |

**Tip** • On successful installation, one shortcut for **Flexera Software Vulnerability Manager Patch Configuration** and one shortcut for **Flexera WSUS Management Tool** will get created in your desktop.

4. On successful installation, click Finish. Flexera SVM Patch Configuration windows pane appears, see Flexera SVM Patch Configuration.

## **Flexera SVM Patch Configuration**

Flexera Software Vulnerability Manager Patch Configuration integrates Software Vulnerability Manager application with the configured WSUS server to achieve the automation for subscribed packages.

On successful installation of Software Vulnerability Manager Client ToolKit, a shortcut with a name **Flexera SVM Patch Configuration** will get created.

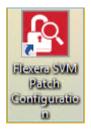

Task

To use Flexera Software Vulnerability Manager Patch Configuration follow the below steps:

- 1. Double click on the shortcut created on your desktop, Flexera SVM Patch Configuration windows pane appears.
- 2. It consists of five tabs:
  - WSUS Tab
  - WorkspaceONE Tab
  - Intune Tab

- SVM Tab
- General Tab
- 3. In WSUS Connection tab, enter the WSUS server details and the port number, click Load Groups.
- 4. In Groups to auto deploy, you can see the list of computer groups configured in WSUS Server.
- 5. Select the computer groups which you wanted to deploy the packages. To know more about a package publishing, see Automating Patch Deployment.
- 6. To external package signing, select **Sign package manually** option.

| Kara SVM Patch Configuration                                                                                                 | - 🗆 X                                                                                                    |
|----------------------------------------------------------------------------------------------------|----------------------------------------------------------------------------------------------------|
| WSUS Intune Workspace ONE SVM General                                                                                        | Output Window: Clear Output                                                                                                    |
| Server: 8530<br>Port: 8530<br>Use SSL<br>Groups to auto deploy:                                                              | [6:49:45 AM] Attempting to connect to WSUS:<br>psccm.sccm.test:8530 Use SSL:False<br>[6:49:45 AM] Successfully connected<br>to psccm.sccm.test:8530<br>[6:49:45 AM] Connection Successful<br>[6:49:45 AM] ServerString: Default<br>[6:49:45 AM] ServerIt: e76ae7t4-1031-4a41-a747-<br>de 17ef063db0 |
| All Computers     Unassigned Computers     win7     win10     win8     Cleanup package files on WSUS when removing old patch | [6:49:45 AM] TargetingMode: Server<br>[6:49:45 AM] ProxyServerPort: 80<br>[6:49:45 AM] Attempting to obtain the computer<br>target groups from WSUS.<br>[6:49:45 AM] Number of computer target groups: 5                                                                                            |
| Sign packages manually Flexera SVM Patch Automation will connect to the WSUS server under the running Windows user context.  |                                                                                                    |
| Load Groups                                                                                                    |                                                                                                    |

- 7. In Intune Connection tab, you will be prompted to enter your Intune credentials like Application (Client) ID, Directory (tenant), Client Secret. To know more details on configure Intune credentials, see Set up a Distribution Connection in Flexera SVM Patch Configuration for Microsoft Intune.
- **8.** In Assignment Groups (optional) field, choose a group or multiple groups and make assignments for end point deployments. For more information, see Assignment Groups.
- 9. Click Test Connection button, on successful connection you will receive a successful message in the Output Window.

Download and Install the Software Vulnerability Manager Client ToolKit

| 🛐 Flexera SVM Patch Co | nfiguration                                                                               | <br>_                                                                                                    |                           |
|------------------------|-------------------------------------------------------------------------------------------|----------------------------------------------------------------------------------------------------|---------------------------|
| WSUS Intune Workspa    | ace ONE SVM General                                                                       | Output Window:                                                                                                    | Clear Output              |
| Directory (tenant) ID: | cf9a: 3d941118d99<br>7d95 a894a07cd5f0<br>••••••                                          | [5:41:50 AM] Attempting to connect t<br>with Client Id, Tenant Id, Client Secre<br>[5:41:51 AM] Successfully connected<br>server.<br>[5:41:51 AM] Connection Successful | t details.<br>d to Intune |
| Assignment Groups:     | ADSyncAdmins<br>ADSyncBrowse<br>ADSyncOperators<br>AR Support Group<br>Artur_Device_Group |                                                                                                    |                           |
| Test Intune Conne      | ction                                                                                     |                                                                                                    |                           |

- **10.** In Workspace ONE tab, you will be prompted to enter the valid Workspace ONE connection details like Server name, Authentication Type, Tenant ID/API Key, and selecting Organization Group ID. To know more details on configuration, see Set up a Distribution Connection in Flexera SVM Patch Configuration for Workspace ONE.
- **11.** Click **Test Workspace ONE Connection** button, on successful connection you will receive a successful message in the Output Window.

| 🚯 Flexera SVM Patch Co                                                                                       | onfiguration                                                 | - 🗆 ×                                                                                                    |
|----------------------------------------------------------------------------------------------------|--------------------------------------------------------------|----------------------------------------------------------------------------------------------------|
| WSUS Intune Workspa                                                                                          | ace ONE SVM General                                          | Output Window: Clear Output                                                                                                    |
| Server:<br>Authentication Type:<br>User Name:<br>Password:<br>Tenant ID / API Key:<br>Organization Group ID: | Basic    KLGir9HeEU9eY0wbzus8HOKv6vmtwgCVECGv3Sgxd/Y:  64949 | [1:44:21 AM] Attempting to connect to Workspace<br>ONE server: https://cn135.awmdm.com/<br>[1:44:21 AM] Successfully connected to Workspace<br>ONE server.<br>[1:44:21 AM] Connection Successful<br>[1:44:21 AM] ProductName: AirWatch Platform<br>Service<br>[1:44:21 AM] ProductVersion: 21.7.0.0 |
| Test Workspace ONE C                                                                                         | Connection                                                   |                                                                                                    |

12. In SVM Connection tab, you will be prompted to enter your Software Vulnerability Manager On-Premises credentials.

13. Click Test Connection button, on successful connection you will receive a Token in the Output Window.

| 🚯 Flexera SVM F         | Patch Configuration       |         |                                                                                                    | _                        |       | $\times$ |
|-------------------------|---------------------------|---------|----------------------------------------------------------------------------------------------------|--------------------------|-------|----------|
| WSUS Intune             | Workspace ONE SVM         | General | Output Window:                                                                                                    |                          | Clear | Output   |
| Connect to<br>Site URL: | On-Prem SVM Server        |         | [7:04:27 AM] Attempting to C<br>[7:04:27 AM] Successfully co<br>to https://<br>[7:04:27 AM] Connection Suc<br>[7:04:27 AM] Token:<br>&x7bA5g0duzibF1FDrduvLS | nnecteo<br>m/<br>cessful | ŧ     |          |
| User Name:<br>Password: | PROFESSION AND PROFESSION |         | hH1eAFcAgVnYXJYGFG0G1                                                                                                    | Ъ                        |       |          |
| Test SVI                | M Connection              |         |                                                                                                    |                          |       |          |

- 14. In the General tab, you can set any one of the below distribution system.
  - Windows Server Update Services (WSUS)
  - Microsoft Intune
  - VMWare Workspace ONE

#### 🚯 Flexera SVM Patch Configuration

| WSUS Intune V       | Norkspace ONE SVM General                                       | Output Window: | Clear Output |
|---------------------|-----------------------------------------------------------------|----------------|--------------|
| Distribution System | m                                                               |                |              |
| Distribution To:    | Microsoft Intune                                                | ✓              |              |
|                     | Windows Server Update Services (WSUS)                           |                |              |
| Logging             | Microsoft Intune<br>VMWare Workspace ONE                        |                |              |
| Log File:           | C:\ProgramData\Flexera Software\SVM Patch\svmpatch.log          |                |              |
| Log Level:          | LogAlways 🗸                                                     |                |              |
|                     |                                                                 |                |              |
| © 2020 - 2021 Flex  | rera. All rights reserved. <u>Data Privacy.</u> Product Version | : 5.0.412      |              |

 $\times$ 

- **15.** You can edit the folder path to save the action logs of this Tool. By default, the folder path will be: C:\ProgramData\Flexera Software\SVM Patch\svmpatch.log.
- **16.** You can set any one of the below preferences to save the log files:
  - LogAlways
  - Critical
  - Error
  - Warning
  - Informational
  - Verbose

| 🚯 Flexera SVM Pat                    | ch Configuration                                                        | _              |      | $\times$ |
|--------------------------------------|-------------------------------------------------------------------------|----------------|------|----------|
| WSUS Intune W                        | Vorkspace ONE SVM General                                               | Output Window: | Clea | r Output |
| Distribution System                  | 1                                                                       |                |      |          |
| Distribution To:                     | Microsoft Intune ~                                                      |                |      |          |
| Logging                              |                                                                         |                |      |          |
| Log File:                            | C:\ProgramData\Flexera Software\SVM Patch\svmpatch.log                  |                |      |          |
| Log Level:                           | LogAlways V                                                             |                |      |          |
| Check-In Settings<br>Check-In Freque | Error<br>Warning<br>Informational                                       |                |      |          |
| Get all Latest                       | Verbose<br>Subscribed Hackages                                          |                |      |          |
| Force (                              | Check-In Now                                                            |                |      |          |
|                                      |                                                                         |                |      |          |
|                                      |                                                                         |                |      |          |
| © 2020 - 2021 Flexe                  | era. All rights reserved. <u>Data Privacy.</u> Product Version: 5.0.412 |                |      |          |

17. In Check-In Settings, you can set the frequencies to pull the relevant packages from the server.

| 🛐 Flexera SVM    | Patch Configuratio      | on       |               |                      |            |                                                                                                    | -                           |         | ×      |
|------------------|-------------------------|----------|---------------|----------------------|------------|----------------------------------------------------------------------------------------------------|-----------------------------|---------|--------|
| WSUS Intune      | Workspace ONE           | SVM      | General       |                      |            | Output Window:                                                                                                    |                             | Clear   | Output |
| Distribution Sys |                         |          |               |                      |            | 4.20.41 AM Attempting to con-<br>mount according BS11. Use 1<br>4.20.43 AM (DECK) conten-                                                                                                    | med to WSU<br>ISL False     | _       |        |
| Distribution To: | Microsoft Intune        | e        |               |                      | ~          | A 28 53 AMI Attempting to content \$530 Use 5                                                                                                    |                             | 8       |        |
| Logging          |                         |          |               |                      |            | a 28 53 AMI Converting Sure                                                                                                    | and a                       |         |        |
| Log File:        | C:\ProgramData          | a\Flexer | a Software∖SV | M Patch\svmpatch.log |            | A 20-53 AM ServerString De<br>A 20-53 AM ServerString De                                                                                                    |                             | e747-   |        |
| Log Level:       | LogAlways               | ~        |               |                      |            | 4 23 53 AM<br>4 23 53 AM<br>4 23 53 AM<br>5 23 53 AM<br>5 23 53 53 AM<br>5 23 53 53 53 53 53 53 53 53 53 53 53 53 53 |                             |         |        |
| Check-In Settin  | igs                     |          |               |                      |            | proget from WSUS.<br>8.28.53 AMI Number of comp                                                                                                    |                             |         |        |
| Check-In Free    | quency: 0 🚔             | Days     | 5 🜲 Hours     | 0 😩 Minutes          |            | a 32 48 AM Successfully con                                                                                                    | nected                      |         |        |
| Get all Lat      | est Subscribed Pac      | kages    |               |                      |            | 4 32 48 AM Correction Such<br>A 32 48 AM ENROR Under                                                                                                    | receiluí<br>To céltar a tok | an from |        |
|                  | ce Check-In Now         | -        | 1             |                      |            | 8 33 52 AM Attempting to Car                                                                                                    | med to SVM                  | Server  |        |
| Ford             | ce Check-In Now         |          |               |                      |            | 4 32 48 AM Successfully con<br>a Miga //ca 7 aecuria con/                                                                                                    | rected                      |         |        |
|                  |                         |          |               |                      |            | A 32 48 AM Correction Such<br>a 32 48 AM ENROR Under                                                                                                    | cessiful<br>to obtain a tok | an hun- |        |
|                  |                         |          |               |                      |            | A 33 02 AMI Attempting to Ca                                                                                                    | med to SVM                  | Server  |        |
| @ 2020 _ 2021 E  | All of La               |          | -t- Driversu  | Product Versio       | 0.50412    | A 33-03 AMI Successfully con<br>a Miga //ca 7 securia con/                                                                                                    | rected                      |         |        |
| © 2020 - 2021 H  | lexera. All rights rese | rved. U  | ata Privacy.  | rioduct versio       | 1. 3.0.412 | a sol to AME Connection Succ                                                                                                    | and a                       |         |        |

Note • Force Check-In Now button can be used to pull relevant packages immediately.

- **18.** Click check box button if you want to get all latest subscribed packages.
- **19.** To run the services, click close button. You will be prompted to enable **Start SVM Patch Daemon** in the closing window. Click Yes to restart the Patch Daemon for the change to take effect.

|   | Flexera SVM Patch Configurati | - |        | $\times$ |
|---|-------------------------------|---|--------|----------|
|   | Do you want to save changes?  |   |        |          |
|   | Start SVM Patch Daemon        |   |        |          |
|   | Yes No                        |   | Cancel |          |
| ì |                               |   |        |          |

**Note** • If any changes added in the Workspace ONE tab or SVM tab, then make sure that Test Connection to be done and then Restart the Patch Daemon for the changes to take effect.

## Flexera WSUS Management Tool

Flexera WSUS Management Tool allows you to manage the packages and configuration settings of WSUS.

On successful installation of Software Vulnerability Manager Patch Configuration Tool, along with the Software Vulnerability Manager Patch Configuration Tool shortcut, one shortcut for **Flexera WSUS Management Tool** will get created in your desktop.

It consists of two tabs:

- Patching Information
- Configuration

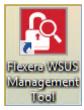

## **Patching Information**

Patching Information tab prompts you to connect to the WSUS server to view the packages, based on the selected filter option, either 3rd party, Microsoft updates, or both. It also allows you to approve, delete, decline the selected patches and select a computer groups where you want to deploy these approved patches, at the set deadline.

It consists of three sections:

- Filter Update List
- Group Approvals
- Set Approval Deadline

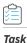

#### To use WSUS Management Tool follow the below steps:

1. Double click on the shortcut Flexera WSUS Management Tool in your desktop, Windows Server Update Service Management Tool home page opens.

| <b>B</b>                                                                                |                   | Win         | idows Server Up   | date Service Man | agement Tool |         | _ 🗆 🗙                            |
|-----------------------------------------------------------------------------------------|-------------------|-------------|-------------------|------------------|--------------|---------|----------------------------------|
|                                                                                         | r psccm.sccm.test |             | <u>P</u> ort 8530 | <u>U</u> se S    | SL           |         |                                  |
| Filter Upda<br><u>3</u> rd Par<br><u>Microse</u><br><u>A</u> ll<br><u>T</u> ext Filter: | ty<br>oft Updates | Group Appro | ovals             |                  |              |         | Set Approval Deadline 12/ 9/2019 |
| State                                                                                   | Title             |             | Vendor            | Approval         | Installed    | Pending | Not Installed                    |
|                                                                                         |                   |             |                   |                  |              | -       |                                  |
|                                                                                         |                   |             |                   |                  |              |         |                                  |
|                                                                                         |                   |             |                   |                  |              |         |                                  |
|                                                                                         |                   |             |                   |                  |              |         |                                  |
|                                                                                         |                   |             |                   |                  |              |         |                                  |
|                                                                                         |                   |             |                   |                  |              |         |                                  |
|                                                                                         |                   |             |                   |                  |              |         |                                  |
|                                                                                         |                   |             |                   |                  |              |         |                                  |
|                                                                                         |                   |             |                   |                  |              |         |                                  |
|                                                                                         |                   |             |                   |                  |              |         |                                  |
|                                                                                         |                   |             |                   |                  |              |         |                                  |
|                                                                                         |                   |             |                   |                  |              |         |                                  |
|                                                                                         |                   |             |                   |                  |              |         |                                  |
|                                                                                         |                   |             |                   |                  |              |         |                                  |
|                                                                                         |                   |             |                   |                  |              |         |                                  |
| L                                                                                       |                   |             |                   |                  | 1            |         |                                  |

- 2. In the Filter Update List, you can either select 3rd Party Patches, Microsoft Updates, and All. You can enter the patch name or vendor name in the Text Filter box to fetch a quick patch list.
- 3. Click Connect to Server and Refresh, list of patches based on the selected Filter Update List appears.
- 4. Right click on a patch, you can perform a below function:
  - Decline Selected Updates
  - Delete Selected Items
  - Export SDP file
  - Properties
- 5. In Group Approval section, you can select a desired computer groups from the WSUS server.

#### Chapter 3 Getting Started with Software Vulnerability Manager On-Premises Edition

Download and Install the Software Vulnerability Manager Client ToolKit

| 2                |                                  | Windows :                 | Server Up  | odate Service Ma | anagement To | SI      |                 | ×       |
|------------------|----------------------------------|---------------------------|------------|------------------|--------------|---------|-----------------|---------|
| VSUS <u>S</u> en | ver psccm.sccm.test              |                           | Port 8530  | ) <u>U</u> s     | e SSL        |         |                 |         |
| Patching In      | formation Configuration          |                           |            |                  |              |         |                 |         |
| Filter Up        | date List Group                  | Approvals                 |            |                  |              |         |                 |         |
| 3rd F            | arty 📃 Co                        | omputers                  |            |                  |              |         | Set Approval De | eadline |
|                  | osoft Updates                    | All Compu                 | ters       |                  |              |         | 12/ 9/2019      |         |
|                  |                                  | Unas                      | signed Com | puters           |              |         |                 | _       |
|                  | r: Flexera                       | <b>√</b> win7             |            |                  |              |         | 9:23:09 PM      | -       |
| _                |                                  |                           | )          |                  |              |         |                 |         |
| Connec           | t to Server and Refresh          | win8                      |            |                  |              |         | Approve Grou    | ips     |
| Number of        | Updates Found: 30                |                           |            |                  |              |         |                 |         |
| State            | > Title                          | Vendor                    |            | Approval         | Installed    | Pending | Not Installed   |         |
| Ready            | Deployment package for Softwar   | e Secunia                 |            | Unknown          | 0            | 0       | 19              |         |
| Ready            | Deployment package for Softwar   | e Flexera                 | Software   | Unknown          | 0            | 0       | 18              |         |
| Ready            | Deployment package for Softwar   | Software Flexera Software |            | Unknown          | 0            | 0       | 18              |         |
| Ready            | Deployment package for Softwar   |                           |            | Unknown          | 0            | 0       | 18              |         |
| Ready            | Deployment package for Softwar   | e Flexera                 | Software   | Unknown          | 0            | 0       | 18              |         |
| Ready            | Deployment package for Softwar   | re Flexera                | Software   | Unknown          | 0            | 0       | 17              |         |
| Ready            | Deployment package for Softwar   | e Secunia                 |            | Unknown          | 0            | 0       | 17              |         |
| Ready            | Update .NET Core Runtime 3.1 (   | x Mic                     | Deri       |                  |              | 0       | 0               |         |
| Ready            | Update 4K Video Downloader, v    | er Ope                    |            | Selected Updates |              | 0       | 6               |         |
| Ready            | Update 7-Zip (x64), version 19.0 | 0 Igor                    | Delete     | Selected Items   |              | 0       | 0               |         |
| Ready            | Update 7-Zip (x64), version 19.0 | 0 Igor                    | Export     | SDP file         |              | 0       | 0               |         |
| Ready            | Update 7-Zip (x64), version 19.0 | 0 Igor                    | Propert    | tier             |              | 0       | 0               |         |
| Ready            | Update 7-Zip (x64), version 19.0 | 0 Igor                    | Fiopen     | lies             |              | 0       | 0               |         |
| Ready            | Update 7-Zip (x64), version 19.0 | 0 Igor Pav                | vlov       | Unknown          | 15           | 0       | 0               |         |
| Ready            | Update 7-Zip (x64), version 19.0 | 0 Igor Pav                | /lov       | Unknown          | 15           | 0       | 0               |         |
| Ready            | Update 7-Zip (x64), version 19.0 | on 19.00 Igor Pavlov      |            | Unknown          | 15           | 0       | 0               |         |
| Ready            | Update 7-Zip (x64), version 19.0 | 0 Igor Pav                | /lov       | Unknown          | 15           | 0       | 0               |         |
| Ready            | Update 7-Zip (x64), version 19.0 | -                         |            | Unknown          | 15           | 0       | 0               |         |
| Ready            | Update 7-Zip (x64), version 19.0 | 0 Igor Pay                | dov        | Unknown          | 15           | 0       | 0               |         |

- 6. Select the Set Approval Deadline, you can set the date and time to deploy the approved patches.
  - $\bigcirc$

Tip • WSUS management tool allows you to Approve, Decline, and Delete multiple patches at the same time.

| VSUS Sen    | ver psccm.sccm.test      |             | Port 8530        |          | Use SSL   |         |                 |        |
|-------------|--------------------------|-------------|------------------|----------|-----------|---------|-----------------|--------|
| Patching In | formation Configuration  |             |                  | ,        |           |         |                 |        |
| Filter Up   |                          | Group Appro | ovals            |          |           |         |                 |        |
| 3rd F       | arty                     | - Comput    | ers              |          |           |         | Set Approval De | adline |
|             | osoft Updates            | ė. 🗍        | VI Computers     |          |           |         | 1/ 1/2020       |        |
|             |                          |             | Unassigned Com   | puters   |           |         |                 | _      |
| Text Filte  | er: Flexera              |             | win7             |          |           |         | 12:00:00 AM     | \$     |
|             |                          |             | win10            |          |           |         |                 |        |
| Connec      | t to Server and Refresh  | i           | win8             |          |           |         | Approve Grou    | ps     |
| Number of   | Updates Found: 30        |             |                  |          |           |         |                 |        |
| State       | > Title                  |             | Vendor           | Approval | Installed | Pending | Not Installed   |        |
| Ready       | Deployment package fo    | r Software  | Securia          | Unknown  | 0         | 0       | 19              |        |
| Ready       | Deployment package fo    |             | Flexera Software | Unknown  | 0         | 0       | 18              |        |
| Ready       | Deployment package fo    |             | Flexera Software | Unknown  | 0         | 0       | 18              |        |
| Ready       | Deployment package fo    |             | Flexera Software | Unknown  | 0         | 0       | 18              |        |
| Ready       | Deployment package fo    |             | Flexera Software | Unknown  | 0         | 0       | 18              |        |
| Ready       | Deployment package fo    | r Software  | Flexera Software | Unknown  | 0         | 0       | 17              |        |
| Ready       | Deployment package fo    | r Software  | Secunia          | Unknown  | 0         | 0       | 17              |        |
| Ready       | Update .NET Core Runt    | ime 3.1 (x  | Microsoft        | Approved | 0         | 0       | 0               |        |
| Ready       | Update 4K Video Down     | oader, ver  | OpenMedia        | Unknown  | 0         | 0       | 6               |        |
| Ready       | Update 7-Zip (x64), vers | ion 19.00   | Igor Pavlov      | Unknown  | 15        | 0       | 0               |        |
| Ready       | Update 7-Zip (x64), vers | ion 19.00   | Igor Pavlov      | Unknown  | 15        | 0       | 0               |        |
| Ready       | Update 7-Zip (x64), vers | ion 19.00   | Igor Pavlov      | Unknown  | 15        | 0       | 0               |        |
| Ready       | Update 7-Zip (x64), vers | ion 19.00   | Igor Pavlov      | Unknown  | 15        | 0       | 0               |        |
| Ready       | Update 7-Zip (x64), vers | ion 19.00   | Igor Pavlov      | Unknown  | 15        | 0       | 0               |        |
| Ready       | Update 7-Zip (x64), vers | ion 19.00   | Igor Pavlov      | Unknown  | 15        | 0       | 0               |        |
| Ready       | Update 7-Zip (x64), vers | ion 19.00   | Igor Pavlov      | Unknown  | 15        | 0       | 0               |        |
| Ready       | Update 7-Zip (x64), vers | ion 19.00   | Igor Pavlov      | Unknown  | 15        | 0       | 0               |        |
| Ready       | Update 7-Zip (x64), vers |             | Igor Pavlov      | Unknown  | 15        | 0       | 0               |        |
| Ready       | Update 7-Zip (x64), vers | ion 19.00   | loor Pavlov      | Unknown  | 15        | 0       | 0               | •      |

7. To approve the selected patches, click Approve Groups. You can see the Approved status from the Approval Column.

## Configuration

In Configuration tab, you can perform the below WSUS configuration actions:

- Test WSUS
- Test GPO Settings
- Generate New Signing Certificate
- Install Signing Certificate
- Export Signing Certificate from WSUS
- Delete Signing Certificate in WSUS
- Create / Update SVM Group Policy Settings
- Dump All GPO Informations

Download and Install the Software Vulnerability Manager Client ToolKit

| 🚯 Windo                                   | ws Server Update Service Management Tool | – 🗆 🗙        |
|-------------------------------------------|------------------------------------------|--------------|
| WSUS Server psccm.sccm.test               | Port 8530 Use SSL                        |              |
| Patching Information Configuration        |                                          |              |
| Operations to run:                        | Output Window:                           | Clear Output |
| Test WSUS Test GPO Settings               |                                          |              |
| WSUS Certificate Functions                |                                          |              |
| Generate New Signing Certificate          |                                          |              |
| Set External Signing Certificate          |                                          |              |
| Path: Browse                              |                                          |              |
| Password:                                 |                                          |              |
| Set Signing Certifcate in WSUS            |                                          |              |
| Install Signing Certificate               |                                          |              |
| Export Signing Certificate from WSUS      |                                          |              |
| Delete Signing Certificate in WSUS        |                                          |              |
| Group Policy Functions                    |                                          |              |
| GPO Name: WSUS - CSI                      |                                          |              |
| GPO to Support SCCM Patch Deployment      |                                          |              |
| GPO to Install WSUS Certificate           |                                          |              |
| Create / Update SVM Group Policy Settings |                                          |              |
| Dump All GPO Information                  |                                          |              |
|                                           |                                          |              |
|                                           |                                          |              |
|                                           |                                          |              |

## Flexera SVM Client Data Tool

Flexera SVM Client Data Tool will allow you to pull and store your SVM data in a Microsoft SQL database to keep for as long as you wish.

On successful installation of Software Vulnerability Manager Client ToolKit, a new shortcut **SVM Client Data** tool will get created in your desktop.

To pull data, perform the following process:

- Create Database Connection
- Add Account
- Sync Data

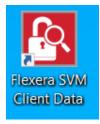

Alongside the SVM Client Data Tool, PowerBI templates have been included. With these Power BI templates, you can generate trend reports for the existing data. For more information on generating reports, see Generating Data Trend Reports.

## **Create Database Connection**

To create a Database connection in Client Data Tool, perform the following steps.

Task

#### To create a Database connection:

- 1. Double click on the shortcut created on your desktop, Flexera SVM Client Data windows pane appears.
- 2. Click Database Connection button. The Database Connection window appears.

| Add Account                       |                       |                          |                  | Database                           | Connection            |                                       |   |
|-----------------------------------|-----------------------|--------------------------|------------------|------------------------------------|-----------------------|---------------------------------------|---|
| Site URL:                         | COR ACONCISION        | ACONCOR.                 |                  | Sync                               | c Data                |                                       |   |
| User Name:                        |                       |                          |                  |                                    |                       |                                       | _ |
| Password:                         |                       |                          |                  | 🚯 Database Connection              |                       |                                       |   |
|                                   |                       | Add Account to List      |                  | Server:                            | I                     |                                       |   |
|                                   |                       |                          |                  |                                    |                       |                                       |   |
|                                   |                       |                          |                  | Authentication:                    | Server Authentication | -                                     |   |
| )rag a column header              | here to group by that | colump                   |                  | Authentication:<br>Login ID:       | Server Authentication | •                                     |   |
| )rag a column header<br>User Name | here to group by that | column<br>Device LastRun | Device History I |                                    | Server Authentication | · · · · · · · · · · · · · · · · · · · |   |
|                                   |                       |                          | Device History I | Login ID:                          | Server Authentication |                                       |   |
|                                   |                       |                          | Device History I | Login ID:<br>Password:             |                       | •<br>                                 |   |
|                                   |                       |                          | Device History I | Login ID:<br>Password:<br>Catalog: |                       | Close                                 |   |

- 3. In Server field, enter SQL Server name.
- 4. In Authentication field, you can select authentication type as either Server Authentication or Windows Authentication.

#### Chapter 3 Getting Started with Software Vulnerability Manager On-Premises Edition

Download and Install the Software Vulnerability Manager Client ToolKit

| 🚯 SVM Client Data                        |                     |                    |          | - 1                    |        | × |   |
|------------------------------------------|---------------------|--------------------|----------|------------------------|--------|---|---|
| Add Account                              |                     |                    | <u> </u> | Database Connection    |        |   |   |
| Site URL:                                | KOKOP KONOP         |                    |          | Sync Data              |        |   |   |
| Password:                                |                     |                    |          | C!                     |        |   |   |
|                                          | Add Account to List | 🔄 🚯 Database Conne | ection   |                        |        |   | × |
|                                          |                     | Server:            | 1        | SVM2019-WIN10          |        |   |   |
|                                          |                     | Authenticati       | on:      | Server Authentication  |        |   |   |
| Drag a column header here to group b     | y that column       | Login ID:          |          | Server Authentication  |        |   |   |
| User Name Site Url                       | Device LastRun      |                    |          | Windows Authentication |        |   |   |
|                                          |                     | Password:          |          | ******                 |        |   |   |
|                                          |                     | Catalog:           | [        | SVM                    |        |   |   |
|                                          |                     | Save &             | Connect  | t automatically        |        |   |   |
|                                          |                     | Connect            | t        | Create                 | Close  |   |   |
| Here Record 0 of 0 > >> >> + -           | 1 J X 4             |                    |          |                        |        |   |   |
| © 2020 – 2021 Flexera. All rights reserv |                     |                    |          | Version                | 1: 1.1 |   |   |

- 5. If you select Server Authentication, then enter Login ID and Password.
- 6. In **Catalog** field, enter the catalog name.
- 7. After entering the details, click **Create** button.

| Site URL: User Name: Password: Server: Server: Server: Server: Server: Comment Catalog: SvM Catalog: SvM Catalog: Connect Connect Close Close Cl | Add Account                |                 |                     |                       | Databas | se Connection |  |
|----------------------------------------------------------------------------------------------------|----------------------------|-----------------|---------------------|-----------------------|---------|---------------|--|
| Password:<br>Password:<br>rag a column header here to group by that<br>User Name Site Url Catalog: SVM<br>Catalog: SVM<br>Save & Connect automatically                                                                                                    |                            | CORRECTOR ACTOR | 08                  |                       | Sy      | nc Data       |  |
| Authentication: Server Authentication -<br>Login ID:  User Name Site Url Catalog: SVM  Save & Connect automatically                                                                                                    |                            |                 | Database Connection |                       | L       | ×             |  |
| rag a column header here to group by that     Login ID:       User Name     Site Url       Catalog:     SVM       V     Save & Connect automatically                                                                                                    |                            | _               | Server:             | SVM2019-WIN10         |         | -             |  |
| Image: Site Url     Site Url     Password:     ********       Catalog:     SvM       Image: Site Url     Save & Connect automatically                                                                                                    |                            |                 | Authentication:     | Server Authentication | *       |               |  |
| User Name Site Url Password: ******* Catalog: SVM  Save & Connect automatically                                                                                                    | ag a column beader here to | group by that   | Login ID:           | Rears Development     |         | -             |  |
| Save & Connect automatically                                                                                                    |                            |                 | Password:           | ******                |         | -             |  |
|                                                                                                    | User Name                  | Site on         |                     |                       |         |               |  |
| Connect Create Close                                                                                                    | User Name                  |                 | Catalog:            | SVM                   |         |               |  |
|                                                                                                    | User Name                  |                 | -                   |                       |         |               |  |
|                                                                                                    | User Name                  |                 | Save & Connec       | ct automatically      | Close   |               |  |

- 8. Upon successful action, Database created in the Microsoft SQL Server.
- 9. Once Database created, you can **Connect** to the Database.

**Note** • To connect the database server, make sure to install the SSL certificate in Trusted publisher and trusted root certificate authority where client data is installed.

## **Add Account**

To add account in Client Data Tool, perform the following steps.

| Ŀ | _ | - | Δ | i |
|---|---|---|---|---|
|   | - | - | - |   |
| Ľ |   |   |   |   |
| L |   | _ |   |   |

Note • Make sure that the Database is connected. For more information, see Create Database Connection.

| Task | To add account: |
|------|-----------------|

- 1. In Add Account, enter Site URL in the text field.
- 2. Enter the User Name and Password, and click Add Account to List button.

Added account will then be listed in the below section.

| SVI | M Client Data            |                                                                    |                |                    |      |                      | -       |           | × |
|-----|--------------------------|--------------------------------------------------------------------|----------------|--------------------|------|----------------------|---------|-----------|---|
| A   | dd Account               |                                                                    |                |                    |      | Database Con         | nection |           |   |
| Si  | te URL:                  | CON ACONCOLON ACONCON                                              |                |                    |      | Sync Da              | +       |           |   |
| Us  | ser Name:                | Reary Development                                                  |                |                    | -    | Sync Da              | La      |           |   |
| Pa  | assword:                 | ******                                                             |                |                    |      | Cancel               |         |           |   |
|     |                          | Add Ad                                                             | count to List  |                    |      | Logs                 |         |           |   |
|     |                          |                                                                    |                |                    |      |                      |         |           |   |
| Dra | g a column header here t | o group by that column                                             |                |                    |      |                      |         |           | ρ |
|     | User Name                | Site Url                                                           | Device LastRun | Device History Las | tRun | Software History Las | Status  |           |   |
| ۱.  | Reary Development        | CONTRACTOR REPORTS                                                 |                |                    |      |                      |         |           |   |
|     |                          |                                                                    |                |                    |      |                      |         |           |   |
|     |                          | $\Rightarrow \Rightarrow + - \checkmark \checkmark \times \square$ | 0              |                    |      |                      | Ver     | sion: 1.1 |   |

## Sync Data

To pull data to Microsoft SQL server, perform the following steps.

### 

**Note** • Make sure that the Database is connected and SVM account is added. For more information, see Create Database Connection and Add Account.

## Task

#### To pull data to Microsoft SQL server:

- 1. In Client Data Tool, click **Database Connection** and connect to the database server. for more information, see Create Database Connection.
- 2. If required, you can add multiple SVM accounts. For more details on adding the account, see Add Account.

- 3. Click the Sync Data button. It starts pulling data to the Database.
- 4. Upon successful action, sync details will display in the below section.

| 🛐 s | VM Client Data               |                           |                  |                        |                      | - [     | x c   |
|-----|------------------------------|---------------------------|------------------|------------------------|----------------------|---------|-------|
| 1   | Add Account                  |                           |                  |                        | Database Con         | nection |       |
|     | Site URL:                    | ECP ACONCISION ACONCOM    |                  |                        |                      |         |       |
|     | User Name:                   | KOP ROBOTOR ROBOTOR       |                  |                        | Sync Dat             | ta      |       |
|     | Password:                    | ******                    |                  |                        | Cancel               |         |       |
|     |                              | Add Ad                    | count to List    |                        | Logs                 |         |       |
|     |                              |                           |                  |                        |                      |         |       |
| Dr  | ag a column header here t    | o group by that column    |                  |                        |                      |         | Q     |
|     | User Name                    | Site Url                  | Device LastRun   | Device History LastRun | Software History Las | Status  |       |
| Г   | CON ACONCISION ACONCON       | KOR KONOKOR KONOR         | 7/7/2021 7:04 AM | 7/7/2021 7:05 AM       | 7/7/2021 7:05 AM     | Success |       |
| •   | CON ACONCISION ACONCON       | CONTRACTOR REPORTS        | 7/7/2021 7:04 AM | 7/7/2021 7:05 AM       | 7/7/2021 7:05 AM     | Success |       |
|     |                              |                           |                  |                        |                      |         |       |
|     |                              |                           |                  |                        |                      | Manai   | •     |
| C)  | 2020 – 2021 Flexera. All rig | ints reserved. Data Priva | icy.             |                        |                      | Version | : 1.1 |

5. Sync data will be available in tables and views.

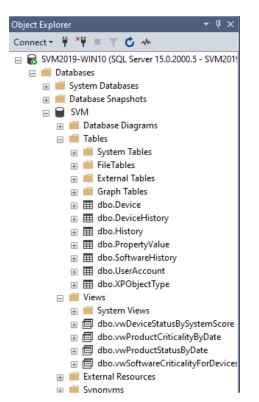

6. You can manually sync data or you can schedule automation for the data sync. To schedule automation, see Schedule Automation for Sync data.

## Schedule Automation for Sync data

To schedule automation for sync data, perform the following steps.

# Task

#### To schedule automation for Sync data:

- 1. Type Task Scheduler in the Windows Start menu and click on Task Scheduler to launch task scheduler.
- 2. On the Actions tab menu, select Create Task option. The Crete Task dialog box appears.

| Create Basic Task                | harv (Last refreshed: 6/28/2021 6:30:05 PM)                                                                                                    | _        | Actions                          |
|----------------------------------|----------------------------------------------------------------------------------------------------|----------|----------------------------------|
| Create Task                      |                                                                                                    | _        | Task Scheduler (Local)           |
| Import Task                      | cheduler                                                                                                    |          | Connect to Another Computer      |
| Display All Running Tasks        | se Task Scheduler to create and manage common tasks that your computer will carry out automatically at the times you specify. To begin, click a command in the           | Action   | Create Basic Task                |
| Disable All Tasks History        |                                                                                                    |          | Create Task                      |
| AT Service Account Configuration | stored in folders in the Task Scheduler Library. To view or perform an operation on an individual task, select the task in the Task Scheduler Library and click on a com | imand in | Import Task.                     |
| Refresh                          | n menu.                                                                                                    |          | Display All Running Tasks        |
| Help                             |                                                                                                    |          | Disable All Tasks History        |
| 105K 310105                      |                                                                                                    | •        | AT Service Account Configuration |
| Status of ta                     | ks that have started in the following time period:                                                                                                    | ~        | View                             |
| S                                | S1 total - 1 running, 225 succeeded, 3 stopped, 2 failed                                                                                                    |          | G Refresh                        |
| Summary: .                       | i totai - i running, 223 succeeded, 5 stopped, 2 railed                                                                                                    |          | Help                             |
| UNET Fri<br>AC Pow<br>Adobe,     | Run Result     Run Start     Run End     Triggered By       mework NCEN v4.03301.                                                                                        | •        |                                  |
| Active task                      | are tasks that are currently enabled and have not expired.                                                                                                    |          |                                  |
| Summary:<br>Task Nam             | AgeUpdateTasMachine. 6/28/027 6:05:2FM At 10:30 AM every day                                                                                                    | ^        |                                  |

- **3.** It consists of five tabs:
  - General
  - Triggers
  - Actions
  - Conditions
  - Settings

| 🕒 Create Task  |                           | >                                                                                                    | × |
|----------------|---------------------------|----------------------------------------------------------------------------------------------------|---|
| General Trige  | ers Actions Conditio      | ons Settings                                                                                                    |   |
| Name:          |                           |                                                                                                    |   |
| Location:      | ١                         |                                                                                                    |   |
| Author:        | FLEXERA\                  | in the law of the law of the law |   |
| Description:   |                           |                                                                                                    |   |
|                |                           |                                                                                                    |   |
|                |                           |                                                                                                    |   |
| Security opt   | ons                       |                                                                                                    |   |
| When runn      | ng the task, use the foll | lowing user account:                                                                                                    |   |
| <b>FLEXERA</b> | Color Million Color       | Change User or Group                                                                                                    |   |
| Run only       | when user is logged or    | n                                                                                                    |   |
| O Run whe      | ther user is logged on o  | or not                                                                                                    |   |
| Don            | ot store password. The    | task will only have access to local computer resources.                                                                                                    |   |
| 🗌 Run with     | highest privileges        |                                                                                                    |   |
| 🗌 Hidden       | Configure for:            | Windows Vista™, Windows Server™ 2008 ~                                                                                                    |   |
|                |                           | OK Cancel                                                                                                    |   |

#### 4. In General tab.

- In Name field, enter the task name.
- In Description field, enter description for the task.
- In **Security options** section, you can configure which administrator account can run the task.
- Select the Run whether user is logged on or not option.
- Select the **Run with highest privileges** option, If the task requires the highest privileges.
- Select the **Hidden** option, If you want to hide the task.
- The **Configure for** settings are changed only when you are required to use a different compatibility option.
- Click **Ok** button.

| 🕒 ClientData P | roperties (Loc   | al Compute   | er)          |             |               |         |            |             | ×  |
|----------------|------------------|--------------|--------------|-------------|---------------|---------|------------|-------------|----|
| General Trigg  | ers Actions      | Condition    | s Settings   | History     |               |         |            |             |    |
| Name:          | ClientData       |              |              |             |               |         |            |             |    |
| Location:      | ١                |              |              |             |               |         |            |             |    |
| Author:        | SVM2019\Ad       | ministrator  |              |             |               |         |            |             |    |
| Description:   | to store SVM     | data         |              |             |               |         |            |             |    |
|                |                  |              |              |             |               |         |            |             |    |
|                |                  |              |              |             |               |         |            |             |    |
| Security opti  | ons              |              |              |             |               |         |            |             |    |
| When runni     | ng the task, us  | e the follow | ving user ac | count:      |               |         |            |             |    |
| Administrat    | or               |              |              |             |               |         | Change Use | r or Group. |    |
| O Run only     | when user is l   | ogged on     |              |             |               |         |            |             |    |
| Run whet       | ther user is log | ged on or    | not          |             |               |         |            |             |    |
| 🗌 Do no        | ot store passw   | ord. The ta  | sk will only | have access | to local comp | uter re | sources.   |             |    |
| 🗌 Run with     | highest privile  | eges         |              |             |               |         |            |             |    |
| 🗹 Hidden       | Configu          | re for: W    | ndows Vista  | ™, Window   | Server™ 2008  |         |            |             | ~  |
|                |                  |              |              |             |               |         | ОК         | Canc        | el |

- 5. In Triggers tab.
  - Click the **New** button. The **New Trigger** dialog box appears.
  - Click the **Begin the task** drop-down and select one of the triggers from the list.
  - Select Daily, Start date and time, and then enable the settings. Click **Ok** to schedule the task. •

| 🕒 Create Task                                                                                     | New Trigger                                                                                                    | $\times$ |
|---------------------------------------------------------------------------------------------------|----------------------------------------------------------------------------------------------------|----------|
| General Triggers Actions Conditions<br>When you create a task, you can specify<br>Trigger Details | Begin the task: On a schedule   Settings   One time   Daily   Weekly   Monthly     Recur every:     1     days                                                                                                    |          |
| New Edit Dele                                                                                     | Advanced settings  Advanced settings  Delay task for up to (random delay):  Repeat task every:  Stop all running tasks at end of repetition duration  Stop task if it runs longer than:  Expire: 6/30/2022  12:54:25 AM  Support Synchronize across time zones  Enabled |          |
|                                                                                                   | OK Cancel                                                                                                    |          |

6. In the Action tab.

- Click the **New** button. The New Action dialog box appears.
- Click the Action drop-down and select one of the actions from the list.
- Under the Settings section, in the Program/script field, specify the path for the application (SVMClientData.exe).
- In the Add arguments (optional) field, you can specify Sync Data.
- In the Start in (option) field, specify the installation folder of the SVMClientData.exe
- After selecting the above fields, click the **Ok** button.

| 🕒 Create Task                                                                                  | New Action                | ×      |
|------------------------------------------------------------------------------------------------|---------------------------|--------|
| General Triggers Actions Conditions Setting<br>When you create a task, you must specify the ar | Action: Start a program   | ~      |
| Action Details                                                                                 | Add arguments (optional): | Browse |
|                                                                                                | ОК                        | Cancel |

**7.** After completing the steps, authenticate with your account credentials, and then the task will run automatically on schedule or event using the specified settings.

## **Generating Data Trend Reports**

With the Power BI templates you can generate a trend reports for the existing data. To generate a data trend reports, perform the following steps.

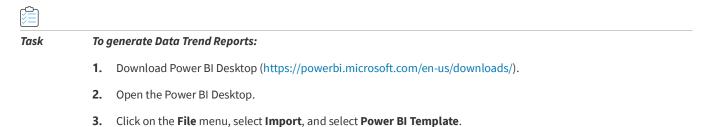

| ${}^{}$              |                                      |
|----------------------|--------------------------------------|
| New                  | Import                               |
| Open report          |                                      |
| Save                 | Power BI template                    |
| Save as              | Power BI visual from file            |
| Get data             |                                      |
| Import               | Power BI visual from AppSource       |
| Export               | Power Query, Power Pivot, Power View |
| Publish              |                                      |
| Options and settings |                                      |
| Get started          |                                      |
|                      |                                      |

4. Select the desired template from the Client Data Tool\Report Templates\Power BI folder.

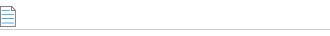

**Note** • Alongside the SVM Client Data Tool, Power BI templates have been included.

- 5. Once the template is selected, change the database source as mentioned in the below steps:
  - Click on the File menu, select Options and settings, and select Data source settings.

The **Data source settings** dialog box appears.

| e                    |                             |
|----------------------|-----------------------------|
| New                  | <b>Options and settings</b> |
| Open report          | ~>                          |
| Save                 | رِصَّح Options              |
| Save as              | Data source settings        |
| Get data             |                             |
| Import               |                             |
| Export               |                             |
| Publish              |                             |
| Options and settings |                             |
| Get started          |                             |

• In the **Data source settings**, select **Data sources in current file** by clicking on the radio button, and click the **Change Sources** button. The SQL Server database dialog box appears.

| Data sources in current    | file O Global permission | s |  |
|----------------------------|--------------------------|---|--|
| Search data source setting |                          |   |  |
| Flexers Development        | e Auron                  |   |  |
|                            |                          |   |  |
|                            |                          |   |  |
|                            |                          |   |  |
|                            |                          |   |  |
|                            |                          |   |  |
|                            |                          |   |  |
|                            |                          |   |  |
|                            |                          |   |  |
|                            |                          |   |  |
|                            |                          |   |  |
|                            |                          |   |  |
|                            |                          |   |  |
|                            |                          |   |  |

• In the **SQL Server database**, enter the server (port) details and the database details. Click **Ok** button.

| SQL Server database |  |
|---------------------|--|
| Server ()           |  |
| SVtA<br>Database    |  |
| p2ex                |  |
|                     |  |

- Upon successful action, the database source is updated.
- **6.** You can see the report for the selected Template.

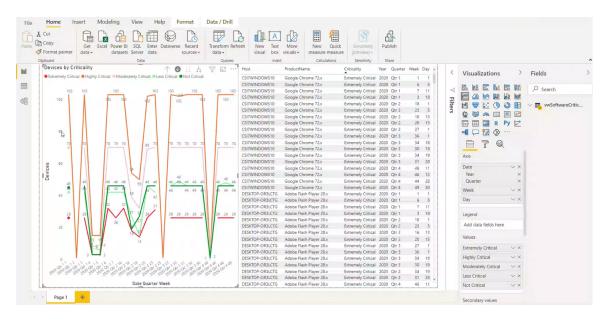

- 7. You can generate reports:
  - Criticality status by device
  - Criticality status by product
  - Device status by system score and date
  - Secure status by product
- 8. On the File menu, click Save to save your changes.
- 9. On the File menu, click Save As. The Save As dialog box opens. The Save As dialog box lets you specify the name and location where you want to save the template.
- **10.** To export the report, select Export > Export to PDF from the File menu.

| I                    |                   |
|----------------------|-------------------|
| New                  | Export            |
| Open report          | _                 |
| Save                 | Power BI template |
| Save as              | PDF Export to PDF |
| Get data             |                   |
| Import               |                   |
| Export               |                   |
| Publish              |                   |
| Options and settings |                   |
| Get started          |                   |

# Join Flexera's Customer Community

Join Flexera's Customer Community - the place to go for case management, knowledge base articles, and product forums. A community of customers is waiting to meet you! To get started:

- Register (https://rebrand.ly/welcome-to-flexera) for a Welcome to Flexera session. These sessions are hosted by our Customer Success team. You'll get a high level overview of Flexera and its product and support resources.
- Visit our Customer Community (https://community.flexera.com/t5/Software-Vulnerability-Manager/ct-p/Software-Vulnerability-Manager). We extend case management privileges to two individuals per organization. If you need to update your technical contacts in Flexera's Customer Community, the following video explains how to do that: https://www.youtube.com/watch?v=bSD28T432QA&list=PLCuhlHqMRwWqqBAOs0\_DKa30XElim5ORR&index=6.
- Anticipate an email from our Community containing your user credentials. Your organization's administrative contact (many times an individual in procurement or finance) has the ability to assign case management privileges.
- Request (https://community.flexerasoftware.com/register.php) access to our product forums! It's a great way to exchange best practices and tips and tricks with other customers like you!

Chapter 3 Getting Started with Software Vulnerability Manager On-Premises Edition

Join Flexera's Customer Community

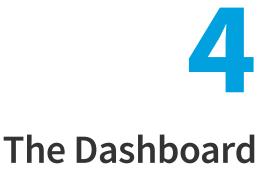

The Dashboard provides an overview of your hosts with the help of various "portlets". Portlets are a collection of components that graphically display key data and allow you to create profiles which can display a unique combination of portlets.

The first time you login to the Software Vulnerability Manager console the Dashboard page will only display the Overview portlet. Select the Dashboard elements you want to view from the drop-down list on the upper left of the page. You can then either save the profile or, if you have created several profiles, set it as the default profile. You can also delete, add a new profile or reload the current profile view.

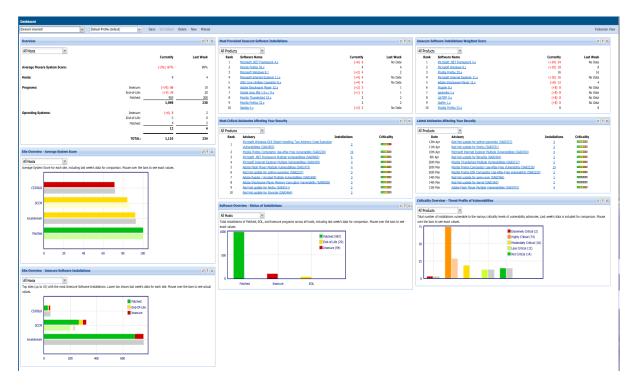

*Tip* • Click *in any portlet to refresh the data displayed. You can further filter the data in portlets that allow Smart Group selection.* 

 $\bigcirc$ 

 $\bigcirc$ 

**Tip** • Click 😰 in any portlet for more detailed information on the data displayed.

**Note** • You can only load one unique portlet at a time.

 $\bigcirc$ 

**Tip** • You can toggle between Full-screen and Standard views.

5

#### Software Vulnerability Manager (On-Premises Edition) User Guide SVMOPE-December2021-UG00

# Agent Administrative Privileges and Data Collection

The Software Vulnerability Manager On-Premises Edition requires an Agent to be installed on your server to scan your environment for vulnerabilities. Installing the Software Vulnerability Manager Agent file csia.exe requires administrative privileges. When scanning your environment, the Agent collects data from each device that is scanned.

The following sections provide further details:

- Agent Administrative Privileges
- Agent Data Collection
- Agent Caching of Scan Rules

# **Agent Administrative Privileges**

The Software Vulnerability Manager Agent requires administrative or root privileges for the following functionality:

- Install or uninstall the service
- Update configuration data stored in per-machine locations (Examples: MachineGUID (written once); last scan time (updated each scan))
- Scan the entire hard drive for vulnerable software (non-administrative users cannot read other users' local files)

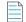

**Note** • At this time, it is not feasible to skip parts of this functionality when installing the Agent without administrative or root privileges.

The Software Vulnerability Manager Agent requires network connectivity (HTTP/HTTPS) to <your SVM on-prem server host name>.

See the diagram below for an overview of the Software Vulnerability Manager On-Premises System Architecture.

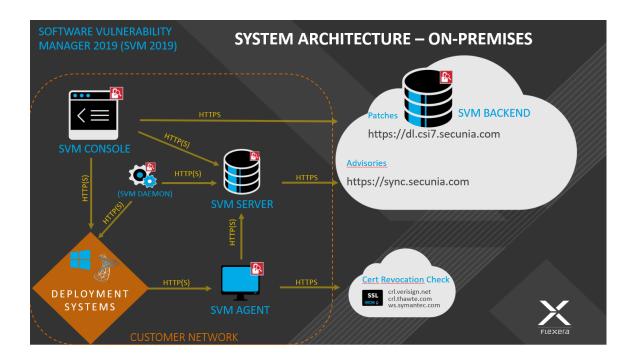

# **Agent Data Collection**

After scanning your environment, the Software Vulnerability Manager Agent collects the following data, which is summarized into a single POST to <your CSI on-prem server host name>. The Agent collects data from Windows, Red Hat Enterprise Linux (RHEL) and Mac OS X operating systems. The data collected varies by operating system as described below.

#### **All Operating Systems**

- Machine name
- MachineGUID (generated by Flexera)
- System type (architecture / operating system)
- IP address
- MAC address
- Time (GMT, local)

#### Windows

- Distinguished name
- List of security Knowledge Base articles installed or pending, source thereof
- List of vulnerable and unrecognized applications from the File System scan:
  - Sends only:
    - File path

- File size
- Metadata from the Portable Executable (PE) header to recognize known software (Examples: timestamp, machine architecture)
- Metadata from the Version Block to recognize known software (Examples: product name, product version, company name, original file name, internal name, file version, comments, file description, legal copyright, legal trademarks, private build, special build)
- Files collected are filtered by scan rules or type
- Locations of well-known system folders (Example: C:\Program Files)
- List of drives discovered or scanned
- Processing time and other profiling measures

#### **Red Hat Enterprise Linux (RHEL)**

- List of installed Red Hat Package Managers (RPMs) from rpm
- List of packages with security updates using the Yellowdog Updater Modified (YUM) tool

#### Mac OS X

- List of applications from the File System scan of .plist sends only:
  - File path
  - Metadata from the plist used to recognize known software (Examples: author; description; CFBundle: display name, identifier, short version string, version, executable, get info string, name, package type; NSHumanReadableCopyright)
- List of operating system updates queried from the system.

# **Agent Caching of Scan Rules**

New scan agents available with this release, will now cache scan rules. Agents servers will determine if the agent needs a new set of rules and will only push these rules if needed. This will result in decrease in the amount of network traffic generated by the scan agents which will be especially beneficial in very large environments. To take benefit of this enhancement, the current version of the scan agent in your environment should be upgraded to the new version of the agent - 7.6.1.15

Chapter 5 Agent Administrative Privileges and Data Collection

Agent Caching of Scan Rules

# **6** Scanning

Software Vulnerability Manager allows scanning of target hosts using the following approaches:

- Single Host Agent-based scans are conducted by the Software Vulnerability Manager Agent that can be installed in different modes: Single Host mode, Network Appliance mode, or Command Line mode.
- Alternatively, you can scan the target hosts by launching a scan from the system where the Software Vulnerability Manager console is running. By using this approach, no software is installed in the target hosts. The scanning is performed using standard operating system services. This scan is also referred to as a "remote scan".

The various types of scan are listed and shown below:

- Agent-Based Scan Requirements for Windows
- Agent-Based Scan Requirements for Mac OS X
- Agent-Based Scan Requirements for Red Hat Enterprise Linux (RHEL)
- Remote/Agent-less Scan Requirements (Windows)
- Remote Scanning Via Software Vulnerability Manager (Agent-less Scan)
- Remote Scanning Via Agents
- Scanning Via Local Agents
- Run Scan from System Center Configuration Manager (SCCM)
- Scanning Mac OS X
- Scanning Red Hat Enterprise Linux (RHEL)

Below is a visual overview of the Software Vulnerability Manager scanning options:

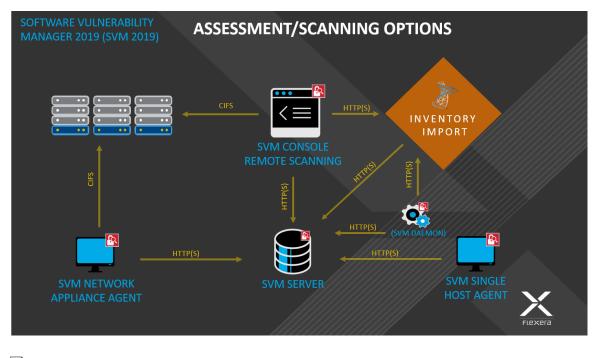

E

**Note** • If the WSUS Self-Signed Certificate will be used to sign the update packages created by Software Vulnerability Manager, you can use a different certificate as an alternative.

#### 0

**Important** • Administrators must ensure that Software Vulnerability Manager, and its scanning Agent respectively, have access to all necessary system and online resources which allow the application to run as intended. The address http(s)://csi\_server\_name/ should be allowed in the Firewall/Proxy configuration to ensure that the client system is allowed access to these online resources.

# **Agent-Based Scan – Requirements for Windows**

The flexibility offered by Software Vulnerability Manager ensures that it can be easily adapted to your environment.

If you choose to scan using the installable Agent (Agent-based scans), as described in Single Host Agents, the following requirements should be present in the target hosts:

- Administrative privileges (to install the Software Vulnerability Manager Agent csia.exe)
- Microsoft Windows Server 2008 R2, 2012, 2012 R2, 2016
- Microsoft Windows Operating System 7 Service Pack 1, 8.1, 10
- Network Connection SSL 443/TCP to http(s)://csi\_server\_name/.
- Windows Update Agent 2.0 or later

# Agent-Based Scan – Requirements for Mac OS X

The following requirements should be met before installing the Single Host Agent on an Intel-based Mac OS X machine:

- Supported Systems:
  - 10.8 Mountain Lion
  - 10.9 Mavericks
  - 10.10 Yosemite
  - 10.11 El Capitan
  - 10.12 Sierra
  - 10.13 High Sierra
  - 10.14 Mojave
  - 10.15 Catalina
  - 11 Big Sur
- Administrator privileges at minimum ('root' privileges required for the installation)
- Network Connection SSL 443/TCP to http(s)://csi\_server\_name/.
- The user installing the Agent must have 'execute' permissions on the file (chmod +x).

Ē

**Note** • To install and scan Mac Agent in Mac OS Big Sur with ARM Architecture, you need to install Rosetta software. softwareupdate --install-rosetta

# Agent-Based Scan – Requirements for Red Hat Enterprise Linux (RHEL)

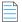

Note • The csia agent for RHEL is architecture independent (that is, it works for 32- and 64-bit).

To install the Single Host Agent on a Red Hat Enterprise Linux (RHEL) machine, the user:

- Must be a member of the sudoer group.
- Must have write access to the /etc/csia folder to save configuration data.
- Must have a RHEL machine that supports the following operating systems:
  - RHEL 6: requires bash, gzip, sed, gawk, procps, coreutils, glibc(x86-32), libcurl(x86-32), libconfig(x86-32), libuuid(x86-32), yum, yum-security
  - RHEL 7: requires: bash, sed, gawk, procps, coreutils, glibc(x86-32), libcurl(x86-32), libconfig(x86-32), libuuid(x86-32), yum

For further RHEL agent installation information, see Installing the Software Vulnerability Manager Agent for Red Hat Linux.

**Note** • It may be possible to install the scan Agent on RHEL operating systems and configurations other than those described above. However, these have not been tested and are not supported by Flexera.

# Remote/Agent-less Scan – Requirements (Windows)

If you prefer to scan without installing the Software Vulnerability Manager Agent (Agent-less scans), the following requirements should be present in the target hosts:

- Ports 139/TCP and 445/TCP open inbound (on hosts)
- File sharing enabled on hosts
- Easy/simple file sharing **disabled**
- Windows Update Agent 2.0 or later

Required Windows services started on hosts:

- Workstation service
- Server service
- Remote Registry service (by default is disabled on Win7/Vista)
- COM+ services (COM+ System Application: Set to Automatic)

In order for a Remote/Agent-less scan to succeed, the user executing the scan – whether that's the user running the Software Vulnerability Manager console or the user for the service running the network appliance – must have **local administrative privileges** on the scanned hosts.

When performing Remote/Agent-less scans, the result may be displayed as **Partial** in the Completed Scans page. This is caused by the Windows Firewall default settings that block the RPC dynamic ports.

On the host, in Windows Firewall, the user should create an inbound rule to allow inbound traffic for all products that use RPC dynamic ports.

#### Task To create the rule:

- 1. From Windows Control Panel (View by Category) > System and Security > Windows Firewall, select Advanced settings.
- 2. Select Inbound Rules in the Windows Firewall with Advanced Security on Local Computer pane and then select New Rule in the Actions pane.
- 3. The New Inbound Rule wizard opens
- 4. Select Custom rule and click Next.
- 5. Select All programs and click Next.
- **6.** In the Protocol and Ports window:

- 7. From the Protocol type: drop-down list, select TCP.
- 8. From the Local port: drop-down list, select RPC Dynamic Ports.
- 9. Click Next until the Profile window appears.
- 10. Clear Private and Public, select Domain and click Next.
- 11. Give the rule a name, for example: Software Vulnerability Manager.
- 12. Click Finish.

Once you have created the rule, use the Software Vulnerability Manager console to perform a remote scan of the PC. The host will connect to Windows Update and the scan status should be displayed as **Success** in the Completed Scans page.

# Remote Scanning Via Software Vulnerability Manager (Agent-less Scan)

These scans are performed in an Agent-less manner and the credentials used by Software Vulnerability Manager to authenticate on the target hosts will be the same as those of the user that launched the Software Vulnerability Manager console.

This section describes the features for this Agent-Less Scan:

- Quick Scan
- Scan Groups
- Scan Progress

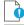

**Important** • Please consider the system requirements for the Scan Groups/Agent-less scans, described in Remote/Agent-less Scan – Requirements (Windows).

# **Quick Scan**

Use this page to conduct quick, on-demand, scans from your Software Vulnerability Manager console against remote hosts on your network or your local PC. Enter the scan type and IP address range for the hosts you wish to scan in the **Enter hosts** to scan screen and click **Scan Hosts**.

For local host scanning, click Include this computer in scan.

| Scan Type          |                                                     |
|--------------------|-----------------------------------------------------|
|                    | Type 2: All Paths (Recommended)                     |
|                    | Type 1: Default Paths                               |
| IP Range           |                                                     |
| From:              | Enter IP address                                    |
| To:                | Enter IP address                                    |
| IP Addresses or Co | mputer names Enter host names and ip addresses here |
|                    | ×                                                   |
| Scan this compute  | · (localhost)<br>✔ Include this computer in scan    |
|                    |                                                     |

To make sure that you are able to remote scan the target host, please ensure that all the system requirements for the remote scan are in place.

The progress can be seen under Scan Progress.

# Scan Groups

This page displays a list of Scan Groups you have created. To start a scan, right-click the group name and select **Scan Group**.

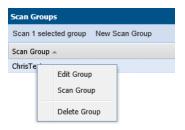

If you are scanning remote hosts, your current login credentials, or the ones you supplied via "Run as..." will be used to authenticate against the remote hosts when conducting the scan.

Click New Scan Group to create and configure a group of hosts to be scanned.

| lew Scan Grou                        | p:                                                                                 | ×          |
|--------------------------------------|------------------------------------------------------------------------------------|------------|
| Name & Scar                          | Type IP Ranges IP Networks Hosts & IPs                                             |            |
| Name:                                |                                                                                    |            |
| Scan Type:                           | ○ Type 3: Inspect all .dll, .exe, and .ocx files (Slow)                            |            |
|                                      | Type 2: All Paths (Recommended)                                                    |            |
|                                      | ○ Type 1: Default Paths                                                            |            |
| Microsoft Updat<br>partition adminis | e: Check for missing Microsoft security updates has been globally enab<br>strator. | led by the |
|                                      |                                                                                    |            |
|                                      | Cancel                                                                             | Save       |
|                                      |                                                                                    |            |

After navigating through the different tabs: Name & Scan Type, IP Ranges, IP Networks and Hosts & IPs, click Save to create the scan group.

### **Scan Progress**

Use this page to track the scans being conducted. You can also configure the number of simultaneous scan threads (the default value is set to 5) as described in Settings.

| San Progress                                                                           |
|----------------------------------------------------------------------------------------|
| Overall Scan Pogess<br>Time Eligice's Seconds<br>Scan Complete's 0<br>Scan Remaining 1 |
| Overall Scan Progress:                                                                 |
| 85%                                                                                    |
| Thread 1 of 6:                                                                         |
| Scanning // Localhost // 85% // Checking for Windows updates // 11                     |
| Thread 2 of 6:                                                                         |
| Ready                                                                                  |
| Thread 3 of 6:                                                                         |
| Ready                                                                                  |
| Thread 4 of 6:                                                                         |
| Ready                                                                                  |
| Thread 5 of 6:                                                                         |
| Ready                                                                                  |
| Thread 6 of 6:                                                                         |
| Ready                                                                                  |
|                                                                                        |
| Stop Al Scans                                                                          |

# **System Center Inventory Import**

Scan results are obtained from the data collected by the System Center software inventory agent, which avoids the need to install the Software Vulnerability Manager Agent on each client.

To set up an import schedule, see System Center Import Schedules (Requires the Software Vulnerability Manager Daemon).

System Center integration requires the following prerequisites:

- Setting up authentication—The user running the Software Vulnerability Manager console must have access to the database containing the data of the System Center. For System Center Configuration Manager the database is named CM\_<site\_code> and for System Center Configuration Manager 2007 it is named SMS\_<site\_code>. To add permissions, open SQL Server Management Studio, right-click the appropriate database, navigate to permissions and add Connect and Select.
- Setting up the software inventory agent—Assuming that the System Center site has been set up, open the System
  Center console and ensure that the System Center client (agent) is installed on the hosts to be scanned. In System
  Center Configuration Manager, go to Devices and right-click Install client. Then go to Administration > Client Settings >
  Properties > Software Inventory. To configure the broadest possible pattern, select File Detail: full and add the

patterns \*.dll, \*.exe, \*.ocx. Do not exclude the Windows directory. Less data will be generated by specifying a narrower pattern, however, the quality of the scan result will suffer.

• Increasing the software inventory file size—In addition, you might want to consider increasing the software inventory file size from the default of 5 MB to 12 MB. To accomplish this, change the following registry key on the System Center Server:

HKLM\Software\Microsoft\SMS\Components\SMS\_SOFTWARE\_INVENTORY\_PROCESSOR\Max File Size

Click Configure System Center. In the Software Vulnerability Manager System Center Configuration page, enter the System Center Server Name. Select the Use System Center Collection Name as Site name for imported hosts check box to use the Collection name as a host's Site name during Collection import and click Save.

| Software Vulnerablity Manager                     | System Center Configuration                                                          | × |
|---------------------------------------------------|--------------------------------------------------------------------------------------|---|
| System Center SQL Databas                         | se Settings                                                                          |   |
| Choose automatic to get the SQ<br>manual option.  | L connection data from System Center server or specify your own connection data with |   |
|                                                   | Automatic                                                                            |   |
| System Center Server Name:                        |                                                                                      |   |
|                                                   | O Manual                                                                             |   |
| System Center Import Setti                        | ings                                                                                 |   |
| Choose whether or not to autor<br>imported hosts. | natically create a Site name from the System Center Collection Name and assign it to |   |
| 🖌 Use Sy                                          | stem Center Collection Name as Site name for imported hosts                          |   |
|                                                   |                                                                                      |   |
|                                                   |                                                                                      |   |
|                                                   | Save                                                                                 |   |

If you select Manual, enter the SQL Host, SQL Port and SQL Database connection data and click Save.

| Choose automatic to ge<br>manual option. | et the SQI | connection data from System Center s                                                     | erver or specif | fy your own connection data with |
|------------------------------------------|------------|------------------------------------------------------------------------------------------|-----------------|----------------------------------|
|                                          | (          | Automatic                                                                                |                 |                                  |
|                                          | (          | 🖲 Manual                                                                                 |                 |                                  |
| sq                                       | )L Host:   |                                                                                          |                 |                                  |
| sc                                       | QL Port:   | 1433                                                                                     |                 |                                  |
| SQL Da                                   | tabase:    | CM_IND                                                                                   |                 |                                  |
| imported hosts.                          | to autom   | gs<br>atically create a Site name from the Sys<br>tem Center Collection Name as Site nam |                 | -                                |

In the System Center Inventory Import page, click Import Selected Collections or Import All Collections.

#### 0

**Important** • The scan result is based on the data collected by the software inventory agent, which may not be of the same quality as that of the Software Vulnerability Manager Agent (csia). This means that there could be discrepancies between a

scan performed by the System Center integration and the csia. It may also result in some products not being detected correctly. For higher quality scan results Flexera recommends using the csia.

# System Center Import Schedules (Requires the Software Vulnerability Manager Daemon)

To create a new System Center import schedule, perform the following steps.

| ask                                                                                                    | То                                                    | create a new System Center Import Schedule:                                                                |  |  |  |  |  |
|----------------------------------------------------------------------------------------------------|-------------------------------------------------------|----------------------------------------------------------------------------------------------------|--|--|--|--|--|
|                                                                                                    | 1. Click New System Center Import Schedule and enter: |                                                                                                    |  |  |  |  |  |
|                                                                                                    |                                                       | he Schedule Name.                                                                                          |  |  |  |  |  |
|                                                                                                    |                                                       | • The Next Run date and time.                                                                              |  |  |  |  |  |
| <ul> <li>The Frequency (Hourly, Daily, Weekly or Monthly) that the import<br/>Import check box.</li> <li>Define the schedule for importing System Center scan data. After the schedule has been creat</li> </ul> | Import check box.                                     |                                                                                                    |  |  |  |  |  |
|                                                                                                    |                                                       | Define the schedule for importing System Center scan data. After the schedule has been created you will be |  |  |  |  |  |
|                                                                                                    |                                                       | prompted to add the collection whose scan data you want imported. Schedule Name:                           |  |  |  |  |  |
|                                                                                                    |                                                       | prompted to add the collection whose scan data you want imported. Schedule Name:                           |  |  |  |  |  |

- 2. Click Add Collections and enter the Collections to include in the Import Schedule.
- **3.** Right-click an Import Schedule in the grid to edit or delete the schedule.

# **Remote Scanning Via Agents**

You can use Network Appliance Agents for scanning one or more networks at scheduled intervals without having to install the Software Vulnerability Manager Agent in every single target host.

With the csia.exe installed in Network Appliance mode, you will have the ability to schedule remote scans.

The hosts to be scanned can be identified by an IP-range, IP-network or Host-name.

The Software Vulnerability Manager console allows you to easily manage the scans being performed by the Network Appliance Agent.

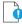

*Important* • Please consider the system requirements for the Scan Groups/Agent-based scans, described in Agent-Based Scan – Requirements for Mac OS X.

# Software Vulnerability Manager Agent Command Line Options

You can use the following command line options for the Software Vulnerability Manager Agent.

- Help
- Version
- Install
- Uninstall
- Modify Settings
- Controlling the Service
- Scanning from the Command Line
- Randomizing the Agent Scan Schedule
- Agent Configuration Options

# Help

Run the Software Vulnerability Manager Agent to get instructions and a list of command line options (ignores all other command line options, prints instructions and exits immediately). Also prints version as with -V. Exclusive:

csia.exe -h

# Version

Print the version number of the Software Vulnerability Manager Agent on the command line (exclusive):

csia.exe -V

### Install

Install the Software Vulnerability Manager Agent from the command line, with configuration options. Installs as current user, prompts for password, settings saved to HKCU:

csia.exe -i <config options>

Install the Software Vulnerability Manager Agent from the command line to run as LocalSystem, with configuration options. Saves settings to HKLM:

csia.exe -i -L <config options>

Install the Software Vulnerability Manager Agent from the command line to run as <user>, with configuration options. Prompts for password and saves settings to HKEY\_<user>:

csia.exe -i -R <user> <config options>

Install the Software Vulnerability Manager Agent from the command line to run as <user>, with <password> with configuration options. Saves settings to HKEY\_<user>:

csia.exe -i -R <user>:<password> <config options>

Install the Software Vulnerability Manager Agent from the command line but not write anything to the registry (also works with -R and -L):

csia.exe -i -N

If you need to install the Software Vulnerability Manager agent for multiple partitions, you can download one agent from the CSI server and add the agent to a preconfigured Microsoft System Center Configuration Manager (SCCM) package. For details see Install the Agent via SCCM.

#### **Install the Agent via SCCM**

In an environment with multiple partitions, you can download one Software Vulnerability Manager agent from the CSI server and add the agent to a preconfigured Microsoft System Center Configuration Manager (SCCM) package. The preconfigured SCCM package must first implement the registry keys necessary to identify the Software Vulnerability Manager agent and the relevant partition where the Software Vulnerability Manager agent should deliver the scan result. Then the SCCM package installs the Software Vulnerability Manager agent.

The end result is to have several SCCM packages that are all preconfigured to create the appropriate registry keys and only require an "unidentified" agent, which is downloaded directly from the CSI server. When agents need to be upgraded, only one Software Vulnerability Manager agent must be downloaded to replace the existing agent file in the SCCM package.

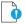

**Important** • The following instructions will only work with the Software Vulnerability Manager On-Premises version 7.5.1.12-1 and above versions.

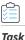

#### Install the Agent via SCCM:

- 1. Create the registry keys required to identify the Software Vulnerability Manager Agent and the related Partition using one of the below registry locations, depending on the OS architecture (32/64 bit):
  - (32bit OS) HKEY\_LOCAL\_MACHINE\SOFTWARE\Secunia\CSI Agent
  - (64bit OS) HKEY\_LOCAL\_MACHINE \SOFTWARE\Wow6432Node\Secunia\CSI Agent
- 2. Name the four required registry keys, which are all String Values, as follows:
  - CSIAHost
  - CSIAPort
  - CSIAToken
  - CSIAUser

These values are available in the Software Vulnerability Manager Console, and any user can acquire the values for these four registry keys.

3. The registry keys can be configured by adding installation switches to a command-line installation:

| Set the Server host name                          | host <host name=""></host>   |
|---------------------------------------------------|------------------------------|
| Set the Server port                               | port <port number=""></port> |
| Set the Software Vulnerability Manager token      | token <token></token>        |
| Set the Software Vulnerability Manager<br>user ID | userid <userid></userid>     |

- 4. In the Software Vulnerability Manager console under Scanning > Single Host Agents > Download Agent, download the agent. On the same page there is a button named Email Settings. Click this button, and an email will be sent to the email address specified in the related Software Vulnerability Manager user profile.
- 5. Copy the "unstamped" agent file from the CSI server /usr/local/Secunia/csi/binaries/csia/win/csia.exe (do not rename the file) to the preferred installation location on the host (Default location is C:\Program Files (x86)\Flexera\CSI Agent\csia.exe).
- 6. Install the csia.exe via the command line: Start cmd with run-as-admin.
- 7. Access the folder location where the csia.exe is located and run the command: csia.exe -i username@domain:password -d install.log -v -skip-wait
- 8. Open Regedit to locate the new Software Vulnerability Manager Agent folder.

# Uninstall

Uninstall the Software Vulnerability Manager Agent service, remove all settings and delete the key from the registry where the service reads them from:

csia.exe -r

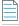

**Note** • The -L and -R options are irrelevant when uninstalling.

If the service is installed but cannot be removed, then the registry settings aren't removed.

If the service is not installed, does nothing.

If the registry settings cannot be removed, a warning is given and the service is removed regardless.

To uninstall the Software Vulnerability Manager Agent service, while leaving the registry settings intact:

csia.exe -r -N

To remove the service, if installed, and delete the \Software\Secunia\Software Vulnerability Manager Agent registry key from everywhere in the registry (exclusive):

csia.exe --delete-all-settings

# **Modify Settings**

Save command line setting to the registry, so the service will use it. The settings are saved to the location based on where installed the Software Vulnerability Manager Agent reads the settings from. If no Agent is installed, or the settings cannot be saved to the correct location, nothing is saved, an error is printed and the command aborts:

csia.exe -S <config option>

# **Controlling the Service**

Starts the service if it is not running (exclusive):

csia.exe --start csia.exe --restart

Stops the service if it is running (exclusive):

csia.exe --stop

# Scanning from the Command Line

Run the Software Vulnerability Manager Agent with immediate command line scan, with options. Ignores registry settings and server settings:

csia.exe -c <config options>

Run the Software Vulnerability Manager Agent locally in service mode as current user, reading options from command line, registry and server, with command line options taking precedence, then server options, then registry options. To stop the service once it is running, press CTRL+C:

csia.exe -fg <config options>

If possible, run the Software Vulnerability Manager Agent locally in service mode as a different user with -L and -R. This will read options in exactly the same way as a service, with the exception of <config options> on the command line override which, unlike a service, has no command line:

csia.exe -fg -L <config options>
csia.exe -fg -R <user> <config options>

Order of precedence:

- Settings given on command line take precedence but, when running as a service, there is no command line.
- Settings from server take precedence over settings read from registry.

# **Randomizing the Agent Scan Schedule**

Set up a random scan schedule to stagger the scanning of multiple machines within a system. This command line applies to all platforms.

```
csia.exe -c -si <scan interval upper limit>
```

"si" represents scan interval, and the scan interval's upper limit can be set up by the number of minutes.

For example, csia.exe -c -si 120 would mean that the scanning agent will start scanning after a delay of random minutes, which could be from 1 to 120 minutes.

# **Agent Configuration Options**

The following table lists the Agent configuration options.

| Configuration Option                      | Description                                                                                                    |
|-------------------------------------------|----------------------------------------------------------------------------------------------------|
| Program Options:                          |                                                                                                    |
| -A/network-appliance                      | Run in Network Appliance mode.                                                                                                    |
| -c/cli                                    | Run software inspection from the command line using command-line settings and server-supplied settings.                                  |
|                                           | Exit codes returned:                                                                                                    |
|                                           | 0 - SUCCESS                                                                                                    |
|                                           | 1 - SERVER BUSY                                                                                                    |
|                                           | 2 - OPERATION FAILED                                                                                                    |
|                                           | 3 - SERVICE FAILED                                                                                                    |
| -d <path>debug <path></path></path>       | Write diagnostic information to the specified file.                                                                                      |
| getfileinfo <path></path>                 | Directory for output file                                                                                                    |
| -h/help                                   | Display this message and exit.                                                                                                    |
| -n/checkin-interval <interval></interval> | Set the check-in interval for the service. This setting is in the format INTEGER followed by M/H/D representing minutes, hours, or days. |
|                                           | Example: 10M for a 10-minute interval or 2H for a two-hour interval                                                                      |
| -o/outdir <path></path>                   | Directory for output file                                                                                                    |
| -oc/output-csv <file></file>              | Output inspection results to a CSV file.                                                                                                 |
| -ox/output-xml <file></file>              | Output inspection results to an XML file.                                                                                                |
| -si/scantime_interval <minutes></minutes> | Set a random range to delay running software inspection. 0 means no random range, or 1-60 minutes.                                       |
| skip-wait/skipwait                        | Skip the initial 10 minute wait before the first check in.                                                                               |
| -vverbose                                 | Display or log additional diagnostic information.                                                                                        |

| Configuration Option                                             | Description                                                                                                    |
|------------------------------------------------------------------|----------------------------------------------------------------------------------------------------|
| -V/version                                                       | Display program version information and exit.                                                                                                    |
|                                                                  | Use this option when you want to check the version of the agent.                                                                                                    |
| Customer Area Option:                                            |                                                                                                    |
| -g/group <group></group>                                         | Create host as a member of <group> in your Software Vulnerability Manager<br/>Account (defaults to domain or langroup if unspecified).</group>                                                                                                    |
| Mac Agent Option:                                                |                                                                                                    |
| delete-all-settings                                              | Deletes all information, including Globally Unique Identifiers (GUID), from the system to ensure it is clean to accommodate a new installation.                                                                                                    |
| Network Settings:                                                |                                                                                                    |
| -Ddirect-connection                                              | Bypass proxy, use direct connection.                                                                                                    |
| forcehttps                                                       | Force HTTPS, regardless of port.                                                                                                    |
|                                                                  | When this option is not specified, we default HTTPS on port 443 and HTTP on other ports. This option is for debugging purposes.                                                                                                    |
| ignore-ca                                                        | Ignore unknown certificate authority.                                                                                                    |
| ignore-cn                                                        | Ignore invalid Common Name in cert.                                                                                                    |
| ignore-crl                                                       | Ignore Certificate Revocation list.                                                                                                    |
| pac-url <url></url>                                              | Proxy Autoconfig url                                                                                                    |
| request-timeout <minutes></minutes>                              | Sets a timeout on network connections. Set for 1-10 minutes or use 0 for no timeout.                                                                                                    |
|                                                                  | Use this option to increase the timeout period of HTTP requests to prevent the timeout error when the server does not respond in 2 minutes.                                                                                                    |
| -U <user:pass>proxy-user<br/><user:pass></user:pass></user:pass> | Set proxy credentials (saved in encrypted form).                                                                                                    |
| use-network-winhttp                                              | Enable WinHttp network stack.                                                                                                    |
|                                                                  | Use WinHTTP when you want the agent to control the behaviors of the HTTP<br>Internet protocol. We default WinHTTP to force using TLS 1.2. Also, the command<br>line options for proxy such as -x, -U, and -D are designed to work in conjunction<br>with WinHTTP. This option is for debugging purposes. |

| Configuration Option                                            | Description                                                                                                    |
|-----------------------------------------------------------------|----------------------------------------------------------------------------------------------------|
| use-network-wininet                                             | Enable WinInet network stack (default).                                                                                                    |
|                                                                 | Use WinINet when you want to control the behaviors of HTTP Internet protocol<br>using the Internet Options. Since WinINet does not have services support, the<br>agent running as a service ignores this option. This option is for debugging<br>purposes. |
| -x <proxy:port>proxy<br/><proxy:port></proxy:port></proxy:port> | Set proxy.                                                                                                    |
| Proxy Options:                                                  |                                                                                                    |
| -D/direct-connection                                            | Force direct connection, overriding default internet proxy settings.                                                                                                    |
| pac-url <url></url>                                             | Specify the URL of the Proxy Auto Configuration file (.pac/.dat).                                                                                                    |
| -U/proxy-user <user[:pass]></user[:pass]>                       | Specify Proxy authentication.                                                                                                    |
| -x/proxy <host[:port]></host[:port]>                            | Use HTTP proxy on given port.                                                                                                    |
| Scan Options:                                                   |                                                                                                    |
| check-wmi                                                       | Use WMI to get Windows updates.                                                                                                    |
|                                                                 | Use this option to query Windows updates on SCCM using WMI in addition to a query using Windows Update Agent.                                                                                                    |
|                                                                 | This option could be used to see if the SCCM client on the device/host can be used for reporting missing KBs.                                                                                                    |
| -t/type                                                         | Software Inspection Type: 1, 2 (default), or 3.                                                                                                    |
|                                                                 | 1: Inspect applications in default locations only.                                                                                                    |
|                                                                 | 2: Inspect applications in non-default locations.                                                                                                    |
|                                                                 | 3: Inspect all .dll, .exe, and .ocx files.                                                                                                    |
|                                                                 | For details, see Scan Types.                                                                                                    |
| -w/no-os-update/no-win-<br>update                               | Do not connect to Windows Update.                                                                                                    |
| wua-proxy <0,1 or host[:port]>                                  | Configure proxy settings for Windows Update.                                                                                                    |
|                                                                 | 0: Use the default setting.                                                                                                    |
|                                                                 | 1: Use the proxy configured with -x/proxy.                                                                                                    |
|                                                                 | <host[:port]> Manually set the proxy host and port.</host[:port]>                                                                                                    |

| Configuration Option                                             | Description                                                                                                    |
|------------------------------------------------------------------|----------------------------------------------------------------------------------------------------|
| Scan settings that server can override:                          |                                                                                                    |
| -g <group>group <group></group></group>                          | Group name for association                                                                                                    |
| -n <minutes>Mcheckin-interval<br/><minutes>M</minutes></minutes> | Set Check-in interval.                                                                                                    |
| -n <hours>Hcheckin-interval<br/><hours>H</hours></hours>         |                                                                                                    |
| -wno-win-updateno-os-update                                      | Disable windows update check.                                                                                                    |
| Security Options:                                                |                                                                                                    |
| ignore-ca                                                        | Ignore Unknown SSL Certificate Authority (CA).                                                                                                    |
| ignore-crl                                                       | Ignore SSL Certificate Revocation Check.                                                                                                    |
| ignore-cn                                                        | Ignore Invalid SSL Certificate Common Name (CN).                                                                                                    |
| Server Options:                                                  |                                                                                                    |
| userid <userid></userid>                                         | Set the Software Vulnerability Manager access user ID.                                                                                                    |
| token <token></token>                                            | Set the Software Vulnerability Manager access token.                                                                                                    |
| host <hostname></hostname>                                       | Set the Server hostname.                                                                                                    |
| port <port></port>                                               | Set the Server port.                                                                                                    |
| Service Options:                                                 |                                                                                                    |
| delete-all-settings                                              | Delete all settings related to this program from the registry.                                                                                                    |
|                                                                  | Deletes these settings from all registry keys.                                                                                                    |
| dry-run/dryrun                                                   | Run up to the point of scanning without writing any changes and then exit (useful to log the configuration).                                                                                          |
|                                                                  | Use this option to examine if the agent is able to run and communicate with the server. It will exit before scanning and won't make any changes to the system. You can use this option along with -c. |
| -i/install                                                       | Install service.                                                                                                    |
| -L/localsystem                                                   | Run the service as the LocalSystem user.                                                                                                    |

| Configuration Option                          | Description                                                                                                    |
|-----------------------------------------------|----------------------------------------------------------------------------------------------------|
| manual                                        | When installing, set service to only be started manually, rather than automatically                                                                                                    |
| -N/no-registry-write                          | When installing, do not write any settings to registry.                                                                                                    |
|                                               | When removing, do not delete settings from registry.                                                                                                    |
| -p/copy <dest></dest>                         | Before installing, copy executable file to <dest> and install the service to run from <dest>.</dest></dest>                                                                                                    |
| -r/remove                                     | Remove service.                                                                                                    |
| -R/runas <user[:pass]></user[:pass]>          | Specify the user the service should run as.                                                                                                    |
|                                               | For a domain user type "user@domain" or "domain\user"                                                                                                    |
| -S/only-save-settings                         | Only save settings from the command line to registry, as the relevant user.                                                                                                    |
|                                               | Does not run, install or remove.                                                                                                    |
|                                               | Use this option when you want to modify the agent registry settings after the agent is installed. You need to restart the agent service to make the changes effective.                                                                                                    |
|                                               | This option could be used to edit the server options like userid/token/host/port stored in the registry.                                                                                                    |
|                                               | This setting is the opposite of "-N" options. If -N is used, no registry setting will be edited.                                                                                                    |
| Service Recovery Settings:                    |                                                                                                    |
| service-failure-actions <actions></actions>   | Failure actions and their delay time (in milliseconds), separated by / (forward slash) – e.g., run/5000/reboot/800. Valid actions are <run restart reboot>. (Must be used in conjunction with theservice-failure-reset option)</run restart reboot>                                                                                                    |
| service-failure-command<br><command line=""/> | Command line to be run on failure.                                                                                                    |
| service-failure-flag                          | Changes the failure actions flag setting of a service. If this setting is not specified, the Service Control Manager (SCM) enables configured failure actions on the service only if the service process terminates with the service in a state other than SERVICE_STOPPED. If this setting is specified, the SCM enables configured failure actions on the service if the service enters the SERVICE_STOPPED state with a Win32 exit code other than 0 in addition to the service process termination as above. This setting is ignored if the service does not have any failure actions configured. |
| service-failure-reboot <message></message>    | Message broadcast before rebooting on failure.                                                                                                    |

| Configuration Option                    | Description                                                                                                    |
|-----------------------------------------|----------------------------------------------------------------------------------------------------|
| service-failure-reset <period></period> | Length of period of no failures (in seconds) after which to reset the failure count to 0 (may be INFINITE).<br>(Must be used in conjunction withservice-failure-actions) |

# **Network Appliance Agents**

Use this page to view a list of the hosts which have Network Appliance Agents installed. Right-click a host to configure the Network Appliance Agent installed on that host.

| Network Appliance Agents |                                               |  |  |  |  |
|--------------------------|-----------------------------------------------|--|--|--|--|
|                          | Search                                        |  |  |  |  |
| Host 🔺                   |                                               |  |  |  |  |
|                          | Edit Configuration<br>Edit Site Configuration |  |  |  |  |
|                          | Remove                                        |  |  |  |  |

To scan using a Network Appliance Agent you must:

- Install the Agent in Network Appliance mode
- Create a Network Appliance Scan Group

A schedule links the above to perform scans of the group at set intervals.

To create a target group to be scanned by a Network Appliance agent, see Network Appliance Groups.

To download the network agent, see Download Network Agent.

# **Network Appliance Groups**

Use this page to create a target group that will be scanned by a Network Appliance Agent. Click **New Group** to create a new target group that will be remotely scanned by one of the Network Appliance Agents previously installed.

# **Download Network Agent**

Use this page to download the csia.exe file as well as read an explanation on how to install the Network Appliance Agent.

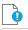

*Important* • Ensure that the Agent file csia.exe is available in the system that will host the Agent in Network Appliance mode.

#### **Example**

If you want to scan three different networks (for example Germany, United States, and United Kingdom) without having to install the Agent in Single Host mode, then you can install three instances of csia.exe in Network Appliance mode, one on each network.

Afterwards you will be able to scan all the hosts on the three locations at scheduled intervals by creating the appropriate scan groups in **Network Appliance Groups** and assigning each group to its respective and previously installed Network Appliance Agent.

#### Result

15 minutes after installing a csia.exe in Network Appliance mode, the Network Appliance Agent will appear in **Scanning > Remote Scanning Via Agents > Network Appliance Agents**.

To specify the target host to be scanned by the Network Appliance Agent, please configure the scan group in **Scanning > Remote Scanning Via Agents > Network Appliance Groups**.

Install the Network Appliance Agent from the command prompt using:

>csia.exe -A -i

It is essential that the csia.exe is installed with the correct credentials.

The user installing the Network Appliance Agent must have administrator rights to all the target hosts that will be scanned by the Network Appliance Agent.

Example of an installation:

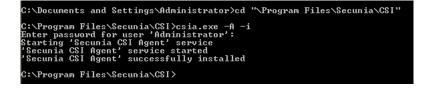

# **Scanning Via Local Agents**

Software Vulnerability Manager provides different scan approaches, enabling you to select the one that best suits your environment. The Agent-based deployment is more robust and flexible for segmented networks or networks with mobile clients (for example, laptops). Once installed, the Agent will run silently in the background.

This is the recommended scanning approach due to its flexibility, usage convenience, and performance.

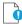

**Important** • Please consider the system requirements for the Scan Groups/Agent-based scans, described in Agent-Based Scan – Requirements for Mac OS X.

The Scan Process – How Does it Work? graphic references three Scan Types that are compared below.

To scan using the Agent installed in Single Host mode, see Single Host Agents.

To download the local agent, see Download Local Agent.

# **Scan Types**

Table 6-2 • Scan Types

| Scan Type                                           | Folders Searched                               | File Name Match                                                               | Applications Detected                                                                                                    |
|-----------------------------------------------------|------------------------------------------------|-------------------------------------------------------------------------------|----------------------------------------------------------------------------------------------------|
| Minimal Scan - Scan Type 1                          | Default folders only<br>Example: Program Files | File names are matched<br>first; then metadata is<br>matched                  | Known applications in<br>predefined locations on a<br>host                                                                                           |
|                                                     |                                                | Example:c:\Program<br>Files\Mozilla<br>Firefox\Firefox.exe                    |                                                                                                    |
| Optimal Scan - Scan Type 2                          | All files and folders                          | File names are matched<br>first; then metadata is<br>matched                  | Known applications in<br>any location ("portable<br>applications") on a host                                                                         |
| <b>Note •</b> Scan Type 2 is the default scan type. |                                                | Example:c:\Custom<br>Mozilla Firefox<br>Folder\Firefox.exe                    |                                                                                                    |
| Full Scan - Scan Type 3                             | All files and folders                          | Metadata only<br>Example:c:\Custom<br>Mozilla Firefox<br>Folder\myFirefox.exe | Renamed applications<br>that match a pattern<br>detected in the first two<br>scan types such as .exe,<br>.dll, and .ocx in any<br>location on a host |

# **Single Host Agents**

This page allows you to:

- Search for a site name to edit the configuration for agents joined to different sites.
- Manage configurations and schedule scans for the hosts where the Agent is installed as a service in Single Host mode.

# Task

To search for a site name to edit the configuration for agents joined to different sites:

- 1. Navigate to the Single Host Agents view.
- 2. In the Scan 1 selected host search box, enter the site name and host name using the "OR" condition to show the respective result.

| 💦 Software Vulnerability Ma                          | anager                  |       |                          |                                                                                                    | ? Help | E Logout |
|------------------------------------------------------|-------------------------|-------|--------------------------|----------------------------------------------------------------------------------------------------|--------|----------|
| Menu 🛛                                               | Single Host Agents      |       |                          |                                                                                                    |        |          |
| Dashboard                                            | Agent Status Overview   |       |                          |                                                                                                    |        |          |
|                                                      |                         |       | Agents in your partition | Recommendation                                                                                                |        |          |
| <ul> <li>Scanning</li> </ul>                         |                         |       | (92%) 54                 | Error: Something is wrong with the Agent, a new scan is needed, or a newer agent must be installed            |        |          |
| A Remote Scanning Via Agents                         |                         |       | (0%) 0                   | Warning: Something may be wrong with the Agent, a new scan is suggested, or a newer agent should be installed |        |          |
| Network Appliance Agents<br>Network Appliance Groups |                         |       | (8%) 5                   | OK: Everything appears to function correctly                                                                  |        |          |
| Download Network Agent                               |                         | Total | 59                       | Agents                                                                                                    |        |          |
| Scanning Via Local Agents                            |                         |       |                          |                                                                                                    |        |          |
| Single Host Agents                                   | Agents for this account |       |                          |                                                                                                    |        |          |
| Download Local Agent<br>Filter Scan Results          | Scan 1 selected host    |       | Search                   |                                                                                                    |        | Export   |

Task

To manage the configuration of the selected Agent and change its settings (Inspection type, Check-in frequency, Days between scans):

1. Double-click a host or Right-click a host name and select Edit Configuration. Agent Configuration for host wizard opens.

| 🚯 Software Vulnerability Manager                                                                                                    |                                                                                                    | ? Help                                                                                                    | <ul> <li>Logout</li> </ul>                |
|----------------------------------------------------------------------------------------------------|----------------------------------------------------------------------------------------------------|----------------------------------------------------------------------------------------------------|-------------------------------------------|
| Menu 💰 Single Host Agents                                                                                                    | Agent Configuration for host: CSI7-WIN7-111 X                                                                                                    |                                                                                                    |                                           |
| Dishboard Agent Status Overview                                                                                                    | Configure details regarding the inspection conducted on the hosts running the Agent. The changes will automatically<br>be updated in the database and applied to the Agents the next time they check-in with Software Vulnerability<br>Manager.<br>Inspection Type   | stalled                                                                                                    |                                           |
| Remote Scanning Via Agents Network Agents Network Agents Download Network Agent Songle Host Agents Download Cold Agent Download Cold Agent Download Cold Cold Download Cold Cold Download Cold Co | Type 1: Default Pathe (Fast)     Type 2: All Paths (Thorough)     Type 2: All Paths (Thorough)     Type 2: Inspect all .dl, exe, and .oco files (Slow)     Check for missing Metacorol security updates has been globally     enabled by the partition administrator | nt should be installed                                                                                                    |                                           |
| Download Local Agent     Scan 1 selected host     Search                                                                                                    | Agent Check-In Frequency                                                                                                    |                                                                                                    | Export -                                  |
| Scan Paths (0) Host +<br>Custom Scan Rules CST7-WIN( Edit Configuration<br>Completed Scans CST7-WIN( Edit Scale Configuration                                                                                                    | Agent check-in frequency: 1 Time unit: H:Hours                                                                                                    | Last Scan Next Scan Ag<br>2018 18:46 As soon as possible<br>2017 21:21 As soon as possible<br>2018 23:37 As soon as possible                                                               | 7.6.0.4<br>7.5.0.12<br>7.5.0.12           |
| CST2-WINK Scan Now CST2Buildh Remove                                                                                                    | Schedule Scans<br>Days between scans: 1                                                                                                    | 2017 20:28         As soon as possible           2017 13:00         As soon as possible                                                                                                    |                                           |
| P Petchang     CSJ7Build/Rewryey                                                                                                    | Start the scan after: 00:00 v                                                                                                    | 2017 16:20         As soon as possible           2020 21:12         1st Oct, 2020 21:12           2019 16:04         As soon as possible                                                   |                                           |
| Administration     Configuration                                                                                                    | Scan host as soon as possible<br>Or insert date and time: 2018-08-27 12:06                                                                                                    | 2020 09:54         As soon as possible           2018 01:09         As soon as possible           2018 01:25         As soon as possible                                                   |                                           |
|                                                                                                    | Save Configuration                                                                                                    | 2020 15:44         As soon as possible           2020 11:52         29th Sep, 2020 11:52           2018 00:53         As soon as possible           2019 18:32         As soon as possible | 7.6.0.2<br>7.6.0.13<br>7.6.0.4<br>7.5.0.7 |

- **2.** Change the below settings as required:
  - Inspection Type
  - Agent check-in frequency
  - Schedule Scans
  - Schedule Next Scan
- 3. Select Save Configuration to save the changes.

Task

To manage the configuration of the selected Site and change its settings (Inspection type, Check-in frequency, Days between scans):

- 1. Right-click a host name and select Edit Site Configuration to manage the configuration for all the hosts in that Site.
- 2. Select Yes in the Confirm Edit alert box.

| Confirm | Edit: SCCM                                                                                                    |
|---------|----------------------------------------------------------------------------------------------------|
| 2       | Confirm that you wish to edit/overwrite the scheduling settings for the standalone agents within the specified site? |
|         | Yes No                                                                                                    |

- 3. Agent Configuration for site wizard opens, you can change the below settings as required:
  - Inspection Type
  - Agent check-in frequency
  - Schedule Scans
  - Schedule Next Scan

**Note** • A Site is linked to multiple hosts, Edit Site configuration reflects the setting changes in all the hosts in that Site.

| nu                                                                                                    | Single Host Agents      |                    |        | Agent Configuration for site: SCCM                                                                      |                                                                                                    | ×                                                                            |                 |                      |               |
|----------------------------------------------------------------------------------------------------|-------------------------|--------------------|--------|----------------------------------------------------------------------------------------------------|----------------------------------------------------------------------------------------------------|------------------------------------------------------------------------------|-----------------|----------------------|---------------|
| Dashboard                                                                                                    | Agent Status Overview   |                    |        | Configure details regarding the inspection o<br>be updated in the database and applied to t<br>Manager. | onducted on the hosts running the<br>he Agents the next time they che                                                               | e Agent. The changes will automatically<br>ck-in with Software Vulnerability |                 |                      |               |
| Scanning                                                                                                    |                         |                    | 1      | Inspection Type                                                                                         |                                                                                                    |                                                                              | istalled        |                      |               |
| Remote Scanning Via Agents<br>Network Appliance Agents<br>Network Appliance Groups<br>Download Network Agent |                         | Total              |        |                                                                                                    | Type 1: Default Paths (Fast)<br>Type 2: All Paths (Thorough)<br>Type 3: Inspect all .dll, .exe,<br>Check for missing Microsoft secu |                                                                              | nt should be in | nstalled             |               |
| Scanning Via Local Agents<br>Single Host Agents                                                              | Agents for this account |                    | _      |                                                                                                    | enabled by the partition administ                                                                                                   | rator                                                                        |                 |                      |               |
| Download Local Agent                                                                                         | Scan 1 selected host    |                    | Search | Agent Check-In Frequency                                                                                |                                                                                                    |                                                                              |                 |                      | Export        |
| Scan Paths (0)                                                                                               | Host 🛋                  |                    |        | Agent check-in frequency:                                                                               | 1                                                                                                    |                                                                              | Last Scan       | Next Scan            | Agent Version |
| Custom Scan Rules                                                                                            | amohan-centos-6         |                    |        | Time unit:                                                                                              | Hillowe                                                                                                    | *                                                                            | 2018 18:46      | As soon as possible  |               |
| Completed Scans                                                                                              | amohan-centos-6-228     |                    |        | Tine dite.                                                                                              | minours                                                                                                    |                                                                              | 2017 21:21      | As soon as possible  |               |
| Results                                                                                                    | amohan-centos7-87       |                    |        | Schedule Scans                                                                                          |                                                                                                    |                                                                              | 2018 23:37      | As soon as possible  |               |
|                                                                                                    | amohan-rhl7-177         |                    |        |                                                                                                    |                                                                                                    |                                                                              | 2017 20:28      | As soon as possible  |               |
| Reporting                                                                                                    | AMOHAN-W10-16           |                    |        | Days between scans:                                                                                     | 1                                                                                                    | ~                                                                            | 2017 13:00      | As soon as possible  |               |
|                                                                                                    | AMOHAN-W10-182          |                    |        | Start the scan after:                                                                                   | 00:00 ~                                                                                                    |                                                                              | 2017 16:20      | As soon as possible  |               |
| + Patching                                                                                                   | BLR-DT-100873           |                    |        |                                                                                                    |                                                                                                    |                                                                              | 2020 21:12      | 1st Oct, 2020 21:12  |               |
| -                                                                                                    | BLR-DT-101032-1         |                    |        | Schedule Next Scan                                                                                      |                                                                                                    |                                                                              | 2019 16:04      | As soon as possible  |               |
| Administration                                                                                               | BLR-LT-101238           |                    |        |                                                                                                    | Scan host as soon as possible                                                                                                    |                                                                              | 2020 09:54      | As soon as possible  |               |
|                                                                                                    | CSI7-WIN7-111           |                    |        | Or insert date and time:                                                                                |                                                                                                    |                                                                              | 2018 01:09      | As soon as possible  |               |
| Configuration                                                                                                | CS17-WIN7-62            | Configuration      |        | or most case and time.                                                                                  | 2010-00-27 12:00                                                                                                    |                                                                              | 2018 01:25      | As soon as possible  |               |
|                                                                                                    | CSI7-WIN8-181 Edit      | Site Configuration |        |                                                                                                    |                                                                                                    |                                                                              | 2020 15:44      | As soon as possible  |               |
|                                                                                                    | CSI7-WIN8-46 Scan       | Now                |        |                                                                                                    |                                                                                                    |                                                                              | 2020 11:52      | 29th Sep, 2020 11:52 | 7.6.0.        |
|                                                                                                    | CSI7BuildMac (2)<br>Rem |                    |        |                                                                                                    |                                                                                                    |                                                                              | 2018 00:53      | As soon as possible  |               |
|                                                                                                    | CSI7BuildMac (2)        | one                |        |                                                                                                    |                                                                                                    | Save Configuration Cancel                                                    | 2019 18:32      | As soon as possible  |               |

4. Select Save Configuration to save the changes.

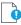

Important • When selecting options under Edit Site Configuration, note that:

- Any edits to the scan schedule will come into affect only after the currently scheduled scan has completed. Each agent could potentially have a scan scheduled at different times. Therefore, any new scan configuration edit will affect the scan schedule at various times.
- Any edits made to the **Agent Check-In Frequency** option or selecting the **Schedule Next Scan** option **Scan host as soon as possible** will come into effect only after an agent has checked in as per the previously set scan frequency.
- The scan configuration settings set on the Software Vulnerability Manager website are not automatically transmitted to the agents. The agents have to connect to the Software Vulnerability Manager website as per their prior scheduled **Agent Check-In Frequency** before the agents become aware of the new scan configuration edits.

The hosts scanned with the csia.exe will be grouped by Site. By default the domain name will be used as a Site name.

To change a Site name, please refer to Sites. You can also specify a Site name when installing the Agent, by using the **-g** parameter or by specifying a Site name in the additional parameters when creating the Agent deployment package described in Agent Deployment.

**Note** • When the agent runs as a service agent, It reads CSIAUser, CSIAToken, CSIAHost, CSIAPort, ProxyURL, and other optional settings from registry HKEY\_LOCAL\_MACHINE\SOFTWARE\WOW6432Node\Secunia\CSI Agent.

When the agent runs manually from the command line, the agent reads only CSIAUser, CSIAToken, CSIAHost, and CSIAPort from the registry unless required settings are specified on the command line or embedded in the executable. Other optional settings such has **ProxyURL** to be specified on the command line. The Agent doesn't read them from the registry.

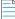

**Note** • Flexera SPS page now available in non-IE browser also. In order to use complete feature of patching, need to install Software Vulnerability Manager Plugin.

- 5. The color coding are as mentioned below:
  - Last Agent Check-In
    - If date is more than 7 days (604800 seconds) => Red
    - If date is more than 1 day (86400 seconds) => Yellow
    - If date is less than 1 day => Green
  - Last Scan
    - If date is more than 32 days (2764800 seconds) => Red
    - If date is more than 8 day (691200 seconds) => Yellow
    - If date is less than 8 day => Green

| Agents for this account     |             |               |                      |                      |                      |               |
|-----------------------------|-------------|---------------|----------------------|----------------------|----------------------|---------------|
| Scan 1 selected host Search |             |               |                      |                      |                      | Export -      |
| Host 🔺                      | Site        | Platform      | Last Agent Check-In  | Last Scan            | Next Scan            | Agent Version |
| CSI-WIN10-INTUN             | WORKGROUP   | Windows       | 25th Jun, 2021 11:54 | 25th Jun, 2021 00:07 | 26th Jun, 2021 00:07 | 7.6.0.15      |
| CSI7-WIN10-59               | All Systems | Windows       | 15th Jan, 2020 18:04 | 26th Apr, 2021 20:23 | As soon as possible  |               |
| DESKTOP-P4OE707             | WORKGROUP   | Windows       | 25th Jun, 2021 14:27 | 18th Jun, 2021 17:22 | 25th Jun, 2021 17:22 | 7.6.0.15      |
| PSCCM                       | Test_PSCCM  | Windows       | 15th Sep, 2020 13:23 | 23rd Jun, 2021 18:10 | 30th Jun, 2021 18:10 |               |
| Qa_rhel8.localdomain        | RhelSite    | Red Hat Linux | 22nd Oct, 2019 16:07 | 16th Oct, 2019 12:26 | As soon as possible  |               |
| QA_WIN10A                   | SVM2018BLR  | Windows       | 30th Nov, 2019 04:00 | 27th Nov, 2019 06:49 | As soon as possible  |               |
| WIN81A                      | SCCM        | Windows       | 18th Nov, 2019 18:45 | 23rd Jun, 2021 13:08 | 30th Jun, 2021 13:08 |               |
| WIN81B                      | Tes         | Windows       | 16th Jul, 2020 15:18 | 23rd Jun, 2021 13:19 | 30th Jun, 2021 13:19 |               |
| SVM-TESTA                   | intune_A    | Windows       | 9th Jun, 2021 15:26  |                      | As soon as possible  | 7.6.0.15      |
| SVM2018BLR_WIN8             | SVM2018BLR  | Windows       | 2nd Mar, 2021 08:53  | 24th Feb, 2021 10:52 | As soon as possible  |               |
| WIN8-205-SCCM               | All Systems | Windows       | 6th Jan, 2020 14:27  | 26th Apr, 2021 20:23 | As soon as possible  |               |
| win8_32bit                  | SCCM        | Windows       | 4th Feb, 2020 19:17  | 4th Feb, 2020 18:52  | As soon as possible  |               |

# **Download Local Agent**

Use this page to download the signed and unsigned Agents (csia.exe) as well as read an explanation on how to install the Agent in Single Host mode. For the signed Agents you shall download the token file csia\_token.ini.

The following unsigned Agents are available:

- Download Agents with Token
  - Microsoft Windows
  - Macintosh OS X 64bit

- Macintosh OS X 32bit
- Red Hat Linux 7.x
- Red Hat Linux 6.x

The following Signed Agents are available:

- Download Signed Agents without Token
  - Microsoft Windows
  - Macintosh OS X 64bit

*Important* • Note the following for Signed Agents:

- To install signed agent for Windows, download csia\_token.ini and place it in the same folder where agent is saved.
- To install signed agent for MacOS, see Prepare Your Mac.

If your intention is to deploy the Software Vulnerability Manager Agent through WSUS/System Center please refer to Agent Deployment for further information.

#### Ì

Important • Ensure that the Agent (csia.exe) is available in a local folder on the target PC before installing.

#### Example

Install the csia.exe (Agent) in Single Host mode; download the Agent from the Software Vulnerability Manager console under Scanning > Scanning via Local Agents > Download Local Agent.

| 😰 Software Vulnerability Ma                                                                                                    | nager ? Help 🛨 Logout                                                                                                    |
|----------------------------------------------------------------------------------------------------|----------------------------------------------------------------------------------------------------|
| Menu                                                                                                    | Download Local Agent                                                                                                    |
| Dashboard                                                                                                    | Single Host Mode                                                                                                    |
| Comming     Scanning Via Agents     Network Appliance Agents     Network Appliance Groups     Download Network Agent     Scanning Via Local Agents | Recommended For Laptops and hosts that can not be scanned remotely, e.g. hosts that are not always online. Example Install the Agnet in Single Host mode on corporate laptops. Everytime the laptops connects to the Intermet they will check-in with server to verify if a new scan should be done. After scanning, the results will automatically show up in the Result Database. Thus enabling you full control to scan and view results of hosts that are not always connected to your network. Result Database.                                                                                                    |
| Single Host Agents<br>Download Local Agent                                                                                                    | Hosts scanned in Single Host mode will show in the Results Database similar to all other scan result. When and how they are scanned can be remotely controlled and configured from the Agent Management window, where the hosts automatically appear after being setup with the agent.                                                                                                    |
| Filter Scan Results     Scan Paths (0)     Custom Scan Rules     Completed Scans                                                                   | Instructions I. Download the Agent subset below: I. Download the Agent subset below: The Agent table host subset of the Agent subset of the Agent subset of the Agent table host and install the agent. For Host, press F1. 3. Login to the host and install the agent. For Host, press F1. 4. Simed agents to abdain the kident form external confluctuation file. cisa.ini                                                                                                    |
| Results                                                                                                    | To spire agents occall the overall finite events in the events of the events of the ev |
| Reporting                                                                                                    | Microsoft Windows (ver. 76.011) (?)           Microsoft OS X - Softa (ver. 76.011) (?)           Microsoft OS X - Softa (ver. 76.011) (?)           Microsoft OS X - Softa (ver. 76.011) (?)                                                                                                    |
| Patching                                                                                                    | Deci dat Linux & (wr. 7.6.0.11) (?)                                                                                                    |
| Administration                                                                                                    | Download Signed Agents without Token Microsoft, Windows (ver. 7.6.0.11) (?) Microsoft, Windows (ver. 7.6.0.11) (?)                                                                                                    |
| Configuration                                                                                                    | Configuration file: <u>csia: token ini</u> Email Agent details Email agent details.                                                                                                    |

| 🕿 csia.exe Properties |                                                                                                |   |  |  |  |
|-----------------------|------------------------------------------------------------------------------------------------|---|--|--|--|
| General Compa         | atibility Security Details Previous Versions                                                   |   |  |  |  |
| (                     | csia.exe                                                                                       |   |  |  |  |
| Type of file:         | Application (.exe)                                                                             |   |  |  |  |
| Description:          | Flexera Software Corporate Software Inspector Agent                                            |   |  |  |  |
| Location:             | C:\Users\MKoppen\Downloads                                                                     | - |  |  |  |
| Size:                 | 894 KB (915,968 bytes)                                                                         |   |  |  |  |
| Size on disk:         | 896 KB (917,504 bytes)                                                                         |   |  |  |  |
| Created:              | Today, November 27, 2017, 1 minute ago                                                         |   |  |  |  |
| Modified:             | Today, November 27, 2017, 1 minute ago                                                         |   |  |  |  |
| Accessed:             | Today, November 27, 2017, 1 minute ago                                                         |   |  |  |  |
| Attributes:           | Read-only Hidden Advanced                                                                      |   |  |  |  |
| Security:             | This file came from another computer<br>and might be blocked to help protect<br>this computer. |   |  |  |  |
|                       | OK Cancel Apply                                                                                |   |  |  |  |

Note • Make sure to right click on the .exe in the deployment share to "Unblock" it. Click Apply > OK.

Once the Agent is installed, every time, for example, the laptop goes online (Internet connection) it will verify if a new scan should be conducted.

After scanning, the result will be displayed in Scanning > Completed Scans in the Software Vulnerability Manager console.

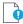

**Important** • When the Agent is installed a unique identifier is generated so that each Agent has its own unique ID. For this reason, the Agent should not be included in OS images. Doing so will result in having several instances of the same Agent and in the inability to correlate the scan results with the scanned hosts.

#### Result

Hosts scanned with the Agent in Single Host mode will be displayed in **Results > Host Smart Groups**.

When and how the hosts are scanned can be controlled from the Software Vulnerability Manager console under **Single Host Agents**. Right-click a host name and select **Edit Configuration** to change the Agent settings.

Install the Agent from the command prompt with Local Admin account using:

csia.exe -i -L

Example of an installation:

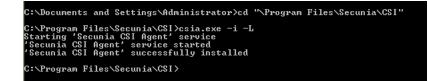

By using the **-L** parameter, the Agent will be installed as a service running under the LocalService user account. For further information, refer to:

http://msdn.microsoft.com/en-us/library/windows/desktop/ms684190%28v=vs.85%29.aspx

If you are a member of a domain and you do not use the **-L** switch, the service will be installed under the user account performing this action, granting the 'logon as a service' privilege.

However, this privilege is usually removed in the next GPO background refresh since domain policies will not allow it. As a consequence, the Agent will stop working after the privilege has been removed.

Refer to Agent Deployment to deploy the csia.exe through WSUS/System Center for further information of how to deploy the csia.exe via Group Policy.

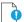

*Important* • The csia.exe file is a customized executable, unique and private for your Software Vulnerability Manager account. This means that the csia.exe automatically links all scan results to your Software Vulnerability Manager account.

Once the Agent is installed it will automatically scan after ten minutes. You can also initiate an on demand scan by executing **csia.exe -c**.

# Run Scan from System Center Configuration Manager (SCCM)

The Software Vulnerability Manager Agent does not have to be installed on the local host to do a scan. You can create a traditional package in SCCM and run the scan on a weekly basis. To do this, you first need to be able to connect to <your CSI on-prem server host name>.

∑≣ Task

To run the Software Vulnerability Manager Agent inside an SCCM package:

- 1. Download the latest Software Vulnerability Manager Agent as per Download Local Agent.
- 2. Launch the ConfigMgr console. Select Software Library > Application Management > Packages.
- 3. From the ribbon, click Create Package.
- 4. Complete the package information and click Next.

| 🚮 Create Package and Progr                  | am Wizard      | ×                                                                                                    |
|---------------------------------------------|----------------|----------------------------------------------------------------------------------------------------|
| Package                                     |                |                                                                                                    |
| Package<br>Program Type<br>Standard Program | Specify inform | nation about this package                                                                                                   |
| Requirements<br>Summary<br>Progress         |                | other details for the new package. To take full advantage of new features that include the<br>, use an application instead. |
| Completion                                  | Name:          | Flexera CSI Scan Package                                                                                                    |
| completion                                  | Description:   |                                                                                                    |
|                                             | Manufacturer:  | Rexera                                                                                                    |
|                                             | Language:      | ENG Version: 7.5.0.11                                                                                                    |
|                                             | Source folder: | rce\Packages\CSI_Agent Browse                                                                                               |
|                                             |                | < Previous Next > Summary Cancel                                                                                            |

- 5. On the Program Type page, ensure Standard Program is selected and click Next.
- 6. On the Standard Program page, configure the following settings and click Next.
  - Name: CSI Scan
  - Command Line: csia.exe -c -si 120 -v -d c:\windows\temp\csiscan.log (creates a scan log file up to 16 MB in size)
  - Run: Hidden
  - Program can run: Whether or not a user is logged on

| 📆 Create Package and Program Wizard         |                        |                                                         | ( |
|---------------------------------------------|------------------------|---------------------------------------------------------|---|
| Standard Program                            | m                      |                                                         |   |
| Package<br>Program Type<br>Standard Program | Specify information    | n about this standard program                           |   |
| Requirements                                | Name:                  | CSI Scan                                                |   |
| Summary<br>Progress                         | Command line:          | csia.exe -c -v -d c:\windows\temp\csiscan.log Browse    |   |
|                                             | Startup folder:        |                                                         |   |
| Completion                                  | Run:                   | Hidden 🗸                                                |   |
|                                             | Program can run:       | Whether or not a user is logged on $\qquad \qquad \lor$ |   |
|                                             | Run mode:              | Run with administrative rights $\qquad \qquad \lor$     |   |
|                                             | Allow users to view an | nd interact with the program installation               |   |
|                                             | Drive mode:            | Runs with UNC name $\qquad \checkmark$                  |   |
|                                             | Reconnect to distribut | tion point at log on                                    |   |
|                                             |                        | < Previous Next > Summary Cancel                        |   |

7. On the **Requirements** page, complete the requirements as shown below and click **Next**.

| 🛐 Create Package and Progr                        | am Wizard                                                                                                    |                       | ×           |
|---------------------------------------------------|----------------------------------------------------------------------------------------------------|-----------------------|-------------|
| Requirements                                      |                                                                                                    |                       |             |
| Package<br>Program Type<br>Standard Program       | Specify the requirements for this                                                                                                    | standard program      |             |
| Requirements<br>Summary<br>Progress<br>Completion | Aun another program first     Package:     Program:     Aways run this program first     Plaform requirements     What program can un any plaform     This program can un any plaform     This program can un any on specified pla                                                                                                    | froms                 | Browse      |
|                                                   | In the program chart only of specified part     Al Windows RT     Al Windows RT     Al Windows RT 8.1     Al Windows 10 (32-bit)     Al Windows 10 (64-bit)     Al Windows 7.6(4-bit)     Al Windows 7.6(4-bit)     Al Windows 8.1(64-bit)     Al Windows 8.1(64-bit)     Windows 8.1(64-bit)     Windows 8.1(64-bit)     Windows 8.1(64-bit)     Windows 8.1(64-bit)     Windows 8.1(64-bit) | )<br>a)               | ~           |
|                                                   | Estimated disk space:<br>Maximum allowed run time (minutes):                                                                                                    | 2<br>60               | ✓ MB ✓      |
|                                                   |                                                                                                    | < Previous Next > Sum | mary Cancel |

- 8. Finish the wizard.
- 9. Distribute the package to all Distribution Points or groups using the **Distribute Content** feature.

| 30 | Manage Access Accounts        |        |
|----|-------------------------------|--------|
| 1  | Create Prestaged Content File |        |
| t  | Create Program                |        |
| 1  | Export                        |        |
| Q  | Refresh                       | F5     |
| X  | Delete                        | Delete |
| ٠  | Deploy                        |        |
| 1  | Distribute Content            |        |

# Task

#### To create the initial scan and the weekly reoccurring scan:

- 1. Select the Package and click **Deploy** on the ribbon.
- 2. On the General page, select the target collection and click Next.
- 3. On the **Content** page, verify that the content is distributed and click **Next**.
- 4. On the **Deployment Settings** page, ensure the purpose is Required and click **Next**.
- 5. On the **Scheduling** page, in the Assignment schedule click **New**. Schedule a scan for as soon as possible and create a weekly scanning schedule. Also configure the Rerun behavior deployment to **Always rerun program**.

| Deploy Software Wizard                                  | ×                                                                                                    |
|---------------------------------------------------------|----------------------------------------------------------------------------------------------------|
| Scheduling                                              |                                                                                                    |
| General<br>Content<br>Deployment Settings<br>Scheduling | Specify the schedule for this deployment This program will be available as soon as it has been distributed to the content servers unless it is scheduled for a                                      |
| User Experience<br>Distribution Points                  | In sprogram will be available as soon as this been distributed to the content servers unless it is scheduled for a<br>later time below. For required applications, specify the assignment schedule. |
| Summary                                                 | Schedule when this deployment will become available:                                                                                                    |
| Progress                                                | 11/17/2017 🔲 🗸 10:01 AM 💠 UTC                                                                                                    |
| Completion                                              | Schedule when this deployment will expire:                                                                                                    |
|                                                         | 11/17/2017 🔍 10:01 AM 🔹 🗆 UTC                                                                                                    |
|                                                         | Assignment schedule: New Edit Delete                                                                                                    |
|                                                         | As soon as possible<br>Occurs every 1 weeks on Friday effective 11/17/2017 10:02 AM                                                                                                    |
|                                                         | Rerun behavior: Always rerun program 🗸                                                                                                    |
|                                                         | < Previous Next > Summary Cancel                                                                                                    |
| $\bigcirc$                                              |                                                                                                    |

*Tip* • For larger environments, it is recommended to spread out the execution schedule of the scan package to avoid spikes of network traffic.

- 6. On the user Experience page, click Next.
- 7. On the user **Distribution Points** page, select **Download content**, and click **Next**.

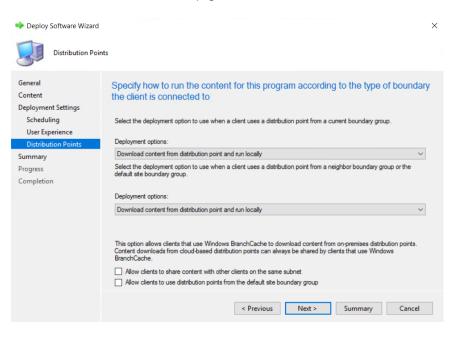

8. Finish the wizard.

You can now monitor the scanning results from the Software Vulnerability Manager console.

# Scanning Mac OS X

To scan Apple Mac OS X machines, you need to deploy the Single Host Agent locally on the target system.

The installation can only be done under the Mac Terminal, as the Agent will be installed as a daemon (service) under the LocalSystem account.

Installation of Local Services on Mac OS X systems requires root privileges. The 'root' account is disabled by default on Mac systems; therefore you need to enable it to proceed.

Before scanning Mac OS X machines, please see the following sections:

- Download the Software Vulnerability Manager Agent for Apple Mac OS X
- Prepare Your Mac
- Install the Mac Agent

# Download the Software Vulnerability Manager Agent for Apple Mac OS X

The Software Vulnerability Manager Agent for Mac OS X (csia) is a small, simple, customizable and extremely powerful Software Vulnerability Manager scan engine that offers a fully featured command line interface (CLI) to the Software Vulnerability Manager scanning functionality.

This allows you to run Software Vulnerability Manager scans directly from the command line, or to launch scans by using the Software Vulnerability Manager console.

You can download the Agent binary under Scanning > Scanning via Local Agents > Download Local Agents.

ļ

Important • Ensure that the Agent is always available in a local folder on the target host.

### **Prepare Your Mac**

Installation of daemons (services) on Mac OS X systems requires **root account** privileges. This means that root account should always be used when installing the Software Vulnerability Manager Agent.

You can switch to your local root account by using the command "**su root**" in your Mac Terminal. You will be prompted to provide the password for the root account.

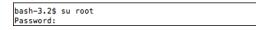

Provide the password for "**root**" if you know it. If you are not certain about the password, you may want to try entering '**toor**', which is the default password for the root account, or you may also try with the current password of your Administrator account. Both ways may work, but if the account is disabled on the system, none of the passwords would work.

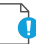

*Important* • The Terminal window will not display the password you typed in. Once you have entered the password correctly, press ENTER and wait for confirmation.

If you do not know the password for the root account, or the latter is currently disabled, you can perform the following actions to enable the account and set a new password:

- Open Terminal
- Type sudo passwd root
- Provide a new password

For more details on how to enable root account on Mac OS X systems, please refer to:

#### http://support.apple.com/kb/ht1528

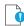

**Important** • If you cannot enable the '**root**' account on the Mac, or you prefer to not use it directly, you can alternatively use the "**sudo**" switch before each command associated with Agent activities. For example: "**sudo**./**csia** -**i** -**L**" can be used to install the Agent on the system.

Once you are ready with setting/logging the root account you are one step away from installing the Agent.

When you download the Agent on a Mac system, normally the file is being set with limited file permissions on the system. You must check whether the file is allowed execution on the system by using the '**ls -l**' command which will list the file and will show its file permissions.

-rwxrwxrwx 1 csc staff 803460 May 30 11:04 csia -rwxr-xr-x@ 1 csc staff 803460 Jun 11 13:04 csia\_csc50 In case the permissions do not include execute rights (the '**x**' character) for any user, you should set them for the root account by using the **chmod +x** command.

chmod +x csia

(If you are not using the root account, add sudo before chmod)

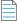

**Note** • For MacOS Catalina and Mojave note the following:

In Scanning > Scanning Via Local Agents > Download Local Agent, download the disk image and csia\_token.ini.

| 🚯 Software Vulnerability Manager ? Help 🚽 Logout                                             |                                                                                                    |  |  |  |
|----------------------------------------------------------------------------------------------|----------------------------------------------------------------------------------------------------|--|--|--|
| Menu                                                                                         | Ownhoad Local Agent                                                                                                    |  |  |  |
| Dashboard                                                                                    | Single Host Mode                                                                                                    |  |  |  |
| Scanning     Scanning     Remote Scanning Via Agents     Network Applance Agents             | Recommended For Laptops and hosts that can not be scanned remotely, e.g. hosts that are not always online. Example Laptops and hosts that can not be scanned remotely, e.g. hosts that are not always online. Example Lastal the Acent in Snde Host mode on concrete laptops. Everytime the laptops connects to the Internet they will check-in with server to verify if a new scan should be done. After scanning, the results will automatical |  |  |  |
| Network Appliance Groups<br>Download Network Agent                                           | show up in the Results Database. Thus enabling you full control to scan and view results of hosts that are not always connected to your network.                                                                                                    |  |  |  |
| Scanning Via Local Agents<br>Single Host Agents<br>Download Local Agent                      | Result<br>Hosts scanned in Single Host mode will show in the Results Database similar to all other scan result. When and how they are scanned can be remotely controlled and configured from the Agent Management window, when<br>the hosts automatically appear after being setup with the agent.                                                                                                    |  |  |  |
| Filter Scan Results     Scan Paths (0)     Custom Scan Rules     Completed Scans     Results | Instructions         1. Download fie Agent using the Inits shown below.         2. Transfer the Agent to file Inits afford be installed.         3. Logon to the host and ratial the agent. For help, press F1.         4. Signed agents bother the levies from external configuration file, cala.in         Download Agents with Token                                                                                                    |  |  |  |
| Reporting     Patching                                                                       | Harooff Universe         (wr. 7.6.0.30)           Harooff Universe         (wr. 7.6.0.30)           Harooff Universe         (wr. 7.6.0.30)           Harooff Universe         (wr. 7.6.0.30)           Harooff Universe         (wr. 7.6.0.30)           Harooff Universe         (wr. 7.6.0.30)           Harooff Universe         (wr. 7.6.0.30)           Harooff Universe         (wr. 7.6.0.30)                                            |  |  |  |
| Administration     Gonfiguration                                                             | Download Signed Agents without Token           Macanthuska (wr. 73.6.0.0)           Macanthuska (wr. 73.6.0.0)           Configuration file: <u>Gala tailen.si</u>                                                                                                    |  |  |  |
|                                                                                              | Email Agent details<br>Email agent details.                                                                                                    |  |  |  |
| Active Scan Threads: - Int                                                                   | erface loaded on: 21st Oct, 2019 21:09                                                                                                    |  |  |  |

- Double-click the downloaded disk image to view the csia executable file.
- Drag & drop the csia executable file and csia\_token.ini to your desired location to install the Mac agent.

### Install the Mac Agent

The traditional way of installing the Software Vulnerability Manager Agent is as a daemon (similar to local service in Windows) as it will operate under the Mac OS X LocalSystem account.

Task

Install the binary by using the Mac Terminal services as follows:

- 1. Open Terminal:
  - sudo su
  - Pass: (Administrator password)
  - whoami (should be root)
- 2. Browse to the directory where you have placed the csia binary file:
  - chmod +x csia
  - Type the following command to install the Agent: sudo ./csia -i

```
CSC-Mac:Downloads csc$ sudo ./csia -i

[01/20 13:40:49.294] Initializing Flexera Software Corporate Software Inspector Agent 7.5.1.3

[01/20 13:40:49.311] GUID : F34D6E90-AFC4-401C-A687-4D3CAC380643

[01/20 13:40:49.318] 'com.secunia.csia' service started

[01/20 13:40:49.318] 'Corporate Software Inspector Agent' successfully installed

[01/20 13:40:49.318] Corporate Software Inspector Agent 7.5.1.3 shutting down

CSC-Mac:Downloads csc$
```

The Agent shows in the Software Vulnerability Manager console approximately 15 minutes after the installation.

Use the "-h" switch to see a full list of parameters supported by the Agent.

# Scanning Red Hat Enterprise Linux (RHEL)

Red Hat Enterprise Linux (RHEL) 6 and 7 are the only operating systems officially supported by Flexera for the Software Vulnerability Manager RHEL scan Agent. It may be possible to install the scan Agent on operating systems and configurations other than those described. However, these have not been tested and are not supported by Flexera.

The scan Agent for RHEL uses the inventory which is already present (RPM) and displays this in the Software Vulnerability Manager after being processed by Flexera Detection/Version Rules. To download the Software Vulnerability Manager Agent for Red Hat Linux, go to **Scanning > Scanning via Local Agents > Download Local Agents**. For further information, see Installing the Software Vulnerability Manager Agent for Red Hat Linux.

# Installing the Software Vulnerability Manager Agent for Red Hat Linux

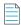

**Note** • This is a sample reference implementation that you can use to help guide your setup.

#### To install the Software Vulnerability Manager Agent for Red Hat Linux:

The RHEL 6 Agent requires: bash, gzip, sed, gawk, procps, coreutils, glibc(x86-32), libcurl(x86-32), libconfig(x86-32), libuuid(x86-32), yum, yum-security

The RHEL 7 Agent requires: bash, sed, gawk, procps, coreutils, glibc(x86-32), libcurl(x86-32), libconfig(x86-32), libuuid(x86-32), yum

Login as root at the RHEL machine and install/update the package (the same command line option works for both cases):

```
su root
yum localinstall --nogpgcheck <path>/csia_linux-7.x.x.xx-x.noarch.rpm
```

#### Specifying proxy settings for the scanner (recommended method):

You can update the proxy setting to override the environment variables:

Update the proxy setting in the configuration file /etc/csia/csia.conf

Login as root and restart the scanner service:

```
su root
service com.secunia.csia restart (RHEL 6)
OR
```

systemctl restart com.secunia.csia.service (RHEL 7)

### Specifying the LAN Group of the machine:

This setting will be overridden if the DNS domain name of the machine is publicly available (check with the 'dnsdomainname' command).

Update the LanGroup setting in the configuration file /etc/csia/csia.conf.

Login as root and restart the scanner service:

```
su root
service com.secunia.csia restart (RHEL 6)
```

OR

```
systemctl restart com.secunia.csia.service (RHEL 7)
```

### Immediately update the RHEL Agent configuration:

If you have set the Agent check-in time to, for example, 1 day, it will be 1 day until the RHEL Agent picks up any configuration changes. If you want the RHEL Agent to immediately adapt to configuration changes, you can use the commands below to accomplish this by simply restarting the Agent service.

Login as root and restart the scanner service:

```
su root
service com.secunia.csia restart (RHEL 6)
```

OR

```
systemctl restart com.secunia.csia.service (RHEL 7)
```

### **Uninstalling:**

Login as root and uninstall the scanner RPM package:

```
su root
rpm -e csia_linux
```

## **Filter Scan Results**

Software Vulnerability Manager has the following scan features to restrict the locations inspected by the scan and to create and maintain custom rules for scanning customer created programs, drivers, and plug-ins.

- Scan Paths
- Custom Scan Rules

## Scan Paths

Use this feature to create either a Allow list or Block list of paths/locations to restrict the locations inspected by the Software Vulnerability Manager scan.

You can add environment variables to the Allow list and Block list in the Scan Paths view. The environment variables will be resolved to the full path by the windows agent while scanning a host and will appropriately be either scanned or skipped.

### For Example:

If **%windir%** is added to the Block list in the Scan Paths, then the agent will skip **C:\Windows** folder and its subfolders while scanning a host.

Click Add Allow list Rule or Add Block list Rule and enter the Name, Path and Site (optional) details.

| New Scan Path F  | Rule for Allow list               | × |
|------------------|-----------------------------------|---|
| Name:            | Windows Directory                 |   |
|                  | Note: Paths are case-insensitive. |   |
| Path:            | %windir%                          |   |
| Site (optional): |                                   |   |
|                  | Save Cancel                       |   |

### .

Important • This feature is not applicable to RHEL.

If using the Allow list, all the locations listed will be inspected by the scanner and any other locations are excluded from Software Vulnerability Manager inspections.

If using the Block list, all the locations/paths block-listed will be ignored and any other paths are inspected by the Software Vulnerability Manager scan.

### 

**Important** • Use this feature with **caution**. By using the Scan Path Rules some of your paths will be excluded from the scan and Software Vulnerability Manager will not alert you towards excluded insecure products, even if they potentially expose your hosts to security threats.

### l

Important • It is not possible to simultaneously use both a Block list and a Allow list.

## **Custom Scan Rules**

Use the Custom Scan Rules page to create and maintain custom rules for scanning customer created programs, drivers, and plug-ins. Click **New Custom Scan Rule** and enter a **Name** for the rule and the **Filename** to scan. Click **Browse** to search for the file you want to add to the rule.

| Custom Scan Ru | e           | × |
|----------------|-------------|---|
| Name:          |             |   |
| Filename:      | Browse      |   |
|                | Cancel Save |   |

Right-click a rule in the grid to edit or delete the rule.

Important • The file to be scanned must contain valid File Version Information.

## **Completed Scans**

Use this page to view a summary of the scans conducted. Double-click an entry for further details or right-click and select **View Scan Result**.

| Completed S    | cans             |                       |        |             |               |           |              |          |             |         |       |      |
|----------------|------------------|-----------------------|--------|-------------|---------------|-----------|--------------|----------|-------------|---------|-------|------|
| 2018-04-19     | 2018-05-03       | Search for host name  | Search |             |               |           |              |          |             |         |       | Ехро |
| Time 👻         |                  | Host                  |        | Scan Status | Results Exist | Scan Type | Zombie Files | Insecure | End-of-Life | Patched | Total |      |
| 2nd May, 2019  |                  | localhost.localdomain |        | Success: OK | Yes           | 3         | 1            | 0        | 0           | 350     | 350   |      |
| 2nd May,       | View Scan Result | ITA-HYPV-N01          |        | Success: OK | Yes           | 2         | 3            | 0        | 0           | 31      | 31    |      |
| 2nd May, 2018  | 8 07:53          | ITA-HYPV-N01          |        | Success: OK | Yes           | 2         | 3            | 0        | 0           | 31      | 31    |      |
| 23rd Apr, 2018 | 8 13:25          | 192-168-1-23          |        | Success: OK | Yes           | 3         | 1            | 0        | 0           | 331     | 331   |      |

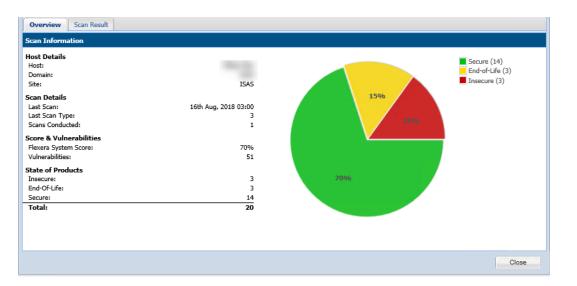

### Scan Status:

### Success

The scan was completed successfully.

### Partial

The Software Vulnerability Manager scans consists of two parts; the first part is the scan of third-party applications, the second part is collecting information about Microsoft patching status from the Windows Update Agent (WUA).

If the Software Vulnerability Manager scan engine is not able to obtain the required information from the WUA, the scan result will be **Partial**. Check the setting that controls the behavior of the WUA when a scan is completed (refer to Settings for further information).

### Failed

Software Vulnerability Manager was not able to connect to the remote target to perform the scan. Refer to Remote/Agentless Scan – Requirements (Windows) for further information.

### **Possible Reasons for Scan Status**

After you complete a scan, you will see a **Completed Scans** page. This page includes a **Scan Status** column. The following table explains the possible reasons for the Scan Status.

### Table 6-3 • Possible Reasons for Scan Status

| Scan Status                       | Possible Reasons                                                                                                    |
|-----------------------------------|----------------------------------------------------------------------------------------------------|
| Success: OK                       | Scan executed successfully.                                                                                                    |
| Partial Success                   | Scan executed with partial success.                                                                                                    |
| Partial: Windows Update<br>Failed | The scan was partially successful. An error occurred during the Windows update check due to possibly one or all of the following reasons:  |
|                                   | 1. It appears that the RPC service is not running or that the Host is firewalled to disallow access to the RPC service.                    |
|                                   | 2. You do not appear to have specified the correct login credentials to perform Windows Update checks on the Host.                         |
|                                   | <b>3.</b> Check that the Windows Update service is running on the Host and that you use the correct administrative login credentials.      |
|                                   | NOTE: This means that certain Microsoft products for this Host are listed with a potential incorrect security state.                       |
| Failure                           | Scan failed.                                                                                                    |
| Failed: License Limit             | You have reached the limit of your CSI License Key. To resolve this issue:                                                                 |
| Reached                           | <ol> <li>Please make sure that you have removed all retired machines from your CSI<br/>console using the database cleanup tool.</li> </ol> |
|                                   | 2. You may need to purchase more host licenses. Please contact sales@flexera.com for more licenses.                                        |
| Failed: No Connection             | Could not connect to Host. Check that the Host is not blocked by a firewall.                                                               |
| Failed: Resolving Host            | Could not resolve Host. Please verify that you typed the host name correctly.                                                              |
| Failed: Access Denied             | The scan failed. Please verify that you are using the correct administrative login credentials for the Host.                               |
| Failed: Error Connecting          | Check that you have sufficient privileges to access the Host. Check that the Host is not blocked by a firewall.                            |
| Failed: Partial Success           | The scan started, but it could not be completed due to possibly one or all of the following reasons:                                       |
|                                   | <b>1.</b> Please verify that you are using the correct administrative login credentials for the Host.                                      |
|                                   | 2. 'Easy File Sharing' is disabled on the Host.                                                                                            |
|                                   | <b>3.</b> The Host is not blocked by a firewall.                                                                                           |

### Table 6-3 • (cont.)Possible Reasons for Scan Status

| Scan Status                     | Possible Reasons                                                                                                    |
|---------------------------------|----------------------------------------------------------------------------------------------------|
| Failed: No Data<br>Retrieved    | The scan started, but it could not be completed. Please verify that you are using the correct administrative login credentials for the Host. 'Easy File Sharing' is disabled on the Host. The Host is not blocked by a firewall. |
| Failed: IP/AD<br>Restrictions   | The user who installed the agent on the specific machine is not allowed to scan a machine with that IP address.                                                                                                    |
| Failed: Communications<br>Error | There has been a communications error between the agent and the Host. This could be a temporary issue, so rescanning may resolve this issue.                                                                                     |

Chapter 6 Scanning Completed Scans

# **7** Results

After scanning your system, you can use the following options to view your scan results:

- Sites
- Smart Groups
- Host Smart Groups
- Product Smart Groups
- Advisory Smart Groups

## Sites

Use this page to view the Sites maintained within your account. You can double-click a Site name to see all the hosts grouped under that Site name.

Right-click a Site to view its Hosts or delete the Site.

Scanned hosts will be grouped in a Site with the same name as the domain they log on to.

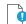

Important • Switching to Active Directory will remove your current Sites structure (your existing data will be backed up).

## **Smart Groups**

Smart Groups are the medium by which a Software Vulnerability Manager user views scan results. You are able to see the hosts, products, and associated advisories that are available to you, based on your view of the network as configured by your administrator. Furthermore, you are able to create custom filtered views of each of these using a variety of predefined criteria. The **All Hosts**, **All Products**, and **All Advisory** default Smart Groups are created by Flexera, and cannot be edited or deleted. They represent an unfiltered view for their respective content. Use the filters when creating additional Smart

Groups to effectively customize the data you are most interested in, and want to see, create reports on, receive alerts and notifications about, and see dashboard portlet data on. Smart Groups are the basis by which most data in Software Vulnerability Manager is viewed, and can be used effectively to optimize your workflow.

E

**Note** • Smart Groups are generated periodically, and the data you see is only as current as the last time the Smart Group was compiled. At any time you can queue the recompilation of a Smart Group to get the most current data.

Within the Smart Group grids, you can double-click to view/edit an existing group's configuration. Alternatively, right-click a Smart Group to view, edit, compile or delete the group.

Select a Smart Group and click **Queue For Compilation** to update the data and notifications for the group. The group will usually update within minutes.

Click Create New Smart Group to configure a new Smart Group. Click + and - to add or remove criteria.

Click **Templates**, where available, to open the Smart Group Example Use Cases page. Select an appropriate use case and click **Use Template** to populate the Smart Group Overview and Configuration page, which you can then edit to match your specific requirements.

| Configure New Smart            | Group                                                                                                    |
|--------------------------------|----------------------------------------------------------------------------------------------------|
| Smart Group Name:              |                                                                                                    |
| Description:                   | Enter an (optional) description for this Smart Group                                                                                                    |
| Business Impact:               | Critical Y                                                                                                    |
| Contains advisories th         | at match all 💙 of the following criteria:                                                                                                    |
| Criteria                       |                                                                                                    |
| Criticality                    | v is at least v Extremely Critical v                                                                                                    |
| Customize Colum                | ns                                                                                                    |
|                                | roup's contents grid will always show the Secunia Advisory ID and Descrition for each entry. Use this form to control which additional columns are<br>ww. Mouseover a checkbox for the column description. |
| <ul> <li>Select All</li> </ul> | Select Custom                                                                                                    |
|                                | ro-Day 🗸 Advisory Published 🗸 Vulnerabilities 🗸 Solution Status 🖉 CVSS Base Score 🗸 Attack Vector 🗸 Impact 🗸 Installations 孓 Products 🗸 Hosts                                                              |
|                                |                                                                                                    |
| L                              | Save                                                                                                    |
|                                |                                                                                                    |

*Important* • If you edit a configured Smart Group, all existing log files and notifications for the Smart Group will be deleted. New logs will be created after your changes have been saved.

### 

**Important** • Content can be available in multiple Smart Groups at the same time. For example, if you have a Smart Group showing all insecure products and another showing all products from Adobe, then if a host has an Adobe product installed that is insecure, this will be displayed in both Smart Groups. Also note that when you first run a scan you won't see the hosts in All Hosts, or any reports, until the Smart Group is compiled.

## **Host Smart Groups**

This section describes how to:

- Create a New Host Smart Group (see Create a New Host Smart Group)
- View existing configured Host Smart Groups (see Overview and Configuration)
- Configure new Host Smart Groups (see Configured Host Smart Groups)
- Cross-Reference Host Smart Group Values User Interface Versus CSV File (see )
- Filter Host Smart Groups on missing Microsoft Knowledge Base (KB) articles

## **Create a New Host Smart Group**

This page describes how to create a new Host Smart Group.

## Task

To create a new Host Smart Group:

1. Navigate to Host Smart Groups > Overview & Configuration.

| Results                        |
|--------------------------------|
| Sites (16)                     |
| Host Smart Groups              |
| Overview & Configuration       |
| Configured Host Groups (22)    |
| Product Smart Groups           |
| Overview & Configuration       |
| Configured Product Groups (20) |

2. A list of created Host Smart Groups appears. To create a new Smart Group, click Create New Smart Group link.

| •                                                                                                    | Host Smart Groups: Overv     | riew & Configuration                                    |                 |             |                      |                      |               |                    |              |
|----------------------------------------------------------------------------------------------------|------------------------------|---------------------------------------------------------|-----------------|-------------|----------------------|----------------------|---------------|--------------------|--------------|
| Dashboard                                                                                                    | Create New Smart Group       | Queue For Compilation                                   |                 |             |                      |                      |               |                    | Expor        |
|                                                                                                    | Name 🔺                       | Description                                             | Business Impact | Compilation | Data Last Compiled   | Modified Date        | Average Score | Hosts              | Installation |
| Scanning                                                                                                    | All Hosts                    | Smart Group containing all Hosts (default Secunia Smart |                 | Complete    | 17th Sep, 2020 12:45 | 20th Feb, 2014 19:29 |               | 572                | 56           |
| ~                                                                                                    | All insecure by KB (1954155) |                                                         |                 | Complete    | 17th Sep, 2020 12:46 | 20th Jul, 2017 15:59 | 74%           | 293                | 2            |
| Results                                                                                                    | amohan                       |                                                         |                 | Complete    | 17th Sep, 2020 12:46 | 17th Oct, 2018 14:14 |               | 3                  |              |
| ites (16)                                                                                                    | csiblr                       |                                                         |                 | Complete    | 17th Sep, 2020 12:46 | 19th Feb, 2018 18:51 |               | 9                  |              |
| ites (16)<br>lost Smart Groups                                                                                             | hostnameoldcriteria          |                                                         |                 | Complete    | 17th Sep, 2020 12:46 | 15th Sep, 2020 16:30 |               | 2                  |              |
| Overview & Configuration                                                                                                   | LINUX                        |                                                         |                 | Complete    | 17th Sep, 2020 12:46 | 21st Jul, 2017 10:55 |               | 67                 | 1            |
| Configured Host Groups (22)                                                                                                | MAC                          |                                                         |                 | Complete    | 17th Sep, 2020 12:46 | 21st Jul, 2017 10:54 |               | 6                  |              |
| roduct Smart Groups                                                                                                    | Mac Platform                 |                                                         |                 | Complete    | 17th Sep, 2020 12:46 | 4th Jul, 2019 18:43  |               | 35                 |              |
| Overview & Configuration                                                                                                   | newSmartGroup_150            |                                                         |                 | Complete    | 17th Sep, 2020 12:46 | 17th Feb, 2017 15:10 |               | 382                | 4            |
| Configured Product Groups (20)<br>All Products (1075)                                                                      | OSmacrhel67                  |                                                         |                 | Complete    | 17th Sep, 2020 12:46 | 17th Oct, 2018 14:18 |               | 14                 |              |
| Chrome (28)                                                                                                    | RHEL6&7                      |                                                         |                 | Complete    | 17th Sep, 2020 12:46 | 27th Apr, 2017 20:08 | 86%           | 8                  |              |
| End-Of-Life Products (168)                                                                                                 | rheisitename                 |                                                         |                 | Complete    | 17th Sep, 2020 12:46 | 17th Oct, 2018 14:41 |               | 5                  |              |
| Insecure Products (206)                                                                                                    | sccm hosts                   |                                                         |                 | Complete    | 17th Sep, 2020 12:46 | 19th Feb, 2018 18:51 |               | 44                 |              |
| MacPlatform Products (51)                                                                                                  | sdfasfd                      |                                                         |                 | Complete    | 17th Sep, 2020 12:46 | 23rd May, 2019 15:09 |               | 382                | 4            |
| Microsoft XML (3)                                                                                                    | Server 2008                  |                                                         |                 | Complete    | 17th Sep, 2020 12:46 | 27th Jul, 2016 15:21 | 78%           | 90                 |              |
| Not Patched (343)<br>Patched Products (911)                                                                                | sitecontainsflexera          |                                                         |                 | Complete    | 17th Sep, 2020 12:46 | 15th Sep, 2020 16:20 |               | 7                  |              |
| PN (1)                                                                                                    | sitecontainsFlexerasmall     |                                                         |                 | Complete    | 17th Sep, 2020 12:46 | 15th Sep, 2020 16:21 |               | 7                  |              |
| productold (2)                                                                                                    | sitenameoldcriteria          |                                                         |                 | Complete    | 17th Sep, 2020 12:46 | 15th Sep, 2020 16:25 |               | 7                  |              |
| Regulatory Compliance (FROM TE                                                                                             | startswithisas               |                                                         |                 | Complete    | 17th Sep, 2020 12:46 | 15th Sep, 2020 16:24 |               | 370                | 4            |
| SI avail (114)                                                                                                    | System Score < 100           |                                                         |                 | Complete    | 17th Sep, 2020 12:46 | 11th Dec, 2018 16:59 | 79%           | 535                | 5            |
| SiteName (168)                                                                                                    | WINDOWS                      |                                                         |                 | Complete    | 17th Sep, 2020 12:46 | 21st Jul, 2017 10:55 | 78%           | 445                | 3            |
|                                                                                                    | winversion                   |                                                         |                 | Complete    | 17th Sep, 2020 12:46 | 16th Sep, 2020 15:10 |               | 5                  |              |
| testbóstwem (168)<br>ThreatScore<70 (138)<br>vendorcontainsadobe (38)<br>venodrequalsadobe (22)<br>venodrontaisngnome (48) | winversion                   |                                                         |                 |             |                      |                      |               | 5                  |              |
| venpdcontaisngnome (48)<br>versionbuild (1)                                                                                | V III 4 Page 1 of 1          | I> N IQ                                                 |                 |             |                      |                      |               | Displaying Host Sm | nart Groun   |

3. Configure New Smart Group dialog box opens.

|                                                      | t Group                                                                 |                            |                  |                  |               |                  |                       |                            |     |
|------------------------------------------------------|-------------------------------------------------------------------------|----------------------------|------------------|------------------|---------------|------------------|-----------------------|----------------------------|-----|
| mart Group Name:                                     |                                                                         |                            |                  |                  |               |                  |                       |                            |     |
| escription:                                          | Enter an (optional)                                                     | description fo             | r this Smart Gro | oup              |               |                  |                       |                            |     |
| usiness Impact:                                      | Critical 💌                                                              |                            |                  |                  |               |                  |                       |                            |     |
| ontains hosts that n                                 | match all 💙 of th                                                       | e following crit           | teria:           |                  |               |                  |                       |                            |     |
| Criteria                                             |                                                                         |                            |                  |                  |               |                  |                       |                            |     |
| System Score                                         | ▼ is at l                                                               | east                       | ▼ 80             | )                |               |                  |                       | +                          |     |
|                                                      |                                                                         |                            |                  |                  |               |                  |                       |                            |     |
| A Host Smart Grou<br>Mouseover a check<br>Select All | ip's contents grid will al-<br>kbox for the column des<br>Select Custom | ways show the<br>cription. | e "Name" column  | for each host. U | Jse this form | to control which | additional columns a  | re shown in the grid view. |     |
| Mouseover a check                                    | Select Custom                                                           | cription.                  | "Name" column    |                  |               |                  | additional columns an | re shown in the grid view. |     |
| Mouseover a check Select All                         | Select Custom                                                           | cription.                  |                  |                  |               |                  |                       |                            |     |
| Mouseover a check Select All                         | Select Custom                                                           | cription.                  |                  |                  |               |                  |                       |                            |     |
| Mouseover a check Select All                         | Select Custom                                                           | cription.                  |                  |                  |               |                  |                       |                            |     |
| Mouseover a check Select All                         | Select Custom                                                           | cription.                  |                  |                  |               |                  |                       | Software Platform          | ose |

- 4. Enter the valid name in the Smart Group Name field.
- 5. Enter the description of the smart group (optional) in the **Description** field.
- 6. From the Business Impact list, select the type of impact you want to add. You have the following options:

### Table 7-1 • Business Impact list

| Impact Type | Description                                                                                                    |
|-------------|----------------------------------------------------------------------------------------------------|
| Critical    | This value is typically used for remotely exploitable vulnerabilities that can lead to system compromise. It resembles the red color.                                                                      |
| High        | This value is typically used for remotely exploitable vulnerabilities that can lead to system compromise. It resembles the orange color.                                                                   |
| Medium      | This value is typically used for remotely exploitable Denial of Service vulnerabilities and for vulnerabilities that allow system compromises but require user interaction. It resembles the yellow color. |
| Minor       | This value is typically used for cross-site scripting vulnerabilities and privilege escalation vulnerabilities. It resembles the light green color.                                                        |
| Low         | This value is typically used for very limited privilege escalation vulnerabilities and locally exploitable Denial of Service vulnerabilities. It resembles the green color.                                |

7. From the Criteria list, select the type of smart group criteria you want to add. You have the following options:

### Table 7-2 • Smart Group Criteria Options

| Smart Group Criteria   | Description                                                                                                    |
|------------------------|----------------------------------------------------------------------------------------------------|
| System Score           | Filter by system score.                                                                                                    |
| System Platform        | Filter by system platform.                                                                                                    |
| Last Scan Date         | Filter by last scan date of the host.                                                                                                    |
| Site                   | Filter by site name.                                                                                                    |
| Host                   | Filter by host name.                                                                                                    |
| Missing KB Article     | Filter hosts with missing Microsoft KB article.                                                                                          |
| CVE Number             | Filter host by CVE Number from selected CVE list.                                                                                        |
| Host Name              | Filter host name using begins with, starts with, and contains condition.                                                                 |
|                        | This filter supports options like <b>contains</b> , <b>starts with</b> , and <b>equals</b> . Then enter the Host name in the text field. |
| Site Name              | Filter site name using begins with, starts with, and contains condition.                                                                 |
|                        | This filter supports options like <b>contains</b> , <b>starts with</b> , and <b>equals</b> . Then enter the Site name in the text field. |
| Operating System       | Filter by operating system from selected list.                                                                                           |
| Operating System Build | Filter by specific version of the Operating System.                                                                                      |
|                        | For more details, see Filter Host Smart Groups on Operating System Build Version.                                                        |

8. After updating the above fields, click **Save** button to create a new Host Smart Group.

## **Overview and Configuration**

This page describes how to view existing configure Host Smart Groups and to configure new Host Smart Groups.

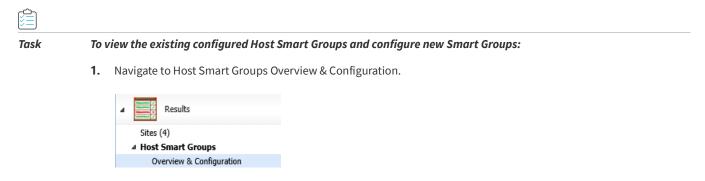

- 2. Right-click an item in the grid to view, edit, compile or delete the Smart Group.
- 3. When the View/Edit Smart Group menu appears, make the needed changes to the Smart Group.

| Smart Group Name:   Description:   Enter an (optional) description for this Smart Group   Business Impact: Critical Contains advisories that match all  of the following criteria: Criteria Criticality is at least Extremely Critical Extremely Critical Criticality is at least Extremely Critical Critical Criticality Solution Status Critical Solution Status CvSS Base Score Attack Vector Impact Installations Products H                                                                                                    |                                                                              |                                                                                                    |                             |
|----------------------------------------------------------------------------------------------------|------------------------------------------------------------------------------|----------------------------------------------------------------------------------------------------|-----------------------------|
| Business Impact: Critical   Business Impact: Critical   Contains advisories that match all   of the following criteria:  Criteria  Criticality  is at least  Extremely Critical  Extremely Critical  An Advisory Smart Group's contents grid will always show the Secunia Advisory ID and Descrition for each entry. Use this form to control which additional columns are shown in the grid view. Mouseover a checkbox for the column description.  Select All  Select Custom                                                                                                    | Smart Group Name:                                                            |                                                                                                    |                             |
| Contains advisories that match all v of the following criteria: Criteria Criticality v is at least v Extremely Critical v • Customize Columns An Advisory Smart Group's contents grid will always show the Secunia Advisory ID and Descrition for each entry. Use this form to control which additional columns are shown in the grid view. Mouseover a checkbox for the column description. Select All Select Custom                                                                                                    | Description:                                                                 | Enter an (optional) description for this Smart Group                                                                                                    |                             |
| Criteria Criticality is at least Extremely Critical  An Advisory Smart Group's contents grid will always show the Secunia Advisory ID and Descrition for each entry. Use this form to control which additional columns are shown in the grid view. Mouseover a checkbox for the column description. Select All Select Custom                                                                                                    | Business Impact:                                                             | Critical 👻                                                                                                    |                             |
| Criticality       is at least       Extremely Critical         Customize Columns         An Advisory Smart Group's contents grid will always show the Secunia Advisory ID and Descrition for each entry. Use this form to control which additional columns are shown in the grid view. Mouseover a checkbox for the column description.         Image: Select All Content Security Content Security C | Contains advisories th                                                       | hat match all 💙 of the following criteria:                                                                                                    |                             |
| Customize Columns An Advisory Smart Group's contents grid will always show the Secunia Advisory ID and Descrition for each entry. Use this form to control which additional columns are shown in the grid view. Mouseover a checkbox for the column description.  Select All Select Custom                                                                                                    | Criteria                                                                     |                                                                                                    |                             |
| Customize Columns An Advisory Smart Group's contents grid will always show the Secunia Advisory ID and Descrition for each entry. Use this form to control which additional columns are shown in the grid view. Mouseover a checkbox for the column description.  Select All Select Custom                                                                                                    |                                                                              |                                                                                                    |                             |
| An Advisory Smart Group's contents grid will always show the Secunia Advisory ID and Descrition for each entry. Use this form to control which additional columns are shown in the grid view. Mouseover a checkbox for the column description.  Select All  Select Custom                                                                                                    | Criticality                                                                  | A is at least A Dutremaky Critical A                                                                                                    |                             |
| An Advisory Smart Group's contents grid will always show the Secunia Advisory ID and Descrition for each entry. Use this form to control which additional columns are shown in the grid view. Mouseover a checkbox for the column description.     Select All Select Custom                                                                                                    | Chucality                                                                    | * is at least * Extremely critical *                                                                                                    |                             |
| shown in the grid view. Mouseover a checkbox for the column description.  Select All O Select Custom                                                                                                    | Citicality                                                                   | is at least                                                                                                    |                             |
| shown in the grid view. Mouseover a checkbox for the column description.  Select All O Select Custom                                                                                                    |                                                                              |                                                                                                    |                             |
|                                                                                                    | Customize Colum                                                              |                                                                                                    |                             |
|                                                                                                    | Customize Colum                                                              | nns<br>Group's contents grid will always show the Secunia Advisory ID and Descrition for each entry. Use this form to control w                                                                    |                             |
| 🖉 Criticality 🖉 Zero-Day 🖉 Advisory Published 🛒 Vulnerabilities 🖉 Solution Status 🧭 CVSS Base Score 🖉 Attack Vector 🖉 Impact 🖉 Installations 🖉 Products 🖉 H                                                                                                    | Customize Colum<br>An Advisory Smart C<br>shown in the grid vi               | Group's contents grid will always show the Secunia Advisory ID and Descrition for each entry. Use this form to control w<br>iew. Mouseover a checkbox for the column description.                  |                             |
|                                                                                                    | Customize Colum<br>An Advisory Smart C<br>shown in the grid vi<br>Select All | Group's contents grid will always show the Secunia Advisory ID and Descrition for each entry. Use this form to control w<br>iew. Mouseover a checkbox for the column description.<br>Select Custom | hich additional columns are |
|                                                                                                    | Customize Colum<br>An Advisory Smart C<br>shown in the grid vi<br>Select All | Group's contents grid will always show the Secunia Advisory ID and Descrition for each entry. Use this form to control w<br>iew. Mouseover a checkbox for the column description.<br>Select Custom | hich additional columns are |
|                                                                                                    | Customize Colum<br>An Advisory Smart C<br>shown in the grid vi<br>Select All | Group's contents grid will always show the Secunia Advisory ID and Descrition for each entry. Use this form to control w<br>iew. Mouseover a checkbox for the column description.<br>Select Custom | hich additional columns are |
|                                                                                                    | Customize Colum<br>An Advisory Smart C<br>shown in the grid vi<br>Select All | Group's contents grid will always show the Secunia Advisory ID and Descrition for each entry. Use this form to control w<br>iew. Mouseover a checkbox for the column description.<br>Select Custom | hich additional columns are |

**Note** • All Hosts is the default Smart Group and cannot be edited or deleted.

| Host S             | lost Smart Groups: Overview & Configuration  |                                                                                                    |  |  |  |  |
|--------------------|----------------------------------------------|----------------------------------------------------------------------------------------------------|--|--|--|--|
| Create             | Create New Smart Group Queue For Compilation |                                                                                                    |  |  |  |  |
| Name A Description |                                              |                                                                                                    |  |  |  |  |
| All Ho             | sts                                          | Smart Group containing all Hosts (default Secunia Smart Group). Note: Smart Group is NOT editable. |  |  |  |  |
|                    | View/Edit Smart G                            | roup Configuration                                                                                 |  |  |  |  |
|                    | View Smart Group                             | Contents                                                                                           |  |  |  |  |
|                    | Queue Smart Grou                             | up For Compilation                                                                                 |  |  |  |  |
|                    | Delete Smart Grou                            | q                                                                                                  |  |  |  |  |

## **Configured Host Smart Groups**

Use this page to view the information for each Host Smart Group you created. Right-click an item in the grid to view the scan result or delete the selected host.

| Smart Group: "All Hosts" - Last Compiled: 2018-04-18 14:55:19 |                  |                      |          |             |         |       |           |                   |                   |          |
|---------------------------------------------------------------|------------------|----------------------|----------|-------------|---------|-------|-----------|-------------------|-------------------|----------|
| Showing All Sites                                             | ▼ Showing        | All Platforms        |          |             | Search  |       |           |                   |                   | Export • |
| Host                                                          | System Score     | Last Scan 🔺          | Insecure | End-Of-Life | Patched | Total | Site Name | Scan Engine       | Software Platform |          |
| QA_WIN81A                                                     |                  | 5th Apr, 2018 07:08  | 8        | 7           | 78      | 93    | SCCM      | CSI 7.6.1.2       | CSI Windows       |          |
| QA_WIN81B                                                     | View Scan Result | ith Apr, 2018 07:10  | 2        | 8           | 80      | 90    | SCCM      | CSI 7.6.1.2       | CSI Windows       |          |
| Mac                                                           | Delete Host      | 10th Apr, 2018 01:02 | 0        | 0           | 7       | 7     | MacSite   | Mac Agent 7.6.1.2 | CSI Mac           |          |

## Filter Host Smart Groups on missing Microsoft Knowledge Base (KB) articles

One option for filtering Host Smart Group information is by Microsoft KB articles to create a report of hosts that are missing one or several specific KB articles. This filtering can be used for new or existing Host Smart Groups.

Task

To create a new Host Smart Group for missing Microsoft KB articles:

- 1. Navigate to Host Smart Groups Overview & Configuration.
- 2. In the Criteria field, select the Missing KB Article and the appropriate in or Not in option.
- 3. In the KB Article Selection, search for the available KB articles.
- 4. Place a check mark in front of the appropriate KB article to include in the Host Smart Group and click Save.

| Deshboard                                                                                                    | Create New Smart Grou                                                                                                    |                                         |                      |                              |                                      |                          |
|----------------------------------------------------------------------------------------------------|----------------------------------------------------------------------------------------------------|-----------------------------------------|----------------------|------------------------------|--------------------------------------|--------------------------|
| Destidoard                                                                                                    | View/Edit Smart Gro                                                                                                    | oup                                     |                      |                              |                                      |                          |
| G Scanning                                                                                                    |                                                                                                    |                                         |                      |                              |                                      |                          |
|                                                                                                    | Smart Group Name:                                                                                                    | Server 2008                             |                      |                              |                                      |                          |
| Remote Scanning Via Software Vul<br>Quick Scan<br>Scan Groups                                                                                                    | Description:                                                                                                    | Enter an (optional) description f       | or this Smart Group  |                              |                                      |                          |
| Scan Progress                                                                                                    | Business Impact:                                                                                                    | Critical Y                              |                      |                              |                                      |                          |
| System Center Inventory Import                                                                                                    | Contains hosts that                                                                                                    |                                         | ibedat               |                              |                                      |                          |
| System Center Import Schedules                                                                                                    | Criteria                                                                                                    |                                         |                      |                              |                                      |                          |
| # Remote Scanning Via Agents                                                                                                    | Criteria                                                                                                    |                                         |                      |                              |                                      |                          |
| Network Appliance Agents<br>Network Appliance Groups                                                                                                    | Missing KB Art                                                                                                    | tide 🗡 is in                            | ~                    | ( 0 selected)                |                                      |                          |
|                                                                                                    |                                                                                                    |                                         |                      |                              |                                      |                          |
| A Scanning Via Local Agents                                                                                                    | - Customize Colu                                                                                                    | mns                                     |                      |                              |                                      |                          |
| Single Host Agents                                                                                                    | A Host Smart Grou                                                                                                    | up's contents grid will always show the | "Name" column for ea | ch host. Use this form to co | control which additional columns are | shown in the grid view.  |
| Download Local Agent                                                                                                    | Mouseover a check                                                                                                    | kbox for the column description.        |                      |                              |                                      | , into the set give ment |
|                                                                                                    |                                                                                                    |                                         |                      |                              |                                      |                          |
|                                                                                                    | Colort All                                                                                                    | Calert Ourtam                           |                      |                              |                                      |                          |
| <ul> <li>Filter Scan Results</li> <li>Scan Paths (3)</li> <li>Oustom Scan Rules</li> </ul>                                                                                                    | Select All                                                                                                    | O Select Custom                         |                      |                              |                                      |                          |
| Scan Paths (3)<br>Custom Scan Rules                                                                                                    |                                                                                                    |                                         |                      |                              |                                      | × prm                    |
| Scan Paths (3)<br>Custom Scan Rules<br>Completed Scans                                                                                                    | Select All     KB Article Select                                                                                                    |                                         |                      |                              |                                      | × orm                    |
| Scan Paths (3)<br>Custom Scan Rules                                                                                                    |                                                                                                    |                                         |                      | -                            |                                      | × prm                    |
| Scan Paths (3)<br>Custom Scan Rules<br>Completed Scans<br>Results                                                                                                    | KB Article Select<br>Search                                                                                                    | tion<br>Search                          |                      | Selected KB Articles         |                                      | × orm                    |
| Scan Paths (3)<br>Custom Scan Rules<br>Completed Scans<br>Results<br>Results<br>Overview & Configuration                                                                                                    | KB Article Select<br>Search<br>Available KB Art                                                                                                    | tion<br>Search                          |                      |                              |                                      | × orm                    |
| Scan Paths (3)<br>Custom Scan Rules<br>Completed Scans<br>Results<br>A Host Smart Groups<br>Overview & Configuration<br>) Configured Host Groups (8)                                                                                                    | KB Article Select<br>Search<br>Available KB Article<br>KB Article                                                                                                    | tion<br>Search                          |                      | KB Article                   |                                      | x prm                    |
| Scan Paths (3)<br>Custom Scan Rules<br>Completed Scans<br>Results<br>Pesults<br>Porter Scans<br>Configured Host Groups (8)<br>> Configured Host Groups (8)                                                                                                    | KB Article Select<br>Search<br>Available KB Article<br>KB Article<br>V KB4089187                                                                                                    | tion<br>Search                          | ^                    |                              |                                      | × orm                    |
| Scan Paths (3)<br>Custom Scan Rules<br>Completed Scans<br>Pesults<br>a Hott Smart Groups<br>Overview & Configuration<br>) Configured Host Groups (8)<br>a Preduct Smart Groups<br>Overview & Configuration                                                                                                    | KB Article Select<br>Search<br>Available KB Article<br>KB Article<br>KB4089187<br>KB4088879                                                                                                    | tion<br>Search                          | ^                    | KB Article                   |                                      | × orm                    |
| Scan Pathr (3)<br>Curtom Scan Rules<br>Completed Scans<br>Host Smart Groups<br>Overview & Configuration<br>• Configuration<br>• Product Smart Groups<br>Overview & Configuration<br>• Configuration<br>• Configuration<br>• Configuration                                                                                                    | KB Article Select<br>Search<br>Available KB Arti<br>KB Article<br>7 KB4089187<br>KB4088878                                                                                                    | tion<br>Search                          | ^                    | KB Article                   |                                      | × pen                    |
| Scan Paths (3)<br>Carstom Scan Rules<br>Carstom Scan Rules<br>Completed Scans<br>Newstra<br>Newstra<br>Devenier & Configuration<br>Podiact Smart Groups<br>Devenier & Configuration<br>Devenier & Configuration<br>Deconfigurationation (Scansor)                                                                                                    | KD Article Select<br>Search<br>Available: KD Arti<br>KB Article<br>V K94089187<br>K9408878<br>K94088878                                                                                                    | tion<br>Search                          | ^                    | KB Article                   |                                      | ×                        |
| Scan Paths (3)<br>Custom Scan Paths<br>Campleded Scans<br>Completed Scans<br>Paths<br>Network & Configuration<br>Overview & Configuration<br>Products Groups (6)<br>- Verdingured Product Groups (9)<br>- Advisory Smart Groups<br>Overview & Configuration<br>- Configuration Advisory Groups (1)<br>- Configuration Advisory Groups (1)<br>- Configuration Advisory Groups (1)                                                                                                    | KB Article Solect<br>Search.<br>Available KB Art<br>KB Article<br>KB408879<br>K5408879<br>K5408878<br>K54088876                                                                                                    | tion<br>Search                          | ^                    | KB Article                   | _                                    |                          |
| Scan Paths (2)<br>Castan Scan Rules<br>Campleted Scans<br>A Hoot Smart Groups<br>Overview & Configuration<br>Develues (and Configuration<br>Pendual: Smart Groups<br>Overview & Configuration<br>Develues (and Croups<br>Overview & Configuration<br>Overview & Configuration<br>Overview & Configuration<br>Overview & Configuration                                                                                                    | KB Article Select<br>Search.<br>Available KB Artic<br>V K9408875<br>K9408875<br>K9408875<br>K9408875<br>K9408875                                                                                                    | tion<br>Search                          | ^                    | KB Article                   |                                      | × pen                    |
| Scan Paths (3)<br>Custom Scan Paths<br>Campleded Scans<br>Completed Scans<br>Paths<br>Network & Configuration<br>Overview & Configuration<br>Products Groups (6)<br>- Verdingured Product Groups (9)<br>- Advisory Smart Groups<br>Overview & Configuration<br>- Configuration Advisory Groups (1)<br>- Configuration Advisory Groups (1)<br>- Configuration Advisory Groups (1)                                                                                                    | KD Article Select           Search           Available KD Article           V K94089187           K194088787           K19408878           K19408878           K19408878           K19408878           K19408878           K194088787           K194088787                                                                                                    | tion<br>Search                          | ^                    | KB Article                   | _                                    |                          |
| Son Print (1)<br>Cutatin Son Role<br>Caratimi Son Role<br>Caratimi Son Role<br>President Sons<br>President Sons<br>President Compton<br>President Compton<br>President Compton<br>Decrema Caraforation<br>Decrema Caraforation<br>Decre | KB         Article         solest           Beach         Search         K3         Article           Vasilable         K3         Article         K94069187           K40691877         K9406876         K94068878         K94068878           K94068878         K94068875         K94068875         K94068875                                                                                                    | tion<br>Search                          | ^                    | KB Article                   |                                      |                          |
| Son Print (1)<br>Cutatin Son Role<br>Caratimi Son Role<br>Caratimi Son Role<br>President Sons<br>President Sons<br>President Compton<br>President Compton<br>President Compton<br>Decrema Caraforation<br>Decrema Caraforation<br>Decre | KB Article Select           Search           Available KB Arti           V K0408873           K0408873           K0408873           K0408873           K0408875           K0408875           K0408875           K04088785           K04088785           K04088785           K04088785                                                                                                    | tion<br>Search                          | ^                    | KB Article                   |                                      |                          |
| Son Pahra (2)<br>Curptina Son Palas<br>Completed Sonia<br>Terratoria<br>A last Savard Groups<br>Control & Configuration<br>Orientic Savard Groups<br>Deriven & Configuration<br>Deriven & Configuration<br>Deriven & Configuration<br>Control Savard Groups<br>Deriven & Configuration<br>Deriven & Configuration<br>Control Savard Groups<br>Control Configuration<br>Deriven & Configuration<br>Control Configuration<br>Deriven & Configuration<br>Control Configuration<br>Control Configuration<br>Deriven & Configuration<br>Control Configuration<br>Control Configuration<br>Deriven & Configuration<br>Control Configuration<br>Control Configuration<br>Control Configuration<br>Configuration<br>Configuration Configuration<br>Control Configuration<br>Configuration Configuration<br>Configuration Configurat                                                             | 100 Article Scient           Search           Article           Variab           Variab                                                                                                    | tion<br>Search                          | ^                    | KB Article                   | _                                    |                          |
| Son Pahra (2)<br>Curptina Son Palas<br>Completed Sonia<br>Terratoria<br>A last Savard Groups<br>Control & Configuration<br>Orientic Savard Groups<br>Deriven & Configuration<br>Deriven & Configuration<br>Deriven & Configuration<br>Control Savard Groups<br>Deriven & Configuration<br>Deriven & Configuration<br>Control Savard Groups<br>Control Configuration<br>Deriven & Configuration<br>Control Configuration<br>Deriven & Configuration<br>Control Configuration<br>Control Configuration<br>Deriven & Configuration<br>Control Configuration<br>Control Configuration<br>Deriven & Configuration<br>Control Configuration<br>Control Configuration<br>Control Configuration<br>Configuration<br>Configuration Configuration<br>Control Configuration<br>Configuration Configuration<br>Configuration Configurat                                                             | N Article Select           Seam:           Variable KB Arti           Variable KB Artic           Variable KB Artic           Variable KB Artic                   | tion<br>Search                          | ^                    | KB Article                   |                                      |                          |
| Son Refet (2)<br>Cutata Son Refe<br>Carginal Sons<br>Denoised Sons<br>Denoise Configuration<br>Denoise Configuration<br>Denoise                 | IX Article Solicet           Search           Available K3 Art           R Article Solicet           R Article Solicet | tion<br>Search                          | ^                    | KB Article                   | -                                    |                          |
| Son Refet (2)<br>Cutata Son Refe<br>Carginal Sons<br>Denoised Sons<br>Denoise Configuration<br>Denoise Configuration<br>Denoise                 | N Article Select           Seam:           Variable KB Arti           Variable KB Artic           Variable KB Artic           Variable KB Artic                   | tion<br>Search                          | ^                    | KB Article                   | -                                    |                          |

### 

Important • The following conditions affect the availability of selecting and listing missing Microsoft KB's.

- The selection of a particular KB in the **Available KB Articles** field is based on whether the PC's in the partition currently have a list of missing KB's.
- When a new KB is released, it will appear using the **in** criteria filter after the scan is completed. To include future KB's, use the **Not in** filter and choose the oldest **Available KB Articles** list.
- Only machines with missing KB's will be listed in the new host smart group. If a machine does not have any missing KB's, then the KB will not be listed in either the **in** or **Not in** filter.

Task

### To create a report of missing Microsoft KB articles:

- 1. Navigate to the Completed Scans view.
- 2. Click **Export** to save the report as a CSV file.

|                                  | Patch Information | Patches Available |                |             |                 |              |                 |                 |
|----------------------------------|-------------------|-------------------|----------------|-------------|-----------------|--------------|-----------------|-----------------|
| Patched I End-Of-Lif             | e 🗹 Insecure      |                   |                |             |                 |              |                 | Export          |
| Name 🔺                           | Version           | State             | SAID           | Criticality | CVSS Base Score | Issued       | Vulnerabilities | Missing MS KB   |
| 1Password 4.x                    | 4.1.0.523         | Insecure          | <u>SA73742</u> |             | v2: 1.7         | 538 days ago | 1               |                 |
| 7-zip 16.x                       | 16.4.0.0          | End-Of-Life       | SA82839        |             | v2: 10          | 6 days ago   | 1               |                 |
| Adobe Flash Player 28.x          | 28.0.0.161 (IE)   | End-Of-Life       | SA82501        |             | v2: 10          | 27 days ago  | 6               |                 |
| Adobe Flash Player 28.x          | 28.0.0.161 (IE)   | End-Of-Life       | SA82501        |             | v2: 10          | 27 days ago  | 6               |                 |
| Cygwin 2.x                       | 2.0.4             | Insecure          | SA76592        |             | v2: 6.8         | 374 days ago | 1               |                 |
| Cygwin 2.x                       | 2.0.4             | Insecure          | <u>SA76592</u> |             | v2: 6.8         | 374 days ago | 1               |                 |
| Microsoft Edge                   | 11.0.14393.2007   | Insecure          | SA82473        |             | v2: 10          | 27 days ago  | 10              | 4093119         |
| Microsoft Internet Explorer 11.x | 11.0.14393.2007   | Insecure          | <u>SA82459</u> |             | v2: 10          | 27 days ago  | 13              | 4093119         |
| Microsoft Internet Explorer 11.x | 11.0.14393.2007   | Insecure          | SA82459        |             | v2: 10          | 27 days ago  | 13              | 4093119         |
| Microsoft Windows 10             | Windows 10 Ent    | Insecure          | <u>SA82455</u> |             | v2: 10          | 27 days ago  | 6               | 4093110,4093119 |
| Mozilla Firefox 57.x             | 57.0.4.6577       |                   | SA82228        |             | v2: 10          | 42 days ago  | 1               |                 |
| Node.js 4.x                      | 4.4.3.0           | Insecure          | SA82116        |             | v2: 7.8         | 46 days ago  | 1               |                 |
| Node.js 6.x                      | 6.4.0.0           | Insecure          | SA80411        |             | v2: 6.4         | 150 days ago | 1               |                 |
| Oracle Java JRE 1.9.x / 9.x      | 9.0.0.0           | End-Of-Life       | -              | -           |                 | -            | -               |                 |
| Pale Moon 27.x                   | 27.5.1.6489       | Insecure          | SA80229        |             | v2: 5           | 159 days ago | 2               |                 |
| Python 2.7.x                     | 2.7.13150.1013    | Insecure          | SA77878        |             | v2: 10          | 301 days ago | 10              |                 |
| Python 3.x                       | 3.6.2150.1013     | Insecure          | SA80113        |             | v2: 4.3         | 168 days ago | 1               |                 |
| Symantec Endpoint Protection     | 14.0.2349.100     | Insecure          | <u>SA79902</u> |             | v2: 1.7         | 181 days ago | 2               |                 |
| Symantec Endpoint Protection     | 14.0.2349.100     | Insecure          | SA79902        |             | v2: 1.7         | 181 days ago | 2               |                 |
| Symantec Endpoint Protection     | 14.0.2349.100     | Insecure          | SA79902        |             | v2: 1.7         | 181 days ago | 2               |                 |

## Filter Host Smart Groups on Operating System Build Version

One option for filtering Host Smart Group information is by Operating System Build. This filtering can be used for new or existing Host Smart Groups.

# Task To create a new Host Smart Group for Operating System Build: 1. Navigate to Host Smart Groups > Overview & Configuration. 2. In the Criteria field, select the Operating System Build and the appropriate in or Not in option.

| 😰 Software Vulnerability Mo                                                     | anager       |                                                                                                    |          | ? Help | 🖶 Logout      |
|---------------------------------------------------------------------------------|--------------|----------------------------------------------------------------------------------------------------|----------|--------|---------------|
| Menu                                                                            | Host Smar    | Configure New Smart Group                                                                                                    | <        |        |               |
| Dashboard                                                                       | Create Ne    |                                                                                                    |          |        | Export 👻      |
|                                                                                 | Name 🔺       | Smart Group Name:                                                                                                    | ge Score | Hosts  | Installations |
| Scanning                                                                        | All Hosts    | Description: Enter an (optional) description for this Smart Group                                                                                                    | 80%      | 572    | 56380         |
|                                                                                 | All insecure |                                                                                                    | 74%      | 293    | 28304         |
| Results                                                                         | amohan       | Business Impact: Critical Y                                                                                                    | 90%      | 3      | 353           |
|                                                                                 | csiblr       | Contains hosts that match all v of the following criteria:                                                                                                    | 81%      | 9      | 630           |
| Sites (16)<br>A Host Smart Groups                                               | hostnameol   | Criteria                                                                                                    | 86%      | 2      | 83            |
| Overview & Configuration                                                        | LINUX        |                                                                                                    | 89%      | 67     | 17987         |
| Configured Host Groups (22)                                                     | MAC          | Operating System Build V Is in V (0 selected) + -                                                                                                    | 87%      | 6      | 128           |
| # Product Smart Groups                                                          | Mac Platfor  |                                                                                                    | 87%      | 35     | 838           |
| Overview & Configuration                                                        | newSmartG    | Customize Columns                                                                                                    | 87%      | 382    | 42100         |
| <ul> <li>Configured Product Groups (20)</li> <li>All Products (1075)</li> </ul> | OSmacrhel6   | A Host Smart Group's contents grid will always show the "Name" column for each host. Use this form to control which additional columns are shown in the grid view.                                                | 86%      | 14     | 2099          |
| Chrome (28)                                                                     | RHEL687      | A host smart droup's contents gno will always show the name column for each host, use this form to control which additional columns are shown in the gno view.<br>Mousewer a checktox for the column description. | 86%      | 8      | 1971          |
| End-Of-Life Products (168)                                                      | rheisitenam  |                                                                                                    | 92%      | 5      | 1129          |
| Insecure Products (206)                                                         | sccm hosts   | Select All     Select Custom                                                                                                    | 84%      | 44     | 4180          |
| MacPlatform Products (51)                                                       | sdfasfd      | System Score 🕑 Last Scan 🕑 Insecure 🕑 End-Of-Life 📝 Secure 💟 Total 💙 Site Name 📝 Scan Engine 💟 Software Platform                                                                                                  | 87%      | 382    | 42100         |
| Microsoft XML (3)<br>Not Patched (343)                                          | Server 2008  |                                                                                                    | 78%      | 90     | 9731          |
| Patched Products (911)                                                          | sitecontains |                                                                                                    | 94%6     | 7      | 1583          |
| PN (1)                                                                          | sitecontains |                                                                                                    | 94%6     | 7      | 1583          |
| productold (2)                                                                  | sitenameolo  |                                                                                                    | 94%6     | 7      | 1583          |
| Regulatory Compliance (FROM TE                                                  | startswithis |                                                                                                    | 81%      | 370    | 44101         |
| SI avail (114)                                                                  | System Sco   |                                                                                                    | 79%      | 535    | 52916         |
| SiteName (168)<br>testbóstwem (168)                                             | WINDOWS      |                                                                                                    | 78%      | 445    | 38732         |
| ThreatScore<70 (138)                                                            | winversion   |                                                                                                    | 93%      | 5      | 144           |
| vendorcontainsadobe (38)                                                        |              |                                                                                                    |          |        |               |
| venodrequalsadobe (22)                                                          |              | Save                                                                                                    |          |        |               |
| venpdcontaisngnome (48)                                                         |              | Salve Close                                                                                                    |          |        |               |
| versionbuild (1)                                                                |              |                                                                                                    |          |        |               |

- 3. In the Operating System Build Selection, search for the available Operating System Builds.
- 4. Place a check mark in front of the appropriate Operating System Builds to include in the Host Smart Group and click **Save**.

| perating System Bui   | d Selection                                  |                                  |                                                        |
|-----------------------|----------------------------------------------|----------------------------------|--------------------------------------------------------|
| earch                 | Search                                       |                                  |                                                        |
| vailable Operating Sy | ystem Builds                                 | Selected Operating System Builds |                                                        |
| Operating System Bu   | ild 👻                                        | Operating System Build           |                                                        |
| MAC OS X El Capitan   | 1                                            | *                                |                                                        |
| MAC OS X Mojave       |                                              |                                  |                                                        |
| MAC OS X Sierra       |                                              |                                  |                                                        |
| MAC OS X Yosemite     |                                              |                                  |                                                        |
| Microsoft Windows 1   | 0 Enterprise Insider Preview, , WinNT, 14971 |                                  |                                                        |
| Microsoft Windows 1   | 0 Enterprise, , WinNT, 10240                 |                                  |                                                        |
| Microsoft Windows 1   | 0 Enterprise, , WinNT, 14393                 |                                  |                                                        |
| Microsoft Windows 1   | 0 Enterprise, , WinNT, 15063                 |                                  |                                                        |
| Microsoft Windows 1   | 0 Enterprise, , WinNT, 16299                 |                                  |                                                        |
| Microsoft Windows 1   | 0 Enterprise, , WinNT, 17134                 |                                  |                                                        |
| Microsoft Windows 1   | 0 Enterprise, , WinNT, 17763                 |                                  |                                                        |
| Microsoft Windows 7   |                                              |                                  |                                                        |
|                       | Enterprise N, , WinNT, 7600                  |                                  |                                                        |
| Microsoft Windows 7   | Enterprise N, Service Pack 1, WinNT, 7601    |                                  |                                                        |
| Microsoft Windows 7   | Enterprise, Service Pack 1, WinNT, 7601      |                                  |                                                        |
|                       | Professional N, Service Pack 1, WinNT, 7601  |                                  |                                                        |
| Microsoft Windows 7   | Professional, Service Pack 1, WinNT, 7601    |                                  |                                                        |
| Microsoft Windows 7   | Ultimate N, Service Pack 1, WinNT, 7601      |                                  |                                                        |
| Microsoft Windows 7   | Ultimate, Service Pack 1, WinNT, 7601        |                                  |                                                        |
| Microsoft Windows 8   | Enterprise N, , WinNT, 9200                  |                                  |                                                        |
| Microsoft Windows 8   | Enterprise, , WinNT, 9200                    |                                  |                                                        |
| Microsoft Windows 8   | Pro, , WinNT, 9200                           |                                  |                                                        |
|                       | .1 Enterprise N, , WinNT, 9600               |                                  |                                                        |
| Microsoft Windows 8   | .1 Enterprise,                               |                                  |                                                        |
| Microsoft Windows 8   | .1 Enterprise, , WinNT, 9600                 |                                  |                                                        |
| Microsoft Windows 8   | .1 Pro, , WinNT, 9600                        | -                                |                                                        |
| 4 4 Page 2 0          | of5   🕨 🕅   🧬                                |                                  | Displaying Available Operating System Builds 3 - 34 of |

## **Product Smart Groups**

This section describes how to:

- Create a new Product Smart Group (See Create a New Product Smart Group)
- View existing configured Product Smart Groups (see Overview and Configuration)
- Configure new Product Smart Groups (see Configured Product Smart Groups)

## **Create a New Product Smart Group**

This page describes how to create a new Product Smart Group.

| Task | То | create a new Product Smart Group:                            |  |  |  |  |
|------|----|--------------------------------------------------------------|--|--|--|--|
|      | 1. | Navigate to Product Smart Groups > Overview & Configuration. |  |  |  |  |
|      |    | Results                                                      |  |  |  |  |
|      |    | Sites (16)                                                   |  |  |  |  |
|      |    | Host Smart Groups                                            |  |  |  |  |
|      |    | Overview & Configuration                                     |  |  |  |  |
|      |    | Configured Host Groups (22)                                  |  |  |  |  |
|      |    | Product Smart Groups                                         |  |  |  |  |
|      |    | Overview & Configuration                                     |  |  |  |  |

- Configured Product Groups (20)
- 2. A list of created Product Smart Groups appears. To create a new Smart Group, click **Create New Smart Group** link.

|                                                        | Product Smart Groups: Ov                   | verview & Configuration                                      |                 |             |                      |                 |               |       |                    |
|--------------------------------------------------------|--------------------------------------------|--------------------------------------------------------------|-----------------|-------------|----------------------|-----------------|---------------|-------|--------------------|
| Dashboard                                              | <ul> <li>Create New Smart Group</li> </ul> | Queue For Compilation                                        |                 |             |                      |                 |               |       | Expor              |
|                                                        | Name 🔺                                     | Description                                                  | Business Impact | Compilation | Data Last Compiled   | Unique Products | Installations | Hosts | Modified Date      |
| Scanning                                               | All Products                               | Smart Group containing all Products (default Securia Smart G |                 | Complete    | 17th Sep, 2020 12:46 | 1075            | 56380         | 567   | 20th Feb, 2014 19: |
| ~                                                      | Chrome                                     |                                                              |                 | Complete    | 17th Sep, 2020 12:46 | 28              | 340           | 322   | 1st Sep, 2020 13:3 |
| Results                                                | End-Of-Life Products                       | Smart Group containing all End-Of-Life Products (default Sec |                 | Complete    | 17th Sep, 2020 12:46 | 168             | 3517          | 446   | 20th Feb, 2014 19  |
| Sites (16)                                             | Insecure Products                          | Smart Group containing all Insecure Products (default Securi |                 | Complete    | 17th Sep, 2020 12:46 | 206             | 6376          | 507   | 12th Aug, 2014 17  |
| Host Smart Groups                                      | MacPlatform Products                       |                                                              |                 | Complete    | 17th Sep, 2020 12:46 | 51              | 838           | 35    | 4th Jul, 2019 18:4 |
| Overview & Configuration                               | Microsoft XML                              |                                                              |                 | Complete    | 17th Sep, 2020 12:46 | 3               | 1516          | 365   | 11th Apr, 2017 19  |
| Configured Host Groups (22)                            | Not Patched                                |                                                              |                 | Complete    | 17th Sep, 2020 12:46 | 343             | 9893          | 533   | 26th Jul, 2016 16  |
| Product Smart Groups                                   | Patched Products                           | Smart Group containing all Patched Products (default Securia |                 | Complete    | 17th Sep, 2020 12:46 | 911             | 46487         | 566   | 20th Feb, 2014 19  |
| Overview & Configuration                               | PN                                         |                                                              |                 | Complete    | 17th Sep, 2020 12:46 | 1               | 96            | 96    | 27th Sep, 2018 12  |
| Configured Product Groups (20<br>Advisory Smart Groups | productold                                 |                                                              |                 | Complete    | 17th Sep, 2020 12:46 | 2               | 186           | 186   | 15th Sep, 2020 16  |
| Overview & Configuration                               | Regulatory Compliance (F                   | This Smart Group can be modified to comply with any laws a   |                 | Complete    | 17th Sep, 2020 12:46 | 203             | 6361          | 507   | 18th Jan, 2017 15  |
| Configured Advisory Groups (1                          | 7) SI avail                                |                                                              |                 | Complete    | 17th Sep, 2020 12:46 | 114             | 2859          | 409   | 27th Sep, 2018 12  |
|                                                        | SiteName                                   |                                                              |                 | Complete    | 17th Sep, 2020 12:46 | 168             | 3517          | 446   | 27th Sep, 2018 12  |
| Reporting                                              | testbóstwem                                |                                                              |                 | Complete    | 17th Sep, 2020 12:46 | 168             | 3517          | 446   | 11th May, 2020 1   |
| Patching                                               | ThreatScore<70                             |                                                              |                 | Complete    | 17th Sep, 2020 12:46 | 138             | 4569          | 427   | 3rd Dec, 2019 15:  |
| Patching                                               | vendorcontainsadobe                        |                                                              |                 | Complete    | 17th Sep, 2020 12:46 | 38              | 1042          | 369   | 15th Sep, 2020 15  |
| Flexera Package System (SPS)                           | venodrequalsadobe                          |                                                              |                 | Complete    | 17th Sep, 2020 12:46 | 22              | 148           | 35    | 15th Sep, 2020 15  |
| Patch Template                                         | venpdcontaisngnome                         |                                                              |                 | Complete    | 17th Sep, 2020 12:46 | 48              | 1243          | 59    | 15th Sep, 2020 16  |
| Vendor Patch Module                                    | versionbuild                               |                                                              |                 | Complete    | 17th Sep, 2020 12:46 | 1               | 6             | 6     | 16th Sep, 2020 15  |
| Subscription Status                                    | versionbuild2                              |                                                              |                 | Complete    | 17th Sep, 2020 12:46 | 12              | 532           | 524   | 16th Sep, 2020 15  |
| Administration                                         |                                            |                                                              |                 |             |                      |                 |               |       |                    |
| Jser Management<br>Partition Management                |                                            |                                                              |                 |             |                      |                 |               |       |                    |

3. Configure New Smart Group dialog box opens.

| Configure New Smart    | Group                                                                                                    | × |
|------------------------|----------------------------------------------------------------------------------------------------|---|
| Smart Group Name:      |                                                                                                    |   |
| Description:           | Enter an (optional) description for this Smart Group                                                                                                    | ĺ |
| Business Impact:       | Critical 🗸                                                                                                    |   |
| Contains products that | t match all 💙 of the following criteria:                                                                                                    |   |
| Criteria               |                                                                                                    | ٦ |
| Product Status         | ▼ is End-Of-Life ▼                                                                                                    |   |
| grid view. Mouseov     | oup's contents grid will always show the "Product Name" column for each product. Use this form to control which additional columns are shown in the<br>er a checkbox for the column description. |   |
| Patch Version          | 🗸 Criticality 🗹 Threat Score 🗹 CVSS Base Score 🗹 Insecure 🗹 End-Of-Life 🗹 Secure 📝 Total 🗹 Affected Hosts 🗹 Download 🗹 Product Type                                                              |   |
|                        |                                                                                                    |   |
| Templates              | Save                                                                                                    |   |

- 4. Enter the valid name in the Smart Group Name field.
- 5. Enter the description of the smart group (optional) in the **Description** field.
- 6. From the Business Impact list, select the type of impact you want to add. You have the following options:

| Table 7-3 • | Business | Impact | list |
|-------------|----------|--------|------|
|-------------|----------|--------|------|

| Impact Type | Description                                                                                                    |
|-------------|----------------------------------------------------------------------------------------------------|
| Critical    | This value is typically used for remotely exploitable vulnerabilities that can lead to system compromise. It resembles the red color.                                                                      |
| High        | This value is typically used for remotely exploitable vulnerabilities that can lead to system compromise. It resembles the orange color.                                                                   |
| Medium      | This value is typically used for remotely exploitable Denial of Service vulnerabilities and for vulnerabilities that allow system compromises but require user interaction. It resembles the yellow color. |
| Minor       | This value is typically used for cross-site scripting vulnerabilities and privilege escalation vulnerabilities. It resembles the light green color.                                                        |
| Low         | This value is typically used for very limited privilege escalation vulnerabilities and locally exploitable Denial of Service vulnerabilities. It resembles the green color.                                |

### 7. From the **Criteria** list, select the type of smart group criteria you want to add. You have the following options:

### Table 7-4 • Product Smart Group Criteria Options

| Smart Group Criteria   | Description                                                                                                    |
|------------------------|----------------------------------------------------------------------------------------------------|
| Product Status         | Filter by product status.                                                                                                    |
| Criticality            | Filter by criticality.                                                                                                    |
| Threat Score           | Filter by threat scores.                                                                                                    |
| SAID Creation Date     | Filter by SAILD creation date.                                                                                                    |
| Last Scan Date         | Filter by last scan date of the host.                                                                                                    |
| Silent Installation    | Filter by silent installation.                                                                                                    |
| Site                   | Filter by site name.                                                                                                    |
| Host                   | Filter by host name.                                                                                                    |
| Product                | Filter by product name.                                                                                                    |
| System Platform        | Filter by system platform.                                                                                                    |
| Software Type          | Filter by software type.                                                                                                    |
| CVSS2 Score            | Filter by CVSS2 score.                                                                                                    |
| CVSS3 Score            | Filter by CVSS3 score.                                                                                                    |
| Product Name           | Filter product name using <b>begins with</b> , <b>starts with</b> and <b>contains</b> condition. Then enter the Product name in the text field |
| Host Name              | Filter host name using <b>begins with</b> , <b>starts with</b> and <b>contains</b> condition. Then enter the Host name in the text field.      |
| Site Name              | Filter site name using <b>begins with</b> , <b>starts with</b> and <b>contains</b> condition. Then enter the Site name in the text field.      |
| Vendor Name            | Filter vendor name using <b>begins with</b> , <b>starts with</b> and <b>contains</b> condition. Then enter the Vendor name in the text field.  |
| Operating System       | Filter by operating system from selected list.                                                                                                 |
| Operating System Build | Filter by specific version of the Operating System.                                                                                            |
|                        | Fore more information, see Filter Product Smart Groups on Operating System<br>Build Version.                                                   |

8. After updating the above fields, click **Save** button to create a new Product Smart Group.

## **Overview and Configuration**

Use this page to view the existing configured Product Smart Groups and to configure new Smart Groups. Right-click an item in the grid to view, edit, compile or delete the Smart Group. To filter Product Smart Groups by the Last Scan Date, see Last Scan Date for Product Smart Groups.

All Products is the default Smart Group and cannot be edited or deleted.

The other default Smart Groups for End-Of-Life Products, Insecure Products, and Patched Products have been pre-created for you by Flexera. You can right-click to view, edit, compile or delete these Smart Groups.

| Product Smart Groups: O | verview & Configuration                   |                                                              |
|-------------------------|-------------------------------------------|--------------------------------------------------------------|
| Create New Smart Group  | Queue For Compilation                     |                                                              |
| Name 🔺                  | Description                               |                                                              |
| All Products            | Smart Group containing all Products (defa | ult Flexera Smart Group). Note: Smart Group is NOT editable. |
| End-Of-Life Products    |                                           | μcts (default Flexera Smart Group).                          |
| Insecure Products       | View/Edit Smart Group Configuration       | s (default Flexera Smart Group).                             |
| Patched Products        | View Smart Group Contents                 | (default Flexera Smart Group).                               |
|                         | Queue Smart Group For Compilation         |                                                              |
|                         | Delete Smart Group                        |                                                              |

### Last Scan Date for Product Smart Groups

Product Smart Groups can be filtered by **Last Scan Date**. This filter option lists products that were detected within a specified time interval using one of the following Last Scan Date options: exactly, prior to, after, older than, and within last.

For example: if machine1 was scanned on 12 October 2017 and a product was detected, then the product will be a result when searched using a Last Scan Date greater than 11 October 2017.

| Configure New Smart   | Group                                                                                                    | ×      |
|-----------------------|----------------------------------------------------------------------------------------------------|--------|
| Smart Group Name:     |                                                                                                    |        |
| Description:          | Enter an (optional) description for this Smart Group                                                                                                    | $\sim$ |
| Business Impact:      | Critical 💌                                                                                                    |        |
| Contains hosts that m | atch all 💙 of the following criteria:                                                                                                    |        |
| Criteria              |                                                                                                    |        |
| Last Scan Date        | ✓ is prior to ✓ 2017-10-12 □                                                                                                    | +      |
| Customize Colum       | ns                                                                                                    |        |
|                       | s contents grid will always show the "Name" column for each host. Use this form to control which additional columns are shown in the grid vie<br>ox for the column description. | w.     |
| Select All            | ○ Select Custom                                                                                                    |        |
| System Score          | 🖉 Last Scan 📝 Insecure 📝 End-Of-Life 📝 Patched 📝 Total 📝 Site Name 📝 Scan Engine 📝 Software Platfo                                                                              | orm    |
|                       |                                                                                                    |        |
|                       | Save                                                                                                    | Close  |

## **Configured Product Smart Groups**

Use this page to view the information for each Product Smart Group you created. Right-click an item in the grid and select **View Installations** to display the installation details.

| imart G | roup: "All Product: | s" - Last Com  | piled: 2020-10-05 21:37: | 21          |           |                 |                  |                  |                |          |
|---------|---------------------|----------------|--------------------------|-------------|-----------|-----------------|------------------|------------------|----------------|----------|
| Showing | g All Platforms 💌   | Sho            | w All Packages 🛛 👻       |             |           | Search          |                  |                  |                |          |
| Produ   | Patch Version       | SAID           | Advisory Descrip         | Criticality | Threat Sc | CVSS Base Score | CVSS2 Base Score | CVSS3 Base Score | Vendor         | Insecure |
| IK Vid  |                     | -              | -                        | -           | -         |                 | 0                | 0                | Open Media LLC |          |
| 7-zin   | 19 v                | _              |                          | -           | -         |                 | 0                | 0                |                |          |
| 7-2     | View Installations  | 5A82839        | 7-zip Memory C           |             | -         | v2: 10          | 10               | 0                |                |          |
| 7-zip   |                     | -              | -                        |             | -         |                 | 0                | 0                |                |          |
| 7-zip   | 18.x                | SA82839        | 7-zip Memory C           |             | -         | v2: 10          | 10               | 0                |                |          |
| ABRT    |                     | -              | -                        | -           | -         |                 | 0                | 0                |                |          |
| accou   |                     | SA85948        | Red Hat update           |             | -         | v3: 7.5         | 0                | 7.5              |                |          |
| icpid   |                     | -              |                          |             | -         |                 | 0                | 0                |                |          |
| Active  |                     | -              |                          |             | -         |                 | 0                | 0                | ActiveState    |          |
| Adobe   | 2017.011.30171      | SA95170        | Adobe Acrobat R          |             | 12        | v3: 8.8         | 0                | 8.8              | Adobe Systems  |          |
| Adobe   | 2015.006.30523      | <u>SA95170</u> | Adobe Acrobat R          |             | 12        | v3: 8.8         | 0                | 8.8              | Adobe Systems  |          |
| Adobe   |                     |                | -                        |             | -         |                 | 0                | 0                | Adobe Systems  |          |
| Adobe   | 2017.011.30175      | SA97013        | Adobe Acrobat R          |             | 6         | v3: 8.8         | 0                | 8.8              | Adobe          |          |
| Adobe   | 19.x (Continuous)   |                |                          |             | -         |                 | 0                | 0                | Adobe Systems  |          |
| Adobe   | 2015.006.30523      | SA95170        | Adobe Acrobat R          |             | 12        | v3: 8.8         | 0                | 8.8              | Adobe Systems  |          |
| Adobe   | 2018.011.20058      | SA84627        | Adobe Reader /           |             | 51        | v2: 5 v3: 8.8   | 5                | 8.8              | Adobe Systems  |          |
| Adobe   | 20.x (Continuous)   |                | Adobe Reader /           |             |           | v3: 8.8         | 0                | 8.8              | Adobe Systems  |          |
| dobe    | 2020.012.20041      | SA97013        | Adobe Acrobat R          |             | 6         | v3: 8.8         | 0                | 8.8              | Adobe          |          |
| dobe    | 19.x (Continuous)   | -              |                          | -           |           |                 | 0                | 0                | Adobe Systems  |          |
| dobe    | 21.0.0.215          | -              | -                        | -           | -         |                 | 0                | 0                | Adobe Systems  |          |
| dobe    | 21.x (Mac)          | -              |                          | -           | -         |                 | 0                | 0                | Adobe Systems  |          |
| Adobe   |                     | -              |                          | -           | -         |                 | 0                | 0                | Adobe          |          |

A dialog box opens with the installation details of the selected item.

| u 🤇                                              | Smart   | Group: "All P | roducts" - Last C  | ompiled: 20  | 20-10-05 21:37:21               |          |               |              |                            |     |                                |          | <b>_</b> |
|--------------------------------------------------|---------|---------------|--------------------|--------------|---------------------------------|----------|---------------|--------------|----------------------------|-----|--------------------------------|----------|----------|
| Dashboard                                        | Showing | 7-zip 16.x    |                    |              |                                 |          |               |              | ×                          |     |                                |          | Export   |
|                                                  | Produ   | View from the | e context of Smart | Group: All P | roducts                         | ~        |               |              |                            | ore | Vendor                         | Insecure |          |
| Scanning                                         | 4K Vid. | Overview      | Installations      | All Advisor  | ies                             |          |               |              |                            | 0   | Open Media LLC                 |          | 0        |
|                                                  | 7-zip   | _             | _                  |              |                                 |          |               |              |                            | 0   |                                |          | 0        |
| Results                                          | 7-zip   | 🗹 Secu        | re 🗹 End-Of-Li     | fe 🗹 Insi    | ecure                           |          |               |              | Export •                   | 0   |                                |          | 2        |
|                                                  | 7-zip   | Host ▲ S      | AID Critica        | lity Thre    | at State                        | Version  | Missing MS KB | Last Scan    | Path                       | 0   |                                |          | 0        |
| Sites (12)                                       | 7-zip   | BLR-D         | -                  |              | - End-Of-Life                   | 16.4.0.0 |               | 11 months a  | C:\Program Files\7-Zip\7   | 0   |                                |          | 0        |
| Host Smart Groups                                | ABRT    | BLR-D         | -                  |              | - End-Of-Life                   | 16.4.0.0 |               | 4 months ago | C:\Program Files\7-Zip\7   | 0   |                                |          | 0        |
| Overview & Configuration                         | accou   | CSI7          |                    |              | <ul> <li>End-Of-Life</li> </ul> | 16.0.0.0 |               | 13 months a  | c:\program files (x86)\7-  | 7.5 |                                |          | 2        |
| Configured Host Groups (25)                      | acpid   | CSI7          | -                  |              | - End-Of-Life                   | 16.0.0.0 |               | 13 months a  | c:\program files\7-zip\7z  | 0   |                                |          | 0        |
| Product Smart Groups<br>Overview & Configuration | Active. | Perfor        | -                  |              | - End-Of-Life                   | 16.0.0.0 |               | 7 months ago | C:\Program Files\7-Zip\7   | 0   | ActiveState                    |          | 0        |
| Configured Product Groups (16)                   | Adobe.  | Perfor        |                    |              | - End-Of-Life                   | 16.0.0.0 |               | 7 months ago | C:\Program Files\7-Zip\7   |     | Adobe Systems                  |          | 1        |
| All Products (953)                               | Adobe.  | Perfor        | -                  |              | - End-Of-Life                   | 16.0.0.0 |               | 7 months ago | C:\Program Files\7-Zip\7   |     | Adobe Systems                  |          | 3        |
| End-Of-Life Products (141)                       | Adobe.  | Perfor        | -                  |              | - End-Of-Life                   | 16.0.0.0 |               | 7 months ago | C:\Program Files\7-Zip\7   |     | Adobe Systems                  |          | 0        |
| Insecure Products (214)                          | Adobe.  | Perfor        | -                  |              | - End-Of-Life                   | 16.0.0.0 |               | 7 months ago | C:\Program Files\7-Zip\7   |     | Adobe                          |          | 5        |
| MacPlatform Products (51)                        | Adobe.  | Perfor        |                    |              | - End-Of-Life                   | 16.0.0.0 |               | 7 months ago | C:\Program Files\7-Zip\7   |     | Adobe Systems                  |          | 0        |
| Microsoft XML (3)                                | Adobe.  | Perfor        |                    |              | - End-Of-Life                   | 16.0.0.0 |               |              | C:\Program Files\7-Zip\7   |     | Adobe Systems                  |          | 4        |
| Not Patched (331)                                | Adobe.  | Perfor        |                    |              | - End-Of-Life                   | 16.0.0.0 |               | 7 months ago | C:\Program Files\7-Zip\7   |     | Adobe Systems                  |          | 4        |
| Patched Products (792)                           | Adobe.  | Perfor        |                    |              | - End-Of-Life                   | 16.0.0.0 |               | 7 months ago | C:\Program Files\7-Zip\7   |     | Adobe Systems                  |          | 0        |
| PN (1)<br>Regulatory Compliance (FROM TEI        | Adobe.  | Perfor        |                    |              | - End-Of-Life                   | 16.0.0.0 |               | 7 months ago | C:\Program Files\7-Zip\7   |     | Adobe Systems                  |          | 8        |
| SG - EOL (6)                                     | Adobe.  |               |                    | _            |                                 | -        |               |              |                            |     | Adobe Systems                  |          | 0        |
| SI (97)                                          | Adobe.  | 14 4 10       |                    | 1 N NE 1     | 2                               |          |               | 0.1          | · · · · · · · · · · · · ·  |     | Adobe Systems<br>Adobe Systems |          | 0        |
| SI avail (97)                                    | Adobe.  | 4 4   P       | age 1 of 176       |              | ₩ <sup>2</sup>                  |          |               | Displa       | aying hosts 1 - 14 of 2457 |     | Adobe Systems                  |          | 0        |
| SiteName (141)                                   |         |               |                    |              |                                 |          |               |              | Close                      |     |                                |          | -        |
| testhand"brake (953)                             | Adobe   |               |                    |              |                                 |          |               |              | Citose                     | 0   | Adobe                          |          | 0        |

End-of-Life (EOL) products will not a include Secunia Advisory IDs (SAID), as Flexera does not assign vulnerabilities to EOL products.

| 1enu 🧉                                                  | Smart Group: "End-Of-Life | e Products" - Last Con | piled: 2018-0 | 7-23 10:00:27    |             |                 |               |          |             |
|---------------------------------------------------------|---------------------------|------------------------|---------------|------------------|-------------|-----------------|---------------|----------|-------------|
| Custom Scan Rules                                       | s                         | earch                  |               |                  |             |                 |               |          |             |
| Completed Scans                                         | Product Name 🔺            | Patch Version          | SAID          | Advisory Descrip | Criticality | CVSS Base Score | Vendor        | Insecure | End-Of-Life |
| Results                                                 | 7-zip 16.x                | 18.x                   | -             |                  | -           |                 |               | 0        | 5           |
| Host Smart Groups                                       | Adobe Acrobat Reader 4.x  | 18.x (Continuous)      | -             |                  | -           |                 | Adobe Systems | 0        | 1           |
| Overview & Configuration                                | Adobe Flash Player 14.x   | 30.x (NPAPI)           | -             |                  |             |                 | Adobe Systems | 0        | 1           |
| Configured Host Groups (1)                              | Adobe Flash Player 23.x   | 30.x (IE)              | -             |                  | -           |                 | Adobe Systems | 0        | 2           |
| All Hosts (16)                                          | Adobe Flash Player 25.x   | 30.x (NPAPI)           |               |                  |             |                 | Adobe Systems | 0        |             |
| ▲ Product Smart Groups                                  | Adobe Flash Player 27.x   | 30.x (IE)              |               |                  |             |                 | Adobe Systems | 0        | ε           |
| Overview & Configuration  Configured Product Groups (4) | Adobe Flash Player 28.x   | 30.x (IE)              | 2             |                  | 2           |                 | Adobe Systems | 0        | 2           |
| All Products (152)                                      | Adobe Flash Player 29.x   | 30.x (IE)              | -             |                  | ,           |                 | Adobe Systems | 0        | 10          |
| End-Of-Life Products (35)                               | Adobe Flash Player 9.x    | 30.x (ActiveX)         | -             |                  |             |                 | Adobe Systems | 0        |             |
| Insecure Products (31)                                  | Adobe Reader XI 11.x      | 18.x (Continuous)      | -             |                  | -           |                 | Adobe Systems | 0        | 5           |

## Filter Product Smart Groups on Operating System Build Version

One option for filtering Product Smart Group information is by Operating System Build. This filtering can be used for new or existing Product Smart Groups.

📋 Task

To create a new Product Smart Group for Operating System Build:

- 1. Navigate to Product Smart Groups > Overview & Configuration.
- 2. In the Criteria field, select the Operating System Build and the appropriate in or Not in option.

| 😰 Software Vulnerability Ma                                                       | nager        |                                                                                                    |               | ? Help 🕂 Logout                            |
|-----------------------------------------------------------------------------------|--------------|----------------------------------------------------------------------------------------------------|---------------|--------------------------------------------|
| Menu 🛞                                                                            | Product Sr   | Configure New Smart Group                                                                                                    | ×             |                                            |
| Dashboard                                                                         | Create Ne    |                                                                                                    |               | Export 👻                                   |
|                                                                                   | Name 🔺       | Smart Group Name:                                                                                                    | Installations | Hosts Modified Date                        |
| Scanning                                                                          | All Produc   | Description: Enter an (optional) description for this Smart Group                                                                                                    | 56380         | 567 20th Feb, 2014 19:29                   |
|                                                                                   | Chrome       |                                                                                                    | 340           | 322 1st Sep, 2020 13:34                    |
| A Results                                                                         | End-Of-Life  | Business Impact: Critical V                                                                                                    | 3517          | 446 20th Feb, 2014 19:29                   |
|                                                                                   | Insecure Pr  | Contains products that match all v of the following criteria:                                                                                                    | 6376          | 507 12th Aug, 2014 17:49                   |
| Sites (16)<br>Most Smart Groups                                                   | MacPlatform  | Criteria                                                                                                    | 838           | 35 4th Jul, 2019 18:48                     |
| Overview & Configuration                                                          | Microsoft X  |                                                                                                    | 1516          | 365 11th Apr, 2017 19:22                   |
| Configured Host Groups (22)                                                       | Not Patcher  | Operating System Build v is in v (0 selected) + -                                                                                                    | 9893          | 533 26th Jul, 2016 16:34                   |
| # Product Smart Groups                                                            | Patched Pro  |                                                                                                    | 46487         | 566 20th Feb, 2014 19:29                   |
| Overview & Configuration                                                          | PN           | Customize Columns                                                                                                    | 96            | 96 27th Sep, 2018 12:38                    |
| <ul> <li>Configured Product Groups (20)</li> <li>Advisory Smart Groups</li> </ul> | productold   |                                                                                                    | 186           | 186 15th Sep, 2020 16:33                   |
| Overview & Configuration                                                          | Regulatory   | A Product Smart Group's contents grid will always show the "Product Name" column for each product. Use this form to control which additional columns are shown in the<br>grid view. Mouseover a checkbox for the column description. | 6361          | 507 18th Jan, 2017 15:38                   |
| Configured Advisory Groups (17)                                                   | SI avail     |                                                                                                    | 2859          | 409 27th Sep, 2018 12:37                   |
| Reporting                                                                         | SiteName     | Select All     Select Custom                                                                                                    | 3517          | 446 27th Sep, 2018 12:34                   |
| Reporting                                                                         | testbóstwer  | Patch Version 💟 Criticality 🖉 Threat Score 🖉 CVSS Base Score 🖉 Insecure 🖉 End-Of-Life 🖉 Secure 🖉 Total 💟 Affected Hosts 😴 Download 🦿 Product Type                                                                                    | 3517          | 446 11th May, 2020 18:52                   |
| Patching                                                                          | ThreatScore  |                                                                                                    | 4569          | 427 3rd Dec, 2019 15:49                    |
| a patoling                                                                        | vendorcont   |                                                                                                    | 1042          | 369 15th Sep, 2020 15:03                   |
| Flexera Package System (SPS)                                                      | venodrequa   |                                                                                                    | 148           | 35 15th Sep, 2020 15:06                    |
| Patch Template<br>Vendor Patch Module                                             | venpdconta   |                                                                                                    | 1243          | 59 15th Sep, 2020 16:11                    |
| Subscription Status                                                               | versionbuild |                                                                                                    | 6             | 6 16th Sep, 2020 15:13                     |
|                                                                                   | versionbuild |                                                                                                    | 532           | 524 16th Sep, 2020 15:16                   |
| Administration                                                                    |              |                                                                                                    |               |                                            |
| User Management                                                                   |              |                                                                                                    |               |                                            |
| Partition Management                                                              |              |                                                                                                    |               |                                            |
| IP Access Management<br>Password Policy Configuration                             |              | Templates Save Close                                                                                                    |               |                                            |
|                                                                                   | 14 4 F       | tage 1 of 1 > >                                                                                                    | Di            | splaying Product Smart Groups 1 - 20 of 20 |

- 3. In the **Operating System Build Selection**, search for the available Operating System Builds.
- 4. Place a check mark in front of the appropriate Operating System Builds to include in the Product Smart Group and click **Save**.

| Operating System B | uild Selection                                |                                  |                                                        |
|--------------------|-----------------------------------------------|----------------------------------|--------------------------------------------------------|
| Search             | Search                                        |                                  |                                                        |
| vailable Operating | System Builds                                 | Selected Operating System Builds | 1                                                      |
| Operating System   | Build 👻                                       | Operating System Build           |                                                        |
| MAC OS X El Capit  | an                                            | *                                |                                                        |
| MAC OS X Mojave    |                                               |                                  |                                                        |
| MAC OS X Sierra    |                                               |                                  |                                                        |
| MAC OS X Yosemi    | e                                             |                                  |                                                        |
| Microsoft Window   | 10 Enterprise Insider Preview, , WinNT, 14971 |                                  |                                                        |
| Microsoft Windows  | 10 Enterprise, , WinNT, 10240                 |                                  |                                                        |
| Microsoft Windows  | 10 Enterprise, , WinNT, 14393                 |                                  |                                                        |
|                    | 10 Enterprise, , WinNT, 15063                 |                                  |                                                        |
| Microsoft Windows  | 10 Enterprise, , WinNT, 16299                 |                                  |                                                        |
|                    | : 10 Enterprise, , WinNT, 17134               |                                  |                                                        |
| Microsoft Windows  | 10 Enterprise, , WinNT, 17763                 |                                  |                                                        |
| Microsoft Windows  |                                               |                                  |                                                        |
|                    | 7 Enterprise N, , WinNT, 7600                 |                                  |                                                        |
|                    | 7 Enterprise N, Service Pack 1, WinNT, 7601   |                                  |                                                        |
|                    | 7 Enterprise, Service Pack 1, WinNT, 7601     |                                  |                                                        |
| Microsoft Window:  | 7 Professional N, Service Pack 1, WinNT, 7601 |                                  |                                                        |
|                    | 7 Professional, Service Pack 1, WinNT, 7601   |                                  |                                                        |
|                    | 7 Ultimate N, Service Pack 1, WinNT, 7601     |                                  |                                                        |
|                    | 7 Ultimate, Service Pack 1, WinNT, 7601       |                                  |                                                        |
|                    | 8 Enterprise N, , WinNT, 9200                 |                                  |                                                        |
|                    | 8 Enterprise, , WinNT, 9200                   |                                  |                                                        |
|                    | 8 Pro, , WinNT, 9200                          |                                  |                                                        |
|                    | 8.1 Enterprise N, , WinNT, 9600               |                                  |                                                        |
| Microsoft Window:  |                                               |                                  |                                                        |
|                    | 8.1 Enterprise, , WinNT, 9600                 |                                  |                                                        |
| Microsoft Windows  | s 8.1 Pro, , WinNT, 9600                      | -                                |                                                        |
| 4 Page 2           | of5 🕨 🕅                                       |                                  | Displaying Available Operating System Builds 3 - 34 of |

## **Advisory Smart Groups**

This section describes how to:

- View existing configured Advisory Smart Groups (see Overview and Configuration)
- Configure new Advisory Smart Groups (see Configured Advisory Smart Groups)

## **Overview and Configuration**

Use this page to view the existing configured Advisory Smart Groups and to configure new Smart Groups. Right-click an item in the grid to view, edit, compile or delete the Smart Group.

All Advisories is the default Smart Group and cannot be edited or deleted.

For further details, see View/Edit Smart Group Configuration.

**Zero-Day Advisories** reference a vulnerability that is actively exploited prior to its disclosure. These advisories can be filtered by **Advisories that Affected You** and **All Advisories**.

| Menu 帐                                                                        | Zero-Day Advisor | ries                                                                                |             |                    |               |                        |     |
|-------------------------------------------------------------------------------|------------------|-------------------------------------------------------------------------------------|-------------|--------------------|---------------|------------------------|-----|
| Dashboard                                                                     | Scope of Data: 💿 | Advisories that Affected You O All Advisories                                       |             |                    |               |                        | Exp |
|                                                                               | Zero-Day SAID -  | Advisory Description                                                                | Criticality | Advisory Published | Vulnerabiliti | Affected Installations |     |
| Scanning                                                                      | SA79397          | Microsoft Multiple Products Memory Corruption Vulnerability                         |             | 10th Oct, 2017     | 1             | 1                      |     |
| ~                                                                             | SA78904          | Microsoft .NET Framework Code Execution Vulnerability                               |             | 12th Sep, 2017     | 1             | 15                     |     |
| A Results                                                                     | SA76703          | Microsoft Office Multiple Products Multiple Vulnerabilities                         |             | 9th May, 2017      | 6             | 1                      |     |
| Sites (4)                                                                     | SA76672          | Microsoft Internet Explorer Multiple Vulnerabilities                                |             | 9th May, 2017      | 6             | 10                     |     |
| A Host Smart Groups                                                           | SA76271          | Microsoft Office Multiple Vulnerabilities                                           |             | 10th Apr, 2017     | 8             | 2                      |     |
| Overview & Configuration                                                      | SA76226          | Microsoft Internet Explorer Multiple Vulnerabilities                                |             | 11th Apr, 2017     | 3             | 10                     |     |
| ▲ Configured Host Groups (1)                                                  | SA75547          | Microsoft Internet Explorer Multiple Vulnerabilities                                |             | 24th Feb, 2017     | 12            | 10                     |     |
| All Hosts (9)                                                                 | SA73948          | Mozilla Firefox / Firefox ESR SVG Animation Use-After-Free Vulnerability            |             | 30th Nov, 2016     | 1             | 1                      |     |
|                                                                               | SA72985          | Microsoft Multiple Products RTF Memory Corruption Vulnerability                     |             | 11th Oct, 2016     | 1             | 1                      |     |
| Overview & Configuration                                                      | SA72977          | Microsoft Products Multiple Vulnerabilities                                         |             | 11th Oct, 2016     | 8             | 26                     |     |
| <ul> <li>Configured Product Groups (4)</li> <li>All Products (474)</li> </ul> | SA72953          | Microsoft Internet Explorer Multiple Vulnerabilities                                |             | 11th Oct, 2016     | 10            | 10                     |     |
| End-Of-Life Products (14)                                                     | SA72380          | Microsoft Internet Explorer Multiple Vulnerabilities                                |             | 13th Sep, 2016     | 10            | 10                     |     |
| Insecure Products (48)                                                        | SA70398          | Microsoft Internet Explorer Multiple Vulnerabilities                                |             | 10th May, 2016     | 5             | 10                     |     |
| Patched Products (441)                                                        | SA69989          | Microsoft Windows Privilege Escalation and Pool Corruption Multiple Vulnerabilities |             | 12th Apr, 2016     | 4             | 5                      |     |
| Advisory Smart Groups                                                         | SA67695          | Microsoft Windows Multiple Privilege Escalation Vulnerabilities                     |             | 8th Dec, 2015      | 4             | 5                      |     |
| Overview & Configuration                                                      | SA67666          | Microsoft Office Multiple Products Multiple Vulnerabilities                         |             | 8th Dec, 2015      | 6             | 1                      |     |
| Configured Advisory Groups (2)<br>Zero-Day Advisories (33)                    | SA66378          | Microsoft Office Multiple Products Multiple Vulnerabilities                         |             | 8th Sep, 2015      | 7             | 2                      |     |

### **View/Edit Smart Group Configuration**

For each Smart Group, you can create or edit the advisory criteria using the Zero-Day Status and Advisory Published criteria. Both criteria include dates, which are created using the Coordinated Universal Time (UTC). Therefore, the local zone date of the user could be different from the zone the advisory data was saved in, which may lead to a difference in advisory lists.

In the **View/Edit Smart Group** menu, you can filter results by date for the following criteria: Advisory Published, Last Scan Date, and Secunia Advisory ID (SAID) Creation Date. This filtering by date creates a list of all Advisories published on that date.

| View/Edit Smart Grou                                                             | p                                                                                                    | ۶            |
|----------------------------------------------------------------------------------|----------------------------------------------------------------------------------------------------|--------------|
| Smart Group Name:<br>Description:                                                | April<br>Enter an (optional) description for this Smart Group                                                                                                    | Ô            |
| Business Impact:<br>Contains advisories th                                       | Critical 👻 at match all 👻 of the following criteria:                                                                                                    | v            |
| Criteria<br>Advisory Publish                                                     | ad v is after v 2015-04-01                                                                                                    | + -          |
| Advisory Publish                                                                 | ed 🛛 is prior to 🗳 2015-07-10 🖾                                                                                                    | *            |
| Customize Colum     An Advisory Smart G     shown in the grid via     Select All | ns<br>roug's contents grid will always show the Securia Advisory ID and Descrition for each entry. Use this form to control which additional colume<br>ex. Mouseover a checkbox for the column description. | ns are       |
|                                                                                  | 🔾 on one community Advisory Published 😒 Valerabilities 😒 Solution Status 😒 OXSS Base Score 😒 Attack Vector 😒 Impact 😒 Installations 😒 Produ                                                                 | ucts 🖌 Hosts |
|                                                                                  | Save                                                                                                    | Close        |

## **Configured Advisory Smart Groups**

Use this page to view the information for each Advisory Smart Group you created. Click a Secunia Advisory ID **(SAID)** in the grid to display the details. For further details, see View All Advisories.

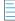

Note • you can search Advisory either by CVE, SAID, or Description.

|                                                                                          | Smart Group: 7   | II Advisorie | s" - Last Comp   | iled: 2020 | -08-25 14:06:15    |               |                 |                 |                  |                  |                    | i .                   |             |
|------------------------------------------------------------------------------------------|------------------|--------------|------------------|------------|--------------------|---------------|-----------------|-----------------|------------------|------------------|--------------------|-----------------------|-------------|
| Dashboard                                                                                | Search Type: CVE | ~            |                  |            | Searc              | :h            |                 |                 |                  |                  |                    |                       | Export      |
|                                                                                          | SAID             | Advis        | Criticality      | Zero-Day   | Advisory Published | Vulnerabiliti | Solution Status | CVSS Base Score | CVSS2 Base Score | CVSS3 Base Score | Attack Vector      | Impact                |             |
| Scanning                                                                                 | SA92461          | Adobe        |                  | No         | 10th Dec, 2019     | 1             | Vendor Patched  | v3: 8.8         | 0                | 8.8              | From Remote        | System Access         |             |
| ~                                                                                        | SA91652          | Apach        |                  | No         | 17th Oct, 2019     | 1             | Vendor Patched  | v3: 7.8         | 0                | 7.8              | From Remote        | Security Bypass       |             |
| Results                                                                                  | SA93061          | Foxit        |                  | No         | 16th Jan, 2020     | 19            | Vendor Patched  | v3: 7.8         | 0                | 7.8              | From Remote        | System Access, Expos  | sure of Ser |
|                                                                                          | SA91829          | GIT M        | <b>****</b> **** | No         | 12th Dec, 2019     | 9             | Vendor Patched  | v3: 7.5         | 0                | 7.5              | From Remote        | Security Bypass, Man  | ipulation o |
| Sites (1)<br>Host Smart Groups                                                           | SA54959          | IrfanV       |                  | No         | 17th Dec, 2013     | 1             | Vendor Patched  | v2: 10          | 10               | 0                | From Remote        | System Access         |             |
| Overview & Configuration                                                                 | SA93129          | Node         |                  | No         | 24th Jan, 2020     | 3             | Vendor Patched  | v3: 7.5         | 0                | 7.5              | From Remote        | Security Bypass, Deni | al of Servi |
| Configured Host Groups (1)                                                               | SA92996          | Orade        |                  | No         | 14th Jan, 2020     | 10            | Vendor Patched  | v3: 8.1         | 0                | 8.1              | From Remote        | Manipulation of Data, | , Exposure  |
| Product Smart Groups                                                                     | SA93298          | Postgr       |                  | No         | 13th Feb, 2020     | 1             | Vendor Patched  | v3: 3.5         | 0                | 3.5              | From Local Network | Security Bypass       |             |
| Overview & Configuration                                                                 |                  |              |                  |            |                    |               |                 |                 |                  |                  |                    |                       |             |
| Configured Product Groups (4)                                                            |                  |              |                  |            |                    |               |                 |                 |                  |                  |                    |                       |             |
| Advisory Smart Groups<br>Overview & Configuration                                        |                  |              |                  |            |                    |               |                 |                 |                  |                  |                    |                       |             |
| <ul> <li>Overview &amp; Configuration</li> <li>Configured Advisory Groups (2)</li> </ul> |                  |              |                  |            |                    |               |                 |                 |                  |                  |                    |                       |             |
| All Advisories (8)                                                                       |                  |              |                  |            |                    |               |                 |                 |                  |                  |                    |                       |             |
| Zero-Day Advisories (0)                                                                  |                  |              |                  |            |                    |               |                 |                 |                  |                  |                    |                       |             |
| Zero-Day Advisories (29)                                                                 |                  |              |                  |            |                    |               |                 |                 |                  |                  |                    |                       |             |

### **View All Advisories**

Under the **Configured Advisory Group** view is a listing of All Advisories. For each advisory, you can click the corresponding number listed in the **Installations**, **Products**, and **Hosts** columns. After clicking the number in the **Installations** column, you will see a list of affected installations per host.

|                  |                                          |             |          |                    |               |                         |                          |                  |                  |                     |                                  |              |        |   | Export |
|------------------|------------------------------------------|-------------|----------|--------------------|---------------|-------------------------|--------------------------|------------------|------------------|---------------------|----------------------------------|--------------|--------|---|--------|
| D                | Advisory Description                     | Criticality | Zero-Day | Advisory Published | Vulnerabiliti | Solution Status         | CVSS Base Score          | CVSS2 Base Score | CVSS3 Base Score | Attack Vector       | Impact                           | Installation | Produc | s | Hosts  |
| 6820             | WinSCP Protocol Handler Command Line Sw  |             | No       | 14th Sep, 2007     | 1             |                         | -                        | 0                |                  | 0 -                 | undefined                        |              | 1      | 1 |        |
| 5725             | Pidgin "purple_markup_unescape_entity()" |             | No       | 10th Mar, 2017     | 1             |                         |                          | 0                |                  | 0 -                 | undefined                        |              | 1      | 1 |        |
| 8329             | Mozilla Firefox Multiple Vulnerabilities |             | No       | 9th Aug, 2017      | 28            | Unpatche                | d v2: 10                 | 10               |                  | 0 From Remote       | undefined, Security Bypass, Cro  | 1            | 1      | 1 |        |
| 8329 Affecte     | d Installations                          |             |          |                    |               |                         |                          | 7.8              |                  | 0 From Remote       | Denial of Service                |              | 1      | 1 |        |
|                  |                                          |             |          |                    |               |                         | Export -                 | 10               |                  | 0 From Remote       | Security Bypass, Cross Site Scri |              | 1      | 1 |        |
|                  |                                          |             |          |                    |               |                         |                          | 1.7              |                  | 0 From Local System | Security Bypass                  |              | 1      | 1 |        |
| oduct            |                                          |             |          |                    |               | Version                 | Host                     | 0                |                  | 0 -                 | undefined                        |              | 1      | 1 |        |
| zilla Firefox 54 | Lx                                       |             |          |                    |               | 54.0.1.6388             |                          | 4.3              |                  | 0 From Remote       | Denial of Service                |              | 1      | 1 |        |
| 4 Page           | 1 of 1 🕨 🕅                               |             |          |                    | Displayin     | g Installations Affecte | d By Advisory 1 - 1 of 1 | 4.3              |                  | 0 From Remote       | System Access                    |              | 1      | 1 |        |
|                  |                                          |             |          |                    |               |                         | Close                    | 10               |                  | 0 From Remote       | System Access<br>System Access   |              | 7      | 4 |        |

The All Advisories list affecting a product shows all current and past advisories that affect a product. Note that the Secunia Advisory ID number (SAID) listed under the **SAID** column could be related to different platforms.

|                                                                                                    | Advisory Des                                                                                    | cription -     |                                                                                                    | Criticality                                                                                                    | Zero-Day                                                     | Advisory Pu                                                                                                    | blished                                                              | Vulnerabiliti                                                                                           | Solution  | Status                                                                      | CVSS Base Score |
|----------------------------------------------------------------------------------------------------|-------------------------------------------------------------------------------------------------|----------------|----------------------------------------------------------------------------------------------------|----------------------------------------------------------------------------------------------------|--------------------------------------------------------------|----------------------------------------------------------------------------------------------------|----------------------------------------------------------------------|----------------------------------------------------------------------------------------------------|-----------|-----------------------------------------------------------------------------|-----------------|
| 73742                                                                                                    | 1Password P                                                                                     | rocess Authe   | ntication Security                                                                                                    |                                                                                                    | No                                                           | 15th Nov, 2                                                                                                    | 016                                                                  | 1                                                                                                    | Vendo     | Patched                                                                     | v2: 1.          |
| 70636                                                                                                    | 7-zip HPS an                                                                                    | d UDF File Ha  | andling Two Vulne                                                                                                    |                                                                                                    | No                                                           | 10th May, 2                                                                                                    | 1016                                                                 | 2                                                                                                    | U         | npatched                                                                    | v2: 1           |
| 02039                                                                                                    | 7-zip Memor                                                                                     | y Corruption   | Vulnerability                                                                                                    |                                                                                                    | No                                                           | 1st May, 20                                                                                                    | 10                                                                   | 1                                                                                                    | Vendo     | Patched                                                                     | v2: 1           |
| 76208                                                                                                    | Adobe Acrob                                                                                     | at / Reader X  | C Desktop Multiple                                                                                                    |                                                                                                    | No                                                           | 11th Apr, 2                                                                                                    | 017                                                                  | 47                                                                                                    |           | -                                                                           |                 |
| 70400                                                                                                    | Adobe Flash                                                                                     | Player / AIR   | Multiple Code Exe                                                                                                    |                                                                                                    | Yes                                                          | 10th May, 2                                                                                                    | 016                                                                  | 30                                                                                                    | Vendo     | Patched                                                                     | ¥2: 1           |
| 70400 Affect                                                                                                    | ed Products                                                                                     |                |                                                                                                    |                                                                                                    |                                                              |                                                                                                    |                                                                      |                                                                                                    |           |                                                                             |                 |
|                                                                                                    |                                                                                                 |                |                                                                                                    |                                                                                                    |                                                              |                                                                                                    |                                                                      |                                                                                                    |           |                                                                             | Export -        |
| roduct -                                                                                                    |                                                                                                 |                |                                                                                                    |                                                                                                    |                                                              |                                                                                                    |                                                                      |                                                                                                    |           |                                                                             |                 |
| dobe AIR 3.x                                                                                                    |                                                                                                 |                |                                                                                                    |                                                                                                    |                                                              |                                                                                                    |                                                                      |                                                                                                    |           |                                                                             |                 |
| dobe AIR 21.x                                                                                                    |                                                                                                 |                |                                                                                                    |                                                                                                    |                                                              |                                                                                                    |                                                                      |                                                                                                    |           |                                                                             |                 |
| Adobe AIR 3.x                                                                                                    |                                                                                                 |                |                                                                                                    |                                                                                                    |                                                              |                                                                                                    |                                                                      |                                                                                                    |           |                                                                             | ×               |
|                                                                                                    |                                                                                                 |                |                                                                                                    |                                                                                                    |                                                              |                                                                                                    |                                                                      |                                                                                                    |           |                                                                             | <u></u>         |
| View from the c                                                                                                    | ontext of Smar                                                                                  | t Group: All I | Products                                                                                                    | ~                                                                                                    |                                                              |                                                                                                    |                                                                      |                                                                                                    |           |                                                                             |                 |
| Overview                                                                                                    | Installations                                                                                   | All Adviso     | ries                                                                                                    |                                                                                                    |                                                              |                                                                                                    |                                                                      |                                                                                                    |           |                                                                             |                 |
|                                                                                                    |                                                                                                 |                |                                                                                                    |                                                                                                    |                                                              |                                                                                                    |                                                                      |                                                                                                    |           |                                                                             |                 |
|                                                                                                    |                                                                                                 |                |                                                                                                    |                                                                                                    |                                                              |                                                                                                    |                                                                      |                                                                                                    |           | Export *                                                                    |                 |
| SAID -                                                                                                    | Advis                                                                                           | Criticality    | Advisory Publish                                                                                                    | Solution Status                                                                                                    | Attack                                                       | Vector                                                                                                    | Zero Day                                                             | CVSS B                                                                                                  | ise Score | Export +<br>Vulnerabl                                                       | fetter          |
| SAID +<br>SAS6267                                                                                                    | Advis<br>Adobe                                                                                  | Criticality    | Advisory Publish<br>2014-01-14                                                                                                    | Solution Status<br>Unpatched                                                                                                    |                                                              | : Vector<br>remote                                                                                                   | Zero Day<br>No                                                       | CVSS B                                                                                                  | ise Score |                                                                             | litte           |
|                                                                                                    |                                                                                                 |                |                                                                                                    |                                                                                                    | From                                                         |                                                                                                    |                                                                      |                                                                                                    | ase Score | Vulnerabi                                                                   | littie          |
| SA56267                                                                                                    | Adobe                                                                                           |                | 2014-01-14                                                                                                    | Unpatched                                                                                                    | From<br>From                                                 | remote                                                                                                    | No                                                                   | v2i 5                                                                                                   | ase Score | Vulnerabi<br>1                                                              | littis          |
| SA56267<br>SA55948                                                                                                    | Adobe<br>Adobe                                                                                  |                | 2014-01-14<br>2013-12-10                                                                                                    | Unpatched<br>Vendor Patched                                                                                                    | From<br>From                                                 | remote<br>remote                                                                                                    | No<br>No                                                             | v2: 5<br>v2: 10                                                                                         | ase Score | Vulnerabi<br>1<br>2                                                         | litsi           |
| SA56267<br>SA55948<br>SA55527                                                                                                    | Adobe<br>Adobe                                                                                  |                | 2014-01-14<br>2013-12-10<br>2013-11-12                                                                                                    | Unpatched<br>Vendor Patched<br>Vendor Patched                                                                                                    | From<br>From<br>From                                         | remote<br>remote<br>remote                                                                                           | No<br>No                                                             | v2: 5<br>v2: 10<br>v2: 10                                                                               | ase Score | Vulnerabi<br>1<br>2<br>2                                                    | itta            |
| SA56267<br>SA55948<br>SA55527<br>SA54697<br>SA53975<br>SA53751                                                                                                    | Adobe<br>Adobe<br>Adobe<br>Adobe<br>Adobe                                                       |                | 2014-01-14<br>2013-12-10<br>2013-11-12<br>2013-09-10<br>2013-07-09<br>2013-06-11                                                                                                    | Unpatched<br>Vendor Patched<br>Vendor Patched<br>Vendor Patched<br>Vendor Patched<br>Vendor Patched                                                                                           | From<br>From<br>From<br>From                                 | remote<br>remote<br>remote<br>remote                                                                                 | No<br>No<br>No                                                       | v21 S<br>v21 10<br>v21 10<br>v21 10<br>v21 10<br>v21 10<br>v21 10                                       | ase Score | Vulnerabi<br>1<br>2<br>4<br>3<br>1                                          | litik           |
| SA56267<br>SA55948<br>SA55527<br>SA53527<br>SA53975<br>SA53975<br>SA53751<br>SA53419                                                                                               | Adobe<br>Adobe<br>Adobe<br>Adobe<br>Adobe<br>Adobe                                              |                | 2014-01-14<br>2013-12-10<br>2013-11-12<br>2013-09-10<br>2013-07-09                                                                                                    | Unpatched<br>Vendor Patched<br>Vendor Patched<br>Vendor Patched<br>Vendor Patched<br>Vendor Patched<br>Vendor Patched                                                                         | From<br>From<br>From<br>From<br>From<br>From                 | remote<br>remote<br>remote<br>remote<br>remote                                                                       | No<br>No<br>No<br>No                                                 | v2: 5<br>v2: 10<br>v2: 10<br>v2: 10<br>v2: 10<br>v2: 10                                                 | ase Score | Vulnerabi<br>1<br>2<br>4<br>3<br>1<br>13                                    | litis           |
| SA56267<br>SA55948<br>SA55527<br>SA54697<br>SA53975<br>SA53751                                                                                                    | Adobe<br>Adobe<br>Adobe<br>Adobe<br>Adobe<br>Adobe<br>Adobe                                     |                | 2014-01-14<br>2013-12-10<br>2013-11-12<br>2013-09-10<br>2013-07-09<br>2013-06-11                                                                                                    | Unpatched<br>Vendor Patched<br>Vendor Patched<br>Vendor Patched<br>Vendor Patched<br>Vendor Patched                                                                                           | From<br>From<br>From<br>From<br>From<br>From                 | remote<br>remote<br>remote<br>remote<br>remote<br>remote                                                             | No<br>No<br>No<br>No<br>No                                           | v21 S<br>v21 10<br>v21 10<br>v21 10<br>v21 10<br>v21 10<br>v21 10                                       | ase Score | Vulnerabi<br>1<br>2<br>4<br>3<br>1                                          |                 |
| SA56267<br>SA55948<br>SA55527<br>SA53527<br>SA53975<br>SA53975<br>SA53751<br>SA53419                                                                                               | Adobe<br>Adobe<br>Adobe<br>Adobe<br>Adobe<br>Adobe                                              |                | 2014-01-14<br>2013-12-10<br>2013-11-12<br>2013-09-10<br>2013-09-10<br>2013-06-11<br>2013-05-15                                                                                                    | Unpatched<br>Vendor Patched<br>Vendor Patched<br>Vendor Patched<br>Vendor Patched<br>Vendor Patched<br>Vendor Patched                                                                         | From<br>From<br>From<br>From<br>From<br>From<br>From         | remote<br>remote<br>remote<br>remote<br>remote<br>remote<br>remote                                                   | No<br>No<br>No<br>No<br>No<br>No                                     | v2: 5<br>v2: 10<br>v2: 10<br>v2: 10<br>v2: 10<br>v2: 10<br>v2: 10<br>v2: 10                             | ase Score | Vulnerabi<br>1<br>2<br>4<br>3<br>1<br>13<br>4<br>4                          |                 |
| SAS6267<br>SAS5948<br>SA55527<br>SA53075<br>SA53075<br>SA53751<br>SA53751<br>SA53419<br>SA52931<br>SA52590<br>SA52166                                                              | Adobe<br>Adobe<br>Adobe<br>Adobe<br>Adobe<br>Adobe<br>Adobe<br>Adobe                            |                | 2014-01-14<br>2013-12-10<br>2013-11-12<br>2013-09-10<br>2013-07-09<br>2013-06-11<br>2013-06-11<br>2013-05-15<br>2013-04-09<br>2013-03-12<br>2013-02-12                                                         | Unpatched<br>Vendor Patcheo<br>Vendor Patcheo<br>Vendor Patcheo<br>Vendor Patcheo<br>Vendor Patcheo<br>Vendor Patcheo<br>Vendor Patcheo<br>Vendor Patcheo                                     | From<br>From<br>From<br>From<br>From<br>From<br>From<br>From | remote<br>remote<br>remote<br>remote<br>remote<br>remote<br>remote<br>remote<br>remote                               | No<br>No<br>No<br>No<br>No<br>No<br>No<br>No<br>No<br>No             | V2 5<br>V2: 10<br>V2: 10<br>V2: 10<br>V2: 10<br>V2: 10<br>V2: 10<br>V2: 10<br>V2: 10<br>V2: 10          | ase Score | Vulnerabi<br>1<br>2<br>4<br>3<br>1<br>13<br>4<br>4<br>4<br>17               |                 |
| SAS6267<br>SAS5948<br>SA55527<br>SA53925<br>SA53925<br>SA53251<br>SA53251<br>SA53419<br>SA52931<br>SA52931                                                                         | Adobe<br>Adobe<br>Adobe<br>Adobe<br>Adobe<br>Adobe<br>Adobe                                     |                | 2014-01-14<br>2013-12-10<br>2013-11-12<br>2013-09-10<br>2013-07-09<br>2013-06-11<br>2013-05-15<br>2013-04-09<br>2013-03-12                                                                                     | Unpatched<br>Vendor Patched<br>Vendor Patched<br>Vendor Patched<br>Vendor Patched<br>Vendor Patched<br>Vendor Patched<br>Vendor Patched                                                       | From<br>From<br>From<br>From<br>From<br>From<br>From<br>From | remote<br>remote<br>remote<br>remote<br>remote<br>remote<br>remote<br>remote                                         | No<br>No<br>No<br>No<br>No<br>No<br>No<br>No<br>No<br>No             | v2 5<br>v2: 10<br>v2: 10<br>v2: 10<br>v2: 10<br>v2: 10<br>v2: 10<br>v2: 10<br>v2: 10<br>v2: 10          |           | Vulnerabi<br>1<br>2<br>4<br>3<br>1<br>13<br>4<br>4                          |                 |
| SA56267<br>SA55948<br>SA55927<br>SA53927<br>SA53927<br>SA53927<br>SA53927<br>SA5291<br>SA5299<br>SA5299<br>SA5299<br>SA5299<br>SA52590<br>SA52590<br>SA52590<br>SA52590<br>SA52590 | Adobe<br>Adobe<br>Adobe<br>Adobe<br>Adobe<br>Adobe<br>Adobe<br>Adobe<br>Adobe<br>Adobe<br>Adobe |                | 2014-01-14<br>2013-12-10<br>2013-11-12<br>2013-11-12<br>2013-09-10<br>2013-06-11<br>2013-06-11<br>2013-06-11<br>2013-05-15<br>2013-05-15<br>2013-02-12<br>2013-02-12<br>2013-02-12<br>2013-01-08<br>2012-12-12 | Unpatched<br>Vendor Patched<br>Vendor Patched<br>Vendor Patched<br>Vendor Patched<br>Vendor Patched<br>Vendor Patched<br>Vendor Patched<br>Vendor Patched<br>Vendor Patched<br>Vendor Patched | From<br>From<br>From<br>From<br>From<br>From<br>From<br>From | remote<br>remote<br>remote<br>remote<br>remote<br>remote<br>remote<br>remote<br>remote<br>remote<br>remote<br>remote | No<br>No<br>No<br>No<br>No<br>No<br>No<br>No<br>No<br>No<br>No<br>No | V2 5<br>V2:10<br>V2:10<br>V2:10<br>V2:10<br>V2:10<br>V2:10<br>V2:10<br>V2:10<br>V2:10<br>V2:10<br>V2:10 |           | Vulnerabi<br>1<br>2<br>4<br>3<br>1<br>1<br>3<br>4<br>4<br>1<br>7<br>1<br>3  |                 |
| SA56267<br>SA55948<br>SA55927<br>SA546927<br>SA53751<br>SA53751<br>SA53751<br>SA532931<br>SA52931<br>SA52931<br>SA52965<br>SA52166<br>SA51771                                      | Adobe<br>Adobe<br>Adobe<br>Adobe<br>Adobe<br>Adobe<br>Adobe<br>Adobe<br>Adobe                   |                | 2014-01-14<br>2013-12-10<br>2013-12-10<br>2013-09-10<br>2013-07-09<br>2013-06-11<br>2013-05-15<br>2013-05-15<br>2013-05-12<br>2013-02-12<br>2013-02-12<br>2013-02-12                                           | Unpatched<br>Vendor Patched<br>Vendor Patched<br>Vendor Patched<br>Vendor Patched<br>Vendor Patched<br>Vendor Patched<br>Vendor Patched<br>Vendor Patched<br>Vendor Patched                   | From<br>From<br>From<br>From<br>From<br>From<br>From<br>From | remote<br>remote<br>remote<br>remote<br>remote<br>remote<br>remote<br>remote<br>remote<br>remote                     | No<br>No<br>No<br>No<br>No<br>No<br>No<br>No<br>No<br>No             | v2 5<br>v2: 10<br>v2: 10<br>v2: 10<br>v2: 10<br>v2: 10<br>v2: 10<br>v2: 10<br>v2: 10<br>v2: 10          |           | Vulnerabi<br>1<br>2<br>4<br>3<br>1<br>1<br>3<br>4<br>4<br>4<br>17<br>1<br>1 |                 |
| SA56267<br>SA55948<br>SA55927<br>SA53927<br>SA53927<br>SA53927<br>SA53927<br>SA5291<br>SA5299<br>SA5299<br>SA5299<br>SA5299<br>SA52166<br>SA52590<br>SA52590                       | Adobe<br>Adobe<br>Adobe<br>Adobe<br>Adobe<br>Adobe<br>Adobe<br>Adobe<br>Adobe<br>Adobe<br>Adobe |                | 2014-01-14<br>2013-12-10<br>2013-11-12<br>2013-11-12<br>2013-09-10<br>2013-06-11<br>2013-06-11<br>2013-06-11<br>2013-05-15<br>2013-05-15<br>2013-02-12<br>2013-02-12<br>2013-02-12<br>2013-01-08<br>2012-12-12 | Unpatched<br>Vendor Patched<br>Vendor Patched<br>Vendor Patched<br>Vendor Patched<br>Vendor Patched<br>Vendor Patched<br>Vendor Patched<br>Vendor Patched<br>Vendor Patched<br>Vendor Patched | From<br>From<br>From<br>From<br>From<br>From<br>From<br>From | remote<br>remote<br>remote<br>remote<br>remote<br>remote<br>remote<br>remote<br>remote<br>remote<br>remote<br>remote | No<br>No<br>No<br>No<br>No<br>No<br>No<br>No<br>No<br>No<br>No<br>No | V2 5<br>V2:10<br>V2:10<br>V2:10<br>V2:10<br>V2:10<br>V2:10<br>V2:10<br>V2:10<br>V2:10<br>V2:10<br>V2:10 |           | Vulnerabi<br>1<br>2<br>4<br>3<br>1<br>1<br>3<br>4<br>4<br>1<br>7<br>1<br>3  | inis            |

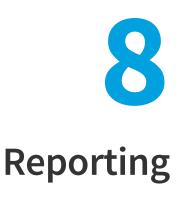

This chapter describes the following Software Vulnerability Manager reporting features:

- Report Configuration
- Smart Group Notifications
- Activity Log Notifications
- Database Access
- Scheduled Exports

## **Report Configuration**

Use this page to view a list of reports that have been configured and scheduled for generation. You can configure a new report by clicking **Generate New Report** or right-click an existing report to view, edit or delete it. The Software Vulnerability Manager reporting capabilities allow the user to schedule and fully customize the intended report.

Task

### To configure a report:

1. Choose between PDF and CSV as the format for the report.

| Report  | Format                       |   |  |
|---------|------------------------------|---|--|
| Specify | y the format for the report. |   |  |
|         | PDF                          | ~ |  |
|         |                              |   |  |
|         |                              |   |  |

E

**Note** • When using the CSV option for the report format, unused options are disabled. For more information, see Select the CSV Option for the Report Format.

2. Choose between a One-time only report or a recurring one (daily, weekly, monthly) and click **Configure** to select the report distribution date or frequency schedule.

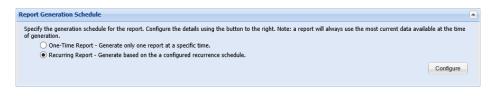

**3.** Choose to include the Executive Summary Report which provides an overall summary with the general state of vulnerability and patch management.

| Executive Summary Report                                                                                                    |     |
|----------------------------------------------------------------------------------------------------|-----|
| Here you can choose to include the Executive Summary Report. This is an overall summary document of the general state of vulnerability and patch management today,<br>the security state of your system in the context of current threats, methods for securing and staying secure, and the consequences and implications of a proper patch<br>management solution versus not choosing such a solution.<br>Include Executive Summary Report | and |

4. Choose the dashboard profile to be included in the report.

| Dashboard Profiles                                          |                                          |
|-------------------------------------------------------------|------------------------------------------|
| Specify the dashboard profile to be included in the report. |                                          |
| Search Search                                               |                                          |
| Available Dashboard Profiles                                | Selected Dashboard Profiles              |
| Profile                                                     | Profile                                  |
| Advisory Dashboard                                          | Advisory Dashboard                       |
| Criticality Dashboard                                       | Software Installation                    |
| Software Installation                                       |                                          |
|                                                             |                                          |
|                                                             |                                          |
| 4 4   Page 1 of 1   ▶ ▶    🎘                                | Displaying Available Profiles 1 - 3 of 3 |

5. Choose which sites should be included together with which statistics to include.

| Site Level Statistics                                                                                                    |                                      |
|----------------------------------------------------------------------------------------------------|--------------------------------------|
| Select Sites                                                                                                    |                                      |
| Specify the sites whose data will be used for the report.                                                                              |                                      |
| <ul> <li>All sites for all selected users.</li> </ul>                                                                                  |                                      |
| <ul> <li>Use a custom selected group of sites.</li> </ul>                                                                              |                                      |
| Use a custom selected group of host-smart groups.                                                                                      |                                      |
|                                                                                                    | Select Sites Select Host Smart Group |
| Using data from all sites for users selected above (default).                                                                          |                                      |
| Site Level Statistics to Include                                                                                                    |                                      |
| Specify the site-level statistics that will be included in the report. If none of the statistics is selected, this section will not be | be included into the report.         |
| Overall Summary Statistics                                                                                                    |                                      |
| Overall Criticality Statistics                                                                                                    |                                      |
| Overall Impact Statistics                                                                                                    |                                      |
| Overall Attack Vector Statistics                                                                                                    |                                      |
| By-Site Statistics on Patched Products                                                                                                 |                                      |
| By-Site Statistics on End-of-Life Products                                                                                             |                                      |
| Include Detailed Site Specific Data for Each Site                                                                                      |                                      |

6. Choose a Host Smart Group to be included together with which statistics to include.

| Host Level Statistics                                                               |
|-------------------------------------------------------------------------------------|
| Specify the hosts whose data will be used for the report by selecting a smartgroup. |
| All Hosts                                                                           |
| Specify the statistics that will be included for each selected host in the report.  |
| Overall Summary Statistics                                                          |
| Insecure Installation Details                                                       |
| Additional filter: Only include insecure installations with a rating of: Show All   |
| End-of-Life Installation Details                                                    |
| Patched Installation Details                                                        |

7. Choose a Product Smart Group to be included together with which statistics to include.

| Product Level Statistics                                                                                                |  |
|----------------------------------------------------------------------------------------------------|--|
| Specify the products whose data will be used for the report by selecting a smartgroup.                                  |  |
| All Products                                                                                                    |  |
| Specify the statistics that will be included for each selected product in the report.                                   |  |
| Overall Summary Statistics                                                                                              |  |
| ✓ Insecure Installation Details & Recommended Solutions                                                                 |  |
| Additional filter: Only include details and solutions for insecure installations with a rating of: Show All 💙 or Above. |  |
| C End-of-Life Installation Details                                                                                      |  |
| Patched Installation Details                                                                                            |  |
|                                                                                                    |  |

**8.** Choose the email address of the person(s) receiving the report or, if you do not want to send the report via email, do not select any recipients.

| If you wish to receive the reports via email, please specify at least one email recipient below. If you do not want to send the report via email, do not select any recipient.         Search         Search Use default recipients defined in Settings page: |
|----------------------------------------------------------------------------------------------------|
| Available Email Recipients Selected Email Recipients                                                                                                    |
|                                                                                                    |
| Name Email Name Email                                                                                                    |
|                                                                                                    |
| user1                                                                                                    |
|                                                                                                    |
| V V Page 1 of 1 V V 20 Displaying Available Recipients 1 - 1 of 1                                                                                                    |

**9.** Choose the name for the PDF file, set the report title, and specify if you would like to include the report parameters in the report itself. All the reports available through this feature are provided in a PDF format and will be emailed to the defined email addresses in accordance with the schedule and recurrence specified. Once generated, a report can also be downloaded directly from the main page.

| eport File Name           |                                                                                             |
|---------------------------|---------------------------------------------------------------------------------------------|
| ere you can specify a cus | tom output file name for the generated report.                                              |
| ✓ Set the file nam        | ne for the PDF report file generated.                                                       |
| PDF Filename:             | test.pdf                                                                                    |
| eport Title               |                                                                                             |
| ere you can specify a cus | tom title for the front page of the report.                                                 |
| 🖌 Set the report          | itle.                                                                                       |
| Report Title:             | Flexera Custom Report                                                                       |
|                           | ters                                                                                        |
| ublish Report Parame      |                                                                                             |
|                           | her the report parameters (configured here) should be included in the report for reference. |

Ì

*Important* • The emails containing the PDF reports will be sent by your configured mail server. The mail server must be configured before users receive the PDF reports.

### Select the CSV Option for the Report Format

When you select the CSV option for the report format, the following sections and options are disabled:

• Executive Summary Report, Site Level Statistics, and Overall Summary Statistics check box for both Host Level Statistics and Product Level Statistics are disabled.

| jure New Report                                                                                                    |     |
|----------------------------------------------------------------------------------------------------|-----|
| leport Format                                                                                                    |     |
|                                                                                                    |     |
| Specify the format for the report.                                                                                                    |     |
| CSV                                                                                                    |     |
|                                                                                                    |     |
| When using the CSV option for the report format, all configured sections will be rendered into a separate CSV file and then compressed into a single ZIP file.<br>Please note that some of the configuration options below will have no effect on the resulting data in the CSV files.                                                                                                    |     |
| teport Generation Schedule                                                                                                    |     |
| Specify the generation schedule for the report. Configure the details using the button to the right. Note: a report will always use the most current data available at the of generation.                                                                                                    | ime |
| <ul> <li>One-Time Report - Generate only one report at a specific time.</li> </ul>                                                                                                    |     |
| Recurring Report - Generate based on the a configured recurrence schedule.                                                                                                    |     |
|                                                                                                    |     |
| Configur                                                                                                    | -   |
| Reports will be generated on Tuesday May 19th, 2020, and every 1 Month thereafter.                                                                                                    |     |
|                                                                                                    |     |
| xecutive Summary Report                                                                                                    |     |
| Here you can choose to include the Executive Summary Report. This is an overall summary document of the general state of vulnerability and patch management today                                                                                                    | ,   |
| and the security state of your system in the context of current threats, methods for securing and staying secure, and the consequences and implications of a proper pal<br>management solution versus not choosing such a solution.                                                                                                    | ch  |
|                                                                                                    |     |
| Include Executive Summary Report                                                                                                    |     |
| ite Level Statistics                                                                                                    |     |
|                                                                                                    |     |
| Select Sites                                                                                                    |     |
| Select Sites Specify the sites whose data will be used for the report.                                                                                                    |     |
|                                                                                                    |     |
| Specify the sites whose data will be used for the report.                                                                                                    |     |
| Specify the sites whose data will be used for the report. <ul> <li>All sites for all selected users.</li> </ul>                                                                                                    |     |
| Specify the sites whose data will be used for the report.   All sites for all selected users.  Use a custom selected group of sites.  Use a custom selected group of host-smart groups.                                                                                                    |     |
| Specify the sites whose data will be used for the report.   All sites for all selected users.  Use a custom selected group of sites.  Use a custom selected group of host-smart groups.  Select Sites Select Sites Select Host Smart Group                                                                                                    |     |
| Specify the sites whose data will be used for the report.   All sites for all selected users.  Use a custom selected group of sites.  Use a custom selected group of host-smart groups.                                                                                                    |     |
| Specify the sites whose data will be used for the report.   All sites for all selected users.  Use a custom selected group of sites.  Use a custom selected group of host-smart groups.  Select Sites Select Sites Select Host Smart Group                                                                                                    |     |
| Specify the sites whose data will be used for the report.   All sites for all selected users.  Use a custom selected group of sites.  Using data from all sites for users selected above (default).  Site Level Statistics to Include                                                                                                    |     |
| Specify the sites whose data will be used for the report.  All sites for all selected users. Use a custom selected group of sites. Use a custom selected group of host-smart groups.  Select Sites Select Host Smart Grout Select Sites Select Host Smart Grout Select Sites Select Host Smart Grout Specify the site-level statistics to Include Specify the site-level statistics that will be included in the report. If none of the statistics is selected, this section will not be included into the report.                                                                                                    |     |
| Specify the sites whose data will be used for the report.  All sites for all selected users.  Use a custom selected group of host-smart groups.  Select Sites Select Host Smart Group Using data from all sites for users selected above (default).  Site Level Statistics to Include  Specify the site-level statistics that will be included in the report. If none of the statistics is selected, this section will not be included into the report.  Overall Summary Statistics                                                                                                    |     |
| Specify the sites whose data will be used for the report.   All sites for all selected users.  Use a custom selected group of sites.  Use a custom selected group of host-smart groups.  Select Sites Select Host Smart Grou  Using data from all sites for users selected above (default).  Site Level Statistics to Include  Specify the site-level statistics that will be included in the report. If none of the statistics is selected, this section will not be included into the report.  Overall Summary Statistics Overall Criticality Statistics                                                                                                    |     |
| Specify the sites whose data will be used for the report.   All sites for all selected users.  Use a custom selected group of sites.  Select Sites. Select Host Smart Grou  Select Sites. Select Host Smart Grou  Select Sites to Include  Specify the site-level statistics that will be included in the report. If none of the statistics is selected, this section will not be included into the report. Overall Summary Statistics Overall Summary Statistics Overall Impact Statistics Overall Impact Statistics Overall Impact Statistics                                                                                                    |     |
| Specify the sites whose data will be used for the report.  All sites for all selected users. Use a custom selected group of sites. Use a custom selected group of host-smart groups.  Select Sites Select Host Smart Grou Using data from all sites for users selected above (default).  Site Level Statistics to Include Specify the site-level statistics that will be included in the report. If none of the statistics is selected, this section will not be included into the report. Overall Summary Statistics Overall Criticality Statistics Overall Criticality Statistics Overall Attack Vector Statistics Overall Attack Vector Statistics              |     |
| Specify the sites whose data will be used for the report.  All sites for all selected users.  Use a custom selected group of sites.  Use a custom selected group of host-smart groups.  Select Sites Select Host Smart Grout  Using data from all sites for users selected above (default).  Site Level Statistics to Include  Specify the site-level statistics that will be included in the report. If none of the statistics is selected, this section will not be included into the report.  Overall Summary Statistics Overall Statistics Overall Impact Statistics Overall Impact Statistics By-Site Statistics on Secure Products                           |     |
| Specify the sites whose data will be used for the report.  All sites for all selected users.  Use a custom selected group of sites.  Use a custom selected group of host-smart groups.  Select Sites Select Host Smart Grou  Using data from all sites for users selected above (default).  Site Level Statistics to Include  Specify the site-level statistics that will be included in the report. If none of the statistics is selected, this section will not be included into the report.  Overall Summary Statistics Overall Summary Statistics Overall Attack Vector Statistics Overall Attack Vector Statistics By-Site Statistics on End-of-Life Products |     |
| Specify the sites whose data will be used for the report.  All sites for all selected users.  Use a custom selected group of sites.  Use a custom selected group of host-smart groups.  Select Sites Select Host Smart Grout  Using data from all sites for users selected above (default).  Site Level Statistics to Include  Specify the site-level statistics that will be included in the report. If none of the statistics is selected, this section will not be included into the report.  Overall Summary Statistics Overall Statistics Overall Impact Statistics Overall Impact Statistics By-Site Statistics on Secure Products                           |     |
| Specify the sites whose data will be used for the report.  All sites for all selected users.  Use a custom selected group of sites.  Use a custom selected group of host-smart groups.  Select Sites Select Host Smart Grou  Using data from all sites for users selected above (default).  Site Level Statistics to Include  Specify the site-level statistics that will be included in the report. If none of the statistics is selected, this section will not be included into the report.  Overall Summary Statistics Overall Summary Statistics Overall Attack Vector Statistics Overall Attack Vector Statistics By-Site Statistics on End-of-Life Products |     |
| Specify the sites whose data will be used for the report.  All sites for all selected users.  Use a custom selected group of sites.  Use a custom selected group of host-smart groups.  Select Sites Select Host Smart Grou  Using data from all sites for users selected above (default).  Site Level Statistics to Include  Specify the site-level statistics that will be included in the report. If none of the statistics is selected, this section will not be included into the report.  Overall Summary Statistics Overall Summary Statistics Overall Attack Vector Statistics Overall Attack Vector Statistics By-Site Statistics on End-of-Life Products | P   |

Insecure Installation Details for both Host Level Statistics and Product Level Statistics are enabled only when you select Add Product Details and Add Host Details respectively.

| Level Statistics                                                                                                    |                                                                                                    |  |
|----------------------------------------------------------------------------------------------------|----------------------------------------------------------------------------------------------------|--|
| ecify the hosts whose data will                                                                                                    | ill be used for the report by selecting a smartgroup.                                                                                                    |  |
| All Hosts                                                                                                    | ×                                                                                                    |  |
| All Hosts                                                                                                    |                                                                                                    |  |
| ecify the statistics that will be i                                                                                                    | included for each selected host in the report.                                                                                                    |  |
| 📃 Overall Summary Statisti                                                                                                    | tics                                                                                                    |  |
| Add Host Details                                                                                                    |                                                                                                    |  |
| Insecure Installation                                                                                                    | - Datain                                                                                                    |  |
|                                                                                                    | nly include insecure installations with a rating of: Show All v or Above.                                                                                                    |  |
| End-of-Life Installati                                                                                                    |                                                                                                    |  |
|                                                                                                    |                                                                                                    |  |
| Secure Installation                                                                                                    |                                                                                                    |  |
| Secure Installation E                                                                                                    |                                                                                                    |  |
| Secure Installation D                                                                                                    |                                                                                                    |  |
|                                                                                                    |                                                                                                    |  |
| Secure Installation [                                                                                                    |                                                                                                    |  |
| uct Level Statistics                                                                                                    |                                                                                                    |  |
| uct Level Statistics                                                                                                    | Details a will be used for the report by selecting a smartgroup.                                                                                                    |  |
| uct Level Statistics                                                                                                    | Details                                                                                                    |  |
| All Products                                                                                                    | Details a will be used for the report by selecting a smartgroup.                                                                                                    |  |
| And the products whose data and the products whose data and the products whose data and the products where the statistics that will be a statistics that will be a statistic that will be a statistic that will be a statistic th | Details                                                                                                    |  |
| All Products                                                                                                    | Details                                                                                                    |  |
| uct Level Statistics<br>becify the products whose data<br>All Products<br>becify the statistics that will be i<br>Overall Summary Statisti                                                                                                    | Details                                                                                                    |  |
| uct Level Statistics<br>becify the products whose data<br>All Products<br>becify the statistics that will be i<br>Overall Summary Statisti<br>Ø Add Product Details                                                                                                    | Details                                                                                                    |  |
| uct Level Statistics<br>ecify the products whose data<br>All Products<br>becify the statistics that will be i<br>Overall Summary Statist<br>Add Product Details<br>in Insecure Installation                                                                                                    | Details a will be used for the report by selecting a smartgroup                                                                                                    |  |
| uct Level Statistics<br>ecify the products whose data<br>All Products<br>becify the statistics that will be i<br>Overall Summary Statist<br>Add Product Details<br>in Insecure Installation                                                                                                    | Details a will be used for the report by selecting a smartgroup.  included for each selected product in the report. tics in Details & Recommended Solutions nly include details and solutions for insecure installations with a rating of: Show All or Above. |  |

• PDF Filename tab and Publish Report Parameters sections are disabled.

| General Configuration O   | otions                                                                                       |
|---------------------------|----------------------------------------------------------------------------------------------|
| Report File Name          |                                                                                              |
| Here you can specify a cu | stom output file name for the generated report.                                              |
| Set the file na           | me for the PDF report file generated.                                                        |
| PDF Filename:             |                                                                                              |
| Report Title              |                                                                                              |
| Here you can specify a cu | stom title for the front page of the report.                                                 |
| Set the report            | title.                                                                                       |
| Report Title:             | Flexera Custom Report                                                                        |
| Publish Report Parame     | ters                                                                                         |
| Here you can choose whe   | ther the report parameters (configured here) should be included in the report for reference. |
| Show Report               | Options and Generation Parameters                                                            |
|                           |                                                                                              |

## **Smart Group Notifications**

Use this page to create and configure reminders, notifications, and alerts for a Smart Group based on the current state or changes to a group.

Click Configure New Notification, enter the required information and then click Save.

| Name & Applicabil                      |                                                                                                    |                                 |                           |                                                                 |      |
|----------------------------------------|----------------------------------------------------------------------------------------------------|---------------------------------|---------------------------|-----------------------------------------------------------------|------|
| anic a Applicabil                      | ity                                                                                                    |                                 |                           |                                                                 |      |
|                                        | tification a name (or short desriptior                                                                                                    | n) to be used when receiving al | erts. Here you w          | ill also select the Smart Group for which the notification will |      |
| pply.<br>Iame: Enter a nan             | ne (or short description) for this n                                                                                                    | - Million Cr                    | nart ∆ll                  | Advisories (Advisory)                                           |      |
| Enter a han                            | re (or shore description) for this n                                                                                                    | Gr                              | oup:                      | Advisories (Advisory)                                           |      |
| Merting Condition                      |                                                                                                    |                                 |                           |                                                                 |      |
|                                        |                                                                                                    |                                 |                           |                                                                 |      |
| hoose the conditions                   | under which you will receive an Ale<br>Number of Advisories                                                                                                    | Changes                         | v                         |                                                                 |      |
|                                        | notification rule run? Period is base                                                                                                    |                                 |                           |                                                                 |      |
| ow often should this<br>aved/modified: | notification rule run? Period is base                                                                                                    | d on when the rule is           | Daily                     | <b>*</b>                                                        |      |
|                                        |                                                                                                    |                                 |                           |                                                                 |      |
| NOTIFY me (er                          | nail only) when the alert conditions a                                                                                                    | are NOT met. I.e., leave uncher | ked for a 'no ne          | ews is good news' policy.                                       |      |
|                                        |                                                                                                    |                                 |                           |                                                                 |      |
| Recipients Selectio                    | 0                                                                                                    |                                 |                           |                                                                 |      |
| temprento percetto                     |                                                                                                    |                                 |                           |                                                                 |      |
| elect email recipient                  | 5:                                                                                                    |                                 |                           |                                                                 |      |
| Search                                 | Search Use default recipie                                                                                                    | ents defined in Settings page:  |                           |                                                                 |      |
| Available Email Re                     | cipients                                                                                                    | S                               | Selected Email Recipients |                                                                 |      |
|                                        | Email                                                                                                    |                                 | Name                      | Email                                                           |      |
| Name                                   |                                                                                                    |                                 |                           |                                                                 |      |
| Name<br>user1                          |                                                                                                    |                                 |                           |                                                                 |      |
|                                        | and the second second se |                                 |                           |                                                                 |      |
|                                        |                                                                                                    |                                 |                           |                                                                 |      |
|                                        |                                                                                                    |                                 |                           |                                                                 |      |
|                                        |                                                                                                    |                                 |                           |                                                                 |      |
| user1                                  |                                                                                                    |                                 |                           | Disslaving Ausiable Desiringto 4 - 4                            | -11  |
|                                        | 1 of 1   ▶ ▶     2                                                                                                    |                                 |                           | Displaying Available Recipients 1 - 1                           | of 1 |
| user1                                  | 1 of 1     >   >     2                                                                                                    |                                 |                           | Displaying Available Recipients 1 - 1                           | of 1 |
| user1                                  | 1 of 1   🕨 🕅   🎘                                                                                                    |                                 |                           | Displaying Available Recipients 1 - 1                           | of 1 |

## **Activity Log Notifications**

Use this page to schedule multiple notification digests for the respective events through emails.

### **Creating Notifications for the Activity Log**

To create notifications for the Activity Log, perform the following steps.

## Task

### To create notifications for the Activity Log:

1. Click Create Notification.

|                                                                                 | Activity Log Notification | pns                                                                      |                      |               |                       |                       |
|---------------------------------------------------------------------------------|---------------------------|--------------------------------------------------------------------------|----------------------|---------------|-----------------------|-----------------------|
| Dashboard                                                                       | Create Notification       |                                                                          |                      |               |                       | Exp                   |
|                                                                                 | Name 🛋                    | Activity Log Monitored                                                   | Next Scheduled Check | Always Notify | Frequency             | Date Created/Modified |
| Scanning                                                                        | Notification              | Create Customer Detection Rule, Agent Details Email, Create Patch Tem    | 15th May, 2020 11:30 | No            | Weekly, Friday, 11:30 | 13th May, 2020 12:04  |
| <b>S</b>                                                                        | Patch notification        | Add Whitelist Scan Path, Add Blacklist Scan Path, Agent Details Email an | 14th May, 2020 09:00 | No            | Daily, 09:00          | 13th May, 2020 12:03  |
| Results                                                                         |                           |                                                                          |                      |               |                       |                       |
|                                                                                 |                           |                                                                          |                      |               |                       |                       |
| Reporting                                                                       |                           |                                                                          |                      |               |                       |                       |
| Report Configuration                                                            |                           |                                                                          |                      |               |                       |                       |
| Smart Group Notifications                                                       |                           |                                                                          |                      |               |                       |                       |
|                                                                                 |                           |                                                                          |                      |               |                       |                       |
| Activity Log Notifications                                                      |                           |                                                                          |                      |               |                       |                       |
| Database Access                                                                 |                           |                                                                          |                      |               |                       |                       |
| Database Access     Database Console                                            |                           |                                                                          |                      |               |                       |                       |
| Database Access     Database Console     Database Cleanup                       |                           |                                                                          |                      |               |                       |                       |
| Database Access     Database Console                                            |                           |                                                                          |                      |               |                       |                       |
| Database Access     Database Console     Database Cleanup                       |                           |                                                                          |                      |               |                       |                       |
| Database Access     Database Console     Database Cleanup     Scheduled Exports |                           |                                                                          |                      |               |                       |                       |
| Database Access     Database Console     Database Cleanup                       |                           |                                                                          |                      |               |                       |                       |

The Configure New Log Notifications dialog box opens.

| ification Detail                                                                                                    | ls                                                                                                    |                            |                      |                                                        |                     |                                                 |
|----------------------------------------------------------------------------------------------------|----------------------------------------------------------------------------------------------------|----------------------------|----------------------|--------------------------------------------------------|---------------------|-------------------------------------------------|
| lame & Applica                                                                                                    | bility                                                                                                    |                            |                      |                                                        |                     |                                                 |
|                                                                                                    |                                                                                                    | to be used when receiving  | aler                 | ts. Here vou w                                         | vill also select th | e Events for which the notification will apply. |
|                                                                                                    |                                                                                                    |                            |                      |                                                        |                     |                                                 |
| ame:                                                                                                    | Patch Deploy Notification                                                                                                    |                            |                      |                                                        |                     |                                                 |
| vent Selection                                                                                                    |                                                                                                    |                            |                      |                                                        |                     |                                                 |
| elect events:                                                                                                    |                                                                                                    |                            |                      |                                                        |                     |                                                 |
| elect events:<br>Events                                                                                                    |                                                                                                    |                            | Sel                  | ected Events                                           |                     |                                                 |
| Name                                                                                                    |                                                                                                    |                            |                      | Name                                                   |                     |                                                 |
|                                                                                                    | icate Installation                                                                                                    |                            |                      | WSUS Packag                                            | ne Edit             |                                                 |
| WSUS Conne                                                                                                    |                                                                                                    |                            |                      | WSUS Packag                                            |                     |                                                 |
|                                                                                                    | stream Server Configuration                                                                                                    |                            |                      | WSUS Packag                                            |                     |                                                 |
| WSUS Packa                                                                                                    |                                                                                                    |                            |                      | WSUS Packag                                            |                     |                                                 |
| WSUS Packa                                                                                                    |                                                                                                    |                            |                      | WSUS Packag                                            |                     |                                                 |
| WSUS Packa                                                                                                    | ge Declined                                                                                                    |                            |                      |                                                        |                     |                                                 |
| WSUS Packa                                                                                                    | ge Delete                                                                                                    | -                          |                      |                                                        |                     |                                                 |
| lert Conditions                                                                                                    |                                                                                                    |                            |                      |                                                        |                     |                                                 |
| ow often should                                                                                                    | this notification rule run? Scheduled is ba                                                                                                    | -                          | ved/                 | modified:                                              |                     |                                                 |
| ow often should<br>Daily                                                                                                    | this notification rule run? Scheduled is bas                                                                                                    | ~                          |                      |                                                        | milior              |                                                 |
| ow often should<br>Daily                                                                                                    | this notification rule run? Scheduled is ba                                                                                                    | ~                          |                      |                                                        | policy.             |                                                 |
| ow often should<br>Daily                                                                                                    | this notification rule run? Scheduled is based on the second state of the second state of the second state | ~                          |                      |                                                        | policy,             |                                                 |
| ow often should<br>Daily<br>Ø NOTIFY me                                                                                                    | this notification rule run? Scheduled is bas<br>09:00<br>when the conditions are NOT met. I.e., lo<br>ction                                                                                                    | ~                          |                      |                                                        | policy.             |                                                 |
| Daily<br>MOTIFY me                                                                                                    | this notification rule run? Scheduled is based of the second state of the second state | ~                          | news                 | is good news'                                          | policy.             |                                                 |
| Daily<br>Daily<br>NOTIFY me<br>decipients Select<br>elect email recipion                                                                        | this notification rule run? Scheduled is bas<br>09:00<br>when the conditions are NOT met. I.e., le<br>ction<br>ents:<br>Search Use default re                                                                                                    | eave unchecked for a 'no r | news<br>Js pa        | is good news'                                          |                     |                                                 |
| ow often should<br>Daily<br>W NOTIFY me<br>Recipients Select<br>elect email recipion<br>Search                                                  | this notification rule run? Scheduled is bas<br>09:00<br>when the conditions are NOT met. I.e., le<br>ction<br>ents:<br>Search Use default re                                                                                                    | eave unchecked for a 'no r | news<br>Js pa        | is good news'<br>ge: 🛄                                 |                     |                                                 |
| ow often should<br>Daily<br>NOTIFY me<br>eccipients Select<br>elect email recipi<br>Search<br>Available Email                                   | this notification rule run? Scheduled is bas<br>9:00<br>when the conditions are NOT met. I.e., lo<br>ction<br>ents:<br>Search Use default re<br>Recipients                                                                                                    | eave unchecked for a 'no r | news<br>js pa<br>Sel | is good news'<br>ge:<br>ected Email F                  | Recipients          |                                                 |
| ow often should<br>Daily<br>NOTIFY me<br>eccipients Select<br>elect email recipi<br>Search<br>Available Email                                   | this notification rule run? Scheduled is bas<br>9:00<br>when the conditions are NOT met. I.e., lo<br>ction<br>ents:<br>Search Use default re<br>Recipients                                                                                                    | eave unchecked for a 'no r | is pa                | is good news'<br>ge:<br>ected Email F<br>Name          | Recipients          |                                                 |
| ow often should<br>Daily<br>NOTIFY me<br>decipients Select<br>elect email recipients<br>Search<br>Available Email<br>Name                       | this notification rule run? Scheduled is bas<br>9:00<br>when the conditions are NOT met. I.e., lo<br>ction<br>ents:<br>Search Use default re<br>Recipients                                                                                                    | eave unchecked for a 'no r | is pa                | is good news'<br>ge:<br>ected Email F<br>Name<br>Admin | Recipients          |                                                 |
| ow often should<br>Daily<br>NOTIFY me<br>decipients Select<br>elect email recipients<br>Search<br>Name<br>Amme<br>Admin                         | this notification rule run? Scheduled is bas<br>9:00<br>when the conditions are NOT met. I.e., lo<br>ction<br>ents:<br>Search Use default re<br>Recipients                                                                                                    | eave unchecked for a 'no r | is pa                | is good news'<br>ge:<br>ected Email F<br>Name<br>Admin | Recipients          |                                                 |
| ow often should<br>Daily<br>NOTIFY me<br>decipients Select<br>elect email recipients<br>Search<br>Vallable Email<br>Name<br>Amin<br>User        | this notification rule run? Scheduled is bas<br>9:00<br>when the conditions are NOT met. I.e., lo<br>ction<br>ents:<br>Search Use default re<br>Recipients                                                                                                    | eave unchecked for a 'no r | is pa                | is good news'<br>ge:<br>ected Email F<br>Name<br>Admin | Recipients          | Displaying Available Recipients 1 - 4 of        |
| ow often should<br>Daily<br>NOTIFY me<br>recipients Select<br>elect email recipions<br>Search<br>Name<br>Name<br>Admin<br>J User<br>Single Host | this notification rule run? Scheduled is based of the second second seco | eave unchecked for a 'no r | is pa                | is good news'<br>ge:<br>ected Email F<br>Name<br>Admin | Recipients          | Displaying Available Recipients 1 - 4 of        |

- 2. Describe notification name, select the required events, and then select notification schedules.
- **3.** These email notifications can be scheduled on an **Hourly**, **Daily**, **Weekly**, or **Monthly** basis. If you select the **Daily**, **Weekly**, or **Monthly** option, then choose the time duration for the selected day.
- 4. Choose the recipients and then click **Save**.

## **Database Access**

- To access Flexera's SQL database, see Database Console.
- To delete hosts from your Software Vulnerability Manager account by configuring rules that check for certain criteria, see Database Cleanup.

## **Database Console**

Use this page to access Flexera's SQL database. You can access the content of each table by selecting the table name in the **Tables** pane. Expand the table name to view the objects and data types within that table.

To create an SQL query, right-click a table and select **Show Data** to automatically create a **SELECT \* FROM** table query from the specific table. You can also right-click a table and select **Schedule Query** to create **Scheduled Exports** for the table and save the output to a CSV file.

The **Details** and **Results** panes display the status of the query.

| Database Consol               | le      |                |        |                |             |                                                                                                    |          |
|-------------------------------|---------|----------------|--------|----------------|-------------|----------------------------------------------------------------------------------------------------|----------|
| ables                         |         | 帐 De           | tails  |                |             |                                                                                                    |          |
| э sps_pacка<br>э с user_activ | -       | Tin            | ne –   | Status         | Table       | Query                                                                                                    |          |
| user_activ <u> </u>           |         | 00:            | :18:59 | Success        |             | SELECT * FROM vw_csi_devices_cve;                                                                                                    |          |
|                               |         |                |        |                |             |                                                                                                    |          |
| \Xi nsi_de                    | vice_id | Show Data      |        |                |             |                                                                                                    |          |
| - \Xi host                    |         | Schedule Query |        |                |             |                                                                                                    |          |
| site                          |         | >              | _      |                |             |                                                                                                    |          |
|                               |         | Refresh        |        |                |             |                                                                                                    | Cle      |
|                               |         | Refresh        |        |                |             |                                                                                                    | Cle      |
| Results                       |         |                |        |                |             |                                                                                                    |          |
|                               |         |                |        |                |             |                                                                                                    | Export - |
| nsi_device_id 🔺               | host    | site           | cv     | e              |             |                                                                                                    |          |
| 1                             |         | Computers      | C\     | /E-2020-6805,0 | VE-2020-680 | 6,CVE-2020-6807,CVE-2020-6808,CVE-2020-6813,CVE-2020-6814,CVE-2020-6815,CVE-2020-6819,C                                                                                                    |          |
| 2                             |         | Computers      | C/     | /E-2020-9633,0 | VE-2020-959 | 2,CVE-2020-9593,CVE-2020-9594,CVE-2020-9595,CVE-2020-9596,CVE-2020-9597,CVE-2020-9598,C                                                                                                    |          |
| 3                             |         | Computers      | C\     | /E-2020-9633,0 | VE-2020-680 | 5,CVE-2020-6806,CVE-2020-6807,CVE-2020-6808,CVE-2020-6813,CVE-2020-6814,CVE-2020-6815,C                                                                                                    |          |
| 4                             |         | Computers      | C\     | /E-2020-6072,0 | VE-2020-607 | 3,CVE-2020-6077,CVE-2020-3757,CVE-2019-9853,CVE-2019-9854,CVE-2019-9855,CVE-2019-2745,C                                                                                                    |          |
| 5                             |         | Computers      | C\     | /E-2020-9592,0 | VE-2020-959 | 3,CVE-2020-9594,CVE-2020-9595,CVE-2020-9596,CVE-2020-9597,CVE-2020-9598,CVE-2020-9599,C                                                                                                    |          |
| 6                             |         | Computers      | C\     | /E-2020-9592,0 | VE-2020-959 | 3,CVE-2020-9594,CVE-2020-9595,CVE-2020-9596,CVE-2020-9597,CVE-2020-9598,CVE-2020-9599,C                                                                                                    |          |
| 7                             |         | Computers      | C\     | /E-2020-6072,0 | VE-2020-607 | 3,CVE-2020-6077,CVE-2020-3757,CVE-2020-12399,CVE-2020-12405,CVE-2020-12406,CVE-2020-12                                                                                                    |          |
| 8                             |         | Computers      | C/     | /E-2020-6072,0 | VE-2020-607 | 3,CVE-2020-6077,CVE-2020-12399,CVE-2020-12405,CVE-2020-12406,CVE-2020-12410,CVE-2019-1                                                                                                    |          |
| 9                             |         | Computers      | C/     | /E-2020-9633,0 | VE-2020-959 | 2,CVE-2020-9593,CVE-2020-9594,CVE-2020-9595,CVE-2020-9596,CVE-2020-9597,CVE-2020-9598,C                                                                                                    |          |
|                               |         | Computers      | C.     | /E-2020-3757,0 | VE-2019-796 | 5,CVE-2019-8002,CVE-2019-8003,CVE-2019-8004,CVE-2019-8005,CVE-2019-8006,CVE-2019-8007,C                                                                                                    |          |
| 10                            |         |                | ~      | E 2010 274E (  | VE-2010-276 | 2,CVE-2019-2766,CVE-2019-2769,CVE-2019-2786,CVE-2019-2816,CVE-2019-2818,CVE-2019-2821,C                                                                                                    |          |
| 10<br>11                      |         | Computers      | 0      | /E-2019-2/45,0 | VL-2019-270 | 2,001-2013-2700,001-2013-2703,001-2013-2700,001-2013-2010,001-2013-2010,000-2013-2010,000-2013-2010,000-2013-2010,000-2013-2010,000-2013-2010,000-2013-2010,000-2013-2010,000-2013-2010,000-2013-2010,000-2013-2010,000-2013-2010,000-2013-2010,000-2013-2010,000-2013-2000-2000-200-2000-2000-2000-20 |          |

### Summary of the SQL Data in the Database Console Tables

The following table lists the SQL Data in the Database Console Tables:

| SQL Data                 | Description                                                            |
|--------------------------|------------------------------------------------------------------------|
| vw_csi_devices           | List of hosts with mac address & ip address                            |
| vw_csi_devices<br>_cve   | List of hosts affected by CVE                                          |
| vw_host_eol              | List hosts with End of Life software                                   |
| vw_host_unpat<br>ched_os | List hosts with insecure operating system and operating system version |
| vw_host_insec<br>ure     | List hosts with insecure software and software version                 |

## Database Cleanup

Use this page to delete hosts from your Software Vulnerability Manager account by configuring rules that check for certain criteria.

You can use this page, for example, to delete all the hosts that have not been scanned for more than 15 days.

Click Add Rule, enter the required information and click Save.

| New Rule   |                |   |           |    |      |        |   | × |
|------------|----------------|---|-----------|----|------|--------|---|---|
| Action:    | Delete Host    |   |           |    |      |        |   |   |
| Name:      | 15 Days Rule   |   |           |    |      |        |   |   |
| Criterion: | Last Scan Time | ¥ | More than | 15 |      | Days   | ~ |   |
|            |                |   |           |    |      | Days   |   |   |
|            |                |   |           |    | Save | Weeks  |   |   |
|            |                |   |           |    |      | Months |   |   |

The rules can be based on **Last Scan Time**, **Last Check-in Time** or for Host that have been **Never Scanned**. Once a rule has been configured you can see which **Affected Hosts** meet the criteria defined in the rule and will be deleted from your Software Vulnerability Manager account.

Once you have checked the hosts to be deleted you can choose to run the rule. Right-click the rule name and select **Execute Rule**.

| Dat | abase  | Cleanup      |  |
|-----|--------|--------------|--|
| Rul | es     |              |  |
| Ad  | d Rule |              |  |
| Nar | ne     |              |  |
| 15  | Days R | ule          |  |
|     | E      | Execute Rule |  |
|     | 0      | Delete Rule  |  |

## **Scheduled Exports**

Use this page to view, edit or delete automated data extraction schedules.

*Important* • To schedule exports you must first download and install the Software Vulnerability Manager Daemon from https://www.flexera.com/svm-download.

Right-click a table in the Database Console and select **Schedule Query**. You can configure the file by hiding columns in the grids prior to export.

In the Export Schedule Setup screen, enter:

- The Name of the scheduled export.
- The Filename that you want to save the CSV file as.
- The Next Run date and time.
- The **Frequency** (Hourly, Daily, Weekly or Monthly) that the export will be performed or select the **One-Time Export** check box.

| Action    |                                                              |
|-----------|--------------------------------------------------------------|
| Name:     | cvss_score3                                                  |
| Table:    |                                                              |
| Output    |                                                              |
| Filename: | cvss_score3.csv                                              |
| Schedule  | s define the schedule at which the export will be performed. |
|           | 2018-04-18 3 16 * : 45 *                                     |
| Next Run: | 2010-04-10                                                   |
|           | - • • • • • • • • • • • • • • • • • • •                      |

Right-click a Scheduled Export in the grid to edit or delete the export.

Chapter 8 Reporting Scheduled Exports

# 9 Patching

After scanning your system and analyzing the appropriate vulnerabilities to patch, the next step is to patch your system. The following topics describe how to configure and deploy Software Vulnerability Manager's patching function.

- Flexera Package System (SPS)
- Creating a Patch with the Flexera Package System (SPS)
- The SPS Package Creation Wizard
- Vendor Patch Module
- Agent Deployment
- WSUS/System Center
- Creating the WSUS-CSI GPO Manually
- Deploying the Update Package Using WSUS
- Deploying the Update Package Using System Center
- Patch Configuration
- Patch Template
- QuickPatch
- Patch Automation
- Intune Publishing
- Workspace ONE Publishing

## Flexera Package System (SPS)

This section provides further information regarding:

• Flexera SPS Page Features

• SPS Concepts and Terminology

## **Flexera SPS Page Features**

The **Flexera Package System (SPS)** page displays a list of products for which Software Vulnerability Manager can automatically create an Update/Uninstall package. Right-click any of the listed products to view the available options.

| Flexera Package System      | <u> </u> |                          |                         |                 |                |                    |                  |          |             |         |       |       |               |  |
|-----------------------------|----------|--------------------------|-------------------------|-----------------|----------------|--------------------|------------------|----------|-------------|---------|-------|-------|---------------|--|
|                             | Search   | View from the context of | of Smart Group: All Pro | ducts           | ▼ Co           | nfigure View   Nei | v Custom Package |          |             |         |       |       |               |  |
| Product                     |          | Vendor 🔺                 | Patched Version         | Architecture    | SAID           | Criticality        | Detected         | Insecure | End-Of-Life | Patched | Total | Hosts | Uninstallable |  |
| 7-zip                       |          |                          | 18.x                    | Windows64-bit   | SA82839        |                    | 1 day, 4 hours a | 0        | 2           | 0       | 2     | 2     | No            |  |
| 7-zip 9.x                   |          |                          | 18.x                    | Windows32-bit   | SA82839        |                    | 5 months ago     | 0        | 2           | 0       | 2     | 2     | No            |  |
| Calibre 2.x                 |          |                          | 3.x                     | Windows64-bit   | SA81916        |                    | 36 days ago      | 0        | 2           | 0       | 2     | 2     | No            |  |
| eMule Plus 1.x              |          |                          | 1.2.5.0                 | Windows32-bit   | SA34799        |                    | 36 days ago      | 1        | 0           | 0       | 1     | 1     | Yes           |  |
| FileZilla 3.x               |          |                          | 3.21.0                  | Windows32-bit   | <u>SA72252</u> |                    | 5 months ago     | 1        | 0           | 0       | 1     | 1     | Yes           |  |
| Adobe Acrobat DC 15.x       |          | Adobe Systems            | 2015.006.30413 (Cl      | Windows32-bit / | SA81606        |                    | 3 months ago     | 1        | 0           | 0       | 1     | 1     | No            |  |
| Adobe Acrobat Reader DC     |          | Adobe Systems            | 18.x (Continuous)       | Windows32-bit / | SA81606        |                    | 36 days ago      | 5        | 14          | 0       | 19    | 19    | No            |  |
| Adobe Acrobat Reader DC     | 15.x     | Adobe Systems            | 2015.006.30413 (Cl      | Windows32-bit / | SA81606        |                    | 3 months ago     | 1        | 0           | 0       | 1     | 1     | No            |  |
| Adobe Flash Player          |          | Adobe Systems            | 29.x (ActiveX)          | Windows32-bit / | SA82501        |                    | 36 days ago      | 0        | 3           | 0       | 3     | 3     | No            |  |
| Adobe Flash Player          |          | Adobe Systems            | 29.0.0.140 (NPAPI)      | Windows32-bit / | SA82501        |                    | 35 days ago      | 10       | 4           | 0       | 14    | 14    | No            |  |
| Adobe Shockwave Player 1    | 2.x      | Adobe Systems            | 12.3.1.201              | Windows32-bit / | SA80028        |                    | 36 days ago      | 11       | 0           | 0       | 11    | 11    | No            |  |
| Apple iTunes                |          | Apple                    | 12.7.4                  | Windows32-bit   | <u>SA82242</u> |                    | 36 days ago      | 5        | 0           | 0       | 5     | 5     | No            |  |
| Google Chrome               |          | Google                   | 66.x                    | Windows64-bit   | SA82905        |                    | 35 days ago      | 1        | 8           | 0       | 9     | 9     | No            |  |
| Google Chrome               |          | Google                   | 66.x                    | Windows32-bit   | SA82905        |                    | 36 days ago      | 0        | 13          | 0       | 13    | 13    | No            |  |
| GIT 2.x                     |          | Kernel.org               | 2.14.2                  | Windows64-bit   | <u>SA79072</u> |                    | 4 months ago     | 2        | 0           | 0       | 2     | 1     | No            |  |
| Mozilla Firefox             |          | Mozilla Foundation       | 59.0.2                  | Windows64-bit   | SA82228        |                    | 36 days ago      | 4        | 3           | 0       | 7     | 7     | Yes           |  |
| Mozilla Firefox             |          | Mozilla Foundation       | 59.0.2                  | Windows32-bit   | SA82228        |                    | 35 days ago      | 12       | 24          | 0       | 36    | 33    | Yes           |  |
| Mozilla SeaMonkey 1.1.x     |          | Mozilla Foundation       | 2.x                     | Windows32-bit / | SA81634        |                    | 36 days ago      | 0        | 1           | 0       | 1     | 1     | Yes           |  |
| Mozilla Thunderbird 52.x    |          | Mozilla Foundation       | 52.7                    | Windows32-bit / | SA82157        |                    | 36 days ago      | 15       | 0           | 0       | 15    | 15    | No            |  |
| Oracle Java JDK             |          | Oracle Corporation       | 8u171                   | Windows64-bit   | <u>SA82703</u> |                    | 36 days ago      | 7        | 1           | 0       | 8     | 8     | No            |  |
| Oracle Java JDK             |          | Oracle Corporation       | 8u171                   | Windows32-bit   | SA82703        |                    | 36 days ago      | 6        | 1           | 0       | 7     | 7     | No            |  |
| Oracle Java JRE             |          | Oracle Corporation       | 8u171                   | Windows32-bit   | SA82703        |                    | 36 days ago      | 6        | 1           | 0       | 7     | 7     | No            |  |
| Oracle Java JRE 1.8.x / 8.x |          | Oracle Corporation       | 8u171                   | Windows64-bit   | SA82703        |                    | 1 day, 4 hours a | 8        | 0           | 0       | 8     | 8     | No            |  |
| LibreOffice 5.x             |          | The Document Foun        | 5.4.6                   | Windows32-bit   | SA82719        |                    | 36 days ago      | 1        | 0           | 0       | 1     | 1     | No            |  |
| VLC Media Player 2.x        |          | VideoLAN                 | 2.2.7                   | Windows64-bit   | SA80098        |                    | 6 months ago     | 3        | 0           | 0       | 3     | 3     | No            |  |
| VLC Media Player 2.x        |          | VideoLAN                 | 2.2.7                   | Windows32-bit   | SA80098        |                    | 36 days ago      | 5        | 0           | 0       | 5     | 5     | No            |  |

The Flexera Package System (SPS) features include:

- Product display criteria for SPS
- Language selection for SPS
- Patch update searches by Common Vulnerabilities and Exposures (CVE)
- Advisory Published date

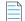

**Note** • Flexera SPS page now available in non-IE browser also. In order to use complete feature of patching, need to install Software Vulnerability Manager Plugin.

#### **Product display criteria for SPS**

Click Configure View to select the criteria that will be used to display the products in this view.

| Configure View                                                                                                    | × |
|----------------------------------------------------------------------------------------------------|---|
| You can customize the view of the products displayed using the following configurable options:                                                                                                    |   |
| <ul> <li>✓ Group products where patched version and architecture are identical</li> <li>✓ Display only End-of-Life or Insecure products</li> <li>✓ Display only products for which silent update packages can be created automatically</li> <li>☐ Hide Microsoft products</li> </ul> |   |
| Highlight products for which update packages have been created                                                                                                    |   |
| Note: The Software Vulnerablity Manager should not be used for creating patches for<br>Microsoft products. The updates should come from Microsoft.                                                                                                    |   |
| Apply Cancel                                                                                                    |   |

When the Group products where patched version and architecture are identical check box is selected, the SPS page rows will be grouped by the product, architecture, and the patch required to update them to a secure version.

If a row represents two or more product versions that require the same update, then the Product column will not show the product version. For example, if Firefox 32.x and Firefox 37.x both require updating to patched version 40.x, then the Product column will display "Firefox" only.

This means that if, for example, four products previously required the same update, rather than listing them four times they will be listed once. This allows you to create fewer packages to target the same number of installations.

| Se                          | arch | View from the context | of Smart Group: All Proc | lucts           | ✓ Config       | gure View   Ne | ew Custom Package |          |             |         |       |       |               |  |
|-----------------------------|------|-----------------------|--------------------------|-----------------|----------------|----------------|-------------------|----------|-------------|---------|-------|-------|---------------|--|
| Product                     |      | Vendor 🔺              | Patched Version          | Architecture    | SAID           | Criticality    | Detected          | Insecure | End-Of-Life | Patched | Total | Hosts | Uninstallable |  |
| 7-zip                       |      |                       | 18.x                     | Windows64-bit   | SA82839        |                | 1 day, 4 hours a  | 0        | 2           | 0       | 2     | 2     | No            |  |
| 7-zip 9.x                   |      |                       | 18.x                     | Windows32-bit   | SA82839        |                | 5 months ago      | 0        | 2           | 0       | 2     | 2     | No            |  |
| Calibre 2.x                 |      |                       | 3.x                      | Windows64-bit   | SA81916        |                | 36 days ago       | 0        | 2           | 0       | 2     | 2     | No            |  |
| eMule Plus 1.x              |      |                       | 1.2.5.0                  | Windows32-bit   | SA34799        |                | 36 days ago       | 1        | 0           | 0       | 1     | 1     | Yes           |  |
| FileZilla 3.x               |      |                       | 3.21.0                   | Windows32-bit   | SA72252        |                | 5 months ago      | 1        | 0           | 0       | 1     | 1     | Yes           |  |
| Adobe Acrobat 🕫 15.x        |      | Adobe Systems         | 2015.006.30413 (Cl       | Windows32-bit / | SA81606        |                | 3 months ago      | 1        | 0           | 0       | 1     | 1     | No            |  |
| Adobe Acrobat Reader DC     |      | Adobe Systems         | 18.x (Continuous)        | Windows32-bit / | SA81606        |                | 36 days ago       | 5        | 14          | 0       | 19    | 19    | No            |  |
| Adobe Acrobat Reader DC 15. | x    | Adobe Systems         | 2015.006.30413 (Cl       | Windows32-bit / | SA81606        |                | 3 months ago      | 1        | 0           | 0       | 1     | 1     | No            |  |
| Adobe Flash Player          |      | Adobe Systems         | 29.x (ActiveX)           | Windows32-bit / | SA82501        |                | 36 days ago       | 0        | 3           | 0       | 3     | 3     | No            |  |
| Adobe Flash Player          |      | Adobe Systems         | 29.0.0.140 (NPAPI)       | Windows32-bit / | SA82501        |                | 35 days ago       | 10       | 4           | 0       | 14    | 14    | No            |  |
| Adobe Shockwave Player 12.x |      | Adobe Systems         | 12.3.1.201               | Windows32-bit / | SA80028        |                | 36 days ago       | 11       | 0           | 0       | 11    | 11    | No            |  |
| Apple iTunes                |      | Apple                 | 12.7.4                   | Windows32-bit   | SA82242        |                | 36 days ago       | 5        | 0           | 0       | 5     | 5     | No            |  |
| Google Chrome               |      | Google                | 66.x                     | Windows64-bit   | SA82905        |                | 35 days ago       | 1        | 8           | 0       | 9     | 9     | No            |  |
| Google Chrome               |      | Google                | 66.x                     | Windows32-bit   | SA82905        |                | 36 days ago       | 0        | 13          | 0       | 13    | 13    | No            |  |
| GIT 2.x                     |      | Kernel.org            | 2.14.2                   | Windows64-bit   | SA79072        |                | 4 months ago      | 2        | 0           | 0       | 2     | 1     | No            |  |
| Mozilla Firefox             |      | Mozilla Foundation    | 59.0.2                   | Windows64-bit   | SA82228        |                | 36 days ago       | 4        | 3           | 0       | 7     | 7     | Yes           |  |
| Mozilla Firefox             |      | Mozilla Foundation    | 59.0.2                   | Windows32-bit   | SA82228        |                | 35 days ago       | 12       | 24          | 0       | 36    | 33    | Yes           |  |
| Mozilia SeaMonkey 1.1.x     |      | Mozilla Foundation    | 2.x                      | Windows32-bit / | SA81634        |                | 36 days ago       | 0        | 1           | 0       | 1     | 1     | Yes           |  |
| Mozilla Thunderbird 52.x    |      | Mozilla Foundation    | 52.7                     | Windows32-bit / | SA82157        |                | 36 days ago       | 15       | 0           | 0       | 15    | 15    | No            |  |
| Oracle Java JDK             |      | Oracle Corporation    | 8u171                    | Windows64-bit   | SA82703        |                | 36 days ago       | 7        | 1           | 0       | 8     | 8     | No            |  |
| Oracle Java JDK             |      | Oracle Corporation    | 8u171                    | Windows32-bit   | <u>SA82703</u> |                | 36 days ago       | 6        | 1           | 0       | 7     | 7     | No            |  |
| Oracle Java JRE             |      | Oracle Corporation    | 8u171                    | Windows32-bit   | SA82703        |                | 36 days ago       | 6        | 1           | 0       | 7     | 7     | No            |  |
| Oracle Java JRE 1.8.x / 8.x |      | Oracle Corporation    | 8u171                    | Windows64-bit   | SA82703        |                | 1 day, 4 hours a  | 8        | 0           | 0       | 8     | 8     | No            |  |
| LibreOffice 5.x             |      | The Document Foun     | 5.4.6                    | Windows32-bit   | SA82719        |                | 36 days ago       | 1        | 0           | 0       | 1     | 1     | No            |  |
| VLC Media Player 2.x        |      | VideoLAN              | 2.2.7                    | Windows64-bit   | SA80098        |                | 6 months ago      | 3        | 0           | 0       | 3     | 3     | No            |  |
| VLC Media Player 2.x        |      | VideoLAN              | 2.2.7                    | Windows32-bit   | SA80098        |                | 36 days ago       | 5        | 0           | 0       | 5     | 5     | No            |  |

**Note** • An SPS package created when the Group products where patched version and architecture are identical check box is selected (grouped mode) can cover multiple product rows that are displayed when the check box is not selected (ungrouped mode). Consequently this can lead to a discrepancy when determining whether an update for the product already exists if you are switching between the grouped and ungrouped modes. For example, if you create an update for a product in grouped mode, the update may not be accurately detected when using the ungrouped mode. For this reason it is recommended to only use the grouped mode when creating updates.

#### Language selection for SPS

You can target specific languages and approve packages before they are published. The package configuration, based on the product family, is retained for future use.

#### Patch update searches by Common Vulnerabilities and Exposures (CVE)

In the **Flexera Package System (SPS) Search Type field**, you can search patch updates by CVE, which are referenced in Secunia Advisories. The CVE results help identify affected hosts, advisories, and patches across entire organizations.

| Flexera Package System (SPS)      |                           |                          |               |             |                |             |                |          |             |        |       |       |               |
|-----------------------------------|---------------------------|--------------------------|---------------|-------------|----------------|-------------|----------------|----------|-------------|--------|-------|-------|---------------|
| Search Type CVE V10120 Search Vie | aw from the context of Se | hart Group: All Products | ~             | Configure V | fiew   New Cus | tom Package |                |          |             |        |       |       | Export ·      |
| Product                           | Vendor 🔺                  | Patched Version          | Architecture  | SAID        | Criticality    | Detected    | Advisory Publi | Insecure | End-Of-Life | Secure | Total | Hosts | Uninstallable |
| LibreOffice 5.x                   | The Document Foun         | 5.4.6                    | Windows32-bit | SA82719     |                | 26 days ago | 19th Apr, 2018 | 1        | 0           | 0      | 1     | 1     | No            |

#### **Advisory Published date**

The **Advisory Published** date is listed in the **Flexera Package System (SPS)** grouped and ungrouped views. This date provides a quick reference for the latest patching information.

E

**Note** • In the Flexera Package System (SPS) ungrouped view which lists each product version separately, there will be no Secunia Advisory IDs (SAID) listed for End-of-Life (EOL) products. Therefore, the Advisory Published date will be blank for EOL products.

| Flexera Package System (SPS)         |                                    |                 |                |                   |                    |            |                    |            |             |        |       |          |
|--------------------------------------|------------------------------------|-----------------|----------------|-------------------|--------------------|------------|--------------------|------------|-------------|--------|-------|----------|
| Search Vie                           | w from the context of Smart Group: | All Products    | Configure View | lew Custom Packag | e [WSUS Connected] |            |                    |            |             |        |       | Export • |
| Product                              | Vendor                             | Patched Version | Architecture   | SAID              | Criticality        | Detected   | Advisory Published | Insecure - | End-Of-Life | Secure | Total | Hosts    |
| B Product: Oracle Java JRE 1.8.x / 8 | 3.x (1 Item)                       |                 |                |                   |                    |            |                    |            |             |        |       |          |
| Oracle Java JRE 1.8.x / 8.x          | Oracle Corporation                 | 8u171           | Windows64-bit  | SA82703           |                    | 2 days ago | 18th Apr, 2018     | 3          | 0           | 0      | 3     | 3        |
| ∃ Product: Oracle Java JDK 1.8.x / 8 | B.x (1 Item)                       |                 |                |                   |                    |            |                    |            |             |        |       |          |
| Oracle Java JDK 1.8.x / 8.x          | Oracle Corporation                 | 8u171           | Windows64-bit  | SA82703           |                    | 2 days ago | 18th Apr, 2018     | 3          | 0           | 0      | 3     | 3        |
| Product: VLC Media Player 2.x (1)    | Item)                              |                 |                |                   |                    |            |                    |            |             |        |       |          |
| VLC Media Player 2.x                 | VideoLAN                           | 2.2.7           | Windows32-bit  | SA80098           | CC 180             |            | 17th Nov, 2017     | 2          | 0           | 0      | 2     | 1        |
| = Product: eMule 0 x (1 Item)        |                                    |                 |                |                   |                    |            |                    |            |             |        |       |          |

Figure 9-1: Flexera Package System (SPS) ungrouped view

| Flexera Package System      | ı (SPS) |                                    |                    |                        |            |                   |                 |                |          |             |        |       |       |
|-----------------------------|---------|------------------------------------|--------------------|------------------------|------------|-------------------|-----------------|----------------|----------|-------------|--------|-------|-------|
|                             | Search  | View from the context of Smart Gro | oup: All Products  | Configure '            | View   New | Custom Package [1 | VSUS Connected] |                |          |             |        |       |       |
| Product                     |         | Vendor                             | Patched Version    | Architecture           | SAID       | Criticality       | Detected        | Advisory Publi | Insecure | End-Of-Life | Secure | Total | Hosts |
| eMule 0.x                   |         | eMule                              | 0.47.2.66          | Windows32-bit          | SA16239    |                   | 20 days ago     | 27th Jul, 2005 | 1        | 0           | 0      | 1     | 1     |
| FileZilla 3.x               |         |                                    | 3.21.0             | Windows32-bit          | SA72252    |                   | 20 days ago     | 25th Aug, 2016 | 1        | 0           | 0      | 1     | 1     |
| VLC Media Player 2.x        |         | VideoLAN                           | 2.2.7              | Windows32-bit          | SA80098    |                   | 20 days ago     | 17th Nov, 2017 | 2        | 0           | 0      | 2     | 1     |
| Calibre 2.x                 |         |                                    | 3.x                | Windows32-bit          | SA81916    |                   | 20 days ago     | 9th Mar, 2018  | 0        | 1           | 0      | 1     | 1     |
| Apple iTunes 12.x           |         | Apple                              | 12.7.4 (32-bit)    | Windows32-bit / 64-bit | SA82242    |                   | 20 days ago     | 30th Mar, 2018 | 1        | 0           | 0      | 1     | 1     |
| Oracle Java JDK 1.8.x / 8.3 | ¢       | Oracle Corporation                 | 8u171              | Windows64-bit          | SA82703    |                   | 2 days ago      | 18th Apr, 2018 | 3        | 0           | 0      | 3     | 3     |
| Oracle Java JRE 1.8.x / 8.x |         | Oracle Corporation                 | 8u171              | Windows64-bit          | SA82703    |                   | 2 days ago      | 18th Apr, 2018 | 3        | 0           | 0      | 3     | 3     |
| 7-zip 16.x                  |         |                                    | 18.x               | Windows64-bit          | SA82839    |                   | 3 days ago      | 1st May, 2018  | 0        | 1           | 0      | 1     | 1     |
| 7-zip 9.x                   |         |                                    | 18.x               | Windows32-bit          | SA82839    | 5                 | 20 days ago     | 1st May, 2018  | 0        | 1           | 0      | 1     | 1     |
| Adobe Flash Player 27.x     |         | Adobe Systems                      | 29.x (ActiveX)     | Windows32-bit / 64-bit | SA82386    |                   | 20 days ago     | 8th May, 2018  | 0        | 1           | 0      | 1     | 1     |
| Adobe Flash Player 27.x     |         | Adobe Systems                      | 29.x (NPAPI)       | Windows32-bit / 64-bit | SA82386    |                   | 20 days ago     | 8th May, 2018  | 0        | 1           | 0      | 1     | 1     |
| Mozilla Firefox             |         | Mozilla Foundation                 | 60.x               | Windows64-bit          | SA83090    |                   | 12 days ago     | 9th May, 2018  | 0        | 2           | 0      | 2     | 2     |
| Mozilla Firefox 55.x        |         | Mozilla Foundation                 | 60.x               | Windows32-bit          | SA83090    |                   | 20 days ago     | 9th May, 2018  | 0        | 1           | 0      | 1     | 1     |
| Google Chrome               |         | Google                             | 66.0.3359.170      | Windows64-bit          | SA83081    |                   | 3 days ago      | 11th May, 2018 | 1        | 1           | 0      | 2     | 2     |
| Google Chrome 65.x          |         | Google                             | 66.x               | Windows32-bit          | SA83081    | CE 1 1000         | 20 days ago     | 11th May, 2018 | 0        | 1           | 0      | 1     | 1     |
| Adobe Acrobat Reader 201    | 7 17.x  | Adobe Systems                      | 2017.011.30080     | Windows32-bit / 64-bit | SA82959    | CE1 100           | 20 days ago     | 14th May, 2018 | 1        | 0           | 0      | 1     | 1     |
| Adobe Acrobat Reader DC     | 15.x    | Adobe Systems                      | 2015.006.30418 (Cl | Windows32-bit / 64-bit | SA82959    |                   | 3 days ago      | 14th May, 2018 | 1        | 0           | 0      | 1     | 1     |
| Adobe Acrobat DC 15.x       |         | Adobe Systems                      | 2015.006.30418 (Cl | Windows32-bit / 64-bit | SA82959    |                   | 3 days ago      | 14th May, 2018 | 1        | 0           | 0      | 1     | 1     |

Figure 9-2: Flexera Package System (SPS) grouped view

## SPS Concepts and Terminology

Software Vulnerability Manager users should become familiar with the concepts and terminology described in this section.

- What does a SPS package consist of?
- Applicability Rules
- SPS Package
- Execution Flow Script

• Files

#### What does a SPS package consist of?

The package consists of two parts; applicability rules and SPS package. The applicability rules are used by WSUS to only execute the package on computers that are applicable for the selected package.

The SPS package consists of the payload that is then executed on the computer.

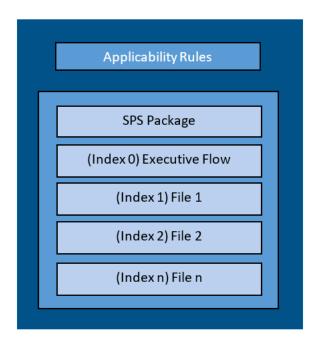

The following sections explain in greater detail all the components that make a SPS package.

#### **Applicability Rules**

The applicability rules are rules used to decide whether or not a package should be offered to a client. These rules are as follows:

IsInstallableApplicabilityRule – Obtains the rules for determining whether or not this item is installable on a given computer. It generally consists of paths and version information of relevant files.

IsInstalledApplicabilityRule – Obtains the rules for determining whether or not this item is already installed on a given computer. It generally consists of keys and value information of relevant registry keys.

IsSupersededApplicabilityRule – Obtains or sets the rules for determining whether or not this item is superseded by another update on a given computer. It generally consists of paths and version information of relevant files.

#### **SPS** Package

The SPS package must always consist of at least one file that is placed at index "0", this is the execution flow script, and any additional files will be numbered accordingly in ascending order. The execution flow script is either JScript (JavaScript), VBScript or Powershell script; by default a JavaScript example is provided in the SPS Package Creation Wizard.

The script will be automatically extracted from the SPS package and executed. Based on the execution flow more files can then be extracted and executed from the SPS package, referenced by their index order.

*Important* • When using Powershell Scripting as the execution controlling script of the package, you must ensure that Microsoft Visual C++ 2012 Redistributable (x86) is installed on the target hosts you are deploying the update package to.

#### **Execution Flow Script**

This execution flow script is always executed. This is the file with index 0, and as such it will always be the first to run.

In the execution flow script you can define any other files to be extracted and executed. The default execution flow template that is provided in the SPS Package Creation Wizard will extract the first file supplied in the package with the specified silent parameters (usually this is the patch file provided by the vendor). Any other files added to the package will NOT be extracted or executed when using the example script.

If you create your own execution flow, no user interaction is available. To make your execution flow totally unattended, use log files accordingly for easy troubleshooting.

#### **Files**

The SPS package supports additional files besides the execution flow script. The added files will have array indices from 1 to n where the first file will have index 1, and the additional files are numbered in ascending order.

# Creating a Patch with the Flexera Package System (SPS)

The Flexera Package System (SPS) page displays a list of products that you can create updates for.

Click **Configure View** to customize the list and limit the types of products shown, as well as highlight products for which packages have or have not been created.

If highlighted, products for which SPS packages exist will be shown in green.

A product will be displayed in blue if the vendor provides unattended/silent installation parameters for its patches. Any product listed in blue is available to have an update created in a simple 3 step process.

Some products are presented in gray because the vendor of the product does not provide silent installation parameters. If you choose to patch one these products, you must provide (import) the **.MSI/.MSP/.EXE** file together with the parameters for the unattended installation. Software Vulnerability Manager will then repackage and publish the update through the standard workflow. Packages cannot be automatically created by Software Vulnerability Manager for these products.

If you wish to create a new custom package that does not necessarily patch an existing product, for example to deploy new software, you can click **New Custom Package**. In this case you should provide the files/installer that will be executed on the target client together with the execution flow script.

With Software Vulnerability Manager, you are able to create three different kinds of packages. Right-click a product and select one of the available options:

Create an Update Package

#### • Create an Uninstall Package

#### • Create a Custom Package

For the Update and Uninstall packages a default execution flow script is provided in the SPS Package Creation Wizard (Step 2 of 4: Package Contents), which will fulfill most of the common needs.

The execution flow script for an Update package can also be customized for additional functionality. You can also configure your patching package SPS Installer Parameters using dynamic check box options (where applicable) based on product functionality, including:

- Remove End User License Agreement
- Disable Automatic Updates
- Silent Install
- Update to lowest secure version
- No reboot necessary
- Cumulative updates in one package
- Set Security Level
- Remove system tray icon
- Restrict Java Applications
- Uninstall Prior to Installing
- Prevent Installation of Certain Components
- Prevent Collection of Anonymous Usage Statistics
- Remove Desktop Shortcut

## **Create an Update Package**

A Product will be displayed in blue if the vendor provides unattended/silent installation parameters for its patches. Any Product listed in blue is available to have an update created in a three-step process. Right-click or double-click one of these Products and select **Create Update Package** to start the SPS Package Creation Wizard.

Software Vulnerability Manager retains Product Family Settings that you previously used. Click **Yes** to prefill the SPS Package Creation Wizard with the available settings.

| Product | Family Settings                                            |                      | X                                     |
|---------|------------------------------------------------------------|----------------------|---------------------------------------|
| ?       | It is possible to prefill the<br>Firefox. Do you want to p | ne of the sett<br>No | ings you previously used with Mozilla |

## Create an Uninstall Package

Any Products that are listed as **Yes** in the **Uninstallable** column are available to have an uninstall package created in a four-step process exactly as the update packages in blue.

| Search                       | View from the context | of Smart Group: All Proc | ducts           | ✓ Config | gure View Ne | w Custom Package |          |             |         |       |       |               | Expor |
|------------------------------|-----------------------|--------------------------|-----------------|----------|--------------|------------------|----------|-------------|---------|-------|-------|---------------|-------|
| Product 🔿                    | Vendor                | Patched Version          | Architecture    | SAID     | Criticality  | Detected         | Insecure | End-Of-Life | Patched | Total | Hosts | Uninstallable |       |
| 7-zip                        |                       | 18.x                     | Windows64-bit   | SA82839  |              | 1 day, 4 hours a | 0        | 2           | 0       | 2     | 2     | No            |       |
| 7-zip 9.x                    |                       | 18.x                     | Windows32-bit   | SA82839  |              | 5 months ago     | 0        | 2           | 0       | 2     | 2     | No            |       |
| Adobe Acrobat DC 15.x        | Adobe Systems         | 2015.006.30413 (Cl       | Windows32-bit / | SA81606  |              | 3 months ago     | 1        | 0           | 0       | 1     | 1     | No            |       |
| Adobe Acrobat Reader DC      | Adobe Systems         | 18.x (Continuous)        | Windows32-bit / | SA81606  |              | 36 days ago      | 5        | 14          | 0       | 19    | 19    | No            |       |
| Adobe Acrobat Reader DC 15.x | Adobe Systems         | 2015.006.30413 (Cl       | Windows32-bit / | SA81606  |              | 3 months ago     | 1        | 0           | 0       | 1     | 1     | No            |       |
| Adobe Flash Player           | Adobe Systems         | 29.0.0.140 (NPAPI)       | Windows32-bit / | SA82501  |              | 35 days ago      | 10       | 4           | 0       | 14    | 14    | No            |       |
| Adobe Flash Player           | Adobe Systems         | 29.x (ActiveX)           | Windows32-bit / | SA82501  |              | 36 days ago      | 0        | 3           | 0       | 3     | 3     | No            |       |
| Adobe Shockwave Player 12.x  | Adobe Systems         | 12.3.1.201               | Windows32-bit / | SA80028  |              | 36 days ago      | 11       | 0           | 0       | 11    | 11    | No            |       |
| Apple iTunes                 | Apple                 | 12.7.4                   | Windows32-bit   | SA82242  |              | 36 days ago      | 5        | 0           | 0       | 5     | 5     | No            |       |
| Calibre 2.x                  |                       | 3.x                      | Windows64-bit   | SA81916  |              | 36 days ago      | 0        | 2           | 0       | 2     | 2     | No            |       |
| eMule Plus 1.x               |                       | 1.2.5.0                  | Windows32-bit   | SA34799  |              | 36 days ago      | 1        | 0           | 0       | 1     | 1     | Yes           |       |
| FileZilla 3.x                |                       | 3.21.0                   | Windows32-bit   | SA72252  |              | 5 months ago     | 1        | 0           | 0       | 1     | 1     | Yes           |       |
| GIT 2.x                      | Kernel.org            | 2.14.2                   | Windows64-bit   | SA79072  |              | 4 months ago     | 2        | 0           | 0       | 2     | 1     | No            |       |
| Google Chrome                | Google                | 66.x                     | Windows64-bit   | SA82905  |              | 35 days ago      | 1        | 8           | 0       | 9     | 9     | No            |       |
| Google Chrome                | Google                | 66.x                     | Windows32-bit   | SA82905  |              | 36 days ago      | 0        | 13          | 0       | 13    | 13    | No            |       |
| LibreOffice 5.x              | The Document Foun     | 5.4.6                    | Windows32-bit   | SA82719  |              | 36 days ago      | 1        | 0           | 0       | 1     | 1     | No            |       |
| Mozilla Firefox              | Mozilla Foundation    | 59.0.2                   | Windows64-bit   | SA82228  |              | 36 days ago      | 4        | 3           | 0       | 7     | 7     | Yes           |       |
| Mozilla Firefox              | Mozilla Foundation    | 59.0.2                   | Windows32-bit   | SA82228  |              | 35 days ago      | 12       | 24          | 0       | 36    | 33    | Yes           |       |
| Mozilla SeaMonkey 1.1.x      | Mozilla Foundation    | 2.x                      | Windows32-bit / | SA81634  |              | 36 days ago      | 0        | 1           | 0       | 1     | 1     | Yes           |       |
| Mozilla Thunderbird 52.x     | Mozilla Foundation    | 52.7                     | Windows32-bit / | SA82157  |              | 36 days ago      | 15       | 0           | 0       | 15    | 15    | No            |       |
| Oracle Java JDK              | Oracle Corporation    | 8u171                    | Windows64-bit   | SA82703  |              | 36 days ago      | 7        | 1           | 0       | 8     | 8     | No            |       |
| Oracle Java JDK              | Oracle Corporation    | 8u171                    | Windows32-bit   | SA82703  |              | 36 days ago      | 6        | 1           | 0       | 7     | 7     | No            |       |
| Oracle Java JRE              | Oracle Corporation    | 8u171                    | Windows32-bit   | SA82703  |              | 36 days ago      | 6        | 1           | 0       | 7     | 7     | No            |       |
| Oracle Java JRE 1.8.x / 8.x  | Oracle Corporation    | 8u171                    | Windows64-bit   | SA82703  |              | 1 day, 4 hours a | 8        | 0           | 0       | 8     | 8     | No            |       |
| VLC Media Player 2.x         | VideoLAN              | 2.2.7                    | Windows64-bit   | SA80098  |              | 6 months ago     | 3        | 0           | 0       | 3     | 3     | No            |       |
| VLC Media Player 2.x         | VideoLAN              | 2.2.7                    | Windows32-bit   | SA80098  |              | 36 days ago      | 5        | 0           | 0       | 5     | 5     | No            |       |

For Products listed as **No** in the **Uninstallable** column you must customize the execution flow script to successfully uninstall the product. This can be done by starting the SPS Package Creation Wizard and selecting the **Edit Package Content** check box in Step 1.

If you have an SPS XML template you can import it by clicking **Import Package** in the first step of the wizard. Once this is completed, all the fields in the wizard will be automatically populated, including the execution flow script.

Special attention should be given to the files mentioned in the execution flow script. These files can be files originally provided by the SPS template creator or they can be dynamically downloaded.

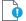

*Important* • You should only import SPS packages if you trust the author of the package and the source from where you downloaded/obtained the package.

## **Create a Custom Package**

Software Vulnerability Manager allows creating custom packages that can be deployed through WSUS/System Center. By creating a custom package you can do a wide range of actions; everything from updating and uninstalling third-party applications to handling complex execution flows with multiple files.

The creation of a custom package can be done in two different ways. Either:

• Right-click a product and choose **Create Custom Package**. By doing this the product applicability rules will be included in the package; this will mean that the Custom Package will only be applicable for computers with the selected product installed.

OR

• Click **New Custom Package** to start the SPS Package Creation Wizard. In this case no applicability rules will limit the installation base.

Independently of the chosen approach, in both cases the SPS Package Creation Wizard will be initiated.

## **The SPS Package Creation Wizard**

Creating an SPS Package involves a four-step process:

• Step 1 of 4: Package Configuration

- Step 2 of 4: Package Contents
- Step 3 of 4: Applicability Criteria Paths
- Step 4 of 4: Applicability Criteria Rules

## Step 1 of 4: Package Configuration

In Step 1 no action is required if the selected product was in blue. You should only check **Edit Package Content (Optional)** if the product was in gray or there is a need to customize the update patch by selecting a different file(s) and/or defining a different execution flow script.

| u can start by importing an existing SPS Package File. This will populate all of the wizard data fields with the package data, which you can then view<br>d/or edit. ITE: You should only import packages if you trust the author of the package and the source from where you downloaded / retrieved the SPS package. Import XML ackage Name e package will be created with the following name. Choose a new name if desired. Name: Update Google Chrome, version 66.x, Moderately Critical escription (Optional) re you can give a description of the package. For example, what it does, the contents, usage, etc. Description:  eference Id (Optional) re you can assign an Id to this package if desired. Reference Id (Optional) re you can drive adout the should be ratedered with to pass to the installer. This set of options is unique to this product. Some parameters have warning sessage associated exhould parameters you want to pass to the installer. This set of options is unique to this product. Some parameters have warning Sessage associated exhonel parameters (P) Select Installer @ Default (?) Behavior: Disble checking for running Chrome processes (?) Select Installer: @ Install Stable version Install Stable version It Package Content (Optional) row choose to did the package contents, in the next Step of the wizard you will have the option to view/edit the package contents. If not, you will be exted immediately to Step 3.                                                                                                    |                                                                                                    |                                                                                                    |
|----------------------------------------------------------------------------------------------------|----------------------------------------------------------------------------------------------------|----------------------------------------------------------------------------------------------------|
| <pre>w can start by importing an existing SPS Package File. This will populate all of the wizard data fields with the package data, which you can then view d/or edit. TFE: You should only import package: if you trust the author of the package and the source from where you downloaded / retrieved the SPS package. Import XML ackage Name te package will be created with the following name. Choose a new name if desired. Name: Update Google Chrome, version 66.x, Moderately Critical escription (Optional) ree you can give a description of the package. For example, what it does, the contents, usage, etc. Description:  eference Id (Optional) ree you can ssign an Id to this package if desired. Reference Id PS Installer Parameters (Optional) ree you can configure example, want to pass to the installer. This set of options is unique to this product. Some parameters have warning seage associated and understood before moving forward Configure Package @ Default (?) Behavior: Disable checking for running Chrome processes (?) Select Installer: @ Install Stable version Install Stable version Install Stable version Install Stable version Install Stable version Install Stable version Install Stable version Install Stable version Install Stable version I can be ackage contents, in the next Step of the wizard you will have the option to view/edit the package contents. If not, you will be reted immediately to Step 3. </pre>                                                                                                    |                                                                                                    |                                                                                                    |
| The You should only import packages if you trust the author of the package and the source from where you downloaded / retrieved the SPS package. Import XML ackage Name the package will be created with the following name. Choose a new name if desired. Name: Update Google Chrome, version 66.x, Moderately Critical rescription (Optional) ere you can give a description of the package. For example, what it does, the contents, usage, etc. Description: Description: PS Installer Parameters (Optional) ere you can assign an Id to this package if desired. Reference Id (Optional) ere you can configure optional parameters you want to pass to the installer. This set of options is unique to this product. Some parameters have warning essage associated that should be read and understood before moving forward Configure Package @ Default (?) Belavior: Disable checking for running Chrome processes (?) Select Installer: @ instal Enterprise version I instal Stable version I instal Stable version Disable checking for uning Chrome processes (?) Select Installer: @ instal Enterprise version I instal Stable version Disable checking for uning Chrome processes (?) Select Installer: @ instal Enterprise version I instal Stable version Disable checking for uning Chrome processes (?) Select Installer: @ instal Enterprise version Disable checking for uning Chrome processes (?) Select Installer: @ instal Enterprise version Disable checking for uning Chrome processes (?) Select Installer: @ instal Enterprise version Disable diversion Disable version Disable ve | mport XML (Optional)                                                                                                    |                                                                                                    |
| Tackage Name         he package will be created with the following name. Choose a new name if desired.         Name:       Update Google Chrome, version 66.x, Moderately Critical         Description (Optional)         are you can give a description of the package. For example, what it does, the contents, usage, etc.         Description:                                                                                                    | ou can start by importing nd/or edit.                                                                                                    | an existing SPS Package File. This will populate all of the wizard data fields with the package data, which you can then view                                                                                                    |
| Package Name         he package will be created with the following name. Choose a new name if desired.         Name:       Update Google Chrome, version 66.x, Moderately Critical         bescription (Optional)         ere you can give a description of the package. For example, what it does, the contents, usage, etc.         Description:         determine         determine         update         determine         determine         update         determine         determine         determine         determine         determine         determine         determine         determine         determine         determine         determine         determine         determine         determine <th>OTE: You should only imp</th> <th>ort packages if you trust the author of the package and the source from where you downloaded / retrieved the SPS package.</th>                                                                                                    | OTE: You should only imp                                                                                                    | ort packages if you trust the author of the package and the source from where you downloaded / retrieved the SPS package.                                                                                                    |
| he package will be created with the following name. Choose a new name if desired. Name: Update Google Chrome, version 66.x, Moderately Critical  recy ou can give a description of the package. For example, what it does, the contents, usage, etc.  Description:  Description:  Reference Id (Optional)  recy ou can assign an 1d to this package if desired. Reference Id:  PS Installer Parameters (Optional)  recy ou can onfigure optional parameters you want to pass to the installer. This set of options is unique to this product. Some parameters have warning sessore associated that should be free and understood before moving forward  Configure optional parameters you want to pass to the installer. This set of options is unique to this product. Some parameters have warning sessore associated that should be free and understood before moving forward  Configure optional parameters you want to pass to the installer. This set of options is unique to this product. Some parameters have warning behavior: Disable checking for running Chrome processes (?) Select Installer: Disable checking for running Chrome processes (?) Select Installer: Disable checking for runn |                                                                                                    | Import XML                                                                                                    |
| Name:       Update Google Chrome, version 66.x, Moderately Critical         Pescription (Optional)         ere you can give a description of the package. For example, what it does, the contents, usage, etc.         Description:         Leference Id (Optional)         ere you can assign an 1d to this package if desired.         Reference Id         PS Installer Parameters (Optional)         ere you can configure optional parameters you want to pass to the installer. This set of options is unique to this product. Some parameters have warning essage associated that should be read and understood before moving forward         Configure Package @ Default (?)         Delable checking for running Chrome processes (?)         Kill any running Chrome processes (?)         Select Installer: @ Install Enterprise version         Install Stable version         dtl Package Content (Optional)         'you choose to edit the package contents, in the next Step of the witzard you will have the option to view/edit the package contents. If not, you will be received immediately to Step 3.                                                                                                    | ackage Name                                                                                                    |                                                                                                    |
| Pescription (Optional) ere you can give a description of the package. For example, what it does, the contents, usage, etc.  Description:  Description:  Reference Id (Optional) ere you can assign an Id to this package if desired.  Reference Id:  PS Installer Parameters (Optional) ere you can configure optional parameters you want to pass to the installer. This set of options is unique to this product. Some parameters have warning essage associated that should be read and understood before moving forward  Configure Package @ Default (?) Behavior: Disable checking for running Chrome processes (?) Select Installer: Disable checking for running Chrome processes (?) Select Installer  | he package will be creater                                                                                                    | with the following name. Choose a new name if desired.                                                                                                    |
| ere you can give a description of the package. For example, what it does, the contents, usage, etc.  Description:  Description:  Leference Id (Optional)  ere you can assign an Id to this package if desired.  Reference Id:  P5 Installer Parameters (Optional)  ere you can configure optional parameters you want to pass to the installer. This set of options is unique to this product. Some parameters have warning ersage associated that should be read and understood before moving forward  Configure Package @ Default (?)  Defaulter Package @ Default (?)  Defaulter install Enterprise version  Configure Package @ Default (?)  Select Installer: @ Install Enterprise version  Install Stable version  dit Package Content (Optional)  you choose to edit the package contents, in the next Step of the wizard you will have the option to view/edit the package contents. If not, you will be rected immediately to Step 3.                                                                                                    | Name:                                                                                                    | Update Google Chrome, version 66.x, Moderately Critical                                                                                                    |
| ere you can give a description of the package. For example, what it does, the contents, usage, etc.  Description:  Description:  Leference Id (Optional)  ere you can assign an Id to this package if desired.  Reference Id:  P5 Installer Parameters (Optional)  ere you can configure optional parameters you want to pass to the installer. This set of options is unique to this product. Some parameters have warning ersage associated that should be read and understood before moving forward  Configure Package @ Default (?)  Defaulter Package @ Default (?)  Defaulter install Enterprise version  Configure Package @ Default (?)  Select Installer: @ Install Enterprise version  Install Stable version  dit Package Content (Optional)  you choose to edit the package contents, in the next Step of the wizard you will have the option to view/edit the package contents. If not, you will be rected immediately to Step 3.                                                                                                    | Description (Optional)                                                                                                    |                                                                                                    |
| Description:         Leference Id (Optional)         ere you can assign an Id to this package if desired.         Reference Id:         are you can assign an Id to this package if desired.         Reference Id:         are you can configure optional parameters you want to pass to the installer. This set of options is unique to this product. Some parameters have warning lessage associated that should be read and understood before moving forward         Configure Package () Default (?)         Behavior:       Disable checking for running Chrome processes (?)         Kill any running Chrome processes (?)         Select Installer: () Install Enterprise version         Install Stable version         dit Package Content (Optional)         you choose to edit the package contents, in the next Step of the wizard you will have the option to view/edit the package contents. If not, you will be rected immediately to Sig 3.         Edit Package Content                                                                                                    |                                                                                                    | tion of the angles of For example, what it does the contents waves at                                                                                                    |
| teference Id (Optional)         ere you can assign an Id to this package if desired.         Reference Id:         stP5 Installer Parameters (Optional)         ere you can configure optional parameters you want to pass to the installer. This set of options is unique to this product. Some parameters have warning lessage associated that should be read and understood before moving forward         Configure Package (*) Default (*)         Behavior:       Disable checking for running Chrome processes (*)         Kill any running Chrome processes (*)         Select Installer:       Install Enterprise version         Install Stable version         dit Package Content (Optional)         you choose to edit the package contents, in the next Step of the wizard you will have the option to view/edit the package contents. If not, you will be rected immediately to Size 3.         Edit Package Content                                                                                                    |                                                                                                    | don of the package. For example, what it does, the contents, usage, etc.                                                                                                    |
| ere you can assign an Id to this package if desired.          Reference Id:                                                                                                    | Description:                                                                                                    |                                                                                                    |
| ere you can assign an Id to this package if desired.          Reference Id:                                                                                                    |                                                                                                    |                                                                                                    |
| ere you can assign an Id to this package if desired.          Reference Id:                                                                                                    |                                                                                                    |                                                                                                    |
| ere you can assign an Id to this package if desired.          Reference Id:                                                                                                    |                                                                                                    |                                                                                                    |
| ere you can assign an Id to this package if desired.          Reference Id:                                                                                                    |                                                                                                    |                                                                                                    |
| ere you can assign an Id to this package if desired.          Reference Id:                                                                                                    |                                                                                                    |                                                                                                    |
| ere you can assign an Id to this package if desired.          Reference Id:                                                                                                    |                                                                                                    |                                                                                                    |
| ere you can assign an Id to this package if desired.          Reference Id:                                                                                                    |                                                                                                    |                                                                                                    |
| ere you can assign an Id to this package if desired.          Reference Id:                                                                                                    |                                                                                                    |                                                                                                    |
| ere you can assign an Id to this package if desired.          Reference Id:                                                                                                    |                                                                                                    |                                                                                                    |
| ere you can assign an Id to this package if desired.          Reference Id:                                                                                                    |                                                                                                    |                                                                                                    |
| ere you can assign an Id to this package if desired.          Reference Id:                                                                                                    |                                                                                                    |                                                                                                    |
| ere you can assign an Id to this package if desired.          Reference Id:                                                                                                    |                                                                                                    |                                                                                                    |
| ere you can assign an Id to this package if desired.          Reference Id:                                                                                                    |                                                                                                    |                                                                                                    |
| ere you can assign an Id to this package if desired.          Reference Id:                                                                                                    |                                                                                                    |                                                                                                    |
| ere you can assign an Id to this package if desired.          Reference Id:                                                                                                    |                                                                                                    |                                                                                                    |
| ere you can assign an Id to this package if desired.          Reference Id:                                                                                                    |                                                                                                    |                                                                                                    |
| Reference Id:         PS Installer Parameters (Optional)         ere you can configure optional parameters you want to pass to the installer. This set of options is unique to this product. Some parameters have warning tessage associated that should be read and understood before moving forward         Configure Package          Default (?)          Behavior:       Disable checking for running Chrome processes (?)         Kill any running Chrome processes (?)         Select Installer:       Install Enterprise version         Install Stable version         dit Package Content (Optional)         'you choose to edit the package contents, in the next Step of the wizard you will have the option to view/edit the package contents. If not, you will be rected immediately to Step 3.         Edit Package Content                                                                                                    |                                                                                                    |                                                                                                    |
| PS Installer Parameters (Optional) ere you can configure optional parameters you want to pass to the installer. This set of options is unique to this product. Some parameters have warning tessage associated that should be read and understood before moving forward Configure Package  Disable checking for running Chrome processes (?) Cited installer: Install Enterprise version Install Stable version dit Package Content (Optional) 'you choose to edit the package contents, in the next Step of the wizard you will have the option to view/edit the package contents. If not, you will be rected immediately to Step 3. Edit Package Content                                                                                                    | Reference Id (Optional)                                                                                                    |                                                                                                    |
| ere you can configure optional parameters you want to pass to the installer. This set of options is unique to this product. Some parameters have warning<br>lessage associated that should be read and understood before moving forward<br>Configure Package () Default (?)<br>Behavior:<br>Olabele checking for running Chrome processes (?)<br>Kill any running Chrome processes (?)<br>Select InstallEr:<br>Install Enterprise version<br>Install Stable version<br>dit Package Content (Optional)<br>you choose to edit the package contents, in the next Step of the wizard you will have the option to view/edit the package contents. If not, you will be<br>rected immediately to Step 3.                                                                                                    |                                                                                                    |                                                                                                    |
| ere you can configure optional parameters you want to pass to the installer. This set of options is unique to this product. Some parameters have warning<br>lessage associated that should be read and understood before moving forward<br>Configure Package () Default (?)<br>Behavior:<br>Olabele checking for running Chrome processes (?)<br>Kill any running Chrome processes (?)<br>Select InstallEr:<br>Install Enterprise version<br>Install Stable version<br>dit Package Content (Optional)<br>you choose to edit the package contents, in the next Step of the wizard you will have the option to view/edit the package contents. If not, you will be<br>rected immediately to Step 3.                                                                                                    | lere you can assign an Id t                                                                                                    |                                                                                                    |
| essage associated that should be read and understood before moving forward  Configure Package  Default (?) Behavior: Disable checking for running Chrome processes (?) Kill any running Chrome processes (?) Select Install Enterprise version Install Stable version  dit Package Content (Optional) you choose to edit the package contents, in the next Step of the wizard you will have the option to view/edit the package contents. If not, you will be rected immediately to Step 3.  Edit Package Content Edit Package Content                                                                                                    | lere you can assign an Id t<br>Reference Id:                                                                                                    | o this package if desired.                                                                                                    |
| Configure Package  Default (?) Behavior: Disable checking for running Chrome processes (?) Kill any running Chrome processes (?) Select Install Enterprise version Install Stable version dit Package Content (Optional) you choose to edit the package contents, in the next Step of the wizard you will have the option to view/edit the package contents. If not, you will be rected immediately to Step 3. Edit Package Content Edit Package Content                                                                                                    | lere you can assign an Id t<br>Reference Id:<br>SPS Installer Parameter                                                                                                    | o this package if desired. s (Optional)                                                                                                    |
| Behavior:       Disable checking for running Chrome processes (?)         Kill any running Chrome processes (?)         Select Install Enterprise version         Install Stable version         dit Package Content (Optional)         'you choose to edit the package contents, in the next Step of the wizard you will have the option to view/edit the package contents. If not, you will be rected immediately to Step 3.         Edit Package Content                                                                                                    | lere you can assign an Id t<br>Reference Id:<br>SPS Installer Parameter<br>lere you can configure opt                                                                                                    | o this package if desired.           s (Optional)           ional parameters you want to pass to the installer. This set of options is unique to this product. Some parameters have warning                                                                                                    |
| Behavior:       Disable checking for running Chrome processes (?)         Kill any running Chrome processes (?)         Select Install Enterprise version         Install Stable version         dit Package Content (Optional)         'you choose to edit the package contents, in the next Step of the wizard you will have the option to view/edit the package contents. If not, you will be rected immediately to Step 3.         Edit Package Content                                                                                                    | lere you can assign an Id t<br>Reference Id:<br>SPS Installer Parameter<br>lere you can configure opt                                                                                                    | o this package if desired.           s (Optional)           ional parameters you want to pass to the installer. This set of options is unique to this product. Some parameters have warning                                                                                                    |
| Kill any running Chrome processes (?) Select Install Enterprise version     Install Stable version  dit Package Content (Optional)  you choose to edit the package contents, in the next Step of the wizard you will have the option to view/edit the package contents. If not, you will be rected immediately to Step 3.      Edit Package Content                                                                                                    | lere you can assign an Id t<br>Reference Id:<br>SPS Installer Parameter<br>lere you can configure opt<br>ressage associated that sh                                                                                                    | o this package if desired.           s (Optional)           ional parameters you want to pass to the installer. This set of options is unique to this product. Some parameters have warning ould be read and understood before moving forward                                                                                                    |
| Select Install Enterprise version Install Stable version dit Package Content (Optional) 'you choose to edit the package contents, in the next Step of the wizard you will have the option to view/edit the package contents. If not, you will be rected immediately to Step 3. Edit Package Content                                                                                                    | lere you can assign an Id t<br>Reference Id:<br>SPS Installer Parameter<br>lere you can configure opt<br>ressage associated that sh<br>Configure Package                                                                                             | o this package if desired.  s (Optional) Ional parameters you want to pass to the installer. This set of options is unique to this product. Some parameters have warning ould be read and understood before moving forward  Default (?)                                                                                                    |
| Install Stable version  dit Package Content (Optional)  you choose to edit the package contents, in the next Step of the wizard you will have the option to view/edit the package contents. If not, you will be rected immediately to Step 3.      Edit Package Content                                                                                                    | lere you can assign an 1d t<br>Reference Id:<br>BPS Installer Parameter<br>lere you can configure opt<br>ressage associated that sh<br>Configure Package<br>Behavior:                                                                                | o this package if desired.  (Optional) Ional parameters you want to pass to the installer. This set of options is unique to this product. Some parameters have warning oid be read and understood before moving forward  Default (?) Disable checking for running Chrome processes (?)                                                                                                    |
| dit Package Content (Optional)<br>you choose to edit the package contents, in the next Step of the wizard you will have the option to view/edit the package contents. If not, you will be<br>rected immediately to Step 3.                                                                                                    | lere you can assign an 1d t<br>Reference 1d:<br>5PS Installer Parameter<br>lere you can configure opt<br>nessage associated that sh<br>Configure Package<br>Behavior:                                                                                | o this package if desired.  s (Optional) onal parameters you want to pass to the installer. This set of options is unique to this product. Some parameters have warning oid be read and understood before moving forward  Default (?) Disable checking for running Chrome processes (?) (kill any running Chrome processes (?)                                                                                                    |
| you choose to edit the package contents, in the next Step of the wizard you will have the option to view/edit the package contents. If not, you will be<br>rected immediately to Step 3.                                                                                                    | lere you can assign an 1d t<br>Reference Id:<br>SP5 Installer Parameter<br>Iere you can configure opt<br>ressage associated that sh<br>Configure Package<br>Behavior:<br>Select Installer:                                                           | o this package if desired.  s (Optional) onal parameters you want to pass to the installer. This set of options is unique to this product. Some parameters have warning ould be read and understood before moving forward  Default (?) Disable checking for running Chrome processes (?) Kill any running Chrome processes (?)  install Enterprise version                                                                                                    |
| you choose to edit the package contents, in the next Step of the wizard you will have the option to view/edit the package contents. If not, you will be<br>rected immediately to Step 3.                                                                                                    | lere you can assign an 1d t<br>Reference Id:<br>SP5 Installer Parameter<br>Iere you can configure opt<br>ressage associated that sh<br>Configure Package<br>Behavior:<br>Select Installer:                                                           | o this package if desired.  s (Optional) onal parameters you want to pass to the installer. This set of options is unique to this product. Some parameters have warning ould be read and understood before moving forward  Default (?) Disable checking for running Chrome processes (?) Kill any running Chrome processes (?)  install Enterprise version                                                                                                    |
| rected immediately to Step 3.                                                                                                    | lere you can assign an Id t<br>Reference Id:<br>SPS Installer Parameter<br>lere you can configure op the<br>tessage associated that sh<br>Configure Package<br>Behavior:<br>Select Installer:                                                        | o this package if desired.   s (Optional)  onal parameters you want to pass to the installer. This set of options is unique to this product. Some parameters have warning ould be read and understood before moving forward  Default (?) Disable checking for running Chrome processes (?) Kill any running Chrome processes (?)  Install Enterprise version Install Stable version                                                                                                    |
|                                                                                                    | lere you can assign an 1d t<br>Reference Id:<br>5P5 Installer Parameter<br>Iere you can configure opt<br>nessage associated that sh<br>Configure Package<br>Behavior:<br>Select Installer:<br>dit Package Content (C                                 | o this package if desired.  s (Optional) onal parameters you want to pass to the installer. This set of options is unique to this product. Some parameters have warning ould be read and understood before moving forward  Default (?) Disable checking for running Chrome processes (?) Kill any running Chrome processes (?) Install Enterprise version Install Stable version  ptional)                                                                                                    |
| endor & Product Naming                                                                                                    | lere you can assign an 1d t<br>Reference Id:<br>SP5 Installer Parameter<br>Iere you can configure opt<br>ressage associated that sh<br>Configure Package<br>Behavior:<br>Select Installer:<br>Edit Package Content (C<br>Y you choose to edit the pa | o this package if desired.   s (Optional) onal parameters you want to pass to the installer. This set of options is unique to this product. Some parameters have warning ould be read and understood before moving forward  Default (?) Disable checking for running Chrome processes (?)  Kill any running Chrome processes (?)  Install Enterprise version Install Stable version  ptional) ckage contents, in the next Step of the wizard you will have the option to view/edit the package contents. If not, you will be                   |
| endor & Product Naming                                                                                                    | lere you can assign an 1d t<br>Reference Id:<br>SP5 Installer Parameter<br>Iere you can configure opt<br>ressage associated that sh<br>Configure Package<br>Behavior:<br>Select Installer:<br>Edit Package Content (C<br>Y you choose to edit the pa | o this package if desired.   s (Optional)  onal parameters you want to pass to the installer. This set of options is unique to this product. Some parameters have warning ould be read and understood before moving forward  Default (?)  Disable checking for running Chrome processes (?)  Kill any running Chrome processes (?)  Install Enterprise version  Install Stable version  ptional)  ckgage contents, in the next Step of the wizard you will have the option to view/edit the package contents. If not, you will be p 3.         |
|                                                                                                    | lere you can assign an Id t<br>Reference Id:<br>SPS Installer Parameter<br>Iere you can configure opt<br>nessage associated that sh<br>Configure Package<br>Behavior:<br>Select Installer:<br>Select Installer:<br>iricted immediately to Ste        | o this package if desired.   s (Optional)  onal parameters you want to pass to the installer. This set of options is unique to this product. Some parameters have warning ould be read and understood before moving forward  Disable checking for running Chrome processes (?)  Kill any running Chrome processes (?)  Install Enterprise version  Install Stable version  ptional)  ckage contents, in the next Step of the wizard you will have the option to view/edit the package contents. If not, you will be p 3.  Edit Package Content |

The **Import Package** feature allows you to import a SPS template in XML format that will automatically populate all the fields of the SPS Package Creation Wizard. This feature will be especially relevant when creating custom updates or when creating update packages for the products in gray.

|                                                                                                    |                | ×                            |                    |                                                                                                    |                          |                  |                    |          |
|----------------------------------------------------------------------------------------------------|----------------|------------------------------|--------------------|----------------------------------------------------------------------------------------------------|--------------------------|------------------|--------------------|----------|
| Step 1 of 4: Package Configuration                                                                                                    |                |                              |                    |                                                                                                    |                          |                  |                    |          |
| Use this form to set the name and description of the SPS package, or edit the properties of an existing one. In the following steps you will configure the pa<br>and parameters before creating and publishing the package, or exporting it as an XML formatted file. | ckage contents |                              |                    |                                                                                                    |                          |                  |                    |          |
|                                                                                                    |                | m Package [W                 | SUS Connecte       | d]                                                                                                    |                          |                  |                    |          |
| Import XML (Optional)                                                                                                    |                | chitecture                   | SAID               | Criticality                                                                                                    | Detected                 | Insecure         | End-Of-Life        | Patched  |
| You can start by importing an existing SPS Package File. This will populate all of the wizard data fields with the package data, which you can then view and/or edit.                                                                                                 | · ^            | indows64-bit<br>indows32-bit | SA82839<br>SA82839 | -                                                                                                    | 6 days ago<br>6 days ago | 2                | 2                  | 0        |
| NOTE: You should only import packages if you trust the author of the package and the source from where you downloaded / retrieved the SPS packa                                                                                                    | 10.            | indows32-bit                 | SA81916            | -                                                                                                    | 21 days ago              | 0                | 1                  | 0        |
| Import XML                                                                                                    |                | Indows64-bit                 | 5A81916            | COLUMN DE LO DE LO | 6 days ago               | 0                | 1                  | 0        |
| Import ANL                                                                                                    |                | indows32-bit                 | SA34799            | -                                                                                                    | 6 days ago               | 1                | 0                  | 0        |
| Package Name                                                                                                    |                | 0                            |                    |                                                                                                    | Choose File to           | Upload           |                    | ×        |
| The package will be created with the following name. Choose a new name if desired.                                                                                                    |                | • •                          | - T 🍱 ·            | Documents →                                                                                                    | My SPS Templates         | ~ C              | Search My SPS Tem; | olates 🔎 |
| Name: Update Google Chrome, version 66.x, Moderately Critical                                                                                                    |                | Organize                     | + New              | older                                                                                                    |                          |                  | 8==                | - 🔟 🐵    |
| Description (Optional)                                                                                                    |                | 🚖 Favo                       | rites              | Name                                                                                                    | *                        | Date modified    | Туре               | Size     |
| Here you can give a description of the package. For example, what it does, the contents, usage, etc.                                                                                                    |                |                              |                    | [12] pack                                                                                                    | ige_content_chrome       | 3/15/2018 2:44 A | M XML Documer      | nt 11    |
|                                                                                                    |                | 📭 Netv                       | rork               |                                                                                                    |                          |                  |                    |          |
| Reference Id (Optional)                                                                                                    |                |                              |                    |                                                                                                    |                          |                  |                    |          |
| Here you can assign an Id to this package if desired.                                                                                                    |                |                              |                    |                                                                                                    |                          |                  |                    |          |
| Reference Id:                                                                                                    |                |                              |                    | <                                                                                                    |                          |                  |                    |          |
| SP5 Installer Parameters (Optional)                                                                                                    |                |                              | F                  |                                                                                                    | ge_content_chrome        | ~                | All Files (*.*)    | ~        |
| Here you can configure optional parameters you want to pass to the installer. This set of options is unique to this product. Some parameters have wa message associated that should be read and understood before moving forward                                      | ming           |                              |                    |                                                                                                    |                          |                  | Open               | Cancel   |
| Configure Peckage  Default (?) Behaviori Disable checking for running Chrome processes (?)                                                                                                    | ~              |                              |                    |                                                                                                    |                          |                  |                    | -1       |
| Providence of Maxy 1. Design                                                                                                    | linh   Cancel  |                              |                    |                                                                                                    |                          |                  |                    |          |

In Step 4 of the wizard you will also have the option to export the XML template for the package being created.

After clicking **Next**, and if **Edit Package Content (Optional)** was not selected, you will go directly to Step 3 of 4: Applicability Criteria - Paths.

## Step 2 of 4: Package Contents

Step 2 becomes available when **Edit Package Content** is selected in Step 1. The first section of Step 2 is the Execution Script where you select **JScript (Javascript)**, **VBScript** or **Powershell Script** and then review or create a customized execution flow.

You are also able to change the files that are included in the SPS package, which can either be local files or links to be dynamically downloaded upon publishing of the package.

To test a newly created execution flow together with the added files click **Create SPS File**. A SPS.exe file is created that can be executed locally prior to being published into the WSUS server.

This SPS.exe file will include the execution flow script and the files to be included, but not the applicability rules.

| <pre>type for this SPS package.<br/>avascript) v<br/>le = "Update Google Chrome, version 66.x,<br/>D = "1535ed5d=b552-45ab=865=9544a5ee7e7d<br/>entFarams = "/S";<br/>ionalParams = "/business";<br/>following four variables have been embedd<br/>t of this script<br/>GUID = "";<br/>silentParams = "";<br/>optionalParams = "";<br/>= 1;<br/>n main() {<br/>if (!GUID ) {<br/>server.logMessage( "No GUID supp<br/>return 1;<br/>ckage. The grid below shows the files that are currently sche</pre> | rd";<br>ided by the CSI at the<br>pplied for package " + Title );<br>reduled to be included, and if they will be downloaded<br>'Add File' button, as well as choose from additional language |
|----------------------------------------------------------------------------------------------------|----------------------------------------------------------------------------------------------------|
| <pre>le = "Update Google Chrome, version 66.x,<br/>D = "1535eddd-b052-45ab-8665-9544a8ee7e7d<br/>entParams = "/S";<br/>ionalParams = "/business";<br/>following four variables have been embedd<br/>t of this script<br/>GUID = ";<br/>Title = "";<br/>silentParams = "";<br/>optionalParams = "";<br/>= 1;<br/>n main() {<br/>if ( !GUID ) {<br/>server.logMessage( "No GUID supp<br/>return 1;</pre>                                                                                                  | rd";<br>ided by the CSI at the<br>pplied for package " + Title );<br>reduled to be included, and if they will be downloaded<br>'Add File' button, as well as choose from additional language |
| <pre>D = "1535eddd-bo52-45ab-8665-9544a8ee7e7d<br/>entParams = "/S";<br/>ionalParams = "/business";<br/>following four variables have been embedd<br/>t of this script<br/>GUID = ";<br/>Title = "";<br/>silentParams = "";<br/>optionalParams = "";<br/>= 1;<br/>n main() {<br/>if ( !GUID ) {<br/>server.logMessage( "No GUID supp<br/>return 1;</pre>                                                                                                    | rd";<br>ided by the CSI at the<br>pplied for package " + Title );<br>reduled to be included, and if they will be downloaded<br>'Add File' button, as well as choose from additional language |
|                                                                                                    | 'Add File' button, as well as choose from additional language                                                                                                    |
| or if they are local files. You can add additional files via the 'A<br>ised Files' button. To remove a files, right-click and select 'Re                                                                                                    | lemove'.                                                                                                    |
|                                                                                                    | Status                                                                                                    |
| ome_66.0.3359.139_64-bit_SPS.exe                                                                                                    | To Be Dynamically Downloaded                                                                                                    |
| Add Localisation (Language) File                                                                                                    |                                                                                                    |
| I SPS File from this package, should you wish to.                                                                                                    |                                                                                                    |
|                                                                                                    |                                                                                                    |
|                                                                                                    |                                                                                                    |

## Step 3 of 4: Applicability Criteria - Paths

In Step 3 you should select the paths/locations to which this package should be applied. These are usually populated by Software Vulnerability Manager based on the scans previously conducted.

Please be advised to only choose paths that are valid to avoid any update loops. You can also use paths with CSIDL and KNOWNFOLDERID if you select the **Show Advanced Options** check box. These variables should be used with their decimal value.

| Add Path                                                                       |                                                                                                    |
|--------------------------------------------------------------------------------|----------------------------------------------------------------------------------------------------|
| "isInstallable" WSUS rul                                                       | n<br>ion is to allow installations of new software. For custom packages which are not updates to existing installations, you can bypass the<br>le which will ignore all system paths when deciding if this package can be applied. Note - this will not bypass the rules for checking if<br>stalled, or is superseded by a more recent version.<br>] Mark Package as "Always Installable" |
|                                                                                |                                                                                                    |
|                                                                                | ation<br>Ion is to allow for updating of older products. Normally one updates a product to its secure version within the same major version. You<br>by specifying a custom minimum version. Note: the version you enter must also be supported by the installer itself - you cannot enter                                                                                                 |
| The purpose of this opti<br>can alter this behaviour<br>arbitrary values here. | ion is to allow for updating of older products. Normally one updates a product to its secure version within the same major version. You                                                                                                    |
| The purpose of this opti<br>can alter this behaviour<br>arbitrary values here. | ion is to allow for updating of older products. Normally one updates a product to its secure version within the same major version. You<br>by specifying a custom minimum version. Note: the version you enter must also be supported by the installer itself - you cannot enter                                                                                                    |

For packages that should not have any paths for applicability, select the **Mark Package as "Always Installable"** check box to ignore all paths. Paths for App-V and Mac OS X are filtered out since they are not supported for patching.

Use the **Minimum Version Option** to update older products. Normally, a product is updated to its secure version within the same major version. You can alter this behavior by specifying a custom minimum version. Note: the version you enter must also be supported by the installer itself - you cannot enter arbitrary values here.

#### Importing Bulk File Paths in the SPS Package Creation Wizard

To help with situations where you wish to include specific file paths for scanning software, you can now import multiple file paths by providing a CSV file during Step 3 of the patch/template creation process.

On the **Step 3 of 4: Applicability Criteria - Paths** panel, click **Add Path** to open the **Import Path Applicability Rules for Package** dialog box, and select a local CSV file which contains file paths.

| S | how advanced optio                                                               | ns in the grid.<br>Show Advanced Options | "Add Path" button. Check the "Advanced Opt        | ions box | to enable addr | tional options in t | e Add Path dialog a                   |
|---|----------------------------------------------------------------------------------|------------------------------------------|---------------------------------------------------|----------|----------------|---------------------|---------------------------------------|
|   | "isInstallable" WSU                                                              | s option is to allow installations of    |                                                   |          |                |                     |                                       |
|   | (                                                                                | Import Path Applicability Rul            | as for Darkana                                    |          |                | ×                   | 7                                     |
|   | Minimum Versio<br>The purpose of th<br>can alter this beha<br>arbitrary values h | Import New Path's                        | cal csv file which contains file paths.           |          |                |                     | ajor version. You<br>you cannot enter |
|   | Minimum Version:                                                                 | CSV file:                                | C:\Users\Administrator\Desktop\Patches<br>Browse  | \export  | sv )           | <                   |                                       |
|   | Path                                                                             |                                          |                                                   |          |                |                     | Options                               |
| 7 | \Google\Chrome\A                                                                 |                                          |                                                   |          |                |                     | mFiles%                               |
|   | C:\Windows.old\Pr                                                                |                                          |                                                   |          |                |                     |                                       |
|   | C:\Users\P7111074                                                                |                                          |                                                   |          |                |                     |                                       |
|   | C:\Program Files ()                                                              |                                          |                                                   |          | Import         | Cancel              |                                       |
|   | C:\Program Files (x                                                              | 86)\Google\Chrome\Temp\scoped            | _dir7076_1072\old_chrome.exe                      | 0        |                | n/a                 | -                                     |
|   | C:\Program Files (x                                                              | 86)\Google\Chrome\Temp\scoped            | _dir4108_1690650753\old_chrome.exe                | 0        |                | n/a                 |                                       |
|   | C:\Program Files (x                                                              | 86)\Google\Chrome\Temp\scoped            | _dir26444_18370\old_chrome.exe                    | 0        |                | n/a                 |                                       |
|   | C:\Program Files (x                                                              | 86)\Google\Chrome\Temp\scoped            | _dir12364_25971\old_chrome.exe                    | 0        |                | n/a                 |                                       |
|   | C:\Program Files (x                                                              | 86)\Google\Chrome\Temp\scoped            | _dir10304_2754\old_chrome.exe                     | 0        |                | n/a                 |                                       |
|   |                                                                                  | 86)\Google\Chrome\Application\n          | ew_chrome.exe                                     | 1        |                | n/a                 |                                       |
|   | C:\Program Files (x                                                              |                                          |                                                   |          |                | n/a                 |                                       |
|   |                                                                                  | 86)\Google\Chrome\Application\cl         | nrome.exe                                         | 10       |                |                     |                                       |
|   | C:\Program Files (x                                                              |                                          | rome.exe<br>gle\Chrome\Application\new_chrome.exe | 10       |                | n/a                 |                                       |

#### Figure 9-3: Import Path Applicability Rules for Package Dialog Box

This enables you to target specific file paths or to include file paths discovered in other partitions in order to create a single patch for deployment that covers all desired file paths.

#### **CSV File Format**

When creating a CSV file for import, file paths entered in the following formats are acceptable:

```
C:\Users\Administrator\AppData\Local\Temp\Acme\acinstall\tools\acmeinstall\tools\7z.exe
C:\Program Files\Acme\tools\7z.exe
%ProgramFiles%\Acme\tools\7z.exe
```

**Note** • The CSV file does not need to have comma-separated values, but just a list. You don't have to use quotes when there are spaces in a file path. The CSV file can essentially be a text list with just one column. As a single column list of values, simply provide one file path per line (no header row or additional columns should be included).

## Step 4 of 4: Applicability Criteria - Rules

In Step 4 you should specify if you want to limit the package to 32-bit or 64-bit systems or computers with specific operating system languages. The patch file to be deployed will be automatically downloaded in the background by the Software Vulnerability Manager console. Once this is completed the Software Vulnerability Manager console will repackage and publish the update package into the WSUS/Intune System Center.

The WSUS option will be unavailable if the WSUS/Intune Connection is not established.

To export the package select File System (Export) and click Publish.

| ou configure the applicab                                                                                                    | lity rules for the package.                                                                                                    |        |
|----------------------------------------------------------------------------------------------------|----------------------------------------------------------------------------------------------------|--------|
|                                                                                                    | Li repore la reguirea area paerage nua peer instanca.                                                                                                    |        |
| anguage Settings                                                                                                    |                                                                                                    |        |
| onfigure package applicabi                                                                                                    | ility rules based on language:                                                                                                    |        |
|                                                                                                    | Only make package applicable to computers with one of the selected languages.                                                                                                    |        |
| Select Languages:                                                                                                    | Language                                                                                                    |        |
|                                                                                                    | Arabic                                                                                                    |        |
|                                                                                                    | Chinese (Hong Kong SAR)                                                                                                    | ^      |
|                                                                                                    | Chinese - (Simplified)                                                                                                    |        |
|                                                                                                    | Chinese - (Traditional)                                                                                                    |        |
|                                                                                                    | Czech                                                                                                    | $\sim$ |
|                                                                                                    |                                                                                                    |        |
| Before publishing XML patc<br>example via the community<br>contain private user data.                                                                                                    | Ch script to your file system, you have the option to configure XML file. Note: As you might wish to share this packag<br>y forum, you can choose to not include the package files as binary and the applicability paths from Step 3, as your p<br>Do not include Step 3 Applicability Paths in XML File.                                                                                                    |        |
| Before publishing XML patc<br>example via the community<br>contain private user data.                                                                                                    | ch script to your file system, you have the option to configure XML file. Note: As you might wish to share this packag<br>y forum, you can choose to not include the package files as binary and the applicability paths from Step 3, as your p<br>Do not include Step 3 Applicability Paths in XML File.                                                                                                    |        |
| Before publishing XML pato<br>example via the communit<br>contain private user data.                                                                                                    | ch script to your file system, you have the option to configure XML file. Note: As you might wish to share this packag<br>y forum, you can choose to not include the package files as binary and the applicability paths from Step 3, as your p<br>Do not include Step 3 Applicability Paths in XML File.<br>I Do not include package file(s) as binary in XML File.                                                                                            |        |
| Before publishing XML pate<br>example via the communit<br>contain private user data.<br>Patch Template (Option                                                                                                    | ch script to your file system, you have the option to configure XML file. Note: As you might wish to share this packag<br>y forum, you can choose to not include the package files as binary and the applicability paths from Step 3, as your p<br>Do not include Step 3 Applicability Paths in XML File.<br>I Do not include package file(s) as binary in XML File.                                                                                            |        |
| Before publishing XML patt<br>example via the communit<br>contain private user data.<br>Patch Template (Options<br>ave as template                                                                                                  | ch script to your file system, you have the option to configure XML file. Note: As you might wish to share this packag<br>y forum, you can choose to not include the package files as binary and the applicability paths from Step 3, as your p<br>Do not include Step 3 Applicability Paths in XML File.<br>I Do not include package file(s) as binary in XML File.                                                                                            |        |
| Before publishing XML pate<br>example via the communit<br>contain private user data.<br>Patch Template (Options<br>Save as template                                                                                                 | ch script to your file system, you have the option to configure XML file. Note: As you might wish to share this packag<br>y forum, you can choose to not include the package files as binary and the applicability paths from Step 3, as your p<br>Do not include Step 3 Applicability Paths in XML File.<br>Do not include package file(s) as binary in XML File.                                                                                              |        |
| example via the community<br>contain private user data.<br>Patch Template (Optiona<br>iave as template                                                                                                    | ch script to your file system, you have the option to configure XML file. Note: As you might wish to share this packag<br>y forum, you can choose to not include the package files as binary and the applicability paths from Step 3, as your p<br>Do not include Step 3 Applicability Paths in XML File.<br>Do not include package file(s) as binary in XML File.                                                                                              |        |
| Before publishing XML patt<br>example via the communit<br>contain private user data.<br>Patch Template (Options<br>save as template<br>Template Name:<br>Publish Options                                                            | ch script to your file system, you have the option to configure XML file. Note: As you might wish to share this packag y forum, you can choose to not include the package files as binary and the applicability paths from Step 3, as your p Do not include Step 3 Applicability Paths in XML File. Do not include package file(s) as binary in XML File. al) Enter Template Name                                                                               |        |
| Before publishing XML pate<br>example via the communit<br>contain private user data.<br>Patch Template (Options<br>ave as template<br>Template Name:<br>Publish Options                                                             | ch script to your file system, you have the option to configure XML file. Note: As you might wish to share this packag y forum, you can choose to not include the package files as binary and the applicability paths from Step 3, as your p Do not include Step 3 Applicability Paths in XML File. Do not include package file(s) as binary in XML File. a) Enter Template Name Flexera package                                                                |        |
| Before publishing XML pate<br>example via the community<br>contain private user data.<br>Patch Template (Option:<br>ave as template<br>Template Name:<br>Publish Options<br>Publish option for publishing<br>Publish package using: | ch script to your file system, you have the option to configure XML file. Note: As you might wish to share this packag y forum, you can choose to not include the package files as binary and the applicability paths from Step 3, as your p Do not include Step 3 Applicability Paths in XML File. Do not include package file(s) as binary in XML File. a) Enter Template Name Flexera package                                                                |        |
| Before publishing XML patc<br>example via the community<br>contain private user data.<br>Patch Template (Option:<br>ave as template<br>Template Name:<br>Publish Options<br>Publish option for publishing<br>Publish package using: | ch script to your file system, you have the option to configure XML file. Note: As you might wish to share this packag y forum, you can choose to not include the package files as binary and the applicability paths from Step 3, as your p Do not include Step 3 Applicability Paths in XML File. Do not include package file(s) as binary in XML File. al) Enter Template Name Flexera package () WSUS (via ActiveX)                                         |        |
| Before publishing XML patc<br>example via the communit<br>contain private user data.<br>Patch Template (Option:<br>ave as template<br>Template Name:<br>Publish Options<br>Fublish Options<br>Publish package using:                | ch script to your file system, you have the option to configure XML file. Note: As you might wish to share this packag y forum, you can choose to not include the package files as binary and the applicability paths from Step 3, as your p Do not include Step 3 Applicability Paths in XML File. Do not include package file(s) as binary in XML File. al) Enter Template Name Flexera package O WSUS (via ActiveX) Schedule package to Intune/WSUS          |        |
| Before publishing XML patc<br>example via the community<br>contain private user data.<br>Patch Template (Option:<br>ave as template<br>Template Name:<br>Publish Options<br>Fublish Options<br>Publish package using:               | ch script to your file system, you have the option to configure XML file. Note: As you might wish to share this packag y forum, you can choose to not include the package files as binary and the applicability paths from Step 3, as your p Do not include Step 3 Applicability Paths in XML File.  Do not include package file(s) as binary in XML File.  a) Enter Template Name  Flexera package VSUS (via ActiveX)  Schedule package to Intune/WSUS Attiris |        |

If a reboot is required after the package has been installed this can also be configured in the second part of this step as well as checking if Java is running.

To configure your package to only be applicable for certain languages of the operating system, select **Only make package applicable to computers with one of the selected languages** and select the relevant language.

In this step you are also able to export the package that you have already configured to be used for future reference. You have the option to include or exclude Step 3 applicability paths and the installer as binary.

The two options (**Do not include Step 3 Applicability Paths in XML File** and **Do not include the package file(s) as binary in XML File**) are taken into consideration only when exporting the package to the **File System (Export)**, otherwise the selection will be disregarded.

## **Vendor Patch Module**

Vendor Patch Module represents the largest set of patch data on the market today. It is designed to integrate several hundred out of the box patches for prioritization and publishing within SVM. Additionally, it exposes details which helps you to be aware what patches exist, and to provide as much detail as possible to make bringing your own patch to SVM easier. These additional entries are typically missing something like the actual setup file (because the vendor does not make it publicly available) or because we don't have default applicability criteria (but can leverage assessment results for your environment).

 $\bigcirc$ 

Tip • To know more about the Vendor Patch Module, click here.

This section provides further information regarding:

- Vendor Patch Module Page Features
- Creating a Patch with the Vendor Patch Module
- Package Creation Wizard in Vendor Patch Module
- Automating Patch Deployment

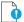

Important • Vendor Patch Module is an optional feature and must be purchased separately:

- For pricing and availability, please contact your sales representative or contact us online at: https://www.flexera.com/about-us/contact-us.html
- If the feature is not purchased, you can view the list of available patches but cannot use them.

## **Vendor Patch Module Page Features**

The **Vendor Patch Module** page displays a list of products for which Software Vulnerability Manager can automatically create an Update/Uninstall package. Right-click any of the listed products to view the available options.

|                                      |                    | View from the contr |                  |         | ✓ Cont      |                |                      |                  |          |             |        |       |       |                         |          |           | Εxφ |
|--------------------------------------|--------------------|---------------------|------------------|---------|-------------|----------------|----------------------|------------------|----------|-------------|--------|-------|-------|-------------------------|----------|-----------|-----|
| oduct                                | Vendor             | Patched Version     | Deployment Ready | SAID    | Criticality | Threat Score - | Advisory Published   | Architecture     | Insecure | End-Of-Life | Secure | Total | Hosts | Updated On              | Download | File Size |     |
| mulative Security Update for Inter   | Microsoft          | 3124275             | No               | SAR9022 |             |                | 13th May, 2019 17:00 | Windows 64-bit   | 0        | 0           | 0      | 0     |       | 2nd May, 2019           | Download | 42.73 MB  |     |
| imulative Security Update for Inter  | Microsoft          | 3124275             | No               | SA89022 |             |                | 13th May, 2019 17:00 | Windows 32-bit   | 0        | 0           | 0      | 0     |       | 2nd May, 2019           | Download | 20.62 MB  |     |
| imulative Security Update for Inter  | Microsoft          | 3124275             | No               | SA89022 |             |                | 13th May, 2019 17:00 | Windows 64-bit   | 0        | 0           | 0      | 0     |       | 2nd May, 2019           | Download | 38.56 MB  |     |
| imulative Security Update for Inter  | Microsoft          | 4047206             | No               | SA09021 |             |                | 13th May, 2019 17:00 | Windows 32-bit   | 27       | 0           | 24     | 51    |       | 2nd May, 2019           | Download | 32.51 MB  |     |
| umulative Security Update for Inter  | Microsoft          | 4047206             | No               | SA89022 |             |                | 13th May, 2019 17:00 | Windows 64-bit   | 0        | 0           | 0      | 0     |       | 2nd May, 2019           | Download | 52.58 MB  |     |
| umulative Security Update for Inter  | Microsoft          | 4047206             | No               | SA89022 |             |                | 13th May, 2019 17:00 | Windows 32-bit   | 0        | 0           | 0      | 0     |       | 2nd May, 2019           | Download | 28.69 MB  |     |
| imulative Security Update for Inter  | Microsoft          | 4047206             | No               | SA89021 |             |                | 13th May, 2019 17:00 | Windows 64-bit   | 0        | 0           | 0      | 0     |       | 2nd May, 2019           | Download | 54.41 MB  |     |
| imulative Security Update for Inter  | Microsoft          | 4047206             | No               | SA89021 |             |                | 13th May, 2019 17:00 | Windows 32-bit   | 0        | 0           | 0      | 0     |       | 2nd May, 2019           | Download | 29.1 MB   |     |
| imulative Security Update for Inter  | Microsoft          | 4047206             | No               | SA89022 |             |                | 13th May, 2019 17:00 | Windows 64-bit   | 0        | 0           | 0      | 0     |       | 2nd May, 2019           | Download | 52.58 MB  |     |
| imulative Security Update for Inter  | Microsoft          | 4047206             | No               | 5A89021 |             |                | 13th May, 2019 17:00 | Windows 64-bit   | 0        | 0           | 0      | 0     | 0     | 2nd May, 2019           | Download | 54.41 MB  |     |
| umulative Security Update for Inter  | Microsoft          | 3124275             | No               | 5A89022 |             |                | 13th May, 2019 17:00 | Windows 64-bit   | 0        | 0           | 0      | 0     |       | 2nd May, 2019           | Download | 15.4 MB   |     |
| umulative Security Update for Inter  | Microsoft          | 3124275             | No               | SA89022 |             |                | 13th May, 2019 17:00 | Windows 32-bit   | 0        | 0           | 0      | 0     |       | 2nd May, 2019           | Download | 8.08 MB   |     |
| umulative Security Update for Inter  | Microsoft          | 3124275             | No               | SA89022 |             |                | 13th May, 2019 17:00 | Windows 64-bit   | 0        | 0           | 0      | 0     |       | 2nd May, 2019           | Download | 22.71 MB  |     |
| umulative Security Update for Inter  | Microsoft          | 3124275             | No               | SA89022 |             |                | 13th May, 2019 17:00 | Windows 32-bit   | 0        | 0           | 0      | 0     |       | 2nd May, 2019           | Download | 12.21 MB  |     |
| imulative Security Update for Inter  | Microsoft          | 3124275             | No               | SA89022 |             | 99             | 13th May, 2019 17:00 | Windows 64-bit   | 0        | 0           | 0      | 0     | 0     | 2nd May, 2019           | Download | 21.06 MB  |     |
| imulative Security Update for Inter  | Microsoft          | 3124275             | No               | 5A89022 |             | 99             | 13th May, 2019 17:00 | Windows 32-bit   | 0        | 0           | 0      | 0     | 0     | 2nd May, 2019           | Download | 10.77 MB  |     |
| mulative Security Update for Inter   | Microsoft          | 3124275             | No               | 5A89022 |             | 99             | 13th May, 2019 17:00 | Windows 64-bit   | 0        | 0           | 0      | 0     | 0     | 2nd May, 2019           | Download | 22.71 MB  |     |
| mulative Security Update for Inter   | Microsoft          | 3124275             | No               | SA89022 |             | 99             | 13th May, 2019 17:00 | Windows 64-bit   | 0        | 0           | 0      | 0     | 0     | 2nd May, 2019           | Download | 29.53 MB  |     |
| imulative Security Update for Inter  | Microsoft          | 3124275             | No               | SA89022 |             | 99             | 13th May, 2019 17:00 | Windows 32-bit   | 0        | 0           | 0      | 0     | 0     | 2nd May, 2019           | Download | 14.48 MB  |     |
| mulative Security Update for Inter   | Microsoft          | 3124275             | No               | SAR9022 |             | 99             | 13th May, 2019 17:00 | Windows 64-bit   | 0        | 0           | 0      | 0     | 0     | 2nd May, 2019           | Download | 29.53 MB  |     |
| mulative Security Update for Inter   | Microsoft          | 4047206             | No               | SA89022 |             | 55             | 13th May, 2019 17:00 | Windows 64-bit   | 0        | 0           | 0      | 0     | 0     | 2nd May, 2019           | Download | 25.33 MB  |     |
| mulative Security Update for Inter   | Microsoft          | 4047206             | No               | 5A89022 |             | 99             | 13th May, 2019 17:00 | Windows 32-bit   | 0        | 0           | 0      | 0     | 0     | 2nd May, 2019           | Download | 12.7 MB   |     |
| ternet Explorer 11 for Windows 7 x   | Microsoft          | 11.00.9600.16428    | No               | SA89022 |             | 99             | 13th May, 2019 17:00 | Windows 64-bit   | 0        | 0           | 0      | 0     | 0     | 2nd May, 2019           | Download | 53.32 MB  |     |
| ternet Explorer 11 for Windows 7 x   | Microsoft          | 11.00.9600.16428    | No               | 5A89022 |             | 99             | 13th May, 2019 17:00 | Windows 32-bit   | 0        | 0           | 0      | 0     | 0     | 2nd May, 2019           | Download | 28.34 MB  |     |
| ternet Explorer 9 for Windows 7 (E   | Microsoft          | 9.0.8112.16421      | No               | SA89022 |             | 99             | 13th May, 2019 17:00 | Windows 32-bit   | 94       | 0           | 12     | 105   | 106   | 2nd May, 2019           | Download | 17.28 MB  |     |
| pera (x64)                           | Opera Software ASA | 62.0.3331.72        | No               | SA58125 |             | 67             | 24th Apr, 2014 17:00 | Windows 64-bit   | 0        | 0           | 0      | 0     | 0     | 12th Jul, 2019 1        | Download | 55.21 MB  |     |
| pera (x86)                           | Opera Software ASA | 62.0.3331.72        | Yes              | SA58125 |             | 67             | 24th Apr, 2014 17:00 | Windows 32-bit   | 0        | 0           | 0      | 0     | 0     | 12th Jul, 2019 1        | Download | 52.64 MB  |     |
| pera for Mac                         | Opera Software ASA | 62.0.3331.66        | No               | SA58125 | <b>C</b>    | 67             | 24th Apr, 2014 17:00 | Mac Intel 64-bit | 0        | 0           | 0      | 0     | 0     | 12th Jul, 2019 1        | Download | 72.03 MB  |     |
| ovell Vibe Desktop (x64)             | Novell             | 2.0.0.67            | Yes              | SA63052 | <b>C</b>    | 64             | 23rd Feb, 2015 16:00 | Windows 64-bit   | 0        | 0           | 0      | 0     | 0     | 2nd May, 2019           | Download | 15.42 MB  |     |
| ovell Vibe Desktop (x86)             | Novell             | 2.0.0.67            | No               | SA63052 |             | 64             | 23rd Feb, 2015 16:00 | Windows 32-bit   | 0        | 0           | 0      | 0     | 0     | 2nd May, 2019           | Download | 15.42 MB  |     |
| usion                                | VNware             | 11.1.0.13668589     | No               | SA80104 | <b>1</b>    | 62             | 16th Nov, 2017 16:00 | Mac Intel 64-bit | 5        | 0           | 0      | 5     | 1     | 10th Jun, 2019          | Download | 495.21 MB |     |
| IinRAR (x64)                         | Rarlab             | 5.71.0.0            | No               | SA87491 |             | 58             | 12th Feb, 2019 16:00 | Windows 64-bit   | 0        | 0           | 0      | 0     | 0     | 27th May, 2019          | Download | 3 MB      |     |
| InRAR (x86)                          | Rarlab             | 5.71.0.0            | Yes              | SA87491 |             | 58             | 12th Feb. 2019 16:00 | Windows 32-bit   | 0        | 0           | 0      | 0     | 0     | 2nd May, 2019           | Download | 2.8 MB    |     |
| icrosoft Visual FoxPro 9.0 Service P | Microsoft          | 9.0.2.0             | No               | SA50247 |             | 57             | 13th Aug, 2012 17:00 | Windows 32-bit   | 0        | 2           | 0      | 2     | 2     | 2nd May, 2019           | Download | 34.79 MB  |     |
| curity Essentials - English (x64)    | Microsoft          | 4.10.0209.0         | No               | SA82312 |             | 50             | 5th Apr, 2018 17:00  | Windows 64-bit   | 0        | 0           | 5      | 5     | 5     | 2nd May, 2019           | Download | 14.37 MB  |     |
| curity Essentials - English (x86)    | Microsoft          | 4.10.0209.0         | No               | SA82312 |             | 50             | 5th Apr, 2018 17:00  | Windows 32-bit   | 0        | 0           | 0      | 0     | 0     | 2nd May, 2019           | Download | 11.66 MB  |     |
| fari                                 | Apple              | 5.34.57.2           | Yes              | SA88960 |             | 23             | 13th May, 2019 17:00 | Windows 32-bit   | 0        | 128         | 0      | 128   | 92    | 20th May, 2019          | Download | 36.71 MB  |     |
| robat 10.1.16 Pro and Standard up    | Adobe              | 10.1.16.0           | No               | SA88905 |             | 19             | 13th May, 2019 17:00 | Windows 32-bit   | 1        | 1           | 2      | 4     | 4     | 2nd May, 2019           | Download | 106.19 MB |     |
| robat 11.0.23 Pro and Standard up    | Adobe              | 11.0.23.0           | No               | SA88905 |             | 19             | 13th May, 2019 17:00 | Windows 32-bit   | 1        | 1           | 2      | 4     | 4     | 2nd May, 2019<br>ACTIVA | te Wind  | 247.03 MB |     |

The Vendor Patch Module features include:

- Product display criteria for Vendor Patch Module
- Patch update searches by Common Vulnerabilities and Exposures
- Advisory Published date in Vendor Patch Module
- Threat Score in Vendor Patch Module

#### Product display criteria for Vendor Patch Module

Click **Configure View** to define a criteria from either or both the **Show** drop down and the **Add more filters** check boxes. This criteria will be used to display the filtered products in this view.

Select one of the following **Show** options:

- All available Vendor patches—Displays he vendor patches which are available in vendor patch module.
- **Only those Detected in my environment**—Displays a list of out of the box patches available for applications which are already installed in the user environment.
- Only those Not Detected in my environment—Displays a list of out of the box patches available for other applications which are not deployed in the user environment.

| Config           | onfigure View 🗙                                         |                   |              |  |  |  |  |  |  |  |  |  |  |
|------------------|---------------------------------------------------------|-------------------|--------------|--|--|--|--|--|--|--|--|--|--|
|                  |                                                         |                   |              |  |  |  |  |  |  |  |  |  |  |
| Show             | Only those Detected in my environment                   | ~                 |              |  |  |  |  |  |  |  |  |  |  |
|                  | All available Vendor patches                            |                   |              |  |  |  |  |  |  |  |  |  |  |
| Add r            | more f<br>Only those Detected in my environment         |                   |              |  |  |  |  |  |  |  |  |  |  |
|                  | Only those Not detected in my environment               |                   |              |  |  |  |  |  |  |  |  |  |  |
|                  | Deployment ready patches                                |                   |              |  |  |  |  |  |  |  |  |  |  |
| Only Mac patches |                                                         |                   |              |  |  |  |  |  |  |  |  |  |  |
|                  | Hide Microsoft products                                 |                   |              |  |  |  |  |  |  |  |  |  |  |
|                  | Highlight products for which packages have been created |                   |              |  |  |  |  |  |  |  |  |  |  |
| Selee            | Select Package Language                                 |                   |              |  |  |  |  |  |  |  |  |  |  |
| Sea              | rch Search                                              |                   |              |  |  |  |  |  |  |  |  |  |  |
| Ava              | ilable Language                                         | Selected Language |              |  |  |  |  |  |  |  |  |  |  |
|                  | Name                                                    |                   | Name         |  |  |  |  |  |  |  |  |  |  |
|                  | African                                                 |                   | English      |  |  |  |  |  |  |  |  |  |  |
|                  | Brazilian                                               |                   | English (UK) |  |  |  |  |  |  |  |  |  |  |
|                  | Chinese (Simplified)                                    |                   | English (US) |  |  |  |  |  |  |  |  |  |  |
|                  | Chinese (Traditional                                    |                   | English GB   |  |  |  |  |  |  |  |  |  |  |
|                  | Croatian                                                |                   | Inglish US   |  |  |  |  |  |  |  |  |  |  |
|                  | Czech                                                   |                   | V Multi      |  |  |  |  |  |  |  |  |  |  |
|                  | Danish                                                  |                   |              |  |  |  |  |  |  |  |  |  |  |
|                  | Dutch                                                   | $\sim$            | ×            |  |  |  |  |  |  |  |  |  |  |
|                  |                                                         |                   |              |  |  |  |  |  |  |  |  |  |  |
|                  |                                                         |                   | Apply Cancel |  |  |  |  |  |  |  |  |  |  |

Select the below criteria that will be used to display the products in this view:

- Download available Displays a list of patches available to download
- **Deployment ready patches** Displays a list of deployable out of the box patches which have no missing details. These patches are highlighted in **Blue** color in the products list and have a high rate of success in mass deployment.
- Only show Mac patches Displays a list of patches for MAC OS, You can easily download them for deployment in your Mac management solution of choice.
- Hide Microsoft products Hides a list of products with the vendor name Microsoft.
- **Highlight products for which packages have been created** Displays a list of products in Green color for which packages have been created successfully.

| Show All available Vendor patches Add more filters  Deployment ready patches Only Mac patches Hide Microsoft products Highlight products for which packages have been created  Sector Backage Language Search Search | onfigure View                                |              |      | ×              |
|----------------------------------------------------------------------------------------------------|----------------------------------------------|--------------|------|----------------|
| Download available Deployment ready patches Only Mac patches Hide Microsoft products Highlight products for which packages have been created Select Package Language Search Search Variable Language Selected Language Name African English Brazilian Chinese (Simplified) Chinese (Traditional Croatian Croatian Dutch Multi                                                                                                    | Show All available Vendor patches            | ~            |      |                |
| Deployment ready patches Only Mac patches Hide Microsoft products Highlight products for which packages have been created Selected Package Language Selected Language Selected Language Name Name African African African English Brazilian Chinese (Simplified) Chinese (Simplified) Chinese (Traditional Croatian Croatian Croatian Cicech Danish Dutch Wulti                                                                                                    | Add more filters                             |              |      |                |
| Only Mac patches   Hide Microsoft products   Highlight products for which packages have been created   Select Package Language   Search   Search   Search   Artican   Artican   Frazilian   Chinese (Simplified)   Chinese (Traditional   Croatian   Croatian   Danish   Dutch                                                                                                    | ✓ Download available                         |              |      |                |
| Hide Microsoft products   Highlight products for which packages have been created   Select Package Language   Search   Search     Available Language     African   African   Brazilian   Chinese (Simplified)   Chinese (Traditional   Croatian   Carch   Danish   Dutch     Multi                                                                                                    | <ul> <li>Deployment ready patches</li> </ul> |              |      |                |
| Highlight products for which packages have been created   Search Search   Available Language     Available Language     Search     Arrican   African   Brazilian   Chinese (Simplified)   Chinese (Traditional   Croatian   Cacch   Danish   Duth     Vertical     Vertical <td>Only Mac patches</td> <td></td> <td></td> <td></td>                                                                                                    | Only Mac patches                             |              |      |                |
| Search Search     Available Language     Name     African   African   Brazilian   Chinese (Simplified)   Chinese (Traditional   Croatian   Croatian   Croatian   Dutch     Multi                                                                                                    | Hide Microsoft products                      |              |      |                |
| Search       Available Language     Selected Language       Name     Name       African     Image: Constant of the second of the second of the s                                                                                                    | Highlight products for which packages have   | e been creat | ed   |                |
| Avame     Selected Language       Name     Name       African     V English       Brazilian     V English (UK)       Chinese (Simplified)     Finglish (US)       Chinese (Traditional     V English (US)       Croatian     V English US       Croatian     V English US       Dutch     V UL                                                                                                    | 5elect Package Language                      |              |      |                |
| Name     Name       African     Image: Singlish       Brazilian     Image: Singlish (UK)       Chinese (Simplified)     Image: Singlish (US)       Chinese (Traditional     Image: Singlish (US)       Croatian     Image: Singlish (US)       Czech     Image: Singlish (US)       Danish     Image: Singlish (US)       Dutch     Image: Singlish (US)                                                                                                    | Search Search                                |              |      |                |
| African       Image: Constraint of the section of the section of the se                                         | Available Language                           |              | Sele | ected Language |
| Brazilian       Image: Constraint of the set of the set of                                          | Name                                         |              |      | Name           |
| Brazilian       Image: Chinese (Simplified)         Chinese (Traditional       Image: Chinese (Traditional         Croatian       Image: Chinese (Traditional         Czech       Image: Chinese (Traditional         Danish       Image: Chinese (Traditional         Dutch       Image: Chinese (Traditional                                                                                                    | African                                      |              |      | English        |
| Chinese (Traditional       Image: Chinese (Traditional         Croatian       Image: Chinese (Traditional         Czech       Image: Chinese (Traditional         Danish       Image: Chinese (Traditional         Dutch       Image: Chinese (Traditional                                                                                                    | Brazilian                                    |              |      | English (UK)   |
| Croatian     Image: Coordination of the second second                           | Chinese (Simplified)                         |              |      | English (US)   |
| Czech V Multi Danish Dutch                                                                                                    |                                              |              |      |                |
| Danish Dutch                                                                                                    |                                              |              |      |                |
| Dutch                                                                                                    |                                              |              | V    | Multi          |
|                                                                                                    |                                              | ~            |      |                |
| Apply Cancel                                                                                                    | Dutch                                        |              |      |                |
| · · · · · · · · · · · · · · · · · · ·                                                                                                    |                                              |              |      | Apply Cancel   |
|                                                                                                    |                                              |              |      |                |

**Note** • MSP packages are currently **Not deployment** ready, but deployment is possible depending on the environment that these packages are ready to be deployed as is.

#### Select Package Language

You can target specific languages and approve packages before they are published. The **Configure View** settings in the Vendor Patch Module can be retained for future use.

By default, the following package language is selected:

- English
- English (UK)
- English (US)
- English GB
- English US
- Multi

You are also able to change the default selected language and select new package languages.

#### Patch update searches by Common Vulnerabilities and Exposures

In the **Vendor Patch Module Search Type field**, you can search a patch updates by CVE, which are referenced in Secunia Advisories. The CVE results help identify affected hosts, advisories, and patches across the entire organizations when appropriate Smartgroup filters are chosen.

| Vendor Patch Module |           |                 |                |                   |                     |              |                                    |                |          |             |        |            |       |               |          |
|---------------------|-----------|-----------------|----------------|-------------------|---------------------|--------------|------------------------------------|----------------|----------|-------------|--------|------------|-------|---------------|----------|
| Search Ty           | pe CVE    | ✓ 0864          | Search Vi      | ew from the conte | ext of Smart Group: | Not Selected | ✓ Cont                             | igure View     |          |             |        |            |       |               | Expor    |
| Produ               | Vendor    | Patched Version | Deployment Rea | SAID              | Criticality         | Threat Sc    | Advisory Publish                   | Architecture   | Insecure | End-Of-Life | Secure | Total      | Hosts | Updated On    | Download |
| .NET                | Microsoft | 4.6.01590.00    | Yes            | SA88975           |                     |              | <ul> <li>13th May, 2019</li> </ul> | Windows 32-bit | 398      | 0           | 239    | <u>637</u> | 258   | 2nd May, 2019 | Download |

### Advisory Published date in Vendor Patch Module

The **Advisory Published** date is listed in the **Vendor Patch Module** provides a quick reference for the latest patching information.

| Vendor Patch Module      |               |                 |                      |                    |              |                |                      |                |          |             |        |           |       |                |          |           |
|--------------------------|---------------|-----------------|----------------------|--------------------|--------------|----------------|----------------------|----------------|----------|-------------|--------|-----------|-------|----------------|----------|-----------|
| Search Type: Product     | ✓ Search text | Search          | View from the conte: | xt of Smart Group: | lot Selected | ✓ Cont         | igure View           |                |          |             |        |           |       |                |          | Export •  |
| Product                  | Vendor        | Patched Version | Deployment Rea       | SAID               | Criticality  | Threat Score - | Advisory Published   | Architecture   | Insecure | End-Of-Life | Secure | Total     | Hosts | Updated On     | Download | File Size |
| Safari                   | Apple         | 5.34.57.2       | Yes                  | SA88960            |              | 23             | 13th May, 2019 17:00 | Windows 32-bit | 0        | 128         | 0      | 128       | 92    | 20th May, 2019 | Download | 36.71 M   |
| Acrobat 11.0.23 Pro and  | Adobe         | 11.0.23.0       | Yes                  | SA88905            |              | 19             | 13th May, 2019 17:00 | Windows 32-bit | 1        | 1           | 2      | 4         | 4     | 2nd May, 2019  | Download | 247.03 M  |
| Acrobat DC Pro and Sta.  | Adobe         | 17.11.30142.0   | Yes                  | SA88905            |              | 19             | 13th May, 2019 17:00 | Windows 32-bit | 1        | 1           | 2      | 4         | 4     | 14th May, 2019 | Download | 121.32 M  |
| Acrobat DC Pro and Sta.  | Adobe         | 15.006.30497.0  | Yes                  | SA88905            |              | 19             | 13th May, 2019 17:00 | Windows 32-bit | 1        | 1           | 2      | 4         | 4     | 14th May, 2019 | Download | 146.48 M  |
| Acrobat DC Pro and Sta.  | Adobe         | 19.012.20034.0  | Yes                  | SA88905            |              | 19             | 13th May, 2019 17:00 | Windows 32-bit | 2        | 35          | 1      | 38        | 38    | 14th May, 2019 | Download | 366.68 M  |
| Acrobat Reader 2017 Cl.  | Adobe         | 17.11.30142.0   | Yes                  | SA88905            |              | 19             | 13th May, 2019 17:00 | Windows 32-bit | 1        | 0           | 2      | 3         | 3     | 14th May, 2019 | Download | 44.22 M   |
| Reader 11.0.23 update -  | Adobe         | 11.0.23.0       | Yes                  | SA88905            |              | 19             | 13th May, 2019 17:00 | Windows 32-bit | 60       | 1           | 2      | <u>63</u> | 63    | 2nd May, 2019  | Download | 46.15 M   |
| Reader 11.0.23 update -  | Adobe         | 11.0.23.0       | Yes                  | SA88905            |              | 19             | 13th May, 2019 17:00 | Windows 32-bit | 60       | 1           | 2      | 63        | 63    | 2nd May, 2019  | Download | 38.02 M   |
| Reader DC (English)      | Adobe         | 15.007.20033.0  | Yes                  | SA88905            |              | 19             | 13th May, 2019 17:00 | Windows 32-bit | 2        | 35          | 8      | 45        | 45    | 21st May, 2019 | Download | 60.11 M   |
| Reader DC Classic Track  | Adobe         | 15.006.30497.0  | Yes                  | SA88905            |              | 19             | 13th May, 2019 17:00 | Windows 32-bit | 2        | 35          | 8      | 45        | 45    | 14th May, 2019 | Download | 40.18 M   |
| Reader DC update - All I | Adobe         | 19.012.20034.0  | Yes                  | SA88905            |              | 19             | 13th May, 2019 17:00 | Windows 32-bit | 2        | 35          | 8      | 45        | 45    | 14th May, 2019 | Download | 233.09 N  |
| Reader DC update - Mul   | Adobe         | 19.012.20034.0  | Yes                  | SA88905            |              | 19             | 13th May, 2019 17:00 | Windows 32-bit | 2        | 35          | 8      | 45        | 45    | 14th May, 2019 | Download | 132.79 N  |
| Reader X (English)       | Adobe         | 10.1.0.0        | Yes                  | SA88905            |              | 19             | 13th May, 2019 17:00 | Windows 32-bit | 60       | 1           | 2      | <u>63</u> | 63    | 21st May, 2019 | Download | 46.22 M   |
| Reader XI (Brazilian)    | Adobe         | 11.0.00.0       | Yes                  | SA88905            |              | 19             | 13th May, 2019 17:00 | Windows 32-bit | 60       | 1           | 2      | 63        | 63    | 21st May, 2019 | Download | 47.29 M   |
| Reader XI (Croatian)     | Adobe         | 11.0.00.0       | Yes                  | SA88905            |              | 19             | 13th May, 2019 17:00 | Windows 32-bit | 60       | 1           | 2      | 63        | 63    | 21st May, 2019 | Download | 58.92 M   |
| Reader XI (Czech)        | Adobe         | 11.0.00.0       | Yes                  | SA88905            |              | 19             | 13th May, 2019 17:00 | Windows 32-bit | 60       | 1           | 2      | 63        | 63    | 21st May, 2019 | Download | 59.26 N   |
| Reader XI (Dutch)        | Adobe         | 11.0.00.0       | Yes                  | SA88905            |              | 19             | 13th May, 2019 17:00 | Windows 32-bit | 60       | 1           | 2      | <u>63</u> | 63    | 21st May, 2019 | Download | 46.82 N   |
| Reader XI (English)      | Adobe         | 11.0.00.0       | Yes                  | SA88905            |              | 19             | 13th May, 2019 17:00 | Windows 32-bit | 60       | 1           | 2      | <u>63</u> | 63    | 21st May, 2019 | Download | 46.22 N   |
| Reader XI (Finnish)      | Adobe         | 11.0.00.0       | Yes                  | SA88905            |              | 19             | 13th May, 2019 17:00 | Windows 32-bit | 60       | 1           | 2      | <u>63</u> | 63    | 21st May, 2019 | Download | 46 M      |
| Reader XI (French)       | Adobe         | 11.0.00.0       | Yes                  | SA88905            |              | 19             | 13th May, 2019 17:00 | Windows 32-bit | 60       | 1           | 2      | <u>63</u> | 63    | 21st May, 2019 | Download | 46.24 N   |
| Reader XI (German)       | Adobe         | 11.0.00.0       | Yes                  | SA88905            |              | 19             | 13th May, 2019 17:00 | Windows 32-bit | 60       | 1           | 2      | 63        | 63    | 21st May, 2019 | Download | 47.19 M   |
| Reader XI (Hungarian)    | Adobe         | 11.0.00.0       | Yes                  | SA88905            |              | 19             | 13th May, 2019 17:00 | Windows 32-bit | 60       | 1           | 2      | <u>63</u> | 63    | 21st May, 2019 | Download | 59.06 N   |
| Reader XI (Polish)       | Adobe         | 11.0.00.0       | Yes                  | SA88905            |              | 19             | 13th May, 2019 17:00 | Windows 32-bit | 60       | 1           | 2      | 63        | 63    | 21st May, 2019 | Download | 59.73 N   |
| Reader XI (Romanian)     | Adobe         | 11.0.00.0       | Yes                  | SA88905            |              | 19             | 13th May, 2019 17:00 | Windows 32-bit | 60       | 1           | 2      | <u>63</u> | 63    | 21st May, 2019 | Download | 58.84 M   |
| Reader XI (Russian)      | Adobe         | 11.0.00.0       | Yes                  | SA88905            |              | 19             | 13th May, 2019 17:00 | Windows 32-bit | 60       | 1           | 2      | 63        | 63    | 21st May, 2019 | Download | 58.95 M   |
| Reader XI (Slovak)       | Adobe         | 11.0.00.0       | Yes                  | SA88905            |              | 19             | 13th May, 2019 17:00 | Windows 32-bit | 60       | 1           | 2      | <u>63</u> | 63    | 21st May, 2019 | Download | 59.29 M   |

#### **Threat Score in Vendor Patch Module**

The Threat Score provides the Threat Score information for the out of the box patches listed in the Vendor Patch Module.

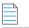

Note • Threat Score is available only for users with Threat Intelligence Module

| Vendor Patch Module       |               |                 |                      |                     |             |                |                      |                |          |             |        |           |       |                |          |           |
|---------------------------|---------------|-----------------|----------------------|---------------------|-------------|----------------|----------------------|----------------|----------|-------------|--------|-----------|-------|----------------|----------|-----------|
| Search Type: Product      | ✓ Search text | Search          | View from the contex | t of Smart Group: N | ot Selected | ✓ Cont         | ligure View          |                |          |             |        |           |       |                |          | Export +  |
| Product                   | Vendor        | Patched Version | Deployment Rea       | SAID                | Criticality | Threat Score - | Advisory Published   | Architecture   | Insecure | End-Of-Life | Secure | Total     | Hosts | Updated On     | Download | File Size |
| Safari                    | Apple         | 5.34.57.2       | Yes                  | SA88960             |             | 23             | 13th May, 2019 17:00 | Windows 32-bit | 0        | 128         | 0      | 128       | 92    | 20th May, 2019 | Download | 36.71 M   |
| Acrobat 11.0.23 Pro and   | Adobe         | 11.0.23.0       | Yes                  | SA88905             |             | 19             | 13th May, 2019 17:00 | Windows 32-bit | 1        | 1           | 2      | 4         | 4     | 2nd May, 2019  | Download | 247.03 M  |
| Acrobat DC Pro and Sta    | Adobe         | 17.11.30142.0   | Yes                  | SA88905             |             | 19             | 13th May, 2019 17:00 | Windows 32-bit | 1        | 1           | 2      | 4         | 4     | 14th May, 2019 | Download | 121.32 M  |
| Acrobat DC Pro and Sta    | . Adobe       | 15.006.30497.0  | Yes                  | SA88905             |             | 19             | 13th May, 2019 17:00 | Windows 32-bit | 1        | 1           | 2      | 4         | 4     | 14th May, 2019 | Download | 146.48 M  |
| Acrobat DC Pro and Sta    | . Adobe       | 19.012.20034.0  | Yes                  | SA88905             |             | 19             | 13th May, 2019 17:00 | Windows 32-bit | 2        | 35          | 1      | 38        | 38    | 14th May, 2019 | Download | 366.68 M  |
| Acrobat Reader 2017 Cl.   | Adobe         | 17.11.30142.0   | Yes                  | SA88905             |             | 19             | 13th May, 2019 17:00 | Windows 32-bit | 1        | 0           | 2      | 3         | 3     | 14th May, 2019 | Download | 44.22 M   |
| Reader 11.0.23 update     | Adobe         | 11.0.23.0       | Yes                  | SA88905             |             | 19             | 13th May, 2019 17:00 | Windows 32-bit | 60       | 1           | 2      | 63        | 63    | 2nd May, 2019  | Download | 46.15 N   |
| Reader 11.0.23 update     | Adobe         | 11.0.23.0       | Yes                  | SA88905             |             | 19             | 13th May, 2019 17:00 | Windows 32-bit | 60       | 1           | 2      | 63        | 63    | 2nd May, 2019  | Download | 38.02 N   |
| Reader DC (English)       | Adobe         | 15.007.20033.0  | Yes                  | SA88905             |             | 19             | 13th May, 2019 17:00 | Windows 32-bit | 2        | 35          | 8      | 45        | 45    | 21st May, 2019 | Download | 60.11 M   |
| Reader DC Classic Track.  | Adobe         | 15.006.30497.0  | Yes                  | SA88905             |             | 19             | 13th May, 2019 17:00 | Windows 32-bit | 2        | 35          | 8      | 45        | 45    | 14th May, 2019 | Download | 40.18 M   |
| Reader DC update - All I. | Adobe         | 19.012.20034.0  | Yes                  | SA88905             |             | 19             | 13th May, 2019 17:00 | Windows 32-bit | 2        | 35          | 8      | 45        | 45    | 14th May, 2019 | Download | 233.09 M  |
| Reader DC update - Mul.   | Adobe         | 19.012.20034.0  | Yes                  | SA88905             |             | 19             | 13th May, 2019 17:00 | Windows 32-bit | 2        | 35          | 8      | 45        | 45    | 14th May, 2019 | Download | 132.79 M  |
| Reader X (English)        | Adobe         | 10.1.0.0        | Yes                  | SA88905             |             | 19             | 13th May, 2019 17:00 | Windows 32-bit | 60       | 1           | 2      | 63        | 63    | 21st May, 2019 | Download | 46.22 M   |
| Reader XI (Brazilian)     | Adobe         | 11.0.00.0       | Yes                  | SA88905             |             | 19             | 13th May, 2019 17:00 | Windows 32-bit | 60       | 1           | 2      | <u>63</u> | 63    | 21st May, 2019 | Download | 47.29 1   |
| Reader XI (Croatian)      | Adobe         | 11.0.00.0       | Yes                  | SA88905             |             | 19             | 13th May, 2019 17:00 | Windows 32-bit | 60       | 1           | 2      | 63        | 63    | 21st May, 2019 | Download | 58.92 1   |
| Reader XI (Czech)         | Adobe         | 11.0.00.0       | Yes                  | SA88905             |             | 19             | 13th May, 2019 17:00 | Windows 32-bit | 60       | 1           | 2      | <u>63</u> | 63    | 21st May, 2019 | Download | 59.26 N   |
| Reader XI (Dutch)         | Adobe         | 11.0.00.0       | Yes                  | SA88905             |             | 19             | 13th May, 2019 17:00 | Windows 32-bit | 60       | 1           | 2      | 63        | 63    | 21st May, 2019 | Download | 46.82 M   |
| Reader XI (English)       | Adobe         | 11.0.00.0       | Yes                  | SA88905             |             | 19             | 13th May, 2019 17:00 | Windows 32-bit | 60       | 1           | 2      | <u>63</u> | 63    | 21st May, 2019 | Download | 46.22 N   |
| Reader XI (Finnish)       | Adobe         | 11.0.00.0       | Yes                  | SA88905             |             | 19             | 13th May, 2019 17:00 | Windows 32-bit | 60       | 1           | 2      | <u>63</u> | 63    | 21st May, 2019 | Download | 46 N      |
| Reader XI (French)        | Adobe         | 11.0.00.0       | Yes                  | SA88905             |             | 19             | 13th May, 2019 17:00 | Windows 32-bit | 60       | 1           | 2      | 63        | 63    | 21st May, 2019 | Download | 46.24 N   |
| Reader XI (German)        | Adobe         | 11.0.00.0       | Yes                  | SA88905             |             | 19             | 13th May, 2019 17:00 | Windows 32-bit | 60       | 1           | 2      | <u>63</u> | 63    | 21st May, 2019 | Download | 47.19 N   |
| Reader XI (Hungarian)     | Adobe         | 11.0.00.0       | Yes                  | SA88905             |             |                | 13th May, 2019 17:00 | Windows 32-bit | 60       | 1           | 2      | <u>63</u> |       | 21st May, 2019 | Download | 59.06 N   |
| Reader XI (Polish)        | Adobe         | 11.0.00.0       | Yes                  | SA88905             |             | 19             | 13th May, 2019 17:00 | Windows 32-bit | 60       | 1           | 2      | 63        | 63    | 21st May, 2019 | Download | 59.73 N   |
| Reader XI (Romanian)      | Adobe         | 11.0.00.0       | Yes                  | SA88905             |             | 19             | 13th May, 2019 17:00 | Windows 32-bit | 60       | 1           | 2      | 63        | 63    | 21st May, 2019 | Download | 58.84 M   |
| Reader XI (Russian)       | Adobe         | 11.0.00.0       | Yes                  | SA88905             |             | 19             | 13th May, 2019 17:00 | Windows 32-bit | 60       | 1           | 2      | 63        | 63    | 21st May, 2019 | Download | 58.95 M   |
| Reader XI (Slovak)        | Adobe         | 11.0.00.0       | Yes                  | SA88905             |             | 19             | 13th May, 2019 17:00 | Windows 32-bit | 60       | 1           | 2      | 63        | 63    | 21st May, 2019 | Download | 59.29 N   |

## Creating a Patch with the Vendor Patch Module

The Vendor Patch Module page displays a list of products that you can create updates for.

Click Configure View to customize the list and limit the types of products shown in the list as per your requirements.

A product will be displayed in blue if the vendor provides unattended/silent installation parameters for its patches. Any product listed in blue is available to have an update created in a simple 3 step process.

Some products are presented in gray because the vendor of the product does not provide setup files to deploy, Packages cannot be automatically created by Software Vulnerability Manager for these products.

With Vendor Patch Module you can update a package. Right-click a product you can see the following options:

- Create an Update Package
- View Installations
- Patch Information

To Update packages a default execution flow script is provided in the (Step 2 of 4: Package Contents), which will fulfill most of the common needs.

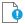

Important • The color code for the Vendor Patch Module products list is as follows:

- **Blue color patches** Out of the box patches are ready to deploy with no missing details, so no extra details needed to deploy these patches.
- **Black color patches** Patches that are missing some information, but are available to download. To create a patch, any missing details must be provided.
- **Gray color patches** Patches that are missing some information including the vendor setup files. To create a patch, the vendor setup must be provided along with any missing details.
- Green color patches Patches for which packages have already been created.

### **Create an Update Package**

A Product will be displayed in blue if the vendor provides unattended/silent installation parameters for its patches. Any Product listed in blue is available to have an update created in a 3 step process. Right-click one of these Products and select Create Update Package to start the Package Creation Wizard.

To Create Update Package using 3 step process, see Package Creation Wizard in Vendor Patch Module

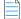

Note • You can not Create Update Package for MAC OS patches.

#### **View Installations**

To display the installation details of a product in the Vendor Patch Module, Right-click one of a product and select **View Installations** to open the wizard,

The View Installations wizard provides the following details:

**Overview** - Provides the details of **State of Detected Installations** with a pie chart representation.

Installations - Provides the list of Host machines where product is installed.

All Advisories - Provides the list of Secunia Advisory ID and its criticality details.

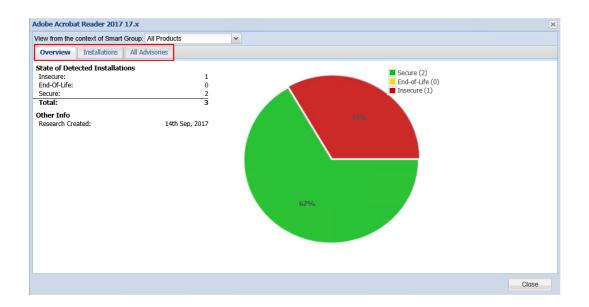

#### **Patch Information**

To know the details about any patch in the Vendor Patch Module, Right-click and select Patch Information.

Patch Information provides the following details of a selected patch:

- Product Name
- Vendor
- Patched Version
- Architecture
- Uninstall Parameters (If required)
- File Size in MB
- Date Modified
- Deployment ready status
- Download link

| Amazon WorkSpaces      |                                                           | × |
|------------------------|-----------------------------------------------------------|---|
| Product Name :         | Amazon WorkSpaces                                         |   |
| Vendor :               | Amazon Web Services, Inc                                  |   |
| Patched version :      | 2.5.8                                                     |   |
| Architecture :         | Neutral                                                   |   |
| Silent parameters :    | REBOOT=ReallySuppress ARPNOMODIFY=1                       |   |
| Uninstall parameters : | MsiExec.exe /X {306B58ED-1B7D-498F-B5FC-<br>DDAAD221DFCB} |   |
| File size :            | 40.94 MB                                                  |   |
| Date modified :        | 2019-06-21 00:01:12                                       |   |
| Deployment ready :     | Yes                                                       |   |
| Download :             | <u>Download</u>                                           |   |

## Package Creation Wizard in Vendor Patch Module

The following steps explain how to create update Package:

- Step 1 of 4: Package Configuration
- Step 2 of 4: Package Contents
- Step 3 of 4: Applicability Criteria Paths
- Step 4 of 4: Applicability Criteria Rules

#### Step 1 of 4: Package Configuration

In Step 1, if the selected product was in **Black** and **Gray** you will get a Warning message. click **Yes** to initiate the **Package Configuration** wizard.

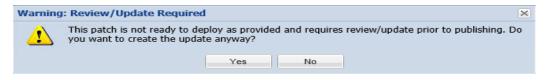

In the Package Configuration wizard, click Next.

| Step 1 of 4: Package Configu | uration                                                                                                    |        |
|------------------------------|----------------------------------------------------------------------------------------------------|--------|
|                              | nd description of the VPM package, or edit the properties of an existing one. In the following steps you will configure the package<br>creating and publishing the package. |        |
| Package Name                 |                                                                                                    |        |
| The package will be created  | l with the following name. Choose a new name if desired.                                                                                                    |        |
| Name:                        | Update Amazon WorkSpaces, version 2.5.8.0                                                                                                    |        |
| Description (Optional)       |                                                                                                    |        |
| Here you can give a descrip  | tion of the package. For example, what it does, the contents, usage, etc.                                                                                                   |        |
| Description:                 |                                                                                                    |        |
| Reference Id (Optional)      |                                                                                                    |        |
| Here you can assign an Id t  | to this package if desired.                                                                                                    |        |
| Reference Id:                |                                                                                                    |        |
| Vendor & Product Namin       | ng                                                                                                    |        |
|                              | ome limitations in the number of categories that can be published in the SCCM. This will set the vendor attribute of the package to<br>ct version from the product name.    |        |
|                              | Use Flexera Custom Naming                                                                                                    |        |
|                              |                                                                                                    |        |
|                              | Capture screenshot.                                                                                                    | Cancel |

### Step 2 of 4: Package Contents

Step 2 provides the following package details:

- Silent Parameter
- Files to Include
  - Add Local File
  - Add Download Link

| Step 2 of 4: Package Conten                                      | ts                                                                                |                              |        |  |  |  |  |  |  |
|------------------------------------------------------------------|-----------------------------------------------------------------------------------|------------------------------|--------|--|--|--|--|--|--|
| Here you configure the package                                   | contents, including the silent parameters, and the files included.                |                              |        |  |  |  |  |  |  |
| - Silent Parameters                                              |                                                                                   |                              |        |  |  |  |  |  |  |
| Here you can provide silent                                      | narameters for the narkane                                                        |                              |        |  |  |  |  |  |  |
|                                                                  |                                                                                   |                              |        |  |  |  |  |  |  |
| Silent Parameters:                                               | Silent Parameters: REBOOT=ReallySuppress ARPNOMODIFY=1                            |                              |        |  |  |  |  |  |  |
| Files To Include                                                 |                                                                                   |                              |        |  |  |  |  |  |  |
|                                                                  |                                                                                   |                              |        |  |  |  |  |  |  |
| Configure the files to include<br>dynamically (i.e., in the case | ded, and if they will be downloaded<br>as well as choose from additional language |                              |        |  |  |  |  |  |  |
| packages available via the 'S                                    | Show Localised Files' button. To remove a files, right-click and select 'Remove'. |                              |        |  |  |  |  |  |  |
| File(s) to include in the part                                   | ckage                                                                             | Status                       |        |  |  |  |  |  |  |
| Amazon+WorkSpaces.msi                                            |                                                                                   | To Be Dynamically Downloaded |        |  |  |  |  |  |  |
| Add Local File Add Do                                            | wnload Link                                                                       |                              |        |  |  |  |  |  |  |
|                                                                  |                                                                                   |                              |        |  |  |  |  |  |  |
|                                                                  |                                                                                   |                              |        |  |  |  |  |  |  |
|                                                                  |                                                                                   |                              |        |  |  |  |  |  |  |
|                                                                  |                                                                                   |                              |        |  |  |  |  |  |  |
|                                                                  |                                                                                   |                              |        |  |  |  |  |  |  |
|                                                                  |                                                                                   |                              |        |  |  |  |  |  |  |
|                                                                  |                                                                                   |                              |        |  |  |  |  |  |  |
|                                                                  |                                                                                   | Previous Next Publish        | Cancel |  |  |  |  |  |  |

You are also able to change the files that are included in the update package, which can either be local files or links to be dynamically downloaded upon publishing of the package.

Click Next to open the Applicability Criteria - Paths wizard.

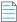

**Note** • Note the Following:

- If the selected product was **Blue** and **Black** in color, you can see the file(s) to include in the package.
- If the selected product was **Gray** in color, you need to add the file(s) or download link manually.

#### Step 3 of 4: Applicability Criteria - Paths

In Step 3 you should select the paths/locations to which this package should be applied. These are usually populated by Software Vulnerability Manager based on the scans previously conducted.

Please be advised to only choose paths that are valid to avoid any update loops. You can also use paths with CSIDL and KNOWNFOLDERID if you select the Show Advanced Options check box. These variables should be used with their decimal value.

|     |                      |                                                                                      |                         |                |                                  |                                                                              | X  |
|-----|----------------------|--------------------------------------------------------------------------------------|-------------------------|----------------|----------------------------------|------------------------------------------------------------------------------|----|
| Ste | ep 3 of 4: Applicabi | lity Criteria - Paths                                                                |                         |                |                                  |                                                                              |    |
| des |                      |                                                                                      |                         |                |                                  | nfigured for the package. You can<br>nal options in the "Add Path" dialog ar | nd |
|     |                      | Show Advanced Options                                                                |                         |                |                                  |                                                                              |    |
|     | Add Path             |                                                                                      |                         |                |                                  |                                                                              |    |
|     | ridd i din           |                                                                                      |                         |                |                                  |                                                                              |    |
| Г   |                      |                                                                                      |                         |                |                                  |                                                                              | 1  |
|     | Always Install Op    | <b>stion</b><br>s option is to allow installations of n                              | aw coffwara. For custor | n nackagoc whi | h are not undated to existing in | estallations, you can hypass the                                             |    |
|     | "isInstallable" WSU  | S rule which will ignore all system p<br>ty installed, or is superseded by a m       | aths when deciding if t |                |                                  |                                                                              |    |
|     |                      | Mark Package as "Always Insta                                                        | allable"                |                |                                  |                                                                              |    |
|     |                      |                                                                                      |                         |                |                                  |                                                                              | 1  |
|     |                      |                                                                                      |                         |                |                                  |                                                                              |    |
|     | Minimum Version      |                                                                                      |                         |                |                                  |                                                                              |    |
|     |                      | s option is to allow for updating of o<br>viour by specifying a custom minimu<br>re. |                         |                |                                  |                                                                              |    |
|     | Minimum Version:     | 2.0.0.0                                                                              |                         |                |                                  |                                                                              |    |
|     | Path                 |                                                                                      |                         |                | Information                      | Advanced Options                                                             | 1  |
|     |                      | ces, Inc\Amazon WorkSpaces\works                                                     | 22266 020               |                | Default Install Path             | %ProgramFiles(x86)%                                                          |    |
| •   | Amazon web Servi     | ces, inclainazon workspaces(works                                                    | spaces.exe              |                |                                  | 70PTOgrammies(X00)70                                                         |    |
|     |                      |                                                                                      |                         |                |                                  |                                                                              |    |
|     |                      |                                                                                      |                         |                |                                  |                                                                              |    |
|     |                      |                                                                                      |                         |                |                                  |                                                                              |    |
|     |                      |                                                                                      |                         |                |                                  |                                                                              |    |
|     |                      |                                                                                      |                         |                |                                  |                                                                              |    |
|     |                      |                                                                                      |                         |                |                                  |                                                                              |    |
|     |                      |                                                                                      |                         |                |                                  |                                                                              |    |
|     |                      |                                                                                      |                         |                |                                  |                                                                              |    |
|     |                      |                                                                                      |                         |                |                                  |                                                                              |    |
|     |                      |                                                                                      | Capture screenshot.     |                | F                                | Previous   Next   Publish   Cano                                             | el |

For packages (except .msi and .msp) that do not have any paths for applicability, select the Mark Package as "Always Installable" check box to ignore all paths. Paths for App-V and Mac OS X are filtered out since they are not supported for patching.

Use the Minimum Version Option to update older products. Normally, a product is updated to its secure version within the same major version. You can alter this behavior by specifying a custom minimum version.

Click Next to open the Applicability Criteria - Rules wizard.

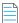

Note • The minimum version you enter must also be supported by the installer itself - you cannot enter arbitrary values here.

#### Step 4 of 4: Applicability Criteria - Rules

In Step 4 you should specify if you want to limit the package to 32-bit or 64-bit systems or computers with specific operating system languages. The patch file to be deployed will be automatically downloaded in the background by the Software Vulnerability Manager console. Once this is completed the Software Vulnerability Manager console will publish the update package into the WSUS/System Center.

The WSUS option will be unavailable if the WSUS Connection is not established.

To export the package select Cabinet File (Export) and click Publish.

| Step 4 of 4: Applicability Criteria - Rules                                   |                       |
|-------------------------------------------------------------------------------|-----------------------|
| Here you configure the applicability rules for the package.                   |                       |
| Configure the system type(s) the package will be applied to.                  |                       |
| Apply Package To: 🔘 32-bit Systems Only                                       | ^                     |
| 64-bit Systems Only                                                           |                       |
| Both 32-bit and 64-bit Systems                                                |                       |
| Language Settings                                                             |                       |
| Configure package applicability rules based on language:                      |                       |
| Only make package applicable to computers with one of the selected languages. |                       |
| Select Languages: Language                                                    |                       |
| Chinese - (Simplined)<br>Chinese - (Traditional)                              | ^                     |
|                                                                               |                       |
| Danish                                                                        |                       |
| Dutch                                                                         |                       |
| English                                                                       | ~                     |
|                                                                               |                       |
| Publish Options                                                               |                       |
| Select option for publishing Flexera package                                  |                       |
| Publish package using: () WSUS                                                |                       |
| Altiris                                                                       |                       |
| <ul> <li>Cabinet File (Export)</li> </ul>                                     |                       |
|                                                                               | $\checkmark$          |
|                                                                               |                       |
| Previous                                                                      | s Next Publish Cancel |

To configure your package to only applicable for certain languages of the operating system, select Only make package applicable to computers with one of the selected languages and select the relevant language.

After deployment, you can see the patches for which packages have been successfully created are highlighted in **Green** color in the **Vendor Patch Module** products list. See Product display criteria for Vendor Patch Module.

| u 🔍                                            | Vendor Patch Module                                                                                            |                         |                 |                |         |             |              |                  |                  |          |             |        |       |                    |                   |
|------------------------------------------------|----------------------------------------------------------------------------------------------------|-------------------------|-----------------|----------------|---------|-------------|--------------|------------------|------------------|----------|-------------|--------|-------|--------------------|-------------------|
| Dashboard                                      | Search Type Product 🔽 Search lext Search / View from the context of Smart Group; Not Selected 👻 Configure View |                         |                 |                |         |             |              |                  |                  |          |             |        |       | Export             |                   |
|                                                | Product                                                                                                    | Vendor 🔺                | Patched Version | Deployment Rea | SAID    | Criticality | Threat Score | Advisory Publis  | Architecture     | Insecure | End-Of-Life | Secure | Total | Hosts Updated On   | Download          |
| Scanning Scanning                              | DVDStyler (x86)                                                                                                | Alex Th?ring            | 3.1.0.0         | Yes            |         |             |              |                  | Windows 32-bit   | 0        | ) (         | 0 0    | 0     | 0 12th Jul, 2019 1 | Download          |
| ~                                              | Algodoo                                                                                                    | Algoryx                 | 2.1.0.0         | No             |         |             |              |                  | Windows 32-bit   | 0        | ) )         | 0 0    | 0     | 0 2nd May, 2019    | 0 Download        |
| Results                                        | Altaro Hyper-V Backup                                                                                          | Altaro                  | 4.1.43.0        | No             |         |             |              |                  | Windows 32-bit   | C        | ) (         | 0 0    | 0     | 0 7th May, 2019 2  | 2 Download        |
| -                                              | Kindle                                                                                                    | Amazon                  | 1.26.0.55076    | Yes            | SA74634 |             |              | - 10th Jan, 2017 | Windows 32-bit   | 0        | ) (         | 0 0    | 0     | 0 12th May, 2019   | Download          |
| Reporting                                      | Amazon WorkSpaces                                                                                              | Amazon Web Services, I. | 2.5.8.0         | Yes            | -       |             |              |                  | Windows 32-bit   | 0        | ) (         | 0 0    | 0     | 0 20th Jun, 2019   | 1 Download        |
|                                                | Anaconda 3 (x64)                                                                                               | Anaconda Inc.           | 5.1.0.0         | No             | -       |             |              |                  | Windows 64-bit   | 0        | ) )         | 0 0    | 0     | 0 2nd May, 2019    | ð <u>Download</u> |
| + Patching                                     | Anaconda 3 (x86)                                                                                               | Anaconda Inc.           | 5.1.0.0         | Yes            |         |             |              |                  | Windows 32-bit   | C        | ) (         | 0 0    | 0     | 0 11th Jul, 2019 1 | Download          |
| Claure Darlance Cratery (CDC)                  | PDFsam Basic                                                                                                   | Andrea Vacondio         | 4.0.3.0         | No             |         |             |              |                  | Windows 32-bit   | 0        | ) (         | 0 0    | 0     | 0 30th May, 2019   | Download          |
| Flexera Package System (SPS)<br>Patch Template | Android Studio                                                                                                 | Android                 | 3.4.2.0         | No             |         |             |              |                  | Windows 32-bit   | 0        | ) (         | 0 0    | 0     | 0 10th Jul, 2019 1 | Download          |
| Agent Deployment                               | Android Studio for Mac                                                                                         | Android                 | 3.4.2.0         | No             | -       | -           |              |                  | Mac Intel 64-bit | C        |             | 0 0    | 0     | 0 10th Jul, 2019 1 | Download          |
| Vendor Patch Module                            | HeidiSQL                                                                                                    | Ansgar Becker           | 9.3.0.4984      | No             | -       |             |              |                  | Windows 32-bit   | C        | ) (         | ) 1    | 1     | 1 2nd May, 2019    | 0 Download        |
| WSUS / System Center                           | AnyCAD Viewer 2011                                                                                             | AnyCAD Solution         | 2.0.1.0         | Yes            |         | -           |              |                  | Windows 32-bit   | 0        | ) (         | ) 0    | 0     | 0 2nd May, 2019    | 0 Download        |
| Available                                      | AnyDesk                                                                                                    | AnyDesk Software GmbH   | 5.2.2.0         | Yes            |         |             |              |                  | Windows 32-bit   | 0        | ) (         | 0 0    | 0     | 0 13th Jul, 2019 1 | Download          |
| Deployment                                     | AnyDesk for Mac                                                                                                | AnyDesk Software GmbH   | 4.3.0.0         | No             |         |             |              |                  | Mac Intel 32-bit | 0        | ) 1         | 0 0    | 0     | 0 15th Jul, 2019 1 | Download          |
| Configuration<br>External Package Signing      | Any DWG to PDF Converter                                                                                       | AnyDWG Software Inc.    | 2015.0.0.0      | No             |         |             |              |                  | Windows 32-bit   | 0        | ) (         | 0 0    | 0     | 0 2nd May, 2019    | 0 Download        |
| WSUS / System Center (Connected)               | NetBeans IDE (x64)                                                                                             | Apache                  | 11.0.0.0        | No             |         |             |              |                  | Windows 64-bit   | 0        | ) (         | 0 0    | 0     | 0 2nd May, 2019    | 0 Download        |
| Altiris Configuration                          | NetBeans IDE (x86)                                                                                             | Apache                  | 11.0.0.0        | No             |         |             |              |                  | Windows 32-bit   | 0        | ) (         | 0 0    | 0     | 0 2nd May, 2019    | 0 Download        |
|                                                | OpenOffice (English UK)                                                                                        | Apache                  | 4.1.6.0         | Yes            | SA87068 |             |              | 2 15th Jan, 2019 | Windows 32-bit   | 0        | ) :         | 1      | 2     | 2 25th Jun, 2019   | 1 Download        |
| Administration                                 | OpenOffice (English US)                                                                                        | Apache                  | 4.1.6.0         | Yes            | SA87068 |             |              | 2 15th Jan, 2019 | Windows 32-bit   | 0        | ) :         | 1      | 2     | 2 25th Jun, 2019   | 1 Download        |
| B                                              | OpenOffice (English US)                                                                                        | Apache                  | 3.4.1.0         | Yes            | SA87068 |             |              | 2 15th Jan, 2019 | Windows 32-bit   | 0        | ) :         | 1      | 2     | 2 2nd Jul, 2019 1  | 7 Download        |
| Configuration                                  | Tomcat                                                                                                    | Apache                  | 9.0.22.0        | No             | SA35326 |             |              | - 3rd Jun, 2009  | Windows 32-bit   | 0        | ) (         | 0 0    | 0     | 0 19th Jul, 2019 1 | Download          |
|                                                | Tomcat                                                                                                    | Apache                  | 7.0.94.0        | No             | SA35326 |             |              | - 3rd Jun, 2009  | Windows 32-bit   | 0        | )           | 0 0    | 0     | 0 2nd May, 2019    | 0 Download        |
|                                                | Tomcat                                                                                                    | Apache                  | 8.5.43.0        | No             | SA35326 |             |              | - 3rd Jun, 2009  | Windows 32-bit   | C        | ) (         | 0 0    | 0     | 0 10th Jul, 2019 1 | Download          |
|                                                | AirServer Universal (x64)                                                                                      | App Dynamic             | 5.5.7.0         | Yes            |         |             |              |                  | Windows 64-bit   | 0        | ) (         | 0 0    | 0     | 0 4th Jul, 2019 17 | Download          |
|                                                | AirServer Universal (x86)                                                                                      | App Dynamic             | 5.5.7.0         | Yes            |         |             |              |                  | Windows 32-bit   | 0        | ) )         | 0 0    | 0     | 0 4th Jul, 2019 17 | Download          |
|                                                | Free AppDeploy Repackager                                                                                      | AppDeploy               | 1.2.53.0        | Yes            |         |             |              |                  | Windows 32-bit   | 0        | ) (         | 0 0    | 0     | 0 2nd May, 2019    | 0 Download        |
|                                                | Application Support (x64)                                                                                      | Apple                   | 7.6.0.0         | Yes            | SA53216 |             |              | - 25th Apr, 2013 | Windows 64-bit   | C        | ) (         | 0 0    | 0     | 0 24th Jul, 2019 1 | Download          |
|                                                | Application Support (x86)                                                                                      | Apple                   | 7.6.0.0         | Yes            | SA53216 |             |              | - 25th Apr, 2013 | Windows 32-bit   | C        | ) (         | 0 0    | 0     | 0 24th Jul, 2019 1 | Download          |
|                                                | iCloud (x64)                                                                                                   | Apple                   | 7.13.0.14       | No             |         |             |              |                  | Windows 64-bit   | 0        | ) (         | 0 0    | 0     | 0 24th Jul, 2019 1 | Download          |
|                                                | iCloud (x86)                                                                                                   | Apple                   | 7.13.0.14       | Yes            |         |             |              |                  | Windows 32-bit   |          |             |        |       | 0 24th Jul, 2019 1 |                   |

## **Automating Patch Deployment**

In Vendor Patch Module, new option Subscribe to Package has been added to right click menu which helps user to automate deployment of patches.

Subscribed packages will be deployed automatically to configured WSUS using a new tool called **Software Vulnerability Manager Client ToolKit**, see Download and Install the Software Vulnerability Manager Client ToolKit.

To use this option, navigate to **Patching >> Vendor Patch Module**. List of patches appears.

You can know a patch whether it is already subscribed and its status in the Subscribed and Subscription Status column.

Right click on a patch which you want to subscribe, select the below option:

- Subscribe to Package
- Edit Subscription

|   |  | Τ | 2 |
|---|--|---|---|
| 2 |  |   |   |
| - |  | _ |   |
| - |  |   |   |
| _ |  | _ |   |

Note • Install Software Vulnerability Manager Client ToolKit to utilize the Vendor Patch Module - Automation.

| earch Type: Product 💉      | Search text           | Search V        | iew from the c | ontext of S  | Smart Group: | Not Selected |                  | ✓ Configure Vi   | ew     |            |                      |
|----------------------------|-----------------------|-----------------|----------------|--------------|--------------|--------------|------------------|------------------|--------|------------|----------------------|
| Product 🛋                  | Vendor                | Patched Version | Deploym        | SAID         | Criticality  | Threat Sc    | Advisory Publish | Architecture     | Insecu | Subscribed | Subscription Started |
| 1Password                  | AgileBits             | 7.3.712.0       | Yes            | ÷            | ÷            | -            | -                | Windows 32-bit   | 0      | Yes        | 8th Dec, 2019 17:    |
| 4K Video Downloader        | OpenMedia             | 4.10.1.3240     | Yes            | -            | -            | -            | -                | Windows 64-bit   | 0      | Yes        | 8th Dec, 2019 17:    |
| K Video Downloader for Mac | OpenMedia             | 4.10.0.3230     | No             | -            | ÷            | -            | -                | Mac Intel 64-bit | 0      | No         |                      |
| 5KPlayer (x64)             | DearMob Inc.          | 6.1.0.0         | No             | -            | -            | -            | -                | Windows 64-bit   | 0      | No         |                      |
| 5KPlayer (x86)             | DearMob Inc.          | 6.1.0.0         | No             | -            | -            | -            | -                | Windows 32-bit   | 0      | No         |                      |
| 5KPlayer for Mac           | DearMob Inc.          | 6.1.0.0         | No             | -            | -            | -            | -                | Mac Intel 64-bit | 0      | No         |                      |
| 7-Zip (x64)                | Toor Davloy           | 19.00.00.0      | Yes            | -            | -            | -            | -                | Windows 64-bit   | 1      | No         |                      |
| 7-Zip (x86) Create L       | Jpdate Package        | 19.00.00.0      | Yes            | -            | -            | -            | -                | Windows 32-bit   | 0      | No         |                      |
| BBYY FineRead View Ins     | stallations           | 15.0.1496.0     | No             | -            | -            | -            | -                | Windows 64-bit   | 0      | No         |                      |
| BBYY FineRead              | formation             | 15.0.1496.0     | No             | -            | -            |              | -                | Windows 32-bit   | 0      | No         |                      |
| ccumulated ho              | Tormation             | 21.0.52.0.4     | No             | <u>SA908</u> |              | -            | 27th Aug, 2019   | Windows 64-bit   | 0      | No         |                      |
| ccumulated ho Subscrib     | e to Package          | 20.1.107.0.19   | No             | <u>SA908</u> |              | -            | 27th Aug, 2019   | Windows 64-bit   | 0      | No         |                      |
| ccumulated hotfix 1 for Au | Autodesk Inc.         | 21.0.52.0.4     | No             | <u>SA908</u> |              |              | 27th Aug, 2019   | Windows 32-bit   | 0      | No         |                      |
| ccumulated hotfix 1 for Au | Autodesk Inc.         | 20.1.107.0.19   | No             | <u>SA908</u> |              | -            | 27th Aug, 2019   | Windows 32-bit   | 0      | No         |                      |
| CDSee (32-bit)             | ACD systems Internati | 20.4.0.630      | Yes            | -            | -            | -            | -                | Windows 32-bit   | 0      | Yes        | 20th Nov, 2019 15:   |
| CDSee (64-bit)             | ACD systems Internati | 20.4.0.630      | No             | -            | -            | -            | -                | Windows 64-bit   | 0      | No         |                      |
| crobat 10.1.16 Pro and St  | Adobe                 | 10.1.16.0       | No             | <u>SA890</u> |              | 12           | 15th Oct, 2019   | Windows 32-bit   | 0      | No         |                      |
| crobat 11.0.23 Pro and St  | Adobe                 | 11.0.23.0       | No             | <u>SA890</u> |              | 12           | 15th Oct, 2019   | Windows 32-bit   | 0      | No         |                      |
| crobat DC Pro and Standa   | Adobe                 | 17.11.30152.0   | No             | <u>SA890</u> |              | 12           | 15th Oct, 2019   | Windows 32-bit   | 0      | No         |                      |
| crobat DC Pro and Standa   | Adobe                 | 15.006.30505.0  | No             | <u>SA890</u> |              | 12           | 15th Oct, 2019   | Windows 32-bit   | 0      | No         |                      |
| crobat DC Pro and Standa   | Adobe                 | 19.021.20056.0  | No             | <u>SA890</u> |              | 12           | 15th Oct, 2019   | Windows 32-bit   | 3      | No         |                      |
| crobat Reader 2017 Classi  | Adobe                 | 17.008.30051.0  | No             | <u>SA890</u> |              | 12           | 15th Oct, 2019   | Windows 32-bit   | 0      | No         |                      |
| crobat Reader 2017 Classi  | Adobe                 | 17.11.30152.0   | No             | <u>SA890</u> |              | 12           | 15th Oct, 2019   | Windows 32-bit   | 0      | No         |                      |
| ctivDriver x64             | Promethean Ltd        | 5.16.7.0        | No             | -            | -            | -            | -                | Windows 64-bit   | 0      | No         |                      |
| ctivDriver x86             | Promethean Ltd        | 5.16.7.0        | No             | -            | -            | -            | -                | Windows 32-bit   | 0      | No         |                      |
|                            |                       |                 |                |              |              |              |                  |                  |        |            |                      |
|                            |                       |                 |                |              |              |              |                  |                  |        |            |                      |

#### **Subscribe to Package**

Subscribe to package option provides interface to define the threshold for automation. It helps you to set the below preferences, based on your requirements.

Either one of the below preferences can be defined:

- Always publish a new patch when a new version is available Publishes when new version of the patch is available.
- Only publish a new patch when any of the following are true: Publishes when any one of the defined preferences are met. To know more about the below preferences, see Appendix B About Secunia Advisories.

- SAID CVSS3 score is greater than
- Criticality is greater than
  - Extremely Critical
  - Highly Critical
  - Moderately Critical
  - Less Critical
  - Not Critical
- Threat score is greater than
- Patched version greater than By default current version of a patch will be displayed

Either one of these option must be selected to define the deployment schedule based on the above preferences:

- Trigger subscription rule above now for the current version Publishes the package right away
- Trigger subscription rule above next time a new version is available Start publishes the package when newer version is available
- Silent Parameters Saves custom silent parameters for VPM subscription.

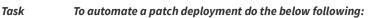

<del>ر</del>ا

1. Right click a product or multiple products, select Subscribe to Patch option. Configure Subscription wizard appears.

| Configure Subscription - 3DF Zephyr Free versio                                                                                                    | on (x64)        |          | ×   |
|----------------------------------------------------------------------------------------------------|-----------------|----------|-----|
|                                                                                                    |                 |          |     |
| Always publish a new patch when a new version                                                                                                    | on is available |          |     |
| Only publish a new patch when any of the following the following the | owing are true: |          |     |
| SAID CVSS3 score is greater than                                                                                                    | 0               | *        |     |
| Criticality is greater than                                                                                                    | Not Critical    | *        |     |
| Threat score is greater than                                                                                                    | 0               | ~        |     |
| Patched version greater than                                                                                                    | 4.530.0.0       |          |     |
| <ul> <li>Trigger subscription rule above now for the cu</li> <li>Trigger subscription rule above next time a ne</li> </ul>                                                                                                    |                 |          |     |
| Package configuration                                                                                                    |                 |          |     |
| Use Flexera custom naming                                                                                                    |                 |          |     |
| Silent Parameters /VERYSILENT /NORESTA                                                                                                    | RT              |          |     |
|                                                                                                    |                 | Save Can | cel |

2. Choose your preferences and select your deployment schedule. Click Save.

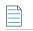

**Note** • To unsubscribe the subscription, see Edit Subscription.

### **Edit Subscription**

If the package is already subscribed as explained in Subscribe to Package, you can right click and select **Edit Subscription** to edit the configured preferences. To unsubscribe the subscription, click **Unsubscribe** button.

| Configure Subscription - 7-Zip (x64)                                                                |                |             | × |
|----------------------------------------------------------------------------------------------------|----------------|-------------|---|
| Subscription started on 9th Dec, 2019 16:50                                                         |                |             |   |
| Always publish a new patch when a new version                                                       | n is available |             |   |
| Only publish a new patch when any of the follow                                                     | ving are true: |             |   |
| SAID CVSS3 score is greater than                                                                    | 0              | ~           |   |
| Criticality is greater than                                                                         | Not Critical   | ¥           |   |
| Threat score is greater than                                                                        | 0              | ¥           |   |
| Patched version greater than                                                                        | 18.00.00.0     |             |   |
| Trigger subscription rule above now for the curr<br>Trigger subscription rule above next time a new |                |             |   |
| Package configuration                                                                               |                |             |   |
| Use Flexera custom naming                                                                           |                |             |   |
| ✓ Silent Parameters REBOOT=ReallySuppress                                                           |                |             |   |
|                                                                                                    | Unsubscribe    | Save Cancel |   |

## **Agent Deployment**

If you choose to scan the target host by using the Software Vulnerability Manager Agent in Single Host mode (recommended), you can easily distribute and install the Agent by deploying it through WSUS/System Center.

Click **Create CSI Agent Package** under **Agent Deployment** to start the Software Vulnerability Manager Agent Package wizard.

| Agent Summary                                                                                                    |                                                                                                    |
|----------------------------------------------------------------------------------------------------|----------------------------------------------------------------------------------------------------|
| Below is a summary of the Software Vulnerablity Manager Agents currently install<br>NOTE: The statistics are based on scan results thus may be out of synchronisatior | ed in the network.<br>1 with your WSUS/System Center server if a scan has not been recently performed |
| Overall Agent Statistics                                                                                                    |                                                                                                    |
| Total Number of Hosts:                                                                                                    | 65                                                                                                    |
| Number of Hosts with an Agent Installed:                                                                                                    | 36                                                                                                    |
| Number of Hosts without an Agent Installed:                                                                                                    | 29                                                                                                    |
| Version Statistics for Installed Agents                                                                                                    |                                                                                                    |
| Hosts with the Newest Agent Installed ( $\geq$ 7.6.0.2) :                                                                                                    | 2                                                                                                    |
| Hosts with an Older Agent Installed (≥ 7.0.0.0 and < 7.6.0.2) :                                                                                                    | 34                                                                                                    |
| Hosts with an Outdated Agent Installed (< 7.0.0.0) :                                                                                                    | 0                                                                                                    |

#### Deploy the Software Vulnerablity Manager Agent through your Microsoft WSUS/System Center Server

Click "Create Software Vulnerablity Manager Agent Package" to start the Software Vulnerablity Manager Agent Package wizard.

Create Software Vulnerablity Manager Agent Package

The Software Vulnerability Manager Agent Package can be created and managed just like any other SPS package. You can also Add Proxy Settings.

#### **SVM Agent Deployment Package Configurations**

The Agent Deployment package allows the configuration of a variety of agent installation options that can be used to customize the agent prior to deploying the package.

The command-line options of the agent can be set in the script that is provided at step 2 of the SPS Agent Deployment package configuration wizard.

| Execution Script             |                                                                                                    |
|------------------------------|----------------------------------------------------------------------------------------------------|
| View/Edit the execution flow | w and script type for this SPS package.                                                                                                    |
| Script Type:                 | JScript (Javascript)                                                                                                    |
| Execution Flow:              | <pre>// var silentParams = "";</pre>                                                                                                    |
|                              | <pre>// The following variables can be optionally modified and will be // used accordingly var proxyUsername = ""; var proxyPassword = ""; var proxyPost = ""; var proxyPort = ""; var runAsUsername = ""; // If a domain is used please use: user@domain var runAsPassword = "";</pre> |

Configure **runAsUsername** when you intend to install and run the agent under service account different than **LocalSystem**. You are required to configure the **runAsPassword** together with that.

Configure **runAsUsername** and **runAsPassword** when the network proxy will block **LocalSystem** to perform online connections. Then you will be required to use a service account to run the agent as an authenticated user to have it easily bypass network blocking.

Configure **ProxyUsername** and **ProxyPassword** variables when the username and password for the network proxy are not shared with active directory and are verified only against the proxy server.

Configure **proxy host** and **proxyPort** variables when you want to specify which proxy should be used by the local agent to successfully connect to its target online servers at Flexera.

Configure the **SiteName** variable when you want to define a custom site grouping in the management interface. This method should never be combined with the use of Active Directory feature in Software Vulnerability Manager. You must decide which you will use and stick to it.

SiteName is also used when extra options like debugging parameters or scan interval randomization commands must be included in the installation command of the agent.

The next command will install the agent with custom site Hi, scan interval 30 minutes, and will create a log file of the installation of the agent that will run until you uninstall the agent.

siteName = "Hi -si 30 -d c:\agent-log.txt -v";

#### **Preliminary Package Testing**

After your settings are configured in the script SPS gives you the option to export the file on the local file system and execute it. The exported file is always called sps.exe. This executable is ready to install, and it includes the settings you have set in the execution flow script.

For each script change, you can export different package and test until you get a working package. This is your final goal, an agent deployment package that installs an agent that successfully communicates with its server without errors.

| Create SPS File                                                                                                    |  |
|----------------------------------------------------------------------------------------------------|--|
| You also have the option of creating an SPS File from this package, should you wish to.                                                                  |  |
| Overwrite SPS File SPS File Status: Created C:\Users\sqladm\AppData\Local\Temp\Corporate Software Inspector Plugin\f9b68c8e-ad81-417c-95fe-2db02c7c6b47\ |  |

#### Agent Package Applicability

The agent deployment package enables you to publish the installer as a software update to WSUS. Its applicability rules are set to always install. It will execute on any endpoint where it has not been installed, or where a previous agent version exists without having to pass SCCM package applicability evaluation which is traditional for every other 'update' type of package published through SVM.

## **Add Proxy Settings**

You can add proxy settings to the installation script in the SPS wizard when creating the agent deployment package. In Step 2 of 4: Package Contents, modify the variables in the Execution Flow field.

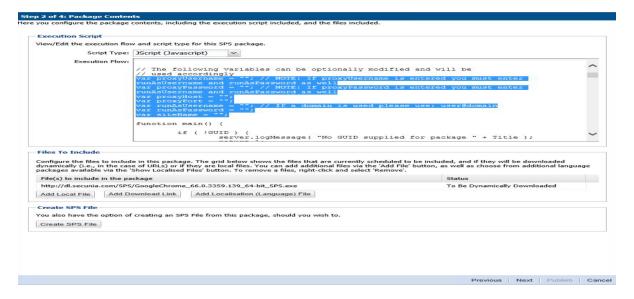

#### **SVM Agent Deployment Logic to Avoid Proxy Blocking**

When there is a proxy on the network, in many cases you might be best suited to install agents under managed domain service account which can authenticate through the proxy successfully, especially when the LocalSystem account is disallowed to connect online by Proxy or local domain policies.

When there is no proxy or the existing proxy does not require client/user authentication to allow online access, installing the Single Host Agent under LocalSystem account and setting up the netsh winhttp forwarding to the correct proxy server is sufficient to have the Agent bypass the network successfully.

You should use this logic flow to match the correct way to set up your Agent based on the networking requirements of your estate. -L symbolizes installation under "LocalSystem" while -R symbolizes "RunAs" installation under a managed domain service account.

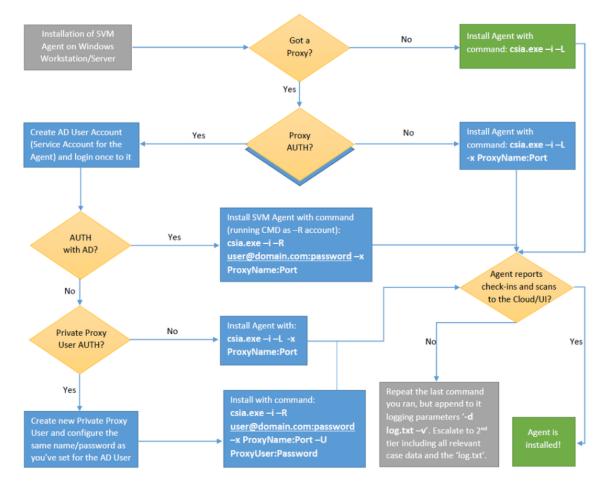

This type of planning can save you from having to revert to a different configuration because of network proxy blocking and permission problems that prevent SVM Agents to report back scan results.

You can use automated deployment and configure the correct parameters in the Agent configuration. For more information see, SVM Agent Deployment Package Configurations.

## WSUS/System Center

The following sections describe the WSUS/System Center:

- Available
- Deployment

## Available

Right-click a package for more options such as **Approve**, **Decline** or **Delete** or double-click a package to display additional status details.

| ritical Search Approval State: Any                                 | ~          | Installation State: All | ~ |               |              |                 |            |        |       |        |       |      |                        |
|--------------------------------------------------------------------|------------|-------------------------|---|---------------|--------------|-----------------|------------|--------|-------|--------|-------|------|------------------------|
| lame 🛩                                                             |            |                         |   | Vendor        | Approved     | Approved Groups | State      | Instal | Pendi | Failed | Not N | Unkn | Creation Date          |
| pdate LibreOffice 5.x, version 5.4.6, Moderately Critical          |            |                         |   | Secunia       | Approved     | Approved        | Ready      | 0      | 0     |        | 0 0   | 2    | 3 26th Apr, 2018 02:4  |
| pdate LibreOffice 5.x, version 5.4.5, Moderately Critical_VA       |            |                         |   | Secunia       | Declined     | Not Approved    | Not Needed | 0      | 0     |        | 0 0   |      | 0 22nd Mar, 2018 22:3  |
| pdate Google Chrome, version 66.x, Highly Critical                 |            |                         |   | Secunia       | Approved     | Approved        | Ready      | 0      | 0     |        | 0 0   | 2    | 3 2nd May, 2018 05:00  |
| pdate Google Chrome, version 66.x, Highly Critical                 |            |                         |   | Secunia       | Approved     | Approved        | Ready      | 0      | a     |        | 0 0   | 2    | 13 23rd Apr, 2018 22:3 |
| pdate Google Chrome, version 65.x, Highly Critical_39_user1        |            |                         |   | Secunia       | Not Approved | Not Approved    | Ready      | 0      | 0     |        | 0 0   | 2    | 3 27th Mar, 2018 04:2  |
| pdate Google Chrome, version 65.x, Highly Critical - Group Stagir  | 0          |                         |   | Google        | Declined     | Not Approved    | Not Needed | 0      | 0     |        | 0 0   |      | 0 20th Mar, 2018 03:5  |
| pdate Google Chrome, version 65.0.3325.181, Moderately Critical    |            |                         |   | Google        | Declined     | Not Approved    | Not Needed | 0      | 0     |        | 0 0   |      | 0 21st Mar, 2018 17:3  |
| pdate Google Chrome, version 64.x, Highly Critical                 |            |                         |   | Secunia       | Declined     | Not Approved    | Not Needed | 0      | 0     |        | 0 0   |      | 0 20th Mar, 2018 06:   |
| pdate Google Chrome, version 64.x, Highly Critical                 |            |                         |   | Google        | Not Approved | Not Approved    | Ready      | 0      | 0     |        | 0 0   | 2    | 3 7th Mar, 2018 01:11  |
| pdate Google Chrome, version 63.x, Highly Critical 64 bit          |            |                         |   | Secunia       | Not Approved | Not Approved    | Ready      | 0      | a     |        | 0 0   | 2    | 13 16th Mar, 2018 06:  |
| pdate Google Chrome 65.x, version 66.x, Highly Critical            |            |                         |   | Secunia       | Approved     | Approved        | Ready      | 0      | 0     |        | 0 0   | 2    | 3 27th Apr, 2018 02:0  |
| pdate Google Chrome 63.x, version 64.x, Moderately Critical        |            |                         |   | Secunia       | Declined     | Not Approved    | Not Needed | 0      | 0     |        | 0 0   |      | 0 21st Mar, 2018 02:4  |
| pdate Google Chrome 63.x, version 64.x, Highly Critical 64bit      |            |                         |   | Google        | Not Approved | Not Approved    | Ready      | 0      | 0     |        | 0 0   | 2    | 13 19th Mar, 2018 11:0 |
| pdate Google Chrome 63.x, version 64.x, Highly Critical 32bit      |            |                         |   | Secunia       | Approved     | Approved        | Ready      | 0      | 0     |        | 0 0   | 2    | 3 26th Mar, 2018 06:   |
| pdate Google Chrome 63.x, version 64.x, Highly Critical 32bit      |            |                         |   | Securia       | Approved     | Approved        | Ready      | 0      | 0     |        | 0 0   | 2    | 3 27th Mar, 2018 00:1  |
| pdate Google Chrome 63.x, version 64.x, Highly Critical            |            |                         |   | Google        | Not Approved | Not Approved    | Ready      | 0      | 0     |        | 0 0   | 2    | 3 7th Mar, 2018 01:04  |
| pdate Google Chrome 61.x, version 65.x, Highly Critical_19Mar      |            |                         |   | Securia       | Declined     | Not Approved    | Not Needed | 0      | a     |        | 0 0   |      | 0 19th Mar, 2018 22:   |
| date Google Chrome 61.x, version 62.x, Highly Critical             |            |                         |   | Secunia       | Approved     | Approved        | Ready      | 0      | 0     |        | 0 0   | 2    | 3 2nd May, 2018 05:    |
| date Google Chrome 61.x, version 62.x, Highly Critical             |            |                         |   | Securia       | Not Approved | Not Approved    | Ready      | 0      | 0     |        | 0 0   | 2    | 3 1st Mar, 2018 18:5   |
| date Google Chrome 60.x, version 62.x, Highly Critical 64 bit      |            |                         |   | Secunia       | Declined     | Not Approved    | Not Needed | 0      | 0     |        | 0 0   |      | 0 25th Mar, 2018 23:   |
| pdate Google Chrome 58.x, version 64.x, Moderately Critical        |            |                         |   | Securia       | Declined     | Not Approved    | Not Needed | 0      | 0     |        | 0 0   |      | 0 21st Mar, 2018 09:   |
| odate Google Chrome 58.x, version 64.x, Moderately Critical        |            |                         |   | Secunia       | Declined     | Not Approved    | Not Needed | 0      | 0     |        | 0 0   |      | 0 21st Mar, 2018 02:   |
| odate FileZilla 3.x. version 3.21.0. Noderately Critical           |            |                         |   | Secunia       | Not Approved | Not Approved    | Ready      | 0      | 0     |        | 0 0   | 2    | 3 27th Mar. 2018 01:   |
| odate eMule Plus 1.x. version 1.2.5.0. Less Critical               |            |                         |   | Securia       | Declined     | Not Approved    | Not Needed | 0      | 0     |        | 0 0   |      | 0 21st Mar. 2018 00:   |
| odate eMule Plus 1.x. version 1.2.5.0. Less Critical               |            |                         |   | Securia       | Approved     | Approved        | Ready      | 0      | 0     |        | 0 0   |      | 3 26th Apr, 2018 02:-  |
| pdate Calibre 2.x. version 3.x. Moderately Critical                |            |                         |   | Securia       | Declined     | Not Approved    | Not Needed | 0      |       |        | 0 0   |      | 0 20th Mar. 2018 05:-  |
| pdate Apple iTunes 12.x, version 12.7.3, Highly Critical           | Informatio |                         |   | Secunia       | Declined     | Not Approved    | Not Needed | 0      | 0     |        | 0 0   |      | 0 21st Mar, 2018 03::  |
| odate Apple iTunes 12.x, version 12.7.3. Highly Critical           |            | on l                    |   | Securia       | Declined     | Not Approved    | Not Needed | 0      | 0     |        | 0 0   |      | 0 22nd Mar. 2018 04:   |
| pdate Apple (Tunes 12.x, version 12.7.1 (32-bit), Highly Critic    | Approve    |                         |   | Secunia       | Not Approved | Not Approved    | Ready      | 0      | 0     |        | 0 0   |      | 3 27th Mar, 2018 01:   |
| pdate Apple (Tunes 12.x, version 12.6.2 (32-bit), Highly Critic    | Decline    |                         |   | Securia       | Not Approved | Not Approved    | Ready      | 0      |       |        | 0 0   |      | 3 18th Mar, 2018 21:   |
| Idate Adobe Shockwave Player, version 12.3.1.201, Highly O         | Edit       |                         |   | Adobe Systems | Declined     | Not Approved    | Not Needed | 0      |       |        | 0 0   |      | 0 20th Mar, 2018 03    |
| odate Adobe Shockwave Player 10.x. version 12.x. Highly Crit       | Delete     | t                       |   | Securia       | Declined     | Not Approved    | Not Needed | 0      | 0     |        | 0 0   |      | 0 19th Mar. 2018 15:   |
| odate Adobe Shockwave Player 10.x. version 12.x. Highly Criticar   |            |                         |   | Securia       | Declined     | Not Approved    | Not Needed | 0      |       |        | 0 0   |      | 0 19th Mar, 2018 15:   |
| pdate Adobe Reader XI 11.x. version 18.x (Continuous), Highly C    |            |                         |   | Securia       | Not Approved | Not Approved    | Ready      | 0      | 0     |        | 0 0   |      | 27th Mar. 2018 01:     |
| odate Adobe Reader XI 11.x, version 11.0.23. Highly Critical       |            |                         |   | Securia       | Not Approved | Not Approved    | Ready      | 0      | 0     |        | 0 0   |      | 3 26th Apr. 2018 02:0  |
| pdate Adobe Flash Player, version 29.x (NPAPI), Highly Critical si | shma-user1 |                         |   | Secunia       | Declined     | Not Approved    | Not Needed | 0      |       |        | 0 0   |      | 0 21st Mar, 2018 05:   |
| date Adobe Flash Player, version 29.x (NPAPI), Highly Critical 2   |            |                         |   | Securia       | Not Approved | Not Approved    | Ready      | 0      | 0     |        | 0 0   |      | 3 28th Mar. 2018 04:   |
| odate Adobe Flash Player, version 27.x (NPAPI), Highly Critical 33 |            |                         |   | Adobe Systems | Not Approved | Not Approved    | Ready      | 0      | 0     |        | 0 0   |      | 3 27th Mar, 2018 00:   |
| adate Adobe Flash Player 27.x. version 28.x (NPAPI). Moderately    |            |                         |   | Securia       | Approved     | Approved        | Ready      | 0      |       |        | 0 0   |      | 3 2nd May, 2018 05:    |
| pdate Adobe Flash Player 27.x, version 28.x (NPAPI), Hoderately    |            |                         |   | Securia       | Declined     | Not Approved    | Not Needed | 0      | 0     |        | 0 0   |      | 0 16th Mar, 2018 02:   |
| pdate Adobe Acrobat Reader, version 11.x. Highly Critical          |            |                         |   | Securia       | Declined     | Not Approved    | Not Needed | 0      |       |        | 0 0   |      | 0 20th Mar. 2018 06:   |
| pdate 7-zip 9.x, version 16.x, Highly Critical user1 rhel7         |            |                         |   | Securia       | Not Approved | Not Approved    | Ready      | 0      | A     |        | Winda |      | 3 27th Mar, 2018 04:   |
|                                                                    |            |                         |   |               |              |                 |            |        |       |        |       |      |                        |

**Important** • Once the updates have been published into the WSUS, the same rules previously configured for the Microsoft updates will apply to the updates created by Software Vulnerability Manager. If the updates automatically appear with the Approved status, this means that this setting is being inherited from the WSUS.

## Deployment

Use this page to view a host's information collected from the WSUS Server. Use the **Installation State** drop-down list to filter the hosts being displayed.

Right-click a host and select **Information** to view additional details such as: **Scan Result**, **Patch Information**, **Patches Available** and **Overview**.

You can also right-click a host listed in this view and select **Verify and Install Certificate** to install the required certificate created or imported in Step 2 - Certificate Status.

Usually the certificate is installed through a GPO as described in Step 3 – Group Policy Status.

In order for Software Vulnerability Manager to connect to WSUS and to create packages successfully, Internet Explorer must be run **As Administrator** in most cases (right-click and select Run as administrator). Also note that the Remote Registry must be enabled on hosts for which you intend to install the certificate using the Software Vulnerability Manager GUI. The remote registry is not needed if distributing the certificate through GPO.

The WSUS Self-Signed Certificate can also be installed through a manually created Group Policy.

## Creating the WSUS-CSI GPO Manually

Task

To create the WSUS-CSI GPO manually:

- **1.** Export the WSUS Self-Signed Certificate.
- 2. On the Domain Controller, click Start > Administrative Tools > Group Policy Management. Right-click your Domain name and select Create a GPO in this domain, and Link it here. Alternatively you can edit an existing GPO.

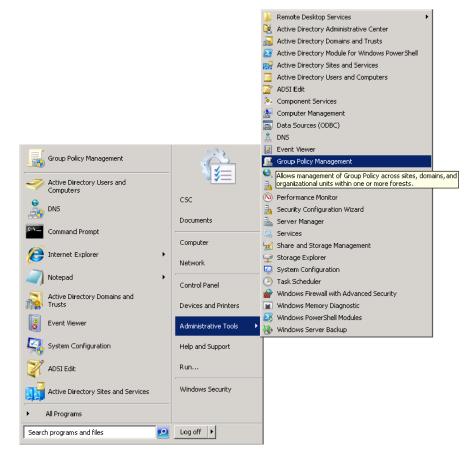

- 3. Right-click the GPO that you created/edited in the previous steps and select Edit.
- 4. Navigate to Computer Configuration > Policies > Windows Settings > Security Settings > Public Key Policies.

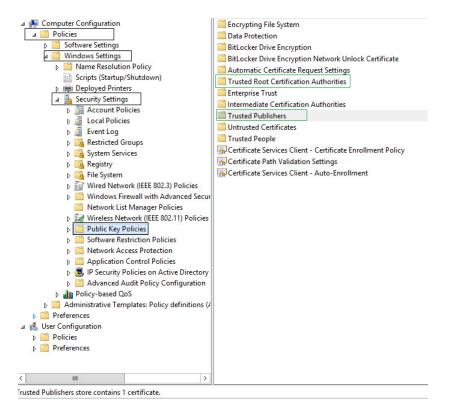

Right-click Trusted Root Certification Authority and select Import. Import the certificate that you exported in Step

 I.

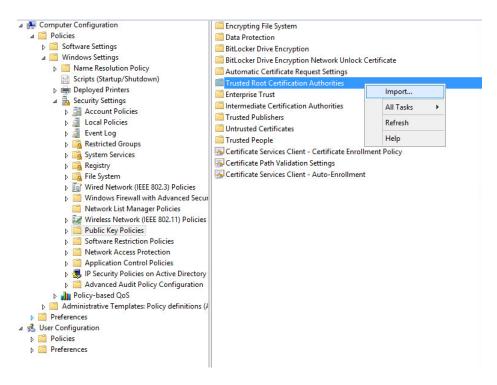

6. Repeat Step 4 and import the certificate for **Trusted Publishers**.

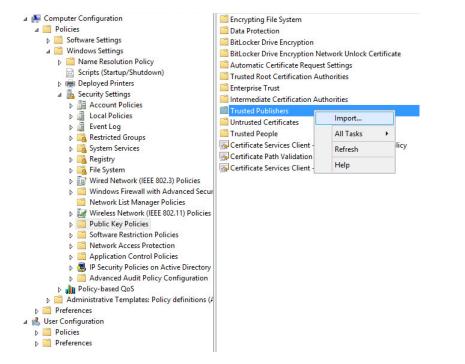

7. Navigate to Computer Configuration > Administrative templates > Windows Component > Windows Update.

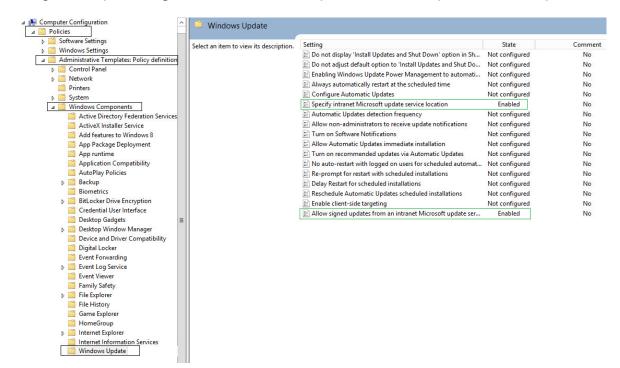

8. On the right side menu, double-click Allow signed updates from an intranet Microsoft update service location. Select Enabled and click OK.

| Allow signed updates | s from an intranet  | Microsoft update ser Enabled No                                                                                                    |
|----------------------|---------------------|----------------------------------------------------------------------------------------------------|
| Se All               | low signed upc      | lates from an intranet Microsoft update service location 🛛 🗕 🗖 🗙                                                                                                    |
| Allow signed upo     | dates from an intra | net Microsoft update service location Previous Setting Next Setting                                                                                                    |
| O Not Configured     | Comment:            | <u> </u>                                                                                                    |
| Enabled              |                     |                                                                                                    |
| ○ Disabled           |                     | <u> </u>                                                                                                    |
|                      | Supported on:       | At least Windows Server 2003 operating systems or Windows XP Professional with<br>SP1, excluding Windows RT                                                                                                    |
| Options:             |                     | Help:                                                                                                    |
|                      |                     | This policy setting allows you to manage whether Automatic         Updates accepts updates signed by entities other than Microsoft         when the update is found on an intranet Microsoft update         service location.         If you enable this policy setting, Automatic Updates accepts         updates received through an intranet Microsoft update service         location, if they are signed by a certificate found in the "Trusted         Publishers" certificate store of the local computer.         If you disable or do not configure this policy setting, updates         from an intranet Microsoft update service location must be         signed by Microsoft.         Note: Updates from a service other than an intranet Microsoft         update service must always be signed by Microsoft and are not         affected by this policy setting.         Note: This policy is not supported on Windows RT. Setting this         policy will not have any effect on Windows RT PCs. |
|                      |                     | OK Cancel Apply                                                                                                    |

**9.** On the right side menu, double-click **Specify intranet Microsoft update service location**. Enable this setting and modify the existing empty fields with the intranet address of your WSUS Server. This step is only valid for WSUS integration and is not required for System Center Configuration Manager integration.

| 🔝 Specify intranet Micr             | rosoft update serv                           | ice location    | Enabled                                                                                                    | No                                                                                                    |                                                 |          |
|-------------------------------------|----------------------------------------------|-----------------|----------------------------------------------------------------------------------------------------|----------------------------------------------------------------------------------------------------|-------------------------------------------------|----------|
| •                                   | Speci                                        | fy intranet M   | icrosoft update service lo                                                                                                    | ocation                                                                                                  |                                                 | x        |
| Specify intranet M                  | licrosoft update s                           | ervice location | Previous Settir                                                                                                    | ng Next Setting                                                                                          | ]                                               |          |
| <ul> <li>Not Configured</li> </ul>  | Comment:                                     |                 |                                                                                                    |                                                                                                    |                                                 | <u>^</u> |
| <ul> <li>Enabled</li> </ul>         |                                              |                 |                                                                                                    |                                                                                                    |                                                 |          |
| O Disabled                          |                                              |                 |                                                                                                    |                                                                                                    |                                                 | $\sim$   |
|                                     | Supported on: At least Wind<br>excluding Win |                 |                                                                                                    | ck 1 or Windows 2000 Se                                                                                  | rvice Pack 3                                    | · ^ ·    |
| Options:                            |                                              |                 | Help:                                                                                                    |                                                                                                    |                                                 |          |
| Set the intranet updat<br>updates:  | e service for deter                          | ting            | Specifies an intranet server<br>Update. You can then use to<br>update computers on your                                                                                                  | his update service to au                                                                                 |                                                 | Â        |
| http://my-wsus:80                   |                                              |                 | This setting lets you specify                                                                                                    | a server on your netwo                                                                                   | ork to functio                                  | n        |
| Set the intranet statistics server: |                                              |                 | as an internal update service. The Automatic Updates client will<br>search this service for updates that apply to the computers on                                                       |                                                                                                    |                                                 |          |
| http://my-wsus:80                   |                                              |                 | your network.                                                                                                    |                                                                                                    | inputers on                                     | ≡        |
| (example: http://IntranetUpd01)     |                                              |                 | To use this setting, you mu<br>server from which the Auto<br>downloads updates, and th<br>workstations upload statisti<br>same server.                                                   | matic Updates client de<br>e server to which updat                                                       | etects and ed                                   | e        |
|                                     |                                              |                 | If the status is set to Enable<br>connects to the specified in<br>instead of Windows Update<br>updates. Enabling this setti<br>organization don't have to<br>and it gives you the opport | tranet Microsoft update<br>, to search for and dow<br>ng means that end user<br>go through a firewall to | e service,<br>nload<br>s in your<br>get updates |          |
|                                     |                                              |                 |                                                                                                    | OK Cancel                                                                                                | Арр                                             | ly       |

**10.** Link the created GPO to an Active Directory container appropriate for your environment.

|                                    | Administrator: Command Prompt                                         | _ 🗆 🗙 |
|------------------------------------|-----------------------------------------------------------------------|-------|
| c:∖>gpupdate ∕f<br>Updating policy | orce                                                                  | ~     |
| Computer Policy<br>User Policy upd | update has completed successfully.<br>ate has completed successfully. |       |

The clients affected by the created GPO will install the certificate being distributed (either the WSUS Self-Signed Certificate or your own CA certificate) and acknowledge the Windows Update settings that you have specified in the GPO.

By default, Group Policy refreshes in the background every 90 minutes, with a random offset of 0 to 30 minutes. If you want to refresh Group Policy sooner, you can go to a command prompt on the client computer and type:

gpupdate /force

Refer to http://technet.microsoft.com/en-us/library/cc720539 for further information on how to configure Automatic Updates by Using Group Policy.

### **Deploying the Update Package Using WSUS**

To deploy the update package using WSUS, the update package must be approved. After publishing the package into the WSUS, and assuming that the update is visible under **Available**, right-click the package name and select **Approve**.

You will be prompted to select the computer target groups for which you would like to approve the update. These target groups are configured in the WSUS.

The same approach should be used if you wish to decline a previously approved update.

# Deploying the Update Package Using System Center

The actions **Approve** and **Decline** are only applicable if the package is to be deployed through WSUS. If you are using the Microsoft System Center, the package created with Software Vulnerability Manager will be available in your System Center.

# Integrate SVM with WSUS/SCCM and Deploy a Patch

Users often require additional help for the logical process workflow when it comes to integrating the Software Vulnerability Manager software to their internal WSUS or SCCM servers for patching.

In most, users need additional elaboration on what is the right sequence of steps to integrate SVM and what actions will be needed to troubleshoot expected errors that come in their way as part of the deployment process.

Flexera has made a logic flow map that provides essential knowledge of the steps involved to integrate the SVM to your internal server infrastructure and the steps to troubleshoot basic errors or exceptions that might come in your way while you're performing this process. We also provided an extensive amount of additional information that can help you investigate package errors in the different phases of the deployment process of a package made with SVM and handled for deployment in WSUS/SCCM/CCM.

Customers are highly encouraged to follow this diagram at their best effort, before reporting support cases to Flexera Support, as they would also receive a greater knowledge in learning each step of the integration while following the diagram.

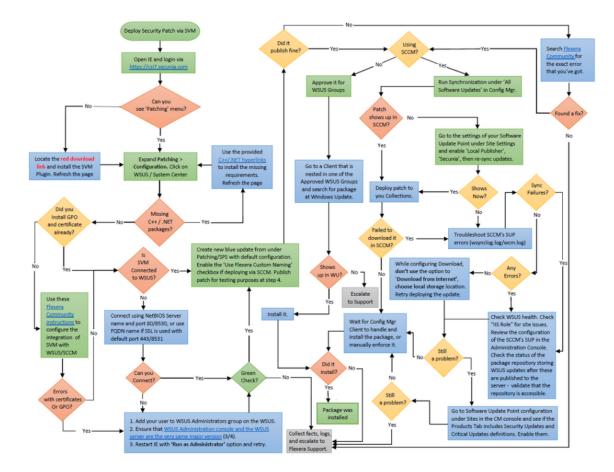

Figure 9-4: Logic Flow Map

You can download the attached PDF document under this KB for a better resolution of the logic map.

Customers are highly advised to include the relevant log files that enable visibility when they send their cases to the Flexera Support team. Depending on where the problem occurred (in which phase), the following log files can be relevant:

#### **Patch Creation phase**

If there was a technical problem not covered by the logic flow map, the first course of action should always be to search the error you see inside this Flexera Community site, as Flexera Support issues KBs for each new error that is detected with customers. The chance of finding a solution here is very high.

If that did not help you solve the issue or move further in the mapping process, find the **%userprofile%\My Documents\csi\_pluginlog.txt** file on the system where you tried creating a patch and submit that to our Support team adding as much as information about your case as possible.

#### **Patch Deployment phase**

The patch was published successfully, but there is an issue with your WSUS server not sending the update to the recipients you approved it for. This may be expected if the recipients did not have the same software already installed (hence, the patch is not applicable, that's why it is not showing up). This is where you have to check the patch applicability rule configured in the SPS wizard -> steps 3 and 4 and verify all enabled requirements of the patch against the clients not receiving it.

If the patch was published to SCCM, you should first and foremost ensure that your SCCM/WSUS (SUP) configuration is intact. If it is and you're successfully publishing Microsoft patches that way, then you can troubleshoot the **wsynclog.log** file for errors that might shed more light on what is causing a problem with the synchronization of the patch between the WSUS DB and the SCCM's own database.

#### Patch Download/Installation phase

If the patch has shown up and you've deployed it to hosts, but the hosts failed to install it, you can look into the respective client logs for the CCM Client service, Windows Update, or the Secunia Logs as well:

• Check C:\Windows\SecuniaPackage.log for any traces of installation - did package ran to install?

If it ran - patch applicability rules are fine - there's an execution error, however.

If it did not run at all and there are no traces of that - there are most likely patch applicability issues or management point download issues. Such problems can be diagnosed in the log files (to name a few):

C:\Windows\CCM\Logs\UpdatesDeployment.log

C:\Windows\CCM\Logs\UpdatesHandler.log

If the patch ran and there's an obvious error in the SecuniaPackage.log file - check the
 "C:\Windows\WindowsUpdate.log" file next. You can also find more information on the CCM->WUA patch passing
 in the C:\Windows\CCM\Logs\WUAHandler.log file.

Windows Update is the last service to touch the patch upon execution and the first one to handle the incoming errors - disregarding if you use SCCM or WSUS - that's the case for both scenarios. This log file will contain many lines of error description that you can check against MS Technet first.

• If you deploy patch via SCCM and your WUA service, CCM service, and SecuniaPackage.log all indicate that the package was installed correctly (hence, exit code = 0), but your SCCM is showing wrong compliance of the patch, then you are likely to be looking at a known bug in the CCM "state message" handling of the CCM service that transmits the wrong execution status to its server (for which you can only talk to Microsoft about as Flexera cannot be helpful to solve known CCM-related bugs).

#### This issue can be identified using some of the following logs:

C:\Windows\CCM\Logs\StateMessage.log

C:\Windows\CCM\Logs\SCNotify\_<domain>@>WindowsUsername>

C:\Windows\CCM\Logs\SCClient\_<domain>@>WindowsUsername>

as well as the following local WMI classes where CCM stores the incorrectly handled package execution status, and the incorrect state messages being sent to the SCCM server database (to name a few):

root\ccm\SoftwareUpdates\UpdatesStore -Class CCM\_UpdateStatus

root\ccm\SoftwareUpdates\DeploymentAgent -Class CCM\_TargetedUpdateEx1

root\ccm\SoftwareUpdates\DeploymentAgent -Class CCM\_AssignmentCompliance

root\ccm\ClientSDK -Class CCM\_SoftwareUpdate

root\ccm\SoftwareUpdates\WUAHandler.

## **Patch Configuration**

The following patch configurations are available in Software Vulnerability Manager:

- External Package Signing
- WSUS/System Center
- Setting Up Clients to Access WSUS
- Third-Party Integration
- Create and Publish the Package

### **External Package Signing**

Software Vulnerability Manager allows you to export packages as Cabinet files (.cab) which can be used to publish signed cab files using the Software Vulnerability Manager Daemon. To enable this feature, you must run daemon.exe -S -- publish-dir <PATH> after the Daemon has been installed. This will initiate a monitoring feature in the Daemon which will look for Cabinet files in the directory <PATH>/Flexera Software IO/.

|   |  | Þ |
|---|--|---|
|   |  |   |
| _ |  |   |
|   |  |   |
|   |  |   |

**Note** • <PATH> must be an existing directory that is accessible by the user the Daemon is running as and the subdirectory Flexera Software IO is added by the Daemon for security reasons.

| External Package Signing Configuration                                         |                                        |
|--------------------------------------------------------------------------------|----------------------------------------|
| External Package Signing Settings                                              |                                        |
| Configure whether to use external signing when publishing packages to WSUS ser | ver.                                   |
|                                                                                |                                        |
|                                                                                | Save External Package Signing Settings |
|                                                                                |                                        |

Select **Enable External Package Signing** on the configuration page and provide a path to where the packages will be exported. Similar to the Software Vulnerability Manager Daemon, a subdirectory (Flexera Software IO) will be added for security reasons.

Specify the recipients who will receive an email notification when a package is published or if it failed to do so.

|            |                                                                                                    |                                                                                                    | ications about published or failed                                                                                                    |
|------------|----------------------------------------------------------------------------------------------------|----------------------------------------------------------------------------------------------------|----------------------------------------------------------------------------------------------------|
| Search     |                                                                                                    |                                                                                                    |                                                                                                    |
| pients     | Sel                                                                                                    | ected Email Re                                                                                                    | cipients                                                                                                    |
| Email      |                                                                                                    | Name                                                                                                    | Email                                                                                                    |
|            |                                                                                                    |                                                                                                    |                                                                                                    |
|            |                                                                                                    |                                                                                                    |                                                                                                    |
|            |                                                                                                    |                                                                                                    |                                                                                                    |
|            |                                                                                                    |                                                                                                    |                                                                                                    |
| of 3   🕨 🕅 |                                                                                                    | D                                                                                                    | isplaying Available Recipients 1 - 4 of 11                                                                                                    |
|            |                                                                                                    |                                                                                                    | Save Recipient Settings                                                                                                    |
|            | e external package signing email rec<br>addresses and click "Save" to update<br>Search<br>pients<br>Email | e external package signing email recipient addresses and click "Save" to update your residential search search search Email | e external package signing email recipient is used for notified<br>addresses and click "Save" to update your recipients.<br>Search<br>pients Selected Email Re<br>Email Name |

If the External Package Signing option is enabled the SPS Package Wizard will by default select the Cabinet File (Export) option in Step 4.

| Publish Options<br>Select option for publishing Flexera Software package |  |  |  |  |  |
|--------------------------------------------------------------------------|--|--|--|--|--|
| Publish package using: 🔘 WSUS                                            |  |  |  |  |  |
| ◯ Altiris                                                                |  |  |  |  |  |
| <ul> <li>File System (Export)</li> </ul>                                 |  |  |  |  |  |
| <ul> <li>Cabinet File (Export)</li> </ul>                                |  |  |  |  |  |
|                                                                          |  |  |  |  |  |

An export will create a Cabinet file which includes the files required to patch applicable components.

To publish these packages you must sign them and place them in the Daemon monitoring directory. The WSUS server must be set up correctly with the certificate used to sign the packages. Once a Cabinet file has been exported it can be signed using your favorite signing method. Then, after placing it in the directory monitored by the Daemon, it will be picked up and published to the WSUS server. You must ensure that the WSUS server can verify the certificate used for signing.

A notification email will be sent to the account email of the user running the Daemon to inform the user know about success or failure for published packages.

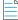

**Note** • The export and monitoring directories should not be the same since it will try to publish unsigned Cabinet files which will not be allowed.

### WSUS/System Center

Use this option to configure the integration of Software Vulnerability Manager with your WSUS server(s). If you have a single WSUS server, which is connected to the Microsoft Updates site, running the **Configure Upstream Server** wizard will be sufficient for setting up Software Vulnerability Manager with WSUS.

After clicking **Configure Upstream Server**, a configuration wizard will be initiated.

| figure WS            | US Upstream Server                                                                                                    |
|----------------------|----------------------------------------------------------------------------------------------------|
| inguic irs           |                                                                                                    |
| 2. The w<br>Vulnerab | Configure Upstream Server" to configure the integration of the Software Vulnerability Manager with your WSUS server.<br>izard guides you through three configuration steps: "Connection", "Certificate", and "Group Policy" all necessary to use the Software<br>lity Manager with WSUS.                                                                   |
| 4. The "(            | "Connection" window, please specify the server, port, and if you wish to use SSL to connect to your WSUS server.<br>Configure Signing Certificate" window enables you to install, export, and import a signing certificate to your WSUS server.<br>Group Policy" window allows you to configure the group policy options to be used with your WSUS server. |
|                      | Configure Upstream Server                                                                                                    |
| nfigure WS           | US Downstream Servers                                                                                                    |
|                      | Configure Downstream Servers" to configure your WSUS Downstream servers.<br>zard guides you through two configuration steps: "Connection" and "Certificate".                                                                                                    |
| 3. In the            | "Connection" window, please specify the server, port, and if you wish to use SSL to connect to your WSUS Downstream server.<br>configure Signing Certificate" window enables you to import an existing signing certificate to your WSUS Downstream server.                                                                                                 |
|                      | Configure Downstream Servers                                                                                                    |

Follow the wizard steps to successfully integrate Software Vulnerability Manager with your Microsoft WSUS.

- Step 1 Connection Status
- Step 2 Certificate Status
- Step 3 Group Policy Status

### Step 1 – Connection Status

In Step 1 you should provide the relevant information (NetBIOS name and port number) for the main Upstream WSUS server. After inserting the required information, click **Connect**.

To check the status of the connection, expand Step 1. Connection Status.

| Connect to WSUS Serv                                  | er                                                                            |          |
|-------------------------------------------------------|-------------------------------------------------------------------------------|----------|
| WSUS Server Name:                                     | wsus.domain.tld ×                                                             |          |
| WSUS Server Port:                                     | 8530                                                                          |          |
|                                                       | Use SSL Connection                                                            |          |
| Connect                                               |                                                                               |          |
| Step 1. Connection Stat<br>Below you can see the conn | ection status between the Software Vulnerablity Manager and your WSUS server. |          |
|                                                       |                                                                               |          |
| Connection successfully esta                          | blished to psccm.sccm.test                                                    |          |
| Connection successfully esta                          |                                                                               | 17 Jacob |
|                                                       | 15                                                                            | ₩<br>    |

If you are unsure of which port number to use, check your WSUS configuration as shown.

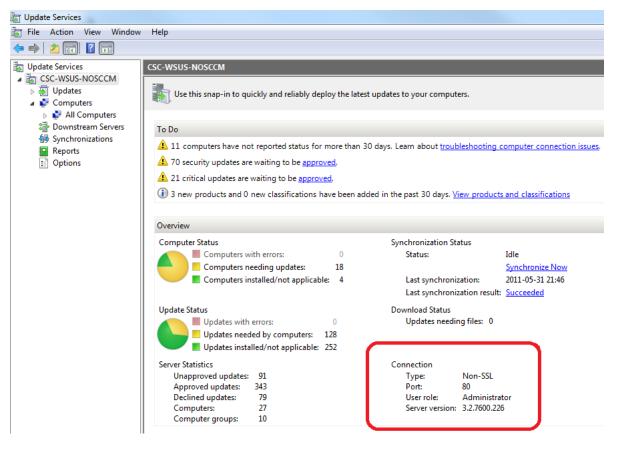

**Important** • If you have a WSUS server hierarchy with one or more Downstream Replica WSUS server(s) connected to an Upstream WSUS server, please run the **Configure Downstream Servers** after running the **Configure Upstream Server** wizard.

#### 

*Important* • The port number used to connect to your WSUS depends on your settings. Ports 80 or 8530 are commonly used when SSL is not configured. Only select the **Use SSL Connection** check box if your WSUS is configured to accept SSL connections.

### 

*Important* • Refer to http://technet.microsoft.com/en-us/library/bb633246.aspx for further information on how to configure WSUS to use SSL.

### Step 2 - Certificate Status

A code-signing certificate is needed to publish third-party updates to WSUS/System Center so they can be deployed as patches. In this Step Software Vulnerability Manager can request the WSUS to create and install the WSUS Self-Signed Certificate.

To create and install a WSUS Self-Signed Certificate in all appropriate certificate stores, click **Automatically create and install certificate**.

The WSUS Self-Signing Certificate must be installed/provisioned in the following systems:

WSUS Server

The system running Software Vulnerability Manager (note that the certificate must also be installed on the system running the Software Vulnerability Manager console)

• Clients receiving the Update

The created certificate is required and it will be used for all future publishing. Without it, only packages from Microsoft Update will be installed.

If you would like to use your own CA certificate instead of the Microsoft WSUS Self-Signing Certificate, click **Import Signing** Certificate.

At Step 3 – Group Policy Status, the certificate created/imported in this step will be provisioned to all clients through a GPO.

| 2. Software Vulnerablity Manager WSUS Configuration Wizard                                                                                                    |                                        | _    |
|----------------------------------------------------------------------------------------------------|----------------------------------------|------|
| Configure Signing Certificate                                                                                                    |                                        |      |
| Here you can create and install a WSUS Self-Signed Certificate in all appropriate of<br>certificate is required to create and install local packages. Without it, only package<br>installed. |                                        |      |
| Click 'Automatically create and install certificate' to install the certificate in the app<br>certificate will be installed on this system and on your WSUS server in the following          |                                        |      |
| 1) "Trusted Root Certification Authorities"<br>2) "Trusted Publishers"                                                                                                    |                                        |      |
| Automatically create and install certificate                                                                                                    |                                        |      |
| Certificate Options                                                                                                    |                                        |      |
| The WSUS Self-Signed Certificate can be imported and exported. Please use the o                                                                                                    | ptions below.                          |      |
| If the WSUS Self-Signed Certificate exists you can export the certificate to a file.<br>certificate to a file.                                                                               | lick 'Export Certificate' to export th | he   |
| Export Signing Certificate                                                                                                    |                                        |      |
| Here you can import the WSUS Self-Signed Certificate. Click 'Import Certificate' to<br>that this feature requires that you are connected to your WSUS server through an                      |                                        | ware |
| Import Signing Certificate                                                                                                    |                                        |      |
| Step 1. Connection Status                                                                                                    |                                        | (    |
| itep 2. Certificate Status                                                                                                    |                                        |      |
|                                                                                                    |                                        |      |
| itep 3. Group Policy Status                                                                                                    |                                        | (    |
|                                                                                                    |                                        |      |

### $\bigcirc$

**Important** • Be careful not to re-provision a signing certificate on a WSUS server that already has a signing certificate assigned. Doing so can cause issues with certificate validation at the WSUS server and target computers unless BOTH certificates (new and old) are left in the appropriate certificates stores (Trusted Publishers and Trusted Root Authorities). It can also cause issues with troubleshooting.

Once a certificate is either inserted or created it does not need to be re-created until it expires or needs to be replaced.

Click **Automatically create and install certificate**. The certificate will be installed on the WSUS server in the following stores:

- Trusted Root Certification Authorities
- Trusted Publishers
- WSUS The certificate in this location must also contain the private key

Expand the Certificate Options to access the import and export certificate features.

*Important* • To import your own certificate through Software Vulnerability Manager, the WSUS connection must be configured to accept SSL connections.

### Step 3 – Group Policy Status

A Group Policy is required to distribute certificates and locally created packages. Software Vulnerability Manager can easily create this GPO so the WSUS Signing Certificate is distributed to all clients. Please choose to use WSUS or System Center. Once this is completed expand the Group Policy Options.

If you are creating the Software Vulnerability Manager WSUS Group Policy for the first time, proceed by selecting all the options and then click **Create Group Policy**.

| Step 3. Software Vulnerablity Manager WSUS Configuration Wizard                                                                                                    | ×       |
|----------------------------------------------------------------------------------------------------|---------|
| Group Policy         A Group Policy is required to distribute certificates and locally created packages. Please specify if you u or WSUS to distribute packages. To apply additional configuration options please goto "Group Policy Operation"         Image: System Center to distribute packages.         Create Group Policy         Image: Group Policy Details         Image: Group Policy Options |         |
| Step 1. Connection Status                                                                                                    |         |
| Step 2. Certificate Status                                                                                                    |         |
| Step 3. Group Policy Status                                                                                                    |         |
| Below you can see the status of the Software Vulnerablity Manager Group Policy.                                                                                                    |         |
| Group Policy could not be created - please check Flexera FAQ                                                                                                    | 3       |
| Previous                                                                                                    | d Close |

**Important** • Besides distributing the certificate through the Software Vulnerability Manager WSUS GPO, it is also possible to provision certificate to the target computers by going to **Patching > WSUS/System Center > Deployment**, selecting the target hosts where the certificate is to be installed (CTRL+ mouse click for multiple selection) and then right-click and select **Verify** and Install Certificate.

Remote Registry service (disabled by default on Win7/Vista) should be enabled and started for the certificate to be successfully installed.

If you prefer to create your own Group Policy to distribute the WSUS Signing Certificate, please refer to Creating the WSUS-CSI GPO Manually. If you prefer not to create the Software Vulnerability Manager WSUS Group Policy, the existing Windows Updates GPOs must be edited in accordance with Setting Up Clients to Access WSUS.

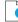

**Important** • If you use **Microsoft System Center Configuration Manager** please make sure you **do not select** the first option **Use the WSUS Server specified in Software Vulnerability Manager**.

### 0

**Important** • If you already have the Windows Updates being configured through a Group Policy, we suggest you select the first 3 options in the **Create a new Software Vulnerability Manager WSUS Group Policy** page.

0

*Important* • The Software Vulnerability Manager WSUS Group Policy will be created but not linked to your domain. This way you can easily check the details of the newly created GPO and verify that the existing WSUS GPOs are correctly configured.

### **Setting Up Clients to Access WSUS**

If you choose not to create a new Group Policy using the Software Vulnerability Manager WSUS Group Policy wizard, please edit your existing WSUS Group Policy as follows:

- 1. In the Group Policy Management Console (GPMC), browse to the Group Policy Object (GPO) on which you want to configure WSUS and click **Edit**.
- 2. In the GPMC, expand Computer Configuration, expand Administrative Templates, expand Windows Components, and click Windows Update. Select:
  - Enable: Configure Automatic Updates (choose your settings)
  - Enable: Specify intranet Microsoft update service location (add the hostname/IP of your WSUS server)
  - Enable: Allow signed updates from an intranet Microsoft update service location (Important enables WSUS to distribute patches through Software Vulnerability Manager)
- 3. If Windows update not working, then check whether:
  - WUServer contains WSUS server, WSUSStatusServer contains WSUS server:portnumber, AcceptTrustedPublishedCerts:1 in location

[HKEY\_LOCAL\_MACHINE\SOFTWARE\Policies\Microsoft\Windows\WindowsUpdate]

"WUServer"="psccm.sccm.test"

"WUStatusServer"="psccm.sccm.test:8530"

"ElevateNonAdmins"=dword:0000001

"AcceptTrustedPublisherCerts"=dword:0000001

 In registry location, [HKEY\_LOCAL\_MACHINE\SOFTWARE\Policies\Microsoft\Windows\WindowsUpdate\AU], check"UseWUServer"=1

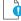

*Important* • For installing the WSUS server in your environment we recommend reading the **Step by Step Installation Guide** provided by Microsoft:

http://technet.microsoft.com/en-us/wsus/default.aspx

### **Third-Party Integration**

Software Vulnerability Manager provides you with the capability of publishing packages using third-party patch deployment solutions, for example Altiris. To support this feature, Flexera has enhanced the package export feature. The exported xml file contains additional information that can be helpful in creating packages in other tools, including:

- The version numbers
- The executable itself
- The vulnerability/criticality

Flexera has retained the simplicity of the xml file by giving you the options to exclude large binary files and applicability paths from the file, in the form of check boxes in the package creation wizard. To perform a complete export, clear the **Do not include package files** check box during Step 4 of the SPS Package Creation Wizard.

In order for Software Vulnerability Manager to integrate with other patch deployment solutions, you need to create a configuration file, a script file and an applicability check script file:

- **Configuration file**—The configuration file is actually a representative of the tool and a visual integration between Software Vulnerability Manager and that tool. The file is an xml file that should contain the tool name, script name and the input/setting fields required to configure the settings for the tool (text fields, radio buttons and check boxes are supported). When Software Vulnerability Manager is launched it checks for the presence of any configuration file and, if there is a valid configuration file in the Extensions folder in the Software Vulnerability Manager path, it dynamically loads a GUI under the menu of Software Vulnerability Manager. The configuration file also acts as an input file for the script.
- Script file—This script file corresponds to the SDK that the user has created to create and dispatch the package in the respective tool. The script file can be an executable, Java, VB, Python, or Perl script. Click **Publish** to execute the script file.
- Applicability Check script file—This script file runs the sps.exe on the computer if the applicability checks are cleared. This file is published together with the package to establish if the package is applicable to the system or not.

Important • Running the script is a very strong feature. Use caution and ensure the sanity of the script file before publishing.

### **Create and Publish the Package**

### 

Task To create and publish the package:

- 1. Place the configuration and script files in the Extensions folder. The Extensions folder should be created in the same folder as the csi.exe.
- 2. Launch Software Vulnerability Manager. If the configuration file format is valid, a configuration option will be visible under the **Patching** menu (for example, **Altiris Configuration**).
- 3. Click the configuration option to open a page where input and settings can be provided and saved.
- 4. Go to the SPS creation wizard. Complete all the package wizard fields or import a package. In Step 4 of 4: Applicability Criteria Rules, there will be radio buttons allowing you to select the tool that you want to publish the package with. There will be as many selection options as there are valid configuration files.

- 5. Clicking **Publish** for any tool other than WSUS will run the script placed in the Extensions folder and named in the xml file.
- **6.** Software Vulnerability Manager waits for the script to finish and, depending upon the execution of the script being successful or not, displays a message.
- 7. After successful publishing, the package can be seen in the respective tool.

### **Patch Template**

The Software Vulnerability Manager Patching tab includes a Patch Template feature so that users can save a template of their patches for a product. With the Patch Template feature, the user can prepopulate Flexera's Software Package System (SPS) four-step deployment process and publish directly to WSUS using previously selected options.

| Menu     | <b>«</b>                   | Patch Template                           |                 |                |                 |                 |                 |                 |          |
|----------|----------------------------|------------------------------------------|-----------------|----------------|-----------------|-----------------|-----------------|-----------------|----------|
| Dashboar | Dashboard                  |                                          |                 |                |                 |                 |                 |                 | Export - |
|          |                            | Template Name 🔺                          | Product Name    | Vendor         | Patched Version | Minimum Version | Architecture    | Updated On      |          |
| Þ (-     | Scanning                   | 7-zip x64                                | 7-zip 9.x       | Unknown Vendor | 16.x            | 9.0.0.0         | Windows64-bit   | 28th Mar, 2018  |          |
|          |                            | 7-zip x86                                | 7-zip 9.x       | Unknown Vendor | 16.x            | 9.0.0.0         | Windows32-bit   | 28th Mar, 2018  |          |
| ▶ 🗮      | Results                    | Adobe Acrobat DC                         | Adobe Acrobat   | Adobe Systems  | 2015.006.30413  | 15.0.0.0        | Windows32-bit / | 28th Mar, 2018  |          |
| _        | 10                         | Adobe Acrobat Reader DC (18x conitnuous) | Adobe Acrobat   | Adobe Systems  | 2017.012.20098  | 4.0.0.0         | Windows32-bit / | 28th Mar, 2018  |          |
|          | Reporting                  | Adobe Flash Player Active X              | Adobe Flash Pla | Adobe Systems  | 26.x (ActiveX)  | 9.0.0.0         | Windows32-bit / | 28th Mar, 2018  |          |
|          |                            | Adobe Flash Player NPAPI                 | Adobe Flash Pla | Adobe Systems  | 29.0.0.140 (NPA | 14.0.0.0        | Windows32-bit / | 28th Mar, 2018  |          |
| 4        | Patching                   | Adobe Reader 64bit                       | Adobe Reader XI | Adobe Systems  | 2017.012.20098  | 10.0.0.0        | Windows32-bit / | 6th Dec, 2017 0 |          |
| EL       | exera Package System (SPS) | Adobe Shockware Player                   | Adobe Shockwa   | Adobe Systems  | 12.3.1.201      | 12.0.0.0        | Windows32-bit / | 28th Mar, 2018  |          |
|          | tch Template               | Apple iTunes x86                         | Apple iTunes    | Apple          | 12.7.3          | 12.2.0.0        | Windows32-bit   | 28th Mar, 2018  |          |

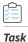

#### To create a Patch Template:

- 1. From the **Patching > Flexera Patching System (SPS)** tab, select an insecure product from the grid. Right click and choose an option from the context menu. For example, select **Create Update Package**.
- 2. In Step 1 of 4 of the SPS wizard (**Package Configuration**), select the appropriate SPS Installer Parameters and choose whether you want to edit the package contents. Click **Next** when done.

| Step 1 of 4: Package Configuration                                                                                                    |
|----------------------------------------------------------------------------------------------------|
| Use this form to set the name and description of the SPS package, or edit the properties of an existing one. In the following steps you will configure the package contents<br>and parameters before creating and publishing the package, or exporting it as an XML formatted file.                       |
|                                                                                                    |
|                                                                                                    |
|                                                                                                    |
|                                                                                                    |
| Reference Id (Optional)                                                                                                    |
| Here you can assign an Id to this package if desired.                                                                                                    |
| Reference Id:                                                                                                    |
| SPS Installer Parameters (Optional) Here you can configure optional parameters you want to pass to the installer. This set of options is unique to this product. Some parameters have warning message associated that should be read and understood before moving forward Configure Package @ Oefault (?) |
| Behavior Diable checking for running Chrome processes (?)                                                                                                    |
| Visible circular for funning circular processes (7)     Kill any running Circular processes (7)                                                                                                    |
|                                                                                                    |
| Select Installer:  Install Enterprise version Install Stable version                                                                                                    |
| Edit Package Content (Optional)                                                                                                    |
| If you choose to edit the package contents, in the next Step of the wizard you will have the option to view/edit the package contents. If not, you will be<br>directed immediately to Step 3.                                                                                                    |
| Edit Package Content                                                                                                    |
| Vendor & Product Naming                                                                                                    |
| Choose this option to overcome limitations in the number of categories that can be published in the SCCM. This will set the vendor attribute of the package to <i>Flexera</i> and strip the product version from the product name.                                                                        |
| Use Hexera Custom Naming                                                                                                    |
| Previous   Next   Publish   Cancel                                                                                                    |

3. Step 2 of 4 of the SPS wizard (Package Contents) lists the latest files to include in the package. Click Next.

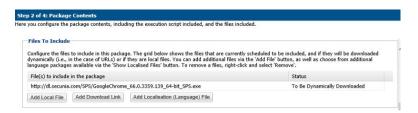

4. In Step 3 of 4 of the SPS wizard (Applicability Criteria - Paths), select the appropriate paths to save the package. Click Next.

| <b>Note</b> • The Patch Template will always shows paths based on the latest assessment. |  |
|------------------------------------------------------------------------------------------|--|

| w advanced options in                                                 | ath-based applicability rules for this package. Below you will find any relevant paths already found or configured for the package. You can<br>o add paths as needed via the "Add Path" button. Check the "Advanced Options" box to enable additional options in the "Add Path" dialog a<br>the grid.<br>how Advanced Options                                                                    |
|-----------------------------------------------------------------------|----------------------------------------------------------------------------------------------------|
| Add Path                                                              |                                                                                                    |
| "isInstallable" WSUS                                                  | tion<br>internet to allow installations of new software. For custom packages which are not undates to existing installations, you can bypass the<br>rule which will ignore all system paths when deciding if this package can be applied. Note - this will not bypass the rules for checking if<br>installed, or is systemeded by a more recent version.<br>Mark Package as "Always Installable" |
|                                                                       |                                                                                                    |
|                                                                       | pption is to allow for updating of older products. Normally one updates a product to its secure version within the same major version. You<br>our by specifying a custom minimum version. Note: the version you enter must also be supported by the installer itself - you cannot enter                                                                                                    |
| The purpose of this<br>can alter this behavi                          | pption is to allow for updating of older products. Normally one updates a product to its secure version within the same major version. You<br>our by specifying a custom minimum version. Note: the version you enter must also be supported by the installer itself - you cannot enter                                                                                                    |
| The purpose of this<br>can alter this behavi<br>arbitrary values here | option is to allow for updating of older products. Normally one updates a product to its secure version within the same major version. You<br>pur by specifying a custom minimum version. Note: the version you enter must also be supported by the installer itself - you cannot enter                                                                                                    |

5. In Step 4 of 4 of the SPS wizard (Applicability Criteria - Rules), select the appropriate System Applicability, Special Rules, and Language Settings.

| tep 4 of 4: Applicability Criteria - Rules |                                                                               |   |  |  |  |
|--------------------------------------------|-------------------------------------------------------------------------------|---|--|--|--|
| e you configure the applicabil             | ty rules for the package.                                                     |   |  |  |  |
| System Applicability                       |                                                                               |   |  |  |  |
| Configure the system type(s                | ) the package will be applied to.                                             |   |  |  |  |
| Apply Package To:                          | 32-bit Systems Only                                                           |   |  |  |  |
| 7                                          | 64-bit Systems Only                                                           |   |  |  |  |
|                                            | Both 32-bit and 64-bit Systems                                                |   |  |  |  |
| Special Rule                               |                                                                               |   |  |  |  |
| The following special rule is              | available to configure:                                                       |   |  |  |  |
| 8                                          | Reboot is required after package has been installed.                          |   |  |  |  |
| Language Settings                          |                                                                               |   |  |  |  |
| Configure package applicabi                | lity rules based on language:                                                 |   |  |  |  |
|                                            | Only make package applicable to computers with one of the selected languages. |   |  |  |  |
| Select Languages:                          | Language                                                                      |   |  |  |  |
|                                            | Arabic                                                                        |   |  |  |  |
|                                            | Chinese (Hong Kong SAR)                                                       |   |  |  |  |
|                                            | Chinese - (Simplified)                                                        |   |  |  |  |
|                                            | Chinese - (Traditional)                                                       |   |  |  |  |
|                                            | Czech                                                                         | - |  |  |  |
|                                            | Danish                                                                        |   |  |  |  |

6. In the **Patch Template (Optional)** field, enter the Template Name and select **Save Template**. Click **Publish** to create the new template, which is saved under the **Patch Template** tab.

| you configure the applicabil | ty rules for the package.                            |                         |
|------------------------------|------------------------------------------------------|-------------------------|
|                              | DO NOL INCLUDE PACKAGE HIELS) AS DINALY IN APIL FIR. |                         |
| Patch Template (Option       | J)                                                   |                         |
| Save as template             |                                                      |                         |
| Template Name:               | Google Chrome - x64 bit - Template                   |                         |
| Publish Options              |                                                      |                         |
| Select option for publishing | Flexera package                                      |                         |
| Publish package using:       | ) wsus                                               |                         |
|                              | 🔾 Altiris                                            |                         |
|                              | Export Patch Script                                  |                         |
|                              | Cabinet File (Export)                                |                         |
|                              | Save Template                                        |                         |
|                              |                                                      |                         |
|                              |                                                      | Previous Next Publish C |

**Note** • Providing a template name while publishing a package to WSUS will publish and create a template at the same time. If the template name is empty, it will only publish the package as a regular workflow.

A patch template only needs to be created once for the life of the product, provided that there are no changes to the product's architecture (32-bit versus 64-bit) or to the SPS Installer Parameters from **Step 1 of 4: Package Configuration**. Over time, the product's Patched Version listed under the Flexera Package System (SPS) menu will increase. Patch Templates automatically update up to within three patched versions as listed under the Flexera Package System (SPS) menu. After three patched versions, you can edit the Patch Template to deploy the latest patched version to your system.

| Menu  | <u>«</u>                | Patch Template                           |                 |                |                 |                 |                 |                 |          |
|-------|-------------------------|------------------------------------------|-----------------|----------------|-----------------|-----------------|-----------------|-----------------|----------|
|       | Dashboard               |                                          |                 |                |                 |                 |                 |                 | Export - |
|       |                         | Template Name 🔺                          | Product Name    | Vendor         | Patched Version | Minimum Version | Architecture    | Updated On      |          |
| » (m) | Scanning                | 7-zip x64                                | 7-zip 9.x       | Unknown Vendor | 16.x            | 9.0.0.0         | Windows64-bit   | 28th Mar, 2018  |          |
| _     |                         | 7-zip x86                                | 7-zip 9.x       | Unknown Vendor | 16.x            | 9.0.0.0         | Windows32-bit   | 28th Mar, 2018  |          |
|       | Results                 | Adobe Acrobat DC                         | Adobe Acrobat   | Adobe Systems  | 2015.006.30413  | 15.0.0.0        | Windows32-bit / | 28th Mar, 2018  |          |
|       |                         | Adobe Acrobat Reader DC (18x conitnuous) | Adobe Acrobat   | Adobe Systems  | 2017.012.20098  | 4.0.0.0         | Windows32-bit / | 28th Mar, 2018  |          |
|       | Reporting               | Adobe Flash Player Active X              | Adobe Flash Pla | Adobe Systems  | 26.x (ActiveX)  | 9.0.0.0         | Windows32-bit / | 28th Mar, 2018  |          |
|       |                         | Adobe Flash Player NPAPI                 | Adobe Flash Pla | Adobe Systems  | 29.0.0.140 (NPA | 14.0.0.0        | Windows32-bit / | 28th Mar, 2018  |          |
| 4 🛨   | Patching                | Adobe Reader 64bit                       | Adobe Reader XI | Adobe Systems  | 2017.012.20098  | 10.0.0.0        | Windows32-bit / | 6th Dec, 2017 0 |          |
| Fleve | ra Package System (SPS) | Adobe Shockware Player                   | Adobe Shockwa   | Adobe Systems  | 12.3.1.201      | 12.0.0.0        | Windows32-bit / | 28th Mar, 2018  |          |
|       | Template                | Apple iTunes x86                         | Apple iTunes    | Apple          | 12.7.3          | 12.2.0.0        | Windows32-bit   | 28th Mar, 2018  |          |

#### Ĕ<u></u> Task

To edit a Patch Template or to publish from a Patch Template:

1. From the **Patching > Patch Template** tab, select a template and select **Publish/Edit Template** from the context menu.

| Menu | u 🕓                          | Patch Template              |                     |                 |                |                 |                 |                 |                 |          |
|------|------------------------------|-----------------------------|---------------------|-----------------|----------------|-----------------|-----------------|-----------------|-----------------|----------|
| 6    | Dashboard                    |                             |                     |                 |                |                 |                 |                 |                 | Export • |
|      |                              | Template Name 🔺             |                     | Product Name    | Vendor         | Patched Version | Minimum Version | Architecture    | Updated On      |          |
| Þ (  | Scanning                     | 7-zip x64                   |                     | 7-zip 9.x       | Unknown Vendor | 16.x            | 9.0.0.0         | Windows64-bit   | 28th Mar, 2018  |          |
|      | -                            | 7-zip x86                   |                     | 7-zip 9.x       | Unknown Vendor | 16.x            | 9.0.0.0         | Windows32-bit   | 28th Mar, 2018  |          |
| Þ    | Results                      | Adobe Acrobat DC            | Publish/Edit Templa | te e Acrobat    | Adobe Systems  | 2015.006.30413  | 15.0.0.0        | Windows32-bit / | 28th Mar, 2018  |          |
|      |                              | Adobe Acrobat Reader DC     | Delete Template     | e Acrobat       | Adobe Systems  | 2017.012.20098  | 4.0.0.0         | Windows32-bit / | 28th Mar, 2018  |          |
| Þ    | Reporting                    | Adobe Flash Player Active X |                     | Adobe Flash Pla | Adobe Systems  | 26.x (ActiveX)  | 9.0.0.0         | Windows32-bit / | 28th Mar, 2018  |          |
|      |                              | Adobe Flash Player NPAPI    |                     | Adobe Flash Pla | Adobe Systems  | 29.0.0.140 (NPA | 14.0.0.0        | Windows32-bit / | 28th Mar, 2018  |          |
| 4    | + Patching                   | Adobe Reader 64bit          |                     | Adobe Reader XI | Adobe Systems  | 2017.012.20098  | 10.0.0.0        | Windows32-bit / | 6th Dec, 2017 0 |          |
|      | Flexera Package System (SPS) | Adobe Shockware Player      |                     | Adobe Shockwa   | Adobe Systems  | 12.3.1.201      | 12.0.0.0        | Windows32-bit / | 28th Mar, 2018  |          |
|      | Patch Template               | Apple iTunes x86            |                     | Apple iTunes    | Apple          | 12.7.3          | 12.2.0.0        | Windows32-bit   | 28th Mar, 2018  |          |

2. Step 1 of 4 of the Flexera SPS wizard will open with the SPS parameters prefilled. From the same SPS wizard, you can either publish the package to various channels or you can save only the template.

- **3.** To update the Patch Template to the latest patched version:
  - Select Edit Package Content in the Edit Package Content field and click Next.

| Step 1 of 4: Package Configurati                           | ion                                                                                                    |   |
|------------------------------------------------------------|----------------------------------------------------------------------------------------------------|---|
|                                                            | scription of the SPS package, or edit the properties of an existing one. In the following steps you will configure the package contents an<br>shing the package, or exporting it as an XML formatted file. | 4 |
| SPS Installer Parameters (0                                | ptional)                                                                                                    |   |
|                                                            | parameters you want to pass to the installer. This set of options is unique to this product. Some parameters have warning message<br>and understood before moving forward                                  | ^ |
| Configure Package 🖲 🛛                                      | Default (?)                                                                                                    |   |
| Behavior:                                                  | Disable checking for running Chrome processes (?)                                                                                                    |   |
| OF                                                         | Gill any running Chrome processes (?)                                                                                                    |   |
| Select Installer:                                          | nstall Enterprise version                                                                                                    |   |
| 01                                                         | nstall Stable version                                                                                                    |   |
| Edit Package Content (Optic                                | onal)                                                                                                    |   |
| If you choose to edit the packag<br>immediately to Step 3. | e contents, in the next Step of the wizard you will have the option to view/edit the package contents. If not, you will be directed                                                                        |   |
| 🖌 E                                                        | Edit Package Content                                                                                                    |   |

### •

**Important** • If you need to publish the package from the template without updating the template, update the **Package Name** in Step 1 of 4 of the SPS wizard to identify the package version that you deploy to your system. The package will be published with the updated settings.

• Confirm the updated patched version file appears under **Files to Include** in Step 2 of 4 of the Flexera SPS wizard and click **Next**.

| e you conligure the   | package contents, includ    | ling the execution script included, and the files included. |                                                                                                    |
|-----------------------|-----------------------------|-------------------------------------------------------------|----------------------------------------------------------------------------------------------------|
| Files To Include      |                             |                                                             |                                                                                                    |
| (i.e., in the case of | of URLs) or if they are loc |                                                             | duled to be included, and if they will be downloaded dynamically<br>on, as well as choose from additional language packages available |
| File(s) to include    | in the package              |                                                             | Status                                                                                                    |
| http://dl.secunia     | .com/SPS/GoogleChrome       | _66.0.3359.139_64-bit_SP5.exe                               | To Be Dynamically Downloaded                                                                                                    |
|                       |                             | Add Localisation (Language) File                            |                                                                                                    |

- When Step 3 of 4 of the Flexera SPS wizard appears, click Next.
- When Step 4 of 4 of the Flexera SPS wizard appears, click **Publish**.

#### To delete a Patch Template:

- 1. From the **Patching > Patch Template** tab, select a template and select **Delete Template** from the context menu.
- 2. Select Yes or No to confirm whether or not to delete the Patch Template.

#### Task To publish a Patch Template to WSUS:

- From the Patching > Patch Template tab, select the template to be published to WSUS. Right click and select Publish/Edit Template from the context menu.
- 2. When Step 1 of 4 of the SPS wizard (**Package Configuration**) appears, update the **Package Name** to indicate this package is for WSUS publishing and click **Next**.

Ê

Task

| is form to set the name and description of the SPS package, or edit the properties of an existing one. In the following steps y | ou will configure the package con | tents and |
|----------------------------------------------------------------------------------------------------|-----------------------------------|-----------|
| neters before creating and publishing the package, or exporting it as an XML formatted file.                                    |                                   |           |
|                                                                                                    |                                   |           |
|                                                                                                    |                                   |           |
| Package Name                                                                                                    |                                   |           |
| Package Name<br>The package will be created with the following name. Choose a new name if desired.                              |                                   |           |

- 3. When Step 3 of 4 of the SPS wizard (Applicability Criteria Paths) appears, click Next.
- 4. In Step 4 of 4 of the SPS wizard (**Applicability Criteria Rules**), select **WSUS** for the publishing option and click **Publish**.

| lere yo | ou configure the applicability rules for the package |
|---------|------------------------------------------------------|
| P       | ublish Options                                       |
| Se      | elect option for publishing Flexera package          |
|         | Publish package using:   WSUS                        |
|         | ◯ Altiris                                            |
|         | <ul> <li>Export Patch Script</li> </ul>              |
|         | <ul> <li>Cabinet File (Export)</li> </ul>            |
|         | Save Template                                        |

5. The Attempting to Publish Package - Please Wait status appears. After the WSUS package is successfully created, a Success pop-up window appears. Click Approve package.

| Success                                            |              | ×                             |
|----------------------------------------------------|--------------|-------------------------------|
| Package Successfully Created.                      |              |                               |
| To view the update, statistics, and to approve the | ne update, c | lick "Available" in the menu. |
| Approve package                                    | Close        |                               |

**6.** When the **Approve Updates** pop-up window appears, select the appropriate computers to deploy the WSUS package to, select the appropriate date and time to deploy the WSUS package, and click **OK**.

| 🖃 🔄 🗌 All Compu           |                  |  |
|---------------------------|------------------|--|
|                           | gned Computers   |  |
| 😑 🗹 win10                 |                  |  |
| win8                      |                  |  |
| win7                      |                  |  |
| == win201                 | 2                |  |
|                           |                  |  |
|                           |                  |  |
|                           |                  |  |
|                           |                  |  |
|                           |                  |  |
|                           |                  |  |
|                           |                  |  |
|                           |                  |  |
|                           |                  |  |
| Package Deadline          |                  |  |
| Package Deadline<br>Date: | Fri.8th May 2020 |  |
|                           | Fri,8th May 2020 |  |

7. When the Success - Package successfully approved pop-up window appears, click OK.

| Success |                  | ×       |
|---------|------------------|---------|
| Package | successfully app | proved. |
|         | ОК               |         |

8. You can confirm the WSUS package listing under Patching > WSUS / System Center > Available Packages.

# QuickPatch

This is a new and quick way for non-IE browsers to publish patches from SVM to an end-point management system with no dependency on ActiveX. QuickPatch publishes patches to end-point management system via Patch Daemon using defaults (no customizations).

To do so, right click on any SPS template or VPM patch and select **Publish with QuickPatch** from the context menu.

| าน 🥳                             | Vendo  | or Patch Module       |                 |                 |              |                |                |                  |                |          |             |        |        |
|----------------------------------|--------|-----------------------|-----------------|-----------------|--------------|----------------|----------------|------------------|----------------|----------|-------------|--------|--------|
| Dashboard                        | Search | Type: Product 🗸 🗸     | Search text     | Search V        | iew from the | context of Srr | art Group: Not | Selected         | Configure      | √iew     |             |        | Export |
|                                  | Produ. | Vendor                | Patched Version | Deployment Rea. | . SAID       | Criticality    | Threat Sc      | Advisory Publish | Architecture   | Insecure | End-Of-Life | Secure | Total  |
| Scanning                         | 1Pass. | AgileBits             | 7.6.793.0       | Yes             |              |                |                |                  | Windows 32-bit | 0        | 0           | 0      |        |
| -                                | 3DF Z  | 3Dflow srl            | 4.530.0.0       | Yes             | -            |                |                |                  | Windows 64-bit | 0        | 0           | 0      |        |
| Results                          | 4K VI  | . OpenMedia           | 4.15.1.4190     | Yes             | -            | -              |                |                  | Windows 64-bit | 0        | 0           | 10     |        |
|                                  | 7      |                       | .00.0           | Yes             | -            | -              |                |                  | Windows 64-bit | 2        | 1699        | 33     | 1      |
| Reporting                        | 7      | Create Update Packa   | e .00.0         | Yes             | -            | -              |                |                  | Windows 32-bit | 0        | 4           | 28     |        |
|                                  | A      | View Installations    | 78.179          | Yes             | -            | -              |                |                  | Windows 64-bit | 0        | 0           | 0      |        |
| Patching                         | A      | Patch Information     | ).630           | Yes             | -            | -              |                |                  | Windows 32-bit | 0        | 0           | 0      |        |
| Flexera Package System (SPS)     | A      |                       | ).630           | Yes             | -            | -              |                |                  | Windows 64-bit | 0        | 0           | 0      |        |
| Patch Template                   | Α      | Subscribe to Patch    | 2603.0          | Yes             | SA38558      |                |                | - 18th Feb, 2010 | Windows 64-bit | 0        | 0           | 0      |        |
| Agent Deployment                 | Α      | Publish with QuickPat | ch 2403.0       | Yes             | SA38558      |                |                | - 18th Feb, 2010 | Windows 32-bit | 0        | 0           | 0      |        |
| Vendor Patch Module              | Active | Atomi Systems,        | 8.3.2.0         | Yes             | -            | -              |                |                  | Windows 64-bit | 0        | 0           | 0      |        |
| Patch Deployment Status          | Adobe  | Adobe                 | 18.7.10.0       | Yes             | -            | -              |                |                  | Windows 32-bit | 0        | 0           | 22     |        |
| WSUS / System Center             | Adopt. | AdoptOpenJDK          | 11.0.10.9       | Yes             | SA98410      |                | 1              | 2 20th Oct, 2020 | Windows 64-bit | 0        | 0           | 0      |        |
| Available<br>Deployment          | Adopt. | AdoptOpenJDK          | 11.0.10.9       | Yes             | SA98410      |                | 1              | 2 20th Oct, 2020 | Windows 32-bit | 0        | 0           | 0      |        |
| Configuration                    | Adopt. | AdoptOpenJDK          | 12.0.2.10       | Yes             | SA98410      |                | 1              | 2 20th Oct, 2020 | Windows 64-bit | 0        | 0           | 0      |        |
| External Package Signing         | Adopt. | AdoptOpenJDK          | 12.0.2.10       | Yes             | SA98410      |                | 1              | 2 20th Oct, 2020 | Windows 32-bit | 0        | 0           | 0      |        |
| WSUS / System Center (Connected) | Adopt. | AdoptOpenJDK          | 13.0.2.8        | Yes             | SA98410      |                | 1              | 2 20th Oct, 2020 | Windows 64-bit | 0        | 0           | 0      |        |
| Altiris Configuration            | Adopt. | AdoptOpenJDK          | 13.0.2.8        | Yes             | SA98410      |                | 1              | 2 20th Oct, 2020 | Windows 32-bit | 0        | 0           | 0      |        |
| Administration                   | Adopt  | AdoptOpenJDK          | 14.0.2.12       | Yes             | SA98410      |                | 1              | 2 20th Oct, 2020 | Windows 64-bit | 0        | 0           | 0      |        |
| <b></b> )                        | Adopt  | AdoptOpenJDK          | 14.0.2.12       | Yes             | SA98410      |                | 1              | 2 20th Oct, 2020 | Windows 32-bit | 0        | 0           | 0      |        |
| Configuration                    | Adopt  | AdoptOpenJDK          | 15.0.2.7        | Yes             | SA98410      |                | 1              | 2 20th Oct, 2020 | Windows 64-bit | 0        | 0           | 0      |        |
| Configuration                    | Adopt  | AdoptOpenJDK          | 15.0.2.7        | Yes             | SA98410      |                | 1              | 2 20th Oct. 2020 | Windows 32-bit | 0        | 0           | 0      |        |

Figure 9-5: Select Publish with QuickPatch from the Context Menu

In the Publish with QuickPatch dialog box, select Silent Parameters (if required), and then click Publish.

| Publish with QuickPatch | - 7-Zip (x64)        | $\mathbf{X}$ |
|-------------------------|----------------------|--------------|
| Package configuration   | naming               |              |
| ✓ Silent Parameters R   | EBOOT=ReallySuppress |              |
|                         |                      |              |
|                         | Publish Cancel       |              |

#### Figure 9-6: Click Publish

Click **Ok** and agree the confirmation dialog which appears.

| Success |                                                                                                    | × |
|---------|----------------------------------------------------------------------------------------------------|---|
| į)      | Package is created and successfully scheduled for publish by the SVM Patch Daemon during its next check-in time |   |
|         | OK                                                                                                    |   |

#### Figure 9-7: Click Ok

The selected patch will be published to Patch Daemon.

Once the patch published, status in the Patch Deployment status will appear as Success.

If the same version of patch is published, then an error popup will be shown that Already sent to Patch Daemon.

| Note | • | Patches | are | published | based | on | the versions. |
|------|---|---------|-----|-----------|-------|----|---------------|
|------|---|---------|-----|-----------|-------|----|---------------|

|                            | Vendor I  | Patch Module    |                 |                |           |                |                       |                  |          |                |        |       |                   |
|----------------------------|-----------|-----------------|-----------------|----------------|-----------|----------------|-----------------------|------------------|----------|----------------|--------|-------|-------------------|
| Dashboard                  | Search Ty | pe Product 💌    |                 | Sear           | ch   View | from the conte | ort of Smart Group: N | ot Selected      | ~        | Configure View |        |       | Expo              |
| <i>y</i>                   | Produ     | Vendor          | Patched Version | Deployment Rea | SAID      | Criticality    | Advisory Publish      | Architecture     | Insecure | End-Of-Life    | Secure | Total | Hosts Updated On  |
| Scanning                   | 1Pass     | AgileBits       | 7.6.785.0       | Yes            |           |                |                       | Windows 32-bit   | 0        | 0              | 0      | 0     | 0 7th Oct, 2020 0 |
| ~                          | 30F Z     | 3Dflow srl      | 4.530.0.0       | Yes            |           |                |                       | Windows 64-bit   | 0        | 0              | 0      | 0     | 0 19th Aug, 2020  |
| Results                    | 4K Vid    | OpenMedia       | 4.14.1.4020     | Yes            |           |                |                       | Windows 64-bit   | 0        | 0              | 0      | 0     | 0 31st Dec, 2020  |
|                            | 4K Vid    | OpenMedia       | 4.14.1.4020     | No             |           |                |                       | Mac Intel 64-bit | 0        | 0              | 0      | 0     | 0 31st Dec, 2020  |
| Reporting                  | 5KPIa     | DearMob Inc.    | 6.4.0.0         | No             |           |                |                       | Windows 64-bit   | 0        | 0              | 0      | 0     | 0 10th Nov, 2020  |
|                            | SKPIa     | DearMob Inc.    | 6.4.0.0         | No             |           |                |                       | Windows 32-bit   | 0        | 0              | 0      | 0     | 0 10th Nov, 2020  |
| Patching                   | SKPIa     | DearMob Inc.    | 6.4.0.0         | No             |           |                |                       | Mac Intel 64-bit | 0        | 0              | 0      | 0     | 0 10th Nov, 2020  |
| exera Package System (SPS) | 7-Zip     | Igor Pavlov     | 19.00.00.0      | Yes            |           |                |                       | Windows 64-bit   | 0        | 0              | 1      | 1     | 1 19th Aug, 2020  |
| atch Template              | 7-Zp      | Igor Pavlov     | 19.00.00.0      | Yes            | - 6       | Varning        |                       | × 32-bit         | 0        | 0              | 1      | 1     | 1 19th Aug, 2020  |
| ndor Patch Module          | A+ SL.    | AVer Informatio | 2.7.2178.179    | Yes            | -         |                |                       | 64-bit           | 0        | 0              | 0      | 0     | 0 12th Sep, 2020  |
| tch Deployment Status      | ABBY      | ABBYY           | 15.0.3887.0     | No             |           | (i) Alre       | ady Sent to Patch D   | aemon 64-bit     | 0        | 0              | 0      | 0     | 0 19th Aug, 2020  |
| Administration             | ABBY      | ABBYY           | 15.0.3887.0     | No             |           | ~              |                       | 32-bit           | 0        | 0              | 0      | 0     | 0 19th Aug, 2020  |
| Paratisonon                | Able2     | Investintech.co | 16.0.4.0        | No             |           |                | OK                    | 32-bit           | 0        | 0              | 0      | 0     | 0 12th Dec, 2020  |
| Configuration              | Ableto    | Ableton         | 10.1.30.0       | No             |           |                |                       | windows 64-bit   | 0        | 0              | 0      | 0     | 0 15th Dec, 2020  |
| 0. Companyon               | Ableto    | Ableton         | 10.1.30.0       | No             |           |                |                       | Mac Intel 64-bit | 0        | 0              | 0      | 0     | 0 15th Dec, 2020  |
|                            | Accu      | Autodesk Inc.   | 20.1.107.0.19   | No             |           |                | 27th Aug, 2019        | Windows 64-bit   | 0        | 0              | 0      | 0     | 0 19th Aug, 2020  |
|                            | Accu      | Autodesk Inc.   | 21.0.52.0.4     | No             | SA90823   |                | 27th Aug, 2019        | Windows 64-bit   | 0        | 0              | 0      | 0     | 0 19th Aug, 2020  |
|                            | Accu      | Autodesk Inc.   | 21.0.52.0.4     | No             |           |                | 27th Aug, 2019        | Windows 32-bit   | 0        | 0              | 0      | 0     | 0 19th Aug, 2020  |
|                            | Accu      | Autodesk Inc.   | 20.1.107.0.19   | No             |           |                | 27th Aug, 2019        | Windows 32-bit   | 0        | 0              | 0      | 0     | 0 20th Jan, 2021  |
|                            | ACDS      | ACD systems Int | 20.4.0.630      | Yes            |           |                |                       | Windows 32-bit   | 0        | 0              | 0      | 0     | 0 19th Aug, 2020  |
|                            | ACDS      | ACD systems Int | 20.4.0.630      | Yes            |           |                |                       | Windows 64-bit   | 0        | 0              | 0      | 0     | 0 19th Aug, 2020  |
|                            | Acrob     | Adobe           | 10.1.16.0       | No             | SA99552   |                | 9th Dec, 2020 0       | Windows 32-bit   | 2        | 0              | 2      | 4     | 4 20th Jan, 2021  |
|                            | Acrob     | Adobe           | 11.0.23.0       | No             |           |                | 9th Dec, 2020 0       | Windows 32-bit   | 2        | 0              | 2      | 4     | 4 20th Jan, 2021  |
|                            | Acrob     | Adobe           | 15.007.20033.0  | No             | SA99552   |                | 9th Dec, 2020 0       | Windows 32-bit   | 1        | 0              | 0      | 1     | 1 28th Nov, 2020  |
|                            |           |                 |                 |                |           |                |                       |                  |          |                |        |       |                   |

Figure 9-8: Error popup appears

### **Patch Automation**

With Software Vulnerability Manager, you can automate publishing of patches. To do so, right click on any SPS template or VPM patch and select **Subscribe to Patch** from the context menu.

| Search Type: Template Name Search text<br>Template Name =<br>Google Chrome 80.x<br>Mapilla Firefox 72.x, version 73.x / 68.x (ESR)2<br>Package - Google Chrome 80.x | Search                | Product Name<br>Google Chrome | Vendor             | Patched Version    |                   |                    |                    |                    | Export             |
|----------------------------------------------------------------------------------------------------|-----------------------|-------------------------------|--------------------|--------------------|-------------------|--------------------|--------------------|--------------------|--------------------|
| Google Chrome 80.x<br>Mozilla Firefox 72.x, version 73.x / 68.x (ESR)2                                                                                              |                       |                               |                    | Patched Version    |                   |                    |                    |                    |                    |
| Mozilla Firefox 72.x, version 73.x / 68.x (ESR)2                                                                                                    |                       | Google Chrome                 |                    |                    | Minimum Version   | Architecture       | Updated On         | Subscribed         | Subscription       |
|                                                                                                    |                       |                               | Google             | 80.0.3987.132      | 80.0.00           | Windows64-bit      | 9th Mar, 2020 1    | Yes                | 12th Mar, 2020 .   |
| Package - Google Chrome 80.x                                                                                                    |                       | Mozilla Firefox 7             | Mozilla Foundati   | 74.x / 68.x (ESR)  | 72.0.0.0          | Windows64-bit      | 9th Mar, 2020 1    | Yes                | 17th Mar, 2020     |
|                                                                                                    |                       | Google Chrome                 | Google             | 80.0.3987.132      | 80.0.0.0          | Windows64-bit      | 9th Mar, 2020 1    | No                 |                    |
| Update Mozilla Firefox 72.x, both 32&64                                                                                                    | Publish/Edit Template | Mozilla Firefox 7             | Mozilla Foundati   | 74.x / 68.x (ESR)  | 72.0.0.0          | Windows64-bit      | 9th Mar, 2020 1    | Yes                | 12th Mar, 2020     |
| WinSCP 5.x, version 5.15.5, Not Critical                                                                                                    | Delete Template       | WinSCP 5.x                    | Unknown Vendor     | 5.15.5             | 5.0.0.0           | 32-bit / 64-bit    | 9th Mar, 2020 1    | Yes                | 12th Mar, 2020     |
|                                                                                                    |                       |                               |                    |                    |                   |                    |                    |                    |                    |
| 년 4   Page 1   of 1   > 거   운                                                                                                    |                       |                               |                    |                    |                   |                    |                    | Pa                 | tch Templates 1    |
|                                                                                                    |                       | Subscribe to Patch            | Subscribe to Patch | Subscribe to Patch | Suborite to Patch | Subscribe to Patch | Subscribe to Patch | Subscribe to Patch | Subscribe to Patch |

Figure 9-9: Selecting Subscribe to Patch from the Context Menu

On the **Configure Subscription** dialog box, you can choose to always publish a new patch when a new version becomes available, or you can choose to only automate publishing a new patch when certain criteria are met (recommended).

| Menu 🔣                                    | Patch Template                                                                               |                                                                                                    |                          |               |        |  |  |  |  |
|-------------------------------------------|----------------------------------------------------------------------------------------------|----------------------------------------------------------------------------------------------------|--------------------------|---------------|--------|--|--|--|--|
| MAC (6)<br>Mac Platform (1845)            | Search Type: Template Name 🛩 Search                                                          | h text Search                                                                                                    |                          |               |        |  |  |  |  |
| MissingKBGetmeaNew1 (0)                   | Template Name +                                                                              | Product Name                                                                                                    | Vendor                   | Patched Versi |        |  |  |  |  |
| newSmartGroup_150 (12919)                 | waterfox1                                                                                    | Waterfox Firefox                                                                                                    | Waterfox Project         | 68.x (2020.02 |        |  |  |  |  |
| OSmacrhel67 (13)                          | Update VLC Media Player 2.x, version 2.2.7 Configure Subscription - Mozilla Thunderbird 52.x |                                                                                                    |                          |               |        |  |  |  |  |
| RHEL6&7 (7)<br>rhelsitename (4)           | Update VLC Media Player 2.x, version 2.2.7                                                   |                                                                                                    |                          |               |        |  |  |  |  |
| sccm hosts (27)                           | Update VLC Media Player 2.x, version 2.2.7                                                   |                                                                                                    |                          |               |        |  |  |  |  |
| sdfasfd (12919)                           | Update VLC Media Player 2.x, version 2.2.7                                                   |                                                                                                    |                          |               |        |  |  |  |  |
| Server 2008 (2452)                        | Update VLC Media Player 2.x, version 2.2.6-                                                  | e following are true:                                                                                                    |                          |               |        |  |  |  |  |
| SP@CSIWindows (16577)                     | Update OpenOffice.org 2.x, version 4.x, His                                                  | SAID CVSS3 score is greater than                                                                                                    | 5                        | ×             |        |  |  |  |  |
| SS@80 (12919)                             | Update OpenOffice.org 2.x, version 4.x, His                                                  | SALD CVSSS score is greater than                                                                                                    | 5                        |               |        |  |  |  |  |
| System Score < 100 (21518)                | Update Mozilla Thunderbird 52.x. version 5                                                   | Criticality is greater than                                                                                                    | Moderately Cr            | itical 🗸      |        |  |  |  |  |
| WINDOWS (15376)<br>4 Product Smart Groups | Update Mozilla Thunderbird 52.x, version 5                                                   |                                                                                                    |                          |               |        |  |  |  |  |
| Overview & Configuration                  | Update Mozilla Thunderbird 52.x, version 5                                                   | Threat score is greater than                                                                                                    | 10                       |               |        |  |  |  |  |
| Configured Product Groups (11)            | Update Mozilla Thunderbird 52.x, version 5                                                   |                                                                                                    |                          |               |        |  |  |  |  |
| All Products (904)                        | Update Mozilla Thunderbird 52.x, version 5                                                   | Patched version greater than                                                                                                    | 68.5.0.0                 |               |        |  |  |  |  |
| End-Of-Life Products (126)                |                                                                                              |                                                                                                    |                          |               |        |  |  |  |  |
| Insecure Products (192)                   | Update Mozilla Thunderbird 52.x, version 5                                                   | Trigger subscription rule above now for the subscription rule above now for the subscriptin rule above now for the subscription rule ab | he current version       |               |        |  |  |  |  |
| MacPlatform Products (51)                 | Update Mozilla Firefox, version 58.x, Highly                                                 | Trigger subscription rule above next time                                                                                                    | a new version is availab | ble           |        |  |  |  |  |
| Microsoft XML (3)                         | Update Mozilla Firefox 9.x, version 58.x / 5                                                 |                                                                                                    |                          |               |        |  |  |  |  |
| Not Patched (295)                         | Update Mozilla Firefox 57.x, version 58.x, H                                                 |                                                                                                    |                          |               |        |  |  |  |  |
| Patched Products (766)<br>PN (1)          | Update Mozilla Firefox 57.x, version 58.x, H                                                 | Package configuration                                                                                                    |                          |               |        |  |  |  |  |
| Regulatory Compliance (FROM TE            | Update Mozilla Firefox 56.x, version 58.x, H                                                 |                                                                                                    |                          |               |        |  |  |  |  |
| SI avail (85)                             | Update Mozilla Firefox 56.x, version 58.x, H                                                 | Use Flexera custom naming                                                                                                    |                          |               |        |  |  |  |  |
| SiteName (126)                            | Update Mozilla Firefox 56.x, version 57.x, H                                                 |                                                                                                    |                          |               |        |  |  |  |  |
| 4 Advisory Smart Groups                   | Update Mozilla Firefox 55.x, version 58.x, H                                                 |                                                                                                    |                          |               |        |  |  |  |  |
| Overview & Configuration                  | Update Mozilla Firefox 55.x, version 56.x, H                                                 |                                                                                                    |                          |               |        |  |  |  |  |
| Configured Advisory Groups (15)           | Update Mozilla Firefox 53.x, version 58.x, H                                                 |                                                                                                    |                          | Save          | Cancel |  |  |  |  |
| Zero-Day Advisories (61)                  | Update Mozilla Firefox 53.x, version 57.x, H                                                 |                                                                                                    |                          |               |        |  |  |  |  |

#### Figure 9-10: Configure Subscription Dialog Box

Patch automation is delivered via a new version of the Flexera SVM Patch Configuration (Version 2.x) tool, which is part of the Software Vulnerability Manager Client Toolkit. For more information on the toolkit, visit the SVM Toolkit blog in the Flexera Community.

The SVM Toolkit installer contains updates to the Flexera SVM Patch Configuration tool as well as some optional tools documented in our online community. The SVM Toolkit installer can be downloaded at:

https://resources.flexera.com/tools/SVM/SVMClientToolkitInstall.msi

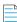

Note • If you are already have the SVM Toolkit installed, the installer will upgrade you to the latest version.

| 强 Flexera SVM Patch Configuration                                             | _              |              |
|-------------------------------------------------------------------------------|----------------|--------------|
| WSUS Intune Workspace ONE SVM General                                         | Output Window: | Clear Output |
| WSUS       Intune       Workspace ONE       SVM       General         Server: | Output Window: | Clear Output |
| Test Workspace ONE Connection                                                 |                |              |

Figure 9-11: Flexera SVM Patch Configuration Dialog Box

You can see the status and details of patches published automatically on a new page named **Patch Deployment Status**, which is opened by selecting **Patch Deployment Status** on the **Patching** menu.

| nu 🧭                                                  | Patch Deployment Status                                   |                  |                  |                |                 |                                  |         |                      |                      |         |                |
|-------------------------------------------------------|-----------------------------------------------------------|------------------|------------------|----------------|-----------------|----------------------------------|---------|----------------------|----------------------|---------|----------------|
| Dashboard                                             | Search Type: Package 💌 Sear                               | rch              |                  |                |                 |                                  |         |                      |                      |         | Export         |
|                                                       | Package Name                                              | Vendor           | Туре             | Version        | Published to    | Deployed to                      | Status  | Send to Daemon       | Last status update   | Message | Published from |
| Scanning                                              | Update Wire, version 3.21.3932                            | Wire             | VPM Subscription | 3.21.3932      | psccm.sccm.test | Unassigned Computers, win7, win1 | Success | 11th Dec, 2020 00:48 | 11th Dec, 2020 00:49 |         | CSI-WIN8-NE    |
| ~                                                     | Update Google Chrome, version 71.x                        | Google           | SPS Subscription | 87.0.4280.88   | psccm.sccm.test | Unassigned Computers,win7,win1   | Success | 11th Dec, 2020 00:58 | 11th Dec, 2020 01:01 |         | CSI-WIN8-NE    |
| Results                                               | Update AnyDesk, version 6.1.0.0                           | AnyDesk Softwa   | VPM Wizard       | 6.1.0.0        | psccm.sccm.test | Unassigned Computers,win7,win1   | Success | 11th Dec, 2020 01:10 | 11th Dec, 2020 01:12 |         | CSI-WIN8-NE    |
|                                                       | AM_Update 7-zip 16.x, version 18.x                        |                  | SPS Wizard       | 16.999.999.999 | psccm.sccm.test | Unassigned Computers,win7,win1   | Success | 11th Dec, 2020 02:05 | 11th Dec, 2020 02:12 |         | CSI-WIN8-NE    |
| Reporting                                             | AM_Update Free AppDeploy Repackager, version 1.2.53.0     | AppDeploy        | VPM Wizard       | 1.2.53.0       | Intune          |                                  | Success | 11th Dec, 2020 03:13 | 11th Dec, 2020 03:17 |         | CSI-WIN8-NE    |
|                                                       | AM_Update PeaZip (x64), version 7.5.0.0                   | PeaZip srl       | VPM Wizard       | 7.5.0.0        | Intune          |                                  | Success | 11th Dec, 2020 03:14 | 11th Dec, 2020 03:17 |         | CSI-WIN8-NE    |
| Patching                                              | AM_Update eMule 0.x, version 0.47.2.66, Highly Critical   |                  | SPS Wizard       |                | Intune          |                                  | Success | 11th Dec, 2020 03:15 | 13th Dec, 2020 22:43 |         | CSI-WIN8-NE    |
|                                                       | Update PeaZip (x86), version 7.5.0                        | PeaZip srl       | VPM Subscription | 7.5.0          | Intune          |                                  | Success | 11th Dec, 2020 03:16 | 11th Dec, 2020 03:17 |         | CSI-WIN8-NE    |
| Flexera Package System (SPS)<br>Patch Template        | Update Waterfox Firefox 2020.x, version 2020.12 (56.3.0.7 | Waterfox Project | SPS Subscription | 56.3.0.7647    | Intune          |                                  | Success | 11th Dec, 2020 03:26 | 11th Dec, 2020 03:27 |         | CSI-WIN8-NE    |
| Agent Deployment                                      | AM_Update Quick Zip, version 5.1.16.0                     | LYCI             | VPM Wizard       | 5.1.16.0       | Intune          |                                  | Success | 11th Dec, 2020 04:10 | 11th Dec, 2020 04:11 |         | CSI-WIN8-NE    |
| Vendor Patch Module                                   | Update FrontMotion Firefox Community Edition (English-US) | Mozilla          | VPM Subscription | 82.0.2.0       | Intune          |                                  | Success | 11th Dec, 2020 21:56 | 11th Dec, 2020 21:57 |         | CSI-WIN8-NE    |
| Patch Deployment Status                               | Update Atom (x64), version 1.53.0                         | Atom             | VPM Subscription | 1.53.0         | Intune          |                                  | Failed  | 12th Dec, 2020 01:51 | 14th Dec, 2020 06:25 |         | CSI-WIN8-NE    |
| Available                                             | Update Atom (x86), version 1.53.0                         | Atom             | VPM Subscription | 1.53.0         | Intune          |                                  | Failed  | 12th Dec, 2020 01:51 | 14th Dec, 2020 06:25 |         | CSI-WIN8-NE    |
|                                                       | Update Duet Display, version 1.9.1.9                      | Kairos           | VPM Subscription | 1.9.1.9        | Intune          |                                  | Success | 12th Dec, 2020 01:51 | 12th Dec, 2020 01:55 |         | CSI-WIN8-NE    |
| Deployment<br>Configuration                           | AM_Update 1Password, version 7.6.785.0                    | AgileBits        | VPM Wizard       | 7.6.785.0      | Intune          |                                  | Success | 13th Dec, 2020 22:44 | 13th Dec, 2020 22:46 |         | CSI-WIN8-NE    |
| External Package Signing                              | Update FileZilla 3.x, version 3.43.0                      |                  | SPS Wizard       | 3.43.0.0       | psccm.sccm.test | Unassigned Computers, win7, win1 | Success | 8th Dec, 2020 21:17  | 11th Dec, 2020 00:13 |         | BLR-LT-1040    |
| WSUS / System Center (Connected)                      | Update Adobe Acrobat Reader DC, version 2020.013.20064    |                  | SPS Wizard       | 20.013.20064.0 | psccm.sccm.test | Unassigned Computers, win7, win1 | Success | 8th Dec, 2020 21:18  | 11th Dec, 2020 00:19 |         | BLR-LT-1040    |
| Altiris Configuration                                 | Update 1Password, version 7.6.785.0                       | AgileBits        | VPM Wizard       | 7.6.785.0      | psccm.sccm.test | Unassigned Computers, win7, win1 | Success | 8th Dec, 2020 21:21  | 11th Dec, 2020 00:12 |         | BLR-LT-1040    |
| Administration                                        | Update eMule 0.x, version 0.47.2.66                       | eMule            | SPS Subscription | 0.47.2.66      | Intune          |                                  | Success | 12th Dec, 2020 02:24 | 12th Dec, 2020 03:16 |         | BLR-LT-1040    |
| Administration                                        | Update 7-zip, version 18.x                                | Unknown Vendor   | SPS Subscription | 18.5.0.0       | Intune          |                                  | Success | 12th Dec, 2020 02:43 | 12th Dec, 2020 02:51 |         | BLR-LT-1040    |
| User Management                                       | Update Wireshark (x86), version 3.2.0.0                   | Wireshark Foun   | VPM Subscription | 3.2.0.0        |                 |                                  | Success | 3rd Jan. 2020 01:11  | 4th Jan, 2020 01:05  |         |                |
| Partition Management                                  | Update 7-Zip (x64), version 19.00.00.0                    | Igor Pavlov      | VPM Subscription | 19.00.00.0     |                 |                                  | Success | 3rd Jan. 2020 01:11  | 4th Jan, 2020 01:07  |         |                |
| Active Directory                                      | Update Firefox (English US) (x64), version 72.0           | Mozilla          | VPM Subscription | 72.0           |                 |                                  | Success | 8th Jan, 2020 16:14  | 8th Jan, 2020 16:15  |         |                |
| IP Access Management<br>Password Policy Configuration | Update 4K Video Downloader, version 4.11.1.3390           | OpenMedia        | VPM Subscription | 4.11.1.3390    |                 |                                  | Started | 29th Jan, 2020 00:38 | -                    |         |                |
| 10 A                                                  | Update Wireshark (x86), version 3.2.1.0                   | Wireshark Foun   | VPM Subscription | 3.2.1.0        | win-67ahvq6cbti | a0a08746-4dbe-4a37-9adf-9e765    | Success | 29th Jan, 2020 00:38 | 12th Feb, 2020 18:19 |         |                |
| Configuration                                         | Update Firefox (English US) (x64), version 72,0,2         | Mozilla          | VPM Subscription | 72.0.2         |                 |                                  | Started | 29th Jan. 2020 00:38 |                      |         |                |
|                                                       | Update 4K Video Downloader, version 4.11.3.3420           | OpenMedia        | VPM Subscription | 4.11.3.3420    | win-67ahvg6cbti | a0a08746-4dbe-4a37-9adf-9e765    | Success | 10th Feb, 2020 05:28 | 12th Feb, 2020 18:18 |         |                |
|                                                       | Update Firefox (English US) (x64), version 73.0           | Mozilla          | VPM Subscription | 73.0           | win-67ahvq6cbti | a0a08746-4dbe-4a37-9adf-9e765    | Success | 12th Feb, 2020 18:14 | 12th Feb, 2020 18:20 |         |                |
|                                                       | Update ActivePerl (x86), version 5.24.2403                | ActiveState Soft | VPM Subscription | 5.24.2403      | win-67ahvq6cbti |                                  | Success | 13th Feb, 2020 07:07 | 13th Feb, 2020 07:07 |         |                |
|                                                       | Update .NET Core Runtime 3.1 (x86), version 3.1.1.28408   | Microsoft        | VPM Subscription | 3.1.1.28408    | win-67ahvq6cbti |                                  | Success | 13th Feb, 2020 07:12 | 13th Feb, 2020 07:12 |         |                |
|                                                       | Update .NET Core Runtime 3.1 (x64), version 3.1.1.28408   | Microsoft        | VPM Subscription |                | win-67ahyp6cbti |                                  | Success | 13th Feb. 2020 08:33 | 13th Feb. 2020 08:33 |         |                |

Figure 9-12: Patch Deployment Status Page

All the patch level activities are also recorded in the Activity Log, which is opened by selecting **Activity Log** on the **Configuration** menu.

|                                                   | K Activity Log        |                 |                |                      |                                                                                                    |              |          |
|---------------------------------------------------|-----------------------|-----------------|----------------|----------------------|----------------------------------------------------------------------------------------------------|--------------|----------|
| Dashboard                                         | Show all logs From: 2 | 019-12-13       | To: 2020-03-13 | C toolkit            | Search Show Priorities •                                                                                        |              | Export   |
|                                                   | Activity Name         | Activity Status | User           | Time -               | Activity Information                                                                                            | Host         | Priority |
| Scanning                                          | WSUS Package Approval | Successful      | default        | 21:55 11th Mar, 2020 | Package name: Update Firefox (English US) (x86), version 74.0 (Software Vulnerability Manager Client ToolKit)   | 10.20.151.46 | Medium   |
| 4                                                 | WSUS Package Creation | Successful      | default        | 21:55 11th Mar, 2020 | Update Firefox (English US) (x86), version 74.0 (Software Vulnerability Manager Client ToolKit)                 | 10.20.151.46 | Medium   |
| Results                                           | WSUS Package Approval | Successful      | default        | 21:53 11th Mar, 2020 | Package name: Update Firefox (English US) (x64), version 74.0 (Software Vulnerability Manager Client ToolKit)   | 10.20.151.46 | Medium   |
|                                                   | WSUS Package Creation | Successful      | default        | 21:53 11th Mar, 2020 | Update Firefox (English US) (x64), version 74.0 (Software Vulnerability Manager Client ToolKit)                 | 10.20.151.46 | Medium   |
| Reporting                                         | WSUS Package Approval | Successful      | default        | 15:10 11th Mar, 2020 | Package name: Update Mozilla Firefox, version 73.x / 68.x (ESR) (Software Vulnerability Manager Client ToolKit) | 10.20.151.46 | Medium   |
|                                                   | WSUS Package Creation | Successful      | default        | 15:10 11th Mar, 2020 | Update Mozilla Firefox, version 73.x / 68.x (ESR) (Software Vulnerability Manager Client ToolKit)               | 10.20.151.46 | Medium   |
| Report Configuration<br>Smart Group Notifications | WSUS Package Approval | Successful      | default        | 15:07 11th Mar, 2020 | Package name: Update 1Password, version 7.4.750 (Software Vulnerability Manager Client ToolKit)                 | 10.20.151.46 | Medium   |
| Database Access                                   | WSUS Package Creation | Successful      | default        | 15:07 11th Mar, 2020 | Update 1Password, version 7.4.750 (Software Vulnerability Manager Client ToolKit)                               | 10.20.151.46 | Medium   |
| Database Console                                  | WSUS Package Approval | Successful      | default        | 21:05 10th Mar, 2020 | Package name: Update Mozilla SeaMonkey, version 2.53.1 (Software Vulnerability Manager Client ToolKit)          | 10.20.151.46 | Medium   |
| Database Cleanup                                  | WSUS Package Creation | Successful      | default        | 21:05 10th Mar, 2020 | Update Mozilla SeaMonkey, version 2.53.1 (Software Vulnerability Manager Client ToolKit)                        | 10.20.151.46 | Medium   |
| Scheduled Exports                                 | WSUS Package Approval | Successful      | default        | 20:27 10th Mar, 2020 | Package name: Update Google Chrome, version 80.x (Software Vulnerability Manager Client ToolKit)                | 10.20.151.46 | Medium   |
| Patching                                          | WSUS Package Creation | Successful      | default        | 20:27 10th Mar, 2020 | Update Google Chrome, version 80.x (Software Vulnerability Manager Client ToolKit)                              | 10.20.151.46 | Medium   |
|                                                   | WSUS Package Approval | Successful      | default        | 20:14 10th Mar, 2020 | Package name: Update VLC Media Player, version 3.0.8 (Software Vulnerability Manager Client ToolKit)            | 10.20.151.46 | Medium   |
| Flexera Package System (SPS)                      | WSUS Package Creation | Successful      | default        | 20:14 10th Mar, 2020 | Update VLC Media Player, version 3.0.8 (Software Vulnerability Manager Client ToolKit)                          | 10.20.151.46 | Medium   |
| Patch Template<br>/endor Patch Module             | WSUS Package Approval | Successful      | default        | 19:05 10th Mar, 2020 | Package name: Update VLC Media Player, version 3.0.8 (Software Vulnerability Manager Client ToolKit)            | 10.20.151.46 | Medium   |
| Subscription Status                               | WSUS Package Creation | Successful      | default        | 19:05 10th Mar, 2020 | Update VLC Media Player, version 3.0.8 (Software Vulnerability Manager Client ToolKit)                          | 10.20.151.46 | Medium   |
|                                                   | User Login            | Successful      | default        | 18:51 10th Mar, 2020 | Login (Software Vulnerability Manager Client Toolkit)                                                           | 10.20.151.46 | Medium   |
| Administration                                    | User Login            | Successful      | default        | 18:50 10th Mar, 2020 | Login (Software Vulnerability Manager Client Toolkit)                                                           | 10.20.151.46 | Medium   |
| Jser Management                                   | User Login            | Successful      | default        | 18:46 10th Mar, 2020 | Login (Software Vulnerability Manager Client Toolkit)                                                           | 10.20.151.46 | Medium   |
| Partition Management                              | User Login            | Successful      | default        | 18:45 10th Mar, 2020 | Login (Software Vulnerability Manager Client Toolkit)                                                           | 10.20.151.46 | Medium   |
| P Access Management                               | WSUS Package Approval | Successful      | default        | 14:31 9th Mar, 2020  | Package name: Update VLC Media Player, version 3.0.8 (Software Vulnerability Manager Client ToolKit)            | 10.20.151.46 | Medium   |
| Password Policy Configuration                     | WSUS Package Creation | Successful      | default        | 14:31 9th Mar, 2020  | Update VLC Media Player, version 3.0.8 (Software Vulnerability Manager Client ToolKit)                          | 10.20.151.46 | Medium   |
| Configuration                                     | User Login            | Successful      | default        | 14:26 9th Mar, 2020  | Login (Software Vulnerability Manager Client Toolkit)                                                           | 10.20.151.46 | Medium   |
| -60                                               | WSUS Package Approval | Successful      | default        | 14:08 9th Mar, 2020  | Package name: Update VLC Media Player, version 3.0.8 (Software Vulnerability Manager Client ToolKit)            | 10.20.151.46 | Medium   |
| Settings<br>Log Messages                          | WSUS Package Creation | Successful      | default        | 14:08 9th Mar, 2020  | Update VLC Media Player, version 3.0.8 (Software Vulnerability Manager Client ToolKit)                          | 10.20.151.46 | Medium   |
| Activity Log                                      | User Login            | Successful      | default        | 13:53 9th Mar, 2020  | Login (Software Vulnerability Manager Client Toolkit)                                                           | 10.20.151.46 | Medium   |
| Security                                          | User Login            | Successful      | default        | 13:53 9th Mar, 2020  | Login (Software Vulnerability Manager Client Toolkit)                                                           | 10.20.151.46 | Medium   |
| Change Password                                   | User Login            | Successful      | default        | 13:51 9th Mar, 2020  | Login (Software Vulnerability Manager Client Toolkit)                                                           | 10.20.151.46 | Medium   |
| Password Recovery Settings                        | User Login            | Successful      | default        | 13:48 9th Mar, 2020  | Login (Software Vulnerability Manager Client Toolkit)                                                           | 10.20.151.46 | Medium   |
|                                                   | WSUS Package Creation | Successful      | default        | 10:29 7th Mar, 2020  | Update VLC Media Player, version 3.0.8 (Software Vulnerability Manager Client ToolKit)                          | 10.20.6.52   | Medium   |
|                                                   | WSUS Package Approval | Successful      | default        | 10:29 7th Mar, 2020  | Package name: Update VLC Media Player, version 3.0.8 (Software Vulnerability Manager Client ToolKit)            | 10.20.6.52   | Medium   |
|                                                   | User Login            | Successful      | default        | 10:27 7th Mar, 2020  | Login (Software Vulnerability Manager Client Toolkit)                                                           | 10.20.6.52   | Medium   |
|                                                   | WSUS Package Approval | Successful      | default        | 10:01 7th Mar, 2020  | Package name: Update VLC Media Player, version 3.0.8 (Software Vulnerability Manager Client ToolKit)            | 10.20.6.52   | Medium   |
|                                                   | WSUS Package Creation | Successful      | default        | 10:01 7th Mar, 2020  | Update VLC Media Player, version 3.0.8 (Software Vulnerability Manager Client ToolKit)                          | 10.20.6.52   | Medium   |
|                                                   | WSUS Package Creation | Successful      | default        | 09:58 7th Mar, 2020  | Update FileZilla 3.x, version 3.43.0 (Software Vulnerability Manager Client ToolKit)                            | 10.20.6.52   | Medium   |

#### Figure 9-13: Activity Log Page

### **Unsubscribe Automatic publishing of the Patches**

To unsubscribe automatic publishing of the patches, right click on any subscribed VPM Patch, and then select **Edit Subscription** from the context menu.

| 1                            | Kendor I  | Patch Module     |                   |               |                |                      |                   |        |       |                             |             |                 |
|------------------------------|-----------|------------------|-------------------|---------------|----------------|----------------------|-------------------|--------|-------|-----------------------------|-------------|-----------------|
| Dashboard                    | Search Ty | vpe: Product     | Search text       | S             | earch View fro | om the context of Sm | art Group: Not Se | lected | ✓ Co  | onfigure View               |             | Export +        |
|                              | Produ     | Vendor           | Patched Version   | Deployment Re | a SAID         | Insecure             | End-Of-Life       | Secure | Total | Hosts Updated On Download   |             | Subscribed Subs |
| Scanning                     | _         |                  | 2.2.8.28209       | Yes           |                | 0                    | 0                 | 0      | 0     | 0 25th Mar, 2020 Download   | 23.39 MB N  |                 |
|                              |           | Microsoft        | 2.2.8.28209       | Yes           | -              | 0                    | 0                 | 0      | 0     | 0 25th Mar, 2020 Download   | 21.04 MB N  | .0              |
| Results                      | .NET      | Microsoft        | 3.1.3.28628       | Yes           | -              | 0                    | 0                 | 0      | 0     | 0 6th May, 2020 0 Download  | 24.91 MB N  |                 |
|                              | .NET      | Microsoft        | 3.1.3.28628       | Yes           |                | 0                    | 0                 | 0      | 0     | 0 6th May, 2020 0 Download  | 22.25 MB N  |                 |
| Reporting                    | .NET      | Microsoft        | 24.76.28628.0     | Yes           | -              | 0                    | 0                 | 0      | 0     | 0 6th May, 2020 0 Download  | 120.52 MB N |                 |
|                              | .NET      | Microsoft        | 24.76.28628.0     | Yes           | -              | 0                    | 0                 | 0      | 0     | 0 5th May, 2020 0 Download  | 111.9 MB N  | .0              |
| + Patching                   |           | 3Dflow srl       | 4.530.0.0         | Yes           | -              | 0                    | 0                 | 0      | 0     | 0 28th Feb, 2020 Download   | 185.94 MB N | .0              |
| Flexera Package System (SPS) | 4K Vid    | OpenMedia        | 4.12.2.3600       | Yes           | -              | 0                    | 0                 | 0      | 0     | 0 8th May, 2020 0 Download  | 78.75 MB N  | .0              |
| Patch Template               | 7-Zip     | Creat            | te Update Package | Yes           | SA82839        | 1                    | 1                 | 1      | 3     | 3 15th Feb, 2020 Download   | 1.67 MB Y   |                 |
| Vendor Patch Module          | 7-Zip     | Igor             | te opune i uciuge | Yes           | SA82839        | 0                    | 2                 | 2      | 4     | 4 15th Feb, 2020 Download   | 1.31 MB N   |                 |
| Subscription Status          | ACDS      | ACD View         | Installations     | Yes           | -              | 0                    | 0                 | 0      | 0     | 0 12th Nov, 2019 Download   | 136.53 MB N | .0              |
| Administration               | ACDS      | ACD Patch        | h Information     | Yes           |                | 0                    | 0                 | 0      | 0     | 0 12th Nov, 2019 Download   | 182.43 MB N |                 |
|                              | Active    |                  |                   | Yes           |                | 0                    | 0                 | 0      | 0     | 0 21st Oct, 2019 0 Download | 23.52 MB N  | .0              |
| Configuration                | Active    | Pilcite          | Subscription      | Yes           | 1.1            | 0                    | 0                 | 0      | 0     | 0 21st Oct, 2019 0 Download | 15.9 MB N   |                 |
| niji.                        | Active    | ActiveState Soft | 5.26.2603.0       | Yes           | SA38558        | 0                    | 0                 | 0      | 0     | 0 11th Feb, 2020 Download   | 21.39 MB N  | ø               |
|                              | Active    | ActiveState Soft | 5.24.2403.0       | Yes           | SA38558        | 0                    | 0                 | 0      | 0     | 0 22nd Mar, 2020 Download   | 21 MB N     | io.             |
|                              | Admin     | Microsoft        | 1.0.1507.0        | Yes           | -              | 0                    | 0                 | 0      | 0     | 0 2nd May, 2019 Download    | 17.87 MB N  | <i>.</i> 0      |
|                              | Admin     | Microsoft        | 1.0.1511.0        | Yes           |                | 0                    | 0                 | 0      | 0     | 0 2nd May, 2019 Download    | 18.25 MB N  | <i>.</i> 0      |
|                              | Admin     | Microsoft        | 2.0.1607.0        | Yes           | -              | 0                    | 0                 | 0      | 0     | 0 2nd May, 2019 Download    | 8.14 MB N   | ø               |
|                              | Admin     | Microsoft        | 1.0.1703.0        | Yes           | -              | 0                    | 0                 | 0      | 0     | 0 2nd May, 2019 Download    | 12.37 MB N  | ø               |
|                              | Admin     | Microsoft        | 1.0.1709.0        | Yes           |                | 0                    | 0                 | 0      | 0     | 0 2nd May, 2019 Download    | 13.21 MB N  | 0               |
|                              | Admin     | Microsoft        | 1.0.1803.0        | Yes           | -              | 0                    | 0                 | 0      | 0     | 0 10th Jul, 2019 0 Download | 13.99 MB N  | <i>.</i> o      |
|                              | Adobe     | Adobe            | 18.7.10.0         | Yes           |                | 0                    | 0                 | 0      | 0     | 0 Sth Feb, 2020 0 Download  | 8.97 MB N   | io i            |
|                              | Adopt     | AdoptOpenJDK     | 11.0.7.10         | Yes           | SA94730        | 0                    | 0                 | 0      | 0     | 0 17th Apr, 2020 Download   | 163.61 MB N | 10              |

Figure 9-14: Select Edit Subscription

On Configure Subscription dialog box, select Unsubscribe.

| Configure Subscription - 7-Zip (x64)                                                                                                    |              | ×           |  |  |  |  |
|----------------------------------------------------------------------------------------------------|--------------|-------------|--|--|--|--|
| Subscription started on 11th May, 2020 17:33                                                                                                    |              |             |  |  |  |  |
| Always publish a new patch when a new version is available                                                                                                    |              |             |  |  |  |  |
| Only publish a new patch when any of the following are true:                                                                                                  |              |             |  |  |  |  |
| SAID CVSS3 score is greater than                                                                                                    | 0            | ~           |  |  |  |  |
| Criticality is greater than                                                                                                    | Not Critical | *           |  |  |  |  |
| Threat score is greater than                                                                                                    | 0            | *           |  |  |  |  |
| Patched version greater than 19.00.00.0                                                                                                    |              |             |  |  |  |  |
| <ul> <li>Trigger subscription rule above now for the current version</li> <li>Trigger subscription rule above next time a new version is available</li> </ul> |              |             |  |  |  |  |
| Package configuration    Use Flexera custom naming                                                                                                    |              |             |  |  |  |  |
|                                                                                                    | Unsubscribe  | Save Cancel |  |  |  |  |

Figure 9-15: Select Unsubscribe

Click **Ok** and agree the confirmation dialog which appears.

### External Package Signing for Software Vulnerability Manager Client Toolkit

Using Manual Signatures (also known as External Signatures) allows separating the privilege of Windows Server Update Services (WSUS) administration from the privilege to mark a package as trusted for deployment. With automatic signatures (typically, but not always, using a self-signed certificate), the WSUS administrator has full access to a digital certificate and private key that is trusted by all the machines within the organization. With Manual signatures, WSUS, and thus the WSUS administrator, does not require access to the private key.

#### **Prerequisites**

The below prerequisites are required:

- pfx certificate needs to be installed in WSUS m/c in Trusted publisher and Trusted CA.
- pfx certificate needs to be installed in Trusted publisher and Trusted CA in the m/c where patch daemon is installed.

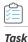

#### To External Package Signing, perform the following steps:

1. In Patch daemon, select Sign package manually option.

|                                                        | Flexe                                        | era SVM Patch Config | guration       | - 🗆 🗙        |
|--------------------------------------------------------|----------------------------------------------|----------------------|----------------|--------------|
| WSUS Connection                                        | SVM Connection General                       |                      | Output Window: | Clear Output |
| Server: [<br>Port: ]<br>Groups to auto de              | 530<br>J Use SSL<br>aploy:                   |                      |                |              |
| - Computers                                            |                                              |                      |                |              |
| <ul> <li>Cleanup pack</li> <li>Sign package</li> </ul> | age files on WSUS when removi<br>es manually | ng old patch         |                |              |
| Flexera SVM Pato<br>Windows user co                    | ch will connect to the WSUS serv<br>ntext.   | er under the running |                |              |
| Load Groups                                            |                                              |                      |                |              |

- 2. Restart the patch daemon.
- 3. Subscribe VPM packages and wait for patch daemon to fetch the tasks.
- 4. Patch daemon creates unsigned .cab files and places in the unsigned folder location.
- 5. The Unsigned folder location is available in the subscription status page as an unsigned path.

| Subscrip  | Subscription Status |          |               |                                                                                                    |             |                  |              |    |
|-----------|---------------------|----------|---------------|----------------------------------------------------------------------------------------------------|-------------|------------------|--------------|----|
| Search Ty | pe: Package         | ▼ Search | text          | Search                                                                                                    |             |                  | Export •     | •  |
| Packa     | Vendor              | Туре     | Version       | Unsigned Path                                                                                                    | Signed Path | Status 👻         | Published to | De |
| Updat     | Google              | VPM      | 83.0.4103.116 | C:\ProgramData\Flexera Software\SVM Patch\SVMPatch IO\Unsigned\bfb4fe46-8ac0-4847-9836-8bea1e62f335\googlechromesta                                                                                                    |             | Waiting for sign |              |    |
| Updat     | VideoLAN            | VPM      | 3.0.11.0      | $C:\ \ C:\ \ \ \ \ \ \ \ \ \ \ \ \ \ \ \ $                                                                                                    |             | Waiting for sign |              |    |
| Updat     | FileZilla           | VPM      | 3.49.1        | C:\ProgramData\Flexera Software\SVM Patch\SVMPatch IO\Unsigned\a214f314-9e22-4360-9eea-b0129cc0afee\FileZilla_3.49.1_w                                                                                                    |             | Waiting for sign |              |    |
| Updat     | Google              | VPM      | 84.0.4147.89  | C:\ProgramData\Flexera Software\SVM Patch\SVMPatch IO\Unsigned\95b408bc-db9a-47b7-a768-2d40846222b6\googlechromest                                                                                                    |             | Waiting for sign |              |    |
| Updat     | Google              | VPM      | 84.0.4147.89  | C:\ProgramData\Flexera Software\SVM Patch\SVMPatch IO\Unsigned\e8c91529-beea-4856-9edd-4b78415cc780\googlechromesta                                                                                                    |             | Waiting for sign |              |    |
| Updat     | FileZilla           | VPM      | 3.49.1        | $C: \label{eq:capacity} C: \label{eq:capacity} C: eq:capacit$ |             | Waiting for sign |              |    |
| Updat     | Martin Prikryl      | VPM      | 5.17.7        | $C: \label{eq:constraint} C: \label{eq:constraint} C: eq:constr$ |             | Waiting for sign |              |    |

6. Sign the cab file using the format below and place the signed .cab file in the signed folder.

For example:

C:\ProgramData\Flexera Software\SVM Patch\SVMPatch IO\Signed\package\_id\

Note • Private Keys are typically stored in .pvk files, and public keys are stored in .cer or .pfx files.

7. During the next check-in, the daemon picks and publishes the signed cab files.

# **Intune Publishing**

Software Vulnerability Manager (On-Premises Edition) can now publish SPS/ VPM patches to Microsoft Intune.

This new capability requires a new version of patch daemon, released as a part of SVM Toolkit that can be downloaded at SVMClientToolkitInstall.msi

To publish patches to Intune, it will be necessary to configure patch daemon with valid Intune credentials and token. For more details, see Set up a Distribution Connection in Flexera SVM Patch Configuration for Microsoft Intune.

For Intune publishing, you can now choose a group or multiple groups and make assignments for end point deployments in the SVM Patch Configuration. For more details. see Assignment Groups.

| Revera SVM Patch Configuration                           | _              |              |
|----------------------------------------------------------|----------------|--------------|
| WSUS Connection Intune Connection SVM Connection General | Output Window: | Clear Output |
| Application (client) ID:                                 |                |              |
| Directory (tenant) ID:                                   |                |              |
| Client Secret:                                           |                |              |
| App Category: Flexera Packages                           |                |              |
|                                                          |                |              |
|                                                          |                |              |
|                                                          |                |              |
|                                                          |                |              |
|                                                          |                |              |
|                                                          |                |              |
| Test Intune Connection                                   |                |              |

Once this is setup, you can use either Patch Automation or ActiveX to publish SPS/ VPM patches to Intune.

| <b>Note</b> • Patch daemon convert the patch to intunewin format before publishing. |  |  |  |  |
|-------------------------------------------------------------------------------------|--|--|--|--|
|                                                                                     |  |  |  |  |

**Note** • The Patch Daemon may be installed on any workstation or server. The prerequisites are:

- For Windows 10 RSAT must be installed which can be obtained here https://www.microsoft.com/en-us/download/ details.aspx?id=45520
- For Windows 8.1 RSAT must be installed which can be obtained here https://www.microsoft.com/en-us/download/ details.aspx?id=39296&displaylang=en
- Minimum version of .Net 4.7.2 must be installed.

### Set up a Distribution Connection in Flexera SVM Patch Configuration for Microsoft Intune

To obtain the required credentials to set up a distribution connection for Microsoft Intune, perform the following process.

- App Registration
- Create Client Secret
- API Permissions

### **App Registration**

To register an application perform the following steps.

| Task |
|------|

To register an application:

- 1. Obtain login credentials for Intune services on Microsoft Azure.
- 2. Log in to Microsoft Azure using the obtained credentials.

https://azure.microsoft.com/en-in/account/

3. Once logged in, from the list of available Azure services, choose Azure Active Directory.

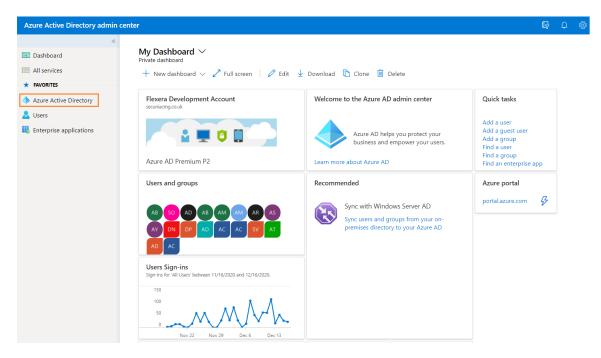

4. After selecting, it navigates to overview page of the Dashboard, select App registrations in the left panel.

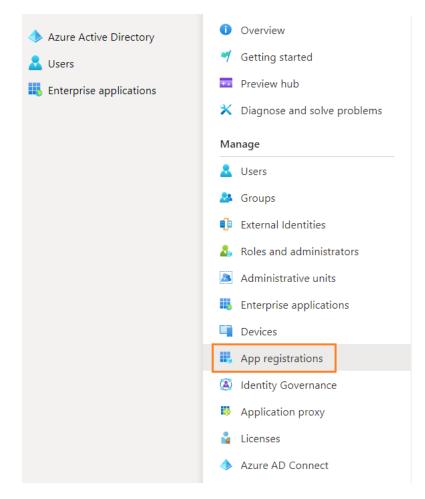

5. Click on New registration and enter values to complete the registration.

| Home > Flexera, Inc. >  Register an application  Name The user-facing display name for this application (this can be changed later).  Supported account types Who can use this application or access this APP  Accounts in this organizational directory (Mry Azure AD directory - Multitenant) Accounts in any organizational directory (Any Azure AD directory - Multitenant) Accounts in any organizational directory (Any Azure AD directory - Multitenant) Accounts in any organizational directory (Any Azure AD directory - Multitenant) Accounts in any organizational directory (Any Azure AD directory - Multitenant) Accounts in any organizational directory (Any Azure AD directory - Multitenant) Accounts in any organizational directory (Any Azure AD directory - Multitenant) Accounts in any organizational directory (Any Azure AD directory - Multitenant) Accounts in any organizational directory (Any Azure AD directory - Multitenant) Accounts in any organizational directory (Any Azure AD directory - Multitenant) Accounts in any organizational directory (Any Azure AD directory - Multitenant) Accounts in any organizational directory (Any Azure AD directory - Multitenant) Accounts in any organizational directory (Any Azure AD directory - Multitenant) Accounts in any organizational directory (Any Azure AD directory - Multitenant) Accounts in any organizational directory (Any Azure AD directory - Multitenant) Accounts in any organizational directory of the Attenant Accounts (e.g. Skype, Moo eresonal Microsoft accounts (e.g. Skype, Moo eresonal Microsoft Accounts (e.g. Skype, Moo eresonal Microsoft Accounts (e.g. Skype, Moo eresonal Microsoft Accounts (e.g. Skype, Moo eresonal Microsoft Accounts (e.g. Skype, Moo eresonal Microsoft Accounts (e.g. Skype, Moo eresonal Microsoft Accounts (e.g. Skype, Moo eresonal Microsoft Accounts (e.g. Skype, Moo eresonal Microsoft Accounts (e.g. Skype, Moo eresonal Microsoft Accounts (e.g. Skype, Moo eresonal Microsoft Accounts (e.g. Skype, Moo eresonal Microsoft Accounts (e.g. Skype, Moo eresonal Micros        | onal Microsoft accounts (e.g. Skype, Xbox                                                | Single tenant)<br>r - Multitenant)                                                             | or this application (this can be char<br>r access this API?<br>ional directory only (Flexera, Inc. on<br>ional directory (Any Azure AD direc<br>ional directory (Any Azure AD direc | Register an applic  * Name The user-facing display name for t  Supported account types Who can use this application or ac  Accounts in this organization Accounts in any organization |
|----------------------------------------------------------------------------------------------------|------------------------------------------------------------------------------------------|------------------------------------------------------------------------------------------------|----------------------------------------------------------------------------------------------------|----------------------------------------------------------------------------------------------------|
| Name         The user-facing display name for this application (this can be changed later).         Image: Supported account types         Who can use this application or access this API?         Image: Accounts in this organizational directory only (Flexera, Inc. only - Single tenant)         Image: Accounts in any organizational directory only (Flexera, Inc. only - Single tenant)         Image: Accounts in any organizational directory only (Flexera, Inc. only - Multitenant)         Image: Accounts in any organizational directory only (Flexera, Inc. only - Multitenant)         Image: Accounts in any organizational directory (Any Azure AD directory - Multitenant)         Image: Accounts in any organizational directory (Any Azure AD directory - Multitenant)         Image: Accounts in any organizational directory (Any Azure AD directory - Multitenant)         Image: Accounts in any organizational directory (Any Azure AD directory - Multitenant)         Image: Accounts in any organizational directory (Any Azure AD directory - Multitenant)         Image: Account and the organizational directory (Any Azure AD directory - Multitenant)         Well return the authentication response to this URI after successfully authenticating the user. Providing this now is optional and it can changed later, but a value is required for most authentication scenarios.         By proceeding, you agree to the Microsoft Platform Policies (P)         Image: Colored The audo use you returk to Monosoft Member to the optication (client) ID and the D enerrot) ID, which will be useed later for authentiti                                                                                                    | onal Microsoft accounts (e.g. Skype, Xbox                                                | Single tenant)<br>r - Multitenant)                                                             | or this application (this can be char<br>r access this API?<br>ional directory only (Flexera, Inc. on<br>ional directory (Any Azure AD direc<br>ional directory (Any Azure AD direc | * Name<br>The user-facing display name for the<br>Supported account types<br>Who can use this application or action<br>Accounts in this organization                                  |
| Name         The user-facing display name for this application (this can be changed later).         Image: Supported account types         Who can use this application or access this API?         Image: Accounts in this organizational directory only (Flexera, Inc. only - Single tenant)         Image: Accounts in any organizational directory only (Flexera, Inc. only - Single tenant)         Image: Accounts in any organizational directory only (Flexera, Inc. only - Multitenant)         Image: Accounts in any organizational directory only (Flexera, Inc. only - Multitenant)         Image: Accounts in any organizational directory (Any Azure AD directory - Multitenant)         Image: Accounts in any organizational directory (Any Azure AD directory - Multitenant)         Image: Accounts in any organizational directory (Any Azure AD directory - Multitenant)         Image: Accounts in any organizational directory (Any Azure AD directory - Multitenant)         Image: Accounts in any organizational directory (Any Azure AD directory - Multitenant)         Image: Account and the organizational directory (Any Azure AD directory - Multitenant)         Well return the authentication response to this URI after successfully authenticating the user. Providing this now is optional and it can changed later, but a value is required for most authentication scenarios.         By proceeding, you agree to the Microsoft Platform Policies (P)         Image: Colored The audo use you returk to Monosoft Member to the optication (client) ID and the D enerrot) ID, which will be useed later for authentiti                                                                                                    | onal Microsoft accounts (e.g. Skype, Xbox                                                | Single tenant)<br>r - Multitenant)                                                             | or this application (this can be char<br>r access this API?<br>ional directory only (Flexera, Inc. on<br>ional directory (Any Azure AD direc<br>ional directory (Any Azure AD direc | * Name<br>The user-facing display name for the<br>Supported account types<br>Who can use this application or action<br>Accounts in this organization                                  |
| The user-facing display name for this application (this can be changed later).  Supported account types Who can use this application or access this API?  Accounts in this organizational directory (Any Azure AD directory - Multitenant) Accounts in any organizational directory (Any Azure AD directory - Multitenant) Accounts in any organizational directory (Any Azure AD directory - Multitenant) Well prettore the authentication response to this URI after successfully authenticating the user. Providing this now is optional and it can changed later, but a value is required for most authentication scenarios.  By proceeding, you agree to the Microsoft Platform Policies of Register Cock Register. The new registered application will be listed.  Cick on the registered account to get Intune connection details like Application (client) ID and the D enant) ID, which will be used later for authentication purposes.  Foreinal Account we develop low your restate to Microsoft Platform Active Autor AD forebuse         | onal Microsoft accounts (e.g. Skype, Xbox                                                | Single tenant)<br>r - Multitenant)                                                             | r access this API?<br>ional directory only (Flexera, Inc. on<br>ional directory (Any Azure AD direc<br>ional directory (Any Azure AD direc                                          | The user-facing display name for the user-facing display name for the supported account types<br>Who can use this application or action Accounts in this organization                 |
| The user-facing display name for this application (this can be changed later).  Supported account types Who can use this application or access this API?  Accounts in this organizational directory (Any Azure AD directory - Multitenant) Accounts in any organizational directory (Any Azure AD directory - Multitenant) Accounts in any organizational directory (Any Azure AD directory - Multitenant) Well prettore the authentication response to this URI after successfully authenticating the user. Providing this now is optional and it can changed later, but a value is required for most authentication scenarios.  By proceeding, you agree to the Microsoft Platform Policies of Register Cock Register. The new registered application will be listed.  Cick on the registered account to get Intune connection details like Application (client) ID and the D enant) ID, which will be used later for authentication purposes.  Foreinal Account we develop low your restate to Microsoft Platform Active Autor AD forebuse         | onal Microsoft accounts (e.g. Skype, Xbox                                                | Single tenant)<br>r - Multitenant)                                                             | r access this API?<br>ional directory only (Flexera, Inc. on<br>ional directory (Any Azure AD direc<br>ional directory (Any Azure AD direc                                          | The user-facing display name for the user-facing display name for the supported account types<br>Who can use this application or action Accounts in this organization                 |
| Supported account types Who can use this application or access this API?  Accounts in this organizational directory only (Flexera, Inc. only - Single tenant)  Accounts in any organizational directory (Any Azure AD directory - Multitenant)  Accounts in any organizational directory (Any Azure AD directory - Multitenant)  Accounts in any organizational directory (Any Azure AD directory - Multitenant)  Accounts in any organizational directory (Any Azure AD directory - Multitenant)  Accounts in any organizational directory (Any Azure AD directory - Multitenant)  Accounts in any organizational directory (Any Azure AD directory - Multitenant)  Accounts in any organizational directory (Any Azure AD directory - Multitenant)  Accounts in any organizational directory (Any Azure AD directory - Multitenant)  Accounts in any organizational directory (Any Azure AD directory - Multitenant)  Accounts in any organizational directory (Any Azure AD directory - Multitenant)  Accounts in any organizational directory (Any Azure AD directory - Multitenant)  Accounts in any organizational directory (Any Azure AD directory - Multitenant)  Accounts in any organizational directory (Any Azure AD directory - Multitenant)  Accounts in any organizational directory (Any Azure AD directory - Multitenant)  We Il return the authentication response to this URI after successfully authenticating the user. Providing this now is optional and it can changed later. but a value is required application will be listed.  Account will be used later for authentication purposes.  Core account We would how your feellact on Microsoft directory battern (previous) Azure AD for developed.  Core account We would how your feellact on Microsoft directory Multitern (previous) Azure AD for developed.  Core account We would how your feellact on Microsoft Autor AD for developed.  Core account We would how your feellact on Microsoft Autor AD for developed.  Core account We would how your feellact on Microsoft Autor AD for developed.  Core account We would how your feellact        | onal Microsoft accounts (e.g. Skype, Xbox                                                | Single tenant)<br>r - Multitenant)                                                             | r access this API?<br>ional directory only (Flexera, Inc. on<br>ional directory (Any Azure AD direc<br>ional directory (Any Azure AD direc                                          | Supported account types<br>Who can use this application or ac<br>Accounts in this organization                                                                                        |
| Who can use this application or access this API?  Accounts in this organizational directory only (Flexera, Inc. only - Single tenant)  Accounts in any organizational directory (Any Azure AD directory - Multitenant)  Accounts in any organizational directory (Any Azure AD directory - Multitenant)  Accounts in any organizational directory (Any Azure AD directory - Multitenant)  Accounts in any organizational directory (Any Azure AD directory - Multitenant)  Accounts in any organizational directory (Any Azure AD directory - Multitenant)  Accounts in any organizational directory (Any Azure AD directory - Multitenant)  Accounts in any organizational directory (Any Azure AD directory - Multitenant)  Accounts in any organizational directory (Any Azure AD directory - Multitenant)  Accounts in any organizational directory (Any Azure AD directory - Multitenant)  Accounts in any organizational directory (Any Azure AD directory - Multitenant)  Accounts in any organizational directory (Any Azure AD directory - Multitenant)  Accounts in any organizational directory (Any Azure AD directory - Multitenant)  Accounts in any organizational directory (Any Azure AD directory - Multitenant)  Redirect URI (optional)  We'll return the authentication response to this URI after successfully authenticating the user. Providing this now is optional and it can changed later, but a value is required for most authentication scenarios.  By proceeding, you agree to the Microsoft Platform Policies C <sup>*</sup> Register  Cock Register. The new registered application will be listed.  Cock on the registered account to get Intune connection details like Application (client) ID and the D espenant) ID, which will be used later for authentication purposes.  Determine Cock account we would have your feedback on Maccoult Market AD for develope).  Supported account type: I by organization only  Exercise Cock account we would have your feedback on Maccoult Market AD for develope).  Supported account type: I by organization only  Exercise Cock account file in the | onal Microsoft accounts (e.g. Skype, Xbox                                                | - Multitenant)                                                                                 | r access this API?<br>ional directory only (Flexera, Inc. on<br>ional directory (Any Azure AD direc<br>ional directory (Any Azure AD direc                                          | Who can use this application or ac<br>Accounts in this organization                                                                                                    |
| Who can use this application or access this API?  Accounts in this organizational directory only (Flexera, Inc. only - Single tenant)  Accounts in any organizational directory (Any Azure AD directory - Multitenant)  Accounts in any organizational directory (Any Azure AD directory - Multitenant)  Accounts in any organizational directory (Any Azure AD directory - Multitenant)  Accounts in any organizational directory (Any Azure AD directory - Multitenant)  Accounts in any organizational directory (Any Azure AD directory - Multitenant)  Accounts in any organizational directory (Any Azure AD directory - Multitenant)  Accounts in any organizational directory (Any Azure AD directory - Multitenant)  Accounts in any organizational directory (Any Azure AD directory - Multitenant)  Accounts in any organizational directory (Any Azure AD directory - Multitenant)  Accounts in any organizational directory (Any Azure AD directory - Multitenant)  Accounts in any organizational directory (Any Azure AD directory - Multitenant)  Accounts in any organizational directory (Any Azure AD directory - Multitenant)  Accounts in any organizational directory (Any Azure AD directory - Multitenant)  Redirect URI (optional)  We'll return the authentication response to this URI after successfully authenticating the user. Providing this now is optional and it can changed later, but a value is required for most authentication scenarios.  By proceeding, you agree to the Microsoft Platform Policies C <sup>*</sup> Register  Cock Register. The new registered application will be listed.  Cock on the registered account to get Intune connection details like Application (client) ID and the D espenant) ID, which will be used later for authentication purposes.  Determine Cock account we would have your feedback on Maccoult Market AD for develope).  Supported account type: I by organization only  Exercise Cock account we would have your feedback on Maccoult Market AD for develope).  Supported account type: I by organization only  Exercise Cock account file in the | onal Microsoft accounts (e.g. Skype, Xbox                                                | - Multitenant)                                                                                 | r access this API?<br>ional directory only (Flexera, Inc. on<br>ional directory (Any Azure AD direc<br>ional directory (Any Azure AD direc                                          | Who can use this application or ac<br>Accounts in this organization                                                                                                    |
| <ul> <li>Accounts in this organizational directory only (Flexera, Inc. only - Single tenant) <ul> <li>Accounts in any organizational directory (Any Azure AD directory - Multitenant)</li> <li>Accounts in any organizational directory (Any Azure AD directory - Multitenant) and personal Microsoft accounts (e.g. Skype, Xbo)</li> <li>Personal Microsoft accounts only</li> </ul> </li> <li>Help me choose</li> <li>Redirect URI (optional)</li> <li>Well return the authentication response to this URI after successfully authenticating the user. Providing this now is optional and it can changed later, but a value is required for most authentication scenarios.</li> <li>By proceeding, you agree to the Microsoft Platform Policies of Register</li> <li>Register</li> <li>Register</li> <li>Redirect URI (optional)</li> <li>Well return the authentication response to this URI after successfully authenticating the user. Providing this now is optional and it can changed later, but a value is required for most authentication scenarios.</li> <li>By proceeding, you agree to the Microsoft Platform Policies of Register</li> <li>Register</li> <li>Register</li> <li>Register The new registered application will be listed.</li> <li>Ick Register. The new registered application purposes.</li> <li>Deter Properties account to get Intune connection details like Application (client) ID and the D enant) ID, which will be used later for authentication purposes.</li> <li>Deter Properties account type: i ty organization only Redirect URIs i 0 web. 0 spa 2 public dient purpose i the provide technical user is a conditioned by purpose add any new features to Aspective Diversion Authentication Leave (MSL) and Autoe AD Grach. We conduct technical user is the segned of Microsoft Authentication Leave (MSL) and Autoe AD Grach. We conduct technical user is the segned of Microsoft Authentication Leave (MSL) and Autoe AD Grach. We conduct technical user is the technical course of Microsoft Authentication Leave (MSL) and Autoe AD Grach. We conduct technical user is</li></ul>  | onal Microsoft accounts (e.g. Skype, Xbox                                                | - Multitenant)                                                                                 | ional directory only (Flexera, Inc. on<br>ional directory (Any Azure AD direc<br>ional directory (Any Azure AD direc                                                                | <ul> <li>Accounts in this organization</li> <li>Accounts in any organization</li> </ul>                                                                                               |
| <ul> <li>Accounts in this organizational directory only (Flexera, Inc. only - Single tenant) <ul> <li>Accounts in any organizational directory (Any Azure AD directory - Multitenant)</li> <li>Accounts in any organizational directory (Any Azure AD directory - Multitenant) and personal Microsoft accounts (e.g. Skype, Xbo)</li> <li>Personal Microsoft accounts only</li> </ul> </li> <li>Help me choose</li> <li>Redirect URI (optional)</li> <li>Well return the authentication response to this URI after successfully authenticating the user. Providing this now is optional and it can changed later, but a value is required for most authentication scenarios.</li> <li>By proceeding, you agree to the Microsoft Platform Policies of Register</li> <li>Register</li> <li>Register</li> <li>Redirect URI (optional)</li> <li>Well return the authentication response to this URI after successfully authenticating the user. Providing this now is optional and it can changed later, but a value is required for most authentication scenarios.</li> <li>By proceeding, you agree to the Microsoft Platform Policies of Register</li> <li>Register</li> <li>Register</li> <li>Register The new registered application will be listed.</li> <li>Ick Register. The new registered application purposes.</li> <li>Deter Properties account to get Intune connection details like Application (client) ID and the D enant) ID, which will be used later for authentication purposes.</li> <li>Deter Properties account type: i ty organization only Redirect URIs i 0 web. 0 spa 2 public dient purpose i the provide technical user is a conditioned by purpose add any new features to Aspective Diversion Authentication Leave (MSL) and Autoe AD Grach. We conduct technical user is the segned of Microsoft Authentication Leave (MSL) and Autoe AD Grach. We conduct technical user is the segned of Microsoft Authentication Leave (MSL) and Autoe AD Grach. We conduct technical user is the technical course of Microsoft Authentication Leave (MSL) and Autoe AD Grach. We conduct technical user is</li></ul>  | onal Microsoft accounts (e.g. Skype, Xbox                                                | - Multitenant)                                                                                 | ional directory only (Flexera, Inc. on<br>ional directory (Any Azure AD direc<br>ional directory (Any Azure AD direc                                                                | <ul> <li>Accounts in this organization</li> <li>Accounts in any organization</li> </ul>                                                                                               |
| <ul> <li>Accounts in any organizational directory (Any Azure AD directory - Multitenant)<br/>Accounts in any organizational directory (Any Azure AD directory - Multitenant) and personal Microsoft accounts (e.g. Skype, Xbo:<br/>Personal Microsoft accounts only     </li> <li>Help me choose Redirect URI (optional) Well return the authentication response to this URI after successfully authenticating the user. Providing this now is optional and it can changed later, but a value is required for most authentication scenarios. By proceeding, you agree to the Microsoft Platform Policies g<sup>a</sup>         Register         register         register         resonalt DI, which will be used later for authentication purposes.         loter         encoded to be your feetback on Microsoft identity platform (client) ID and the D         enant) ID, which will be used later for authentication purposes.         loter         encoded twe would low your feetback on Microsoft identity platform (client) Azure AD for developed.         Supported account type: : My organization only         Redirect URIs : 0 web. opa. 2 public client         application ID URI : Advantaged application in URI : Manged application in URI         application in URI : Manged application in URI         application in DURI : Advantaged application in URI         application in DURI : Advantaged application in URI         advent for purpose the Microsoft Authentication Libersy (MARIA) and Authenced for Gent. Learn more         authenticed in DURI : Advantaged application in URI         authenticed in DURI : Microsoft for the intervent technication         Authentication in DURI : Advantaged application in URI         authenticed in DURI Microsoft for the intervent technication         Microsoft for the intervent for Gent used to Microsoft Authentication Libersy (MARIA) and Authenced for Gent. Learn more         authenticed in Durine is add an Application in URI is the intervent or Genterve patters. Application in URI is the intervent         a</li></ul>           | onal Microsoft accounts (e.g. Skype, Xbox                                                | - Multitenant)                                                                                 | ional directory (Any Azure AD direc<br>ional directory (Any Azure AD direc                                                                                                    | Accounts in any organization                                                                                                    |
| Accounts in any organizational directory (Any Azure AD directory - Multitenant) and personal Microsoft accounts (e.g. Skype, Xbo:     Personal Microsoft accounts only Help me choose  Redirect URI (optional) We'll return the authentication response to this URI after successfully authenticating the user. Providing this now is optional and it can changed later, but a value is required for most authentication scenarios. By proceeding, you agree to the Microsoft Platform Policies of Register Register Redirect URI (optional) We'll return the authentication response to this URI after successfully authenticating the user. Providing this now is optional and it can changed later, but a value is required for most authentication scenarios. By proceeding, you agree to the Microsoft Platform Policies of Register Register Regis               | onal Microsoft accounts (e.g. Skype, Xbox                                                |                                                                                                | ional directory (Any Azure AD direc                                                                                                    |                                                                                                    |
| Personal Microsoft accounts only Help me choose Redirect URI (optional) Well return the authentication response to this URI after successfully authenticating the user. Providing this now is optional and it can changed later, but a value is required for most authentication scenarios. By proceeding, you agree to the Microsoft Platform Policies of the proceeding, you agree to the Microsoft Platform Policies of the Register Register Register Register Register Register Record We would be used later for authentication purposes. I below I below I provide for the registered account to get Intune connection details like Application (client) ID and the D enant) ID, which will be used later for authentication purposes. I below I below I below I provide for the registered account to get intume connection details like Application (client) ID and the D enant) ID, which will be used later for authentication purposes. I below I below I below I provide for the registered account to get intume (previously Aure AD for developer)1 I supported account types : My organization only pplatform (previously Aure AD for developer)1 I supported account types : My organization only pplatform (previously Aure AD for developer)1 I supported account types : My organization only pplatform (previously Aure AD for developer)1 I supported account types : My organization only pplatform (previously Aure AD for developer)1 I supported account types : My organization only pplatform only is Add an Application ID URI is Add an Application ID URI is Add an Application ID URI is Add an Application ID URI is Add an Application ID URI is Add an Application ID URI is Add an Application ID URI is Add an Application ID URI is Add an Application ID URI is Add an Application in L is add an Application in L is add an Application ID URI is Add an Application ID UR                                                                                                    |                                                                                          | , I                                                                                            |                                                                                                    |                                                                                                    |
| Redirect URI (optional) Well return the authentication response to this URI after successfully authenticating the user. Providing this now is optional and it can changed later, but a value is required for most authentication scenarios. By proceeding, you agree to the Microsoft Platform Policies [2] Register CRE Register. The new registered application will be listed. CRE Register. The new registered application will be listed. CRE Register account to get Intune connection details like Application (client) ID and the D cenart) ID, which will be used later for authentication purposes. CRE Exercise CRE Register account to get Intune connection details like Application (client) ID and the D cenart) ID, which will be used later for authentication purposes. CRE Exercise CRE Register account to get Intune connection details like Application (client) ID and the D cenart) ID, which will be used later for authentication purposes. CRE Exercise CRE Register account to get Intune connection details like Application (client) ID and the D cenart) ID, which will be used later for authentication purposes. CRE Exercise CRE Register account to get Intune connection details like Application (client) ID and the D cenart) ID, which will be used later for authentication purposes. CRE Register account type 1 (Magain addition only CRE Register account type 1 (Magain addition only CRE Register account type 1 (Magain addition only CRE Register 1 (Magain addition ID URI 1 (Magain addition ID URI 1 (Magain addition ID URI 1 (Magain addition ID URI 1 (Magain addition ID URI 1 (Magain addition ID URI 1 (Magain addition ID URI 1 (Magain addition ID URI 1 (Magain addition ID URI 1 (Magain addition ID URI 1 (Magain addition ID URI 1 (Magain addition ID URI 1 (Magain addition ID URI 1 (Magain Addition ID URI 1 (Magain Addition ID URI 1 (Magain Addition ID URI 1 (Magain Addition ID URI 1 (Magain Addition ID URI 1 (Magain Addition ID URI 1 (Magain Addition ID URI 1 (Magain Addition ID URI 1 (Magain Addition ID URI 1 (Magain Addition ID URI 1 (Mag         |                                                                                          |                                                                                                |                                                                                                    | Personal Microsoft accounts                                                                                                    |
| Redirect URI (optional) Well return the authentication response to this URI after successfully authenticating the user. Providing this now is optional and it can changed later, but a value is required for most authentication scenarios. By proceeding, you agree to the Microsoft Platform Policies [2] Register CRE Register. The new registered application will be listed. CRE Register. The new registered application will be listed. CRE Register account to get Intune connection details like Application (client) ID and the D cenart) ID, which will be used later for authentication purposes. CRE Exercise CRE Register account to get Intune connection details like Application (client) ID and the D cenart) ID, which will be used later for authentication purposes. CRE Exercise CRE Register account to get Intune connection details like Application (client) ID and the D cenart) ID, which will be used later for authentication purposes. CRE Exercise CRE Register account to get Intune connection details like Application (client) ID and the D cenart) ID, which will be used later for authentication purposes. CRE Exercise CRE Register account to get Intune connection details like Application (client) ID and the D cenart) ID, which will be used later for authentication purposes. CRE Register account type 1 (Magain addition only CRE Register account type 1 (Magain addition only CRE Register account type 1 (Magain addition only CRE Register 1 (Magain addition ID URI 1 (Magain addition ID URI 1 (Magain addition ID URI 1 (Magain addition ID URI 1 (Magain addition ID URI 1 (Magain addition ID URI 1 (Magain addition ID URI 1 (Magain addition ID URI 1 (Magain addition ID URI 1 (Magain addition ID URI 1 (Magain addition ID URI 1 (Magain addition ID URI 1 (Magain addition ID URI 1 (Magain Addition ID URI 1 (Magain Addition ID URI 1 (Magain Addition ID URI 1 (Magain Addition ID URI 1 (Magain Addition ID URI 1 (Magain Addition ID URI 1 (Magain Addition ID URI 1 (Magain Addition ID URI 1 (Magain Addition ID URI 1 (Magain Addition ID URI 1 (Mag         |                                                                                          |                                                                                                |                                                                                                    |                                                                                                    |
| We'll return the authentication response to this URI after successfully authenticating the user. Providing this now is optional and it can changed later, but a value is required for most authentication scenarios.         By proceeding, you agree to the Microsoft Platform Policies of Register         Register                                                                                                    |                                                                                          |                                                                                                |                                                                                                    | Help me choose                                                                                                    |
| changed later, but a value is required for most authentication scenarios.  By proceeding, you agree to the Microsoft Platform Policies of  Register  ick Register. The new registered application will be listed.  ick on the registered account to get Intune connection details like Application (client) ID and the D emant) ID, which will be used later for authentication purposes.  Delete  Preview features  Cot a second? We would low your feedback on Microsoft identity platform (previously Azure AD for developer). →  Essentials  Esplay name  Preview features  Cot associal D URI Preview teatures  Supported account types  My organization only Redirect URIs  Add an Application ID URI Policial D  Managed application in L.  Cot starting June 20th, 2020 we will no longer add any new features to Azure Active Directory Authentication Library (ADAL) and Azure AD Graph. We will continue to provide technical supported  Active Titation in L.  Cot associal Cot associal Context Cotter Directory Authentication Library (MSAL) and Microsoft Graph. Learn more  Authentication Scarniss Authentication Scarniss Authentication Ibraries Cot associal Context Policy Previously Azure AD Graph. We will continue to provide technical supported  Account types  Microsoft Identity platform Authentication Ibraries Cotter Context Policy Previously Active Directory Authentication Library (MSAL) and Arter AD Graph. Learn more  All APIs                                                                                                    |                                                                                          |                                                                                                |                                                                                                    | Redirect URI (optional)                                                                                                    |
| Register         Rick Register. The new registered application will be listed.         tick on the registered account to get Intune connection details like Application (client) ID and the D         enant) ID, which will be used later for authentication purposes.         Delete                                                                                                    | Providing this now is optional and it can b                                              | 5                                                                                              |                                                                                                    |                                                                                                    |
| ick Register. The new registered application will be listed. ick on the registered account to get Intune connection details like Application (client) ID and the Demant) ID, which will be used later for authentication purposes. I Delet I Proview features I of a second? We would low your feedback on Microsoft identity platform (previously Azure AD for developer). → Esentials Issentials I of a second? We would low your feedback on Microsoft identity platform (previously Azure AD for developer). → I sections I of a second? We would low your feedback on Microsoft identity platform (previously Azure AD for developer). → I sections I of a second? We would low your feedback on Microsoft identity platform (previously Azure AD for developer). → I sections I of a second? We would low your feedback on Microsoft identity platform (previously Azure AD for developer). → I sections I of a second? We would low your feedback on Microsoft identity platform (previously Azure AD for developer). → I sections I of a second? We would not hopper add any new features to Azure Active Directory Authentication Library (ADA) and Azure AD Graph. We will continue to provide technical supplication in L : I all APIs Documentation Microsoft identity platform Authentication Romaries Code samples                                                                                                    |                                                                                          |                                                                                                | e Microsoft Platform Policies 🗗                                                                                                    | By proceeding, you agree to the N                                                                                                    |
| ick Register. The new registered application will be listed. ick on the registered account to get Intune connection details like Application (client) ID and the Demant) ID, which will be used later for authentication purposes. I Delet I Proview features I of a second? We would low your feedback on Microsoft identity platform (previously Azure AD for developer). → Esentials Issentials I of a second? We would low your feedback on Microsoft identity platform (previously Azure AD for developer). → I sections I of a second? We would low your feedback on Microsoft identity platform (previously Azure AD for developer). → I sections I of a second? We would low your feedback on Microsoft identity platform (previously Azure AD for developer). → I sections I of a second? We would low your feedback on Microsoft identity platform (previously Azure AD for developer). → I sections I of a second? We would low your feedback on Microsoft identity platform (previously Azure AD for developer). → I sections I of a second? We would not hopper add any new features to Azure Active Directory Authentication Library (ADA) and Azure AD Graph. We will continue to provide technical supplication in L : I all APIs Documentation Microsoft identity platform Authentication Romaries Code samples                                                                                                    |                                                                                          |                                                                                                |                                                                                                    | Perister                                                                                                    |
| ick on the registered account to get Intune connection details like <b>Application (client) ID</b> and the <b>D</b><br><b>enant) ID</b> , which will be used later for authentication purposes.<br>Delete      Fndpoint      For preview features<br>Got a second? We would love your feedback on Microsoft identity platform (previously Azure AD for developer). →<br>Essentials<br>isplay name : My organization only<br>pplication (client) ID : Medirect URIs : 0 web, 0 spa, 2 public client<br>Application ID URI : Add an Application ID URI<br>bject ID : Managed application in L. :<br>Starting June 30th, 2020 we will no longer add any new features to Azure Active Directory Authentication Library (ADAL) and Azure AD Graph. We will continue to provide technical supp<br>will no longer provide feature updates. Applications will need to be upgraded to Microsoft Authentication Library (MSAL) and Microsoft Graph. Learn more<br>all APIs<br>Microsoft identity platform<br>Authentication ID Israfies<br>Code samples                                                                                                    |                                                                                          |                                                                                                |                                                                                                    | Register                                                                                                    |
| ick on the registered account to get Intune connection details like <b>Application (client) ID</b> and the <b>D</b><br><b>enant) ID</b> , which will be used later for authentication purposes.<br>Delete      Fndpoint      For preview features<br>Got a second? We would love your feedback on Microsoft identity platform (previously Azure AD for developer). →<br>Essentials<br>isplay name : My organization only<br>pplication (client) ID : Medirect URIs : 0 web, 0 spa, 2 public client<br>Application ID URI : Add an Application ID URI<br>bject ID : Managed application in L. :<br>Starting June 30th, 2020 we will no longer add any new features to Azure Active Directory Authentication Library (ADAL) and Azure AD Graph. We will continue to provide technical supp<br>will no longer provide feature updates. Applications will need to be upgraded to Microsoft Authentication Library (MSAL) and Microsoft Graph. Learn more<br>all APIs<br>Microsoft identity platform<br>Authentication ID Israfies<br>Code samples                                                                                                    |                                                                                          | liata d                                                                                        | a sistered a policetion will                                                                                                    | ol Decister The new rea                                                                                                    |
| emant) ID, which will be used later for authentication purposes.     Delete   Endpoints   Preview features     G of a second? We would love your feedback on Microsoft identity platform (previously Azure AD for developer). →   Esentials   isplay name   :   :   pplication (client) ID   :   :   :   :   :   :   :   :   :   :   :   :   :   :   :   :   :   :   :   :   :   :   :   :   :   :   :   :   :   :   :   :   :   :   :   :   :   :   :   :   :   :   :   :   :   :   :   :   :   :   :   :   :   :   :   :   :   :   :   :   :   :   :   :   :   :   :   :   :   :   :                                                                                                    |                                                                                          | listed.                                                                                        | egistered application will                                                                                                    | ck <b>Register</b> . The new reg                                                                                                    |
| Delete                                                                                                    | plication (client) ID and the Di                                                         | on details like <b>Applicati</b>                                                               | count to get Intune conne                                                                                                    | ck on the registered acco                                                                                                    |
| <ul> <li>Got a second? We would love your feedback on Microsoft identity platform (previously Azure AD for developer). →</li> <li>Essentials</li> <li>Essentials</li> <li>Esplay name : Supported account types : My organization only</li> <li>Pplication (client) ID : Redirect URIs : 0 web, 0 spa, 2 public client</li> <li>Application ID URI : Add an Application ID URI</li> <li>Edde application ID URI : Add an Application ID URI</li> <li>Estanting June 30th, 2020 we will no longer add any new features to Azure Active Directory Authentication Library (ADAL) and Azure AD Graph. We will continue to provide technical supported feature updates. Applications will need to be upgraded to Microsoft Authentication Library (MSAL) and Microsoft Graph. Learn more</li> <li>all APIs</li> <li>Main age application</li> <li>Microsoft identity platform Authentication in Libraries Code samples</li> </ul>                                                                                                    |                                                                                          | n purposes.                                                                                    | e used later for authentica                                                                                                    | nant) ID, which will be u                                                                                                    |
| <ul> <li>Got a second? We would love your feedback on Microsoft identity platform (previously Azure AD for developer). →</li> <li>Essentials</li> <li>Essentials</li> <li>Esplay name : Supported account types : My organization only</li> <li>Pplication (client) ID : Redirect URIs : 0 web, 0 spa, 2 public client</li> <li>Application ID URI : Add an Application ID URI</li> <li>Edde application ID URI : Add an Application ID URI</li> <li>Estanting June 30th, 2020 we will no longer add any new features to Azure Active Directory Authentication Library (ADAL) and Azure AD Graph. We will continue to provide technical supported feature updates. Applications will need to be upgraded to Microsoft Authentication Library (MSAL) and Microsoft Graph. Learn more</li> <li>all APIs</li> <li>Main age application</li> <li>Microsoft identity platform Authentication in Libraries Code samples</li> </ul>                                                                                                    |                                                                                          |                                                                                                |                                                                                                    |                                                                                                    |
| Esentials      Esentials      isplay name         : My organization only         Redirect URIs         : 0 web, 0 spa, 2 public client         Application (Client) ID         : 0 web, 0 spa, 2 public client         Application ID URI         : 4 dd an Application ID URI         : Add an Application ID URI         i         Starting June 30th, 2020 we will no longer add any new features to Azure Active Directory Authentication Library (ADAL) and Azure AD Graph. We will continue to provide technical support         Starting June 30th, 2020 we will no longer add any new features to Azure Active Directory Authentication Library (MAL) and Azure AD Graph. We will continue to provide technical support         Starting June 30th, 2020 we will no longer add any new features to Azure Active Directory Authentication Library (MAL) and Microsoft Graph. We will continue to provide technical support         Starting June 30th, 2020 we will no longer add any new features to Azure Active Directory Authentication Library (MAL) and Microsoft Graph. We will continue to provide technical support         Microsoft identity platform         Authentication scenarios         Authentication libraries         Code samples                                                                                                    |                                                                                          |                                                                                                | / features                                                                                                    | 🛛 Delete 🌐 Endpoints 🐼 Preview fea                                                                                                    |
| splay name Supported account types Supported account types My organization only   pplication (client) ID Redirect URIs 0 web, 0 spa, 2 public client   irectory (tenant) ID Application ID URI Ad an Application ID URI   bject ID Imaged application ID Managed application ID   imaged application solth, 2020 we will no longer add any new features to Azure Active Directory Authentication Library (ADAL) and Azure AD Graph: We will continue to provide technical supported feature updates. Applications will need to be upgraded to Microsoft Authentication Library (MSAL) and Microsoft Graph:   all APIs Documentation   Imaged application ID uri (addition) Microsoft identity platform Authentication libraries Code samples                                                                                                    |                                                                                          | AD for developer). $\rightarrow$                                                               | dback on Microsoft identity platform (previously A                                                                                                    | Got a second? We would love your feedbac                                                                                                    |
| projectation (client) ID :       Redirect URIs       : 0 web, 0 spa, 2 public client         irrectory (tenant) ID :       Add an Application ID URI       : Add an Application ID URI         bject ID       :       Managed application in L       :         If starting June 30th, 2020 we will no longer add any new features to Azure Active Directory Authentication Library (ADAL) and Azure AD Graph. We will continue to provide technical supplications will need to be upgraded to Microsoft Authentication Library (MSAL) and Microsoft Graph. Learn more         all APIs       Documentation         Image: Image: Imag                                                                                                    |                                                                                          |                                                                                                |                                                                                                    | Essentials                                                                                                    |
| Add an Application ID URI     : Add an Application ID URI       bject ID     :       Managed application in L     :                                                                                                    | count types : My organization only                                                       | Supported account types                                                                        |                                                                                                    | splay name :                                                                                                    |
| bject ID       :       Managed application in I :         Image: Starting June 30th, 2020 we will no longer add any new features to Azure Active Directory Authentication Library (ADAL) and Azure AD Graph. We will continue to provide technical support will no longer provide feature updates. Applications will need to be upgraded to Microsoft Authentication Library (MSAL) and Microsoft Graph. Learn more         all APIs       Documentation         Image: Image: Im                                                                                                    | : 0 web, 0 spa, 2 public client                                                          | Redirect URIs                                                                                  | and another and the local sectors.                                                                                                    | plication (client) ID :                                                                                                    |
| <ul> <li>Starting June 30th, 2020 we will no longer add any new features to Azure Active Directory Authentication Library (MSAL) and Azure AD Graph. We will continue to provide technical support will no longer provide feature updates. Applications will need to be upgraded to Microsoft Authentication Library (MSAL) and Microsoft Graph. Learn more</li> <li>all APIs</li> <li>Documentation</li> <li>Microsoft identity platform<br/>Authentication libraries<br/>Code samples</li> </ul>                                                                                                    | URI : Add an Application ID URI                                                          | Application ID URI                                                                             | en und annum und                                                                                                    | ectory (tenant) ID :                                                                                                    |
| will no longer provide feature updates. Applications will need to be upgraded to Microsoft Authentication Library (MSAL) and Microsoft Graph. Learn more         all APIs       Documentation         Microsoft identity platform       Authentication libraries         Authentication libraries       Code samples                                                                                                    | lication in I :                                                                          | Managed application in I                                                                       | 5.46 <sup>+</sup> 40199-1254                                                                                                    | ject ID :                                                                                                    |
| <ul> <li>Microsoft identity platform<br/>Authentication scenarios<br/>Authentication libraries<br/>Code samples</li> </ul>                                                                                                    | ure AD Graph. We will continue to provide technical suppr<br>dicrosoft Graph. Learn more | thentication Library (ADAL) and Azure AD Grap<br>thentication Library (MSAL) and Microsoft Gri | ger add any new features to Azure Active Director<br>Applications will need to be upgraded to Microso                                                                               | Starting June 30th, 2020 we will no longer a will no longer provide feature updates. App                                                                                              |
| <ul> <li>Microsoft identity platform<br/>Authentication scenarios<br/>Authentication libraries<br/>Code samples</li> </ul>                                                                                                    | itation                                                                                  | Documentation                                                                                  |                                                                                                    | all APIs                                                                                                    |
| Authentication scenarios<br>Authentication libraries<br>Code samples                                                                                                    |                                                                                          |                                                                                                |                                                                                                    |                                                                                                    |
| Code samples                                                                                                    | scenarios                                                                                | Authentication scenarios                                                                       | 86                                                                                                    | 🕨 🊯 🕋 👎 🚦                                                                                                    |
| Microsoft Graph                                                                                                    |                                                                                          |                                                                                                |                                                                                                    |                                                                                                    |
|                                                                                                    | h                                                                                        |                                                                                                |                                                                                                    |                                                                                                    |

Build more powerful apps with rich user and business data from Microsoft services and your own company's data sources.

### **Create Client Secret**

Ê

To obtain client secrets for the registered account, perform the following steps.

#### Task To obtain client secrets:

- 1. On the application account details page, select **Certificates & secrets** from the left panel.
- 2. To get new client secret, click New client secret.
- **3.** Provide a description to describe your client secret, choose the expiration date you wish to set, and then click **Add**. The Client secret will then be listed in the Client Secrets section.

| ۶           | Search (Ctrl+/) «                  | ♡ Got feedback?                                       |                        |                                                   |               |
|-------------|------------------------------------|-------------------------------------------------------|------------------------|---------------------------------------------------|---------------|
| 10          | Overview                           | Add a client secret                                   |                        |                                                   |               |
| <b>6</b> 2  | Quickstart                         | Description                                           |                        |                                                   |               |
| *           | Integration assistant              |                                                       |                        |                                                   |               |
| Ma          | inage                              | Expires <ul> <li>In 1 year</li> </ul>                 |                        |                                                   |               |
|             | Branding                           | In 2 years                                            |                        |                                                   |               |
| Э           | Authentication                     | O Never                                               |                        |                                                   |               |
| •           | Certificates & secrets             | Add Cancel                                            |                        |                                                   |               |
| Ш           | Token configuration                |                                                       |                        |                                                   |               |
| <del></del> | API permissions                    |                                                       |                        |                                                   |               |
| ۵           | Expose an API                      |                                                       |                        |                                                   |               |
| 24          | App roles   Preview                | Client secrets                                        |                        |                                                   |               |
| 2           | Owners                             | A secret string that the application uses to prove it | s identity when reques | ting a token. Also can be referred to as applicat | ion password. |
| 9           | Roles and administrators   Preview | Law and the second                                    |                        |                                                   |               |
| 0           | Manifest                           | + New client secret                                   |                        |                                                   |               |
|             |                                    | Description                                           | Expires                | Value                                             | ID            |

4. The Client secret will then be listed in the Client Secrets section, copy the client secret Value, as it will only be visible and available to the user now.

| Overview                           | Credentials enable confidential applications to identify themselves to the authentication service when receiving tokens at a web addressable location (using an HTTPS |                                                                                                    |                            |                             |                              |  |  |  |
|------------------------------------|----------------------------------------------------------------------------------------------------|----------------------------------------------------------------------------------------------------|----------------------------|-----------------------------|------------------------------|--|--|--|
| 🗳 Quickstart                       | scheme). For a higher level of assurance, we reco                                                                                                    | scheme). For a higher level of assurance, we recommend using a certificate (instead of a client secret) as a credential.                  |                            |                             |                              |  |  |  |
| 💉 Integration assistant            | Certificates                                                                                                    |                                                                                                    |                            |                             |                              |  |  |  |
| Manage                             | Certificates can be used as secrets to prove the                                                                                                    | application's identity w                                                                                                    | when requesting a token. A | lso can be referred to as p | ublic kevs.                  |  |  |  |
| 🔤 Branding                         |                                                                                                    | ······································                                                                                                    |                            |                             |                              |  |  |  |
| Authentication                     | ↑ Upload certificate                                                                                                    |                                                                                                    |                            |                             |                              |  |  |  |
| 📍 Certificates & secrets           | Thumbprint                                                                                                    |                                                                                                    | Start date                 | Expires                     | ID                           |  |  |  |
| Token configuration                | No certificates have been added for this applica                                                                                                    | No certificates have been added for this application.                                                                                     |                            |                             |                              |  |  |  |
| API permissions                    |                                                                                                    |                                                                                                    |                            |                             |                              |  |  |  |
| Expose an API                      |                                                                                                    |                                                                                                    |                            |                             |                              |  |  |  |
| App roles   Preview                | Client secrets                                                                                                    |                                                                                                    |                            |                             |                              |  |  |  |
| Owners                             | A secret string that the application uses to prove                                                                                                    | A secret string that the application uses to prove its identity when requesting a token. Also can be referred to as application password. |                            |                             |                              |  |  |  |
| Roles and administrators   Preview |                                                                                                    |                                                                                                    |                            |                             |                              |  |  |  |
| III Manifest                       | + New client secret                                                                                                    |                                                                                                    |                            |                             |                              |  |  |  |
| Support + Troubleshooting          | Description<br>ApiKey2                                                                                                    | Expires                                                                                                    | Value                      |                             | ID<br>2019-221-050-01016 🗈 🛍 |  |  |  |
| Troubleshooting                    | мрікеуг                                                                                                    | 1/21/2021                                                                                                    | ų. <del>4</del>            |                             |                              |  |  |  |
| New support request                |                                                                                                    |                                                                                                    |                            |                             |                              |  |  |  |

### **API Permissions**

To obtain API permissions for the registered application, perform the following steps:

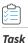

#### To obtain API permissions:

- **1.** Select the registered account.
- 2. Select API permissions from left navigation panel.
- 3. Click Add a permission. The Request API permissions panel appears, select Microsoft Graph.

#### **Request API permissions**

 $\times$ 

. . .

Select an API

Commonly used Microsoft APIs

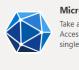

Microsoft Graph Take advantage of the tremendous amount of data in Office 365, Enterprise Mobility + Security, and Windows 10. Access Azure AD, Excel, Intune, Outlook/Exchange, OneDrive, OneNote, SharePoint, Planner, and more through a single endpoint.

- 4. In the Microsoft Graph, select Application Permissions.
  - a. Device Management Permission—Under DeviceManagementApps, select DeviceManagementApps.Read.All and DeviceManagementApps.ReadWrite.All, and then click Add permissions.

| Request API permissions                                                                                                   | ×                                                                                                    |  |  |  |
|----------------------------------------------------------------------------------------------------|----------------------------------------------------------------------------------------------------|--|--|--|
| C All APIS Microsoft Graph<br>https://graph.microsoft.com/ Docs ♂ What type of permissions does your application require? |                                                                                                    |  |  |  |
| Delegated permissions<br>Your application needs to access the API as the signed-in user.                                  | Application permissions<br>Your application runs as a background service or daemon without a<br>signed-in user. |  |  |  |
| Select permissions                                                                                                    | expand all                                                                                                    |  |  |  |
|                                                                                                    | ×                                                                                                    |  |  |  |
| Permission                                                                                                    | Admin consent required                                                                                          |  |  |  |
| > Device                                                                                                    |                                                                                                    |  |  |  |
| ✓ DeviceManagementApps (2)                                                                                                |                                                                                                    |  |  |  |
| DeviceManagementApps.Read.All ①<br>Read Microsoft Intune apps                                                             | Yes                                                                                                    |  |  |  |
| DeviceManagementApps.ReadWrite.All ①<br>Read and write Microsoft Intune apps                                              | Yes                                                                                                    |  |  |  |
| > DeviceManagementConfiguration                                                                                           |                                                                                                    |  |  |  |

Figure 9-16: Request API permissions page

b. Group Permission—Under Group, select Group.Read.All, and then click Add permissions.

| Req        | uest API permissions                                                                                                    | ×                                                                                                    |
|------------|----------------------------------------------------------------------------------------------------|----------------------------------------------------------------------------------------------------|
|            | Microsoft Graph<br>https://graph.microsoft.com/ Docs 🗗                                                                               |                                                                                                    |
| Dele       | ype of permissions does your application require?<br>gated permissions<br>application needs to access the API as the signed-in user. | Application permissions<br>Your application runs as a background service or daemon without a<br>signed-in user. |
| Select     | permissions                                                                                                    | expand all                                                                                                    |
| ₽ gro      |                                                                                                    | ×                                                                                                    |
| Permission |                                                                                                    | Admin consent required                                                                                          |
| > са       | alls                                                                                                    |                                                                                                    |
| ✓ G        | roup (1)                                                                                                    |                                                                                                    |
|            | Group.Create ①<br>Create groups                                                                                                    | Yes                                                                                                    |
| ~          | Group.Read.All ①<br>Read all groups                                                                                                  | Yes                                                                                                    |
|            | Group.ReadWrite.All ①<br>Read and write all groups                                                                                   | Yes                                                                                                    |
| Adc        | permissions Discard                                                                                                    |                                                                                                    |

Figure 9-17: Add Group Permissions

5. Click on Grant admin consent for Flexera Development Account and consent to the permissions. The status will turn to Granted. Make sure the permissions are of type Delegated.

|                         |                   | are granted permissions by users/admins as part o<br>re about permissions and consent | t the consent process. The list of cor | ntigured permissions should in                                                                                                    | clud |
|-------------------------|-------------------|---------------------------------------------------------------------------------------|----------------------------------------|----------------------------------------------------------------------------------------------------|------|
| Add a permission 🗸 Gra  | int admin consent | for                                                                                   |                                        |                                                                                                    |      |
| PI / Permissions name   | Туре              | Description                                                                           | Admin consent requ                     | . Status                                                                                                    |      |
| Microsoft Graph (3)     |                   |                                                                                       |                                        |                                                                                                    | •    |
| DeviceManagementApps.Re | ad.A Application  | Read Microsoft Intune apps                                                            | Yes                                    | 🔗 Granted for                                                                                                    |      |
| DeviceManagementApps.Re | adV Application   | Read and write Microsoft Intune apps                                                  | Yes                                    | 🔗 Granted for                                                                                                    |      |
| User.Read               | Delegated         | Sign in and read user profile                                                         | No                                     | Granted for several several |      |

Other permissions granted for Flexera Development Account

These permissions have been granted for Flexera Development Account but aren't in the configured permissions list. If your application requires these permissions, you should consider adding them to the configured permissions list. Learn more

| API / Permissions name | Туре        | Description     | Admin consent requ | Status             |
|------------------------|-------------|-----------------|--------------------|--------------------|
| ∽ Microsoft Graph (1)  |             |                 |                    |                    |
| Group.Read.All         | Application | Read all groups | Yes                | ✓ Granted for •••• |

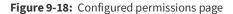

### **Assignment Groups**

To make assignments for end point deployments in the SVM Patch Configuration for Intune publishing, perform the following steps.

| Task |
|------|

#### To make assignments for end point deployments in the SVM Patch Configuration:

1. In Assignment Groups (optional) field, click context menu icon. The **Intune Assignment Groups** window appears. Select the desired groups from the list and then click **Ok**.

| R Flexera SVM Patch Configuration                           | - 🗆                                                                                                    | ×                                                                                                    |
|-------------------------------------------------------------|----------------------------------------------------------------------------------------------------|----------------------------------------------------------------------------------------------------|
| WSUS Intune Workspace ONE SVM General                       | Output Window: Clear                                                                                                    | Output                                                                                                    |
| Application (client) ID: cf9a3 8d99                         | Intune Assignment Groups                                                                                                    | - 🗆 X                                                                                                    |
| Directory (tenant) ID: 7d9! 17cd5f0                         | Select groups that you want to assign t                                                                                                    | to the Application.                                                                                                    |
| Client Secret:                                              | Group Name                                                                                                    | Object Id                                                                                                    |
| App Category:     Flexera Packages       Assignment Groups: | All Company     All Company     Admin Studio Test Device Group     ADSyncAdmins     ADSyncAdmins     ADSyncPasswordSet     All Company     All Company | 100c0639-28a7-43ef-857t-a7aa700<br>2394b10559b84-4dd7-9180-a3cb13<br>1fa957b8-5c13-4718-b975-7e9c02<br>9411d34c-1294-4222-98ddf1eabe<br>3778d1d1-efa8-4f74-ae76-a602816<br>22ef341b-0d19-4bea-8a7a-552592<br>0b9007334a7-4f01-aeff49a5fe228<br>0bd7a8d9-06cd-4f14-95ad-616660<br>100c63928a7-43ef-857a-7a070 |
| Test Intune Connection                                      | All Company                                                                                                    | 2394b105-9684-4dd7-9180-a3cb13.<br>6c916500-6f07-4701-9fc5-668b8c1<br>8f9rlffhh-Shah-42ah-9fhf-fhf2921h0<br>OK Cancel                                                                                                    |

Figure 9-19: Select desired Assignment Groups

- 2. Restart the SVM Patch Configuration so that the selected groups will be assigned for the end point deployments.
- **3.** If Group.Read.All permissions are not added for registered account, then the following error popup will be displayed while assigning group in Patch Configuration.

|                                                | Flexera SVM Patch Cor      | nfiguration                                 | - • ×        |
|------------------------------------------------|----------------------------|---------------------------------------------|--------------|
| WSUS Intune Workspace O                        | NE SVM General             | Output Window:                              | Clear Output |
| Directory (tenant) ID: 7d95-<br>Client Secret: | Saca-: 22<br>1282-b 10     | [11:01:29 PM] Executing the<br>PollTasksNow | e command:   |
| App Category: Flexer                           | a Packages-one             |                                             |              |
| Assignment Groups:                             | ~ ~                        |                                             | _            |
|                                                | Flexera SVM Pa             | atch Configuration                          | ×            |
|                                                | Forbidden : Failed to obta | in assignment groups from Intune.           |              |
| Test Intune Connection                         |                            | ОК                                          |              |

Figure 9-20: Error popup appears

### **Workspace ONE Publishing**

Software Vulnerability Manager can now publish SPS and VPM patches to VMware Workspace ONE.

This new capability requires a new version of patch daemon, released as a part of SVM Toolkit that can be downloaded at SVMClientToolkitInstall.msi

To publish patches to Workspace ONE, it will be necessary to configure patch daemon with valid Workspace ONE connection details. For more details, see Set up a Distribution Connection in Flexera SVM Patch Configuration for Workspace ONE.

| 🚯 Flexera SVM Patch Co                                                                                       | onfiguration        | -              |              |
|----------------------------------------------------------------------------------------------------|---------------------|----------------|--------------|
| WSUS Intune Worksp                                                                                           | ace ONE SVM General | Output Window: | Clear Output |
| Server:<br>Authentication Type:<br>User Name:<br>Password:<br>Tenant ID / API Key:<br>Organization Group ID: | Basic ~             |                | L            |
|                                                                                                    |                     |                |              |
| Test Workspace ONE C                                                                                         | Connection          |                |              |

Figure 9-21: Workspace ONE Tab

Once the connection to Workspace ONE is configured, you can use either Patch Automation or Create Update Package wizard (ActiveX) to publish SPS and VPM patches to Workspace ONE.

**Note** • Workspace ONE permits publishing a single application only once to an Organization Group. Therefore, if you attempt to publish an application to an Workspace ONE Organization Group that already contains that application, the publication will fail.

### Set up a Distribution Connection in Flexera SVM Patch Configuration for Workspace ONE

To set up a distribution connection for Workspace ONE, perform the following process.

- Basic or Certificate Authentication Type
- Create Tenant ID / API Key

For more details on Test Connections, see Flexera SVM Patch Configuration.

### **Basic or Certificate Authentication Type**

In SVM Patch Configuration for Workspace ONE, you can select Authentication Type as either Basic or Certificate.

If you selected authentication type as a **Basic**, then enter your Workspace ONE **User Name** and **Password**.

| Rexera SVM Patch Configuration — |                     |                |              |
|----------------------------------|---------------------|----------------|--------------|
| WSUS Intune Worksp               | ace ONE SVM General | Output Window: | Clear Output |
|                                  | Basic               |                |              |
| Test Workspace ONE (             | Connection          |                |              |

Figure 9-22: Authentication Type

If you selected authentication type as a **Certificate**, then provide certificate details as mentioned in the below steps:

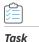

#### To provide Certificate authentication:

- 1. Log in to Workspace ONE using the valid credentials.
- 2. Once logged in, choose Accounts in the left panel.
- 3. Under Administrators, choose List View.

The Admin users will then be listed in the **List View** page.

| 🖏 Work             | space ONE UEM                  | ana atana tanàna k        |                      |                         | Add 🗸                 | Q L A      | · (?)                        |
|--------------------|--------------------------------|---------------------------|----------------------|-------------------------|-----------------------|------------|------------------------------|
| GETTING<br>STARTED | Users >                        | Accounts > Administrators |                      |                         |                       |            |                              |
| FREESTYLE          | User Groups > Administrators > | List View                 |                      |                         |                       |            | ñ *                          |
|                    | List View                      | Filters » ADD 🗸           | BATCH IMPORT         |                         |                       | C          | EXPORT V Search List         |
| MONITOR            | Admin Groups                   | Username                  | First Name Last Name | Email                   | Role Name             | Admin Type | Terms of Use Organization Gr |
| DEVICES            | Roles System Activity          | •                         | 4070-000F            | 101 - C. & 101 - C. & 1 | Console Administrator | Basic      | 607 and all \$200 all        |
| ###<br>RESOURCES   | Administrators Settings >      |                           | ATTACAM ATTACAM      | 1011-0-101-0074-0-1011  | Console Administrator | Basic      | 601 - 110 - 603 - 110        |
| 85<br>ACCOUNTS     |                                | •                         | #270.0004 #270.0004  |                         | Console Administrator | Basic      | 80°                          |
|                    |                                | •                         | 4070-1414 ATTA-1414  |                         | Console Administrator | Basic      | ALC: 414, 425,471,473        |
| CONTENT            |                                |                           | 4070-0404            | 10 of 100 00            | Console Administrator | Basic      | 400 - children (* 1990)      |
| EMAIL              |                                | -                         | ACTUALING ACTUALING  |                         | Console Administrator | Basic      | 801 and all \$20 all         |
| TELECOM            |                                | •                         | 4000-000 4000-000    |                         | Console Administrator | Basic      | 107 - C-1 - 176 - 176        |

Figure 9-23: List View Page

- 4. Click the Username. The Add/Edit Admin panel appears. Choose API tab.
- 5. In the API tab, generate a certificate export password by entering the valid values in the **Certificate Password** test box, and then click the **Export Client Certificate** button.

Certificate has been exported to the local folder.

| 1 | _ |   |
|---|---|---|
|   | - | - |
|   | _ |   |
|   | _ |   |

**Note** • This password will be used later for importing the certificate.

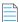

**Note** • By default **Certificates** authentication will be selected.

#### Add/Edit Admin

| Authentication *     | USER CREDENTIALS CERTIFICAT      | i)       |  |
|----------------------|----------------------------------|----------|--|
| lssued by            | and in party and the             |          |  |
| Valid From           | 10/19/2020 1:01 PM               |          |  |
| Valid To             | 10/14/2040 1:01 PM               |          |  |
| Thumbprint           | 0F8601CBF4689C98BA1208BAECFC459A | AC8C3F97 |  |
|                      | CLEAR CLIENT CERTIFICATE         |          |  |
| Certificate Password |                                  | Show     |  |

 $\times$ 

Figure 9-24: Generate Certificate Password

6. Double click the exported certificate, the Certificate Import Wizard dialog box appears.

Select the store location to Local Machine, were you can import the certificate. Click Next.

| Welcome to the                                             | Certificate Import Wizard                                                                                                    |          |
|------------------------------------------------------------|----------------------------------------------------------------------------------------------------|----------|
| This wizard helps you copy<br>lists from your disk to a ce | y certificates, certificate trust lists, and certificate re-<br>rtificate store.                                                                                         | vocation |
| and contains information u                                 | ed by a certification authority, is a confirmation of yo<br>used to protect data or to establish secure network<br>store is the system area where certificates are kept. |          |
| Store Location                                             |                                                                                                    |          |
| Current User     Local Machine                             |                                                                                                    |          |
| To an income of the New York                               |                                                                                                    |          |
| To continue, click Next.                                   |                                                                                                    |          |
|                                                            |                                                                                                    |          |

Figure 9-25: Select Local Machine

7. In the File to Import page, optionally, specify the file you want to import. Click Next.

8. In the **Private key protection** page, enter the certificate password, and then click **Next**.

| vate key protection                           |                                                                                                    |
|-----------------------------------------------|----------------------------------------------------------------------------------------------------|
| To maintain security, the p                   | private key was protected with a password.                                                             |
| Type the password for the                     | e private key.                                                                                         |
| Password:                                     |                                                                                                    |
| •••••                                         |                                                                                                    |
| Display Password                              |                                                                                                    |
| Import options:                               |                                                                                                    |
|                                               | te key protection. You will be prompted every time the<br>by an application if you enable this option. |
| Mark this key as exp<br>keys at a later time. | portable. This will allow you to back up or transport your                                             |
| Protect private key                           | using virtualized-based security(Non-exportable)                                                       |
| _                                             | d properties.                                                                                          |

Figure 9-26: Enter Certificate Password

- 9. In the **Certificate Store** page, select **Place all Certificate in the following store** radio button, and then browse to the **Personal** folder were you can install the certificate. Click **Next**.
- 10. Click Finish to import the certificate.

← 🕹 Certificate Import Wizard

| You have specified the foll           |                         |                |
|---------------------------------------|-------------------------|----------------|
| Certificate Store Selected<br>Content | by User Personal<br>PFX |                |
| File Name                             | C:\Users\hshi\Dow       | nloads\CN=1222 |
| <                                     |                         |                |
|                                       |                         |                |
|                                       |                         |                |
|                                       |                         |                |

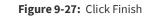

- **11.** Click **Ok** and agree the confirmation dialog which appears.
- 12. In the Flexera SVM Patch Configuration, click Thumbprint, browse and select the Certificate.

| 🚯 Flexera SVM Patch Configuration        | _                                         | ×                          |                           |
|------------------------------------------|-------------------------------------------|----------------------------|---------------------------|
| WSUS Intune Workspace ONE SVM General    | Output Window:                            | Clear Output               |                           |
| Server: cn135.awmdm.com                  |                                           |                            |                           |
| Authentication Type: Certificate         | ·                                         |                            |                           |
| Thumbprint:                              |                                           |                            |                           |
| 9C8EB9C243132853606F361CAADE76861B73E572 |                                           |                            |                           |
| Tenant ID / API Key:                     | 🛛 🔠 Certificates - Local Computer         |                            | - 🗆 X                     |
| Organization Group ID:                   | 1                                         |                            |                           |
|                                          | Select a client certificate that you want | to authenticate into the W | /orkspace ONE API server. |
|                                          |                                           | <b>C</b> 11 - 1            |                           |
|                                          | Thumbprint<br>9C8EB9C243132853606F361CAAD | Subject                    |                           |
|                                          | 5C6EB5C243132633606F361CAAL               | JE76001B73                 |                           |
|                                          |                                           |                            |                           |
|                                          |                                           |                            |                           |
|                                          |                                           |                            |                           |
|                                          |                                           |                            |                           |
|                                          |                                           |                            |                           |
| Test Workspace ONE Connection            |                                           |                            |                           |
|                                          | 1                                         |                            |                           |
|                                          | <                                         |                            | >                         |
|                                          |                                           |                            |                           |
|                                          |                                           | OF                         | ( Cancel                  |
|                                          |                                           |                            |                           |

Figure 9-28: Browse and select Certificate

**13.** In the SVM Patch Publisher, click Thumbprint, browse and select the Certificate.

### **Create Tenant ID / API Key**

To obtain Tenant ID / API Key for the registered account, perform the following steps.

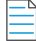

#### To obtain Tenant ID / API Key:

1. In the application page, select GROUPS & SETTINGS from the left panel.

The Groups & Settings page appears.

| 🖏 Work                                                                                                    | space ONE UEM |   | Add ✓                                           |
|----------------------------------------------------------------------------------------------------|---------------|---|-------------------------------------------------|
| COMPART<br>CONTENT<br>CONTENT<br>CON |               | > | Add v Q A & O A & O A A A A A A A A A A A A A A |
| GROUPS &<br>SETTINGS                                                                                                    | -             | < |                                                 |

Figure 9-29: Groups & Settings page

2. On the Group & Settings > All Settings > Systems > Advanced > API > REST API.

| <b>Note</b> • Make sure that the <b>Enable API Access</b> field should be <b>ENABLED</b> . |  |
|--------------------------------------------------------------------------------------------|--|

- 3. In the **REST API** page, The Tenant ID / API Key details will be listed in the **API Key** column.
- 4. To get new Tenant ID / API Key, click Add.
- 5. Provide a service name, description to describe your API, choose the account type you wish to set, and then click **Save**. The Tenant ID / API Key will then be listed in the **API Key** column.

| Settings                                                                   | jaun au sin bian au sin bian ( v                                     | × |
|----------------------------------------------------------------------------|----------------------------------------------------------------------|---|
| <ul> <li>System</li> <li>Getting Started</li> <li>Branding</li> </ul>      | System > Advanced > API<br>REST API ②                                |   |
| <ul> <li>Enterprise Integration</li> <li>Security</li> <li>Help</li> </ul> | General Authentication Usage                                         |   |
| <ul> <li>Localization</li> <li>Terms of Use</li> </ul>                     | Current Setting OInherit   Override                                  |   |
| S/MIME  Advanced                                                           | Enable API Access ENABLED DISABLED                                   |   |
| ✓ API<br>Event Notifications                                               |                                                                      |   |
| REST API<br>SOAP API                                                       | Service Account Type API Key Description Allow Domains               |   |
| Device Root Certificate<br>Site URLs                                       | ZQ^9xWkhvGERWoUa+2A/hBNyZEUNT/Ss<br>AirWatchAPI Admin V DKXBMNyCKkg* |   |

Figure 9-30: Click Add

Chapter 9 Patching
Workspace ONE Publishing

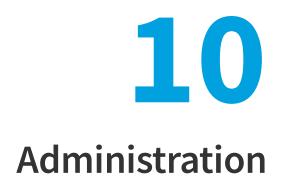

This chapter discusses the following Software Vulnerability Manager administrative features:

- Roles
- User Management
- Active Directory (Requires the Software Vulnerability Manager Plug-in)
- IP Access Management (Requires the Software Vulnerability Manager Plug-in)
- Password Policy Configuration

# **Roles**

Software Vulnerability Manager uses role-based account management. Each Software Vulnerability Manager user is created and assigned a set of roles and limitations as appropriate. These roles determine which parts of Software Vulnerability Manager the user has access to and limits what the user can view and scan.

Every user of Software Vulnerability Manager can receive notifications such as reports, email and SMS.

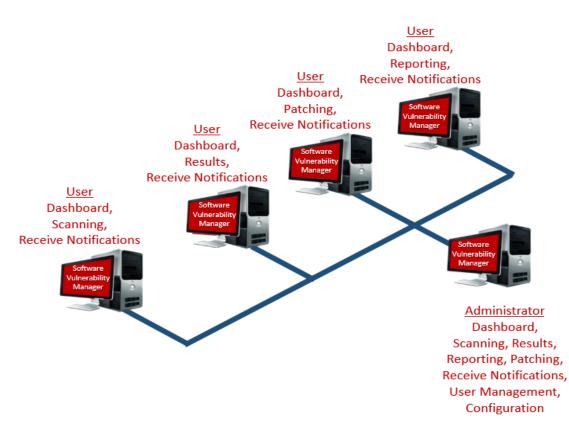

The roles are as follows:

- Scanning—Allows the user to scan hosts and view the Scanning menu of Software Vulnerability Manager.
  - Filter Scan Results—Allows the user to access and configure Allow list and Block list filtering and Custom Scan Results.
- **Patching**—Allows the user to access the Patching module.
- **Results**—Allows the user to view scan results via, for example, Smart Groups.
- Reporting—Allows the user to access various reporting options and the Database Console and Database Cleanup menus.
  - Database Access—Allows the user to access the Database Console and schedule exports. There are no options to restrict the user's network access if this option is selected.
- **Read Only**—Prohibits the user from making any changes that write data to the Flexera Cloud. Read Only users do not have Scanning or Patching capabilities.
- **Restricted**—Users are read only users with limited functionality. A Restricted user is unable to view the default set of Smart Groups and are restricted to:
  - Viewing only the Custom Smart Groups that have been created for them,
  - Viewing the Reports that have been created for them.
  - Changing their password.

Only the Root Administrator can access the Active Directory and Password Policy Configuration. Administrative users have additional capabilities that allow:

- Configuring Software Vulnerability Manager
- Creating users and assigning their roles and restrictions
- Assigning License limits

None of the access limitations apply to an administrative user and they can view all Hosts and Results.

# **User Management**

Use this page to administer your Software Vulnerability Manager users.

- Create a New Administrator
- Create a New User

### **Create a New Administrator**

Click **Create New Administrator** and fill in the form, providing all the necessary details about the administrative user and include the limits to assign to the user.

An email will be sent to the user containing a welcome message and their Software Vulnerability Manager login credentials.

Right-click an existing account to view, edit or delete the account.

### **Create a New User**

Click **Create New User** and fill in the form, providing all the necessary details about the user. Select the **Roles & Sub-Roles** check boxes to assign the roles to the user.

| New User                                                                                                    |                                                                                                    |                                                                                                    |                                             |
|----------------------------------------------------------------------------------------------------|----------------------------------------------------------------------------------------------------|----------------------------------------------------------------------------------------------------|---------------------------------------------|
| Account Details                                                                                                    |                                                                                                    |                                                                                                    |                                             |
| Name:                                                                                                    | Please enter a name for this accou                                                                                                    | int                                                                                                    | ]                                           |
| Username:                                                                                                    | Please enter a username for this a                                                                                                    | ccount                                                                                                    |                                             |
| Email:                                                                                                    | Please enter an account email add                                                                                                    | ress                                                                                                    | 1                                           |
|                                                                                                    | Use LDAP for authentication                                                                                                    |                                                                                                    | _                                           |
|                                                                                                    | Generate a new one-time password                                                                                                    | d and email it to the address spe                                                                              | cified above                                |
| Host License Limit:                                                                                                    | ✓ No Limit 0 (999)                                                                                                    | 91 Host Licenses Available)                                                                                    |                                             |
| Recipient Details -                                                                                                    |                                                                                                    |                                                                                                    |                                             |
| ter an email address to<br>ifigured to send.                                                                                                    | o be used for emails, notifications and a                                                                                                    | elerts the Flexera Software Vulner                                                                             | rablity Manager can be                      |
| Email:                                                                                                    | Please enter a recipient email add                                                                                                    | ress                                                                                                    | Use Above Email                             |
| nfigure the specific roles<br>they may be grante<br>rs are limited to loggi                                                                                                    | es and permissions for this user. Note t<br>ed, and even within certain roles, there<br>ng in, changing their password and only                                                                                                    | are actions and views they will n                                                                              | ot have access to. Restricted               |
| nfigure the specific rol<br>es they may be grante<br>ers are limited to loggi<br>Vrite Permissions: ①                                                                                                    | es and permissions for this user. Note t<br>d, and even within certain roles, there<br>ng in, changing their password and only<br>Read / Write O Read Only (                                                                                                    | are actions and views they will no<br>y viewing their Smart Groups and<br>) Restricted                         | ot have access to. Restricted               |
| nfigure the specific rol<br>es they may be grante<br>ers are limited to loggi<br>Vrite Permissions: ④                                                                                                    | es and permissions for this user. Note t<br>ed, and even within certain roles, there<br>ng in, changing their password and only<br>Read / Write Read Only<br>Scanning                                                                                                    | are actions and views they will n<br>y viewing their Smart Groups and<br>Restricted                            | ot have access to. Restricted<br>I Reports. |
| nfigure the specific rol<br>es they may be grante<br>ers are limited to loggi<br>Vrite Permissions: ④                                                                                                    | es and permissions for this user. Note t<br>d, and even within certain roles, there<br>ng in, changing their password and only<br>Read / Write O Read Only (                                                                                                    | are actions and views they will no<br>y viewing their Smart Groups and<br>) Restricted                         | ot have access to. Restricted<br>I Reports. |
| es they may be grante                                                                                                    | es and permissions for this user. Note t<br>d, and even within certain roles, there<br>ng in, changing their password and only<br>Read / Write Read Only (<br>Scanning<br>Filter Scan<br>Results                                                                                                    | are actions and views they will n<br>y viewing their Smart Groups and<br>Restricted                            | ot have access to. Restricted<br>I Reports. |
| nfigure the specific rol<br>es they may be grante<br>ers are limited to loggi<br>Vrite Permissions: ④                                                                                                    | es and permissions for this user. Note t<br>ed, and even within certain roles, there<br>ng in, changing their password and only<br>Read / Write Read Only (<br>Scanning<br>Filter Scan<br>Results<br>Patching                                                                                                 | are actions and views they will n<br>y viewing their Smart Groups and<br>Restricted                            | ot have access to. Restricted<br>I Reports. |
| nfigure the specific rol<br>es they may be grante<br>ers are limited to loggi<br>Vrite Permissions: ④                                                                                                    | es and permissions for this user. Note t<br>d, and even within certain roles, there<br>ng in, changing their password and only<br>Read / Write Read Only<br>Scanning<br>Filter Scan<br>Results                                                                                                    | are actions and views they will n<br>y viewing their Smart Groups and<br>Restricted                            | ot have access to. Restricted<br>I Reports. |
| nfigure the specific rol<br>es they may be grante<br>ers are limited to loggi<br>Vrite Permissions: ④                                                                                                    | es and permissions for this user. Note t<br>ed, and even within certain roles, there<br>ng in, changing their password and only<br>Read / Write Read Only (<br>Scanning<br>Filter Scan<br>Results<br>Patching<br>Results                                                                                      | are actions and views they will n<br>y viewing their Smart Groups and<br>Restricted                            | ot have access to. Restricted<br>I Reports. |
| nfigure the specific rol<br>es they may be grante<br>ers are limited to loggi<br>Write Permissions: (a)<br>oles & Sub-Roles                                                                                       | es and permissions for this user. Note t<br>ed, and even within certain roles, there<br>ng in, changing their password and only<br>Read / Write Read Only (<br>Scanning<br>Filter Scan<br>Results<br>Patching<br>Results                                                                                      | are actions and views they will n<br>y viewing their Smart Groups and<br>) Restricted<br>Reporting<br>Database | ot have access to. Restricted<br>I Reports. |
| nigure the specific rol<br>es they may be grante<br>ers are limited to loggi<br>Vrite Permissions: (a)<br>oles & Sub-Roles                                                                                        | es and permissions for this user. Note t<br>ed, and even within certain roles, there<br>ng in, changing their password and only<br>Read / Write Read Only (<br>Scanning<br>Filter Scan<br>Results<br>Patching<br>Results<br>twork Access<br>access and view of the network by restr                           | are actions and views they will n<br>y viewing their Smart Groups and<br>) Restricted<br>Reporting<br>Database | ot have access to. Restricted<br>I Reports. |
| nigure the specific rol<br>es they may be grante<br>ers are limited to loggi<br>Vrite Permissions: (*)<br>oles & Sub-Roles<br>(*)<br>Restrict User's Net<br>u can limit this user's re                            | es and permissions for this user. Note t<br>ed, and even within certain roles, there<br>ng in, changing their password and only<br>Read / Write Read Only (<br>Scanning<br>Filter Scan<br>Results<br>Patching<br>Results<br>twork Access<br>access and view of the network by restr<br>Account                | are actions and views they will n<br>y viewing their Smart Groups and<br>) Restricted<br>Reporting<br>Database | ot have access to. Restricted<br>I Reports. |
| nfigure the specific rol<br>es they may be grante<br>rs are limited to loggi<br>Vrite Permissions: (a)<br>oles & Sub-Roles<br>(b)<br>Restrict User's Net<br>u can limit this user's a<br>(c) Restrict To This (c) | es and permissions for this user. Note t<br>d, and even within certain roles, there<br>ng in, changing their password and only<br>Read / Write Read Only (<br>Scanning<br>Filter Scan<br>Results<br>Patching<br>Results<br>twork Access<br>access and view of the network by restr<br>Account<br>ridual Hosts | are actions and views they will n<br>y viewing their Smart Groups and<br>) Restricted<br>Reporting<br>Database | ot have access to. Restricted<br>I Reports. |

#### 

**Important** • To create a user using LDAP authentication, the Software Vulnerability Manager Username must be the same as the LDAP Username.

A confirmation email with activation instructions will be sent to the email address provided.

Select the check boxes under **Restrict User's Network Access** to specify which network endpoints you would like to allow the user to have access to. You can use existing configured Hostname or IP Based Restrictions. Please note that Hostnames must be entered with the langroup(domain) in the format hostname.langroup. Using only the Hostname will not work as you could have the same Hostname in different domains which will allow users to see hosts they might not be permitted to see.

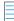

Note • Restrict User's Network Access options are not available when a Database Access Role is granted.

#### Create a New User for Single Sign-On (SSO)

To create a new user account, click Create New User and fill in the form, providing all the necessary details about the user. Select Use SSO for authentication and then select the User Roles & Permissions to assign the roles to the user.

| Create New User             |                                                                                                    |                       | ×     |
|-----------------------------|----------------------------------------------------------------------------------------------------|-----------------------|-------|
| Account Details             |                                                                                                    |                       | A     |
| Name:                       | test123                                                                                                    |                       |       |
|                             |                                                                                                    |                       |       |
|                             | test123@example.com                                                                                                    |                       |       |
| Email:                      | test123@example.com                                                                                                    |                       |       |
|                             | Vise SSO for authentication                                                                                                    |                       |       |
| Host License Limit:         | Allow User to see the Complete Scans and Single Host Agents from all o         No Limit       0         (402 Host Licenses Available)                                                                                                    | other Users           |       |
| Recipient Details -         |                                                                                                    |                       |       |
| Ulnerability Manager car    | nd (optionally) a mobile number to be used for emails, notifications and aler<br>1 be configured to send.                                                                                                    | ts the Flexera Softw  | vare  |
| Email:                      | test123@example.com                                                                                                    | Use Above Email       |       |
| Mobile Number:              | (91 ) 1234567890                                                                                                    |                       |       |
| roles they may be grante    | es and permissions for this user. Note that Read-Only and Restricted users h<br>d, and even within certain roles, there are actions and views they will not ha<br>1g in, changing their password and only viewing their Smart Groups and Rep<br>Read / Write O Read Only Restricted | ave access to. Restri |       |
| Roles & Sub-Roles           |                                                                                                    |                       |       |
|                             | Scanning Reporting                                                                                                    |                       |       |
|                             | ✓ Filter Scan Database Acce                                                                                                    | ess                   |       |
|                             | Results                                                                                                    |                       |       |
|                             | Patching                                                                                                    |                       |       |
|                             | Results                                                                                                    |                       |       |
| Restrict User's Net         | work Access                                                                                                    |                       |       |
| You can limit this user's a | ccess and view of the network by restricting their scope using the following                                                                                                    | filters:              |       |
| - Restrict On AD-           |                                                                                                    |                       |       |
|                             |                                                                                                    | Save                  | Close |

# Active Directory (Requires the Software Vulnerability Manager Plug-in)

As a Root Administrator, you can select **Enable Active Directory integration** to allow your group policies to be automatically updated in Software Vulnerability Manager when changes are made to the Active Directory.

### 

**Important** • Switching to Active Directory will hide your current Sites structure and the **Results > Sites** menu. For these to be displayed you must disable the Active Directory integration, logout, and then login to Software Vulnerability Manager. It is **NOT** recommended to toggle Active Directory on and off unnecessarily.

Requirements to integrate Software Vulnerability Manager with the Active Directory Domain:

• Active Directory Domain environment

- Domain User privileges
- Port 3268 (msft-gc protocol) open between Domain Controller and Software Vulnerability Manager Host

Enabling Active Directory imports all discovered computer objects in the Active Directory Schema. Disabling Active Directory does not delete the computer objects in Software Vulnerability Manager. Deleting sensitive computer information in Software Vulnerability Manager must be done manually by the user.

Use the options below to control which Active Directory paths will be scanned. The Active Directory scanner will attempt to fetch the widest structure possible starting from the provided root location. The scanner only analyses Domain Controllers and Organizational Units.

- All accessible branches—By looking at the Active Directory Partitions, the scanner determines the accessible Domain Controllers that can be scanned.
- Specific Domain Controller—You can specify a certain Domain Controller to be scanned. It must be accessible from the host running Software Vulnerability Manager. Select Set nETBIOSName manually to enter the nETBIOSName of the Domain Controller.

The view options help you control how the elements of the Active Directory are displayed. You can select the **Show Distinguished Names for sites instead of single Organizational Units** check box to display multiple Organizational Units with the same name. Note that this does not affect the Site name for server-side exports or generated reports.

You can use the schedule options to set Active Directory scans at regular intervals or perform a manual scan.

# IP Access Management (Requires the Software Vulnerability Manager Plug-in)

As a Root Administrator, you can use this page to configure the IP addresses the Software Vulnerability Manager console can be accessed from.

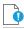

**Important** • The first IP Access Rule you set up must always be a Allow list rule and must include the external (public) IP address of the console you are creating the rule from. If, for example, you check ipconfig you will find the internal IP address, which will not work. You can find your external IP address by using an Internet search engine and typing "find my ip address".

#### To create a new rule:

Task

1. Click New IP Rule. Enter a name for the rule, the IP address or IP range, select to add the rule to a allow list or block list, and the users to apply the rule to. The rule can contain a Single IP or an IP range, but you need to start with a allow list rule. If you allow list one IP address (the one you are using), then all other IP addresses are block-listed by default.

| New IP Access R | tule       |              | 3           | × |
|-----------------|------------|--------------|-------------|---|
| Name:           |            |              |             |   |
| Type:           | Single IP  | ○ IP range   |             |   |
| IP:             |            |              |             |   |
| Added to:       | Allow list | O Block list | ?           |   |
| Users:          | All        | O Custom     | Configure   |   |
|                 |            |              | Save Cancel |   |

- 2. Once you have created a allow list rule with an IP range, you can then block list a Single IP or an IP range within the allow list IP range.
- **3.** You can also create an IP Access Rule for your personal IP address. For quick reference, your IP address will appear in the top row of the IP Access Management window so that it can be entered in the IP field.

| IP Access   | Management      |                         |               |   |           |        |   |
|-------------|-----------------|-------------------------|---------------|---|-----------|--------|---|
| New IP Ru   | le Check IP     | our IP :                |               |   |           |        |   |
| IP Access P | Rule            |                         |               |   |           |        |   |
|             |                 |                         |               |   |           |        |   |
|             | New IP Access F | tule                    |               |   |           |        | × |
|             | Name:           | IP_Whitelist            | ing           |   |           |        |   |
|             | Type:           | Single IP               | O IP range    |   |           |        |   |
|             | IP:             | O Million Line          | 🔿 Blacklist 🕻 | 0 |           |        |   |
|             |                 | <ul> <li>All</li> </ul> |               |   | Configure |        |   |
|             |                 |                         |               |   | Save      | Cancel |   |
|             |                 |                         |               |   |           |        |   |

- 4. All IPs that have been added to a allow list are able to use Software Vulnerability Manager and IPs added to a block list are not able to connect.
- 5. To test if an IP has access to Software Vulnerability Manager based on the current rules, click Check IP.

# **Password Policy Configuration**

Use this page to configure the password policy for users. This policy should be set on a "global" level, that is, the password policy cannot be configured differently for different users. The Administrator defines the policy based on the options displayed in the Policy Rules dialog.

| Configure the Software |                                                                                                    |
|------------------------|----------------------------------------------------------------------------------------------------|
| 5                      | <ul> <li>Vulnerability Manager password policy for your users.</li> <li>Password must be at least 8 characters long.</li> <li>Users must be prevented from reusing the password for at least 5 changes.</li> </ul>       |
|                        | Password must contain at least 1       digits.         Password must contain at least one lower case, one upper case and at least one special character.         Password must be changed at least every 180       days. |

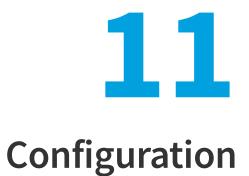

This chapter describes the following features that can be configured in Software Vulnerability Manager:

- Settings
- Log Messages
- Activity Log
- Suggest Software
- Security

# Settings

Use this page to configure various settings within Software Vulnerability Manager.

- Scan Threads
- Live Updates
- Collect Network Information
- Zombie File Settings
- Check for Missing Microsoft Security Update Settings
- Flexera Software Package System (SPS) Timestamp
- Mask paths that show user names
- Configure Agent's Status Polling
- Java Assessment Settings
- Default Recipient Settings
- Windows Update Settings
- Single Sign-On (SSO) Settings

- Configure Single Sign-On (SSO)
- Configure Single Sign-On (SSO) with Azure

### **Scan Threads**

Define the number of simultaneous scans to be executed. You can set the Scan threads value from 1 to 99 (the default is 5).

Please note that the number of simultaneous scan threads will not affect the scans being performed by the CSIA (Agent), since these scans are made locally by the agents.

| Scan Settings |   |   |                                                                                                    |
|---------------|---|---|----------------------------------------------------------------------------------------------------|
|               |   |   | ecuted. The recommended value is between 5 and 10, acity available. The value can be set from 1 to 99. (?) |
| Scan threads: | 5 | × |                                                                                                    |
|               |   |   |                                                                                                    |

### **Live Updates**

Select the Activate Live Update check box to update your scan results as new Vulnerability Intelligence pertaining to your existing scan results emerges. By doing this you agree that you understand and accept that this is not a replacement for regular scheduled scanning, and could lead to your shown scan results not being the most accurate representation of the current state of your network. Live Update changes will only modify scan data received after enabling this feature. Older scan results will not be affected by this feature. Please note that Live Update does not update Red Hat Agent scan results.

```
Live Update
I want my scan results to be updated in real time as new Vulnerability Intelligence pertaining to my existing scan results
emerges. I understand and accept that this is not a replacement for regular scheduled scanning, and could lead to my shown
scan results not being the most accurate representation of the current state of my network. (?)
Activate Live Update
```

## **Collect Network Information**

Select the Allow Collection of Network Information check box to allow collection and storage of network hardware information, such as assigned IP and Mac addresses, when scanning devices to be able to restrict users based on IP addresses or IP Networks.

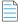

**Note** • The collected information is not visible to users except from the Database Console. This option is only available to the Root Administrator.

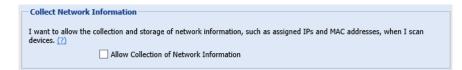

## **Zombie File Settings**

Zombie files are files that were left behind after removing or applying a product/patch. Software Vulnerability Manager will pick up these files since these are listed in Software Vulnerability Manager file signature as being related to an Insecure or End-Of-Life product. Select the **Hide Zombie Files** check box to ensure that zombie files will not be included in any of the scan results. With the Hide Zombie Files setting enabled, only the highest version of the discovered product will be displayed in the scan results. To activate the Hide Zombie Files setting, a new scan is needed to change the scan results.

```
Zombie File Settings
This setting determines the behaviour of the scan engine for handling zombie files. If you choose to hide the zombie files, they will not be included in any of the scan results. ??
✓ Hide Zombie Files
```

The **Hide Zombie Files** setting is a global setting for a partition that applies to all users of that partition. This option is visible to all users, but only Partition Administrators are able to change it. Refer to Appendix A - Software Vulnerability Manager Partition Management for more information.

# **Check for Missing Microsoft Security Update Settings**

The **Check for Missing Microsoft Security Update Settings** determines whether or not agents perform the Windows Update check to collect and report missing Microsoft Security Updates:

- Enable check for missing Microsoft Security Updates All agents will check for missing Microsoft updates, using the Windows Update Settings.
- Disable check for missing Microsoft Security Updates No agents will check for missing Microsoft updates.
- Use individual configuration Agents will use their site settings or their individual settings for determining whether to check for missing Microsoft updates. If their individual or site setting says that the agent should check for missing Microsoft updates, then that agent will do the check, using the Windows Update Settings.

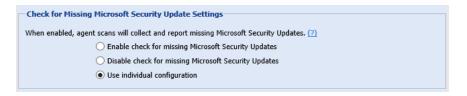

This option is visible to all users, but only Partition Administrators are able to change it. Refer to Appendix A - Software Vulnerability Manager Partition Management for more information.

### Flexera Software Package System (SPS) Timestamp

The Flexera SPS Timestamp setting allows users to track when a patch was deployed to its system when Creating a Patch with the Flexera Package System (SPS).

| - Flexera SPS Times                          | amp                                                                            |                                   |
|----------------------------------------------|--------------------------------------------------------------------------------|-----------------------------------|
| This setting determir<br>timestamp required. | tes your preferred Timestamp provider. If you don't need any $(\underline{2})$ | timestamp provider then select No |
|                                              | DigiCert sha256 🗸                                                              |                                   |
|                                              | No timestamp required                                                          |                                   |
| Mask paths that sh                           | DigiCert sha256                                                                |                                   |

Under the **Flexera SPS Timestamp** drop-down menu, you can select the default "No timestamp required" option or the appropriate timestamp provider.

#### **URL Allowlist for new Timestamp server**

#### New DigiCert timestamping service IP address:

If necessary, allow this service so that you can access it on your network. It recommended to allow by domain name (timestamp.digicert.com), but if you are required to allow by IP, the new IP address will be: 216.168.244.9

### Mask paths that show user names

To comply with the European Union's General Data Protection Regulation (GDPR), folder names that contain user information (Example: C: \Documents and Settings\Username) can be concealed using environment variables instead of hard-coded paths (Example: %HOMEPATH%).

Select Enable Masking to turn on the GDPR functionality of concealing user name information.

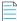

**Note** • This setting is only available beginning with the Software Vulnerability Manager May 2018 release.

| Mask paths that show user names                                                                                                    |
|----------------------------------------------------------------------------------------------------|
| This setting (not applicable for SCCM imports) is used to ensure windows environment variable names are used instead of user name for the paths that contain profile names.(7) |
| Enable Masking                                                                                                    |

## **Configure Agent's Status Polling**

To address a server's high CPU usage during high volume of scan data:

• Agent polling has been switched off by default as agent polling is intended for debugging purposes only and is not needed for core functionality. You have the ability to turn agent polling ON or OFF.

```
Configure Agent's status polling
After submitting scan to the server, agent polls the server to figure out if the processing is completed. You can reduce the server traffic by stopping agent from polling.(?)
Stop agent polling
```

Agent code includes a logic to determine if the scan data being uploaded to the server is the same as the prior scan. If
it is, then the agent does not upload the data to the server, thereby decreasing traffic on the server. On the server side,
this logic is turned off by default and is only recommended to be turned on for situations where clients are doing daily
scans, Live Update is enabled, and the host machines are relatively stable in terms of software installed on them.

Server logic can be further tuned with the parameter SKIP\_ON\_SAME\_SCAN\_HASH in config.ini, which controls the number of scans after which the agent is required to send a full scan data to the server. By default, the value of this parameter is zero. Setting it to a number greater than zero will enable this feature.

### **Java Assessment Settings**

The Java Assessment Settings allows to you specify if you want to detect Java instances in the standard installation directories alone or in all the directories.

| Java Assessment Settings                                                                                                    |  |
|----------------------------------------------------------------------------------------------------|--|
| I want to detect all instances of Java, including those included with other applications which cannot be remediated by a Java patch. By default, only standard installation directories are considered as only they can be directly patched. To patch vulnerable versions of Java embedded in other applications, such applications need to be patched versus trying to update Java directly. If enabling detection anywhere Java is found, look to the detected paths to determine which can or cannot be patched directly.(?) |  |
| Oetect Java only in standard installation directories where it can be patched                                                                                                    |  |
| O Detect Java in any directories where it is found, including those that cannot be directly patched                                                                                                    |  |

## **Default Recipient Settings**

Specify the default email and SMS recipient lists used throughout the Software Vulnerability Manager User Interface in various ways, including generating reports and configuring Smart Group notifications.

| Default Recipient Settings<br>These settings define the default email/SMS recipient lists used throughout the Software Vulnerablity Manager User Interface<br>in various ways, including generating reports and configuring Smart Group notifications. Select email addresses/SMS numbers<br>and click "Save" to update your default setting.<br>Note: When configuring a rep <sub>2</sub> (rt or a notification, if desired, a user can provide a select recipient list to use other than the<br>default ones defined here. |            |   |                |                                            |
|----------------------------------------------------------------------------------------------------|------------|---|----------------|--------------------------------------------|
| Search                                                                                                    | Search     |   |                |                                            |
| Available Email                                                                                                    | Recipients | 2 | Selected Email | Recipients                                 |
| Name                                                                                                    | Email      |   | Name           | Email                                      |
| user1                                                                                                    |            |   |                |                                            |
|                                                                                                    |            |   |                |                                            |
| 🖣 🖣 🕴 Page                                                                                                    | 1 of 1 🕨 🕅 |   |                | Displaying Available Recipients 1 - 1 of 1 |
|                                                                                                    |            |   |                | Save                                       |

### Windows Update Settings

The **Windows Update Settings** control the behavior of the Windows Update Agent (WUA) used by Software Vulnerability Manager and the Software Vulnerability Manager Agent (csia.exe) to retrieve update information on Windows and other Microsoft products. Each update setting is further explained below.

|                                                                | Windows Update Settings |  |  |
|----------------------------------------------------------------|-------------------------|--|--|
| Configure the behaviour of the Windows Update Agent (WUA). (?) |                         |  |  |
| Use a managed Windows Update server                            |                         |  |  |
| <ul> <li>Use the official Windows Update server</li> </ul>     |                         |  |  |
| Use the official Microsoft Update server                       |                         |  |  |
| O Use offline method: path to .CAB file C:\Temp\update.cab     |                         |  |  |
| ✓ Enable WMI Check                                             |                         |  |  |
| Clear Save Windows Updates Se                                  | ttings                  |  |  |

#### **Use a managed Windows Update server**

The csia.exe agent will request a check for updates through an enterprise managed WSUS instance. On machines not configured through WSUS, this check for updates will result in the error: 0x80244011 "WUServer policy value is missing in the registry".

#### **Use the official Windows Update server**

The csia.exe agent will request a check for updates through the public Windows Update server. This check will only return updates related to Windows.

#### Use the office Microsoft Update server

The csia.exe agent will request a check for updates through the public Windows Update server. This check will return a superset of the "Windows Update server" results that include Windows updates and updates for Microsoft products such as Office (non App-V, non App-X installs only) and MSVC redistributables.

#### Use offline method: path to .CAB file

You should implement the . cab file scanning of windows update for clients that are not connected to the Internet and cannot access WSUS or MU/WU. In such situations Microsoft provides a . cab file that can be used to scan the system. There are limitations to this feature:

- You are responsible for placing the file in a location accessible by Windows Update Services. The file must be on the local file system; placing the file on a shared drive is not supported by Windows Update Services.
- The alternate scan data source (.cab file) only includes high priority updates (security bulletins, critical updates, update rollups) and some service packs. It does not include optional updates (such as updates, feature packs, and tools) and some service packs. If a machine uses this source for scanning, then it is likely that fewer patches will be detected.
- Software Vulnerability Manager should be run as administrator.

For the Windows Update Proxy Settings, select "Do not use a proxy server for the Windows Update Agent".

| Windows Update Proxy Settings                                                           |                                             |
|-----------------------------------------------------------------------------------------|---------------------------------------------|
| Configure whether the Windows Update Agent uses a proxy server.                         |                                             |
| <ul> <li>Do not use a proxy server for the Windows Update A</li> </ul>                  | Agent                                       |
| <ul> <li>Use the same proxy server for the Windows Update and<br/>Agent uses</li> </ul> | Agent as the Software Vulnerablity Manager  |
| O Use the Software Vulnerablity Manager Server as the                                   | e proxy server for the Windows Update Agent |
| O Use a custom proxy server for the Windows Update /                                    | Agent Enter the proxy host:port             |
|                                                                                         | Save Windows Update Agent Proxy Settings    |

#### **Enable WMI Check**

Agents can be configured to include security updates from SCCM in the scan data. This feature can be used along with an existing missing security update collection or as the only source for missing knowledge base information.

# Single Sign-On (SSO) Settings

On the **Configuration > Settings** tab, you can specify SSO Settings.

#### **IdP Configuration Instructions**

Under SSO Settings on the **Configuration > Settings** tab, you can specify the following IdP Configuration Instructions settings.

| Settings                      | Description                                                                                                    |
|-------------------------------|----------------------------------------------------------------------------------------------------|
| Single Sign On URL            | This field lists the application's single sign-on URL. You will need to enter this URL into the settings for your chosen Identity Provider.                                                                                                    |
| Account Key                   | Set this field in your Identity Provider (IdP) as a SAML attribute named accountKey.                                                                                                    |
| Generate and Show Key         | Click to generate and display the Account Key.           Image: Click to generate and display the Account Key.           Image: Click to generate and display the Account Key. |
|                               | sure that you keep it in a safe place. If you lose it, you may regenerate the key, but doing so will invalidate the old key.                                                                                                    |
| Service Provider Metadata URL | Lists the Service Provider Metadata URL.                                                                                                    |

#### **Service Provider Configuration**

Under SSO Settings on the **Configuration > Settings** tab, you can specify the following Service Provider Configuration settings.

Table 11-2 • SSO SETTINGS / SERVICE PROVIDER CONFIGURATION

| Settings    | Description                                  |
|-------------|----------------------------------------------|
| SSO Enabled | Select this option to enable Single Sign-On. |

#### Table 11-2 • SSO SETTINGS / SERVICE PROVIDER CONFIGURATION

| Settings                       | Description                                                                                                    |
|--------------------------------|----------------------------------------------------------------------------------------------------|
| Disable standard login         | If you are using Single Sign-On at your organization, select this option to disable standard login options for all of your users (except root). |
|                                |                                                                                                    |
|                                | <i>Important</i> • Before selecting this option, make sure that SSO is working correctly, to prevent user lockout.                              |
| Upload IdP Metadata XML file   | Select this option if you want to upload the IdP metadata XML file.                                                                             |
| Provide IdP Metadata URL       | Select this option if you want to enter the identity provider metadata URL into the <b>IdP Metadata URL</b> field.                              |
| Automatically create new users | Select this option to automatically create new users.                                                                                           |
| Default groups for new users   | Specify the default group for new users.                                                                                                    |
|                                |                                                                                                    |

Note • For more information on Single Sign-On, see Configure Single Sign-On (SSO).

# Configure Single Sign-On (SSO)

The following information is unique to the single sign-on vendor Okta (SAML 2.0). Single sign-on procedures from other vendors may vary.

Perform the following steps to configure Single Sign-On (SSO).

# Task

To set up Okta (SAML 2.0) to use as a single sign-on (SSO) with Software Vulnerability Manager:

- 1. Sign in to Okta.
- 2. Create an admin account.
- 3. Click Create New App to create a new Okta SSO app.

| okta Dashboard                       | Directory Appli  | cations Security                |            |           | Θ              |
|--------------------------------------|------------------|---------------------------------|------------|-----------|----------------|
| ← Back to Applications               |                  |                                 |            |           |                |
| Q Search for an application          |                  |                                 | EGHII      | KLMNOPQRS | T II V W X X 7 |
|                                      |                  | / <b>_</b>                      | 1 0 11 1 5 |           | 1010712        |
| Can't find an app?<br>Create New App | <b>O</b> TELADOC | Teladoc<br>Okta Verified        |            |           | Add            |
| Apps you created (1) $\rightarrow$   | &frankly         | &frankly<br>Okta Verified → SAM | IL         |           | Add            |
| INTEGRATION PROPERTIES               |                  |                                 |            |           |                |

4. Choose Web for the Platform and SAML 2.0 for the Sign on method. Then click Create.

| Create a New Application Integration |                                                                                                    | × |
|--------------------------------------|----------------------------------------------------------------------------------------------------|---|
| Platform                             | Web 🔹                                                                                                    |   |
| Sign on method                       | <ul> <li>Secure Web Authentication (SWA)</li> <li>Uses credentials to sign in. This integration works with most apps.</li> </ul>                  |   |
|                                      | <ul> <li>SAML 2.0</li> <li>Uses the SAML protocol to log users into the app. This is a better option than SWA, if the app supports it.</li> </ul> |   |
|                                      | OpenID Connect<br>Uses the OpenID Connect protocol to log users into an app you've built.                                                         |   |
|                                      | Create                                                                                                    |   |

- 5. Enter an App name (Example: SVM) and App logo. Then click Next.

  - **Note** Username needs to be in email format.

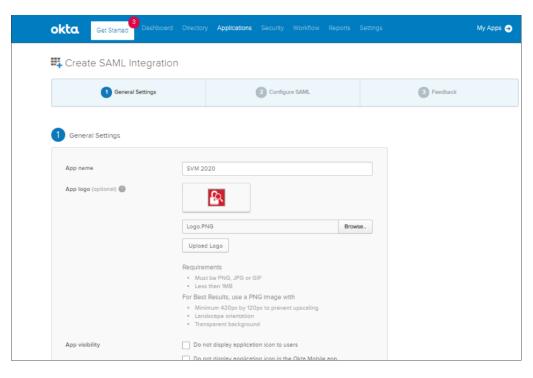

- 6. Copy the following from the Software Vulnerability Manager **Configuration > Settings** fields and paste in the **Okta SAML Settings >** fields:
  - Single Sign On URL (Same with Recipient URL and Destination URL) to Single sign on URL and Audience URL (SP Entity ID)
  - Select EmailAddress for Name ID format
  - Account Key to accountKey Value

Complete the remaining Okta SAML Settings > Attribute Statements (Optional) name and value fields using the field's drop-down list:

- firstName
- lastName
- email
- username

| GENERAL                        |                                             |                               |
|--------------------------------|---------------------------------------------|-------------------------------|
| Single sign on URL 👔           | https://csi7.secunia.com/sso/sami/147       | dedbc-ae54-450a-aef7-1769dat  |
|                                | ✓ Use this for Recipient URL and Des        | stination URL                 |
|                                | Allow this app to request other SSG         | O URLs                        |
| Audience URI (SP Entity ID) 🕘  | https://csi7.secunia.com/sso/metadata       | a/147dedbc-ae54-450a-aef7-176 |
| Default RelayState 💿           |                                             |                               |
|                                | lf no value is set, a blank RelayState is s | sent                          |
| Name ID format 💿               | EmailAddress                                | Ŧ                             |
| Application username 💿         | Okta username                               | Ŧ                             |
| Update application username on | Create and update                           | •                             |
|                                |                                             | Show Advanced Settings        |

#### ATTRIBUTE STATEMENTS (OPTIONAL)

LEARN MORE

| Name                                                             | Name format (optional)                                                                      | Value                                   |          |
|------------------------------------------------------------------|---------------------------------------------------------------------------------------------|-----------------------------------------|----------|
| accountKey                                                       | Basic 🔻                                                                                     | Nxwlt7dEEgLP                            | •        |
| firstName                                                        | Basic 🔻                                                                                     | user.firstName                          | •        |
| lastName                                                         | Basic 💌                                                                                     | user.lastName                           | <b>•</b> |
| email                                                            | Basic •                                                                                     | user.email                              | -        |
| username                                                         | Basic 💌                                                                                     | user.login                              | -        |
| Add Another                                                      |                                                                                             |                                         |          |
|                                                                  | nns<br>with Recipient URL and Destination URL)<br>»/sami//Saccf4d5-4135-4d98-87cf-e2eda9ff( |                                         |          |
| Account Key                                                      |                                                                                             |                                         |          |
| ***********                                                      | ntity Provider (IdP) as a SAML attribute named                                              | accountkey                              |          |
| Generate Key                                                     |                                                                                             |                                         |          |
|                                                                  | the SVM server, please make sure that you ke                                                | ep it in a safe place. If lost, you may |          |
| regenerate the key but doing so<br>Service Provider Metadata URL | b will invalidate the old key.<br>https://csi7.secunia.com/sso/metadata/Saccf4              | d5-4135-4d98-87cf-e2eda9ffd270          |          |

7. Click (if not already selected) I'm an Okta customer adding an internal app for the Create SAML Integration - Step 3 Feedback screen.

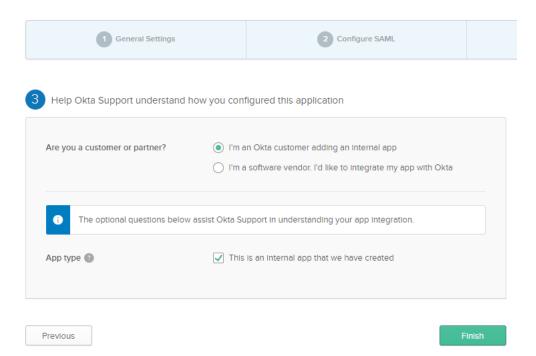

8. At the Okta Sign On Settings screen, click the Identity Provider metadata link.

|            | Sign On                      | Import        | Assignments                                                                      |                                      |
|------------|------------------------------|---------------|----------------------------------------------------------------------------------|--------------------------------------|
| Settings   |                              |               |                                                                                  | Edit                                 |
| on methods | method dete<br>require addit |               | user signs into and manages their credent<br>ation in the 3rd party application. | tials for an application. Some sign- |
| SAML       | 2.0<br>fault Relay Sta       | ate           |                                                                                  |                                      |
| €          |                              | not configure | d until you complete the setup instructions                                      |                                      |

9. Copy the Identity Provider metadata URL from Okta, login into the partition admin, browse Configuration >Settings
 > Service Provider Configuration, and then check SSO Enabled. Select Identity Provider metadata UR and paste the copied IdP metadata URL into the text box. Select Automatically create new user check box and selected the template user from the combo box.

**Note** • Single Sign-On settings can be updated only by the partition admin.

**Note** • For Binaries like Daemon, sc2012 plugin, Client toolkit will be logged in only by the standard login credentials. If disable standard login is selected, then the binaries will be logged in only by the partition administrator.

| _ | β |
|---|---|
| _ | Ξ |

Note • For a secure connection, the Assertions Signed (or similarly named) setting should be enabled on your IDP.

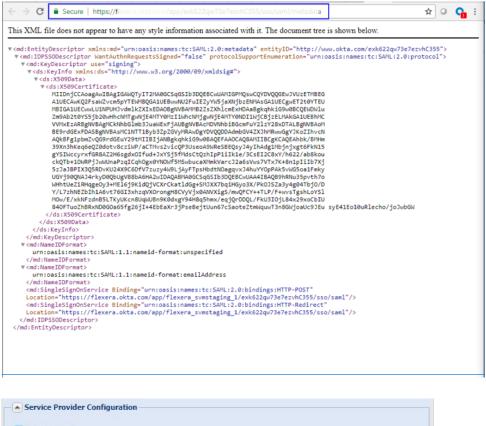

| SSO Enabled (?)                  |                                              |
|----------------------------------|----------------------------------------------|
| Disable standard login (Ensure S | SO is working first, to prevent lockout.)    |
| 💿 Provide IDP Metadata URL       |                                              |
| O Upload IDP Metadata XML file   |                                              |
| https://yourorganizadon.okta.co  | m/app/exkn2pqzxdTv7xfBw4x6/sso/saml/metadata |
| Automatically create new user    |                                              |
| Save Service Configuration       |                                              |

**10.** If you want to disable standard login options for all of your users (except root), select the **Disable standard login** option.

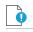

*Important* • Before selecting this option, make sure that SSO is working correctly, to prevent user lockout.

- **11.** Click **Save Service Configuration** on the **Configuration > Settings** page.
- **12.** Add Software Vulnerability Manager users to the Okta SSO account.

| 🛱 Add Application | iii Assign Applicatio | More 🔻   |   |
|-------------------|-----------------------|----------|---|
| Q Search          |                       |          |   |
| STATUS            | 8                     | SVM-2020 | ٥ |
| ACTIVE            | 1                     |          |   |
| INACTIVE          | 7                     |          |   |

**13.** Assign Software Vulnerability Manager users to the Okta SSO app.

| SVM-2020 | Ø -              |
|----------|------------------|
|          | Assign to Users  |
|          | Assign to Groups |
|          | U Deactivate     |
|          | Copy embed link  |
|          |                  |

14. Users can login to Okta by entering the valid credentials and then click on SVM app to access the application.

| okta     |   | Q Launch App | A Home | A - 1 | + Add Apps Admin |
|----------|---|--------------|--------|-------|------------------|
| Work     | + |              |        |       |                  |
| 5VM-2020 |   |              |        |       |                  |

**15.** Users are then logged into the Software Vulnerability Manager Login page.

### 

*Important* • For security purposes, Software Vulnerability Manager has a session timeout that will log you off after 2 hours of inactivity.

# Configure Single Sign-On (SSO) with Azure

To configure SSO in Azure, perform the following steps:

- Create an Enterprise Application
- Assign Users to the Enterprise Application
- Set up Single Sign-On (SSO) in Azure

### **Create an Enterprise Application**

Perform the following steps to add Software Vulnerability Manager as an Enterprise Application Azure Active Directory.

| Task | To create an Enterprise Application:                                |
|------|---------------------------------------------------------------------|
|      | <b>1.</b> Log in to Microsoft Azure using the obtained credentials. |
|      | https://azure.microsoft.com/en-in/account/                          |

2. From the list of available Azure services, choose Azure Active Directory.

| Microsoft Azure | , P Search                      | resources, services,                                               | and docs (G+/)       |              |                                                          |                                |                               |                                                                 | D 🖗                | Q | <b>®</b> ?    | ٢    |
|-----------------|---------------------------------|--------------------------------------------------------------------|----------------------|--------------|----------------------------------------------------------|--------------------------------|-------------------------------|-----------------------------------------------------------------|--------------------|---|---------------|------|
|                 | Welcome to<br>Don't have a subs | D Azure!                                                           | the following option | ns.          |                                                          |                                |                               |                                                                 |                    |   |               |      |
|                 |                                 | P                                                                  | \$                   |              |                                                          |                                |                               |                                                                 |                    |   |               |      |
|                 |                                 | Azure free trial<br>dit toward Azure pro<br>f popular free service |                      | Manage acce  | zure Active Di<br>ss, set smart polic<br>tive Directory. | rectory<br>ies, and enhance se | curity Get f                  | ess student ben<br>iree software, Azure<br>eaching after you ve | credit, or acce    |   |               |      |
|                 | Start                           | earn more 🗗                                                        |                      | View         | Learn more 🗗                                             |                                | E                             | xplore Learn n                                                  | more ය්            |   |               |      |
|                 | Azure servic                    | es                                                                 |                      |              |                                                          |                                |                               |                                                                 |                    |   |               |      |
|                 | +                               | ٨                                                                  | <b>.</b>             | ۲            |                                                          | SQL                            | <b>•</b>                      | <b>S</b>                                                        | <b>00</b> 0<br>000 |   | $\rightarrow$ |      |
|                 | Create a resource               | Azure Active<br>Directory                                          | Virtual<br>machines  | App Services | Storage<br>accounts                                      | SQL databases                  | Azure Databa<br>for PostgreSC |                                                                 | Kuberne<br>service |   | More serv     | ices |

3. Click on Enterprise applications in the left pane.

| 0   | Overview                    |
|-----|-----------------------------|
| -   | Getting started             |
| ++  | Preview features            |
| ×   | Diagnose and solve problems |
| Ma  | nage                        |
| 2   | Users                       |
| 24  | Groups                      |
| Û   | External Identities         |
| 2   | Roles and administrators    |
| 2   | Administrative units        |
| Щ,  | Enterprise applications     |
|     | Devices                     |
|     | App registrations           |
| (ک) | Identity Governance         |
|     | Application proxy           |
| Å   | Licenses                    |
| ٠   | Azure AD Connect            |
|     |                             |

4. Click + New application.

| Enterprise application        | ations   All applicatio                                                                                                    | ons                                  |                |                        |        |
|-------------------------------|----------------------------------------------------------------------------------------------------|--------------------------------------|----------------|------------------------|--------|
| Overview                      |                                                                                                    | Columns Preview feat                 |                | Got feedback?          |        |
| <ol> <li>Overview</li> </ol>  | The second second secon | se Apps search preview. click to cha | bie the previe |                        |        |
| 🗙 Diagnose and solve problems | Application type                                                                                                    | Applications status                  |                | Application visibility |        |
|                               | Enterprise Applications                                                                                                    | ✓ Any                                | $\sim$         | Any                    | $\sim$ |
|                               | -                                                                                                    |                                      |                |                        |        |

5. Click + Create your own application.

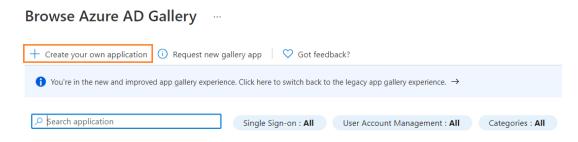

**6.** Enter a name for the application.

#### Create your own application

What's the name of your app?

|               | u looking to do with your application?                     |            |          |  |
|---------------|------------------------------------------------------------|------------|----------|--|
|               | ure Application Proxy for secure remote access to an on-p  |            | lication |  |
|               | r an application to integrate with Azure AD (App you're c  |            |          |  |
| Integra       | te any other application you don't find in the gallery (No | n-gallery) |          |  |
| We fou        | nd the following applications that may match your er       | atry       |          |  |
|               | ommend using gallery applications when possible.           | itry       |          |  |
|               |                                                            |            |          |  |
| υ             | Utest                                                      |            |          |  |
|               |                                                            |            |          |  |
| sf⊽           | SAP SuccessFactors                                         |            |          |  |
|               |                                                            |            |          |  |
| SAP           | SAP Cloud Platform                                         |            |          |  |
|               |                                                            |            |          |  |
| 13            | SAP Fieldglass                                             |            |          |  |
| SAP Fieldglas |                                                            |            |          |  |
|               | SAP Fiori                                                  |            |          |  |
| SAP           |                                                            |            |          |  |

#### Create

7. Click Create. The new enterprise application will be created.

| Enterprise applica<br>Flexera Development Account - Azur            | tions   All application        | s                                             |                                                   |                                                       |
|---------------------------------------------------------------------|--------------------------------|-----------------------------------------------|---------------------------------------------------|-------------------------------------------------------|
| Overview                                                            | · · · · · ·                    | olumns I I Preview features I ♥ Got feedback? |                                                   |                                                       |
| <ul> <li>Overview</li> <li>X Diagnose and solve problems</li> </ul> | Application type               | Applications status Application visibility    | Apply Reset                                       |                                                       |
| Manage All applications                                             | <u>م</u>                       |                                               |                                                   |                                                       |
| Application proxy User settings                                     | Name<br>Software Vulnerability | Homepage URL<br>Manager                       | Object ID<br>c67652b7-ec8b-469f-94ee-c3110c1f80db | Application ID<br>25a40eca-d5ef-40c2-a8c5-afbed2e5e2a |
| Collections                                                         | _                              |                                               |                                                   |                                                       |

 $\times$ 

### Assign Users to the Enterprise Application

To assign users or groups to the enterprise application, perform the following steps.

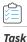

#### To assign User:

1. On the application account details page, select Users and groups from the left panel.

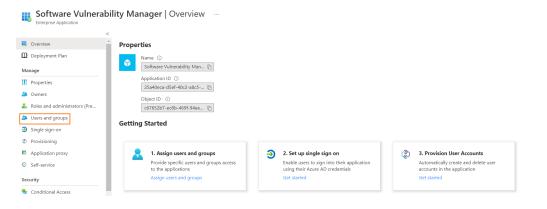

#### 2. Click + Add user/group.

| I Overview                      |                                          | temove 🖉 Update Credentials   ☷ Columns   🌣 Got feedback?                                           |
|---------------------------------|------------------------------------------|----------------------------------------------------------------------------------------------------|
| Deployment Plan                 |                                          | ned users within My Apps. Set 'visible to users?' to no in properties to prevent this. $ ightarrow$ |
| Manage                          | First 100 shown, to search all users & g | roups, enter a display name.                                                                        |
| Properties                      | Display Name                             | Object Type                                                                                         |
| A Owners                        |                                          |                                                                                                    |
| 👃 Roles and administrators (Pre |                                          |                                                                                                    |
| 🚨 Users and groups              |                                          |                                                                                                    |
| Single sign-on                  |                                          |                                                                                                    |

 Under Add Assignment > Users and groups click None Selected link. Search and select desired users and groups, and then click Select.

| Home > Prashant_onprem >                 | Users and g       | roups ×                                                                                                    |
|------------------------------------------|-------------------|----------------------------------------------------------------------------------------------------|
| Add Assignment<br>Azure Active Directory | ₽ Search          |                                                                                                    |
| Users and groups                         | > scoren          |                                                                                                    |
| None Selected                            | AM                |                                                                                                    |
| Select a role                            |                   | COLUMN COLUMN                                                                                                    |
| User                                     | AB                | NATION AND ADDRESS AND ADDRESS ADDRESS |
|                                          | AB                | NATURE CONTRACTOR                                                                                                    |
|                                          | (AA) (            | und attentions                                                                                                    |
|                                          | -                 |                                                                                                    |
|                                          | Selected items    |                                                                                                    |
|                                          | No items selected |                                                                                                    |
|                                          |                   |                                                                                                    |
|                                          |                   |                                                                                                    |
|                                          | Select            |                                                                                                    |

4. After selecting, click Assign.

The Users and groups then assigned to the Enterprise Application.

### Set up Single Sign-On (SSO) in Azure

For setting up single sign-on in Azure, perform the following steps.

### 📋 Task

#### To set up single sign-on:

1. On the application account details page, select **Single sign-on** from the left panel. You can also select from the Overview page by clicking Get started link.

| ~                                                                                                    |                                                                                                    |                                                                                                    |                                                                                                    |
|----------------------------------------------------------------------------------------------------|----------------------------------------------------------------------------------------------------|----------------------------------------------------------------------------------------------------|----------------------------------------------------------------------------------------------------|
| Overview                                                                                                    | Properties                                                                                                    |                                                                                                    |                                                                                                    |
| Interplayment Plan<br>Interplayment Plan<br>Interplayment<br>Interplayment<br>Interplayme | Name O<br>Software Vulnerability Man D<br>Application ID O<br>Zsałdoca-dset-40c2-a8c5 D<br>Object ID O<br>c67652b7-ec8b-469f-94ee D<br>Getting Started |                                                                                                    |                                                                                                    |
| ngie synnon<br>rovisioning<br>pplication proxy<br>elf-service<br>ity<br>onditional Access                                                                                                    | Assign users and groups Provide specific users and groups access to the applications Assign users and groups                                           | <ul> <li>2. Set up single sign on</li> <li>Enable users to sign into their application<br/>using their Azure AD credentials</li> <li>Get started</li> </ul> | 3. Provision User Accounts<br>Automatically create and delete user<br>accounts in the application<br>Get started |
| Permissions<br>Token encryption                                                                                                    | 4. Conditional Access<br>Secure access to this application with a<br>customizable access policy.                                                       | 5. Self service<br>Enable users to request access to the<br>application using their Azure AD                                                                |                                                                                                    |

- 2. Click SAML.
- 3. The Set up Single Sign-On with SAML page appears. Under SAML Signing Certificate field copy Metadata Url, login to Software Vulnerability Manager, browse Configuration > Settings > Service Provider Configuration, and then check SSO Enabled. Paste the copied URL into the text box.

| dentifier (Entity ID)                     | https://csi7.secunia.com/sso/metadata/263198ec-dc32-4c                                                          |        |
|-------------------------------------------|----------------------------------------------------------------------------------------------------|--------|
|                                           | 79-9440-610987b823c1                                                                                            |        |
| eply URL (Assertion Consumer Service URL) | https://csi7.secunia.com/sso/saml/263198ec-dc32-4c79-9<br>440-610987b823c1                                      |        |
| ign on URL                                | Optional                                                                                                    |        |
| elay State                                | Optional                                                                                                    |        |
| ogout Url                                 | Optional                                                                                                    |        |
| Jser Attributes & Claims                  |                                                                                                    | 🖉 Edit |
| irstName                                  | user.givenname                                                                                                  |        |
| astName                                   | user.surname                                                                                                    |        |
| ccountKey                                 | "t5PyT1W2vRkm"                                                                                                  |        |
| mail                                      | user.userprincipalname                                                                                          |        |
| sername                                   | user.userprincipalname                                                                                          |        |
| Inique User Identifier                    | user.userprincipalname                                                                                          |        |
| AML Signing Certificate                   |                                                                                                    | 🖉 Edit |
| tatus                                     | Active                                                                                                    |        |
| humbprint                                 | 3061478B1254A2BAB0152FB01B61B9F773B2C07E                                                                        |        |
| xpiration                                 | 5/31/2024, 12:55:44 PM                                                                                          |        |
| Iotification Email                        | aller one erone percentienen (1 eronen eronen eronen eronen eronen eronen eronen eronen eronen eronen eronen er |        |
| pp Federation Metadata Url                | https://login.microsoftonline.com/7d954282-b832                                                                 |        |
| Certificate (Base64)                      | Download                                                                                                    |        |
| Certificate (Raw)                         | Download                                                                                                    |        |
| ederation Metadata XML                    | Download                                                                                                    |        |
|                                           |                                                                                                    |        |
| ervice Provider Configuration             |                                                                                                    |        |
|                                           |                                                                                                    |        |
| O Enabled (?)                             |                                                                                                    |        |
| sable standard login (Ensure SSO is wo    | orking first to prevent lockout )                                                                               |        |
| ovide IdP Metadata URL                    |                                                                                                    |        |
| oload IdP Metadata XML file               |                                                                                                    |        |
|                                           | 2.                                                                                                    |        |

4. Generate an account key from the Software Vulnerability Manager Configuration > Settings > IdP Configuration Instructions and then click Save Service Configuration button. Click Ok and agree the confirmation dialog which appears.

¥

- 5. Copy the following from the Software Vulnerability Manager Configuration > Settings fields and paste in the Azure Single sign on > Set up Single Sign-On with SAML > Basic SAML Configuration:
  - Single Sign On URL (Same with Recipient URL and Destination URL) to Reply URL (Assertion Consumer Service URL).
  - Single sign on URL and Audience URL (SP Entity ID) to Identifier (Entity ID).

After selecting the details click **Save**.

Save Service Configuration

Х

#### **Basic SAML Configuration**

📙 Save Identifier (Entity ID) \* 🕕 The default identifier will be the audience of the SAML response for IDP-initiated SSO Default and the entertaint and the entertaint and the entertaint and the entertaints Ŵ i) 圃 http://adapplicationregistry.onmicrosoft.com/customappsso/primary i) Reply URL (Assertion Consumer Service URL) \* () The default reply URL will be the destination in the SAML response for IDP-initiated SSO Default https://csi7.secunia.com/sso/saml/263198ec-dc32-4c79-9440-610987b823c1 Ŵ Ŵ RELATE ADDRESS AND ADDRESS ADDRESS ADDRES  $\checkmark$ I)

### 

Note • Metadata URL can not be used for the multiple applications.

- 6. Edit the User Attributes & Claims
  - Click Edit.

| User Attributes & Claims |                        | 🖉 Edit |
|--------------------------|------------------------|--------|
| firstName                | user.givenname         |        |
| lastName                 | user.surname           |        |
| accountKey               | "t5PyT1W2vRkm"         |        |
| email                    | user.userprincipalname |        |
| username                 | user.userprincipalname |        |
| Unique User Identifier   | user.userprincipalname |        |
|                          |                        |        |

- The User Attributes & Claims page appears.
- Delete all old attributes and claims by clicking the context menu icon.

#### User Attributes & Claims

| + Add new claim + Add a group claim ≡≡ Columns |                                  |         |          |
|------------------------------------------------|----------------------------------|---------|----------|
| Required claim                                 |                                  |         |          |
| Claim name                                     | Value                            |         |          |
| Unique User Identifier (Name ID)               | user.userprincipalname (nameid-f | for ••• |          |
| Additional claims                              |                                  |         |          |
| Claim name                                     | Value                            |         |          |
| accountKey                                     | "t5PyT1W2vRkm"                   |         | 📋 Delete |
| email                                          | user.userprincipalname           |         |          |
| firstName                                      | user.givenname                   |         |          |
| lastName                                       | user.sumame                      |         |          |
| username                                       | user.userprincipalname           |         |          |
|                                                |                                  |         |          |

- Click + Add New claim to add new attributes and claims.
- The Manage claim page appears.
- Enter name in the text field.
- Select the source attributes from the drop down list.
- After selecting, click **Save**.

Follow the above steps and add attributes and claims for the following:

- firstName
- lastName
- email
- username
- accountKey

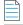

**Note** • While selecting accountKey attributes paste the generated Account key which is copied from the Software Vulnerability Manager Configuration > Settings > IdP Configuration Instructions.

7. After configuring, click **Test**, and then click **Sign in as current user** link.

| Software Vulnerability<br>Enterprise Application                            | Manager   SAML-based Sign-on …<br>↑ upload metadata file う Change single sign-on mode I≣ Test this application   ♡ Got feedback?                                                                                              |
|-----------------------------------------------------------------------------|----------------------------------------------------------------------------------------------------|
| Overview     Deployment Plan                                                | Expiration 12/21/2025, 2-2<br>Notification Email @secur<br>App Federation Metadata Url https://login.r                                                                                                    |
| Manage III Properties A Owners                                              | Certificate (Base64)     Download       Certificate (Raw)     Download       Federation Metadata XML     Download                                                                                                    |
| <ul> <li>Roles and administrators (Pre</li> <li>Users and groups</li> </ul> | Set up Software Vulnerability Manager     Please make sure you have configured                                                                                                    |
| Single sign-on     Provisioning     Application proxy                       | Login URL https://ogin.r<br>Azure AD Identifier https://sts.win Sign in as someone else (requires browser extension)                                                                                                    |
| Self-service Security                                                       | Logout URL https://toginr Resolving errors View step-by-step instructions If you encounter an error in the sign-in page, please paste it below. If you still see the same issue, please wait for couple of minutes and retry. |
| Conditional Access                                                          | Test single sign-on with Software Vulnerability Manager     What does the error look like? C*     What does the error look like? C*                                                                                           |
| <ul> <li>Permissions</li> <li>Token encryption</li> </ul>                   | Test to see if single sign-on is working. Users will need to be ad Test Test Test Test Test Test Test Test                                                                                                    |
|                                                                             | Get resolution guidance                                                                                                    |

8. After successful action it navigates to the Software Vulnerability Manager application.

| Note • | You can also access throu | igh the Service Provider | (SP) login for the created | d application by l | using the assigned user. |
|--------|---------------------------|--------------------------|----------------------------|--------------------|--------------------------|
|--------|---------------------------|--------------------------|----------------------------|--------------------|--------------------------|

### Log Messages

Use this page to view sequential data regarding the actions being performed by Software Vulnerability Manager. It can also be used to detect and fix any issues that you might experience with the Software Vulnerability Manager console. The Log Details page becomes populated when you select the Configuration > Settings > Debug Logging > Enable Logging check box.

Right-click or double-click a message to copy the row data to the clipboard. Click Clear to remove all log entries. In the event of a support request you may be requested to provide relevant information from this page.

# **Activity Log**

Use this page to view information about user activity within Software Vulnerability Manager, for example "write" actions, logins, and so on, with the exception of scans (due to the volume of data generated). You can access a full activity and login log for compliance monitoring and auditing purposes.

Click the calendar icon next to the From and To fields to set a specific Activity Log date range to view. You can also use the Search field to filter the Activity Log results to specific actions, for example changes to IP access rules.

| Activity Log    |                 |               |                      |                                       |              |          |          |
|-----------------|-----------------|---------------|----------------------|---------------------------------------|--------------|----------|----------|
| Show all logs F | rom: 2018-01-18 | 🖸 To: 2018-04 | -18 🖪                | Search Show Priorities •              |              |          | Export • |
| Activity Name   | Activity Status | User          | Time *               | Activity Information                  | Host         | Priority |          |
| User Login      | Successful      | 100           | 12:00 18th Apr, 2018 | Login (Software Vulnerablity Manager) | 10.20.40.216 | Medium   |          |
| User Login      | Successful      |               | 12:00 18th Apr, 2018 | Authentication by cached UID          | 10.20.40.216 | High     |          |

Select Show Priorities to filter the results by High, Medium or Low Priority.

### **Create Notifications for the Activity Log**

With this configuration, you can schedule multiple notification digest for the respective events through emails.

Task

To create Notifications:

1. Click Create Notification.

|                                                                                                    | K Activity Log           |                 |                |       |                      |                                        |        |                                       |          |
|----------------------------------------------------------------------------------------------------|--------------------------|-----------------|----------------|-------|----------------------|----------------------------------------|--------|---------------------------------------|----------|
| Dashboard                                                                                                | Show all logs   From: 20 | 020-02-11 🖪     | To: 2020-05-11 | 🖪   S | earch Type:          | Search text                            | Search | Show Priorities • Create Notification | Export   |
|                                                                                                    | Activity Name            | Activity Status | User           |       | Time -               | Activity Information                   |        | Host                                  | Priority |
| Scanning                                                                                                 | User Login               | Successful      | bmd2           |       | 15:55 11th May, 2020 | Login (Software Vulnerability Manager) |        | 14.143.29.100                         | Medium   |
| -                                                                                                    | User Login               | Successful      | bmd2           |       | 15:55 11th May, 2020 | Authentication by cached UID           |        | 14.143.29.100                         | High     |
| Results                                                                                                  | User Login               | Successful      | bmd2           |       | 15:10 8th May, 2020  | Authentication by cached UID           |        | 14.143.29.100                         | High     |
|                                                                                                    | User Login               | Successful      | bmd2           |       | 15:10 8th May, 2020  | Login (Software Vulnerability Manager) |        | 14.143.29.100                         | Medium   |
| Reporting                                                                                                | User Login               | Successful      | bmd2           |       | 14:19 8th May, 2020  | Authentication by cached UID           |        | 14.143.29.98                          | High     |
|                                                                                                    | Password reset from Pass | Successful      | bmd2           |       | 14:18 8th May, 2020  |                                        |        | 14.143.29.98                          | High     |
| Report Configuration<br>Smart Group Notifications                                                        | User Login               | Successful      | bmd2           |       | 14:18 8th May, 2020  | Login (Software Vulnerability Manager) |        | 14.143.29.98                          | Medium   |
| Activity Log Notifications                                                                               | Report Sent              | Successful      | bmd2           |       | 05:30 17th Apr, 2020 | Report title: Flexera Custom Report    |        | CLI/Undefined                         | Medium   |
| Database Access                                                                                          | Report Sent              | Successful      | bmd2           |       | 05:30 17th Mar, 2020 | Report title: Flexera Custom Report    |        | CLI/Undefined                         | Medium   |
| Database Console                                                                                         | Report Sent              | Successful      | bmd2           |       | 05:30 17th Feb, 2020 | Report title: Flexera Custom Report    |        | CLI/Undefined                         | Medium   |
| Patching<br>Flexera Package System (SPS)<br>Patch Template<br>Vendor Patch Module<br>Subscription Status |                          |                 |                |       |                      |                                        |        |                                       |          |
|                                                                                                    |                          |                 |                |       |                      |                                        |        |                                       |          |
| Administration                                                                                           |                          |                 |                |       |                      |                                        |        |                                       |          |
| <b>-</b> 0                                                                                               |                          |                 |                |       |                      |                                        |        |                                       |          |
|                                                                                                    |                          |                 |                |       |                      |                                        |        |                                       |          |

2. Configure New Log Notifications dialog box opens.

| ame & Applicability                                                                                                    |                                                                                            |                                |               |                                                     |                                      |                               |
|----------------------------------------------------------------------------------------------------|--------------------------------------------------------------------------------------------|--------------------------------|---------------|-----------------------------------------------------|--------------------------------------|-------------------------------|
|                                                                                                    | ne (or short desription) to be used who                                                    | en receiving                   | aler          | te Here vou v                                       | vill also select the Events for whic | h the notification will apply |
| -                                                                                                    |                                                                                            | chrecching                     | unun          | annere yee i                                        | in also select the Events for this   | ar are nouncation and appipi  |
| ame: Patch Deplo                                                                                                    | / Notification                                                                             |                                |               |                                                     |                                      |                               |
| vent Selection                                                                                                    |                                                                                            |                                |               |                                                     |                                      |                               |
| elect events:                                                                                                    |                                                                                            |                                |               |                                                     |                                      |                               |
| ivents                                                                                                    |                                                                                            |                                | Sele          | ected Events                                        |                                      |                               |
| Name                                                                                                    |                                                                                            |                                |               | Name                                                |                                      |                               |
| WSUS Certificate Installation                                                                                                    |                                                                                            |                                |               | WSUS Packa                                          | ge Edit                              |                               |
| WSUS Connection                                                                                                    |                                                                                            |                                |               | WSUS Packa                                          |                                      |                               |
| WSUS Downstream Server Con                                                                                                    | figuration                                                                                 |                                |               | WSUS Packa                                          |                                      |                               |
| VSUS Package Approval                                                                                                    |                                                                                            |                                |               | WSUS Packa                                          | ge Declined                          |                               |
| 7 WSUS Package Creation                                                                                                    |                                                                                            |                                | 1             | WSUS Packa                                          | ge Delete                            |                               |
| WSUS Package Declined                                                                                                    |                                                                                            |                                |               |                                                     |                                      |                               |
|                                                                                                    |                                                                                            |                                |               |                                                     |                                      |                               |
| lert Conditions                                                                                                    | le run? Scheduled is based on when th                                                      | • rule is sa                   | ved/r         | modified:                                           |                                      |                               |
| lert Conditions<br>ow often should this notification ru<br>Daily<br>NOTIFY me when the condition<br>ecipients Selection                                                                                                    | le run? Scheduled is based on when th<br>09:00 💌<br>ons are NOT met. I.e., leave unchecker | ne rule is sa                  |               |                                                     | ' policy.                            |                               |
| lert Conditions<br>ow often should this notification ru<br>Daily<br>NOTIFY me when the conditi<br>ecipients Selection<br>elect email recipients:                                                                                                    | 09:00                                                                                      | ne rule is sa<br>d for a 'no r | iews          | is good news                                        | policy.                              |                               |
| Daily                                                                                                    | 09:00 💌                                                                                    | ne rule is sa<br>d for a 'no r | iews<br>s pai | is good news                                        |                                      |                               |
| Iert Conditions<br>ow often should this notification ru<br>Daily<br>NOTIFY me when the condition<br>ecipients Selection<br>elect email recipients:<br>Search                                                                                                    | 09:00 💌                                                                                    | ne rule is sa<br>d for a 'no r | iews<br>s pai | is good news'<br>ge: 📃                              |                                      |                               |
| lert Conditions         ow often should this notification ru         Daily         Image: NOTIFY me when the condition         ecipients Selection         elect email recipients:         Search         vailable Email Recipients         Name       Email                                   | 09:00 💌                                                                                    | ne rule is sa<br>d for a 'no r | s par         | is good news<br>ge:<br>ected Email<br>Name<br>Admin | Recipients                           |                               |
| lert Conditions         ow often should this notification ru         Daily          Ø NOTIFY me when the condition         ecipients Selection         elect email recipients:         Search         Vailable Email Recipients         Name       Email         Admin                         | 09:00 💌                                                                                    | ne rule is sa<br>d for a 'no r | s par         | is good news<br>ge:<br>ected Email<br>Name          | Recipients                           |                               |
| Iert Conditions<br>ow often should this notification ru<br>Daily<br>NOTIFY me when the conditi<br>ecipients Selection<br>select email recipients:<br>Search<br>Name<br>Email<br>Name<br>Z Admin<br>User                                                                                        | 09:00 💌                                                                                    | ne rule is sa<br>d for a 'no r | s par         | is good news<br>ge:<br>ected Email<br>Name<br>Admin | Recipients                           |                               |
| Itert Conditions         ow often should this notification ru         Daily          Itert Conditions         NOTIFY me when the condition         ecipients Selection         sleet email recipients:         Search         vailable Email Recipients         Name       Email         Admin | 09:00 💌                                                                                    | ne rule is sa<br>d for a 'no r | s par         | is good news<br>ge:<br>ected Email<br>Name<br>Admin | Recipients                           |                               |

- 3. Describe notification name, select the required events, and then select notification schedules.
- 4. These email notifications can be scheduled on an **Hourly**, **Daily**, **Weekly**, or **Monthly** basis. If you select **Daily**, or **Weekly**, or **Monthly** option, then you choose the time duration for the selected day.
- 5. Choose the recipients and then click **Save**.

# **Suggest Software**

Use this page to send details about software that you would like to be added to our File Signature database.

It is important to enter as much information as possible to facilitate the processing and acceptance of your request.

| Username: bmd12 | ils<br>information will be automatically submitted with this suggestion.<br>pa@flexerasoftware.com |                  |
|-----------------|----------------------------------------------------------------------------------------------------|------------------|
| Product Path:   | Main .exe or .dll (You must use "browse" for this.)                                                | Browse           |
| Product Name:   | Please specify the name of the product                                                             |                  |
| Product URL:    | Please specify the url of the product                                                              |                  |
| Description:    | Please provide a description of the product                                                        | 0                |
|                 | Clear                                                                                              | Suggest Software |

# Security

Software Vulnerability Manager provides the following security features for user passwords:

- Change Password
- Password Recovery Settings

### **Change Password**

Use this page to change the Software Vulnerability Manager account password for the user that is currently logged in. The new password must contain a minimum of eight characters, or comply with the criteria defined in the Password Policy Configuration rules.

| Change Stored Pas                                                      | Shore bette |             |
|------------------------------------------------------------------------|-------------|-------------|
| Password must confo                                                    |             | ing policy: |
| <ul> <li>Be at least 8 charac</li> <li>Contain at least 1 d</li> </ul> |             |             |
| - Contain both upper                                                   |             | alphabetic  |
| characters.                                                            |             |             |
|                                                                        |             |             |
| Existing Password:                                                     |             |             |
| -                                                                      |             |             |
| -                                                                      |             |             |
| Existing Password:<br>Enter New Password:<br>Confirm New Passwo        | rd:         |             |
| Enter New Password:                                                    | rd:         |             |

### **Password Recovery Settings**

Use this page to verify your email address and mobile number that will be used for password recovery. If your password is lost you can reset it at login using your verified email address and mobile number.

In the Contact Details fields you must provide your email address and a mobile phone number and click Send Verification Codes. The verification code will be received in two separate messages – one SMS on your mobile phone and the second via an email message. When entering your mobile phone number, you should select your country code from the drop-down list.

| Contact Registration                               |                                                                                                    |
|----------------------------------------------------|----------------------------------------------------------------------------------------------------|
| Contacts are verified!<br>Email address: mganapaia | h@flexera.com                                                                                           |
| Contact Details                                    |                                                                                                    |
| Please enter your email add                        | fress and click "Send Verification Codes". You will get a verification code sent to your email address. |
| Email Address:                                     |                                                                                                    |
|                                                    | Send Verification Codes.                                                                                |
| Contact Verification                               |                                                                                                    |
|                                                    | a codes sent to your email address as well as your current password, and click "Verify" to complete the |
| Enter code sent via Email:                         |                                                                                                    |
| Enter current password:                            |                                                                                                    |
|                                                    | Verify                                                                                                  |
|                                                    |                                                                                                    |

Chapter 11 Configuration

Security

# Appendix A - Software Vulnerability Manager Partition Management

This appendix explains how to create and administer your Software Vulnerability Manager Partitions:

- Introduction
- Partition Management

# Introduction

Use Administration > Partition Management to create and administer:

- Additional Software Vulnerability Manager Partitions by assigning a specific number of host and user licenses
- User roles with specific modules and read/write permissions with host licenses

Your overall corporate group of machines is your network. Software Vulnerability Manager gives you the ability to logically partition your network. If you only use one network partition then your network and your network partition are the same thing. If your company is divided across logical and physical partitions, you can mimic that in Software Vulnerability Manager by creating multiple network partitions.

Refer to Administration for more information regarding User Management.

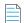

Note • Using a single WSUS server with multiple partitions is not supported.

### **Partition Management**

Use this page to create and administer your Software Vulnerability Manager Partitions.

- Overview
- Permissions
- Host and User Licenses

- Create a New Partition Administrator
- Grant User Access to all Completed Scans and Single Host Agent Entries

### **Overview**

When Flexera creates the Software Vulnerability Manager base user, this user is the Partition Administrator of "Partition 0". The Partition 0 Administrator is the unique global administrator for the company, irrespective of how many partitions are created.

The Partition 0 Administrator can create further network partitions by creating new Partition Administrators. Only the Partition 0 Administrator can create new partitions.

Every partition has identical functionality – the only difference is that an entire partition (N>0) can be deleted by the Partition 0 Administrator.

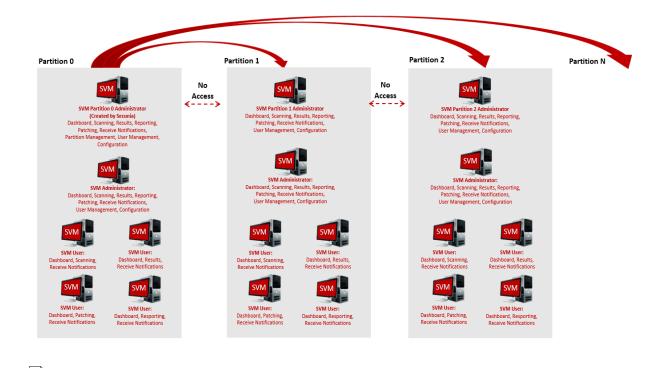

**Note** • Just as creating a partition is done by creating a new Partition Administrator, deleting an entire partition is done by deleting the Partition Administrator.

Within a partition, there is only one Partition Administrator. All additional accounts are regular users, however, these users all have specific roles. One of the roles a user can have is Administrator.

The main difference between users who have the Administrator role and those who don't is that Administrators can create and delete other users within their partition. They can delete any non-administration users, but not other Administrator users.

The Partition 0 Administrator can access the Partition Management and User Management menus.

All other Partition Administrators can only access the **User Management** menu.

### Permissions

The MySQL user that is being used to connect to the database requires full privileges on the MySQL server (including the grant option) as in the following SQL statement:

GRANT ALL PRIVILEGES ON \*.\* TO 'secunia\_user'@'localhost' WITH GRANT OPTION;

The WITH GRANT OPTION is only required when creating Partitions. If you don't want to permanently give the GRANT privilege to Software Inspector's MySQL user, you can give the permission temporarily when creating Partitions and then revoke the permission afterwards.

### **Host and User Licenses**

The Partition 0 Administrator is assigned user licenses from Flexera. When the Administrator creates a new partition, licenses are allocated to the Partition Administrator of that partition. Those licenses are effectively no longer relevant to Partition 0 – and no one in Partition 0 can use them. The Partition 0 Administrator can reclaim **unused** licenses from another Partition by right-clicking an existing account and editing it.

The Host and User licenses in a given partition belong to a shared pool. Any user who scans hosts will use host licenses from this pool. When a user is created, an Administrator can limit how many active licenses they can claim – note, this is only an upper bound of the licenses they can use, and should not be confused with them being "assigned" licenses.

User licenses are used per account. For example, when the Partition 0 Administrator is assigned 100 licenses from Flexera, they use one for their account, so there are 99 left in the pool. The Partition 0 Administrator only assigns them when creating a new Partition. For example, the Partition 0 Administrator creates a user for Partition 1 (that takes 1 license), and gives the Partition 1 Administrator 50 user licenses. The Partition 0 Administrator now has 48 left, and the Partition 1 Administrator has 50, meaning, at most 50 additional users could be created in Partition 1.

When an Administrator in a given partition creates a user, they use 1 user license from the pool in that partition. When that user is deleted, their user license is re-added to the pool.

### **Create a New Partition Administrator**

Click **Create New Partition Administrator** and fill in the form, providing all the necessary details about the Partition Administrator and include the number of host and user licenses to assign.

| reate New Partition Adm                               | nistrator                                                                                                    | × |
|-------------------------------------------------------|----------------------------------------------------------------------------------------------------|---|
| Account Details                                       |                                                                                                    | ٦ |
| Name:                                                 | Please enter a name for this account                                                                                        |   |
| Username:                                             | Please enter a username for this account                                                                                    |   |
| Email:                                                | Please enter an account email address                                                                                       |   |
|                                                       | Generate a new one-time password and email it to the address specified above                                                |   |
| Assign Host Licenses:                                 | 0 (11 Host Licenses Available)                                                                                              |   |
| Assign User Licenses:                                 | 1 (26 User Licenses Available)                                                                                              |   |
| Enter an email address ar<br>Vulnerablity Manager can | nd (optionally) a mobile number to be used for emails, notifications and alerts the Flexera Software be configured to send. | ] |
| Email:                                                | Please enter a recipient email address Use Above Email                                                                      |   |
| Mobile Number:                                        |                                                                                                    |   |
|                                                       |                                                                                                    |   |
|                                                       | Save                                                                                                    |   |

An email will be sent to the User containing a welcome message and the Software Vulnerability Manager login credentials.

Right-click an existing account to view, edit or delete the partition.

Partition Administrators can choose Smart Groups to copy to another account using the Create/Edit User form.

| - Restrict                                                                                                    | t On IP Range                                                                                                    |  |
|----------------------------------------------------------------------------------------------------|----------------------------------------------------------------------------------------------------|--|
| Restrict                                                                                                    | t On IP Network                                                                                                    |  |
| Existing Hos                                                                                                    | stname or IP Based Restrictions                                                                                                    |  |
| Туре                                                                                                    | Scan Target                                                                                                    |  |
| No Restrictio                                                                                                    | ns Configured                                                                                                    |  |
|                                                                                                    |                                                                                                    |  |
|                                                                                                    |                                                                                                    |  |
| Share Sm                                                                                                    | art Groups                                                                                                    |  |
|                                                                                                    | art Groups<br>Smart Groups you would like to copy to this User                                                                                                    |  |
| hoose which !                                                                                                    | -                                                                                                    |  |
| hoose which !                                                                                                    | Smart Groups you would like to copy to this User                                                                                                    |  |
| hoose which :<br>Smart Group<br>Name –                                                                                     | Smart Groups you would like to copy to this User sto Copy to this User Description Status                                                                                                    |  |
| hoose which s<br>Smart Group<br>Name –<br>Insecure insta                                                                   | Smart Groups you would like to copy to this User to Copy to this User Description Status alla                                                                                                    |  |
| hoose which !<br>Smart Group                                                                                               | Smart Groups you would like to copy to this User to Copy to this User Description Status alla                                                                                                    |  |
| hoose which !<br>Smart Group<br>Name <del>-</del><br>Insecure insta<br>high_and_abo                                        | Smart Groups you would like to copy to this User  s to Copy to this User  Description  status  status status  status  status  status  status  status  status  status  status status  status status status  status  sta |  |
| hoose which s<br><b>Smart Group</b><br>Name -<br>Name -<br>Insecure insta<br>high_and_abo<br>from remote<br>Extremly Criti | Smart Groups you would like to copy to this User  s to Copy to this User  Description  status  status status  status  status  status  status  status  status  status  status status  status status status  status  sta |  |

**Note** • Sub-Accounts are not allowed to modify their copy of a Smart Group.

The Partition Administrator can also unshare a copy of a Smart Group.

If the Sub-Account already has a Smart Group of the same name and type, the Partition Administrator cannot share their copy with them.

If the Partition Administrator modifies the Smart Group, all shared copies are also modified.

If the Partition Administrator deletes the Smart Group, all shared copies are also deleted.

### Grant User Access to all Completed Scans and Single Host Agent Entries

Partition Administrators can permit a user or administrator to view all Completed Scans and Single Host Agents by selecting a check box in the User Account Details form.

When enabled, the user will be able to see the Completed Scans and Single Host Agents from all other users in their partition.

| Name:                  | bdobre_user1                                                                                |                                    |
|------------------------|---------------------------------------------------------------------------------------------|------------------------------------|
| Username:              | bdobre_user1                                                                                |                                    |
| Email:                 |                                                                                             |                                    |
|                        | Generate a new one-time password and email it to the addre                                  | ess specified above                |
|                        | ✔ Allow User to see the Complete Scans and Single Host Agent                                | s from all other Users             |
| Host License Limit:    | ✓ No Limit 0 (11 Host Licenses Available)                                                   |                                    |
|                        |                                                                                             |                                    |
| Design to Details      |                                                                                             |                                    |
| Recipient Details –    |                                                                                             |                                    |
| er an email address an | d (optionally) a mobile number to be used for emails, notificatio<br>be configured to send. | ns and alerts the Flexera Software |
| er an email address an |                                                                                             | ns and alerts the Flexera Software |

**Note** • This functionality is not available when editing a Partition Administrator or when creating a new user or administrator, only when editing an existing one.

Appendix A Appendix A - Software Vulnerability Manager Partition Management Partition Management

Б

# **Appendix B - About Secunia Advisories**

This section includes the following articles:

- CVSS (Common Vulnerability Scoring System)
- CVE References
- Where (Attack Vector)
- Criticality (Severity Rating)
- Impact (Consequence)

# CVSS (Common Vulnerability Scoring System)

The Common Vulnerability Scoring System (CVSS) provides an open framework for communicating the characteristics and impacts of IT vulnerabilities.

CVSS enables IT managers, vulnerability bulletin providers, security vendors, application vendors, and researchers to all benefit by adopting this common language of scoring IT vulnerabilities.

CVSS consists of three groups: Base, Temporal, and Environmental. Each group produces a numeric score ranging from 0 to 10, and a Vector; a compressed textual representation that reflects the values used to derive the score.

- The Base group represents the intrinsic qualities of a vulnerability.
- The Temporal group reflects the characteristics of a vulnerability that changes over time.
- The Environmental group represents the characteristics of a vulnerability that are unique to any user's environment.

For details on interpreting a CVSS vector, refer to https://www.first.org/cvss/specification-document.

Secunia Advisories include a Secunia derived CVSS score and vector, as well as a link to an implementation of the NIST CVSS calculator so that a user can adjust temporal and environmental metrics for advisories that match your Watch Lists.

The National Vulnerability Database (NVD) CVSS score/vector for each relevant CVE contained in an Advisory is also shown, and is similarly linked to the NIST CVSS calculator.

# **CVE References**

A CVE (Common Vulnerabilities and Exposures) name represents a unique, standardized name and description for a given vulnerability or exposure.

Searching on a CVE reference (for example CVE-2009-3793 or simply 2009-3793) will find all Secunia Advisories in the database that list that particular CVE as a reference.

An Advisory can contain more than one CVE reference, and not every Advisory has an associated CVE reference.

# Where (Attack Vector)

The following are Where (Attack Vector) values.

### **Local System**

Local system describes vulnerabilities where the attack vector requires that the attacker is a local user on the system.

### **Local Network**

From local network describes vulnerabilities where the attack vector requires that an attacker is situated on the same network as a vulnerable system (not necessarily a LAN).

This category covers vulnerabilities in certain services (for example, DHCP, RPC, administrative services, and so on), which should not be accessible from the Internet, but only from a local network and optionally a restricted set of external systems.

### Remote

From remote describes vulnerabilities where the attack vector does not require access to the system nor a local network.

This category covers services, which are acceptable to expose to the Internet (for example, HTTP, HTTPS, SMTP) as well as client applications used on the Internet and certain vulnerabilities, where it is reasonable to assume that a security conscious user can be tricked into performing certain actions.

# **Criticality (Severity Rating)**

The following are Severity Rating values.

### **Extremely Critical**

This value is typically used for remotely and easily exploitable vulnerabilities that are otherwise designated "highly critical" but also have been exploited in the wild before their publication (zero-day). These vulnerabilities typically exist in services like FTP, HTTP and SMTP or specific client systems such as email programs or browsers. Operating systems can also be prone to them—e.g., when font handling is performed on operating system level.

### **Highly Critical**

• This value is generally used for remotely and easily exploitable vulnerabilities that can lead to system compromise.

- Successful exploitation doesn't usually require any interaction, but there are no known exploits available at the time of disclosure.
- These vulnerabilities typically exist in services like FTP, HTTP and SMTP or specific client systems such as email programs or browsers. Operating systems can also be prone to them—e.g., when font handling is performed on operating system level.

#### **Moderately Critical**

This value is usually used for remotely and easily exploitable denial-of-service vulnerabilities against services like FTP, HTTP and SMTP. Additionally, easily exploitable vulnerabilities that could lead to information disclosure or affect the integrity of a product can result in this criticality level.

This rating is also used for vulnerabilities allowing system compromise on LANs in services like SMB, RPC, NFS, LPD and similar services that are not intended for use over the Internet.

#### **Less Critical**

This value is typically used for cross-site scripting and local privilege escalation vulnerabilities.

This rating is also used for vulnerabilities allowing exposure of sensitive data to local users.

### **Not Critical**

This value is typically used for very limited privilege escalation vulnerabilities and locally exploitable Denial of Service vulnerabilities.

This rating is also used for non-sensitive system information disclosure vulnerabilities (for example, remote disclosure of installation path of applications).

# Impact (Consequence)

The following are Consequence values.

#### **Brute Force**

Used in cases where an application or an algorithm allows an attacker to guess passwords in an easy manner.

### **Cross-Site Scripting**

Cross-Site Scripting vulnerabilities allow a third party to manipulate the content or behavior of a web application in a user's browser, without compromising the underlying system.

Different Cross-Site Scripting related vulnerabilities are also classified under this category, including "script insertion" and "cross-site request forgery".

Cross-Site Scripting vulnerabilities are often used against specific users of a website to steal their credentials or to conduct spoofing attacks.

### **DoS (Denial of Service)**

This includes vulnerabilities ranging from excessive resource consumption (for example, causing a system to use a lot of memory) to crashing an application or an entire system.

### **Exposure of Sensitive Information**

Vulnerabilities where documents or credentials are leaked or can be revealed either locally or remotely.

### **Exposure of System Information**

Vulnerabilities where excessive information about the system (for example. version numbers, running services, installation paths, and similar) are exposed and can be revealed from remote and, in some cases, locally.

### Hijacking

Covers vulnerabilities where a user session or a communication channel can be taken over by other users or remote attackers.

#### **Manipulation of Data**

This includes vulnerabilities where a user or a remote attacker can manipulate local data on a system, but not necessarily be able to gain escalated privileges or system access.

The most frequent type of vulnerabilities with this impact are SQL-injection vulnerabilities, where a malicious user or person can manipulate SQL queries.

### **Privilege Escalation**

Covers vulnerabilities where a user is able to conduct certain tasks with the privileges of other users or administrative users.

This typically includes cases where a local user on a client or server system can gain access to the administrator or root account, thus taking full control of the system.

#### **Security Bypass**

Covers vulnerabilities or security issues where malicious users or people can bypass certain security mechanisms of the application. The actual impact varies significantly depending on the design and purpose of the affected application.

### Spoofing

Covers various vulnerabilities where it is possible for malicious users or people to impersonate other users or systems.

#### System Access

Covers vulnerabilities where malicious people are able to gain system access and execute arbitrary code with the privileges of a local user.

#### Unknown

Covers various weaknesses, security issues, and vulnerabilities not covered by the other impact types, or where the impact is not known due to insufficient information from vendors and researchers.

# Appendix C - CSV Export File Cross-References

When you export data from the Software Vulnerability Manager user interface to a CSV file, some values may differ. Each data set in this appendix includes a cross-reference table to explain the different values between the user interface and CSV file.

|   | r |
|---|---|
|   |   |
| _ | - |
| _ | - |
|   |   |
|   |   |

**Note** • Dates and times in the Software Vulnerability Manager database are created using the Coordinated Universal Time (UTC). In the UI, dates and times in UTC are converted to reflect your local time zone. This UTC date and time conversion is not possible for CSV reports, resulting in a date and time mismatch between the UI and CSV report.

| ſ | _ | Т |
|---|---|---|
|   | _ |   |
|   | _ | _ |
|   |   |   |

**Note** • When you set the agent to scan "As soon as possible", the date and time in the UI will be listed "As soon as possible" with a date in the past as the next scan date. In the CSV report, the scan date is the actual date from the Software Vulnerability Manager database without transformation.

This section provides a cross-reference for the following CSV file values:

- Host Smart Group
- Advisory Smart Group
- Product Smart Group
- Scan Result
- Completed Scan
- Scheduled Exports
- Single Host Agent
- Smart Group Notifications
- User Management

# **Host Smart Group**

For further information regarding the Business Impact terminology, see Criticality (Severity Rating).

# **Advisory Smart Group**

 Table C-1 • Advisory Smart Group Values from the User Interface Versus the Exported CSV File

| Advisory Smart Group Value        | Software Vulnerability Manager<br>User Interface | Exported CSV File |
|-----------------------------------|--------------------------------------------------|-------------------|
| Criticality - Extremely Critical  | 5 bars (red)                                     | 1                 |
| Criticality - Highly Critical     | 4 bars (orange)                                  | 2                 |
| Criticality - Moderately Critical | 3 bars (yellow)                                  | 3                 |
| Criticality - Less Critical       | 2 bars (light green)                             | 4                 |
| Criticality - Not Critical        | 1 bar (green)                                    | 5                 |
| Zero Day                          | No                                               | 0                 |
| Zero Day                          | Yes                                              | 1                 |
| Solution Status                   | Unpatched                                        | 1                 |
| Solution Status                   | Vendor Patched                                   | 2                 |
| Solution Status                   | Vendor Workaround                                | 3                 |
| Solution Status                   | Partial Fix                                      | 4                 |
| Attack Vector                     | From remote                                      | 1                 |
| Attack Vector                     | From local network                               | 2                 |
| Attack Vector                     | Local system                                     | 3                 |
| Impact                            | System Access                                    | 1                 |
| Impact                            | Denial of Service                                | 2                 |
| Impact                            | Privilege Escalation                             | 3                 |
| Impact                            | Exposure of Sensitive Information                | 4                 |
| Impact                            | Exposure of System Information                   | 5                 |

| Advisory Smart Group Value | Software Vulnerability Manager<br>User Interface | Exported CSV File |
|----------------------------|--------------------------------------------------|-------------------|
| Impact                     | Brute Force                                      | 6                 |
| Impact                     | Manipulation of Data                             | 7                 |
| Impact                     | Spoofing                                         | 8                 |
| Impact                     | Cross Site Mapping                               | 9                 |

Table C-1 • Advisory Smart Group Values from the User Interface Versus the Exported CSV File (cont.)

See Appendix B - About Secunia Advisories for further information regarding the following terminology:

- Where (Attack Vector)
- Criticality (Severity Rating)
- Impact (Consequence)

### **Product Smart Group**

For further information regarding the Criticality terminology, see Criticality (Severity Rating).

# **Scan Result**

 Table C-2 • Scan Result Values from the User Interface Versus the Exported CSV File

| Scan Result Value                 | Software Vulnerability Manager<br>User Interface | Exported CSV File |
|-----------------------------------|--------------------------------------------------|-------------------|
| Criticality - Extremely Critical  | 5 bars (red)                                     | 1                 |
| Criticality - Highly Critical     | 4 bars (orange)                                  | 2                 |
| Criticality - Moderately Critical | 3 bars (yellow)                                  | 3                 |
| Criticality - Less Critical       | 2 bars (light green)                             | 4                 |
| Criticality - Not Critical        | 1 bar (green)                                    | 5                 |
| Issued                            | Number of days ago                               | Month, Day, Year  |
| Soft Type - OS                    | 1                                                | 1                 |
| Soft Type - Program               | 2                                                | 2                 |

For further information regarding the Criticality terminology, see Criticality (Severity Rating).

# **Completed Scan**

Table C-3 • Completed Scan Values from the User Interface Versus the Exported CSV File

| Completed Scan Values | Software Vulnerability Manager<br>User Interface | Exported CSV File                         |
|-----------------------|--------------------------------------------------|-------------------------------------------|
| Time                  | Date, Month, Year, Time (24-hour<br>clock)       | Month, Day, Year, Time (12-hour<br>clock) |
| Results Exist         | Yes                                              | 1                                         |
| Results Exist         | No                                               | 0                                         |
| Zombie Files          | included                                         | (Blank)                                   |
| Zombie Files          | not included                                     | 0                                         |

# **Scheduled Exports**

Table C-4 • Scheduled Exports Values from the User Interface Versus the Exported CSV File

| Scheduled Exports Values | Software Vulnerability Manager<br>User Interface | Exported CSV File |
|--------------------------|--------------------------------------------------|-------------------|
| Frequency                | One-Time Export                                  | 0                 |
| Frequency                | Hourly                                           | 1                 |
| Frequency                | Daily                                            | 2                 |
| Frequency                | Weekly                                           | 3                 |
| Frequency                | Monthly                                          | 4                 |
| Last Execution Status    | Failed                                           | 0                 |
| Last Execution Status    | Success                                          | (Blank)           |

# **Single Host Agent**

Table C-5 • Single Host Agent Values from the User Interface Versus the Exported CSV File

| Single Host Agent Values | Software Vulnerability Manager<br>User Interface | Exported CSV File |
|--------------------------|--------------------------------------------------|-------------------|
| Platform                 | Mac OS X                                         | 11                |
| Platform                 | Windows                                          | 21 or 31          |
| Platform                 | Red Hat Linux                                    | 41                |

# **Smart Group Notifications**

| Smart Group Notifications Values | Software Vulnerability Manager<br>User Interface | Exported CSV File |
|----------------------------------|--------------------------------------------------|-------------------|
| Smart Group Type                 | Host                                             | 1                 |
| Smart Group Type                 | Product                                          | 2                 |
| Smart Group Type                 | Advisory                                         | 3                 |
| Always Notify                    | No                                               | 0                 |
| Always Notify                    | Yes                                              | 1                 |
| Frequency                        | One-Time Export                                  | 0                 |
| Frequency                        | Hourly                                           | 1                 |
| Frequency                        | Daily                                            | 2                 |
| Frequency                        | Weekly                                           | 3                 |
| Frequency                        | Monthly                                          | 4                 |

Table C-6 • Smart Group Notifications Values from the User Interface Versus the Exported CSV File

# **User Management**

#### Table C-7 • User Management Values from the User Interface Versus the Exported CSV File

| User Management Values | Software Vulnerability Manager<br>User Interface | Exported CSV File |
|------------------------|--------------------------------------------------|-------------------|
| Host License Limit     | No Limit                                         | -1                |
| User Type              | User                                             | 0                 |
| User Type              | Root Admin or Admin                              | 1                 |

# **Appendix D - Threat Intelligence**

Software Vulnerability Manager Threat Intelligence helps you prioritize the patching efforts.

In a world where there are more than 18,000 new vulnerabilities every year, being smart about prioritizing remediation efforts is essential. Leveraging our optional Threat Intelligence Module, another valuable layer of insight is provided to help you understand which of the vulnerabilities affecting your environment are actually being exploited in the wild.

Industry reports, including Gartner shows that between 6%-10% of the vulnerabilities disclosed each year actually are exploited in the wild. Turns out that most of these have medium CVSS scores, which are typically overlooked by organizations. With the insights provided by threat intelligence, it is possible better optimize the time spent remediating software vulnerabilities. Avoid spending time and resources in patching vulnerabilities that do not have evidence of exploitation, and favor those that do. Prioritization is crucial for effective risk mitigation and resource utilization.

Leveraging machine learning, artificial intelligence, and human curation from thousands of sources in the open, deep and dark web, our Threat Intelligence Module augments Software Vulnerability Manager's vulnerability intelligence with a Threat Score that provides the ultimate prioritization tool for your busy desktop operations teams.

This appendix explains how the Software Vulnerability Manager Threat Intelligence module helps the enterprises to manage their resources and Patching Vulnerabilities more effectively, the following topics are discussed in this section:

- Evidence of Exploitation
- Criteria for the Threat Score Calculation
- Threat Score Calculation Examples
- Threat Intelligence Data for Operations and Security
- Threat Score Locations

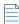

**Note** • Please note the following:

• Secunia Advisory Threat Scores and Vulnerability (CVE) Threat Scores are each calculated as described in the Criteria for the Threat Score Calculation section (an Advisory score is not determined by simply adding related CVE Threat Scores).

- For pricing and availability, please contact your sales representative or contact us online at: https://www.flexera.com/about-us/contact-us.html
- For more details about the SVM or SVR Threat Intel Modules, please see our datasheet: https://www.flexera.com/media/pdfs/datasheet-svm-threat-intelligence-module.pdf

# **Evidence of Exploitation**

There are 6 primary rules that can impact the assigned Threat score and they are:

- It has been linked to remote access Trojan
- It has been linked to ransomware
- It has been linked to penetration testing tools
- It has been linked to malware
- It has been linked to an exploit kit
- It has been linked to a cyber exploit
- It has been linked to POC verified
- It has been linked to vulnerability developed tools
- It has been linked to verified intelligence

In Software Vulnerability Manager we provide the resulting score for any given Secunia Advisory to add value to the prioritization process. In Software Vulnerability Research, where a security persona requires more insight, we provide these Threat Scores for the Secunia Advisory, and for each vulnerability in the advisory. Further, we will show which of the rules above were triggered to arrive at the threat score presented.

# **Criteria for the Threat Score Calculation**

Triggered rules increase the score by the values identified in the chart below based on the highest severity level triggered.

| Rule                                             | Severity | Value |
|--------------------------------------------------|----------|-------|
| Recently Linked to Remote Access Trojan          | Medium   | +2    |
| Historically Linked to Remote Access Trojan      | Low      | +1    |
| Recently Linked to Ransomware                    | Medium   | +2    |
| Historically Linked to Ransomware                | Low      | +1    |
| Recently Linked to Penetration Testing Tools     | Medium   | +2    |
| Historically Linked to Penetration Testing Tools | Low      | +1    |

Table D-1 • Rules, Severity and Value

#### Table D-1 • Rules, Severity and Value

| Rule                                                      | Severity      | Value |
|-----------------------------------------------------------|---------------|-------|
| Recently Linked to Malware                                | Medium        | +2    |
| Historically Linked to Malware                            | Low           | +1    |
| Recently Linked to Exploit Kit                            | Medium        | +2    |
| Historically Linked to Exploit Kit                        | Low           | +1    |
| Linked to Recent Cyber Exploit                            | Low           | +1    |
| Linked to Historical Cyber Exploit                        | Low           | +1    |
| Recently exploited in the wild                            | Very Critical | +5    |
| Exploited in the wild in the past year                    | Critical      | +4    |
| Historically exploited in the wild                        | High          | +3    |
| Recent remote code execution POC verified                 | Critical      | +4    |
| Recent POC verified                                       | High          | +3    |
| Historical remote code execution POC verified             | Medium        | +2    |
| Recent possible POC                                       | Medium        | +2    |
| Historical POC verified                                   | Low           | +1    |
| Tools to exploit the vulnerability developed recently     | Medium        | +2    |
| Tools to exploit the vulnerability developed historically | Low           | +1    |
| Recently verified intelligence                            | High          | +3    |
| Historically Verified intelligence                        | Low           | +1    |

The rule with the highest criticality determines the point range and the starting value for the Threat Score. The ranges for each are as follows:

#### Table D-2 • Criticality - Ranges

| Criticality   | From | То |
|---------------|------|----|
| Very Critical | 71   | 99 |
| Critical      | 45   | 70 |

#### Table D-2 • Criticality - Ranges

| Criticality | From | То |
|-------------|------|----|
| High        | 24   | 44 |
| Medium      | 13   | 23 |
| Low         | 1    | 12 |
| None        | 0    | 0  |

**Note** • when assigning a Threat Score to the SAID, we do not simply add up the scores for each associated vulnerability, but rather follow the same rules outlined here to calculate the Security Advisory threat score.

# **Threat Score Calculation - Examples**

Some examples to explain how we would arrive at a Threat Score.

### Example 1

A SAID has two CVEs; two come back as exploited.

#### **Triggered Rules**

The following rules are triggered:

- CVE1 triggers
  - Historically Linked to Remote Access Trojan
  - Recent remote code execution POC verified
- CVE2 triggers
  - Historically Linked to Exploit Kit

The Threat Score would be **51**.

#### **Calculating the Score**

The criticality range is set by the most critical rule triggered, which is critical. This sets the score's maximum and minimum range as between 45 and 70.

| Item                                      | Value |
|-------------------------------------------|-------|
| Base Score                                | +45   |
| Recent remote code execution POC verified | +4    |

| Item                                        | Value |
|---------------------------------------------|-------|
| Linked to Recent Cyber Exploit              | +1    |
| Historically Linked to Remote Access Trojan | +1    |
| Threat Score (Sum of above values)          | 51    |

### **Example 2**

A SAID has seven CVEs; and all come back as exploited.

#### **Triggered Rules**

The following rule is triggered by all CVEs:

- CVE1, CVE2, CVE3, CVE4, CVE5, CVE6 and CVE7 triggers
  - Recently Linked to Malware

The Threat Score would be 23.

#### **Calculating the Score**

The criticality range is set by the most critical rule triggered, which is critical. This sets the score's maximum and minimum range as between 13 and 23.

| Item                               | Value            |
|------------------------------------|------------------|
| Base Score                         | +13              |
| Recently Linked to Malware         | +2 * 7 CVE = +14 |
|                                    |                  |
| Threat Score (Sum of above values) | 27               |
| Threat Score (Sum of above values) | 27               |

### **Example 3**

A SAID has one CVE and it comes back as exploited.

#### **Triggered Rules**

The following rule is triggered:

#### • CVE1 triggers

• Historically exploited in the wild

The Threat Score would be 27.

#### **Calculating the Score**

The criticality range is set by the most critical rule triggered, which is high. This sets the score's maximum and minimum range as between 24 and 44.

| Item                               | Value |
|------------------------------------|-------|
| Base Score                         | +24   |
| Historically exploited in the wild | +3    |
| Threat Score (Sum of above values) | 27    |

#### **Example 4**

A SAID has many CVEs, none come back as exploited.

The score would be **0** because there are no rules triggered.

### **Advisory with Multiple Vulnerabilities**

An advisory Threat Score is based upon each of the CVEs included in an Advisory as specified above. In Software Vulnerability Research, the vulnerabilities that have exploits are indicated with a red circle for easier identification.

# Threat Intelligence Data for Operations and Security

Software Vulnerability Manager and Software Vulnerability Research cater to different audiences with different needs. Software Vulnerability Manager (for operations) provides what is needed for Operations to better prioritize remediation efforts. Whereas Software Vulnerability Research (for security) provides more detail to meet the needs of security teams.

 Table D-3 • Software Vulnerability Manager vs. Software Vulnerability Research

| Software Vulnerability Manager              | Software Vulnerability Research                                                       |
|---------------------------------------------|---------------------------------------------------------------------------------------|
| Offers a Threat Score at the Advisory level | • Offers a Threat Score at the Advisory level                                         |
|                                             | • Offers a Threat Score at the vulnerability level, within the advisory               |
|                                             | • Offers a list of which rules were triggered to arrive at the Threat Score displayed |

### **Threat Score Locations**

In Software Vulnerability Manager, subscribed users can find the Threat Score in the following places:

Dashboard Threat Score

- Completed Scan Page Threat Score
- All Advisory Popup Threat Score
- All Installation Popup Threat Score
- Advisory Summary Threat Score
- Host Smart Group Threat Score
- Product Smart Group Threat Score
- Smart Group Criteria Threat Score
- All Advisory Threat Score
- All Advisory Smart Group Criteria Threat Score
- Zero Day Advisory Threat Score
- Flexera Package System (SPS) List Threat Score

### **Dashboard Threat Score**

The following image is an example of the Dashboard Threat Score.

| nu 🔍                                     | Dashboard    |                                                                                      |                     |                |            |                     |                                                                                     |               |             |          |               |                                               |                          |               |             |                 |
|------------------------------------------|--------------|--------------------------------------------------------------------------------------|---------------------|----------------|------------|---------------------|-------------------------------------------------------------------------------------|---------------|-------------|----------|---------------|-----------------------------------------------|--------------------------|---------------|-------------|-----------------|
| Dashboard                                | Select dashb | oard element to insert 💌 Det                                                         | ault Profile (defau | llt)           | ✓ Save     | Set Default         | Velete New Reload                                                                   |               |             |          |               |                                               |                          |               | Fu          | Illscreen View  |
|                                          | macure a     | онжате познаваното итступтет эсоте                                                   |                     |                | P L A      | ,-,                 |                                                                                     |               |             |          | Most Critica  | Advisories Affectir                           | a Your Security          |               |             | \$ ?            |
| Scanning                                 | All Product  | ts 👻                                                                                 |                     |                |            |                     |                                                                                     |               |             |          |               |                                               |                          |               |             |                 |
| 4                                        | Rank         | Software Name                                                                        | Curre               | ently          | Last Week  | Latest Advi         | sories Affecting Your Security                                                      |               |             | \$ ? X   | All Products  | ~                                             |                          |               |             | - ·             |
| Results                                  |              | PuTTY 0.x                                                                            | (+75)               |                | 54         | All Product         | s 👻                                                                                 |               |             |          | Rank          | Advisory                                      |                          | Installations | Criticality | Threat<br>Score |
|                                          |              | Microsoft .NET Framework 4.x<br>Microsoft Internet Explorer 11.x                     | (-22)               | 114            | 114<br>126 | Date                | Advisory                                                                            | Installations | C-IN-selfa- | Threat   |               | Microsoft .NET Fram                           | ework Code Execution     |               |             | 65              |
| Reporting                                |              | Microsoft Windows 8.1                                                                |                     | ) 47           | 46         | Date                |                                                                                     | Installations | Criticality | Score    | 1             | Vulnerability (SA789                          |                          | ш             |             | 65              |
|                                          |              | Notepad++ 7.x                                                                        |                     | ) 36           | 40         | 22nd Mar            | Poppler "PDFDoc::markObject()" Denial of<br>Service Vulnerability (SA88065)         | 1             |             | -        | 2             | Microsoft Windows (<br>Arbitrary Code Exect   | DLE Object Handling Two  |               |             | 70              |
| + Patching                               |              | WinSCP 5.x                                                                           |                     | ) 27           | No Data    | 20th Mar            |                                                                                     | 1             |             | 5        | 2             | (SA61803)                                     | ution vuinerabilities    | ₹             |             | 70              |
| - County                                 |              | Microsoft .NET Framework 3.x<br>Mozilla Thunderbird 60.x                             |                     | ) 26           | 32<br>32   | 19th Mar            | WinSCP PuTTY Multiple Vulnerabilities                                               | -             |             | -        | 3             |                                               | Server 2012 / Windows R  | I             |             | 99              |
| Flexera Package System (SPS)             |              | GIT 2.x                                                                              |                     | 24             | 24         | 1501110             | (SA87964)                                                                           | Z             |             |          | 3             |                                               | Inerabilities (SA83063)  | +             |             | 33              |
| Patch Template                           | 10           | Pale Moon 27.x                                                                       | (-4                 | ) 20           | 24         | 19th Mar            | FileZilla FTP Client PuTTy Vulnerability<br>(SA87950)                               | 1             |             | -        | 4             | Microsoft Internet E<br>Vulnerabilities (SA87 |                          | 26            |             | 3               |
| Agent Deployment<br>WSUS / System Center | L            |                                                                                      |                     |                |            | 18th Mar            | PuTTy Multiple Vulnerabilities (SA87941)                                            | 43            |             |          |               | Microsoft .NET Fram                           |                          |               |             |                 |
| Available                                | Top Threat   | Score Affecting Your Security                                                        |                     |                | ¢? X       | 14th Mar            | Waterfox Firefox Multiple Vulnerabilities                                           | 3             |             |          | 5             | Vulnerabilities (SA86                         |                          | 12            |             | 3               |
| Deployment                               | All Product  | ts ×                                                                                 |                     |                |            | 1.001.00            | (SAB7918)                                                                           | *             |             |          | 6             | Notepad++ Multiple<br>Microsoft .NET Fram     | Vulnerabilities (SA87743 | 2             |             | -               |
| Configuration                            | All Product  | 5                                                                                    |                     |                | Threat     | 12th Mar            | Microsoft Edge Multiple Vulnerabilities<br>(SA87869)                                | 2             |             | 3        | 7             | Vulnerabilities (SA87                         |                          | Z             |             | 2               |
| External Package Signing                 | Rank         | Advisory                                                                             | Installation        | ns Criticality | Score      | 12th Mar            | Microsoft Internet Explorer Multiple                                                | 26            |             | 3        |               | Microsoft Windows A                           |                          |               |             |                 |
| WSUS / System Center (Disconnected)      |              | Microsoft Windows Server 2012 / Windows                                              |                     |                | 99         |                     | Vulnerabilities (SA87867)                                                           | 40            |             | 3        | 8             | Arbitrary Code Exect                          | ution Vulnerability      | Z             |             | -               |
| Altiris Configuration                    |              | 8.1 / 8.1 Multiple Vulnerabilities (SA83063)                                         | e 👘 👘               |                | 33         | 6th Mar<br>26th Feb | Notepad++ Multiple Vulnerabilities (SA87743)<br>Red Hat update for kernel (SA87629) | 2             |             | 2        |               | (SA87519)<br>Microsoft Multiple Pr            | and the second second    |               |             |                 |
| Administration                           | 2            | PostgreSQL OpenSSL TLS/DTLS Heartbeat<br>Information Disclosure Vulnerabilities      |                     |                | 95         | 2001 Peb            | Red hat update for kernel (\$467623)                                                | 1 A           |             | 2        | 9             | Vulnerabilities (SA86                         |                          | Z             |             | 18              |
|                                          | -            | (SA57974)                                                                            | *                   |                | 55         |                     | lent End-of-Life Software Installations                                             |               |             | -        | 10            | Mozilla Thunderbird                           | Multiple Vulnerabilities |               |             | 6               |
| Configuration                            |              | Microsoft Windows OLE Object Handling T                                              | <u>89</u>           |                |            | Plost Preva         | ient End-of-Life Software Installations                                             |               |             | \$ ? X   | 10            | (SA87466)                                     |                          | 2             |             |                 |
| 120.                                     | 3            | Arbitrary Code Execution Vulnerabilities<br>(SA61803)                                | 2                   |                | 70         | All Product         | s 🗸                                                                                 |               |             |          |               |                                               |                          |               |             |                 |
|                                          |              | (SA61803)<br>Microsoft .NET Framework Code Execution                                 |                     |                |            |                     | Software Name                                                                       | Currer        |             | ast Week | Time from I   | nsecure Version De                            | tection to Update Crea   | tion          |             | \$ ?            |
|                                          | 4            | Vulnerability (SA78904)                                                              | 11                  |                | 65         |                     | 4ozilla Firefox 52.x                                                                | (-1)          |             | 44       | Time Elapse   | d                                             | Package                  |               |             |                 |
|                                          | 5            | Microsoft Windows Server 2012 / Windows                                              |                     |                | 59         |                     | Google Chrome 72.x<br>Agzilla Firefox 63.x                                          |               | 11          | 11       | 0 days, 0 hou |                                               | Update Notepad++ 7       | x - 7.6.3     |             |                 |
|                                          |              | 8.1 / 8.1 Multiple Vulnerabilities (SA86671)<br>Microsoft Multiple Products Multiple |                     |                |            |                     | Aozilla Firefox 46.x                                                                |               | 8           | 8        | 0 days, 0 hou |                                               | Update Google Chrom      |               | 26.121      |                 |
|                                          | 6            | Vulnerabilities (SA86648)                                                            | Z                   |                | 18         |                     | Aozilla Firefox 45.x                                                                | (-1           | ) 8         | 9        | 0 days, 0 hou |                                               | Update Mozilla Firefox   |               |             |                 |
|                                          | 7            | Red Hat update for dnsmasq (SA79195)                                                 | 1                   |                | 16         |                     | ALC Media Player 2.x                                                                |               | 8           | 8        | 0 days, 0 hou |                                               | Update Adobe Shock       |               |             |                 |
|                                          | 8            | Microsoft Windows Server 2016 / Windows                                              | 10 2                |                | 12         |                     | <u>HP 4.4.x</u><br>Mobe Flash Plaver 30.x                                           |               | 8           | 8        |               | rs, 10 minutes                                | Update Notepad++ 7       |               |             |                 |
|                                          |              | Multiple Vulnerabilities (SA87536)                                                   |                     |                |            |                     | dobe Flash Player 27.x                                                              |               | 6           | 6        | 0 days, 0 hou |                                               | Update Notepad++ 7       |               |             |                 |
|                                          | 9<br>10      | Red Hat update for libxml2 (SA71295)<br>Apple iTunes Multiple Vulnerabilities (SA87  | 1                   |                | 12         | 10                  | ecunia PSI (Personal Software Inspector) 3.x                                        |               | 6           | 6        |               |                                               |                          |               |             |                 |

### **Completed Scan Page Threat Score**

Once the scan is completed, the user can see the Threat Score in the Scan Result.

#### Appendix D Appendix D - Threat Intelligence

Threat Score Locations

| Secure End-Of-Life Insecure       |                 |          |         |             |                 |              |               | Export -                 |
|-----------------------------------|-----------------|----------|---------|-------------|-----------------|--------------|---------------|--------------------------|
| Name                              | Version         | State    | SAID    | Criticality | CVSS Base Score | Threat Score | Issued        | Vulnerabilities          |
| Microsoft Windows 8.1             | Windows 8.1 En  | Insecure | SA61803 |             | v2: 10          | 70           | 1619 days ago | 2                        |
| Microsoft .NET Framework 4.x      | 4.0.30319.33440 | Insecure | SA78904 |             | v2: 10          | 62           | 563 days ago  | 1                        |
| Microsoft .NET Framework 4.x      | 4.0.30319.33440 | Insecure | SA78904 |             | v2: 10          | 62           | 563 days ago  | 1                        |
| Microsoft .NET Framework 4.x      | 4.0.30319.33440 | Insecure | SA78904 |             | v2: 10          | 62           | 563 days ago  | 1                        |
| Microsoft Word 2016 / O365        | 16.0.9126.2282  | Insecure | SA86262 |             | v3: 8.8         | 9            | 136 days ago  | 11                       |
| Microsoft Skype for Business 2016 | 16.0.9126.2282  | Insecure | SA85499 |             | v3: 7.8         | 5            | 171 days ago  | 5                        |
| Microsoft Visio 2016              | 16.0.9126.2282  | Insecure | SA85499 |             | v3: 7.8         | 5            | 171 days ago  | 5                        |
| Microsoft Access 2016 / 0365      | 16.0.9126.2282  | Insecure | SA85499 |             | v3: 7.8         | 5            | 171 days ago  | 5                        |
| Microsoft Publisher 2016 / 0365   | 16.0.9126.2282  | Insecure | SA85499 |             | v3: 7.8         | 5            | 171 days ago  | 5                        |
| Microsoft OneNote 2016 / O365     | 16.0.9126.2282  | Insecure | SA85499 |             | v3: 7.8         | 5            | 171 days ago  | 5                        |
| Microsoft Excel 2016 / 0365       | 16.0.9126.2282  | Insecure | SA86648 |             | v3: 8.8         | 4            | 108 days ago  | 6                        |
| Microsoft Excel 2016 / 0365       | 16.0.9126.2282  | Insecure | SA86648 |             | v3: 8.8         | 4            | 108 days ago  | 6                        |
| Microsoft Outlook 2016 / O365     | 16.0.9126.2282  | Insecure | SA86648 |             | v3: 8.8         | 4            | 108 days ago  | 6                        |
| ficrosoft PowerPoint 2016 / O365  | 16.0.9126.2282  | Insecure | SA86648 |             | v3: 8.8         | 4            | 108 days ago  | 6                        |
| Microsoft Internet Explorer 11.x  | 11.0.9600.19036 | Insecure | SA87867 |             | v3: 8.8         | 3            | 17 days ago   | 12                       |
| Microsoft Internet Explorer 11.x  | 11.0.9600.19036 | Insecure | SA87867 |             | v3: 8.8         | 3            | 17 days ago   | 12                       |
| Pale Moon 27.x                    | 27.2.0.6284     | Insecure | SA83814 |             | v3: 9.8         | 3            | 284 days ago  | 1                        |
| 🖣 🖣 Page 🔢 of 7 🕨 🕅 🧶             |                 |          |         |             |                 |              | Displayi      | ng products 1 - 27 of 17 |

### All Advisory Popup Threat Score

When the user double clicks any of the products in the above screen, all the advisories related to that product appear along with their **Threat Score**.

| ✓ Insecure         |                                                                                                    |                                                                                                    |                                                                                                    |                                                                                                    |                                                                                                    |                                                                                                    |                                                                                                    | Export -                                                                                                    |
|--------------------|----------------------------------------------------------------------------------------------------|----------------------------------------------------------------------------------------------------|----------------------------------------------------------------------------------------------------|----------------------------------------------------------------------------------------------------|----------------------------------------------------------------------------------------------------|----------------------------------------------------------------------------------------------------|----------------------------------------------------------------------------------------------------|----------------------------------------------------------------------------------------------------|
| Version            | State                                                                                                    | SAID                                                                                                    | Cr                                                                                                    | iticality C                                                                                                    | VSS Base Score                                                                                                    | Threat Score                                                                                                    | Issued                                                                                                    | Vulnerabilities                                                                                                    |
| 16.0.0.0           | End-Of-Life                                                                                                    | -                                                                                                    | -                                                                                                    |                                                                                                    |                                                                                                    | -                                                                                                    | -                                                                                                    | -                                                                                                    |
| 19.10.20098.54     | Secure                                                                                                    | -                                                                                                    | -                                                                                                    |                                                                                                    |                                                                                                    | -                                                                                                    | -                                                                                                    | -                                                                                                    |
| 27 Microsoft .NE   | T Framework 4.                                                                                                    | x                                                                                                    |                                                                                                    |                                                                                                    |                                                                                                    |                                                                                                    |                                                                                                    | (                                                                                                    |
| 27 View from the   | context of Smart (                                                                                                    | Group: All Prod                                                                                                    | ucts                                                                                                    | ~                                                                                                    |                                                                                                    |                                                                                                    |                                                                                                    |                                                                                                    |
| 3.1                | )(                                                                                                    | •                                                                                                    | _                                                                                                    |                                                                                                    |                                                                                                    |                                                                                                    |                                                                                                    |                                                                                                    |
| 3.                 | Installations                                                                                                    | All Advisories                                                                                                    |                                                                                                    |                                                                                                    |                                                                                                    |                                                                                                    |                                                                                                    |                                                                                                    |
| 5.:                |                                                                                                    |                                                                                                    |                                                                                                    |                                                                                                    |                                                                                                    |                                                                                                    |                                                                                                    | Export -                                                                                                    |
| 2. SAID -          | Advis 0                                                                                                    | Criticality T                                                                                                    | hreat Score                                                                                                    | Advisory Publis                                                                                                    | h Solution Stat                                                                                                    | us Attack Vecto                                                                                                    | or Zero Day                                                                                                    | CVSS Base S                                                                                                    |
| 5.1 <u>SA87523</u> | Micros                                                                                                    | 2                                                                                                    |                                                                                                    | 2019-02-13                                                                                                    | Vendor Patch                                                                                                    | hed From remot                                                                                                    | e No                                                                                                    | v3: 7.8                                                                                                    |
| 72 <u>SA86939</u>  | Micros                                                                                                    | -                                                                                                    |                                                                                                    | 2019-01-08                                                                                                    | Vendor Patch                                                                                                    | hed From remot                                                                                                    | e No                                                                                                    | v3: 5.3                                                                                                    |
| 7.! <u>SA86643</u> | Micros                                                                                                    | 3                                                                                                    |                                                                                                    | 2018-12-11                                                                                                    | Vendor Patch                                                                                                    | hed From remot                                                                                                    | e No                                                                                                    | v3: 9.8                                                                                                    |
| 4.1 <u>SA85069</u> | Micros                                                                                                    | 2                                                                                                    |                                                                                                    | 2018-09-11                                                                                                    | Vendor Patch                                                                                                    | hed From remot                                                                                                    | e No                                                                                                    | v3: 7.8                                                                                                    |
| 4.1 <u>SA84667</u> | Micros                                                                                                    | -                                                                                                    |                                                                                                    | 2018-08-14                                                                                                    | Vendor Patch                                                                                                    | hed From remot                                                                                                    | e No                                                                                                    | v3: 5.8                                                                                                    |
| 4.1 <u>SA84046</u> | Micros                                                                                                    | 5                                                                                                    |                                                                                                    | 2018-07-11                                                                                                    | Vendor Patch                                                                                                    | hed From remot                                                                                                    | e No                                                                                                    | v3: 9.8                                                                                                    |
| 16 <u>SA83044</u>  | Micros                                                                                                    | -                                                                                                    |                                                                                                    | 2018-05-08                                                                                                    | Vendor Patch                                                                                                    | hed From remot                                                                                                    | e No                                                                                                    | v2: 7.8                                                                                                    |
| 16 SA80918         | Micros                                                                                                    | 3                                                                                                    |                                                                                                    | 2018-01-10                                                                                                    | Vendor Patch                                                                                                    | hed From remot                                                                                                    | e No                                                                                                    | v2: 7.8                                                                                                    |
| 16 <u>SA78904</u>  | Micros                                                                                                    | 9                                                                                                    | 3                                                                                                    | 2017-09-12                                                                                                    | Vendor Patch                                                                                                    | hed From remot                                                                                                    | e Yes                                                                                                    | v2: 10                                                                                                    |
| 11 <u>SA77765</u>  | Micros                                                                                                    | 3                                                                                                    |                                                                                                    | 2017-07-11                                                                                                    | Vendor Patch                                                                                                    | hed From remot                                                                                                    | e No                                                                                                    | v2: 7.8                                                                                                    |
| 11 <u>SA76746</u>  | Micros                                                                                                    | 3                                                                                                    |                                                                                                    | 2017-05-09                                                                                                    | Vendor Patch                                                                                                    | hed From remot                                                                                                    | e No                                                                                                    | v2: 7.8                                                                                                    |
| 1. <u>SA76680</u>  | Micros                                                                                                    | 2                                                                                                    |                                                                                                    | 2017-05-09                                                                                                    | Vendor Patch                                                                                                    | hed From remot                                                                                                    | e No                                                                                                    | v2: 6.4                                                                                                    |
| 1. <u>SA76228</u>  | Micros                                                                                                    | 2                                                                                                    |                                                                                                    | 2017-04-11                                                                                                    | Vendor Patch                                                                                                    | hed From remot                                                                                                    | e No                                                                                                    | v2: 10                                                                                                    |
| 1. SA74257         | Micros                                                                                                    | 2                                                                                                    |                                                                                                    | 2016-12-13                                                                                                    | Vendor Patch                                                                                                    | hed From remot                                                                                                    | e No                                                                                                    | v2: 5                                                                                                    |
| 16 <               |                                                                                                    |                                                                                                    |                                                                                                    |                                                                                                    |                                                                                                    |                                                                                                    |                                                                                                    | >                                                                                                    |
| 16 🛛 🔍 Pag         | ge 1 of 4                                                                                                    | ► N   &                                                                                                    |                                                                                                    |                                                                                                    |                                                                                                    |                                                                                                    | Displaying                                                                                                    | advisories 1 - 15 of 5                                                                                                    |
| 16                 |                                                                                                    |                                                                                                    |                                                                                                    |                                                                                                    |                                                                                                    |                                                                                                    |                                                                                                    | Close                                                                                                    |
| 16                 |                                                                                                    |                                                                                                    |                                                                                                    |                                                                                                    |                                                                                                    |                                                                                                    |                                                                                                    |                                                                                                    |
| 4.7.213.0          | Secure                                                                                                    | -                                                                                                    | -                                                                                                    |                                                                                                    |                                                                                                    | -                                                                                                    | -                                                                                                    | -                                                                                                    |
| N   2              |                                                                                                    |                                                                                                    |                                                                                                    |                                                                                                    |                                                                                                    |                                                                                                    | Displayin                                                                                                    | ng products 1 - 27 of 1                                                                                                    |
|                    | Version<br>16.0.0.0<br>19.10.20098.54<br>27<br>View from the<br>3.<br>Overview<br>3.<br>Overview<br>5.<br>5.<br>5.<br>5.<br>5.<br>5.<br>5.<br>5.<br>5.<br>5. | Version         State           16.0.0.0         End-Of-Life           19.10.20098,54         Secure           27         Microsoft .NET Framework 4.           28         View from the context of Smart G           3.         Overview         Installations           5.         SAID ▼         Advis           5.         SA87523         Micros           7.         SA866939         Micros           7.         SA86643         Micros           7.         SA86643         Micros           7.         SA86667         Micros           7.         SA84066         Micros           6         SA8904         Micros           16         SA77265         Micros           11         SA76246         Micros           12         SA76228         Micros           13         SA76228         Micros           14         SA76228         Micros           15         SA76228         Micros           16         SA74257         Micros           17         SA76228         Micros           18         SA74257         Micros | Version         State         SAID           16.0.0.0         End-Of-Life         -           19.10.20098.54         Secure         -           19.10.20098.54         Secure         -           27         Microsoft .NET Framework 4.x         -           28         View from the context of Smart Group: All Prod         -           3.         Overview         Installations         All Advisories           5.         SAID -         Advis         Criticality         T           5.         SA87523         Micros         -         2           5.         SA86643         Micros         -         -           5.         SA85069         Micros         -         -           5.         SA84667         Micros         -         -           5.         SA84046         Micros         -         -           5.         SA89018         Micros         -         -           5.         SA7425         Micros         -         3           5.         SA76246         Micros         -         -         2           5.         SA7253         Micros         -         2         < | Version         State         SAID         Cr           16.0.0.0         End-Of-Life         -         -         -           19.10.20098.54         Secure         -         -         -         -           19.10.20098.54         Secure         -         -         -         -         -           27         Microsoft .NET Framework 4.x         -         -         -         -         -           3.         Overview         Installations         All Advisories         -         -         -           3.         Overview         Installations         All Advisories         -         -         -           5.         SAS523         Micros         -         2         -         -           5.         SA86643         Micros         -         -         -         -           7.         SA86661         Micros         -         -         -         -         -           5.         SA81046         Micros         -         -         -         -         -         -         -           5.         SA82041         Micros         -         3         -         -         - | Version         State         SAID         Criticality         C           16.0.0.0         End-Of-Life         -         -         -         -           19.10.20098.54         Secure         -         -         -         -           27         Microsoft .NET Framework 4.x         •         -         -         -         -           33         Overview         Installations         All Advisories         •         -         -           28         SAID •         Advis         Criticality         Threat Score         Advisory Publics           54         SA87523         Micros         •         2         2019-02-13           54         SA86643         Micros         •         2         2019-01-08           74         SA86663         Micros         •         2         2018-09-11           41         SA86667         Micros         •         2         2018-08-14           42         SA84066         Micros         •         2         2018-05-08           16         SA8904         Micros         •         2         2017-07-11           15         SA80918         Micros         •         2 </td <td>Version         State         SAID         Criticality         CVSS Base Score           16.0.0.0         End-OF-Life         -         -         -           19.10.20098.54         Secure         -         -         -           27         Microsoft .NET Framework 4.x         -         -         -           28         View from the context of Smart Group: All Products         -         -           31         Overview         Installations         All Advisories         -           21         SAID ~         Advis         Criticality         Threat Score         Advisory Publish         Solution State           32         Overview         Installations         All Advisories         -         2019-02-13         Vendor Patci           33         Criticality         Threat Score         Advisory Publish         Solution State           34         SA86939         Micros         -         2019-01-08         Vendor Patci           35         SA8643         Micros         -         2018-09-11         Vendor Patci           35         SA86667         Micros         -         2018-05-08         Vendor Patci           41         SA84066         Micros         -</td> <td>Version         State         SAID         Criticality         CVSS Base Score         Threat Score           19.10.20098.54         Secure         -         -         -         -           19.10.20098.54         Secure         -         -         -         -           Microsoft .NET Framework 4.x         View from the context of Smart Group: All Products         •         -         -           3.3         Overview         Installations         All Advisories         -         -         -           5.         SAID         Advis         Criticality         Threat Score         Advisory Publish         Solution Status         Attack Vector           5.         SAID         Advis         Criticality         Threat Score         Advisory Publish         Solution Status         Attack Vector           5.         SAID         Advis         Criticality         Threat Score         Advisory Publish         Solution Status         Attack Vector           5.886532         Micros         2         2019-01-08         Vendor Patched         From remot           5.886563         Micros         2         2018-09-11         Vendor Patched         From remot           5.886563         Micros         2</td> <td>Version         State         SAID         Criticality         CVSS Base Score         Threat Score         Issued           16.0.0         End-OF-Life         -         -         -         -         -         -         -         -         -         -         -         -         -         -         -         -         -         -         -         -         -         -         -         -         -         -         -         -         -         -         -         -         -         -         -         -         -         -         -         -         -         -         -         -         -         -         -         -         -         -         -         -         -         -         -         -         -         -         -         -         -         -         -         -         -         -         -         -         -         -         -         -         -         -         -         -         -         -         -         -         -         -         -         -         -         -         -         -         -         -         -         -         -         <t< td=""></t<></td> | Version         State         SAID         Criticality         CVSS Base Score           16.0.0.0         End-OF-Life         -         -         -           19.10.20098.54         Secure         -         -         -           27         Microsoft .NET Framework 4.x         -         -         -           28         View from the context of Smart Group: All Products         -         -           31         Overview         Installations         All Advisories         -           21         SAID ~         Advis         Criticality         Threat Score         Advisory Publish         Solution State           32         Overview         Installations         All Advisories         -         2019-02-13         Vendor Patci           33         Criticality         Threat Score         Advisory Publish         Solution State           34         SA86939         Micros         -         2019-01-08         Vendor Patci           35         SA8643         Micros         -         2018-09-11         Vendor Patci           35         SA86667         Micros         -         2018-05-08         Vendor Patci           41         SA84066         Micros         - | Version         State         SAID         Criticality         CVSS Base Score         Threat Score           19.10.20098.54         Secure         -         -         -         -           19.10.20098.54         Secure         -         -         -         -           Microsoft .NET Framework 4.x         View from the context of Smart Group: All Products         •         -         -           3.3         Overview         Installations         All Advisories         -         -         -           5.         SAID         Advis         Criticality         Threat Score         Advisory Publish         Solution Status         Attack Vector           5.         SAID         Advis         Criticality         Threat Score         Advisory Publish         Solution Status         Attack Vector           5.         SAID         Advis         Criticality         Threat Score         Advisory Publish         Solution Status         Attack Vector           5.886532         Micros         2         2019-01-08         Vendor Patched         From remot           5.886563         Micros         2         2018-09-11         Vendor Patched         From remot           5.886563         Micros         2 | Version         State         SAID         Criticality         CVSS Base Score         Threat Score         Issued           16.0.0         End-OF-Life         -         -         -         -         -         -         -         -         -         -         -         -         -         -         -         -         -         -         -         -         -         -         -         -         -         -         -         -         -         -         -         -         -         -         -         -         -         -         -         -         -         -         -         -         -         -         -         -         -         -         -         -         -         -         -         -         -         -         -         -         -         -         -         -         -         -         -         -         -         -         -         -         -         -         -         -         -         -         -         -         -         -         -         -         -         -         -         -         -         -         -         -         - <t< td=""></t<> |

### All Installation Popup Threat Score

When the user double clicks the product and selects the **Installations** tab, all the installations of that product get appear along with their **Threat Score**.

#### Appendix D Appendix D - Threat Intelligence

Threat Score Locations

| Secure               | End-Of-Life    | Insecure       | •                    |           |                    |                 |                  |                     | Expor                |
|----------------------|----------------|----------------|----------------------|-----------|--------------------|-----------------|------------------|---------------------|----------------------|
| lame ≜               |                | Version        | State                | SAID      | Criticality        | CVSS Base Score | Threat Score     | Issued              | Vulnerabilities      |
| '-zip 16.x           |                | 16.0.0.0       | End-Of-Life          | -         | -                  |                 | -                | -                   |                      |
| dobe Acrobat Re      | licrosoft .NE  | T Framework    | 4.x                  |           |                    |                 |                  |                     | ×                    |
| dobe Flash Play      | View from the  | context of Sma | rt Group: All Produc | ts 🗸      |                    |                 |                  |                     |                      |
| dobe Flash Play      | Overview       | Installations  |                      |           |                    |                 |                  |                     |                      |
| pple Bonjour for     | Overview       | Installations  | All Advisories       |           |                    |                 |                  |                     |                      |
| pple Bonjour for     | 🖌 Secure       | e 🖌 End-Of     | -Life 🗹 Insecure     |           |                    |                 |                  |                     | Export -             |
| pple Safari 5.x      | Host 🔺 SA      | ID Criti       | cality Threat Sc     | ore State | Version            | Last Scan       | Path             |                     |                      |
| pple Software U      | BANG           | -              | -                    | Secure    | 4.7.3062.0         | 10 days ago     | c:\windows\micro | osoft.net\framework | k\v4.0.30319\sm      |
| iddler 5.x           | BANG           | -              | -                    | Secure    | 4.7.3062.0         | 10 days ago     | c:\windows\micro | osoft.net\assembly\ | gac_msil\smsvch      |
| oogle Chrome 7       | BANG           | -              | -                    | Secure    | 4.7.3062.0         | 10 days ago     | c:\windows\micro | osoft.net\framework | k64\v4.0.30319\:     |
| oogle Toolbar 7      | CSI7 <u>SA</u> | 86643          | 3                    | Insecure  | KB4471327, KB44809 | 10 days ago     | c:\windows\micro | osoft.net\framework | k64\v4.0.30319\:     |
| licrosoft .NET Fr    | CSI7 <u>SA</u> | 86643          | 3                    | Insecure  | KB4471327, KB44809 | 10 days ago     | c:\windows\micro | osoft.net\framework | k\v4.0.30319\sm      |
| licrosoft .NET Fr    | CSI7 <u>SA</u> | 86643          | 3                    | Insecure  | KB4471327, KB44809 | 10 days ago     | c:\windows\micro | osoft.net\assembly\ | gac_msil\smsvcl      |
| licrosoft .NET Fr    | CSI7 <u>SA</u> | 87523          | 2                    | Insecure  | KB4487017          | 10 days ago     | c:\windows\micro | osoft.net\framework | k64\v4.0.30319\:     |
| licrosoft Access     | CSI7 <u>SA</u> | 87523          | 2                    | Insecure  | KB4487017          | 10 days ago     | c:\windows\micro | osoft.net\framework | k\v4.0.30319\sm      |
| licrosoft Excel 2    | CSI7 <u>SA</u> | 87523          | 2                    | Insecure  | KB4487017          | 10 days ago     | c:\windows\micro | osoft.net\assembly\ | gac_msil\smsvcl      |
| licrosoft Excel 2    | CSI7           | -              | -                    | Secure    | 4.0.30319.33440    | 10 days ago     | c:\windows\micro | osoft.net\assembly\ | gac_msil\smsvcl      |
| licrosoft Interne    | CSI7           | -              | -                    | Secure    | 4.0.30319.33440    | 10 days ago     | c:\windows\micro | osoft.net\framework | k\v4.0.30319\sm      |
| licrosoft Interne    | CSI7           | -              | -                    | Secure    | 4.0.30319.33440    | 10 days ago     | c:\windows\micro | osoft.net\framework | k64\v4.0.30319\:     |
| licrosoft Malwar     | MAHO SA        | 86643          | 3                    | Insecure  | KB4340006, KB43456 | 10 days ago     | c:\windows\micro | osoft.net\assembly\ | gac_msil\smsvch      |
| licrosoft Malwar     | MAHO SA        | 86643          | 3                    | Insecure  | KB4340006, KB43456 | 10 days ago     | c:\windows\micro | osoft.net\framework | k\v4.0.30319\sm      |
| licrosoft Malwar     | <              |                |                      |           |                    |                 |                  |                     | >                    |
| licrosoft OneNot     | 🚺 🖣 🛛 Pag      | ge 1 of 4      | 🕨 🕅 🛛 🍣              |           |                    |                 |                  | Displaying          | g hosts 1 - 14 of 43 |
| licrosoft Outlook    |                |                |                      |           |                    |                 |                  |                     |                      |
| icrosoft PowerP      |                |                |                      |           |                    |                 |                  |                     | Close                |
| icrosoft Publisher   | 2016 / 0365    | 16.0.9126.229  | 5 Secure             | -         | -                  |                 | -                |                     |                      |
| licrosoft Security E |                |                | Secure               | -         | -                  |                 | -                | -                   |                      |
|                      |                |                |                      |           |                    |                 |                  |                     |                      |

### **Advisory Summary Threat Score**

After Clicking on any SAID, a popup appears with the Threat Score and other required details.

| Overview Scan Result                                                                                                    |                                                                                                    |             |          |                                                  |                                  |                                             |                      |                                       |           |
|----------------------------------------------------------------------------------------------------|----------------------------------------------------------------------------------------------------|-------------|----------|--------------------------------------------------|----------------------------------|---------------------------------------------|----------------------|---------------------------------------|-----------|
| Juli Kesuit                                                                                                    |                                                                                                    |             |          |                                                  |                                  |                                             |                      |                                       |           |
| Secure End-Of                                                                                                    | f-Life 🔽 Insecure                                                                                                  |             |          |                                                  |                                  |                                             |                      |                                       | Export -  |
| ame 🔺                                                                                                    | Version                                                                                                    |             | State    | SAID                                             | Criticality                      | CVSS Base Score                             | Threat Score         | Issued                                | Vulnerabi |
| icrosoft .NET Framework 4                                                                                                    | ł.x 4.0.30319.                                                                                                    | 33440       | Insecure | SA66386                                          |                                  | v2: 7.5                                     | 4                    | 1298 days ago                         |           |
| icrosoft .NET Framework 4                                                                                                    | ł.x 4.0.30319.                                                                                                    | 33440       | Insecure | SA66386                                          |                                  | v2: 7.5                                     | 4                    | 1298 days ago                         |           |
| icrosoft .NET Framework 4                                                                                                    | l.x 4.0.30319.                                                                                                    | 33440       | Insecure | SA66386                                          |                                  | v2: 7.5                                     | 4                    | 1298 days ago                         |           |
| icrosoft Excel 2016 / 0365                                                                                                    | 16.0.9126.                                                                                                    | 2295        | Insecure | SA86648                                          |                                  | v3: 8.8                                     | 4                    | 108 days ago                          |           |
| icrosoft Excel 2016 / 0365                                                                                                    | 16.0.9126.                                                                                                    | 2295        | Insecure | SA86648                                          |                                  | v3: 8.8                                     | 4                    | 108 days ago                          |           |
| icrosoft Internet Explorer 1                                                                                                    | 11.x 11.0.9600.                                                                                                    | 19036       | Insecure | SA86719                                          |                                  | v3: 8.8                                     | 52                   | 99 days ago                           |           |
| crosoft Internet Explorer 1                                                                                                    | 11.x 11.0.9600.                                                                                                    | 19036       | Insecure | SA86719                                          |                                  | v3: 8.8                                     | 52                   | 99 days ago                           |           |
| crosoft Outlook 2016 / O3                                                                                                    | 16.0.9126.                                                                                                    | 2295        | Insecure | SA86648                                          |                                  | v3: 8.8                                     | 4                    | 108 days ago                          |           |
| crosoft PowerPoint 2016 /                                                                                                    | 0365 16.0.9126.                                                                                                    | 2295        | Insecure | SA86648                                          |                                  | v3: 8.8                                     | 4                    | 108 days ago                          |           |
| crosoft Windows 8.1                                                                                                    | Windows 8                                                                                                    | 1 Enterpri  | Insecure | SA86671                                          |                                  | v3: 9.8                                     | 59                   | 108 days ago                          |           |
| rosoft Word 2016 / O365                                                                                                    | 6 16.0.9126.                                                                                                    | 2295        | Insecure | SA86262                                          |                                  | v3: 8.8                                     | 9                    | 136 days ago                          |           |
| zilla SeaMonkey 2.x                                                                                                    | 2.32                                                                                                    |             | Insecure | SA84457                                          |                                  | v3: 8.8                                     | 7                    | 245 days ago                          |           |
| 86648         Microso           85499         Microso                                                                                                    | y Description<br>oft Multiple Products Multiple Vu<br>oft Multiple Products Multiple Vu                            | Criticality |          | Advisory Publish<br>4 2018-12-11<br>5 2018-10-09 | Vendor Patched<br>Vendor Patched | Attack Vector<br>From remote<br>From remote | Zero Day<br>No<br>No | CVSS Base Score<br>v3: 8.8<br>v3: 7.8 | Vulnerat  |
| 85074 Microso                                                                                                    | oft Multiple Products Multiple Vu                                                                                  |             |          | 9 2018-09-11                                     | Vendor Patched                   | From remote                                 | No                   | v3: 8.8                               |           |
|                                                                                                    |                                                                                                    |             |          |                                                  |                                  |                                             |                      |                                       |           |
|                                                                                                    | oft Multiple Products Multiple Vu                                                                                  |             |          | 7 2018-08-15                                     | Vendor Patched                   | From remote                                 | No                   | v2: 5 v3: 8.8                         |           |
| 84672 Microso                                                                                                    | off Multiple Products Multiple Vu                                                                                  |             |          | 7 2018-08-15                                     |                                  | From remote                                 | No<br>               | v2: 5 v3: 8.8                         | C         |
| 84672 Microso<br>rosoft Multiple Product                                                                                                    | ary                                                                                                    |             |          |                                                  |                                  | From remote                                 | No<br>               | v2: 5<br>0.70                         |           |
| 84672         Microso           rosoft Multiple Product         Ecunia Advisory Summa           ecunia Advisory ID:         Ecunia Advisory ID:                                                               | s Multiple Vulnerabilities                                                                                         |             |          |                                                  |                                  | From remote                                 | No                   | v2: 5<br>v3: 8.8                      |           |
| 34672         Microso           osoft Multiple Product         Reduct           ccunia Advisory Summa         secunia Advisory ID:           reation Date:                                                    | s Multiple Vulnerabilities                                                                                         |             |          |                                                  |                                  | From remote                                 | No<br>               | v2: 5<br>v3: 8.8                      |           |
| MG72 Microso<br>osoft Multiple Product<br>cunia Advisory Summe<br>ecunia Advisory ID:<br>reation Date:<br>riticality:                                                                                         | s Multiple Vulnerabilities                                                                                         |             |          |                                                  | Vendor Patched                   | From remote                                 | No                   | v2: 5 v3: 8.8                         |           |
| 84672 Microso<br>cosoft Multiple Product<br>ecunia Advisory Summ<br>ecunia Advisory ID:<br>reation Date:<br>riticality:<br>hreat Score:<br>mpact:                                                             | sA86648<br>2018-12-11<br>Highly critical                                                                           |             |          |                                                  |                                  | From remote                                 | No                   | V2: 5 V3: 8.8                         |           |
| 84672     Microso       cosoft Multiple Product       cunia Advisory Summa       ecunia Advisory ID:       reation Date:       riticality:       hreat Score:       mpact:       //here:                      | sA86648<br>2018-12-11<br>4<br>Exposure of sensitive information                                                    |             |          |                                                  | Vendor Patched                   | From remote                                 | No                   | V2: 5 V3: 8.8                         |           |
| 84672     Microso       cosoft Multiple Product       cunia Advisory Summe       ecunia Advisory ID:       reation Date:       riticality:       hreat Score:       mpact:       /here:       olution Status: | sA86648<br>2018-12-11<br>4<br>2018-12-11<br>4<br>Exposure of sensitive information<br>System access<br>From remote |             |          | 5 8840 96 15                                     |                                  | From remote                                 | No                   | V2: 5 V3: 8.8                         | X         |

### Host Smart Group Threat Score

The Threat Score appears for all the products on the Host Smart Group Scan Result page.

#### Appendix D Appendix D - Threat Intelligence

Threat Score Locations

| howing All Sites     | Y      | Showi | ng All Platfo | rms 🔻        |                      | Searc           | h        |                |             |                 |                |                   |                      |     |
|----------------------|--------|-------|---------------|--------------|----------------------|-----------------|----------|----------------|-------------|-----------------|----------------|-------------------|----------------------|-----|
| lost 🔺               | System | Score | Last Scan     |              | Insecure             | End-Of-Lif      | e        | Secure         | Total       | Site Name       | Scan Engine    | Software Platform |                      |     |
| ANGHV_QA_WIN8A       |        | 92%   | 14th Mar,     | 2019 19:36   |                      | 4               | 5        | 103            | 112         | abc             | System Center  | System Center     |                      |     |
| SI7-W10-145          |        | 73%   | 14th Mar,     | 2019 19:35   |                      | 11              | 12       | 61             | 84          | abc             | System Center  | System Center     |                      |     |
| SI7-WIN10-59         |        | 82%   | 14th Mar,     | QA_WIN8      |                      |                 |          |                |             |                 |                |                   |                      |     |
| SI7-WIN8-181         |        | 72%   | 14th Mar,     | Overview     | Scan Result          |                 |          |                |             |                 |                |                   |                      |     |
| ocalhost.localdomain |        | 88%   | 14th Mar,     | -            |                      |                 |          |                |             |                 |                |                   | -                    |     |
| IAHOKWIN8            |        | 67%   | 14th Mar,     | Secu         | ire End-Of-Lif       | e 🗹 Insecure    |          |                |             |                 |                |                   | Export               | 1.  |
| SCCM                 |        | 61%   | 21st Mar,     | Name 🔺       |                      | Version         | State    | SAID           | Criticality | CVSS Base Score | e Threat Score | Issued            | Vulnerabilities      |     |
| A_WIN8               |        |       | 20th Mar,     | Microsoft .N | IET Framework 4.x    | 4.0.30319.33440 | Insecure | SA66386        |             | v2: 7.5         | 4              | 1294 days ago     | 2                    |     |
| A_WIN81E             |        | 81%   | 14th Mar,     | Microsoft .N | IET Framework 4.x    | 4.0.30319.33440 | Insecure | SA66386        |             | v2: 7.5         | 4              | 1294 days ago     | 2                    | 1   |
| A_WIN8_TEST          |        | 77%   | 14th Mar,     | Microsoft .N | IET Framework 4.x    | 4.0.30319.33440 | Insecure | SA66386        |             | v2: 7.5         | 4              | 1294 days ago     | 2                    | 1   |
| BABAWIN10            |        | 65%   | 21st Mar,     | Microsoft Ex | xcel 2016 / 0365     | 16.0.9126.2295  | Insecure | SA86648        |             | v3: 8.8         | 4              | 104 days ago      | 6                    |     |
| BABA_DEV             |        | 83%   | 14th Mar,     | Microsoft Ex | xcel 2016 / O365     | 16.0.9126.2295  | Insecure | SA86648        |             | v3: 8.8         | 4              | 104 days ago      | 6                    |     |
| USHMACSIWIN7         |        | 92%   | 14th Mar,     | Microsoft In | ternet Explorer 11.x | 11.0.9600.19036 | Insecure | SA87867        |             | v3: 8.8         | 3              | 12 days ago       | 12                   | 1   |
| USHMA_TESTWIN8       |        | 67%   | 21st Mar,     | Microsoft In | ternet Explorer 11.x | 11.0.9600.19036 | Insecure | SA87867        |             | v3: 8.8         | 3              | 12 days ago       | 12                   | 1   |
| ushma_win81A         |        | 88%   | 14th Mar,     | Microsoft O  | utlook 2016 / 0365   | 16.0.9126.2295  | Insecure | SA86648        |             | v3: 8.8         | 4              | 104 days ago      | 6                    |     |
| USHMA_WIN81B         |        | 68%   | 21st Mar,     | Microsoft Po | owerPoint 2016 /     | 16.0.9126.2295  | Insecure | SA86648        |             | v3: 8.8         | 4              | 104 days ago      | 6                    |     |
| VIN-ANQ3V8P4RSB      |        | 0%    |               | Microsoft W  | indows 8.1           | Windows 8.1 En  | Insecure | SA86671        |             | v3: 9.8         | 59             | 104 days ago      | 10                   | í.  |
| VIN8-205-SCCM        |        | 77%   | 14th Mar,     | Microsoft W  | /ord 2016 / 0365     | 16.0.9126.2295  | Insecure | SA86262        |             | v3: 8.8         | 9              | 132 days ago      | 11                   |     |
|                      |        |       |               | Mozilla Seal | Monkey 2.x           | 2.32            | Insecure | <u>SA84457</u> |             | v3: 8.8         | 7              | 241 days ago      | 11                   |     |
|                      |        |       |               | 4 4   P      | age 1 of 1           | × N   &         |          |                |             |                 |                | Display           | ring products 1 - 15 | 5 0 |

### **Product Smart Group Threat Score**

The Threat Score appears for all the products on the Product Smart Group Result page.

| 🚯 Software Vulnerability Manager                               |          |                                  |                   |                 |                   |             |                |                 |                  |                  |                  |
|----------------------------------------------------------------|----------|----------------------------------|-------------------|-----------------|-------------------|-------------|----------------|-----------------|------------------|------------------|------------------|
| Menu                                                           | <b>«</b> | Smart Group: "All Products" - L  | ast Compiled: 201 | 9-03-29 3:52:26 |                   |             |                |                 |                  |                  |                  |
| Dashboard                                                      |          | Showing All Platforms            |                   | Search          |                   |             |                |                 |                  |                  |                  |
|                                                                |          | Product Name                     | Patch Version     | SAID            | Advisory Descrip  | Criticality | Threat Score – | CVSS Base Score | CVSS2 Base Score | CVSS3 Base Score | Vendor           |
| Scanning                                                       |          | Microsoft Windows 8.1            | KB2976897, KB3    | SA83063         | Microsoft Windo   |             | 99             | v2: 10          | 10               | 0                | Microsoft        |
|                                                                |          | Microsoft Windows 10             | KB4485449, KB4    | SA87897         | Microsoft Windo   |             | 88             | v3: 8.8         | 0                | 8.8              | Microsoft        |
| a Results                                                      |          | Microsoft .NET Framework 3.x     | KB4041092, KB4    | SA78904         | Microsoft .NET F  |             | 62             | v2: 10          | 10               | 0                | Microsoft        |
| Sites (4)                                                      |          | Microsoft .NET Framework 4.x     | KB3074228, KB4    | SA78904         | Microsoft .NET F  |             | 62             | v2: 10          | 10               | 0                | Microsoft        |
| > Host Smart Groups                                            |          | Microsoft Internet Explorer 11.x | KB4480963, KB4    | SA86719         | Microsoft Intern  |             | 52             | v3: 8.8         | 0                | 8.8              | Microsoft        |
| Product Smart Groups                                           |          | Mozilla Thunderbird 60.x         | 60.5.1            | SA88057         | Mozilla Thunder   |             | 17             | v3: 8.8         | 0                | 8.8              | Mozilla Foundati |
| Overview & Configuration                                       |          | Dnsmasq 2.x                      |                   | SA79195         | Red Hat update    |             | 16             | v2: 8.3         | 8.3              | 0                |                  |
| A Configured Product Groups (28)                               |          | Libxml2                          |                   | SA71295         | Red Hat update    |             | 12             | v2: 10          | 10               | 0                |                  |
| All Products (411)                                             |          | Apple iTunes 12.x                | 12.9.3            | SA87245         | Apple iTunes Mu   |             | 12             | v3: 8.8         | 0                | 8.8              | Apple            |
| 7-Day Critical Vulnerability Compliance (FROM TEMPL<br>AAG (0) | 1        | Microsoft Word 2016 / 0365       | 16.0.9126.2315    | SA86262         | Microsoft Multipl |             | 9              | v3: 8.8         | 0                | 8.8              | Microsoft        |
| assdas (0)                                                     |          | Mozilla SeaMonkey 2.x            | 2.49.4            | SA84457         | Mozilla SeaMonk   |             | 7              | v3: 8.8         | 0                | 8.8              | Mozilla Foundati |
| bmd (0)                                                        |          | Microsoft .NET Framework 2.x     | KB4055271, KB4    | SA84046         | Microsoft .NET F  |             | 5              | v3: 9.8         | 0                | 9.8              | Microsoft        |
| End-Of-Life Products (32)                                      |          | JasPer 1.x                       |                   | SA76863         | Red Hat update    |             | 5              | v2: 10          | 10               | 0                |                  |

### **Smart Group Criteria Threat Score**

When creating the **Product Smart Group**, the **Threat Score** option is available for the **Criteria** specification. The result is displayed based on the selection. By default, the **Threat Score Criteria** is set to **70**.

| Product Smart     | Groups: Ov  | erview & C   | onfiguration                                                                                                    |                     |             |
|-------------------|-------------|--------------|----------------------------------------------------------------------------------------------------|---------------------|-------------|
| Create New Sm     | art Group   |              |                                                                                                    |                     |             |
| Name 🔺            |             | Description  | 1                                                                                                    | Business Impact     | Compilation |
| 7-Day Critical V  | Configure I | www.Smart    |                                                                                                    |                     | ×           |
| AAG               | configure i | New Sinare   | aroup                                                                                                    |                     | te          |
| All Products      | Smart Gr    | oup Name:    | Threat Score                                                                                                    |                     | te          |
| assdas            |             |              |                                                                                                    |                     | te          |
| bmd               | Description | on:          | Threat Score Test                                                                                                    |                     | te          |
| End-Of-Life Pro   | Business    | Impacts      | Critical ¥                                                                                                    |                     | te          |
| Insecure install: | Dusiness    | impact.      |                                                                                                    |                     | te          |
| insecure os       | Contains    | products tha | t match all 💙 of the following criteria:                                                                                        |                     | te          |
| Insecure Produ    | Criteri     | a            |                                                                                                    |                     | te          |
| Insecure_QAWI     |             |              |                                                                                                    |                     | te          |
| Patched Produc    | Thre        | at Score     | ✓ is at least ✓ 70                                                                                                    | + -                 | te          |
| PCI Compliance    |             |              |                                                                                                    |                     | te          |
| qa2-bd-w7x86      | Custor      | nize Colum   | ns                                                                                                    |                     | te          |
| QA2-BD-W81x6      |             |              | up's contents grid will always show the "Product Name" column for each product. Use this form to control which additional colum | ns are shown in the | te          |
| said create befo  | grid view   | w. Mouseove  | r a checkbox for the column description.                                                                                        |                     | te          |
| SAID on March     | Sele        | ct All       | ○ Select Custom                                                                                                    |                     | te          |
| silent install    | V Pat       | ch Version   | 🖉 Criticality 🖌 Threat Score 📝 CVSS Base Score 📝 Insecure 🖌 End-Of-Life 📝 Secure 📝 Total 📝 Affected Hosts 📝 Down                | nload 📝 Product Tvr | te          |
| test at least hig | Labor       |              |                                                                                                    |                     | te          |
| Threat Score is   |             |              |                                                                                                    |                     | te          |
| ThreatScore<70    | Templat     | es           |                                                                                                    | Save Close          | te          |
| win10             | rempia      | 0.3          |                                                                                                    | Javo Ciuse          | te          |

### All Advisory Threat Score

The Threat Score is made available in the All Advisories page.

|                                                                  |             |                                            |               |              |          |                    |               |                 |                 |                  |                  |                     | ? Help 🕂 Lo                       | ogout  |
|------------------------------------------------------------------|-------------|--------------------------------------------|---------------|--------------|----------|--------------------|---------------|-----------------|-----------------|------------------|------------------|---------------------|-----------------------------------|--------|
|                                                                  | Smart Group | : "All Advisories" - Last Compiled: 2019-0 | 3-29 3:52:30  |              |          |                    |               |                 |                 |                  |                  |                     |                                   |        |
| Dashboard                                                        |             |                                            |               |              |          |                    |               |                 |                 |                  |                  |                     |                                   | Export |
|                                                                  | SAID        | Advisory Description A                     | Criticality   | Threat Score | Zero-Day | Advisory Published | Vulnerabiliti | Solution Status | CVSS Base Score | CVSS2 Base Score | CVSS3 Base Score | Attack Vector       | Impact                            | In     |
| Scanning                                                         | SA82839     | 7-zip Memory Corruption Vulnerability      |               | 2            | No       | 1st May, 2018      | 1             | Vendor Patched  | v2: 10          | 10               |                  | 0 From Remote       | System Access                     |        |
| -                                                                | SA87505     | Adobe Flash Player Information Disclo      |               |              | No       | 12th Feb, 2019     | 1             | Vendor Patched  | v3: 4.3         | 0                | 4.:              | 3 From Remote       | Exposure of Sensitive Informati   |        |
| Results                                                          | SA87606     | Adobe Reader / Acrobat Information         |               | 3            | No       | 21st Feb, 2019     | 1             | Vendor Patched  | v3: 4.3         | 0                | 4.               | 3 From Remote       | Exposure of Sensitive Informati   |        |
|                                                                  | SA80028     | Adobe Shockwave Player Memory Corr         |               | 3            | No       | 14th Nov, 2017     | 1             | Vendor Patched  | v2: 10          | 10               |                  | 0 From Remote       | System Access                     |        |
| Sites (4)<br>Host Smart Groups                                   | SA87245     | Apple iTunes Multiple Vulnerabilities      |               | 12           | No       | 25th Jan, 2019     | 13            | Vendor Patched  | v3: 8.8         | 0                | 8.               | 8 From Remote       | Cross Site Scripting, Security By |        |
| Product Smart Groups                                             | SA87950     | FileZilla FTP Client PuTTy Vulnerability   |               |              | No       | 19th Mar, 2019     | 1             | Vendor Patched  | v3: 5.6         | 0                | 5.               | 6 From Remote       | undefined                         |        |
| Advisory Smart Groups                                            | SA85494     | GIT Arbitrary Command Execution Vul        |               | 3            | No       | 8th Oct, 2018      | 1             | Vendor Patched  | v3: 7.5         | 0                | 7.               | 5 From Remote       | System Access                     |        |
| Overview & Configuration                                         | SA87946     | libssh2 Multiple Vulnerabilities           |               |              | No       | 18th Mar, 2019     | 4             | Vendor Patched  | v3: 8.8         | 0                | 8,               | 8 From Remote       | System Access                     |        |
| 4 Configured Advisory Groups (15)                                | SA78904     | Microsoft .NET Framework Code Exec         |               | 62           | Yes      | 12th Sep, 2017     | 1             | Vendor Patched  | v2: 10          | 10               |                  | 0 From Remote       | System Access                     |        |
| All Advisories (76)                                              | SA86643     | Microsoft .NET Framework Multiple Vu       |               | 3            | No       | 11th Dec. 2018     | 2             | Vendor Patched  | v3: 9.8         | 0                | 9.               | 8 From Remote       | Denial of Service, System Acces   | 5      |
| Zero-Day Advisories (7)                                          | SA87523     | Microsoft .NET Framework Multiple Vu       |               | 2            | No       | 13th Feb, 2019     | 2             | Vendor Patched  | v3: 7.8         | 0                | 7.               | 8 From Remote       | Security Bypass, System Access    |        |
| Advisory_Threat_ScoreAtleast70 (5)<br>CVS base Score less 5 (76) | SA84046     | Microsoft .NET Framework Multiple Vu       |               | 5            | No       | 11th Jul. 2018     | 4             | Vendor Patched  | v3: 9.8         | 0                | 9.               | 8 From Remote       | Security Bypass, Privilege Escali |        |
| Extremly Critical affecting network in the last 14 days (        |             | Microsoft .NET Framework Security By       |               |              | No       | 8th Jan, 2019      | 1             | Vendor Patched  | v3: 5.3         | 0                | 5.               | 3 From Remote       | Security Bypass                   |        |
| from remote (57)                                                 | SA69432     | Microsoft .NET Framework Signed XM         | <b>111111</b> | 2            | No       | 8th Mar. 2016      | 1             | Vendor Patched  | v2: 5           | 5                |                  | 0 From Remote       | Security Bypass                   |        |
| high_and_above (35)                                              | SA66386     | Microsoft .NET Framework Two Vulner        |               | 4            | No       | 8th Sep. 2015      | 2             | Vendor Patched  | v2: 7.5         | 7.5              |                  | 0 From Remote       | Security Bypass, Denial of Servi  |        |
| Least Important with TI (56)                                     | SA86719     | Microsoft Internet Explorer Memory C       |               | 57           | Yes      | 20th Dec. 2018     | 1             | Vendor Patched  | v3: 8.8         | 0                |                  | B From Remote       | System Access                     |        |
| local network/system (0)                                         | SA87867     | Microsoft Internet Explorer Multiple Vu    |               |              | No       | 12th Mar. 2019     | 12            | Vendor Patched  | v3: 8.8         | 0                | 8.               | 8 From Remote       | Security Bypass, Exposure of Se   |        |
| mmm (76)<br>test (76)                                            | SA85499     | Microsoft Multiple Products Multiple V     |               | 5            | No       | 9th Oct. 2018      | 5             | Vendor Patched  | v3: 7.8         | 0                | 7.               | B From Remote       | Exposure of Sensitive Informati   |        |
| test (/6)<br>test>0 (57)                                         | SA86262     | Microsoft Multiple Products Multiple V     |               |              |          | 13th Nov. 2018     | 11            | Vendor Patched  | v3: 8.8         | 0                |                  | 8 From Remote       | Security Bypass, System Access    |        |
| ThreatScore<70 (69)                                              | SA86648     | Microsoft Multiple Products Multiple V     |               | 4            | No       | 11th Dec. 2018     | 6             | Vendor Patched  | v3: 8.8         | 0                |                  | 8 From Remote       | Exposure of Sensitive Informati   |        |
| Threatscorelessthan70 (69)                                       | SA87519     | Microsoft Windows Adobe Flash Player       |               |              |          | 12th Feb, 2019     | 1             | Vendor Patched  | v3: 8.8         | 0                |                  | B From Remote       | System Access                     |        |
| ThreatScore atleast 70-mythri (5)                                | SA60673     | Microsoft Windows Kernel Information       |               |              |          | 12th Aug. 2014     |               | Vendor Patched  | v2: 6.8         | 6.8              |                  | 0 From Local System | Exposure of Sensitive Informati   |        |

### All Advisory Smart Group Criteria Threat Score

When creating the **Advisory Smart Group**, the **Threat Score** option is available for the **Criteria** specification. The result is displayed based on the selection. By default, the **Threat Score Criteria** is set to **70**.

#### Appendix D Appendix D - Threat Intelligence

Threat Score Locations

| Advisory Sn               | nart Groups: Ov                 | erview          | v & Configuration  | 1                                                |                 |                     |                    |                    |               |                    |               |          |            |
|---------------------------|---------------------------------|-----------------|--------------------|--------------------------------------------------|-----------------|---------------------|--------------------|--------------------|---------------|--------------------|---------------|----------|------------|
| Create New                | Smart Group                     | Queue           | For Compilation    |                                                  |                 |                     |                    |                    |               |                    |               |          |            |
| Name 🔺                    |                                 | Descri          | otion              |                                                  |                 | Business Impact     | Compilation        | Data               | Last Compile  | d Modifie          | ed Date       |          | Advisories |
| Advisory_Thr              | reat_ScoreAtle                  |                 |                    |                                                  |                 |                     | Complete           | 25th               | Mar, 2019 02  | :35 14th №         | 1ar, 2019 19: | :18      | 3          |
| All Advisori              |                                 |                 |                    | all Advisories (default                          | Secunia Smart ( |                     | Complete           | 25th               | Mar, 2019 02  | :35 9th Ap         | or, 2015 16:4 | 4        | 75         |
| Extremly C                | Configure New 9                 | 5mart (         | Group              |                                                  |                 |                     |                    |                    |               |                    |               | ×        | 7          |
| from remover high and set | Smart Crown Names Thurst Course |                 |                    |                                                  |                 |                     |                    |                    |               |                    |               |          | 58         |
| local netwo               |                                 |                 |                    |                                                  |                 |                     |                    |                    |               |                    |               |          | 0          |
| mmm<br>ThreatScor         | Business Impa                   | ct:             | Critical 👻         |                                                  |                 |                     |                    |                    |               |                    |               |          | 69         |
| Zero-Day                  | Contains advise                 | ories th        | at match all       | of the following c                               | riteria:        |                     |                    |                    |               |                    |               |          | 4          |
|                           | Criteria                        |                 |                    |                                                  |                 |                     |                    |                    |               |                    |               |          |            |
|                           | Threat Sco                      | ore             | ▼ is               | at least                                         | <b>▼</b> 70     |                     |                    |                    |               |                    | +             |          |            |
|                           | Customize (                     | Colum           | 15                 |                                                  |                 |                     |                    |                    |               |                    |               |          |            |
|                           |                                 |                 |                    | d will always show the<br>or the column descript |                 | ry ID and Descritio | n for each entry.  | Use this form to   | control which | n additional c     | olumns are s  | shown in |            |
|                           | Select All                      | (               | Select Custom      |                                                  |                 |                     |                    |                    |               |                    |               |          |            |
|                           | Criticality                     | ✓ Thre<br>Score | aat 📝 Zero-<br>Day | Advisory Published                               | Vulnerabilities |                     | CVSS Base<br>Score | ✓ Attack<br>Vector |               | /<br>Installations | ✓<br>Products | Mosts    |            |
|                           |                                 |                 |                    |                                                  |                 |                     |                    |                    |               | Sa                 | ave           | Close    |            |

### Zero Day Advisory Threat Score

The Threat Score appears in the **Zero Day Advisories** page. This result may vary with the data seen in the result section. The **All Advisories** page has the latest result as it is directly pulled form the vulnerability track table.

| u                                          | Zero-Day Adviso | vries                                                                               |             |                    |              |               |                        |
|--------------------------------------------|-----------------|-------------------------------------------------------------------------------------|-------------|--------------------|--------------|---------------|------------------------|
| Sites (7)                                  | Scope of Data:  | Advisories that Affected You O All Advisories                                       |             |                    |              |               |                        |
| Host Smart Groups                          | Zero-Day SAID - | Advisory Description                                                                | Criticality | Advisory Published | Threat Score | Vulnerabiliti | Affected Installations |
| Overview & Configuration                   |                 |                                                                                     | Criticality |                    |              |               | Arrected Installations |
| 4 Configured Host Groups (17)              | SA87744         | Google Chrome FileReader Use-After-Free Vulnerability                               |             | 4th Mar, 2019      | 18           | 1             |                        |
| All Hosts (18)<br>aaaa (2)                 | SA86719         | Microsoft Internet Explorer Memory Corruption Vulnerability                         |             | 20th Dec, 2018     | 52           | 1             |                        |
| aaaa - gmt (0)                             | SA86517         | Adobe Flash Player Multiple Vulnerabilities                                         |             | 5th Dec, 2018      | 95           | 2             |                        |
| all_rhel (1)                               | SA85519         | Microsoft Windows Server 2008 / Windows 7 Multiple Vulnerabilities                  |             | 9th Oct, 2018      | 23           | 14            |                        |
| bmd (0)                                    | SA85518         | Microsoft Windows Server 2012 / Windows RT 8.1 / 8.1 Multiple Vulnerabilities       |             | 9th Oct, 2018      | 23           | 15            |                        |
| cvxcv (0)                                  | SA85514         | Microsoft Windows Server 2016 / Windows 10 Multiple Vulnerabilities                 |             | 9th Oct, 2018      | 23           | 22            |                        |
| host_win10 (3)                             | SA84665         | Microsoft Internet Explorer Multiple Vulnerabilities                                |             | 14th Aug, 2018     | 67           | 11            |                        |
| less than 90 (16)                          | SA83644         | Adobe Flash Player Multiple Vulnerabilities                                         |             | 7th Jun, 2018      | 60           | 4             |                        |
| mihai - windows non-server device          | SA81412         | Adobe Flash Plaver Multiple Use-After-Free Vulnerabilities                          |             | 1st Feb. 2018      | 99           | 2             |                        |
| not scanned for 14 days (0)                | SA79397         | Microsoft Multiple Products Memory Corruption Vulnerability                         |             | 10th Oct, 2017     | 53           | 1             |                        |
| platform csi win (2)                       | SA78904         | Microsoft .NET Framework Code Execution Vulnerability                               |             | 12th Sep, 2017     | 93           | 1             |                        |
| qa2-bd-w7x86 (0)                           | SA76734         | Microsoft Windows 7 Multiple Vulnerabilities                                        |             | 9th May, 2017      | 70           | 27            |                        |
| qa2-bd-w81x64 (0)                          |                 |                                                                                     |             |                    |              |               |                        |
| sccm (15)                                  | <u>SA76722</u>  | Microsoft Windows Server 2012 Multiple Vulnerabilities                              |             | 9th May, 2017      | 70           | 26            |                        |
| sitename in QA2 (0)<br>test host names (0) | <u>SA76703</u>  | Microsoft Office Multiple Products Multiple Vulnerabilities                         |             | 9th May, 2017      | 62           | 6             |                        |
| windows desktop (12)                       | <u>SA76672</u>  | Microsoft Internet Explorer Multiple Vulnerabilities                                |             | 9th May, 2017      | 20           | 6             |                        |
| Product Smart Groups                       | <u>SA76271</u>  | Microsoft Office Multiple Vulnerabilities                                           |             | 10th Apr, 2017     | 99           | 8             |                        |
| Overview & Configuration                   | SA76226         | Microsoft Internet Explorer Multiple Vulnerabilities                                |             | 11th Apr, 2017     | 5            | 3             |                        |
| Configured Product Groups (21)             | SA75547         | Microsoft Internet Explorer Multiple Vulnerabilities                                |             | 24th Feb, 2017     | 70           | 12            |                        |
| Advisory Smart Groups                      | SA73948         | Mozilla Firefox / Firefox ESR SVG Animation Use-After-Free Vulnerability            |             | 30th Nov, 2016     | 17           | 1             |                        |
| Overview & Configuration                   | SA72985         | Microsoft Multiple Products RTF Memory Corruption Vulnerability                     |             | 11th Oct, 2016     | 52           | 1             |                        |
| ▲ Configured Advisory Groups (9)           | SA72977         | Microsoft Products Multiple Vulnerabilities                                         |             | 11th Oct, 2016     | 7            | 8             |                        |
| All Advisories (75)                        | SA72953         | Microsoft Internet Explorer Multiple Vulnerabilities                                |             | 11th Oct, 2016     | 66           | 10            |                        |
| Zero-Day Advisories (4)                    | SA72380         | Microsoft Internet Explorer Multiple Vulnerabilities                                |             | 13th Sep, 2016     | 65           | 10            |                        |
| Advisory_Threat_ScoreAtleast70 (           |                 |                                                                                     |             | 10th May, 2016     |              | 10            |                        |
| Extremly Critical affecting network        | <u>SA70398</u>  | Microsoft Internet Explorer Multiple Vulnerabilities                                |             |                    | 99           | -             |                        |
| from remote (58)                           | SA69989         | Microsoft Windows Privilege Escalation and Pool Corruption Multiple Vulnerabilities |             | 12th Apr, 2016     | 20           | 4             |                        |
| high_and_above (34)                        | <u>SA67695</u>  | Microsoft Windows Multiple Privilege Escalation Vulnerabilities                     |             | our Dec, 2015      | 5            | 4             |                        |
| local network/system (0)                   | <u>SA67666</u>  | Microsoft Office Multiple Products Multiple Vulnerabilities                         |             | 8th Dec, 2015      | 8            | 6             |                        |
| mmm (75)<br>ThreatScore<70 (69)            | SA66378         | Microsoft Office Multiple Products Multiple Vulnerabilities                         |             | 8th Sep, 2015      | 61           | 7             |                        |
| Zero-Day Advisories (46)                   | SA66360         | Microsoft Multiple Products Multiple Vulnerabilities                                |             | 8th Sep, 2015      | 23           | 11            |                        |

### Flexera Package System (SPS) List Threat Score

The Threat Score appears in the Flexera Package System (SPS) list, which helps user to prioritize patches.

| 😰 Software Vulnerability Manager                                                          |                                              |                    |                         |                    |                |             |                        |                 |
|-------------------------------------------------------------------------------------------|----------------------------------------------|--------------------|-------------------------|--------------------|----------------|-------------|------------------------|-----------------|
| Menu                                                                                      | Flexera Package System (SPS)                 |                    |                         |                    |                |             |                        |                 |
| Dashboard                                                                                 | Search Type: Product 💉 Search text           | Search View fro    | om the context of Smart | Group: All Product | 5              | ✓ Config    | gure View   New Custom | Package         |
|                                                                                           | Product                                      | Vendor             | Patched Version         | Architecture       | SAID           | Criticality | Threat Score 👻         | Detected        |
| Scanning                                                                                  | ■ Product: Mozilla Thunderbird 60.x (1 Item) |                    |                         |                    |                |             |                        |                 |
| Results                                                                                   | Mozilla Thunderbird 60.x                     | Mozilla Foundation | 60.5.1                  | Windows32-bit      | SA88057        |             | 17                     | 0 days, 0 hours |
| Results                                                                                   | Product: Apple iTunes 12.x (1 Item)          |                    |                         |                    |                |             |                        |                 |
| Reporting                                                                                 | Apple iTunes 12.x                            | Apple              | 12.9.3                  | Windows32-bit      | SA87245        |             | 12                     | 0 days, 0 hours |
|                                                                                           | Product: Mozilla SeaMonkey 2.x (1 Item)      |                    |                         |                    |                |             |                        |                 |
| A Patching                                                                                | Mozilla SeaMonkey 2.x                        | Mozilla Foundation | 2.49.4                  | Windows32-bit      | SA84457        |             | 7                      | 0 days, 0 hours |
| Flexera Package System (SPS)         Image: Product: Adobe Shockwave Player 12.x (1 Item) |                                              |                    |                         |                    |                |             |                        |                 |
| Patch Template<br>Agent Deployment                                                        | Adobe Shockwave Player 12.x                  | Adobe Systems      | 12.3.1.201              | Windows32-bit      | SA80028        |             | 3                      | 0 days, 0 hours |
| Agent Deployment  WSUS / System Center  Product: 7-zip 18.x (1 Item)                      |                                              |                    |                         |                    |                |             |                        |                 |
| Available                                                                                 | 7-zip 18.x                                   |                    | 18.05                   | Windows64-bit      | <u>SA82839</u> |             | 2                      | 0 days, 0 hours |

#### Appendix D Appendix D - Threat Intelligence

Threat Score Locations

```
Ε
```

# **Appendix E - Optimization Features**

This appendix explains Optimization Features of the Software Vulnerability Manager:

- Web
- Agent
- Good to know options

### Web

This section includes the following topics:

- No scan option
- Increase Smart Group worker threads for on-Prem customers
- Changing scan result as completed (status 4) for old incomplete scans

#### No scan option

To prevent the SVM Agent from flooding the server by uploading the data file very time to the server. We have added a feature where agents checks the hash value of the last data file and the current data file. If both the hash are send then agent will not upload the data file to the server instead it will call another API (no\_change). So server will get to know that last data file and current data file both are same and hence copy the previous result and reprocess it.

Specifies the frequency to skip submitting scan (.gz file) to server if previous submitted scans match with new scan

Applicable to single host agent scan

Specify 0 to opt out of this feature

Default value 3, If scan frequency is daily, value of '3' will skip processing scan on server for 3 days if no new inventory is detected on client machine.

Add entry to /usr/local/Secunia/csi/config/config.ini or /usr/local/Secunia/ config.ini SKIP\_ON\_SAME\_SCAN\_HASH = 0

#### Increase Smart Group worker threads for on-Prem customers

Smart Groups compilation can often take more time than what customers assume, or effortlessly define as acceptable by themselves, and you may need to know the exact way compilation of Smart Groups is performed.

Find out more by running the following commands in the Linux terminal that will output useful definition of the compilation processing:

cd /usr/local/Secunia/csi/cronjobs/sgdaemon

more configuration.ini

There is an easy to understand logic that allows measurement and predictability of the process workings, and workers. The compilation process basically has the following simple logic:

File config.common.ini (path: Secuina/csi/api/config) having defined constant **SMARTGROUP\_GENERATION\_FAST\_LIMIT** which decides smart group compile time duration to consider as 'fast track' or slow track.

Support can check the column 'time elapsed' column in table ca.csi\_smartgroup\_generation for existing partitions and can intelligently guess the required time to consider any partition as 'fast\_track'.

If a Smart Group has last compiled for less than 5000ms (as example) - put it for next compilation in the "fast track"

If the Smart Group has last compiled for more than 5000ms (as example) - it will be forwarded through the "slow track"

Count of FastWorker and SlowWorker can be modified in file configuration.ini (Path: cronjobs/sgdaemon) based on existing CRON server load.

After making changes in configuration.ini, please restart the sgdaemon (systemctl restart sgdaemon).

The last compilation time depends on the value of each Smart Group as provided under the 'time elapsed' column that is present in the ca.csi\_smartgroup\_generation database table of the SVM server.

The server directory /usr/local/Secunia/csi/cronjobs/sgdaemon stores the smart group compilation and configuration settings at the configuration.ini file. Kindly restart.

In it, you could enable Smart Group generation logging as follows:

file\_logging=1 sets logging for the SGDaemon service and writes the data at the /tmp/ secunia\_smartgroup\_daemon\_log.txt file

# Changing scan result as completed (status 4) for old incomplete scans

Changing scan result as completed (status 4) for old incomplete scans, default value 7 days and input zero or negative integer value(i.e. -1) if pending scan queue cleanup is not required.

'SCAN\_OLD\_DAYS\_CHANGE\_STATUS'

## Agent

This section includes the following topics:

- Agent scan randomization during agent deployment
- Stop status API polling
- Add timeout for Windows Update Agent (WUA) calls
- Agent now supports recovery settings
- Support Type 1 scanning for SCCM imports
- Detect missing security updates from Microsoft System Center

#### Agent scan randomization during agent deployment

SVM now has a command line option to set up a random scan schedule to stagger the scanning of multiple machines within a system. This command line applies to all platforms.

csia.exe -c -si <scan interval upper limit>

"si" represents scan interval, and the scan interval's upper limit can be set up by the number of minutes. For example, csia.exe -c -si 120 would mean that the scanning agent will start scanning after a delay of random minutes, which could be from 1 to 120 minutes.

#### Stop status API polling

To prevent the SVM Agent from flooding the server with requests for scan status every second, new polling logic has been implemented. This new polling logic helps increase the scalability of the web server to support more agents.

#### Add timeout for Windows Update Agent (WUA) calls

The SVM agent has a new time-out mechanism that enables one to configure a time-out period for WUA searches. This option prevents the SVM agent from being stuck waiting for the WUA service to return with data. The default timeout is 30 minutes and is configurable via the -- wua-timeout option. A value of zero means the SVM agent will wait indefinitely for the WUA call to respond back.

Example: csia.exe -I -L - wua-timeout 5

#### Agent now supports recovery settings

When installing the Software Vulnerability Manager Agent for Windows, Administrators can configure the agent recovery settings on a per deployment basis. The agent recovery settings are co-located in the agent package with the Run-As-User, Proxy and Site variables. For the online help reference, see Agent Configuration Options.

#### Support Type 1 scanning for SCCM imports

SCCM Imports now support Type 1 scans via ActiveX or the Daemon.

To enable this advanced feature, edit the following registry keys:

- For the Daemon, you can specify the inspection type using the -t command line parameter or the Daemon registry key: [HKEY\_CURRENT\_USER\Software\Secunia\Daemon]"InspectionType" = dword:00000001
- For ActiveX, you can specify the inspection type using the CSI Plugin registry key: [HKEY\_CURRENT\_USER\Software\Secunia\CSI Plugin]"InspectionType" = dword:00000001

#### Detect missing security updates from Microsoft System Center

Agents can be configured to include security updates from SCCM in the scan data. This feature can be used along with an existing missing security update collection or as the only source for missing knowledge base information.

# Good to know options

This section includes the following topics:

- Restarting the Smart Group Daemon Resets the In-Progress State
- Flexera Software Package System (SPS) Timestamp
- Include --delete-all-settings for Mac agents
- Support Type 1 Scanning for SCCM Imports
- Thread Priority for Agent
- Live Update for Microsoft Products
- To skip submitting scan frequency

#### Restarting the Smart Group Daemon Resets the In-Progress State

If the Smart Group Daemon is shut down unclean, such as when there is an unscheduled database server shutdown, then the daemon can leave generations in an in-progress state. Previously, the Daemon would reset stuck states after a certain period of time (hours or days). Now when the Smart Group Daemon restarts, it will check for generations that are in the inprogress state within intervals as set by the configuration setting.

SMARTGROUP\_GENERATION\_ABANDON\_INTERVAL\_PER\_SMARTGROUP. If the daemon finds such a generation it will reset them, so that they could be processed again.

#### Flexera Software Package System (SPS) Timestamp

The Flexera SPS Timestamp setting allows users to track when a patch was deployed to its system when creating a patch with the Flexera SPS.

#### Include --delete-all-settings for Mac agents

The new Mac agent includes the --delete-all-settings parameter that will wipe out all information, including GUID, from the system to ensure it is clean to accommodate a new installation.

### Support Type 1 Scanning for SCCM Imports

SCCM Imports now support Type 1 scans via ActiveX or the Daemon.

To enable this advanced feature, edit the following registry keys:

- For the Daemon, you can specify the inspection type using the -t command line parameter or the Daemon registry key: [HKEY\_CURRENT\_USER\Software\Secunia\Daemon]"InspectionType" = dword:00000001
- For ActiveX, you can specify the inspection type using the CSI Plugin registry key: [HKEY\_CURRENT\_USER\Software\Secunia\CSI Plugin]"InspectionType" = dword:00000001

#### **Thread Priority for Agent**

By default, the agent sets the lowest thread priority (THREAD\_PRIORITY\_IDLE), and begins background processing mode so that it can perform background work without significantly affecting activity in the foreground. The thread priority can be changed via command line (--scan-thread-priority) or registry (ScanThreadPriority) by specifying one of the following values:

0: THREAD\_PRIORITY\_NORMAL

1: THREAD\_PRIORITY\_BELOW\_NORMAL

2: THREAD\_PRIORITY\_LOWEST

3: THREAD\_PRIORITY\_IDLE

ScanThreadPriority is a DWORD registry value. The agent reads the setting from HKEY\_LOCAL\_MACHINE\SOFTWARE\Wow6432Node\Secunia\CSI Agent when running under the Local System account, and from HKEY\_CURRENT\_USER\SOFTWARE\Secunia\CSI Agent when running under other user.

#### Live Update for Microsoft Products

To include Microsoft products for Live Update:

Include the following configuration option in /usr/local/Secunia/csi/api/config/config.ini file:

INCLUDE\_MS\_PRODUCTS\_FOR\_LIVE\_UPDATE = 1

### To skip submitting scan frequency

Include the following configuration option in /usr/local/Secunia/csi/api/config/config.ini file:

Specifies the frequency of skip submitting scan (.gz file) to server if previously submitted scans match with new scan. It skips 3 times for value 3.

SKIP\_ON\_SAME\_SCAN\_HASH=3

#### Appendix E Appendix E - Optimization Features

Good to know options

```
F
```

# Appendix F - Troubleshooting Techniques

This appendix explains Troubleshooting Techniques of the Software Vulnerability Manager:

- Intune
- Patch Daemon

#### Intune

This section includes the following topics:

- Pre-requisites
- Publishing
- SVM Patch Configuration
- SVM Patch Configuration / General Tab
- Troubleshooting Tips
- FAQs

#### **Pre-requisites**

Intune POC (Proof of Concept) requires the following prerequisites:

- For Intune connection details, refer Add Intune API Application (Client) ID and Directory (Tenant) ID on Intune Connection. For more details, see Intune Publishing and Set up a Distribution Connection in Flexera SVM Patch Configuration for Microsoft Intune.
- To get Application (Client) ID, Directory (Tenant) ID, and Client Secret app registration need to be done. For more details, see App Registration and Create Client Secret.

- Make sure that the following Intune Graph API Permission are available to the user. For more details, see API Permissions.
- Make sure that you have at least five to eight distribution endpoints in your sample test environment.
- To enroll a device/endpoint to an Intune follow this link https://docs.microsoft.com/en-us/mem/intune/user-help/ enroll-windows-10-device
- For each endpoint, please ensure:
  - Endpoints have been recently booted up to ensure there are no pending updates that could hinder Intune publishing.
  - The credentials that will publish to endpoint has permissions to run PowerShell scripts not required.
  - If installing Win32 apps then antimalware settings should exclude the following directories

On x64 client machines:

- C:\Program Files (x86)\Microsoft Intune Management Extension\Content
- C:\windows\IMECache

On x86 client machines:

- C:\Program Files\Microsoft Intune Management Extension\Content
- C:\windows\IMECache

#### Publishing

Once the pre-requisites are completed, you can begin publishing from the SVM console.

To create and publish the package, see Create and Publish the Package.

In Step 4 of the Publishing Wizard, use Schedule package to Patch Daemon and publish.

| 4 of 4: Applicability Crit<br>you configure the applicabl                                                                                                    |                                                                                                    |   |  |  |  |  |  |
|----------------------------------------------------------------------------------------------------|----------------------------------------------------------------------------------------------------|---|--|--|--|--|--|
|                                                                                                    | _ псоиче в тединей инстрискице пов всен плашев.                                                                                                    |   |  |  |  |  |  |
|                                                                                                    |                                                                                                    |   |  |  |  |  |  |
| Language Settings                                                                                                    |                                                                                                    |   |  |  |  |  |  |
| ionfigure package applicabl                                                                                                    | lity rules based on language:<br>Only make package applicable to computers with one of the selected languages.                                                                                                    |   |  |  |  |  |  |
| Select Languages:                                                                                                    | : Language                                                                                                    |   |  |  |  |  |  |
|                                                                                                    | Arabic                                                                                                    |   |  |  |  |  |  |
|                                                                                                    | Chinese (Hong Kong SAR)                                                                                                    |   |  |  |  |  |  |
|                                                                                                    | Chinese - (Simplified)                                                                                                    |   |  |  |  |  |  |
|                                                                                                    | Chinese - (Traditional)                                                                                                    |   |  |  |  |  |  |
|                                                                                                    | Czech                                                                                                    | ~ |  |  |  |  |  |
|                                                                                                    | Danich                                                                                                    |   |  |  |  |  |  |
| Before publishing XML pate<br>example via the community<br>contain private user data.                                                                                                    | h script to your file system, you have the option to configure XML file. Note: As you might wish to share this package, for<br>forum, you can choose to not include the package files as binary and the applicability paths from Step 3, as your paths may<br>Do not include Step 3 Applicability Paths in XML File.<br>If Do not include package file(s) as binary in XML File.                                                      |   |  |  |  |  |  |
| Before publishing XML patc<br>example via the communit<br>contain private user data.                                                                                                    | (forum, you can choose to not include the package files as binary and the applicability paths from Step 3, as your paths may Do not include Step 3 Applicability Paths in XML File. ✓ Do not include package file(s) as binary in XML File.                                                                                                    |   |  |  |  |  |  |
| example via the community<br>contain private user data.                                                                                                    | (forum, you can choose to not include the package files as binary and the applicability paths from Step 3, as your paths may Do not include Step 3 Applicability Paths in XML File. ✓ Do not include package file(s) as binary in XML File.                                                                                                    |   |  |  |  |  |  |
| Before publishing XML pate<br>example via the community<br>contain private user data.<br>Patch Template (Optiona<br>ave as template                                                                                                  | (forum, you can choose to not include the package files as binary and the applicability paths from Step 3, as your paths may Do not include Step 3 Applicability Paths in XML File. ✓ Do not include package file(s) as binary in XML File.                                                                                                    |   |  |  |  |  |  |
| Before publishing XML pat<br>example via the communit<br>contain private user data.<br>Patch Template (Option:<br>ave as template<br>Template Name:                                                                                  | (forum, you can choose to not include the package files as binary and the applicability paths from Step 3, as your paths may Do not include Step 3 Applicability Paths in XML File. ✓ Do not include package file(s) as binary in XML File. I)                                                                                                    |   |  |  |  |  |  |
| Before publishing XML pat<br>example via the communit<br>contain private user data.<br>Patch Template (Option:<br>ave as template<br>Template Name:<br>Publish Options                                                               | <ul> <li>forum, you can choose to not include the package files as binary and the applicability paths from Step 3, as your paths may</li> <li>Do not include Step 3 Applicability Paths in XML File.</li> <li>✓ Do not include package file(s) as binary in XML File.</li> <li>I)</li> <li>Enter Template Name</li> </ul>                                                                                                    |   |  |  |  |  |  |
| Before publishing XML pat<br>example via the communit<br>contain private user data.<br>Patch Template (Option:<br>ave as template<br>Template Name:<br>Publish Options                                                               | (forum, you can choose to not include the package files as binary and the applicability paths from Step 3, as your paths may □ Do not include Step 3 Applicability Paths in XML File. ☑ Do not include package file(s) as binary in XML File. II) Enter Template Name Hexera package                                                                                                    |   |  |  |  |  |  |
| Before publishing XML patt<br>example via the communit<br>contain private user data.<br>Patch Template (Option<br>ave as template<br>Template Name:<br>Publish Options<br>ielect option for publishing<br>Publish package using:     | (forum, you can choose to not include the package files as binary and the applicability paths from Step 3, as your paths may □ Do not include Step 3 Applicability Paths in XML File. ☑ Do not include package file(s) as binary in XML File. II) Enter Template Name Hexera package                                                                                                    |   |  |  |  |  |  |
| Before publishing XML patt<br>example via the communit<br>contain private user data.<br>Patch Template (Options<br>iave as template<br>Template Name:<br>Publish Options<br>elelect option for publishing<br>Publish package using:  | (forum, yoù can choose to not include the package files às binary and the applicability paths from Step 3, as your paths may Do not include Step 3 Applicability Paths in XML File. I Do not include package file(s) as binary in XML File. II) Enter Template Name Flexera package WSUS (via ActiveX)                                                                                                    |   |  |  |  |  |  |
| Before publishing XML patt<br>example via the community<br>contain private user data.<br>Patch Template (Option:<br>ave as template<br>Template Name:<br>Publish Options<br>Fieldect option for publishing<br>Publish package using: | <ul> <li>forum, you can choose to not include the package files as binary and the applicability paths from Step 3, as your paths may</li> <li>Do not include Step 3 Applicability Paths in XML File.</li> <li>Ito not include package file(s) as binary in XML File.</li> <li>Iter Template Name</li> </ul>                                                                                                    |   |  |  |  |  |  |
| Before publishing XML patt<br>example via the community<br>contain private user data.<br>Patch Template (Option:<br>ave as template<br>Template Name:<br>Publish Options<br>elect option for publishing<br>Publish package using:    | (forum, yoù can choose to not indude the jackage files às binary and the applicability paths from Step 3, as your paths may          □ Do not indude Step 3 Applicability Paths in XML File.         ☑ Do not indude package file(s) as binary in XML File.         al)         Enter Template Name         ■         ■         Rexera package         ○ WSUS (via ActiveX)         ● Schedule package to Intune/WSUS         △ Ntris |   |  |  |  |  |  |
| Before publishing XML patt<br>example via the communit<br>contain private user data.<br>Patch Template (Options<br>ave as template<br>Template Name:<br>Publish Options<br>ielect option for publishing<br>Publish package using:    | forum, yoù can choose to not indude the package files às binary and the applicability paths from Step 3, as your paths may     □ Do not indude Step 3 Applicability Paths in XML File.     ✓ Do not indude package file(s) as binary in XML File.     II)     Enter Template Name      Fexera package     WSUS (via ActiveX)     Schedule package to Intune/WSUS     Athris     Export Patch Script                                   |   |  |  |  |  |  |

#### **SVM Patch Configuration**

The Flexera SVM Patch Configuration Tool can control the publish into Intune.

| 🚯 Flexer | ra SVM     | Patch Configurat   | ion      |            |                     |            |                                        | -          |         | ×      |
|----------|------------|--------------------|----------|------------|---------------------|------------|----------------------------------------|------------|---------|--------|
| WSUS     | Intune     | Workspace ONE      | SVM      | General    |                     |            | Output Window:                         |            | Clear C | Output |
| Distribu | tion Sys   | tem                |          |            |                     |            | [5:34:52 AM] Executing<br>PollTasksNow | the comman | d:      |        |
| Distribu | ition To:  | Microsoft Intur    | e        |            |                     | ~          |                                        |            |         |        |
| Logging  | 9          |                    |          |            |                     |            |                                        |            |         |        |
| Log F    | ile:       | C:\ProgramDat      | a\Flexer | a Software | \SVM Patch\svmpatcl | h_multiple |                                        |            |         |        |
| Log L    | evel:      | LogAlways          | ~        | ]          |                     |            |                                        |            |         |        |
| Check-   | In Settin  | igs                |          |            |                     |            |                                        |            |         |        |
| Chec     | k-In Fred  | quency: 0 🛓        | Days (   | + Ho       | urs 5 🚔 Minutes     |            |                                        |            |         |        |
| 🗹 Ge     | et all Lat | est Subscribed Pac | kages    |            |                     |            |                                        |            |         |        |
|          | Ford       | ce Check-In Now    |          |            |                     |            |                                        |            |         |        |
|          |            |                    |          |            |                     |            |                                        |            |         |        |
|          |            |                    |          |            |                     |            |                                        |            |         |        |
|          |            |                    |          |            |                     |            |                                        |            |         |        |

For more information on Intune connection, see Flexera SVM Patch Configuration.

#### SVM Patch Configuration / General Tab

To set SVM Patch Configuration, perform the following steps.

#### To configure:

Task

- **1.** In the General Tab set the **Distribution To: Microsoft Intune**.
- 2. You can click Force Check-In Now to distribute to Intune immediately or wait for the Check-In.
- **3.** You can check log file (c:\ProgramData\Flexera Software\SVM Patch\svmpatch.log) for confirmation that publishing happened to Intune. Here is a sample line:

[26/05/2021 16:09:35|V] [POST data]: {"data":{"package\_id":"f8072330-ddd2-469f-8762e3cd28a2969d","error":""},"status":"success","task\_type":"publish\_package"}

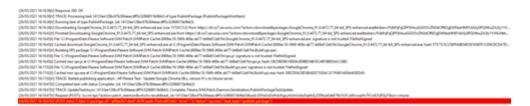

4. You can then check for your app in Intune.

| Home                        | Home > Apps                   |                       |                          |                     |        |         |          |   |
|-----------------------------|-------------------------------|-----------------------|--------------------------|---------------------|--------|---------|----------|---|
|                             | Apps   All apps               | ÷                     |                          |                     |        |         |          | × |
| Dashboard                   |                               |                       |                          |                     |        |         |          |   |
| All services                | P Search (Ctrl+/) 0           | + Add 🔘 Refresh       | 🍸 Filter 🛓 Export        | EE Columns          |        |         |          |   |
| FAVORITES                   | Overview                      | P AR Flexera          |                          |                     |        |         |          |   |
| Devices                     | III All apps                  | Name                  |                          | Type                | Status | Version | Assigned | × |
| Apps                        | Monitor                       |                       |                          |                     | Status | Version |          |   |
| Endpoint security           | By platform                   | AR Rexera Test - Upda | te Google Chrome 88.x, v | Windows app (Win32) |        |         | No       |   |
| Reports                     |                               |                       |                          |                     |        |         |          |   |
| Users                       | Windows                       |                       |                          |                     |        |         |          |   |
| Groups                      | IOS/IPadOS                    |                       |                          |                     |        |         |          |   |
| Tenant administration       | 🖵 macOS                       |                       |                          |                     |        |         |          |   |
|                             | Android                       |                       |                          |                     |        |         |          |   |
| K Troubleshooting + support | Policy                        |                       |                          |                     |        |         |          |   |
|                             | App protection policies       |                       |                          |                     |        |         |          |   |
|                             | B App configuration policies  |                       |                          |                     |        |         |          |   |
|                             | iOS app provisioning profiles |                       |                          |                     |        |         |          |   |
|                             | S mode supplemental policies  |                       |                          |                     |        |         |          |   |
|                             | Policies for Office apps      |                       |                          |                     |        |         |          |   |
|                             | Policy sets                   |                       |                          |                     |        |         |          |   |
|                             |                               |                       |                          |                     |        |         |          |   |
|                             | Other                         |                       |                          |                     |        |         |          |   |
|                             | App selective wipe            |                       |                          |                     |        |         |          |   |
|                             | App categories                |                       |                          |                     |        |         |          |   |
|                             | E-books                       |                       |                          |                     |        |         |          |   |
|                             | Filters (preview)             |                       |                          |                     |        |         |          |   |
|                             | Help and support              |                       |                          |                     |        |         |          |   |
|                             | A Help and support            |                       |                          |                     |        |         |          |   |

5. Now that your Application is in Intune, you can decide how to distribute.

#### **Troubleshooting Tips**

Following are the troubleshooting tips for Intune:

- Intune log file location is C:\ProgramData\Microsoft\IntuneManagementExtension\Logs. For detailed debugging check IntuneManagementExtension.log. Search for package name / Application ID.
- Use %WinDir%\CCM\CMTrace.exe tool to read Intune logs.
- Installation status of SPS package logged at C:\windows\SecuniaPackage.log
- If install fails most time the reason is, the file in use by other application. In such cases, restart the machine. Some other common reasons are listed here.

- Debugging for PowerShell script not running, refer https://docs.microsoft.com/en-us/mem/intune/apps/intunemanagement-extension#issue-powershell-scripts-do-not-run
- Check whether the service Microsoft Intune Management Extension is running in endpoint.
- Intune Management extension polls for packages for every hour. We can do force polling by restarting the Microsoft Intune Management Extension service.
- Once the package gets installed, it takes at least five minutes to reflect in Apps section of Intune interface. Sort by Date created to list recently published packages.

#### FAQs

The following table provides answers to frequently asked questions regarding Intune application.

#### Table F-1 • FAQs

| Question                                                                                                    | Answer                                                                                                    |  |  |  |  |  |
|----------------------------------------------------------------------------------------------------|----------------------------------------------------------------------------------------------------|--|--|--|--|--|
| Do endpoints need to have<br>PowerShell execution policy to<br>allow script execution?                               | Not required to have execution permissions for a patch to get installed. We made <b>Enforce script signature check and run script silently</b> in detection scripts to No for an Intune application. Hence it bypasses the execution-policy and runs irrespective of the execution policy being set in endpoint.                                                                                                    |  |  |  |  |  |
| Do any files be excluded from<br>virus scanning in endpoints?                                                        | <ul> <li>Antimalware settings should exclude the following Intune directories:</li> <li>On x64 client machines: <ul> <li>C:\Program Files (x86)\Microsoft Intune Management Extension\Content</li> <li>C:\windows\IMECache</li> </ul> </li> <li>On x86 client machines: <ul> <li>C:\Program Files\Microsoft Intune Management Extension\Content</li> <li>C:\Program Files\Microsoft Intune Management Extension\Content</li> <li>C:\windows\IMECache</li> </ul> </li> <li>More details, see https://docs.microsoft.com/en-us/mem/intune/apps/apps-win32-troubleshoot</li> </ul> |  |  |  |  |  |
| Is it possible to deploy the agent via Intune?                                                                       | Yes via a feature in the product introduced in the April release of the Patch Daemon (version 5.0.385 and above).                                                                                                    |  |  |  |  |  |
| What permissions does the Patch<br>Daemon account require? Does it<br>require PowerShell script<br>execution rights? | <ul> <li>It requires an account which has access directory as an administrator with rights to create new app registrations.</li> <li>It does not require PowerShell execution permissions as PowerShell is not leveraged when publishing a package to Intune.</li> </ul>                                                                                                    |  |  |  |  |  |

### **Patch Daemon**

This section includes the following topics:

- Pre-requisites
- Publishing a Package from Patch Daemon without Local Administrator Rights

#### **Pre-requisites**

Patch Daemon requires the following pre-requisites:

- Software Vulnerability Management Patch Daemon needs RSAT (Remote Server Administration Tools) for Windows 10, to manually install for Windows 1809 and below, download from https://www.microsoft.com/en-us/download/ details.aspx?id=45520. For latest Windows 10, Settings > Optional Features > Add Feature > RSAT: Windows Server Update Services Tools.
- Download SVM Patch Daemon at https://resources.flexera.com/tools/SVM/SVMClientToolkitInstall.msi

#### Publishing a Package from Patch Daemon without Local Administrator Rights

Perform the following steps to publish a package from Patch Daemon without local Admin rights.

#### Task To publish a package from Patch Daemon without Local Admin Rights: 1. Install the patch daemon, configure it using local Administrator account and perform the following steps: a. Add your Flexera Software Vulnerability Manager Patch Daemon service account user (for example: test\_user) to local Administrators and WSUS Administrators groups on your DC. **Note** • Some of the security policies in environments do not allow adding users to the local Administrators group but only to WSUS Administrators. **b.** To resolve permission issues when you cannot add a user to the local Administrators group, you would need to configure the below settings in the machine where the patch daemon is installed to allow your user to publish a package successfully. Give your service user account Full control over all the below items and perform all actions using an administrative account. Ensure that test machine contains WSUS certificate. If not, please export the certificate from WSUS machine from С. path Trusted publishers and install in the test machines in Trusted root certification authority and Trusted publishers. 2. Registry

**a.** Add permission to the below registries to your service account (test\_user) in the test machine where patch daemon is installed.

HKEY\_LOCAL\_MACHINE\Software\Flexera

HKLM\SOFTWARE\Microsoft\EnterpriseCertificates\Disallowed

HKLM\SOFTWARE\Policies\Microsoft\SystemCertificates\Disallowed

HKLM\Software\Microsoft\SystemCertificates\Disallowed

HKLM\Software\Microsoft\Update Services\Server\Setup

b. Add permission to the below registries to your service account (test\_user) in the WSUS machine.

HKLM\SOFTWARE\Classes\AppID

{8F5D3447-9CCE-455C-BAEF-55D42420143B}

You might have to take ownership of this key. A logged-in user, which is used to configure all permissions, needs full control of this key. This is required when configuring DCOM permissions. Settings for currently logged-in users can be changed back when all is completed.

c. Windows Explorer in test machine.

C:\ProgramData\Microsoft\Crypto

C:\ProgramData\Flexera Software\SVM Patch

- **d.** Shares and groups
  - The service user account needs to be added to WSUS administrators.
  - WSUS administrators need to have full access to WSUS content location. Share and NTFS.
- e. DCOM Distributed Component Object Model in WSUS machine.

Open Dcomcnfg and go to Component Services > Computers > My Computer > DCOM Config, and modify WSUSCertServer security settings:

- Launch and Activation permissions give Local Launch and Local Activation rights to WSUS administrators group/your service user
- Access permissions give Local Access rights to WSUS administrators group/your service user.
- Reboot the machine, after changing DCOM settings.
- **3.** Service Login and publishing.
  - **a.** Change logon user to the test\_user and restart the service.
  - b. Once service restarted you can login to the test machine though your test user and publish patches.

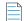

Note • test\_user does not have a privilege to restart patch daemon service.